$\overline{aws}$ 

# 使用者指南

# Amazon Pinpoint 短信

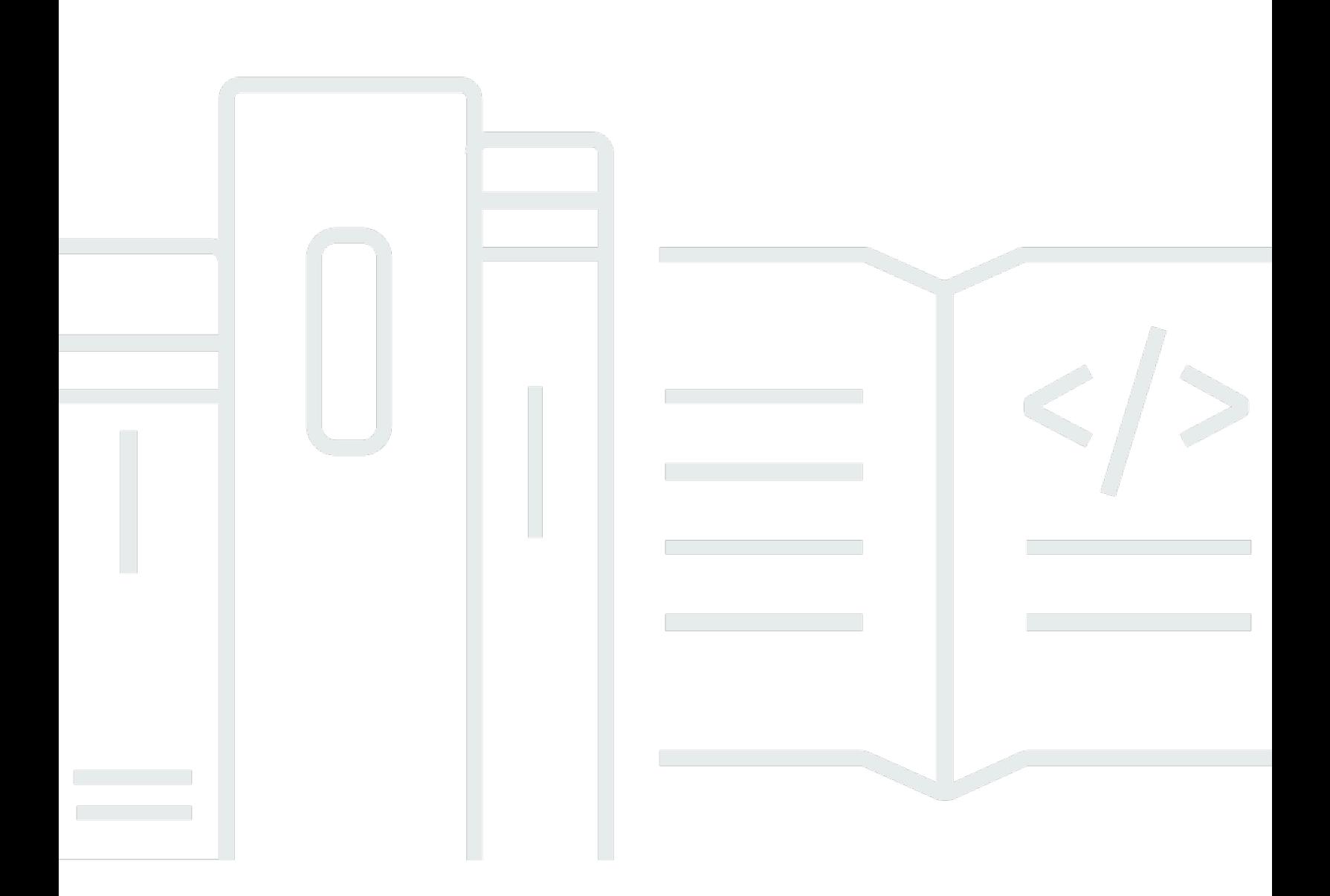

Copyright © 2024 Amazon Web Services, Inc. and/or its affiliates. All rights reserved.

# Amazon Pinpoint 短信: 使用者指南

Copyright © 2024 Amazon Web Services, Inc. and/or its affiliates. All rights reserved.

Amazon 的商標和商業外觀不得用於任何非 Amazon 的產品或服務,也不能以任何可能造成客戶混 淆、任何貶低或使 Amazon 名譽受損的方式使用 Amazon 的商標和商業外觀。所有其他非 Amazon 擁 有的商標均為其各自擁有者的財產,這些擁有者可能附屬於 Amazon,或與 Amazon 有合作關係,亦 或受到 Amazon 贊助。

# **Table of Contents**

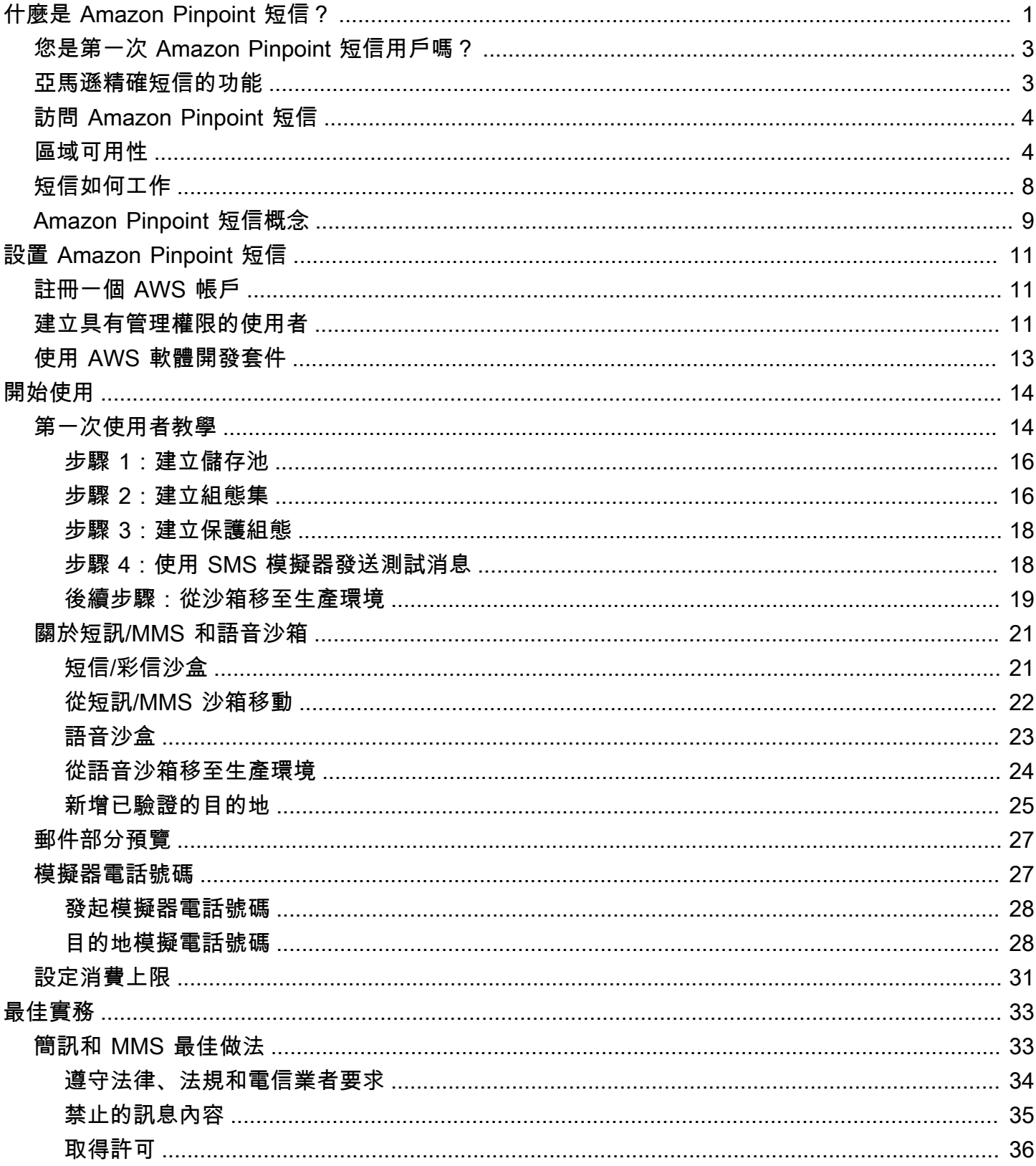

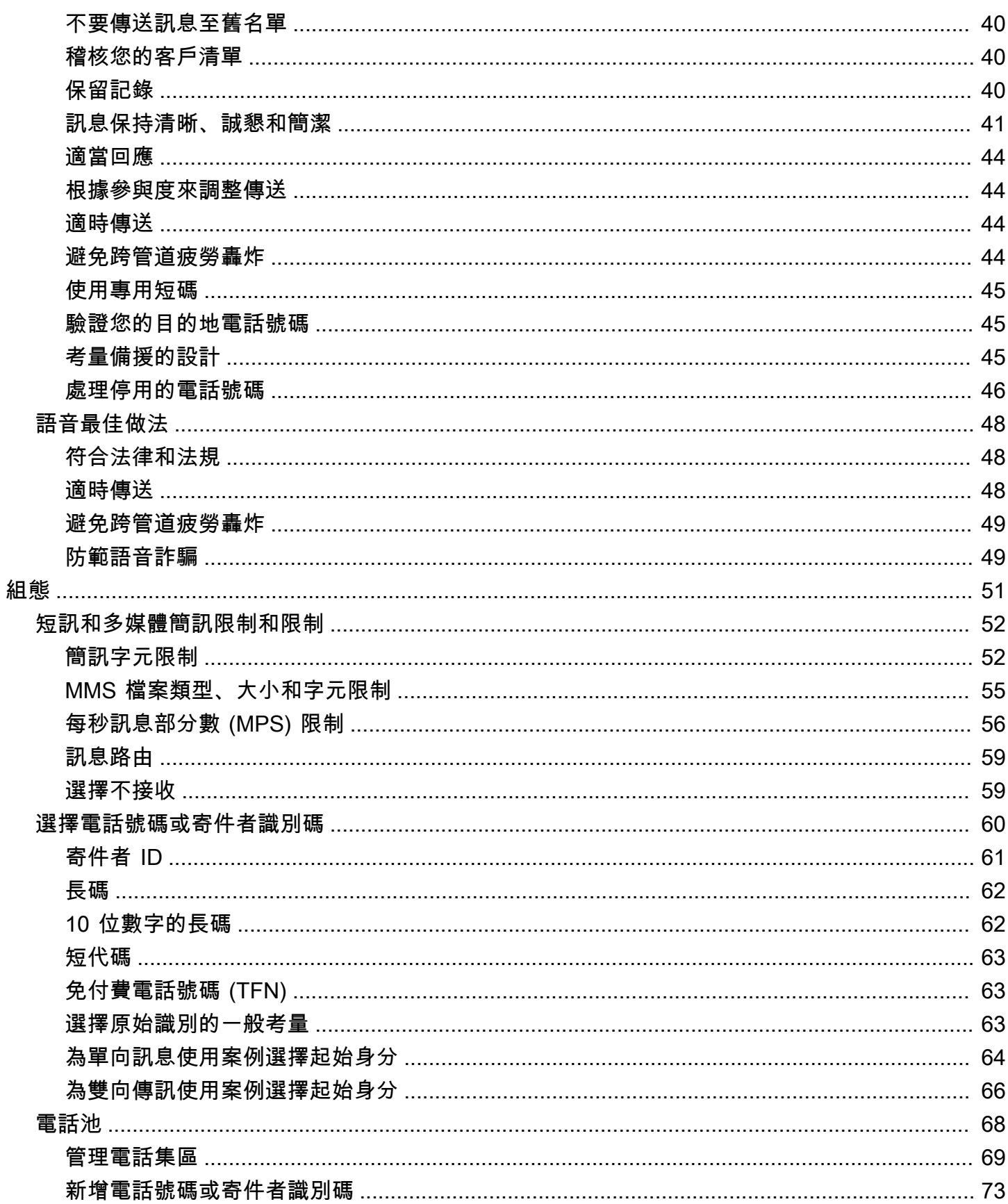

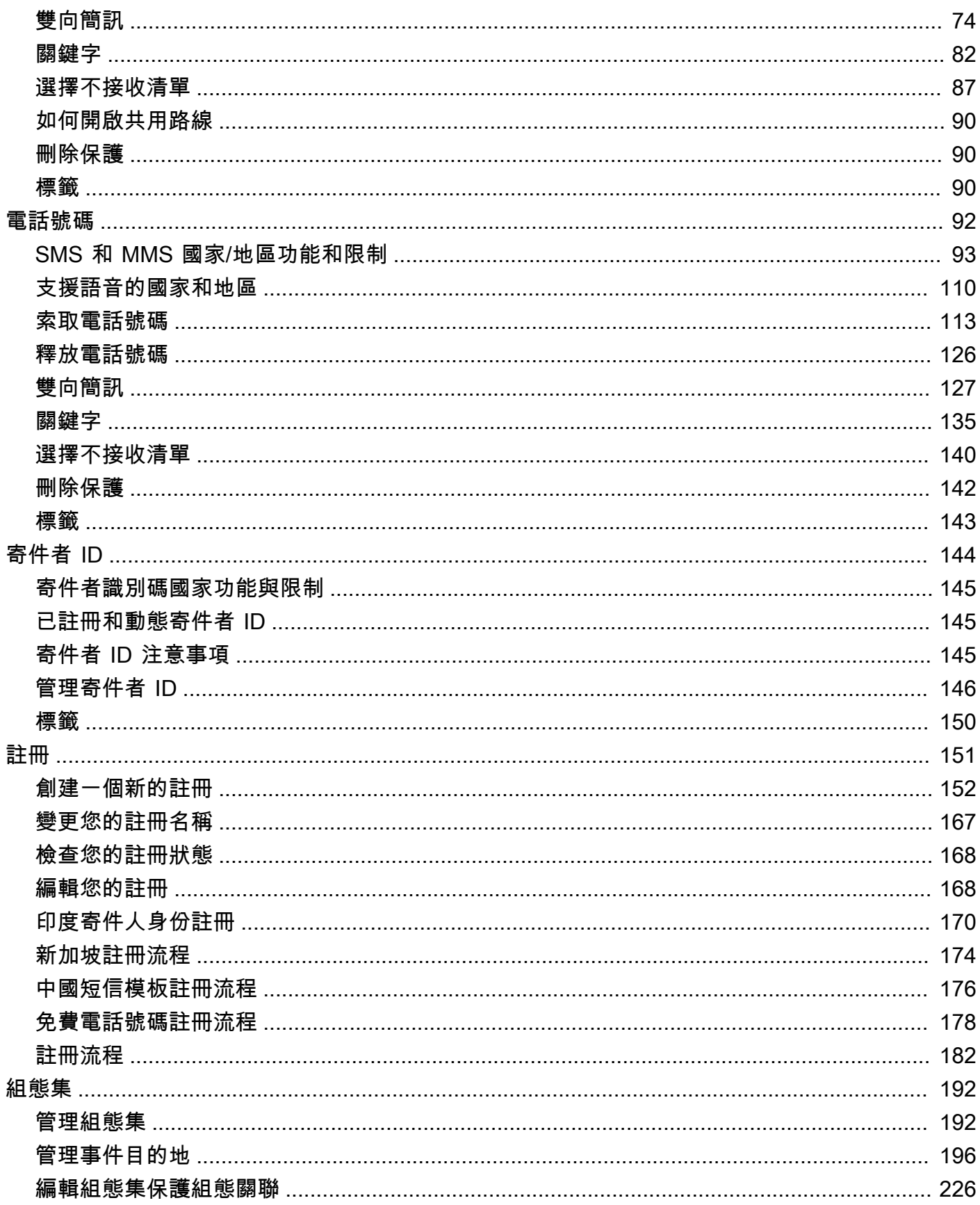

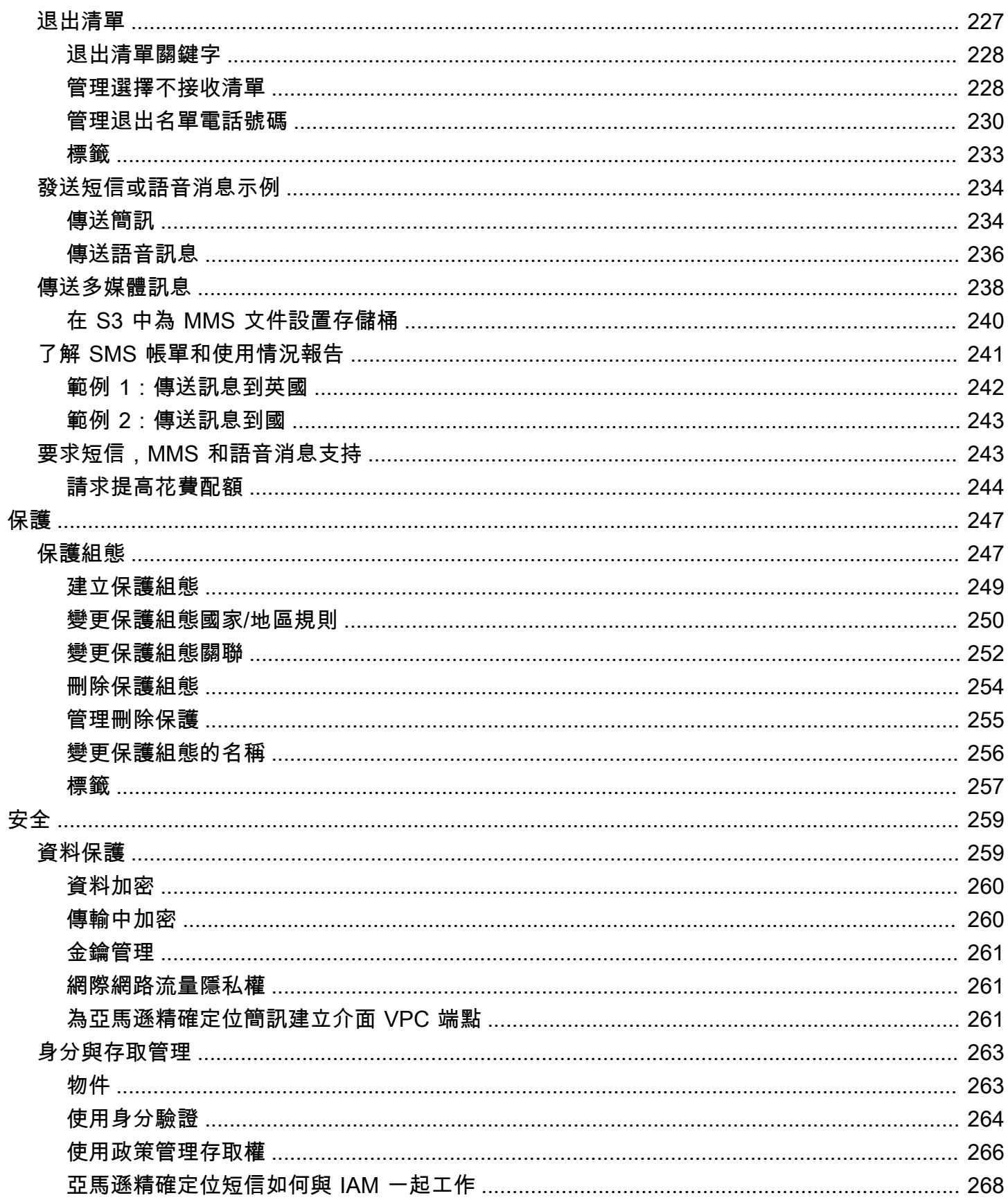

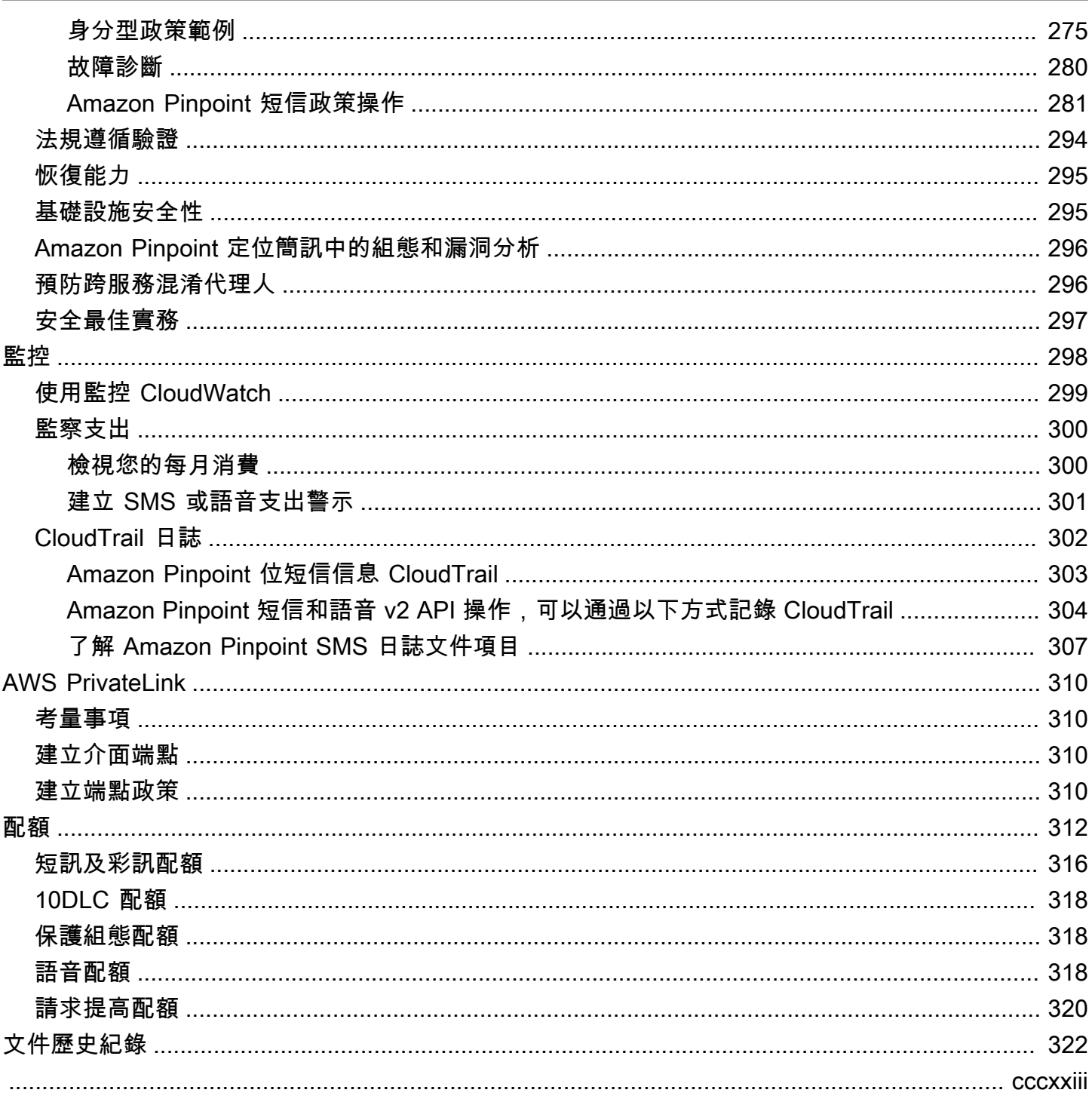

# <span id="page-7-0"></span>什麼是 Amazon Pinpoint 短信?

Amazon Pinpoint SMS 是一種 application-to-person (A2P) 簡訊、多媒體簡訊和語音訊息服務,提供在 任何網路、行動或商業應用程式中傳遞簡訊所需的全球規模、彈性和彈性。SMS 消息用於其最重要和 最緊急的通信,因為 SMS 被證明是可用的最有效和無處不在的通信渠道。客戶優先考慮時間關鍵和必 須交付的用例,例如一次性密碼(OTP)登錄和身份驗證,營銷消息,公民外展,交付狀態更新或約 會提醒等,僅舉幾例。

多媒體消息傳遞服務(MMS)是 SMS 的擴展,它提供了將媒體消息發送到包括圖像,音頻,文本或 視頻文件的手機的能力。您可以透過各種品牌、工作流程和行銷使用案例,使用 MMS 來改善參與度。

本使用者指南中的資訊適用於所有 Amazon Pinpoint SMS 使用者,包括行銷人員、商業使用者和開發 人員。本指南包含的資訊對於主 Amazon Pinpoint 透過使用 AWS Management Console.

本文件還有其他幾份隨附的文件。下列文件提供與 Amazon Pinpoint SMS API 相關的參考資訊:

- [Amazon Pinpoint 短信和語音 v2 API](https://docs.aws.amazon.com/pinpoint/latest/apireference_smsvoicev2/Welcome.html)
- [Amazon Pinpoint 短信和語音 AWS CLI 參考](https://docs.aws.amazon.com/cli/latest/reference/pinpoint-sms-voice-v2/)

Amazon Pinpoint 簡訊包含專為傳送簡訊、多媒體簡訊和語音訊息而設計的 API (稱為 Amazon Pinpoint 確定位簡訊和語音 v2 API)。雖然 Amazon Pinpoint API 專注於透過排程和事件導向的行銷 活動和歷程傳送訊息,但 Amazon Pinpoint 簡訊和語音 v2 API 提供專用的功能,可將簡訊、多媒體 簡訊和語音訊息直接傳送給個別收件者。您可以獨立於 Amazon 精確定位廣告活動和旅程功能使用 Amazon Pinpoint 簡訊和語音 API,也可以同時使用這兩種功能來適應不同的使用案例。如果您已經使 用 Amazon Pinpoint 傳送簡訊、多媒體簡訊或語音訊息,您的帳戶已設定為使用此 API。以下是兩個 API 之間的一些關鍵功能差異。

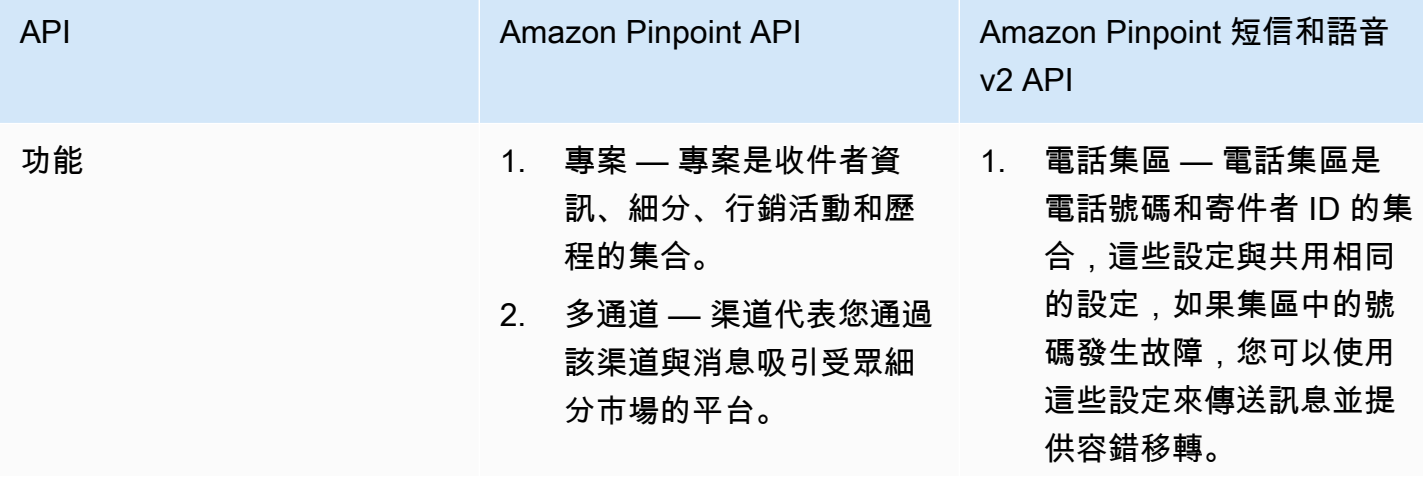

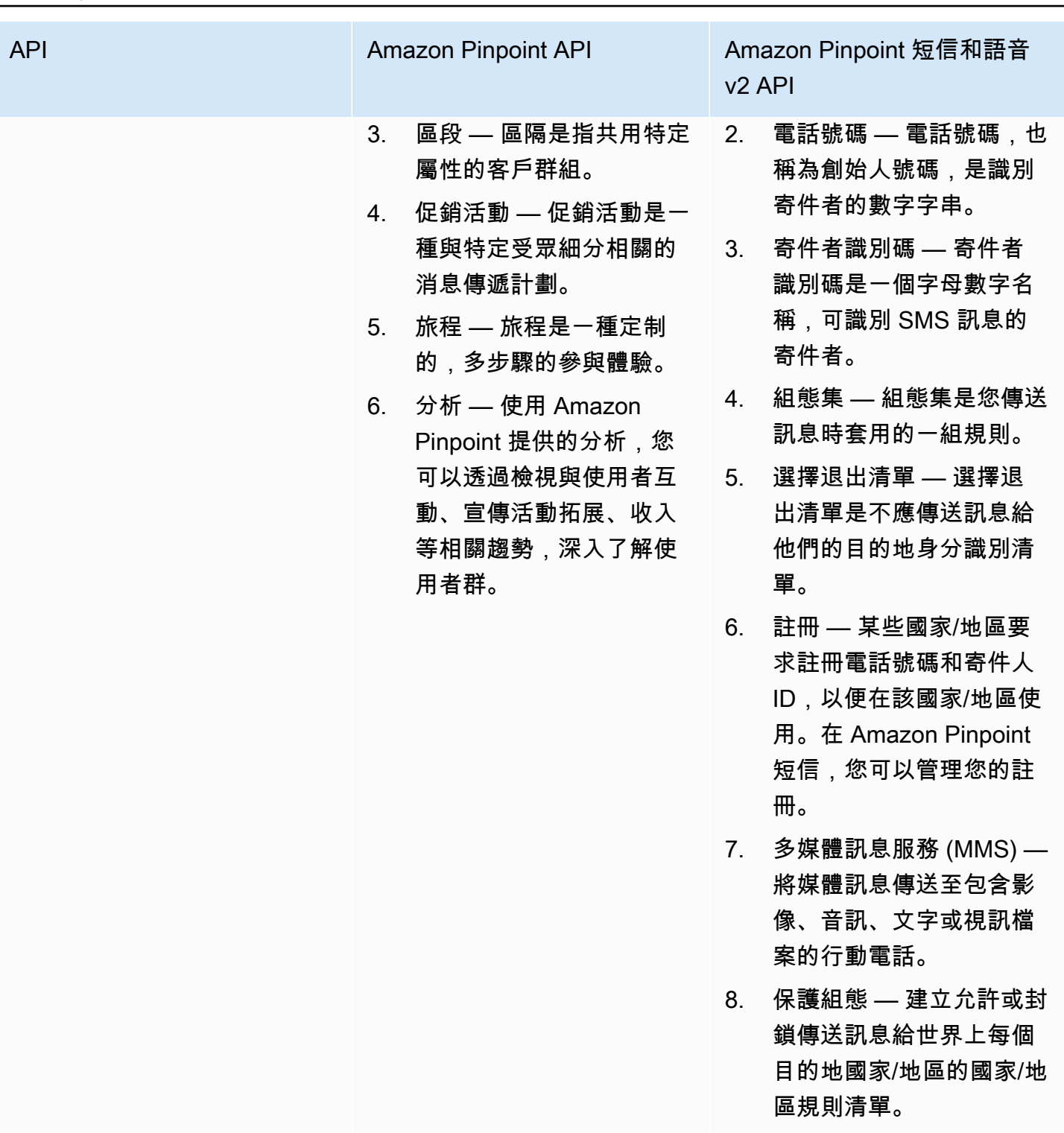

數量 AWS 區域 13 AWS 區域 29 AWS 區域

對於擁有多租戶架構 (例如獨立軟體開發廠商 (ISV) 的使用者而言),這個 API 是個不錯的解決方案。此 API 可用來建立事件資料、起始電話號碼,以及選擇退出清單會針對不同的租用戶分開。

當您使用 SMS 和語音 v2 API 時,建議您設定電話集區、組態集和事件目的地。SMS 和語音 v2 API 不會自動為您傳送的訊息發出事件資料。設定事件目的地以擷取重要事件資料,例如訊息傳遞和失敗事 件。

此 API 的第 2 版早於第 1 版。如果您目前使用此 API 的版本 1,它將繼續可用,您可以繼續使用它。 但如果您移轉到第 2 版,將獲得建立電話號碼集區、以程式化方式請求新電話號碼,以及啟用或停用 某些電話號碼功能等額外功能。

#### 主題

- [您是第一次 Amazon Pinpoint 短信用戶嗎?](#page-9-0)
- [亞馬遜精確短信的功能](#page-9-1)
- [訪問 Amazon Pinpoint 短信](#page-10-0)
- [區域可用性](#page-10-1)
- [短消息服務\(SMS\)的工作原理](#page-14-0)
- [Amazon Pinpoint 短信概念](#page-15-0)

# <span id="page-9-0"></span>您是第一次 Amazon Pinpoint 短信用戶嗎?

如果您是第一次使用 Amazon Pinpoint 位簡訊,建議您先閱讀下列各節:

- [什麼是 Amazon Pinpoint 短信?](#page-14-0)
- [第一次使用者教學](#page-20-1)

# <span id="page-9-1"></span>亞馬遜精確短信的功能

Amazon Pinpoint 簡訊提供下列功能和功能:

全球 application-to-person 訊息

pplication-to-person 訊息提供 SMS 和 MMS 訊息傳送至行動電話號碼。

原產身份的登記

使用 Amazon Pinpoint 簡訊註冊您的電話號碼或寄件者 ID,並追蹤註冊狀態。

#### SMS 模擬器

使用 SMS 模擬器來測試您的訊息環境。

# <span id="page-10-0"></span>訪問 Amazon Pinpoint 短信

您可以使用下列界面申請和管理 Amazon Pinpoint 簡訊發起身分 (電話號碼或寄件者識別碼):

Amazon Pinpoint 短信控制台

您可以在其中建立和管理 Amazon Pinpoint SMS 資源的 Web 介面。如果您已經註冊了 AWS 帳 戶,您可以從. AWS Management Console

AWS Command Line Interface

使用命令列殼層中的命令與 AWS 服務互動。在視窗、macOS 和 Linux 上支援 AWS Command Line Interface 此功能。若要取得有關的更多資訊 AWS CLI,請參閱[AWS Command Line Interface](https://docs.aws.amazon.com/cli/latest/userguide/)  [使用者指南](https://docs.aws.amazon.com/cli/latest/userguide/)。您可以在命令[參考中找到 Amazon Pinpoint 位 SMS 命AWS CLI 令。](https://docs.aws.amazon.com/cli/latest/reference/)

#### AWS 開發套件

如果您是喜歡使用特定語言 API 建置應用程式的軟體開發人員,而不是透過 HTTP 或 HTTPS 提交 要求,那麼您可以 AWS 提供程式庫、範例程式碼、教學課程和其他資源。這些程式庫提供可自動 化工作的基本功能,例如加密簽署要求、重試要求,以及處理錯誤回應。這些功能有助於讓您更有 效率地開始使用。如需詳細資訊,請參閱[在 AWS上建置的工具。](https://aws.amazon.com/developer/tools/)

## <span id="page-10-1"></span>區域可用性

Amazon Pinpoint 簡訊在北美、歐洲、亞洲和大洋洲提供多種 AWS 區域 服務。在每個區域中, AWS 維護多個可用區域。這些可用區域各自實體隔離,但以私有、低延遲、高輸送量、高度冗餘的網路連線 加以整合。這些可用區域可用於提供非常高層級的可用性和備援,同時也將延遲降至最低。

若要深入瞭解 AWS 區域,請參閱在[中指定 AWS 區域 您的帳戶可以使用](https://docs.aws.amazon.com/accounts/latest/reference/manage-acct-regions.html)的Amazon Web Services 一般參考。如需目前提供 Amazon Pinpoint SMS 的所有區域清單以及每個區域的端點,請參閱下 表中的 [Amazon 精確定位 SMS 端點和 Amazon 精確定位簡訊和語音 API v2 的配額以及A](https://docs.aws.amazon.com/general/latest/gr/pinpoint.html)[WS 服務](https://docs.aws.amazon.com/general/latest/gr/rande.html#pinpoint_region) [端](https://docs.aws.amazon.com/general/latest/gr/rande.html#pinpoint_region)[點](https://docs.aws.amazon.com/general/latest/gr/pinpoint.html)。Amazon Web Services 一般參考如需進一步了解各區域之可用區域數量的資訊,請參閱 [AWS](https://aws.amazon.com/about-aws/global-infrastructure/)   [全球基礎設施](https://aws.amazon.com/about-aws/global-infrastructure/)。

區域可用性

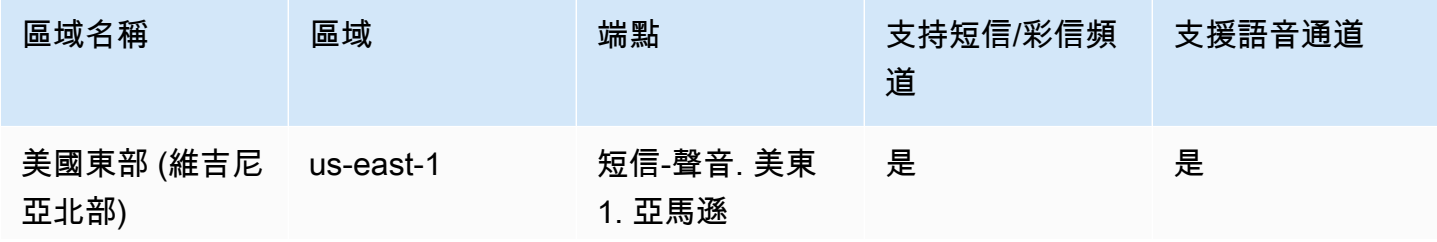

Amazon Pinpoint 短信<br>
<sub>●</sub>

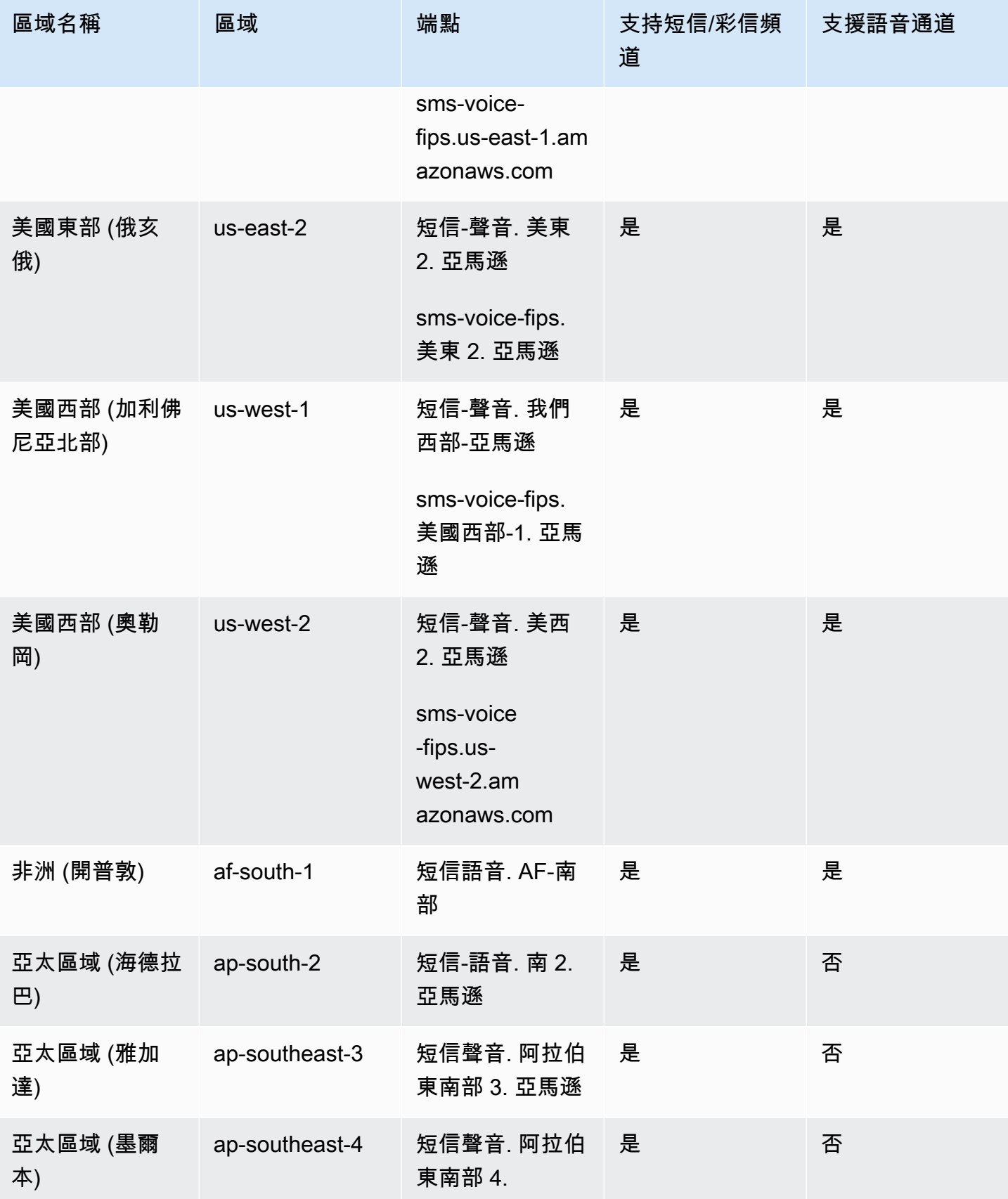

Amazon Pinpoint 短信<br>
<sub>●</sub>

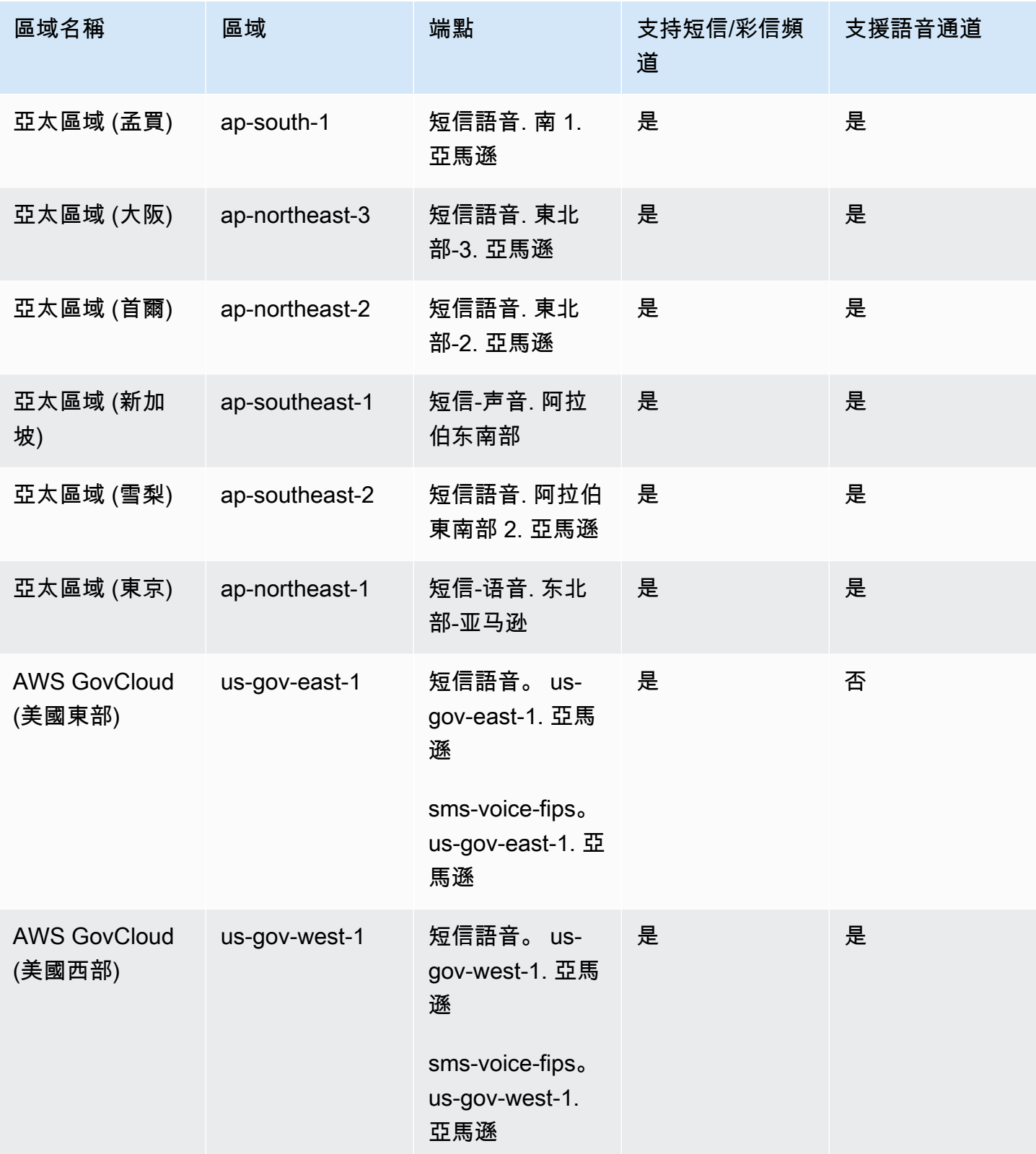

Amazon Pinpoint 短信<br>
<sub>●</sub>

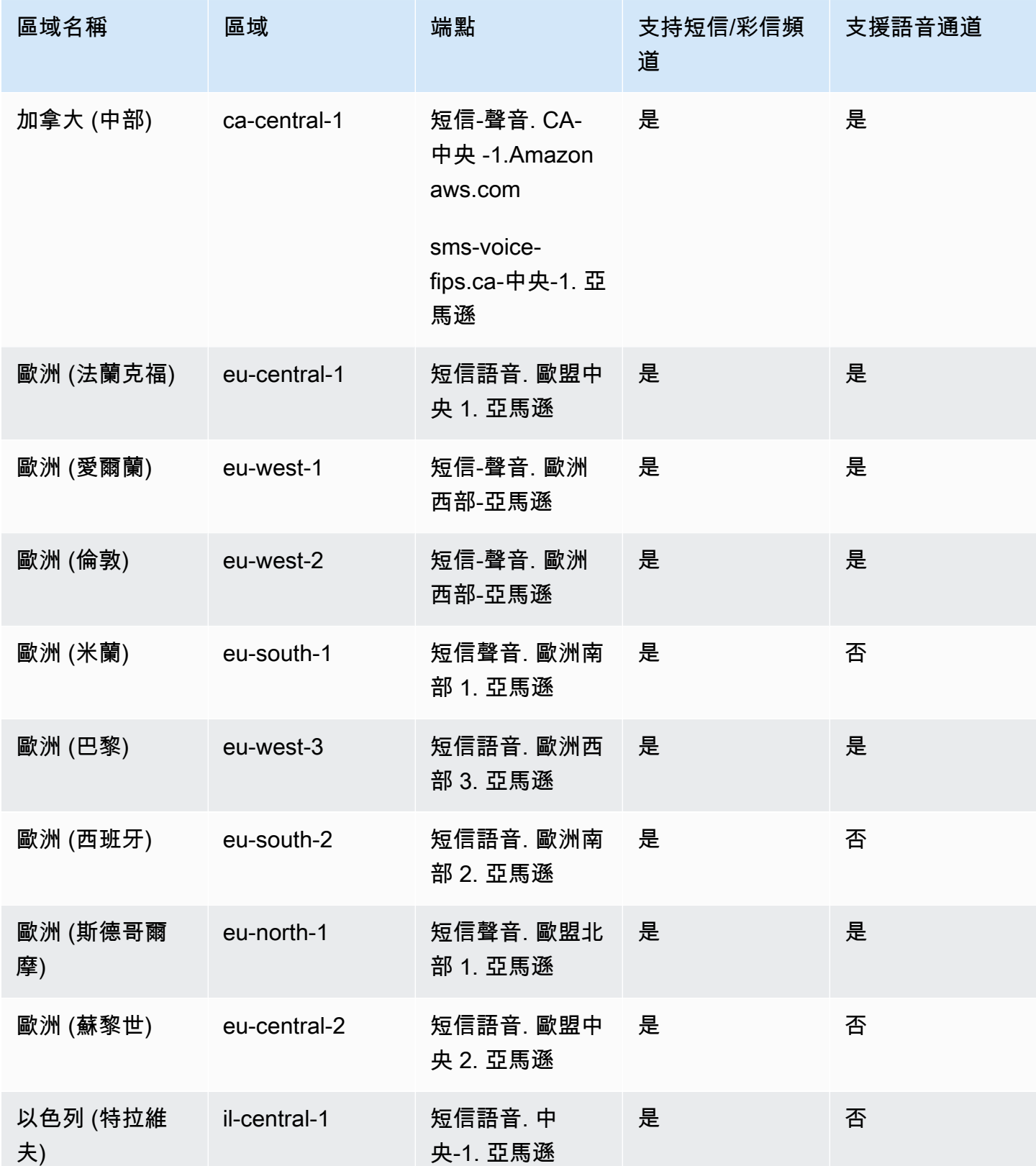

Amazon Pinpoint 短信 使用者指南

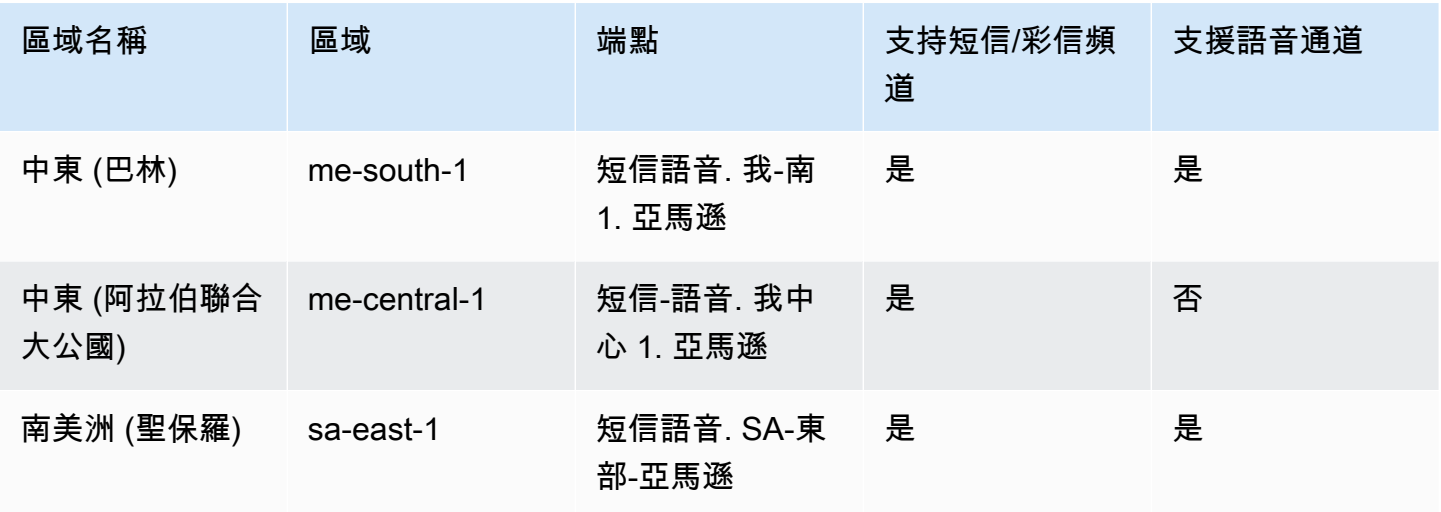

# <span id="page-14-0"></span>短消息服務(SMS)的工作原理

短消息服務,俗稱 SMS,是一種允許移動設備之間交換短信的服務。SMS 消息通常很短,最大長度為 160 個字符,幾乎所有移動設備都支持,並且可以在各種移動網絡上發送和接收。SMS 廣泛用於個人 和商業通信,提供了一種快速便捷的方式向個人或團體發送簡潔的消息。

應用到個人(A2P)短信如何工作?

SMS 使用已經到位的語音通話的基礎結構,在移動網絡的信令通道上運行。以下是 SMS 如何工作的 簡化概述:

- 1. 應用程序啟動一條消息。該應用程序創建一條短信,並將消息發送到收件人的電話號碼。
- 2. 訊息已傳送至 SMSC。發送者的應用程序將消息發送到短消息服務中心(SMSC),這是負責處 理 SMS 消息的集中服務器。
- 3. SMSC 會決定訊息路由。透過檢查收件者的電話號碼,SMSC 會判斷傳送訊息的適當網路。
- 4. SMSC 會傳送訊息。SMSC 會使用一系列信號訊息將郵件傳送到收件者的行動網路。
- 5. 消息被存儲。收件者的 SMSC 會接收訊息並暫時儲存,直到收件者的裝置可以接收訊息為止。
- 6. 收件者的裝置會收到通知。當收件者的裝置可連線時,收件者的 SMSC 會傳送通知訊息,指出有 新的 SMS 可用。
- 7. 已擷取郵件:收件者的行動裝置會連線到收件者的 SMSC 以擷取郵件。
- 8. 訊息顯示:收件者的行動裝置會接收訊息,並將其顯示給收件者。
- 9. 可能的交貨確認。收件者的行動裝置可能會將遞送回條 (DLR) 確認傳送回傳送者的 SMSC,表示 郵件已順利收到。

# <span id="page-15-0"></span>Amazon Pinpoint 短信概念

#### 組態集

組態集是傳送訊息時,適用的一套規則。例如組態集可以為訊息相關的事件指定目的地。發生 SMS 事 件時 (例如交付或失敗事件),SMS 事件會被路由到與您傳送訊息時指定的組態集相關聯的目的地。

#### 事件目的地

事件目的地是傳送簡訊和語音事件的位置 (例如 Amazon CloudWatch 日誌群組、Amazon 資料 Firehose 串流或 Amazon 簡單通知服務主題)。若要使用事件目的地,請先建立目的地,然後與組態集 建立關聯。傳送訊息時,對 API 的呼叫可以包括對組態集的參考。

#### 關鍵字

關鍵字是客戶可以傳送到您的號碼以引發回應的特定單字或短語,例如資訊訊息、選擇加入接收更多訊 息、特別優惠以及其他促銷和交易訊息。號碼收到的訊息,若第一個字是關鍵字,Amazon Pinpoint 會 使用可自訂的訊息回應。

#### 選擇不接收清單

這份清單列出的目的地身分,告訴您不應將訊息傳送到這裡。如果目的地身分使用關鍵字 STOP 回覆 您的起始號碼,會將目的地身分自動加入選擇不接收清單。如果您嘗試將訊息傳送到選擇不接收清單上 的目的地號碼,而選擇不接收清單又與傳送訊息的集區相關聯,則 Amazon Pinpoint 不會嘗試傳送該 訊息。如果您為某個電話號碼啟用自我管理選擇不接收功能,當收件人使用關鍵字 STOP 回覆您的訊 息時,系統不會讓他們自動選擇不接收。

#### 創建者

建立者是指電話號碼或寄件者識別碼。

原始電話號碼

請參閱電話號碼。

建立者寄件者識別碼

請參閱寄件者 ID。也稱為建立者 ID,識別寄件者的英數字串。

#### 電話號碼

也稱為建立者號碼,識別寄件者的數字字串。這可以是長碼,短代碼,免費電話號碼(TFN)或 10 位 數的長代碼(10DLC)。如需詳細資訊,請參閱 [選擇電話號碼或寄件者識別碼。](#page-66-0)

#### 電話池

電話號碼和寄件者 ID 的集合,這些設定與您可用來傳送訊息的相同設定。當您通過電話池發送消息 時,它會選擇適當的發起身份以發送消息。如果電話集區中的原始識別失敗,如果電話集區位於相同的 電話集區中,則電話集區將容錯移轉至另一個起始身分識別。

#### 登記電話號碼

某些國家/地區會要求您註冊公司的身份,然後才能購買電話號碼或寄件者 ID。他們還需要審查您發送 給其國家/地區收件者的郵件。註冊由外部第三方處理,因此處理註冊的時間會因電話號碼類型和國家/ 地區而異。完成所有必要的註冊後,您的電話號碼狀態會變更為 [使用中],並且可供使用。有關哪些國 家/地區需要註冊的更多信息,請參[閱支援 SMS 訊息的國家和地區。](#page-100-0)

#### 模擬器電話號碼

模擬器電話號碼的行為是起始電話號碼和經過驗證的目的地電話號碼。模擬器電話號碼不需要註冊。

寄件者 ID

也稱為建立者 ID,識別寄件者的英數字串。如需更多資訊,請參[閱選擇電話號碼或寄件者識別碼](#page-66-0)

#### 已驗證電話號碼/驗證目的地電話號碼

請參閱電話號碼。當您的帳戶處於沙箱中時,您只能將 SMS 消息發送到已經通過驗證過程的電話號 碼。電話號碼會收到帶有驗證碼的短信。必須將收到的代碼輸入控制台才能完成該過程。

# <span id="page-17-0"></span>設置 Amazon Pinpoint 短信

本主題提供任務和資訊,可協助您開始使用 Amazon Pinpoint 簡訊。完成此主題後,您可以繼續進 行[開始使用 Amazon Pinpoint 短信](#page-20-0)自學課程。如果您已經有 AWS 帳戶,則可以跳[到開始使用 Amazon](#page-20-0)  [Pinpoint 短信教](#page-20-0)程。

#### 主題

- [註冊一個 AWS 帳戶](#page-17-1)
- [建立具有管理權限的使用者](#page-17-2)
- [搭配 AWS SDK 使用此服務](#page-19-0)
- <span id="page-17-1"></span>註冊一個 AWS 帳戶

如果您沒有 AWS 帳戶,請完成以下步驟來建立一個。

#### 若要註冊成為 AWS 帳戶

- 1. 開啟 [https://portal.aws.amazon.com/billing/signup。](https://portal.aws.amazon.com/billing/signup)
- 2. 請遵循線上指示進行。

部分註冊程序需接收來電,並在電話鍵盤輸入驗證碼。

當您註冊一個時 AWS 帳戶,將創建AWS 帳戶根使用者一個。根使用者有權存取該帳戶中的所有 AWS 服務 和資源。安全性最佳做法[是將管理存取權指派給使用者,並僅使用 root 使用者來執行](https://docs.aws.amazon.com/accounts/latest/reference/root-user-tasks.html) [需要 root 使用者存取權](https://docs.aws.amazon.com/accounts/latest/reference/root-user-tasks.html)的工作。

AWS 註冊過程完成後,會向您發送確認電子郵件。您可以隨時登錄 <https://aws.amazon.com/>並選擇 我的帳戶,以檢視您目前的帳戶活動並管理帳戶。

# <span id="page-17-2"></span>建立具有管理權限的使用者

註冊後,請保護您的 AWS 帳戶 AWS 帳戶根使用者 AWS IAM Identity Center、啟用和建立系統管理 使用者,這樣您就不會將 root 使用者用於日常工作。

#### 保護您的 AWS 帳戶根使用者

1. 選擇 Root 使用者並輸入您的 AWS 帳戶 電子郵件地址,以帳戶擁有者身分登入[。AWS](https://console.aws.amazon.com/)  [Management Console](https://console.aws.amazon.com/)在下一頁中,輸入您的密碼。

如需使用根使用者登入的說明,請參閱 AWS 登入 使用者指南中[的以根使用者身分登入](https://docs.aws.amazon.com/signin/latest/userguide/console-sign-in-tutorials.html#introduction-to-root-user-sign-in-tutorial)。

2. 若要在您的根使用者帳戶上啟用多重要素驗證 (MFA)。

如需指示,請參閱《IAM 使用者指南》中[的為 AWS 帳戶 根使用者啟用虛擬 MFA 裝置 \(主控台\)](https://docs.aws.amazon.com/IAM/latest/UserGuide/enable-virt-mfa-for-root.html)。

#### 建立具有管理權限的使用者

1. 啟用 IAM Identity Center。

如需指示,請參閱 AWS IAM Identity Center 使用者指南中的[啟用 AWS IAM Identity Center](https://docs.aws.amazon.com/singlesignon/latest/userguide/get-set-up-for-idc.html)。

2. 在 IAM 身分中心中,將管理存取權授予使用者。

[若要取得有關使用 IAM Identity Center 目錄 做為身分識別來源的自學課程,請參閱《使用指南》](https://docs.aws.amazon.com/singlesignon/latest/userguide/quick-start-default-idc.html)  [IAM Identity Center 目錄中的「以預設值設定使用AWS IAM Identity Center 者存取](https://docs.aws.amazon.com/singlesignon/latest/userguide/quick-start-default-idc.html)」。

以具有管理權限的使用者身分登入

• 若要使用您的 IAM Identity Center 使用者簽署,請使用建立 IAM Identity Center 使用者時傳送至 您電子郵件地址的簽署 URL。

如需使用 IAM 身分中心使用者[登入的說明,請參閱使用AWS 登入 者指南中的登入 AWS 存取入口](https://docs.aws.amazon.com/signin/latest/userguide/iam-id-center-sign-in-tutorial.html) [網站](https://docs.aws.amazon.com/signin/latest/userguide/iam-id-center-sign-in-tutorial.html)。

指派存取權給其他使用者

1. 在 IAM 身分中心中,建立遵循套用最低權限許可的最佳做法的權限集。

如需指示,請參閱《AWS IAM Identity Center 使用指南》中的「[建立權限集」](https://docs.aws.amazon.com/singlesignon/latest/userguide/get-started-create-a-permission-set.html)。

2. 將使用者指派給群組,然後將單一登入存取權指派給群組。

如需指示,請參閱《AWS IAM Identity Center 使用指南》中的「[新增群組」](https://docs.aws.amazon.com/singlesignon/latest/userguide/addgroups.html)。

# <span id="page-19-0"></span>搭配 AWS SDK 使用此服務

AWS 軟件開發套件(SDK)可用於許多流行的編程語言。每個 SDK 都提供 API、程式碼範例和說明 文件,讓開發人員能夠更輕鬆地以偏好的語言建置應用程式。

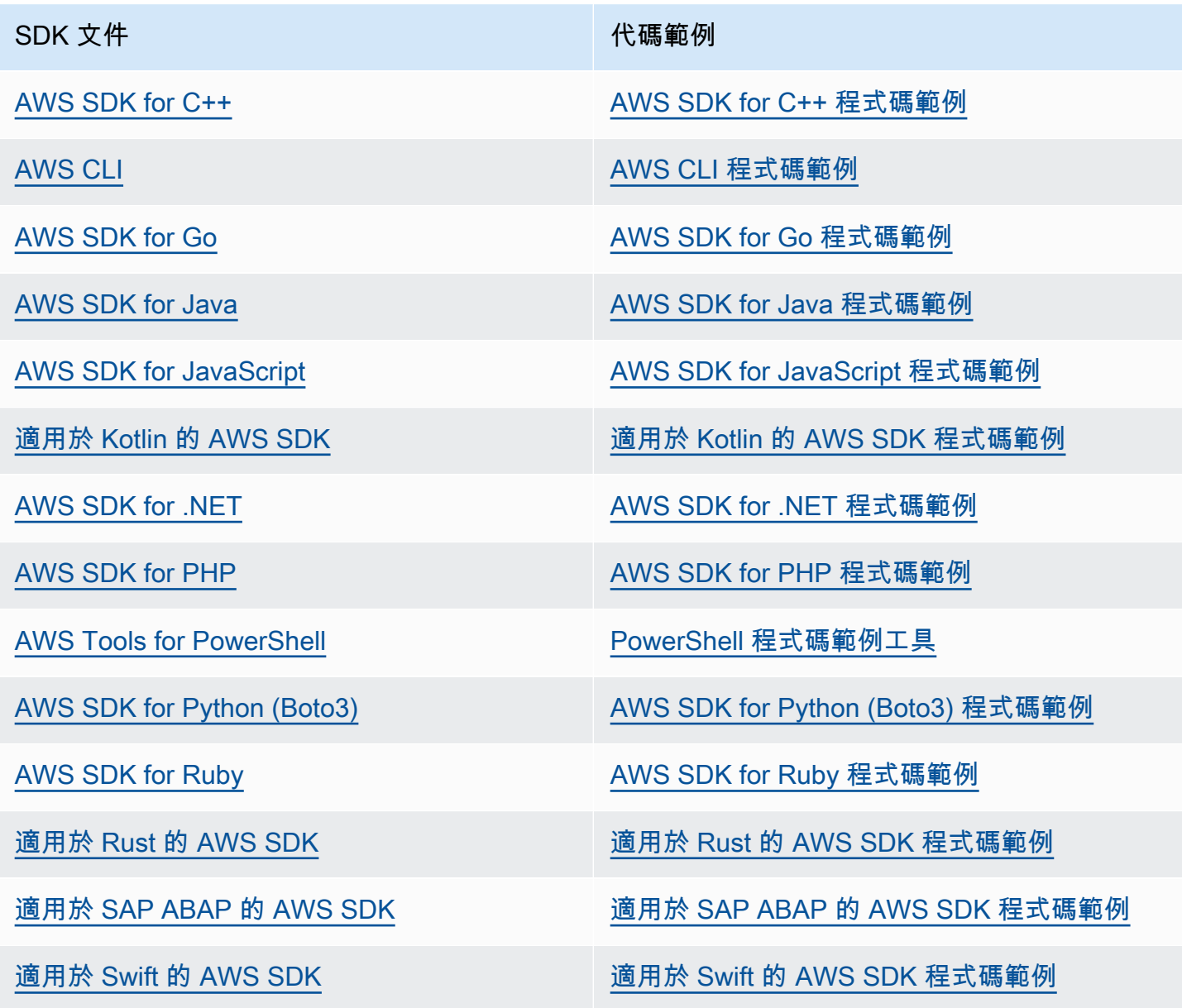

### 4 可用性範例

找不到所需的內容嗎? 請使用本頁面底部的提供意見回饋連結申請程式碼範例。

# <span id="page-20-0"></span>開始使用 Amazon Pinpoint 短信

本主題說明如何使用 Amazon Pinpoint SMS 主控台來管理電話號碼、寄件者 ID、集區和組態集,然後 傳送測試訊息。[Amazon Pinpoint 簡訊研討會](https://catalog.workshops.aws/build-sms-program/en-US)的目標是適合熟悉使用 AWS 命令列界面 (AWS CLI) 執行 API 命令的開發人員和技術人員。

#### **a** Note

當您設定新的 Amazon Pinpoint 簡訊帳戶時,它會放置在 SMS、MMS 和語音訊息通道的沙箱 中,直到您要求生產存取權為止。在沙箱中,您可以存取 Amazon Pinpoint 簡訊的所有功能, 但對您的簡訊、多媒體訊息和語音訊息有所限制。

- 如需 SMS/MMS 安全執行程序限制的詳細資訊,請參閱。[短信/彩信沙盒](#page-27-1)
- 如需語音安全執行程序限制的資訊,請參閱[語音沙盒](#page-29-0)。

當您準備好從沙箱移至生產環境時,請針對您要移動的每個通道建立服務限制提高請求的 AWS Support 案例。

主題

- [第一次使用者教學](#page-20-1)
- [關於短訊/MMS 和語音沙箱](#page-27-0)
- [郵件部分預覽](#page-33-0)
- [模擬器電話號碼](#page-33-1)
- [設定消費上限](#page-37-0)

# <span id="page-20-1"></span>第一次使用者教學

本節提供專為協助您開始使用 Amazon Pinpoint 位簡訊而設計的教學概觀。

目標受眾

本教學專為負責設定、測試和部署 Amazon Pinpoint SMS 的系統管理員和開發人員所設計。 使用的功能

本教學課程說明如何使用 Amazon Pinpoint 簡訊主控台來執行下列作業:

- 建立和設定電話集區。
- 要求提供原始身份,即電話號碼或寄件者識別碼。
- 建立並設定保護組態。
- 使用 SMS 模擬器發送測試短信。

#### 所需時間

完成本教學課程大約需要 10 到 15 分鐘。 區域限制

使用此解決方案沒有相關的國家或地區限制。

資源使用成本

創建 AWS 帳戶無需支付任何費用。不過,透過實作此解決方案,您可能會產生下表中所列的部分 或全部費用。

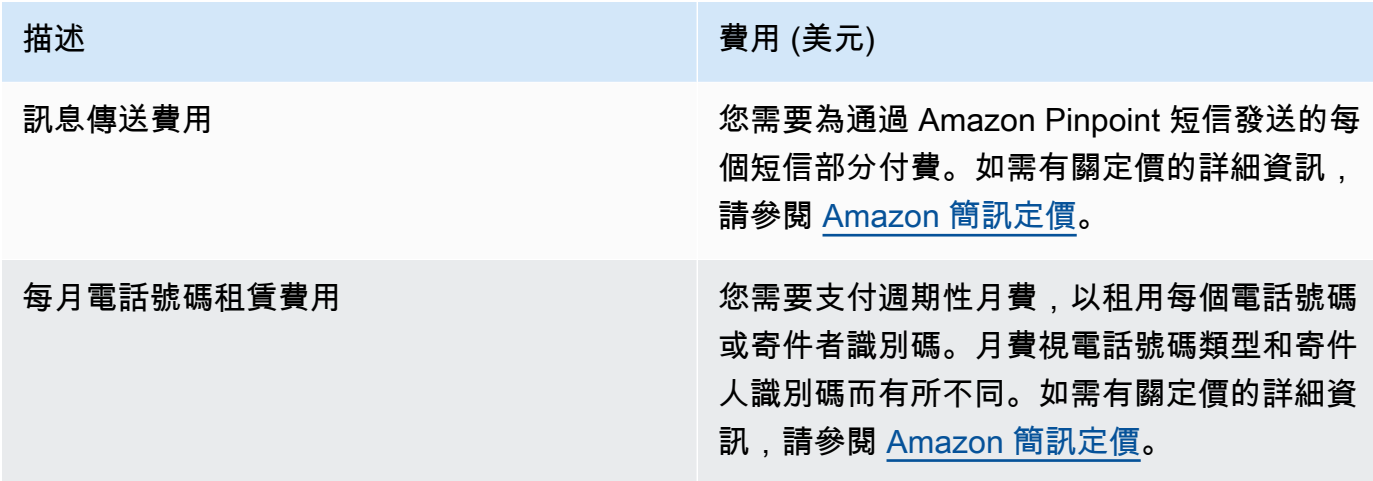

#### AWS 帳戶權限

您用來登入的帳戶必須能夠執行下列工作: AWS Management Console

- 建立儲存池
- 建立組態集
- 建立事件目的地
- 傳送簡訊

如需有關帳戶權限的詳細資訊,請參閱[Amazon Pinpoint 短信的身份和訪問管理。](#page-269-0)

### <span id="page-22-0"></span>步驟 1:建立儲存池

本節中的程序說明如何建立集區,以及如何將電話號碼或寄件者識別碼新增至集區。

#### 建立集區

- 1. 開啟位於<https://console.aws.amazon.com/sms-voice/>的 Amazon Pinpoint 主控台。
- 2. 在導覽窗格的 [概觀] 下的 [快速入門] 區段中,選擇 [建立集區]。
- 3. 在 [池設定] 區段下,在 [池名稱] 中輸入池的名稱。
- 4. 請選擇下列其中一個選項:
	- 電話號碼 如果您選擇此選項,請在 [可供關聯的電話號碼] 下選擇:
		- 請求模擬器編號,然後在國家/地區下拉列表中選擇目的地國家/地區,然後選擇請求號碼。

#### **a** Note

模擬電話號碼不需要註冊。它產生逼真的事件,並用於測試。從模擬器號碼發送的消 息只能發送到其他模擬器目的地號碼,並且不能通過運營商網絡發送。

- 選擇您先前購買的電話號碼。
- 寄件者識別碼 如果您選擇此選項,請從可用於關聯的寄件者識別碼中選擇寄件者識別碼。

5. 選擇 [建立電話集區]。

### <span id="page-22-1"></span>步驟 2:建立組態集

本節中的程序說明如何建立組態集、新增 CloudWatch 事件、Amazon 資料 Firehose 或 Amazon SNS 目的地,以及如何選擇事件類型。

- 1. 開啟位於<https://console.aws.amazon.com/sms-voice/>的 Amazon Pinpoint 主控台。
- 2. 在功能窗格的 [概觀] 底下的 [快速入門] 區段中,選擇 [建立集合]。
- 3. 在組態集詳細資料區段下,於組態集名稱中輸入名稱。
- 4. 對於事件目的地設定,請選擇下列任一
	- 設置 CloudFormation(建議)以 AWS CloudFormation 創建和配置 CloudWatch Amazon 數據 Firehose 和 Amazon SNS 以記錄所有事件。
- 對於事件目的地名稱,輸入事件目的地的名稱。
- 選擇啟動堆疊。
- 將打開一個新的瀏覽器窗口。檢閱快速建立堆疊表單並檢查任何確認。選擇建立堆疊。

#### **a** Note

建立 AWS CloudFormation 堆疊最多可能需要五分鐘的時間。

- 當「建立組態集」頁面上 AWS CloudFormation 堆疊的狀態指示器為「已建立堆疊」時,請 選擇建立。
- 設定事件目的地以手動設定組態集和事件目的地。
	- 在事件目的地名稱中,輸入事件目的地的名稱。
	- 對於目的地類型 CloudWatch,請選擇 Amazon 數據 Firehose 或 Amazon SNS。有關如 何設置這些事件目的地的更多信息[Amazon CloudWatch 活動目的,](#page-215-0)請參閱,[Amazon 資料](#page-221-0) [Firehose 活動目的地和](#page-221-0) [Amazon SNS 事件目的地](#page-227-0)
	- 在事件類型下,選擇適當的選項:
		- 所有 SMS 事件 (建議) 將中列出的所有 SMS 事件傳[送簡訊、MMS 和語音的事件類型至](#page-202-1) 事件目的地。
		- 自訂 SMS 事件 選擇要傳送至事件目的地的特定 SMS 事件。若要編輯事件清單,請選 擇編輯 SMS 事件選項。在 [編輯 SMS 事件選擇] 視窗中,只選擇您要記錄的事件。選擇儲 存選取範圍。
		- 所有 MMS 事件 (建議選項) 將中列出的所有 MMS 事件傳[送簡訊、MMS 和語音的事件類](#page-202-1) [型](#page-202-1)至事件目的地。
		- 自訂 MMS 事件 選擇要傳送至事件目的地的特定 MMS 事件。若要編輯事件清單,請選 擇 [編輯 MMS 事件選擇]。在編輯 MMS 事件選擇視窗中,只選擇您要記錄的事件。選擇儲 存選取範圍。
		- 所有語音事件 (建議) 將中列出的所有語音事件傳送[簡訊、MMS 和語音的事件類型](#page-202-1)至事 件目的地。
		- 自訂語音事件 選擇要傳送至事件目的地的特定語音事件。若要編輯事件清單,請選擇 [編輯語音事件選取項目]。在 [編輯語音事件選擇] 視窗中,只選擇您要記錄的事件。選擇儲 存選取範圍。
	- 選擇建立。
- 5. 選擇「建立組態集」

## <span id="page-24-0"></span>步驟 3:建立保護組態

本節中的程序說明如何建立保護組態,以指定 Amazon Pinpoint SMS 可以將訊息傳送到哪些國家/地 區。

- 1. 開啟位於<https://console.aws.amazon.com/sms-voice/>的 Amazon Pinpoint 主控台。
- 2. 在功能窗格的 [概觀] 下的 [快速入門] 區段中,選擇 [建立組態]。
- 3. 在「保護組態詳細資料」下,在「保護組態名稱」中輸入保護組態的易記名稱。
- 4. (選用) 我們建議您使用保護組態來控制 Amazon Pinpoint SMS 可以將訊息傳送到哪些目的地國家/ 地區。

在 SMS 國家規則下,選擇要阻止發送消息的國家/地區,默認情況下允許所有國家/地區。選擇國 家/地區後,選擇「阻止」。

**a** Note

在下一個步驟中,請勿封鎖您要傳送測試訊息的國家/地區。

- 5. 在關聯類型下的保護組態關聯中,選擇組態集關聯。在「可用於關聯的組態集」下,選擇您在步驟 2 中建立的組態集。
- 6. 選擇建立組態。

### <span id="page-24-1"></span>步驟 4:使用 SMS 模擬器發送測試消息

**a** Note

若要新增已驗證的目的地[電話號碼](#page-126-0),您必須擁有狀態為「作用中」的建立者,請參閱電話號碼 [狀態和功能](#page-126-0)。如果您沒有 Active 創建者,請使用模擬器電話號碼和模擬器目標電話號碼來發送 和接收測試 SMS 消息。

本節中的程序說明如何傳送測試 SMS 訊息以驗證您的環境是否正確設定。

- 1. 開啟位於<https://console.aws.amazon.com/sms-voice/>的 Amazon Pinpoint 主控台。
- 2. 在功能窗格的 [概觀] 下的 [快速入門] 區段中,選擇 [測試 SMS 傳送]。
- 3. 若為 [建立者],請選擇 [電話集區]、[電話號碼] 或 [寄件者識別碼] 做為建立者類型,以傳送測試訊 息。然後,您需要從下拉列表中選擇創建者身份。

(可選)如果您需要模擬器電話號碼,請選擇請求模擬器號碼。在請求模擬器編號窗口中,從 下拉列表中選擇一個國家/地區,然後選擇請求編號。

**a** Note

模擬器電話號碼只能發送到其他模擬器目標電話號碼,但它們的行為與實際的電話號 碼相似,而無需通過運營商網絡發送 例如,美國模擬器電話號碼只能發送到美國目的 地模擬器電話號碼。

4. 在「目的地號碼」區段中,選擇「模擬器編號」或「已驗證」號碼,然後從下拉式清單中選取號 碼。

若要檢視目前已驗證目的地號碼清單,請選擇已驗證號碼,然後展開管理已驗證的目的地 如果您 沒有任何已驗證的目的地電話號碼,或需要新增已驗證的目的地電話號碼,請執行以下操作:

- a. 若要驗證新的目的地電話號碼,請選擇 [驗證新號碼]。
- b. 在 「目的地電話號碼] 的 「新增電話號碼] 視窗中,輸入要接收測試訊息的裝置電話號碼。 電話號碼必須以「+」開頭,且不能包含任何空格、連字號或括號。例如,+1 (206) 555-0142格式不正確,但+12065550142是是。
- c. 選擇 [傳送驗證碼]。
- d. 目標設備將收到有效期為 15 分鐘的驗證碼。在「驗證碼」欄位中輸入裝置收到的驗證碼。
- e. 選擇驗證號碼。
- 5. 在「組態集」中,選擇要接收事件資料的事件目的地。
- 6. 在訊息內文中,輸入自訂 SMS 訊息。
- 7. 選擇 [傳送測試訊息]。
- 8. 對於事件記錄檔: CloudWatch,選擇重新整理按鈕以顯示測試訊息的事件記錄。

#### G Tip

發送測試 SMS 消息後,請至少等待 10 秒鐘,然後再刷新。

### <span id="page-25-0"></span>後續步驟:從沙箱移至生產環境

在 SMS 沙箱中完整測試 SMS 環境之後,您可以要求移至生產環境。

- 1. 開啟位於<https://console.aws.amazon.com/sms-voice/>的 Amazon Pinpoint 主控台。
- 2. 在功能窗格的 [概觀] 底下的 [快速入門] 區段中,選擇 [建立要求]。
- 3. 在支援功能表上,選擇支援中心。
- 4. 在 [您的支援案例] 窗格中,選擇 [建立案例]。
- 5. 選擇尋找增加服務限制額度?連結,然後完成以下操作:
	- 對於「服務」,請選擇 Pinpoint SMS。
	- (選用) 對於提供將傳送簡訊的網站或應用程式連結,提供有關將傳送簡訊之網站、應用程式或服 務的資訊。
	- (選擇性) 針對您打算傳送的郵件類型,請使用您的原始身分選擇要傳送的郵件類型:
		- 一次性密碼 提供密碼給客戶以向網站或應用程式進行身分驗證的訊息。
		- Promotional (促銷) 提升您的業務或服務的非重要訊息,例如,特殊優惠或公告。
		- Transactional (交易) 支援客戶交易的重要資訊訊息,例如訂單確認或帳戶提醒。交易訊息不 得包含促銷或行銷內容。
	- (選擇性) 對於您 AWS 區域 要從哪個傳送訊息,請選擇您 AWS 區域 要從中傳送訊息的對象。
	- (選用) 對於您打算傳送訊息的國家/地區,輸入您要購買短碼的國家或區域。
	- (選擇性) 對於您的客戶如何選擇接收您的訊息,請提供有關您選擇加入程序的詳細資訊。
	- (可選)請提供您計劃用於向客戶發送消息的消息模板,請包括您將使用的模板。
- 6. 在請求下,填寫以下部分:
	- 對於「地區」,選擇您要 AWS 區域 從中發送消息的位置。

**a** Note

在要求區段中必須選擇區域。即使您在「案例詳細資料」區段中提供了這些資訊,您也 必須在此處加入這些資訊。

- 針對資源類型,選擇一般限制。
- 在 [配額] 中,選擇 [SMS 生產存取權限]。
- 針對新配額值,輸入 1。
- 7. 在案例說明下,在使用案例說明中輸入有關此請求的任何詳細資訊。
- 8. (選用) 如果您要提交任何進一步的要求,請選擇新增其他要求。
- 9. 在聯絡選項下,針對偏好的聯絡語言選擇您希望以英文或日文收到此案例的通訊。

10. 完成後,請選擇提交。

# <span id="page-27-0"></span>關於短訊/MMS 和語音沙箱

新的 Amazon Pinpoint 簡訊帳戶會放置在簡訊/多媒體訊息或語音沙箱中。沙箱可保護 AWS 客戶和收 件人免受欺詐和濫用行為的影響。它為測試和開發創造了一個安全的環境。

主題

- [短信/彩信沙盒](#page-27-1)
- [從SMS/MMS 沙盒移至生產環境](#page-28-0)
- [語音沙盒](#page-29-0)
- [從語音沙箱移至生產環境](#page-30-0)
- [在沙箱中驗證目的地電話號碼](#page-31-0)

## <span id="page-27-1"></span>短信/彩信沙盒

當您的帳戶位於沙箱中時,您可以使用 Amazon 精確簡訊主控台或 SendTextMessages API 中的所 有簡訊傳送方法。若要傳送 MMS 訊息,必須使用 SendMediaMessage API。但如果您的帳戶位於沙 盒中,帳戶會有以下限制:

- 您的每月 SMS 支出限制是 \$1.00 (美元)。
- 您每月的多媒體短訊消費上限為 \$1.00 美元。
- 您只能將 SMS 和 MMS 訊息傳送至已驗證的目的地電話號碼。您最多可以新增 10 個通過驗證的號 碼。
- 將 SMS 和 MMS 訊息傳送至每個目的地國家/地區的規則和限制適用。例如,若要傳送訊息給美國境 內的收件人,您必須先要求並註冊美國號碼。
- 為了驗證您是否擁有電話號碼,我們會向該號碼傳送驗證碼。雖然通常會收取每個簡訊的標準費 用,但我們會免除每個電話號碼的第一個驗證碼的費用。如需簡訊定價的詳細資訊,請參閱 [Amazon](https://aws.amazon.com/pinpoint/pricing/) [Pinpoint 簡訊定價頁](https://aws.amazon.com/pinpoint/pricing/)面。

**a** Note

訊息和資料速率適用於接收的訊息。我們會對每個驗證請求傳送一則訊息。

• 您可以刪除目的地電話號碼。但新增電話號碼後,必須經過 24 小時才能刪除。

• 您只能將 SMS 和 MMS 訊息傳送至已驗證的目的地號碼。如需如何新增已驗證目的地電話號碼的詳 細資訊,請參閱[新增已驗證的目的地](#page-31-0)。

若要移除這些限制,可以請求製作存取權。如需詳細資訊,請參閱 [從SMS/MMS 沙盒移至生產環境。](#page-28-0)

### <span id="page-28-0"></span>從SMS/MMS 沙盒移至生產環境

在 SMS/MMS 沙箱中完整測試 SMS/MMS 環境後,您可以請求移至生產環境。從 SMS 沙箱移至生產 環境也適用於 MMS 功能。

**a** Note

如果您的帳戶有多個帳戶 AWS 區域,您必須針對每個區域提交支援要求。

#### 若要從 SMS 安全執行程序移至生產環境

- 1. 開啟支援中心主控台,[網址是 https://console.aws.amazon.com/support/home。](https://console.aws.amazon.com/support/home)
- 2. 在左側導覽列中選擇 [您的支援案例]。
- 3. 選擇建立案例。
- 4. 選擇「尋找增加的服務配額? 鏈接。
- 5. 在尋找服務配額增加? 窗口選擇「創建案例」。
- 6. 在 [服務配額增加] 頁面上,完成下列動作:
	- 對於「服務」,請選擇 Pinpoint SMS。
	- (可選)對於提供將發送 SMS 消息的站點或應用程序的鏈接,請提供有關將發送 SMS/MMS 消息的網站,應用程序或服務的信息。
	- (選擇性) 針對您計劃傳送的訊息類型,請選擇您計劃使用長碼傳送的訊息類型:
		- 一次性密碼 提供密碼給客戶以向網站或應用程式進行身分驗證的訊息。
		- Promotional (促銷) 提升您的業務或服務的非重要訊息,例如,特殊優惠或公告。
		- Transactional (交易) 支援客戶交易的重要資訊訊息,例如訂單確認或帳戶提醒。交易訊息不 得包含促銷或行銷內容。
	- (選擇性) 對於您 AWS 區域 要從哪個傳送訊息,請選擇您 AWS 區域 要從中傳送訊息的對象。
	- (選用) 對於您打算傳送訊息的國家/地區,輸入您要購買短碼的國家或區域。
	- (選用) 在您的客戶如何選擇接收您發送的訊息中,提供有關您選擇加入程序的詳細資訊。

• (選用) 在請提供您計劃用來傳送訊息給客戶的訊息範本欄位中,包含您將使用的範本。

- 7. 在請求下,填寫以下部分:
	- 對於「地區」,選擇您要 AWS 區域 從中發送消息的位置。

#### **a** Note

在「要求」區段中需要。 AWS 區域 即使您在「案例詳細資料」區段中提供了這些資 訊,您也必須在此處加入這些資訊。

- 針對資源類型,選擇一般限制。
- 在 [配額] 中,選擇 [SMS 生產存取權限]。
- 針對新配額值,輸入 1。
- 8. 在案例說明下,在使用案例說明中輸入有關此請求的任何詳細資訊。
- 9. (選用) 如果您要提交任何進一步的要求,請選擇新增其他要求。
- 10. 在聯絡選項下,針對偏好的聯絡語言選擇您希望以英文或日文收到此案例的通訊。
- 11. 完成後,請選擇 Submit (提交)。

<span id="page-29-0"></span>我們收到您的請求後,會在 24 小時內提供初始回應。我們可能會與您聯絡以要求提供更多資訊。

## 語音沙盒

為了避免客戶被詐騙和濫用,我們會在客戶第一次建立帳戶時,將客戶的帳戶置於沙盒環境中。沙盒環 境也可幫助您測試管道,建立信譽。當您的帳戶位於沙箱中時,您可以完整存取 Amazon Pinpoint 簡 訊語音訊息,但有下列限制:

- 您每天的訊息上限是 20 則。
- 您在 24 小時內最多可以向單一收件人傳送五則語音訊息。
- 您每分鐘最多可以傳送五個呼叫。
- 語音訊息的最大長度為 30 秒。
- 您只能向特定國家/地區傳送語音訊息。如需詳細資訊,請參閱 [語音配額。](#page-324-2)
- 如需如何新增已驗證目的地電話號碼的詳細資訊,請參閱[新增已驗證的目的地](#page-31-0)。

當您準備好將帳戶移出語音沙箱時,請為提高服務限制要求建立 AWS Support 案例。如需詳細資訊, 請參閱 [關於短訊/MMS 和語音沙箱。](#page-27-0)

**a** Note

在要求生產存取權之前,您必須從 Amazon Pinpoint 簡訊帳戶傳送至少一則語音訊息。您可以 使用 [SendVoiceMessage](https://docs.aws.amazon.com/pinpoint/latest/apireference_smsvoicev2/API_SendVoiceMessage.html)API 傳送語音訊息。

## <span id="page-30-0"></span>從語音沙箱移至生產環境

當您首次開始使用語音管道時,您的帳戶是在沙盒中。

若要從您的帳戶移除這些配額,您可以請求從沙盒移出您的帳戶。當您的帳戶從沙盒移出後,它就具 有生產存取權。

#### **a** Note

在要求生產存取權之前,您必須從 Amazon Pinpoint 簡訊帳戶傳送至少一則語音訊息。 在沙箱中,您必須驗證要傳送訊息的目的地號碼。如需如何新增已驗證目的地電話號碼的詳細 資訊,請參閱[新增已驗證的目的地](#page-31-0)。

#### 請求生產存取權

- 1. 開啟支援中心主控台,[網址是 https://console.aws.amazon.com/support/home。](https://console.aws.amazon.com/support/home)
- 2. 在左側導覽列中選擇 [您的支援案例]。
- 3. 選擇建立案例。
- 4. 選擇「尋找增加的服務配額? 鏈接。
- 5. 在尋找服務配額增加? 窗口選擇「創建案例」。
- 6. 對於「服務」,請選擇 Pinpoint 語音。
- 7. (選擇性) 回答下列資訊:
	- 您每天要傳送的語音訊息數目上限是多少?
	- 您傳送的每個呼叫,平均長度為何?
	- 如何取得要用於傳送語音訊息的電話號碼?
	- 要使用幾個專用電話號碼傳送訊息? 為什麼選擇這個號碼?
- 您預計每個電話號碼會撥打幾通電話?每 (日/週/月/其他) (1 到 X) 則訊息
- 如何徵得客戶同意,願意接收您傳送的語音訊息?
- 客戶如何選擇不接收您的訊息? 如何處理請求?
- 8. 在「要求」下方,針對「地 AWS 區」,選擇您用來傳送語音訊息的地區。
- 9. 在 Quota (配額) 中,請確認已選取 Production Access (生產存取)。
- 10. 針對新配額值,輸入 1。
- 11. 在案例說明 下,針對使用案例說明提供下列詳細資訊:
	- 將傳送語音訊息的公司或服務的網站或應用程式。
	- 您的網站或應用程式所提供的服務,以及您的語音訊息如何協助該服務。

12. 在聯絡選項下,針對偏好的聯絡語言選擇您希望以英文或日文收到此案例的通訊。

13. 完成後,請選擇提交。

該 AWS Support 團隊會在 24 小時內對您的請求進行初步響應。

為了防止我們的系統被用於發送未經請求或惡意的內容, AWS Support 必須仔細考慮每個請求。如果 我們能夠這麼做,我們在此 24 小時的期間內准許您的請求。不過,如果我們需要向您取得其他資訊, 則可能需要更長的時間來解決您的請求。

如果您的使用案例不符合 AWS Support 政策,我們可能無法授予您的請求。

### <span id="page-31-0"></span>在沙箱中驗證目的地電話號碼

**a** Note

只有在您的帳戶位於沙箱中時,才需要經過驗證的目的地電話號碼進行測試。如果您的帳戶正 在生產階段,則不需要新增已驗證的目的地電話號碼。

當您的帳戶位於 SMS/MMS 或語音沙箱中時,您只能將訊息傳送至已驗證的目的地電話號碼。您最多 可以將 10 個已驗證的目的地電話號碼新增至您的帳戶。新增已驗證的目的地電話號碼會要求您傳送簡 訊或語音訊息至目的地電話號碼,然後輸入裝置收到的驗證碼。

在開始之前,您的帳戶中需要具有文字或語音訊息功能的原始身份。如果您沒有可用的發起身份,則可 以使用發起模擬器電話號碼和目的地模擬器電話號碼來測試發送和接收消息。如需模擬電話號碼的詳細 資訊,請參閱[模擬器電話號碼](#page-33-1)。發起身份只能在其國家或地區內發送消息。例如,美國的原始身分只能 傳送驗證訊息至美國境內的目的地電話號碼。

若要取得有關安裝和配置的更多資訊 AWS CLI,請參閱《[AWS Command Line Interface 使用指](https://docs.aws.amazon.com/cli/latest/userguide/) [南》](https://docs.aws.amazon.com/cli/latest/userguide/)。

1. 使用 [create-verified-destination-number](https://docs.aws.amazon.com/cli/latest/reference/pinpoint-sms-voice-v2/create-verified-destination-number.html)CLI 指令將電話號碼新增至您的帳戶。

在命令列中輸入以下命令:

aws pinpoint-sms-voice-v2 create-verified-destination-number --destination-phonenumber *PhoneNumber*

在上述命令中,進行下列變更:

• 以 E.164 格式*PhoneNumber*的電話號碼取代,以便將訊息傳送至。例如,+1 (206) 555-0142格式不正確,但+12065550142是是。

完成後,該命令將返回後續步驟中所需的已驗證電話號碼VerifiedDestinationNumberId。

2. 使用 [send-destination-number-verification-code](https://docs.aws.amazon.com/cli/latest/reference/pinpoint-sms-voice-v2/send-destination-number-verification-code.html) CLI 指令將驗證訊息傳送至裝置。只有第一個驗 證碼是免費的。

在命令列中輸入以下命令:

aws pinpoint-sms-voice-v2 send-destination-number-verification-code --verifieddestination-number-id *PhoneNumberID* --verification-channel *Channel*

在上述命令中,進行下列變更:

- 將 *PhoneNumberID* 替換為VerifiedDestinationNumberId您在上一步中收到的 ID。
- 將*##*取代為用來傳送訊息的頻道。您需要具有支持您使用的頻道的創始身份。這可以 是TEXT或VOICE且是區分大小寫的。

設備應收到一條帶有隨機生成代碼的消息。在下一步中,您將需要此代碼。

3. 使用 [verify-destination-numberC](https://docs.aws.amazon.com/cli/latest/reference/pinpoint-sms-voice-v2/verify-destination-number.html)LI 命令傳送驗證訊息。

在命令列中輸入以下命令:

aws pinpoint-sms-voice-v2 verify-destination-number --verified-destination-numberid *PhoneNumberID* --verification-code *Code*

在上述命令中,進行下列變更:

- 將 *PhoneNumberID* 替換為VerifiedDestinationNumberId您在上一步中收到的 ID。
- 將「驗證*#*」取代為目標裝置收到的驗證碼。

成功完成後,已驗證目的地電話號碼的狀態為Active。現在,您可以在沙箱中將消息發送到已驗 證的目的地電話號碼。

## <span id="page-33-0"></span>郵件部分預覽

單一簡訊最多可包含 140 個位元組的資訊。當訊息超過字元數上限時,訊息會分割成多個部分。根據 收件人的行動電信業者和裝置,多則訊息可能會顯示為單一訊息或一系列個別訊息。

如果您的訊息只使用 GSM 03.38 字元集中的字元 (也稱為 GSM 7 位元字母),則最多可包含 160 個 字元。如果訊息包含 GSM 03.38 字元集以外的任何字元,則最多可有 70 個字元。當您傳送簡訊 時,Amazon Pinpoint 確定位簡訊會自動判斷要使用的最有效率的編碼方式。

我們會針對傳送的每個訊息部分向您收費。電話號碼對於每秒可傳送的訊息部分數量有限制。如果您的 訊息分為兩個訊息部分,則會針對每個訊息部分向您收費。在發送 SMS 消息之前,請使用消息部分預 覽以查看消息部分的數量。如需支援字元集的詳細資訊,請參閱[簡訊字元限制](#page-58-1)。如需郵件大小和輸送量 的詳細資訊,請參閱[每秒訊息部分數 \(MPS\) 限制。](#page-62-0)

#### 使用郵件部分預覽

- 1. 開啟位於<https://console.aws.amazon.com/sms-voice/>的 Amazon Pinpoint 主控台。
- 2. 在導覽窗格的 [捷徑] 下,選擇 [郵件部分預覽]。
- 3. 在「簡訊」區段中,輸入您的簡訊。當您輸入訊息時,零件預覽會顯示編碼、字元數和 SMS 訊息 部分。

# <span id="page-33-1"></span>模擬器電話號碼

Amazon Pinpoint 簡訊包含簡訊模擬器,您可以使用該模擬器傳送文字訊息和接收實際的事件記 錄。SMS 模擬器是查看實際 SMS 事件記錄,一個有用的方法。這對於測試使用 Amazon 精確定位簡 訊傳送簡訊的應用程式也很有用。傳送至這些目的地電話號碼的訊息會保留在 Amazon Pinpoint 簡訊 內,因此不會透過電信業者網路傳送。發起和目的地模擬器電話號碼可與 SMS 和 MMS 一起使用。

- [發起模擬器電話號碼](#page-34-0)
- [目的地模擬電話號碼](#page-34-1)

### <span id="page-34-0"></span>發起模擬器電話號碼

您可以要求一個模擬器電話號碼用作發送測試短信和 MMS 消息的發起身份。模擬器電話號碼將具有您 選擇的國家/地區代碼。Amazon Pinpoint 短信目前支持在美國的發起模擬器電話號碼。當您使用模擬 器電話號碼作為發起身份時,您只能將消息發送到來自同一國家/地區的目的地模擬器電話號碼。如果 您嘗試發送到其他縣,則消息將失敗。例如,如果您使用來自美國的模擬器電話號碼,並嘗試向聯合王 國成功模擬器電話號碼發送消息,則會返回錯誤。

## <span id="page-34-1"></span>目的地模擬電話號碼

目的地模擬器電話號碼在多個國家和地區提供。針對每個國家和地區,都有可產生訊息成功事件的電話 號碼,以及產生訊息失敗事件的號碼。下表包含模擬器可用的所有國家和地區的 SMS/MMS 模擬器電 話號碼。

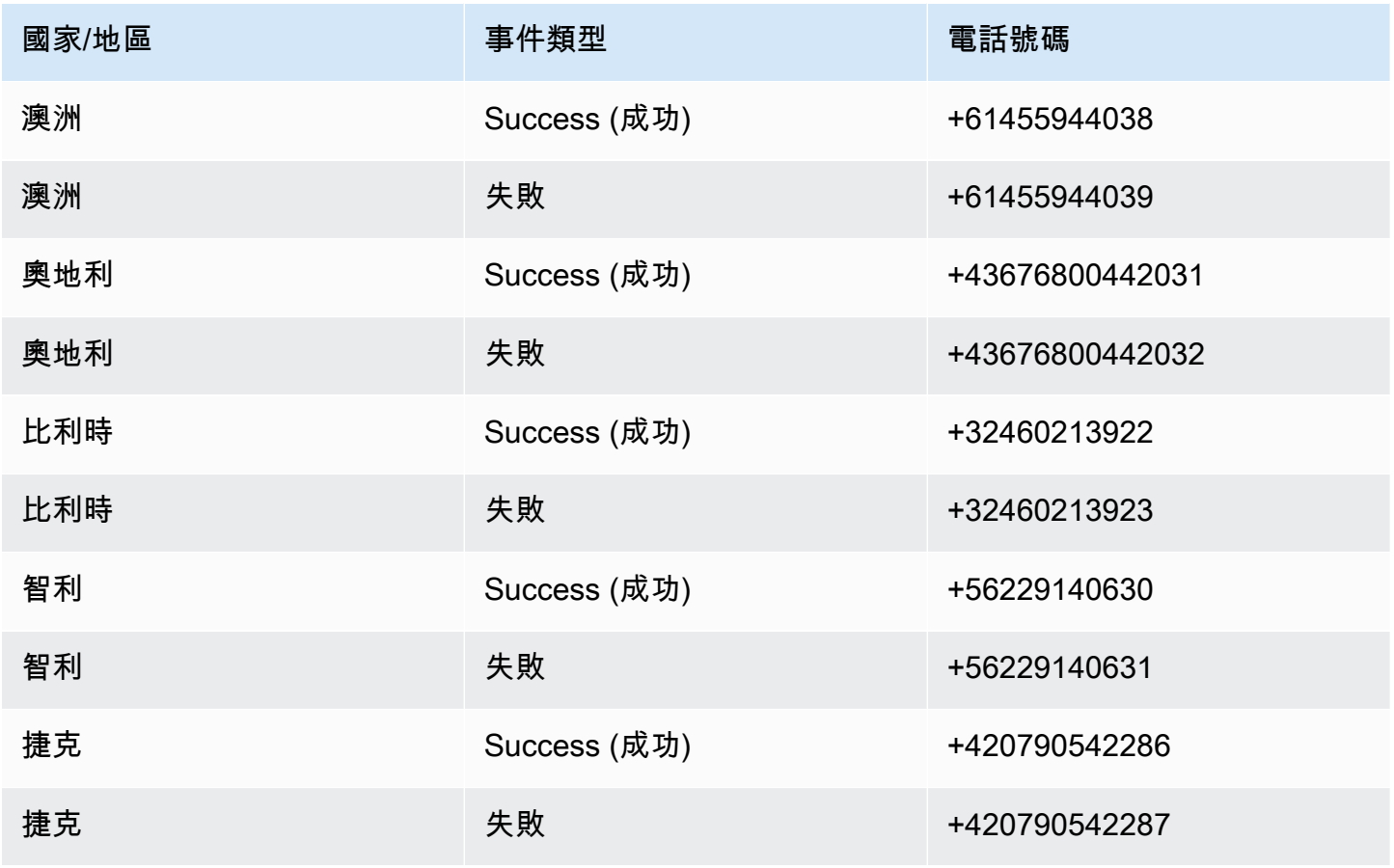

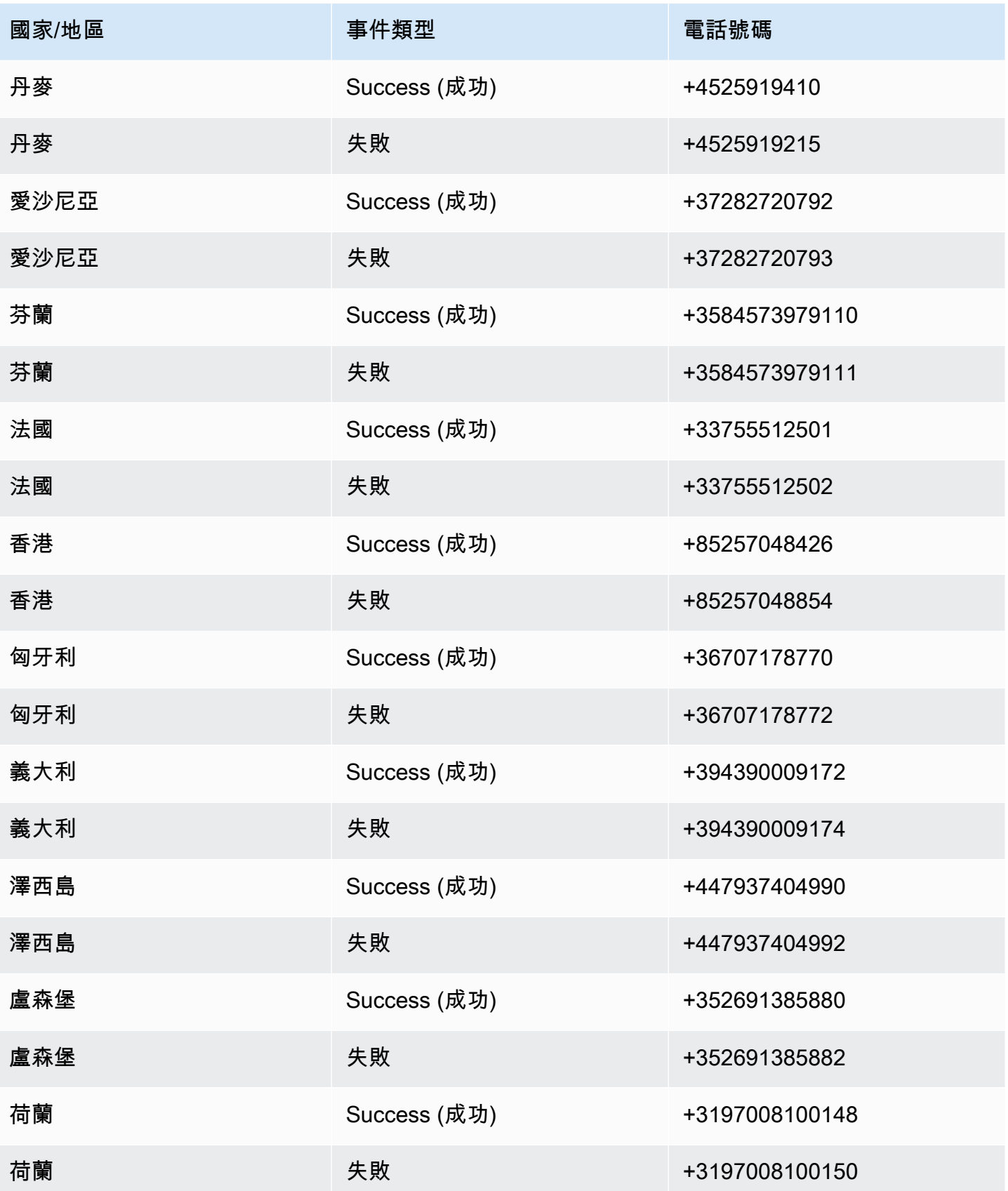
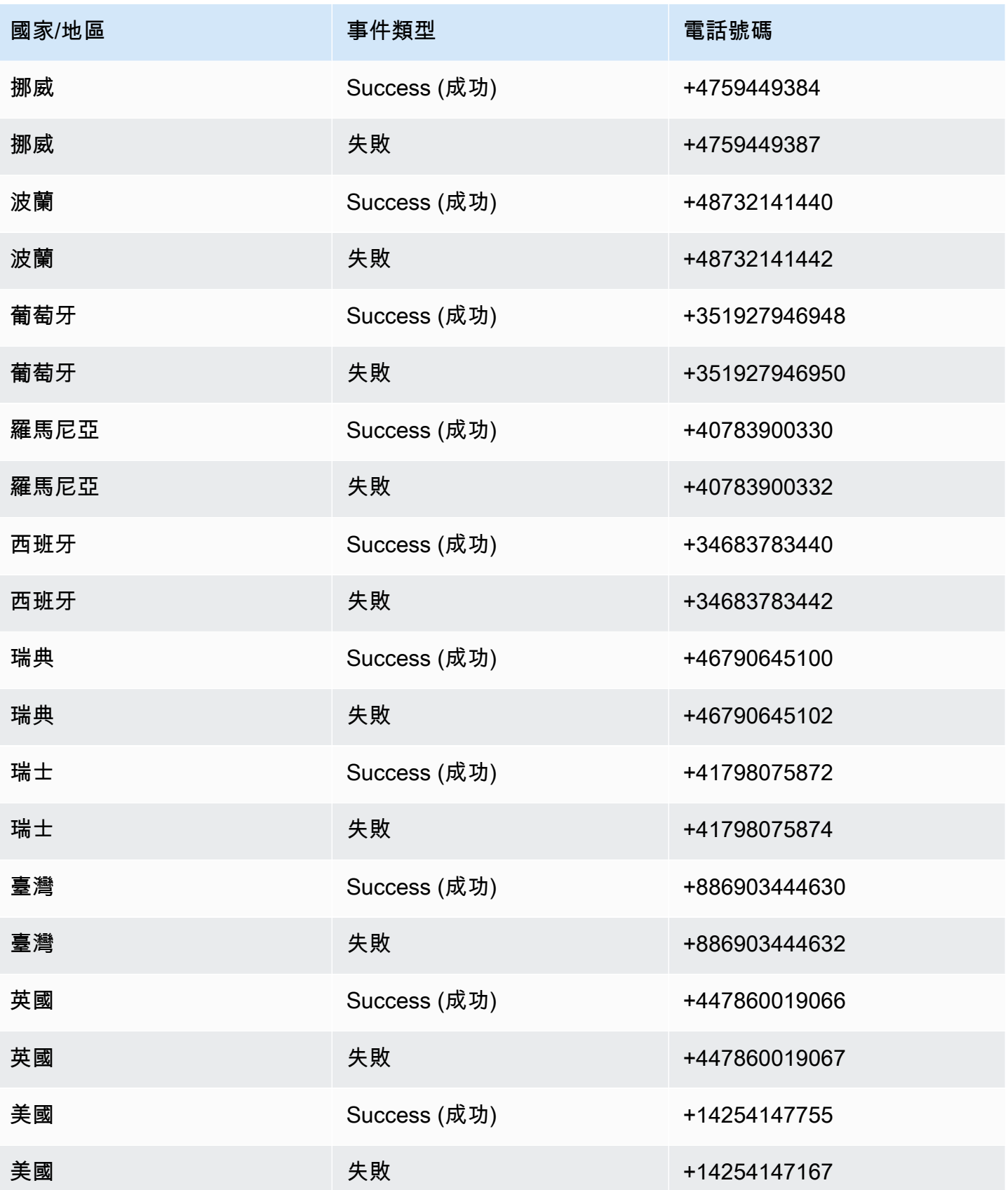

## 設定消費上限

在 Amazon Pinpoint 簡訊中,每個簡訊管道都有支出限制。

帳戶限制是您每個月可以通過渠道發送消息的最高金額(以美元計)。當您達到帳戶上限時,Amazon Pinpoint 簡訊會停止傳送您的訊息,若要傳送更多訊息,您必須要求提高消費限制。如需進一步了解, 請參閱 [請求提高花費配額](#page-250-0)。

剩餘的限制是您在當月發送消息所花費的費用。

強制執行的限制是選擇性的消費限制,以美元計算,介於 \$1 和帳戶限制之間。如果您沒有指定強制限 制,則可以花費最多達到您的帳戶限制。當您達到強制執行限制時,Amazon Pinpoint 簡訊就會停止傳 送您的訊息。若要繼續傳送訊息,您可以透過主控台或調整強制限制 AWS CLI。例如,如果您將簡訊 帳戶限制設定為 100 美元,並將強制限制設定為 50 美元,則在您花費 50 美元後,Amazon Pinpoint SMS 就會停止傳送訊息,直到您提高強制限制為止。

您可以調整強制限額以增加或減少支出,而無需聯繫 AWS Support。

MMS 與短信有單獨的支出限制。例如,您可以將您的彩信帳戶限制設置為 \$10,並將 SMS 帳戶限 制設置為 \$5。

若要設定支出的帳單警示,請參閱[監察支出](#page-306-0)。有關設定的詳細資訊 AWS CLI,請參閱[AWS Command](https://docs.aws.amazon.com/cli/latest/userguide/)  [Line Interface 使用者指南中](https://docs.aws.amazon.com/cli/latest/userguide/)的[設定 AWS CLI。](https://docs.aws.amazon.com/cli/latest/userguide/cli-chap-configure.html)

View your spending limits (console)

檢視您所有的消費限制

- 1. 開啟位於<https://console.aws.amazon.com/sms-voice/>的 Amazon Pinpoint 主控台。
- 2. 在「概覽」頁面上,導覽至「SMS 消費狀態」。
- 3. 在 SMS 支出狀態窗格中,您可以檢視您的帳戶限制、強制限制和剩餘限制。

如果您的強制限制顯示 a–,表示未設定限制。

View your enforced spending limit (AWS CLI)

您可以使用這個[describe-spend-limits](https://docs.aws.amazon.com/cli/latest/reference/pinpoint-sms-voice-v2/describe-spend-limits.html)指令來檢視所有頻道消費限制。

aws pinpoint-sms-voice-v2 describe-spend-limits

命令完成後,它會傳回每個通道的帳戶限制和強制執行限制。

Change your enforced spending limit (Console)

#### 更改消費限額

- 1. 開啟位於<https://console.aws.amazon.com/sms-voice/>的 Amazon Pinpoint 主控台。
- 2. 在「概覽」頁面上,導覽至「SMS 消費狀態」。
- 3. 在 [SMS 支出] 狀態窗格中,針對您要變更強制限制的頻道選擇 [編輯]。
- 4. 在 「編輯支出限制」視窗中,選擇:
	- 更新強制支出限制 輸入介於 1 到帳戶限制之間的新強制限制。
	- 預設為最大傳送限制 選擇此選項可根據您的帳戶限制調整強制限制。
- 5. 選擇儲存變更。

Set enforced spending limit (AWS CLI)

您可以使用[set-text-message-spend-limit-override](https://docs.aws.amazon.com/cli/latest/reference/pinpoint-sms-voice-v2/set-text-message-spend-limit-override.html)指令來設定 SMS 通道的強制限制。 對於語音頻道,請使用[set-voice-message-spend-limit-override](https://docs.aws.amazon.com/cli/latest/reference/pinpoint-sms-voice-v2/set-voice-message-spend-limit-override.html)指令。

以下命令顯示如何增加 SMS 通道的強制限制。

```
aws pinpoint-sms-voice-v2 set-text-message-spend-limit-override --monthly-
limit NewEnforcedLimit
```
*NewEnforcedLimit*替換為 1 和 SMS 通道的帳戶限制之間的值。

當命令完成時,它返回你的新設置限制的值。

Remove an enforced spending limit (AWS CLI)

您可以使用該[delete-text-message-spend-limit-override](https://docs.aws.amazon.com/cli/latest/reference/pinpoint-sms-voice-v2/delete-text-message-spend-limit-override.html)命令將強制限制設置為 SMS 頻道的帳戶限制。對於語音頻道,請使用[delete-voice-message-spend-limit](https://docs.aws.amazon.com/cli/latest/reference/pinpoint-sms-voice-v2/delete-voice-message-spend-limit-override.html)[override](https://docs.aws.amazon.com/cli/latest/reference/pinpoint-sms-voice-v2/delete-voice-message-spend-limit-override.html)指令。

下列命令顯示如何移除 SMS 通道的強制限制。

aws pinpoint-sms-voice-v2 delete-text-message-spend-limit-override

命令完成後,它會返回強制執行限制的值。

# 最佳實務

為了獲得建立和傳送郵件的最佳結果,我們建議您執行下列最佳作法。

### 主題

- [簡訊和 MMS 最佳做法](#page-39-0)
- [語音最佳做法](#page-54-0)

## <span id="page-39-0"></span>簡訊和 MMS 最佳做法

此外,行動電話營運商會持續稽核大量 SMS 和 MMS 傳送者,並限制或封鎖來自原始者傳送來路不明 訊息的訊息。

傳送來路不明的內容也違反 [AWS 可接受的使用政策。](https://aws.amazon.com/aup/#No_E-Mail_or_Other_Message_Abuse)Amazon Pinpoint 簡訊團隊會定期稽核簡訊和多 媒體簡訊,如果您發送未經請求的訊息,可能會限制或封鎖您傳送訊息的能力。

最後,在許多國家,地區和司法管轄區,發送未經請求的 SMS 或 MMS 消息將受到嚴厲處罰。例如, 在美國,《電話消費者保護法案》(TCPA) 規定,按消費者收到的每一則來路不明訊息,消費者可獲得 500-1,500 USD 的損壞賠償 (由寄件者支付)。

### **A** Important

本節描述幾個最佳實務,可能有助於您提升客戶參與度及避免昂貴的罰款。不過,請注意,本 節不含法律建議。請一律諮詢律師以取得法律建議。

主題

- [遵守法律、法規和電信業者要求](#page-40-0)
- [禁止的訊息內容](#page-41-0)
- [取得許可](#page-42-0)
- [不要傳送訊息至舊名單](#page-46-0)
- [稽核您的客戶清單](#page-46-1)
- [保留記錄](#page-46-2)
- [訊息保持清晰、誠懇和簡潔](#page-47-0)
- [適當回應](#page-50-0)
- [根據參與度來調整傳送](#page-50-1)
- [適時傳送](#page-50-2)
- [避免跨管道疲勞轟炸](#page-50-3)
- [使用專用短碼](#page-51-0)
- [驗證您的目的地電話號碼](#page-51-1)
- [考量備援的設計](#page-51-2)
- [處理停用的電話號碼](#page-52-0)

## <span id="page-40-0"></span>遵守法律、法規和電信業者要求

如果您違反客戶所在地的法律與法規,您可能會面臨巨額的罰款和處罰。基於這個原因,了解您經營業 務所在國家或地區的 SMS 和 MMS 訊息相關的法律至關重要。

#### **A** Important

在許多國家/地區,當地電信業者最終有權確定哪種流量在其網路上流動。這意味著運營商可能 會對超出當地法律最低要求的 SMS 和 MMS 內容施加限制。

以下列表包含適用於全球一些主要市場的 SMS 和 MMS 通訊的關鍵法律的連結。本指南不涵蓋所有地 區設定的法律,因此研究它們非常重要。

- 美國:《1991 年電話消費者保護法案》(也稱為 TCPA) 適用於某些類型的簡訊。如需詳細資訊,請 參閱聯邦通訊委員會網站上的[法條和法規](https://www.fcc.gov/document/telephone-consumer-protection-act-1991)。
- 英國:《2003 年隱私與電子通訊 (EC 指令) 法規》(也稱為 PECR) 適用於某些類型的簡訊。如需詳 細資訊,請參閱英國資訊委員辦公室網站上的[什麼是 PECR?。](https://ico.org.uk/for-organisations/direct-marketing-and-privacy-and-electronic-communications/guide-to-pecr/what-are-pecr/)
- 歐盟:《2002 年隱私與電子通訊指令》(有時稱為 ePrivacy 指令) 適用於某些類型的簡訊。如需詳細 資訊,請參閱 Europa.eu 網站上的[法律全文。](https://eur-lex.europa.eu/legal-content/EN/TXT/?uri=CELEX:32002L0058)
- 加拿大:《打擊網際網路及無線垃圾郵件法案》(更常稱為《加拿大反垃圾郵件法》或 CASL) 適用於 某些類型的簡訊。如需詳細資訊,請參閱加拿大國會網站上的[法律全文](https://www.parl.ca/DocumentViewer/en/40-3/bill/C-28/first-reading)。
- 日本:特定電子郵件傳輸規定法適用於特定類型的 SMS 訊息。

身為寄件者,即使您的公司或組織不在這些國家/地區,這些法律也可能適用於您。此列表中的某些法 律最初是為了解決未經請求的電子郵件或電話而創建的,但已被解釋或擴展以適用於 SMS 和 MMS 消 息。其他國家和地區都有自己與短信和 MMS 消息傳輸有關的法律。請向客戶所在每個國家或區域的律 師諮詢,以獲得法律建議。

## <span id="page-41-0"></span>禁止的訊息內容

以下是全域所有郵件類型的一般禁止內容類別。某些國家/地區可能允許下表中的清單中的內容,但沒 有任何國家/地區主動允許未經請求的內容 部分國家或行動電信業者會要求您先向他們註冊您的號碼或 寄件者 ID,才能啟用即時訊息功能。當您使用或註冊某個號碼作為創建者時,請遵循以下指導方針:

- 由於監管機構對號碼註冊有很高的標準,因此您必須提供有效的選擇加入工作流程來註冊號碼。如需 詳細資訊,請參閱 [SMS 最佳做法:取得權限。](#page-42-0)
- 請勿使用從第三方 URL 縮短程式建立的縮短 URL,因為這些郵件更有可能被篩選為垃圾郵件。如果 您想使用縮短的網址,請使用 10LDC 電話號碼或短碼。使用這些數字類型之一時,您必須註冊訊息 範本,然後在郵件中加入縮短的 URL。
- 對於免費電話號碼,關鍵字選擇退出和選擇加入響應是在運營商級別設置,使用 STOP 和 UNSTOP。這些是您唯一可以使用的關鍵字,您無法修改它們。用戶使用 STOP 和 UNSTOP 回复 時的響應消息也由運營商管理,您無法對其進行修改。
- 請勿使用多個免付費電話號碼,傳送相同或類似的訊息內容。這被認為是雪鞋垃圾郵件,這是垃圾郵 件發送者使用的做法,以避免數量速率和數量限制。
- 與這些行業相關的任何消息都可能被視為受限制,並且受到大量過濾或直接阻止。這可能包括一次性 密碼和與受限類別相關的服務的多重要素驗證。

如果您拒絕註冊不符合規範的使用案例,而且您覺得此指定不正確,您可以透過 AWS 支援服務提交 要求。

下表說明受限制內容的類型。

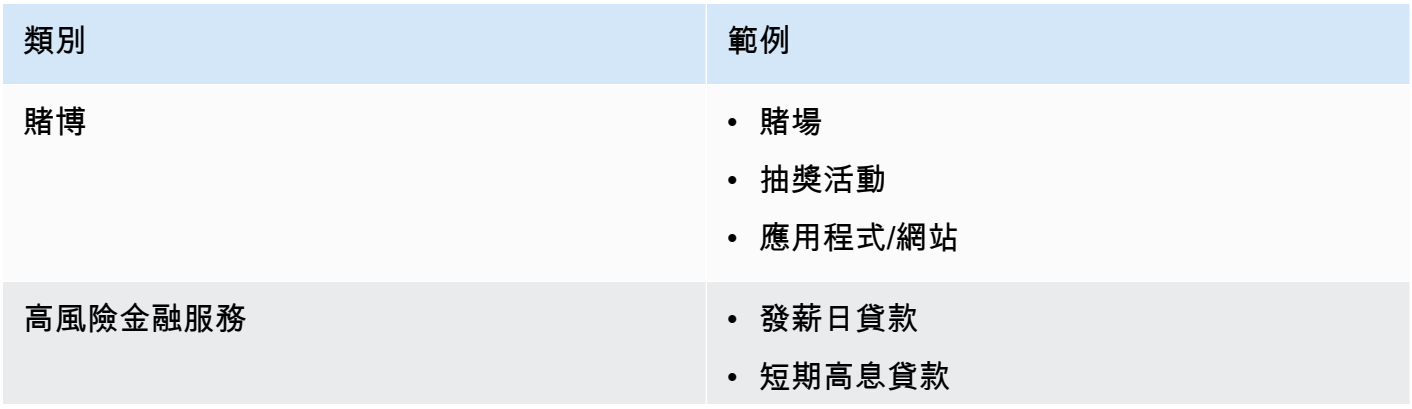

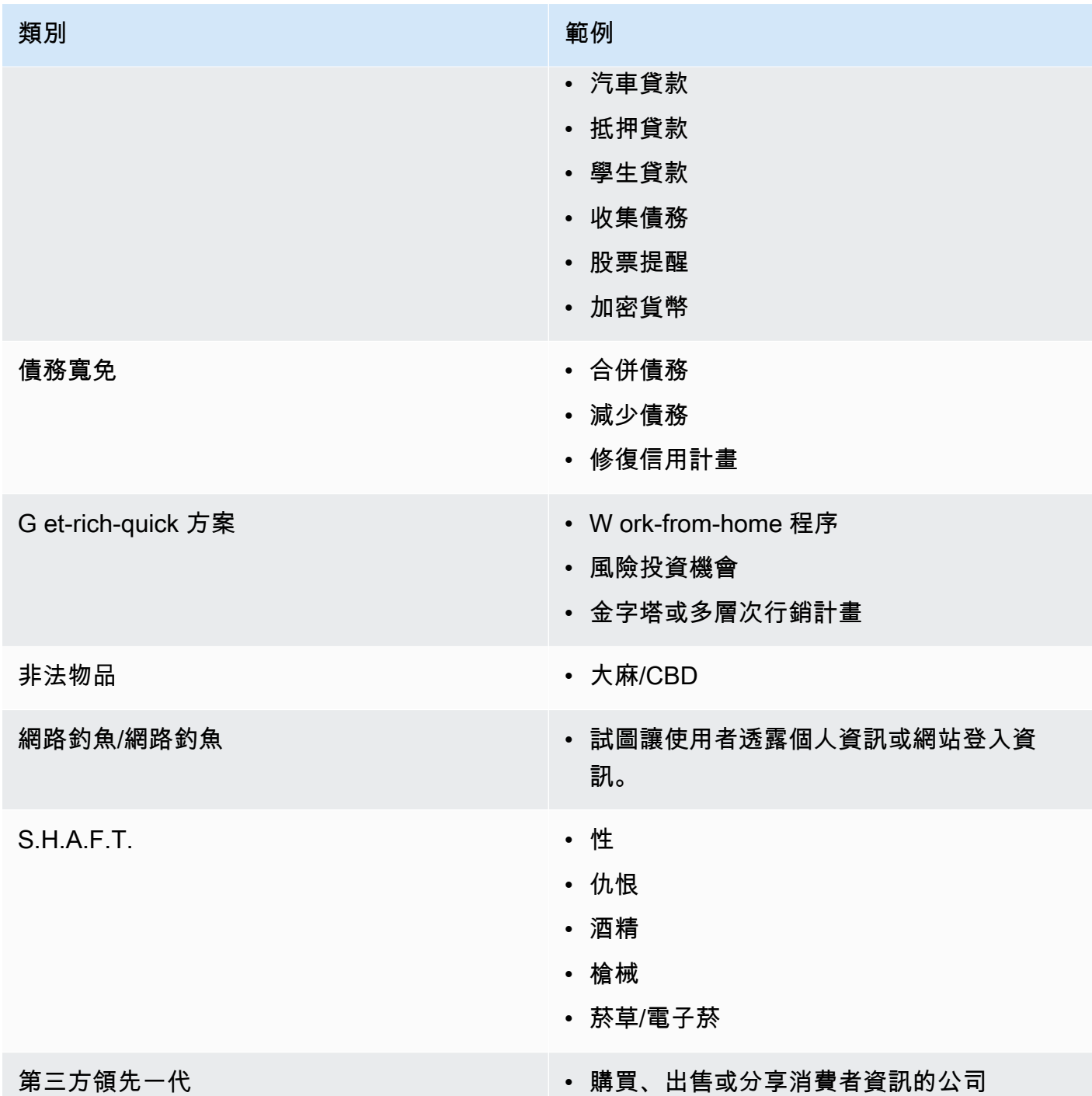

# <span id="page-42-0"></span>取得許可

切勿將訊息傳送給尚未明確要求接收您計劃傳送之特定訊息類型的收件者。即使在同一家公司內的組織 中,也不要共享選擇加入名單。

如果收件人可以使用線上表單來註冊接收您的訊息,請新增系統以避免自動化指令碼未告知使用者就強 迫訂閱。您也應該限制使用者在單一工作階段中提交電話號碼的次數。

當您收到 SMS 或 MMS 選擇加入要求時,向收件人傳送訊息,要求他們確認是否要接收您的訊息。在 收件人確認訂閱之前,請勿傳送任何額外的訊息給他們。訂閱確認訊息可能類似以下範例:

Text YES to join ExampleCorp alerts. 2 msgs/month. Msg & data rates may apply. Reply HELP for help, STOP to cancel.

維護記錄,包括每個選擇接收請求和確認的日期、時間和來源。這在電信業者或法規機構需要時可能非 常有用,也可協助您對客戶清單執行例行稽核。

### 選擇加入工作流程

在某些情況下,例如美國免付費或短代碼註冊,移動運營商會要求您提供整個選擇加入工作流程的模型 或屏幕截圖。模型或螢幕擷取畫面必須與收件者將完成的選擇加入工作流程非常相似。

您的模型或螢幕擷取畫面應包含下列所有必要揭露資訊,以維持最高的合規程度。

### 您選擇加入的必要披露

- 您將透過程式傳送之訊息使用案例的說明。
- 短語「可能適用訊息和傳輸費率」。
- 指示收件者收到您的訊息的頻率。例如,週期性傳訊程式可能會顯示「每週一則訊息」。一次性密碼 或多重要素驗證使用案例可能會顯示「訊息頻率不同」或「每次登入嘗試一則訊息」。
- 您的條款和條件以及隱私權政策文件連結。

不合規選擇加入的常見拒絕原因

- 如果提供的公司名稱與樣機或屏幕截圖中提供的名稱不匹配。任何不明顯的關係都應該在選擇加入工 作流程描述中說明。
- 如果看起來訊息將傳送給收件者,但在執行此動作之前並未明確收集同意。預定收件者的明確同意是 所有訊息的必要條件。
- 如果看起來需要接收簡訊才能註冊服務。如果工作流程沒有提供以其他形式 (例如電子郵件或語音通 話) 接收選擇加入訊息的任何替代方式,則這不符合規定。
- 如果選擇加入的語言完全顯示在服務條款中。披露應始終在選擇加入時向收件人提交,而不是放在已 鏈接的保單文件內。
- 如果客戶同意接收來自您的一種簡訊,而您向他們傳送其他類型的簡訊。例如,他們同意接收一次性 密碼,但也會傳送輪詢和調查訊息。
- 如果之前列出的必要披露未向收件人呈現。

下列範例符合行動電信業者對多重要素驗證使用案例的要求。

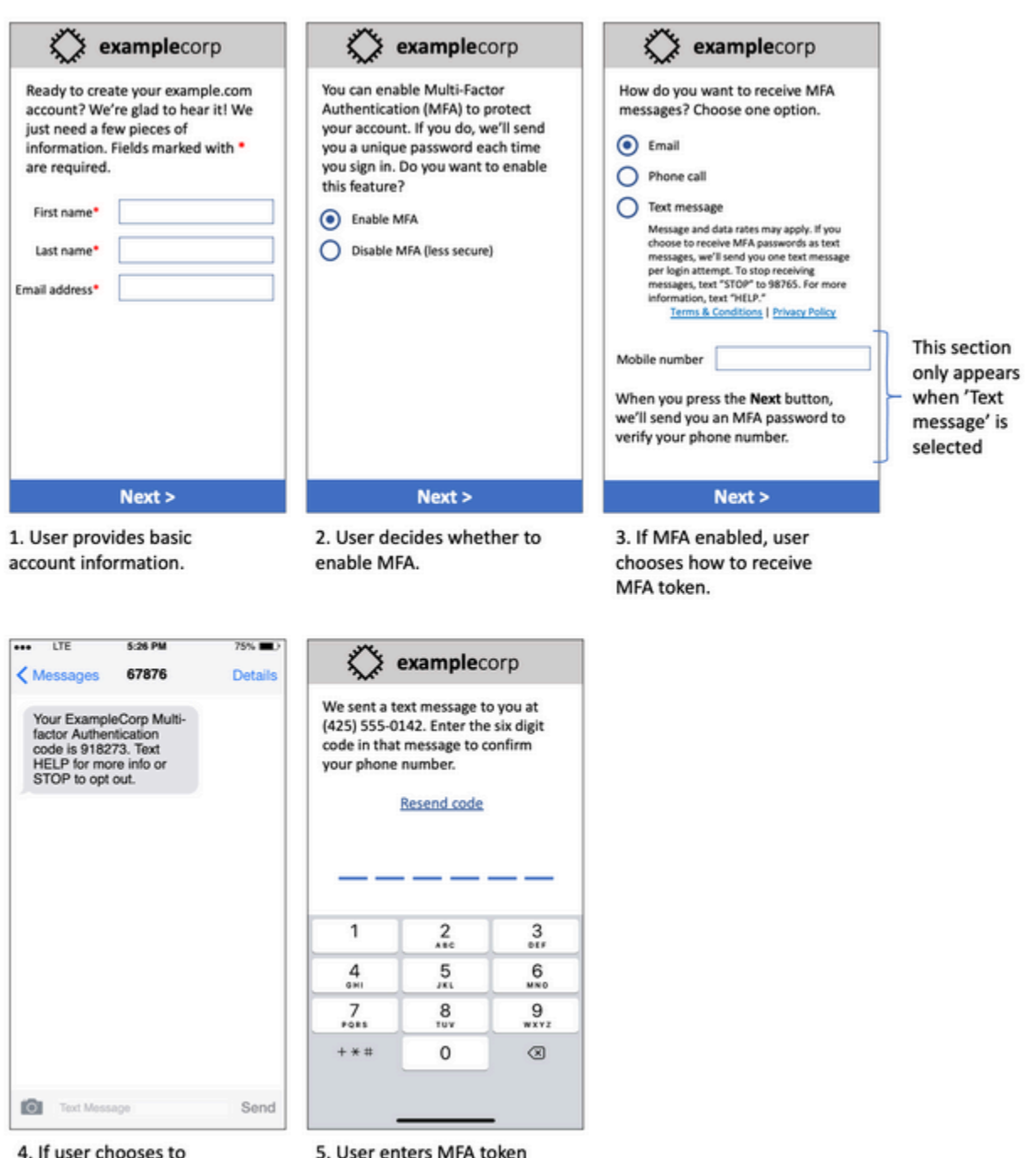

to verify phone number.

receive MFA token by text,

send a token.

它包含已完成的文字和圖像,並顯示完整的選擇加入流程,並帶有註釋。在選擇加入流程中,客戶必須 採取明確的故意行動,以同意接收文字訊息,並包含所有必要的揭露資訊。

### 其他選擇加入工作流程類型

移動運營商還將接受應用程序和網站之外的選擇加入工作流程,例如口頭或書面選擇加入,如果它符合 上一節中所述的內容。合規的選擇加入工作流程和口頭或書面腳本將收到收件人的明確同意,以接收特 定的訊息類型。例如,支援代理在錄製到服務資料庫之前用來收集同意的口頭指令碼,或是促銷傳單上 列出的電話號碼。若要提供這些選擇加入工作流程類型的樣機,您可以提供選擇加入指令碼、行銷資料 或收集數字的資料庫的螢幕擷取畫面。如果選擇加入不清楚或使用案例超過特定數量,行動電信業者可 能會對這些使用案例有其他問題。

### 短訊及多媒體訊息特定條款及細則頁面

行動電信業者也要求您提供一組特定的 SMS 和 MMS 條款與條件供您的客戶使用。以下條款和條件符 合移動運營商的要求。您可以複製這些術語並修改它們以符合您的使用案例。

#### **A** Important

如果您複製這些術語,請務必將 {大括號} 中顯示的所有項目取代為您的使用案例的適當值。您 的法律部門也應該在發佈條款之前先檢閱這些條款,因此請相應地進行規劃。

- 當您選擇使用該服務時,我們將向您發送 {您計劃發送的消息的描述}。
- 您可以隨時將「STOP」發送短訊至 {短碼或電話號碼} 來取消短訊或 MMS 服務。當您傳送 「STOP」短訊給我們時,我們會回覆確認您已取消訂閱的 SMS 訊息。之後,您將不會收到我們發 送的任何其他消息的短信。如果您想再次加入,請像第一次一樣註冊,我們將開始再次向您發送短信 和 MMS 消息。
- 您可以隨時通過將「幫助」發送短信到 {短代碼或電話號碼} 來獲取更多信息。當您向我們發送 SMS 消息「幫助」時,我們會回复有關如何使用我們的服務以及如何取消訂閱的說明。
- 我們能夠向以下移動電話運營商發送消息:主要運營商:AT&T,威瑞森無線,衝刺,T 移 動,MetroPCS,美國蜂窩,Alltel,升壓移動,Nextel 和維珍移動。次要運營商:阿拉斯加通信系統 (ACS), 阿巴拉契亞無線 (EKN), 藍草蜂窩, 東中伊利諾伊州 (ECIT), 賓夕法尼亞州東北部蜂窩之一, 辛 辛那提貝爾無線, 板球, 珊瑚無線 (Mobi PCS), COX, 十字架, 元素移動 (平板無線), 史詩觸摸 (埃爾克 哈特電話), GCI, 金州, 鷹眼 (NW)), 伊利諾伊州谷蜂窩, 內陸蜂窩, 無線 (愛荷華州無線), 基斯通無線 (Immix 無線/PC 人), 馬賽克 (合併或 CTC 電信), NEX 科技無線, NTELOS,小處理通信,先鋒,高原 (德州 RSA 3 有限公司),雷沃爾,RINA,Simmetry(TMP 公司),拇指蜂窩,聯盟無線,聯合

無線,Viaero 無線和西部中央(WCC 或 5 星無線)。運營商對延遲或未發送的消息不承擔任何責 任。

- 消息和數據費用可能適用於我們發送給您或您發送給我們的任何消息。您將每 {時段} 收到 {訊息頻 率} 的訊息。如需有關文字方案或數據方案的詳細資訊,請聯絡您的無線網路供應商 如果您對此短代 碼提供的服務有任何疑問,請通過 {支持電子郵件地址} 向我們發送電子郵件。
- 如果您對隱私有任何疑問,請閱讀我們的隱私政策 {鏈接到隱私政策}

#### **A** Important

如果您未向客戶提供這些條款的副本,電信業者將不會核准您的短碼申請。審閱這些條款後, 請計劃將其託管在可公開存取的位置。連結到這些條款的 URL 是每個短程式碼應用程式的必 要部分。如果您提交簡短代碼請求時,此 URL 不是即時的,請確定該 URL 的內容,並在您的 請求中包含一份「條款與條件」的副本。

## <span id="page-46-0"></span>不要傳送訊息至舊名單

人們經常更改電話號碼。您兩年前同意聯繫的電話號碼現在可能屬於其他人。請勿將舊的電話號碼清單 用於新的傳訊程式。如果您這樣做,您可能會收到一些消息失敗,因為該號碼已不再使用,或者因為某 些人首先不記得同意而選擇退出。

### <span id="page-46-1"></span>稽核您的客戶清單

如果您發送週期性 SMS 或 MMS 消息,請定期審核您的客戶列表。稽核您的客戶清單有助於確保唯一 接收您訊息的客戶是有興趣接收訊息的客戶。

當您稽核清單時,請傳送訊息給每個選擇接收的客戶來提醒他們已訂閱,並提供有關取消訂閱的資訊給 他們。提醒訊息可能類似以下範例:

You're subscribed to ExampleCorp alerts. Msg & data rates may apply. Reply HELP for help, STOP to unsubscribe.

## <span id="page-46-2"></span>保留記錄

保留記錄,顯示每個客戶要求接收您的 SMS 和 MMS 消息,以及您發送給每個客戶的消息。世界上許 多國家和地區都要求 SMS 和 MMS 發送者以可以輕鬆檢索的方式維護這些記錄。行動電信業者也可能 隨時向您請求此資訊。您必須提供的確切資訊會因國家或地區而有所不同。如需有關記錄保留需求的詳 細資訊,請檢閱客戶所在每個國家或區域的商業簡訊法規。

有時,電信業者或監管機構會要求我們證明客戶已選擇接收您的訊息。在這些情況下,會與您 AWS Support 聯繫,並提供運營商或代理商所需的信息列表。如果您無法提供必要的信息,我們可能會暫停 您發送其他 SMS 和 MMS 消息的功能。

## <span id="page-47-0"></span>訊息保持清晰、誠懇和簡潔

簡訊是一種獨特的媒介。160-character-per-message 限制意味著您的消息必須簡潔。您可能在其他通 訊管道 (例如電子郵件) 中使用的技巧可能不適用於 SMS 管道,並且在與簡訊搭配使用時,甚至可能看 起來不誠實或具欺騙性。如果訊息中的內容不符合最佳做法,收件者可能會忽略您的訊息。在最壞的情 況下,移動運營商可能會將您的郵件識別為垃圾郵件,並阻止 future 來自您的電話號碼的消息。

MMS 的訊息內文有 1,600 個字元限制。您的消息不一定要簡潔,但它仍然應該遵循最佳實踐。

以下部分提供了一些建立有效 SMS 訊息內文的提示和想法。

### 將您自己識別為寄件者

您的收件人應該能夠立即識別郵件是否來自您。遵循此最佳作法的寄件者會在每封郵件的開頭加上識別 名稱 (以下稱「程式名稱」)。

#### 請勿執行此作業:

Your account has been accessed from a new device. Reply Y to confirm. 或改用這項優惠:

ExampleCorp Financial Alerts: You have logged in to your account from a new device. Reply Y to confirm, or STOP to opt-out.

### 不要試圖讓您的消息看起來像一 person-to-person 條消息

一些營銷人員很想通過使他們的消息似乎來自個人來為他們的消息添加個人風格。但是,此技術可能會 使您的郵件看起來像是網路釣魚。

#### 請勿執行此作業:

Hi, this is Jane. Did you know that you can save up to 50% at Example.com? Click here for more info: https://www.example.com. 或改用這項優惠:

ExampleCorp Offers: Save 25-50% on sale items at Example.com. Click here to browse the sale: https://www.example.com. Text STOP to opt-out.

### 談論金錢時要小心

詐騙者經常利用人們想獲取金錢的慾望。不要讓報價看起來好的不像真的。不要用金錢的誘惑來欺騙 人。不要使用貨幣符號來表示金錢。

請勿執行此作業:

Save big \$\$\$ on your next car repair by going to https:// www.example.com.

或改用這項優惠:

ExampleCorp Offers: Your ExampleCorp insurance policy gets you discounts at 2300+ repair shops nationwide. More info at https://www.example.com. Text STOP to opt-out.

### 僅使用必要的字元

品牌通常傾向於透過在其訊息中包含商標符號 (例如 ™ 或 ®) 來保護其商標。但是,這些符號不是標準 字符集的一部分,可以包含在 160 個字符的 SMS 消息中。這些字符被稱為 GSM 字母。當您傳送包含 其中一個字元的郵件時,會使用不同的字元編碼系統自動傳送郵件,每個郵件部分僅支援 70 個字元。 因此,您的訊息可能分為幾個部分。由於您會針對傳送的每個訊息部分收費,因此傳送整封訊息所花 費的成本可能會超過預期的費用。此外,您的收件者可能會收到來自您的數個連續訊息,而不是單一訊 息。如需簡訊字元編碼的詳細資訊,請參閱 [簡訊字元限制](#page-58-0)。

請勿執行此作業:

ExampleCorp Alerts: Save 20% when you buy a new ExampleCorp Widget® at example.com and use the promo code WIDGET.

#### 或改用這項優惠:

ExampleCorp Alerts: Save 20% when you buy a new ExampleCorp Widget(R) at example.com and use the promo code WIDGET.

### **a** Note

前面的兩個範例幾乎相同,但第一個範例包含一個註冊商標符號 (®),它不屬於 GSM 字母。 因此,第一個範例會以兩則訊息的形式傳送,而第二個範例則以一則訊息傳送。

### 使用有效、安全的連結

如果您的訊息包含連結,請再次檢查這些連結以確定這些連結可運作。在內部網路以外的裝置上測試連 結,以確認連結是否正確解析。由於簡訊的限制為 160 個字元,因此過長 URL 會分割為數則訊息。您 應該使用重新導向網域來提供簡化的 URL。不過,您不應該使用免費連結縮短服務,如 tinyurl.com 或 bitly.com,因為電信業者傾向於篩選掉包含這些網域連結的訊息。不過,只要您的連結指向貴公司或組 織專用的網域,您就可以使用付費連結縮短服務。

#### 請勿執行此作業:

Go to https://tinyurl.com/4585y8mr today for a special offer!

#### 或改用這項優惠:

ExampleCorp Offers: Today only, get an exclusive deal on an ExampleCorp Widget. See https://a.co/cFKmaRG for more info. Text STOP to opt-out.

### 限制您使用的縮寫數

簡訊管道的 160 個字元限制會導致一些寄件者認為需要在訊息中廣泛使用縮寫。但是,對於許多讀者 來說,過度使用縮寫看起來並不專業,並且可能導致某些使用者將您的訊息回報為垃圾郵件。其實可以 在不使用過多縮寫的情況下編寫一致的訊息。

請勿執行此作業:

Get a gr8 deal on ExampleCorp widgets when u buy a 4-pack 2day.

#### 或改用這項優惠:

ExampleCorp Alerts: Today only—an exclusive deal on ExampleCorp Widgets at example.com. Text STOP to opt-out.

## <span id="page-50-0"></span>適當回應

當收件人回覆您的訊息時,請務必回覆有用的資訊。例如,當客戶使用關鍵字「HELP」回應您的其中 一則訊息時,請向他們傳送有關他們訂閱的程式、您每月傳送的訊息數量,以及他們可以聯絡您以取得 詳細資訊的方式。HELP 回應可能類似以下範例:

HELP: ExampleCorp alerts: email help@example.com or call 425-555-0199. 2 msgs/month. Msg & data rates may apply. Reply STOP to cancel.

當客戶以關鍵字「STOP」回覆時,請告知他們不會再收到任何進一步的訊息。STOP 回應可能類似以 下範例:

You're unsubscribed from ExampleCorp alerts. No more messages will be sent. Reply HELP, email help@example.com, or call 425-555-0199 for more info.

## <span id="page-50-1"></span>根據參與度來調整傳送

客戶的優先順序可能隨著時間而變更。如果客戶已覺得您的訊息沒有用處,他們可能選擇完全不要您的 訊息,或甚至將您的訊息回報為來路不明。基於這些原因,您必須根據客戶參與度來調整傳送實務。

如果客戶很少與您的訊息互動,您應該調整訊息的頻率。例如,如果您傳送每週訊息給參與的客戶,您 可以為較少參與的客戶建立單獨的每月摘要。

最後,從您的客戶清單中移除完全不參與的客戶。此步驟可避免客戶對您的訊息感到厭煩。還可節省您 的成本,並協助保護您身為寄件者的評價。

### <span id="page-50-2"></span>適時傳送

在正常的日間工作時間發送消息。如果您在晚餐時間或半夜發送消息,則很有可能您的客戶取消訂閱您 的列表,以避免被打擾。您可能希望避免在客戶無法立即回覆 SMS 或 MMS 訊息時傳送。

如果您向非常大的受眾傳送行銷活動或旅程,請仔細檢查創建者電話號碼的輸送率。將收件者數量除以 輸送率,以決定將訊息傳送給所有收件者所需的時間。

## <span id="page-50-3"></span>避免跨管道疲勞轟炸

在廣告活動中,如果您使用多個通訊管道 (例如電子郵件、簡訊、MMS 和推播訊息),請勿在每個通道 中傳送相同的訊息。當您同時在多個管道中傳送相同的訊息時,客戶可能覺得您的傳送行為很討厭,而 沒有用處。

## <span id="page-51-0"></span>使用專用短碼

如果您使用短碼,請為每個品牌和每個類型的訊息維護單獨的短碼。例如,如果您的公司有兩個品牌, 請對每個品牌使用單獨的短碼。同樣地,如果您同時傳送交易訊息和促銷訊息,請針對每種訊息類型使 用個別的短碼,或註冊一次短代碼以進行交易,然後建立另一個註冊以進行促銷。如需有關請求短碼的 詳細資訊,請參閱[索取電話號碼](#page-119-0)。

## <span id="page-51-1"></span>驗證您的目的地電話號碼

當您透過 Amazon Pinpoint 簡訊傳送簡訊和多媒體簡訊時,我們會按傳送的每個訊息部分向您收費。 您根據訊息部分支付的價格,因收件人的國家或地區而異。如需有關 SMS 和 MMS 定價的詳細資訊, 請參閱 [Amazon Pinpoint 簡訊定價](https://aws.amazon.com/pinpoint/pricing/#SMS_text_messages)。

當 Amazon Pinpoint 簡訊接受傳送簡訊或多媒體簡訊的請求時,系統會向您收取傳送該訊息的費用。 即使預定的收件者實際上並未收到訊息,此聲明也是正確的。例如,如果收件者的電話號碼已停止使 用,或者您將訊息傳送至無效的行動電話號碼,您仍需支付傳送訊息的費用。

Amazon Pinpoint 簡訊接受傳送簡訊的有效請求,並嘗試傳送這些訊息。因此,您應驗證發送訊息的電 話號碼是否為有效的手機號碼。您可以使用 Amazon Pinpoint 簡訊電話號碼驗證服務來判斷電話號碼 是否有效,以及電話號碼的類型 (例如行動電話、固定電話或 VoIP)。如需詳細資訊,請參閱 Amazon 精確定位開發人員指南[中的 Amazon Pinpoint 定位簡訊中的驗證電話號碼](https://docs.aws.amazon.com/pinpoint/latest/developerguide/validate-phone-numbers.html)。

## <span id="page-51-2"></span>考量備援的設計

對於關鍵任務簡訊計劃,我們建議您以多個方式設定 Amazon Pinpoint 簡訊。 AWS 區域 Amazon Pinpoint 短信有幾種 AWS 區域可用。如需提供 Amazon Pinpoint 位簡訊的區域的完整清單,請參 閱。[AWS 一般參考](https://docs.aws.amazon.com/general/latest/gr/pinpoint.html)

您用於 SMS 或 MMS 訊息的電話號碼 (包括短碼、長碼、免付費號碼和 10DLC 號碼) 無法複製。 AWS 區域因此,若要在多個區域使用 Amazon Pinpoint 簡訊,您必須在要使用 Amazon 精確定位簡訊 的每個區域中要求個別的電話號碼。例如,如果您使用短代碼傳送文字訊息給美國境內的收件者,則必 須在您計劃使用的每個短碼中要求 AWS 區域 個別的短代碼。

在某些國家/地區,您也可以使用多種類型的電話號碼來增加備援。例如,在美國,您可以要求短 碼、10DLC 號碼和免費電話號碼。這些電話號碼類型中的每一種都採用不同的路由到收件人。提供多 種電話號碼類型 (無論是在同一個 AWS 區域 或分散在多個電話號碼類型 AWS 區域) 可提供額外的備 援層,有助於改善恢復能力。

## <span id="page-52-0"></span>處理停用的電話號碼

停用的電話號碼表示流動用戶已終止其服務或將其電話號碼轉移到其他流動網絡供應商。最後停用的號 碼會被回收,並重新分配給新的訂閱用戶。因此,可能會錯誤地將 SMS 或 MMS 消息發送到現在屬於 尚未選擇加入您的 SMS 或 MMS 消息程序的其他用戶的電話號碼。

行動網路供應商經常發布停用報告,報告列出其網路中目前停用的電話號碼。這些報告會發佈,協助您 的 SMS 和 MMS 傳送清單保持最新且符合規範。

**a** Note

停用報告中有許多行動電話號碼,已由訂閱用戶轉移到其他行動網路供應商。更換行動網路供 應商,需要新的行動網路供應商加入。若您及最終使用者認為,某個已停用號碼仍應收到訊 息,那麼移除該號碼將有風險。如果您發現終端使用者的電話號碼已停用,您可以透過不同的 管道 (例如電子郵件或語音通話) 與使用者互動。

### 為什麼處理停用的電話號碼很重要?

若訂閱用戶未選擇加入您的專案,而您將訊息傳送到他們的電話號碼,美國聯邦通訊委員會 (FCC) 將 這類訊息視為垃圾郵件。這種立場可能會導致最終用戶和移動網絡提供商投訴,然後可能導致審計,並 使您的 SMS 和 MMS 消息發送面臨被移動網絡提供商完全阻止的風險。在最壞的情況下,FCC 可以處 以罰款,或者您可能會受到集體訴訟。

此外,當您透過 Amazon Pinpoint 簡訊傳送簡訊或多媒體簡訊時,系統會針對您傳送的每則訊息向您 收費。取得最新的最終使用者清單,可避免因傳送不必要的訊息而付費。

Amazon Pinpoint 簡訊提供停用報告的副本,可讓您定期將所有使用者清單保持在最新狀態。這些報告 由行動網路供應商提供,將每天處理。每份報告都包含行動網路供應商網路上已停用的電話號碼清單。 您應該下載並將其與現有的最終用戶列表進行比較。從最終使用者清單刪除所有已停用的電話號碼。

### 申請停用報告

取得停用報告之前,必須先使用 REQUESTER PAYS 儲存貯體選項,透過 Amazon S3 GET OBJECT API 請求來申請停用報告,才能下載檔案。如需要求者付費儲存貯體的詳細資訊,請參閱 [Amazon S3](https://docs.aws.amazon.com/AmazonS3/latest/userguide/)  [使用者指南中的在要求者](https://docs.aws.amazon.com/AmazonS3/latest/userguide/)[付費儲存貯體中下載物件](https://docs.aws.amazon.com/AmazonS3/latest/userguide/ObjectsinRequesterPaysBuckets.html)。

您需支付針對 S3 儲存貯體和需要請求者付費選項的物件發出的請求費用。S3 請求成本依請求類型而 定,並依請求數量收取費用。如需 S3 請求成本的詳細資訊,請參閱 [Amazon S3 定價。](https://aws.amazon.com/s3/pricing/)

停用報告只會擷取美國電話號碼。

Amazon Pinpoint 短信提供兩種類型的停用報告。為方便使用,如果您想要最新的停用報告,可以使用 最新的物件格式提交申請。如果您想要特定日期的停用報告,可以使用特定日期的物件格式提交申請。

**a** Note

Amazon Pinpoint 短信僅存儲最近 90 天的特定日期對象。

您可以使用下列範本範例,透過要求停用報告。 AWS CLI有關設定的詳細資訊 AWS CLI,請參 閱[AWS Command Line Interface 使用者指南](https://docs.aws.amazon.com/cli/latest/userguide/)中[的設定 AWS CLI。](https://docs.aws.amazon.com/cli/latest/userguide/cli-chap-configure.html)

Bucket name format: *{region}*-pinpoint-sms-voice/

Latest object format: /sms-deact-reports/*{iso2}*/latest-deact-report.csv

Date specific object format: /sms-deact-reports/*{iso2}*/*{YYYY}*-*{MM}*-*{DD}* deact-report.csv

在上述範例中,進行下列變更:

- 例如,將 *{#*域} 替換為 AWS 區域 該主機報表us-east-1。如需儲存貯 AWS 區域 體名稱支援的 [Amazon Pinpoint](https://docs.aws.amazon.com/general/latest/gr/pinpoint.html) 請參閱. AWS 一般參考
- 將 *{iso2}* 取代為該國家/地區的兩個字母的 ISO-3166 字母 2 字母代碼。
- 將 *{YYYY}* 替換為四位數年份。
- 將 *{MM}* 替換為兩位數月份。
- 將 *{DD}* 替換為兩位數日。

以下範例說明如何使用 AWS CLI 命令,請求最新的停用報告。

aws s3api get-object --bucket *us-east-1*-pinpoint-sms-voice --key sms-deactreports/us/latest-deact-report.csv OUTFILE.csv --request-payer requester

以下範例說明如何使用 AWS CLI 命令,請求指定日期的停用報告。

aws s3api get-object --bucket *us-east-1*-pinpoint-sms-voice --key smsdeact-reports/*US*/*2023*-*09*-*28*-deact-report.csv OUTFILE.csv --request-payer requester

提交 Amazon S3 GET OBJECT API 請求後,會將停用報告將下載到命令中指定的 OUTFILE.csv。

您可以使用 Amazon S3 API, 取得停用報告清單。您只能在內嵌sms-deact-reports/us/資料夾中 列出停用報告。

以下範例說明如何取得可用的停用報告清單。

aws s3api list-objects-v2 --bucket *us-east-1*-pinpoint-sms-voice --prefix "sms-deact-reports/us/" --request-payer requester

# <span id="page-54-0"></span>語音最佳做法

本節包含數個與使用 Amazon Pinpoint 簡訊傳送語音訊息相關的最佳實務。這些做法可以幫助您的收 件人滿意度,並可以保護您免受意外費用的影響。

#### 本節主題:

- [符合法律和法規](#page-54-1)
- [適時傳送](#page-54-2)
- [避免跨管道疲勞轟炸](#page-55-0)
- [防範語音詐騙](#page-55-1)

## <span id="page-54-1"></span>符合法律和法規

如果您違反客戶所在地的法律與法規,您可能會面臨巨額的罰款和處罰。因此了解您經營業務的每個國 家/地區的 SMS 相關法律,至關重要。身為寄件人,即使您不在這些國家/地區居住,這些法律也可能 適用於您。您有責任遵守所有適用的法律。請注意,某些國家的規定比其母國更嚴格。例如美國有幾個 州對於語音通話的規定,比美國聯邦法律更嚴格。此資訊不是法律意見。請向客戶所在每個國家或區域 的律師諮詢,以獲得法律建議。

## <span id="page-54-2"></span>適時傳送

只在每個收件人時區的正常日間上班時間傳送訊息。如果您在晚餐時間或午夜傳送訊息,客戶很可能取 消訂閱您的清單,以避免將來再次受到打擾。此外許多國家/地區和區域,限定了使用者可以接收自動 化訊息的日期和時間。雖然規定因國家/地區而異,但最好不要在上午 9 點之前或晚上 8 點之後傳送訊

息。許多國家/地區也禁止在星期日和國定假日傳送訊息。此資訊不是法律意見。請向客戶所在每個國 家或區域的律師諮詢,以獲得法律建議。

## <span id="page-55-0"></span>避免跨管道疲勞轟炸

如果您使用多個通訊管道 (例如語音、電子郵件、SMS 和推播訊息),請勿在多個管道上傳送相同的訊 息,除非有充分的理由。若您在多個管道同時傳送相同的訊息,這種行為可能引起客戶反感,而不是為 他們提供幫助。

## <span id="page-55-1"></span>防範語音詐騙

由於語音通話可能很昂貴,因此保護您的 AWS 帳戶免受未經授權的訪問,並監控您發送的消息的目的 地非常重要。

仔細管理 IAM 角色、政策和使用者

一般而言,使用者的 IAM 政策應該授予最低權限,也就是說,只有執行任務所需的許可,僅此而 已。您可以限制這些許可,只讓少數使用者擁有許可。詳情請參閱《IAM 使用者指南》中的 [IAM 中](https://docs.aws.amazon.com/IAM/latest/UserGuide/best-practices.html) [的安全最佳做法](https://docs.aws.amazon.com/IAM/latest/UserGuide/best-practices.html)。

此外建議定期更改使用者的密碼和存取金鑰。變更密碼和存取金鑰的程序稱為憑證輪換。如需詳細 資訊,請參閱 [IAM 中的安全最佳實務。](https://docs.aws.amazon.com/IAM/latest/UserGuide/best-practices.html#rotate-credentials)

知道要傳送到哪個國家/地區

傳送語音訊息的每分鐘價格,視收件人的國家/地區而定。收件人電話號碼的國家/地區代碼,不一 定能精確判斷他們的所在國家/地區。例如許多寄件者發現,美國和加拿大使用相同的國碼 (+1)。 但他們可能沒有發現,有其他 23 個國家/地區和領土 (主要在太平洋和加勒比地區),也使用相同國 碼。向其中一些國家/地區傳送語音訊息,可能比其他國家/地區貴得多。例如向美國和加拿大收件 人傳送訊息的費用是每分鐘 \$0.0[1](#page-56-0)3,但傳送到牙買加的費用是為每分鐘 \$0.5641<sup>1</sup>。這三個國家/地 區的電話號碼都以 +1 開頭,後面接了 10 位數字,對普通人而言,其實分辨不出來。

您可以使用 [Amazon Pinpoint 電話號碼驗證服務](https://docs.aws.amazon.com/pinpoint/latest/developerguide/validate-phone-numbers.html),驗證每個收到訊息的電話號碼的國家/地區。 將傳送限定在特定國家/地區

如果您打算只傳送訊息給特定國家/地區的收件者,請將訊息傳送應用程式設定為僅傳送郵件至這些 國家/地區。

將您傳送的訊息數目,限制為一個數字

設定應用程式,讓應用程式每天只能傳送特定數目的語音訊息給同一個收件人。

<span id="page-56-0"></span>1 截至 2021 年 12 月的報價為準確無誤。每分鐘費率可能隨時改變。如需目前的定價資訊,請參閱 [Amazon Pinpoint 簡訊定價。](https://aws.amazon.com/pinpoint/pricing/#Voice_messages)

# 組態

您可以使用 Amazon Pinpoint 簡訊中的組態佈建電話號碼或寄件者 ID,以傳送簡訊、多媒體簡訊或語 音訊息到客戶的行動裝置。Amazon Pinpoint 簡訊可以傳送訊息給[超過 200 個國家和地區的](#page-99-0)收件者。 在某些國家和區域,您也可以使用雙向簡訊功能來接收客戶的訊息。當您建立新的 Amazon Pinpoint 簡訊帳戶時,您的帳戶會放置在簡訊沙箱中。這最初會限制您的每月支出,以及您可以傳送訊息的對 象。詳情請參閱 [Amazon Pinpoint SMS 沙盒。](#page-27-0)

若要使用 Amazon Pinpoint 簡訊接收文字訊息,您應該先取得專用號碼,然後才能為其啟用雙向簡 訊。最後,您可以指定 Amazon Pinpoint SMS 在收到傳入訊息時傳送給客戶的訊息。

### **a** Note

當您在 Amazon Pinpoint 簡訊中設定簡訊通道設定時,您的變更會套用到傳送簡訊的其他 AWS 服務, 例如 Amazon SNS。

### 主題

- [短訊和多媒體簡訊限制和限制](#page-58-1)
- [選擇電話號碼或寄件者識別碼](#page-66-0)
- [電話池](#page-74-0)
- [電話號碼](#page-98-0)
- [寄件者 ID](#page-150-0)
- [註冊](#page-157-0)
- [組態集](#page-198-0)
- [退出清單](#page-233-0)
- [發送短信或語音消息示例](#page-240-0)
- [傳送多媒體訊息](#page-244-0)
- [了解 SMS 帳單和使用情況報告](#page-247-0)
- [要求支援簡訊、MMS 和語音訊息](#page-249-0)

# <span id="page-58-1"></span>短訊和多媒體簡訊限制和限制

SMS 通訊協定受制於一些限制和規定。例如,有一些技術限制,會限制每個 SMS 訊息的長度,而 MMS 會限制媒體檔案的大小和郵件內文的長度。您可以使用 SMS 和 MMS 傳送的內容類型也有限 制。本主題討論其中幾個限制和規定。

當您在 Amazon Pinpoint 簡訊中設定簡訊和多媒體簡訊時,必須考慮這些限制和限制。最佳作法是, 您也應該實作中所討論的技巧[簡訊和 MMS 最佳做法。](#page-39-0)

### 主題

- [簡訊字元限制](#page-58-0)
- [MMS 檔案類型、大小和字元限制](#page-61-0)
- [每秒訊息部分數 \(MPS\) 限制](#page-62-0)
- [郵件類型和郵件路由之間的差異](#page-65-0)
- [選擇不接收](#page-65-1)

## <span id="page-58-0"></span>簡訊字元限制

單一簡訊最多可包含 140 個位元組的資訊。您在單一簡訊中可以包含的字元數,取決於訊息所包含的 字元類型。

如果您的訊息只使用 GSM 03.38 字元集中的字元 (也稱為 GSM 7 位元字母),則最多可包含 160 個字 元。如果您的訊息包含 GSM 03.38 字元集以外的任何字元,則最多可包含 70 個字元。當您傳送簡訊 時,Amazon Pinpoint 確定位簡訊會自動判斷要使用的最有效率的編碼方式。

當訊息超過字元數上限時,訊息會分割成多個部分。當訊息分割成多個部分時,每個部分都會包含有 關其前面訊息部分的其他資訊。當收件者的裝置收到以這種方式分隔的訊息部分時,會使用此額外資訊 來確認所有訊息部分都以正確的順序顯示。根據收件人的行動電信業者和裝置,多則訊息可能會顯示為 單一訊息或一系列個別訊息。因此,對於只包含 GSM 03.38 字元的訊息,每個訊息部分的字元數會減 少為 153 個,如果是包含其他字元的郵件,則減少為 67。您可以使用 SMS 長度計算器工具 (可在線上 取得數個這類工具),在傳送訊息之前,預估訊息中包含多少個訊息部分。任何訊息的最大支援大小為 1530 GSM 字元或 630 個非 GSM 字元。如果訊息大小大於支援的大小,訊息將會失敗,而 Amazon Pinpoint SMS 將傳回無效訊息例外狀況。關於輸送量和訊息大小的詳細資訊,請參閱 [每秒訊息部分數](#page-62-0) [\(MPS\) 限制](#page-62-0)。

### **A** Important

當您傳送包含多個訊息部分的訊息時,將按訊息中包含的訊息部分數目向您收費。關於輸送量 和訊息大小的詳細資訊,請參閱 [每秒訊息部分數 \(MPS\) 限制。](#page-62-0)

## GSM 03.38 字元集

下表列出 GSM 03.38 字元集的所有字元。如果您傳送的郵件僅包含下表所示字元,則郵件最多可包含 160 個字元。

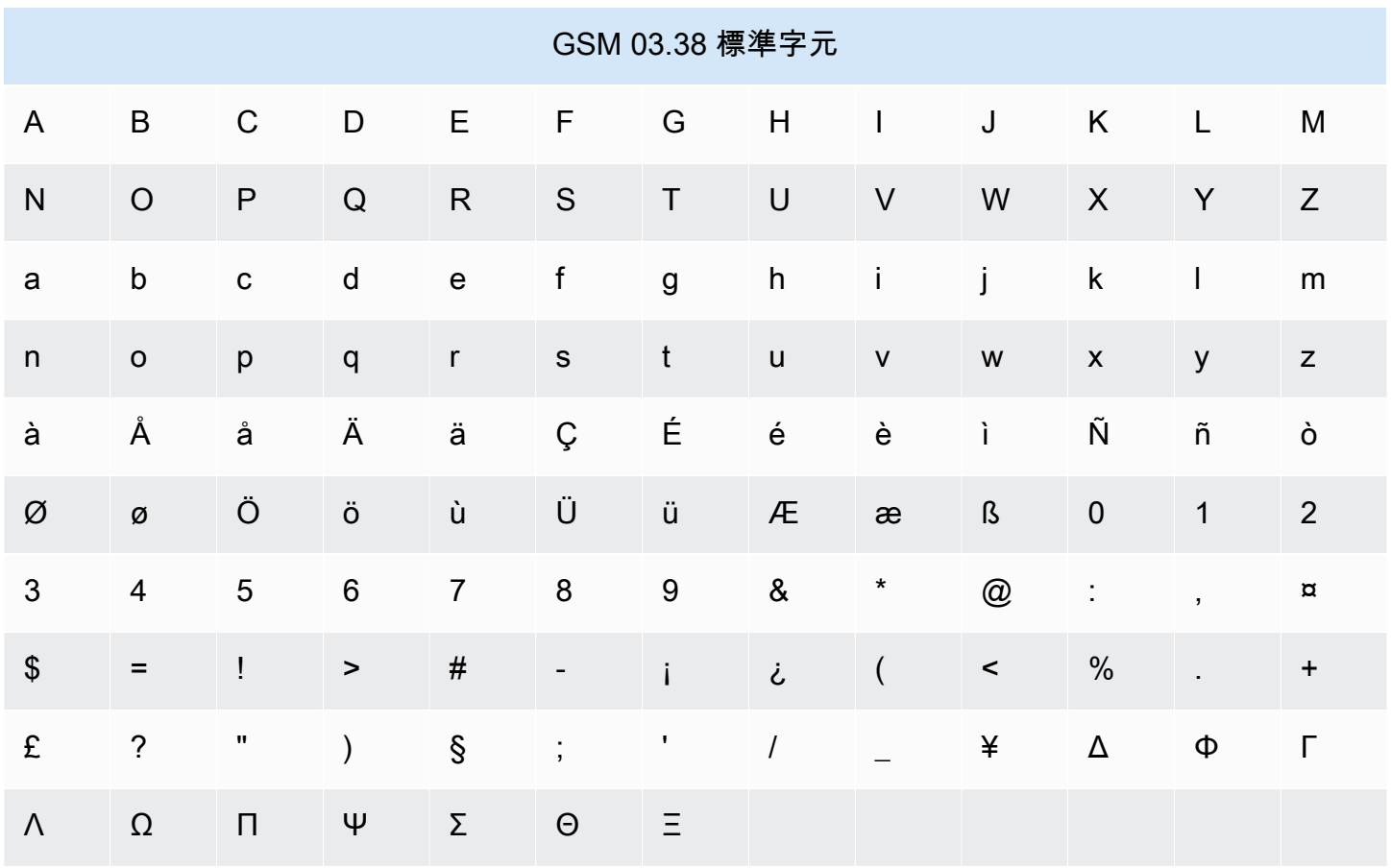

除了上表所示的字元,GSM 03.38 字元集還包含幾個符號。不過,這些字元還包含一個隱形的逸出字 元,所以都以兩個字元計算:

- ^
- {
- 
- }
- \
- [
- ]
- ~
- 
- |
- €

最後,GSM 03.38 字元集也包含下列非列印字元:

- 空白字元。
- 換行控制,表示一行文字結束,並開始另一行。
- 歸位控制,移到一行文字的開頭 (通常接在換行字元後)。
- 逸出控制,自動新增到前面清單中的字元。

### 範例訊息

本節包含數則範例簡訊。針對每個範例,此區段會顯示郵件的字元總數,以及訊息部分的數目。

範例 1:長訊息,只包含 GSM 03.38 字母表中的字元

下列訊息只包含 GSM 03.38 字母中的字元。

Hello Carlos. Your Example Corp. bill of \$100 is now available. Autopay is scheduled for next Thursday, April 9. To view the details of your bill, go to https://example.com/bill1.

上述訊息包含 180 個字元,因此必須將其分割成多個訊息部分。當一則訊息分成多個訊息部分時,每 個部分都可包含 153 個 GSM 03.38 字元。因此,此訊息會以兩個訊息部分的形式傳送。

範例 2:包含多位元組字元的訊息

下列訊息包含幾個中文字元,所有這些字元都在 GSM 03.38 字母表之外。

###################################################·####1994#7#########

上述訊息包含 71 個字元。不過,因為訊息中的所有字元幾乎都在 GSM 03.38 字母表之外,所以它會 當成兩個訊息部分傳送。其中每個訊息部分最多可包含 67 個字元。

範例 3:包含單一非 GSM 字元的訊息

下列訊息包含不是 GSM 03.38 字母表一部分的單一字元。在此範例中,字元是結束單引號 ('),它是與 一般撇號 (') 不同的字元。文字處理應用程式 (例如 Microsoft Word) 通常會自動以結束單引號來取代單 引號。如果您在 Microsoft Word 中起草您的 SMS 消息並將其粘貼到亞馬遜精確短信中,請刪除這些特 殊字符,並用撇號替換它們。

John: Your appointment with Dr. Salazar's office is scheduled for next Thursday at 4:30pm. Reply YES to confirm, NO to reschedule.

上述訊息包含 130 個字元。不過,由於它包含了不是 GSM 03.38 字母表一部分的結束單引號字元,因 此它會當成兩個訊息部分傳送。

如果您將此訊息中的結尾單引號字元取代為單引號 (屬於 GSM 03.38 字母的一部分),則訊息會以單一 訊息部分的形式傳送。

<span id="page-61-0"></span>MMS 檔案類型、大小和字元限制

對於所有影像類型 (gif、jpeg、png),對於所有音訊和視訊媒體檔案類型,單一 MMS 媒體檔案的大 小最多可達 2 MB,大小最多可達 600 KB。文字訊息內文可以包含任何字元集的 1600。與 SMS 不 同,MMS 消息在發送時不會分成多個部分。

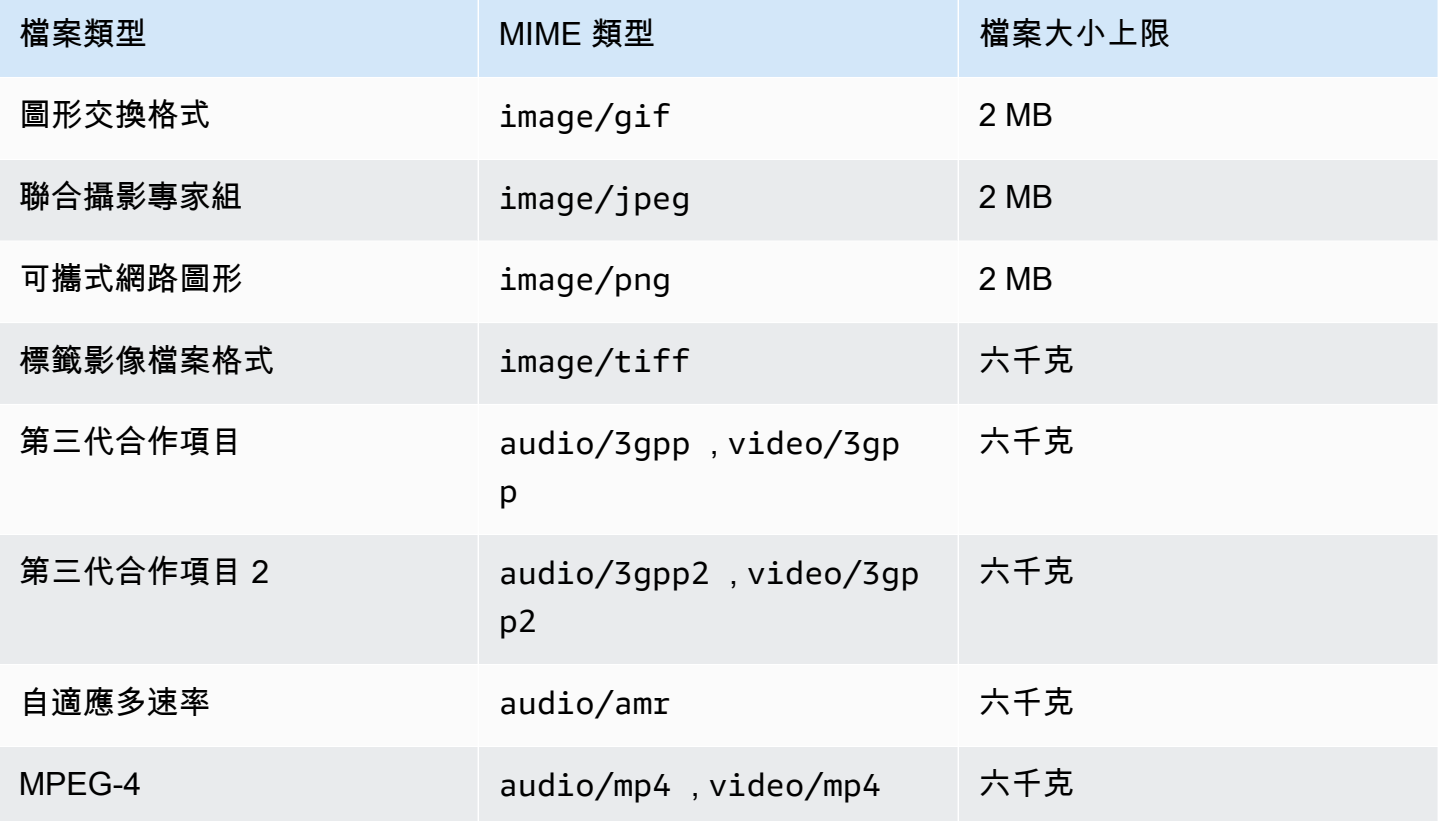

Amazon Pinpoint 短信 使用者指南

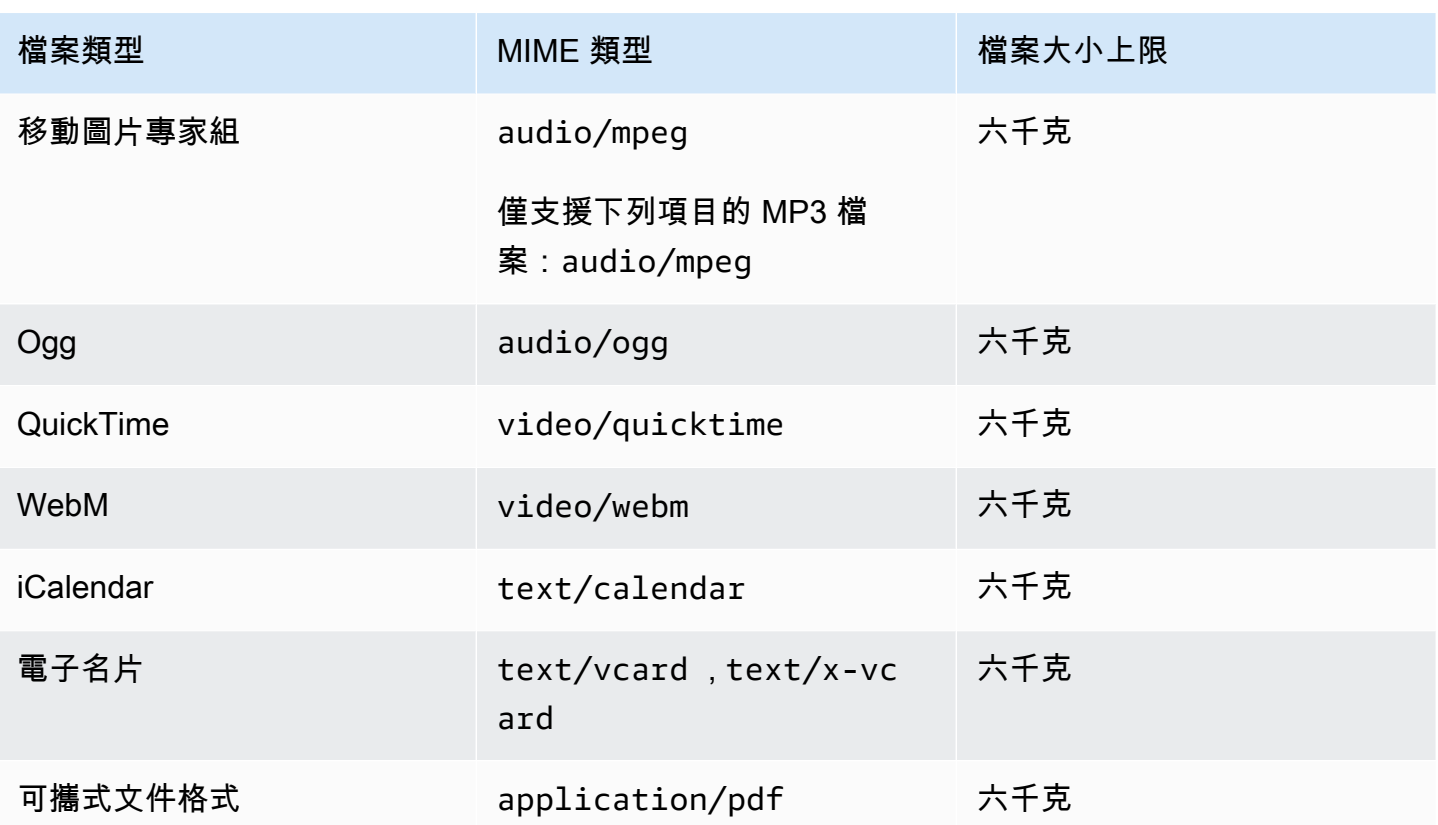

## <span id="page-62-0"></span>每秒訊息部分數 (MPS) 限制

SMS 訊息以 140 位元組部分 (稱為訊息部分) 交付。很長或包含許多多位元組字元的訊息,會分割成幾 個訊息部分。這些訊息通常會在收件人的裝置上重新組合,並顯示為一則長訊息,而不是幾則簡短訊 息。如需 SMS 字元限制的詳細資訊,請參閱 [簡訊字元限制。](#page-58-0)

基於這個原因,SMS 輸送量限制 (也稱為節流) 是以每秒訊息部分 (MPS) 來衡量 — 也就是說,您可 以在一秒鐘內傳送的訊息部分數目上限。MPS 限制取決於訊息的目的地國家/地區,以及用於傳送訊 息的電話號碼類型 (稱為來源號碼)。假設您使用美國短碼向美國收件人傳送訊息,您可以傳送 100 個 MPS。但是,如果您使用美國免付費電話號碼發送給美國收件人,則只能發送 3 個 MPS。

MMS 消息作為單個消息部分傳遞,並且不會分成多個消息部分。對於所有其他媒體文件類 型,GIF,jpeg,png 和 600KB 的最大媒體文件大小最多可以為 2MB,並且最多可以包含 1600 個 字符,來自消息正文中的任何字符集,請參閱。[MMS 檔案類型、大小和字元限制](#page-61-0)如果您發送的 SMS 消息超過 3 部分,則應考慮發送 MMS 消息。例如,如果您發送的短信 481 GSM 03.38 字符,那麼短 信將被分成 4 個消息部分。我們會針對每個訊息部分向您收費。如果您在 MMS 訊息內文中傳送 481 GSM 03.38 個字元,您只需支付一個訊息部分的費用。此外,僅發送 1 MMS 消息部分而不是 4 個 SMS 消息部分將增加您的消息吞吐量。如需有關定價的詳細資訊,請參閱 [Amazon Pinpoint 價。](https://aws.amazon.com/pinpoint/pricing/)

以下各節說明了各類起始號碼和各個國家/地區的 MPS。

## 短代碼

下表顯示專用短碼的一般 MPS 限制。

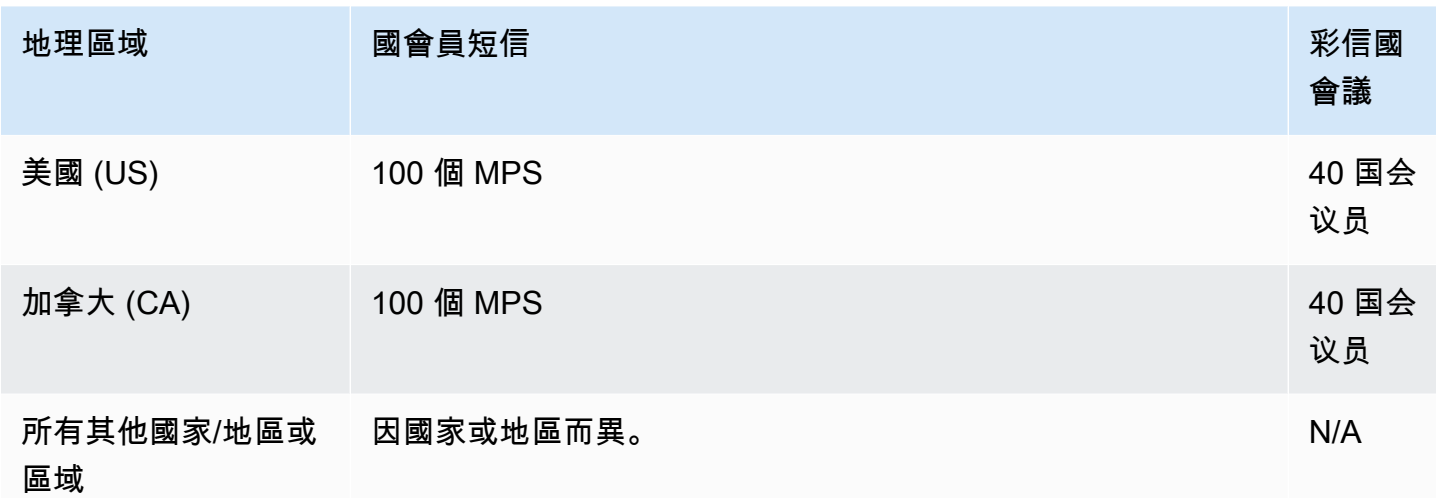

## 長碼

下表顯示專用長碼的一般 MPS 限制。

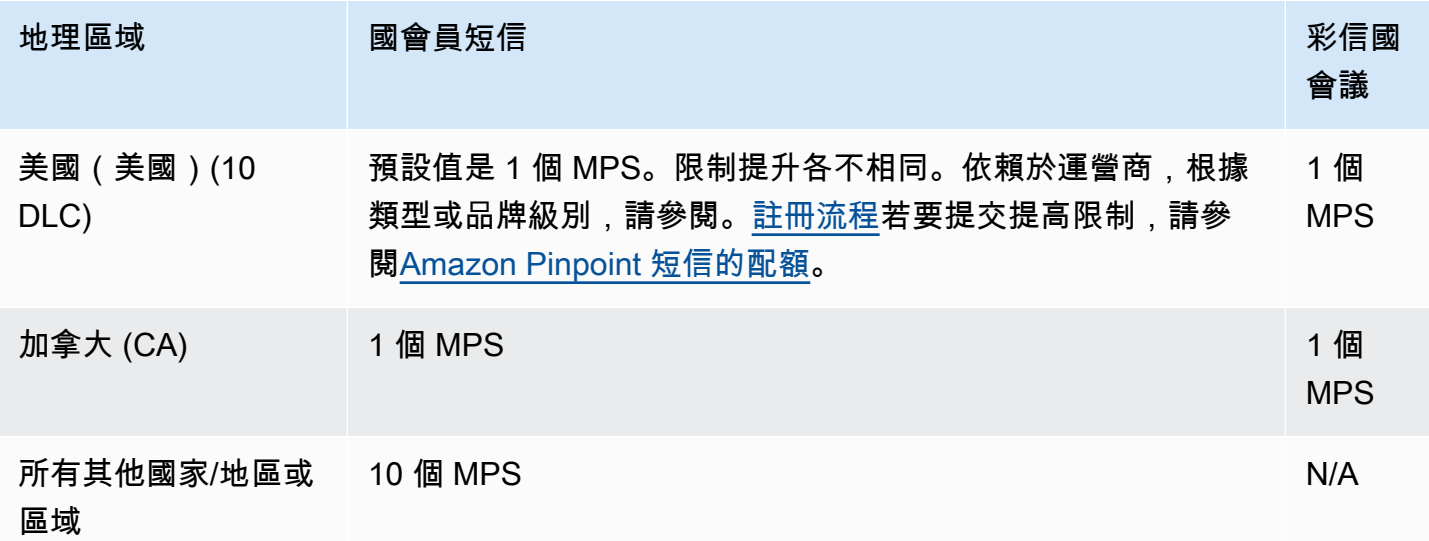

## 免付費電話號碼

免付費電話號碼目前僅在美國提供。美國免付費電話號碼支援 3 個 MPS,並要求您註冊免付費電話號 碼。如需進一步瞭解如何註冊免付費電話號碼,請參閱 [美國免費電話號碼註冊表](#page-160-0)。

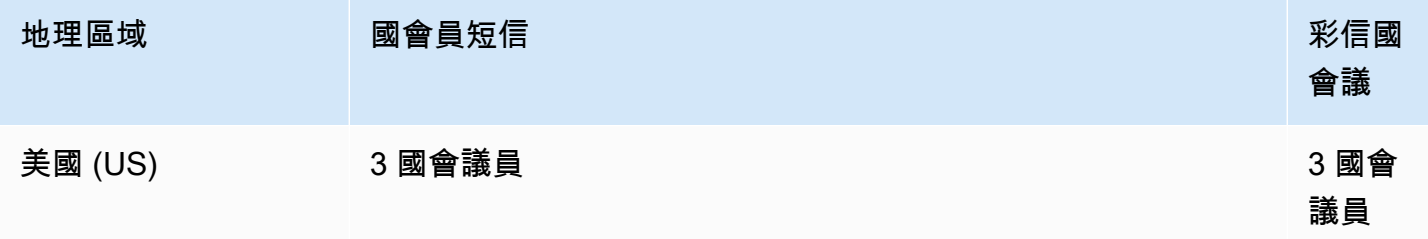

### **A** Important

若輸送量需求超過 3 個 MPS,建議使用 10DLC 號碼或短碼。如果您購買多個免費電話號碼並 嘗試在其中分配吞吐量,則移動運營商很可能會將其識別為「雪鞋行走」並過濾來自其網絡的 所有消息。若要取得有關「雪鞋行走」的更多資訊,請參閱 [禁止的訊息內容](#page-41-0)

寄件者 ID

下表顯示寄件者 ID 的一般 MPS 限制。

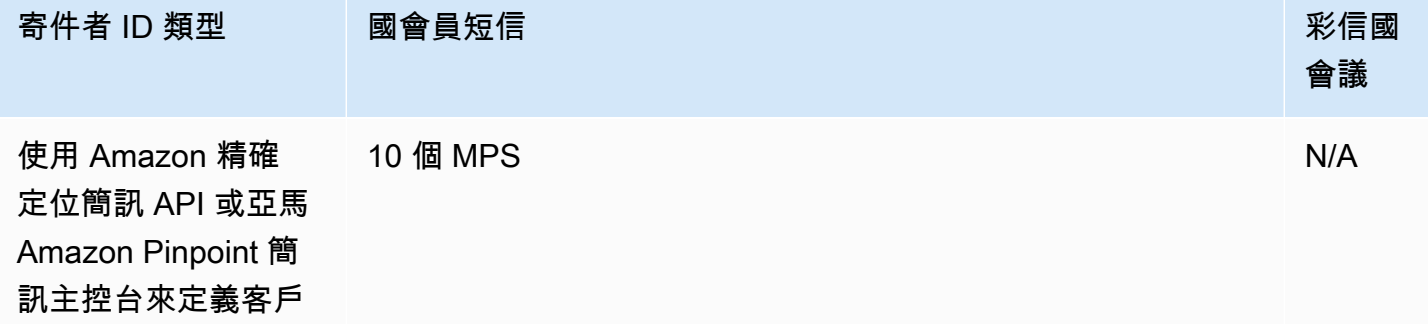

共用路由

下表顯示共用路由的一般 MPS 限制。

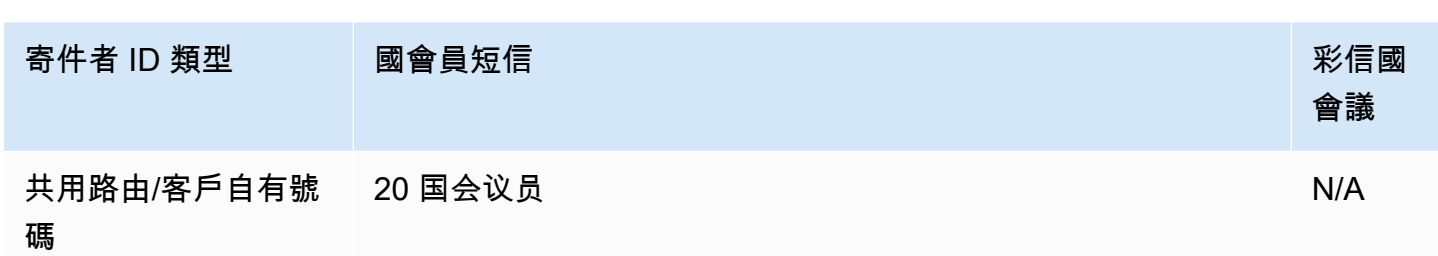

Amazon Pinpoint 短信 使用者指南

## <span id="page-65-0"></span>郵件類型和郵件路由之間的差異

透過 Amazon Pinpoint 簡訊傳送的訊息可以是促銷或交易。促銷訊息類型通常是由行銷或銷售相關訊 息所組成。有些國家/地區或區域有靜止時間,您不能在此時段傳送促銷訊息。事務性消息類型適用於 更具時間敏感性的消息,例如密碼重置或一次性密碼。

您可以使用 Amazon Pinpoint 位簡訊和語音 v2 API [的SendTextMessage](https://docs.aws.amazon.com/pinpoint/latest/apireference_smsvoicev2/API_SendTextMessage.html)作業,將訊息類型做為選用參 數傳遞。在某些情況下,您可能會使用寄件者識別碼做為建立者,或者您可能有共用的號碼集區。如果 您在目的地國家/地區的帳戶有相關聯的交易號碼和促銷號碼,Amazon Pinpoint SMS 預設會選擇一個 交易號碼。交付收據與交付給儀表板會根據選擇的號碼,將路由顯示為促銷或交易。

## <span id="page-65-1"></span>選擇不接收

依預設,選擇退出是由自 AWS 動管理。啟用自我管理選擇不接收,可以選擇停用此選擇不接收自動處 理。您的帳戶可以包含由其管理退出的號碼 AWS,以及您自己管理退出的號碼。如需啟用自我管理選 擇不接收的詳細資訊,請參閱 [自我管理選擇退出](#page-147-0)。

### 支援的選擇不接收關鍵字

在當地法律法規(例如美國和加拿大)要求的情況下,SMS 和 MMS 收件人可透過以下任何一種方式 回覆訊息,使用其裝置選擇退出:

**a** Note

您可以在電話號碼和電話集區中新增自訂關鍵字以選擇退出。

- ARRET
- 取消
- 結束
- 停止接收
- 停止接收
- 結束
- 移除
- 停止
- TD
- 取消訂閱

若要選擇退出,收件者必須回覆 Amazon Pinpoint 簡訊用來傳送訊息的相同電話號碼。選擇退出後, 收件人不會再從您的 AWS 帳戶接收 SMS 或 MMS 訊息。

### **a** Note

若使用美國免付費電話號碼,選擇不接收事件是在電信業者層級管理。美國免付費電話號碼唯 一支援的選擇不接收關鍵字是 STOP。您不能新增其他選擇不接收關鍵字,或變更收件人選擇 不接收時收到的回應訊息。用戶可以通過使用 UNSTOP 或 START 作為關鍵字發送新消息到 免費電話重新訂閱。

要配置允許用戶重新訂閱將關鍵字 UNSTOP,START 或兩者添加到您的免費電話號碼,並將 關鍵字操作設置為。Opt-in如需新增關鍵字的詳細資訊,請參[閱管理關鍵字](#page-143-0)。

## <span id="page-66-0"></span>選擇電話號碼或寄件者識別碼

專用電話號碼是國家/地區特定的。您無法要求某個國家/地區的專用電話號碼,但之後將其用作另一個 國家/地區的身份。

當您使用 Amazon Pinpoint 簡訊傳送簡訊或多媒體簡訊時,您可以使用寄件者識別碼、長碼、10 位數 長碼 (10DLC)、短碼或免付費號碼,向收件者識別自己的身分。這些類型的身份都有其自身的優點和 缺點,將在以下各節中討論。起始身分識別是每個身分都獨有的資源 AWS 區域,因此無法共用這些身 分識別。 AWS 區域您可以授予交叉身份 AWS 帳戶 和 AWS 區域 訪問您的創始身份。

例如,如果您的使用案例要求您將郵件傳送至美國和加拿大,您必須為這兩個國家/地區提供原始身 份。您不需要提供該國家/地區本地 AWS 區域 的原始身份。您可以在美國西部 (奧勒岡) 佈建這兩個 起始身份。作為另一個範例,如果您的使用案例要求您將郵件傳送至美國和印度,您可能想要佈建 在 AWS 區域 地理位置上靠近其郵件目的地的原始身分識別,以減少延遲。如需詳細資訊,請參閱 [Amazon Pinpoint 彈性架構指南。](https://docs.aws.amazon.com/pinpoint/latest/archguide/welcome.html)

使用 Amazon Pinpoint 簡訊主控台,我們會根據您的使用案例,建議您使用下列其中一個原始身分識 別。建議是根據您的輸入條件,包括您是否需要 SMS 和/或語音功能、雙向號碼,以及估計每月訊息。

#### 主題

- [寄件者 ID](#page-67-0)
- [長碼](#page-68-0)
- [10 位數字的長碼](#page-68-1)
- [短代碼](#page-69-0)
- [免付費電話號碼 \(TFN\)](#page-69-1)
- [選擇原始識別的一般考量](#page-69-2)
- [為單向訊息使用案例選擇起始身分](#page-70-0)
- [為雙向傳訊使用案例選擇起始身分](#page-72-0)

## <span id="page-67-0"></span>寄件者 ID

寄件者識別碼是一個字母數字名稱,可識別 SMS 訊息的寄件者。若使用寄件者 ID 傳送 SMS 訊息,且 收件人位於支援寄件者 ID 驗證的區域,收件人裝置顯示的會是您的寄件者 ID,而不是電話號碼。寄件 者 ID 提供給簡訊收件人有關寄件者的資訊,比電話號碼或短碼提供的資訊更多。

世界各地許多國家和區域都支援寄件者 ID。在某些地方,如果您是一家將簡訊傳送給個別客戶的公 司,則必須使用事先向監管機構或產業團體註冊的寄件者 ID。有關支援或需要寄件者 ID 的國家和區域 的完整清單,請參閱[SMS 和 MMS 國家/地區功能和限制](#page-99-0)。

### 優點

寄件者 ID 提供有關訊息寄件者的較多資訊給收件人。使用寄件者 ID 來建立品牌身分,比使用短碼或 長碼更輕鬆。使用寄件者 ID 無需額外費用。

缺點

並非所有國家或區域都一致支援和要求寄件者 ID 身分驗證。有些主要市場 (包括加拿大、中國和美國) 不支援寄件者 ID。在某些區域,您的寄件者 ID 必須事先獲得監管機構核准,才能使用。寄件者識別碼 不支援雙向簡訊。

### <span id="page-68-0"></span>長碼

長碼是採用收件人所在國家或區域的數字格式的電話號碼。長碼也稱為完整號碼或虛擬手機號碼。例 如,在美國和加拿大,長碼包含 11 位數:數字 1 (國碼)、三位數區碼,以及 7 位數電話號碼。長碼支 持美國和加拿大的 MMS。

#### 優點

專用長碼僅供 Amazon Pinpoint 簡訊帳戶使用,不會與其他使用者共用。當您使用專用長碼時,您可 以指定傳送每則訊息時要使用的長碼。如果您傳送多則訊息給同一位客戶,每則訊息似乎都是從同一個 電話號碼傳送。因此,專用長碼有助於建立您的品牌或身分。專用長碼支持雙向 SMS 消息,您可以接 收來自客戶的傳入消息。

#### 缺點

如果您每天從專用長碼傳送數百則訊息,行動電信業者可能會認為您的號碼傳送來路不明的訊息。如果 您的長碼被打上標記,則您的訊息可能不會傳遞給收件人。

長碼的傳輸量也受限。在美國和加拿大 (長碼最常用),您每秒最多可以傳送一則訊息。其他國家/地區 的最高發送費率各不相同。如需詳細資訊,請 AWS 聯絡 Support。如果您打算傳送大量簡訊,或以大 於每秒一則訊息的速率傳送,您應該購買專用短代碼。

<span id="page-68-1"></span>美國當地的長碼不能用於 A2P SMS 訊息。如需更多資訊,請參閱[10 位數字的長碼](#page-68-1)。

## 10 位數字的長碼

如果您想在美國使用本地長碼來發送 SMS 或 MMS 消息,則需要請求 10DLC,這是一個僅在美國使用 的十位數長代碼。

關於使用長碼傳送應用程式對個人 (A2P) 簡訊,許多轄區都有所規定。A2P SMS 或 MMS 是當客戶將 其行動電話號碼提交至應用程式時,傳送至客戶行動裝置的訊息。A2P 訊息是單向交談,例如行銷訊 息、一次性密碼和約會提醒。如果您打算傳送 A2P 訊息,您應該購買專用的短碼 (如果您的客戶位於 美國或加拿大)、要求 10DLC (僅當您的客戶身在美國時),或使用寄件者識別碼 (如果您的收件者位於 支援寄件者 ID 的國家或地區)。

10DLC 號碼僅用於在美國境內傳送訊息。使用 10DLC 號碼時,您必須註冊公司品牌以及要與該號碼 建立關聯的行銷活動。獲得批准後,您可以要求提供 10DLC 電話號碼。一旦提出申請,需 7-10 天才 會獲得批准。此號碼無法用於任何其他行銷活動。

## <span id="page-69-0"></span>短代碼

短代碼是比一般電話號碼更短的數值序列。例如,在美國和加拿大,標準電話號碼 (長代碼) 包含 11 位 數,而短代碼包含 5 或 6 位數。如果您傳送大量 SMS 或 MMS 訊息給美國或加拿大的收件者,您可以 購買簡碼。此短代碼只供您專用。短代碼支持美國和加拿大的彩信。

#### 優點

使用記得住的短代碼有助於建立信任。如果您需要傳送敏感資訊,例如一次性密碼,最好使用短代碼來 傳送,讓您的客戶可以快速判斷訊息是否確實來自於您。

如果您在進行開拓新客戶活動,您可以邀請潛在客戶將關鍵字傳送到您的短碼 (例如,以簡訊傳送 FOOTBALL 到 10987 以接收足球新聞和資訊)。短代碼比長代碼更容易記住,客戶在其裝置中輸入短 代碼也較為輕鬆。只要降低客戶註冊您的行銷活動時所遇到的困難,就能提高行銷活動的成效。

由於行動電信業者必須先核准新的短代碼才能讓短代碼生效,所以他們不太可能將從短代碼傳送的訊息 標示為來路不明。

當您使用短代碼傳送簡訊或 MMS 訊息時,您可以在每 24 小時期間傳送的訊息量大於您使用其他類型 的原始身分識別時所能傳送的訊息量。換言之,您有很高的傳送份額。此外,您每秒可以傳送更大量的 訊息。也就是說,您有很高的傳送速率。

#### 缺點

取得短代碼需要額外的成本,而且需要較長的時間來實作。例如,在美國,每個短碼都會收取一次性設 定費用,再加上每個短碼每月額外的週期性費用。可能需要 8-12 週,短代碼才會在所有電信業者網路 上生效。如需有關定價的詳細資訊,請參閱 [Amazon Pinpoint 價](https://aws.amazon.com/pinpoint/pricing/)。

## <span id="page-69-1"></span>免付費電話號碼 (TFN)

免付費電話號碼通常用於交易式訊息,例如註冊確認或傳送一次性密碼,且僅在美國境內使用。它們可 用於語音,短信和 MMS 消息。平均輸送量是每秒三個訊息部分 (MPS):不過,此輸送量會受到字元編 碼的影響。如需字元編碼如何影響訊息部分的詳細資訊,請參閱 [短訊和多媒體簡訊限制和限制](#page-58-1)。

美國行動電信業者規定,啟用即時傳訊之前須註冊免費電話號碼,詳情請參閱 [註冊](#page-157-0)。使用或註冊免付 費電話號碼時,最好遵循「最佳實踐」一節中的指導方針,[禁止的訊息內容](#page-41-0)

## <span id="page-69-2"></span>選擇原始識別的一般考量

決定要使用哪類起始身分時,需要考量幾個準則:

• 寄件者 ID 是單向使用案例的絕佳選擇。但並非所有國家/地區都提供這些服務。

- 短碼是雙向使用案例的絕佳選擇。如果必須在短碼或長代碼之間抉擇,建議選擇短碼。
- 在某些國家 (例如印度和沙烏地阿拉伯),長碼可用於接收傳入訊息,但不能用於傳送傳出訊息。您可 以使用只限輸入的長碼,讓收件人使用寄件者 ID,選擇不接收您傳送的訊息。
- 我們在某些國家/地區維護一個共用的起始身分的集區。如果您向特定國家/地區的收件人傳送訊息, 但您沒有該國家/地區的專用起始身分,我們會盡力使用共享身分傳送您的訊息。在某些國家/地區 (包括美國和中國) 無法使用共用身分。
- 行動產業日新月異。許多國家/地區已開始加強對商業 SMS 訊息的監管。運營商可以在很少或沒有警 告的情況下決定禁止從共享源代碼發送的消息。萬一發生這種情況,我們會盡早提出預先警告,提醒 您注意。但電信業者通常不會提前通知變化。因此建議使用專用起始身分,會比共用起始身分有保 障。

## <span id="page-70-0"></span>為單向訊息使用案例選擇起始身分

單向訊息使用案例只能傳出 SMS 訊息給收件人。本節針對為單向訊息使用案例選擇正確類型的起始身 分,提供相關資訊。如果您的使用案例需要雙向傳訊 (也就是既能傳出訊息,也能接收傳入訊息),請改 為回答 [為雙向傳訊使用案例選擇起始身分](#page-72-0) 中的問題。

單向傳訊使用案例可以使用短碼、長碼、免付費電話號碼或英數字元寄件者 ID 當作其起始身分。正確 的起始身分類型,視您的特定需求以及收件人所在國家/地區而定。

請回答以下問題,以判斷符合自身需求的起始身分類型。如果您的收件人分佈在多個國家/地區,請針 對收件人的所在每個國家/地區回答問題。

<span id="page-70-2"></span>1. 您是否要將訊息傳送給美國收件人?

- 如果回答是,請繼[續問題 2](#page-70-1)。
- 如果回答否,請繼[續問題 3](#page-71-0)。
- <span id="page-70-1"></span>2. 以下哪種輸送量速率,最適合您的使用案例? 輸送量速率是您每秒可以傳送的訊息部分數。
	- 每秒 1-3 個訊息部分:使用免付費電話號碼。您也可以使用 10DLC 號碼或短碼。這些號碼類型提 供了充足的成長空間,但與免付費號碼相比,成本更高,取得時間也更長。

如需申請免付費電話號碼的詳細資訊,請參閱 [索取電話號碼。](#page-119-0)

若要判斷適合其他國家/地區的起始號碼,請返回[問題 1。](#page-70-2)否則停在此處。

• 每秒 10-75 個訊息部分:使用 10DLC 號碼。您也可以使用短碼,這將提供額外的成長空間,但成 本也更高。

如需設定 10DLC 的詳細資訊,請參閱 [註冊流程。](#page-188-0)

若要判斷適合其他國家/地區的起始號碼,請返回[問題 1。](#page-70-2)否則停在此處。

• 每秒 100 個訊息部分或更多:使用短碼。在 AWS Support Center Console中建立請求時,請指 定您要短碼支援的輸送量速率。美國短碼每秒預設支援 100 個訊息部分,但每月額外支付一筆費 用,可提高輸送量速率。

如需請求短碼的詳細資訊,請參閱 [如何請求短代碼以進行消息傳遞。](#page-127-0)

若要判斷適合其他國家/地區的起始號碼,請返回[問題 1。](#page-70-2)否則停在此處。

#### <span id="page-71-0"></span>3. 所有訊息都來自同一起始身分重要嗎?

- 如果回答是,請繼[續問題 4](#page-71-1)。
- 如果回答否,請繼[續問題 6](#page-71-2)。
- <span id="page-71-1"></span>4. 訊息傳送的目的地國家/地區,是否支援寄件者 ID? 關於支援寄件者 ID 的國家/地區,請參閱 [支援](#page-100-0)  [SMS 訊息的國家和地區](#page-100-0) 查看清單。
	- 如果回答是,請繼[續問題 5](#page-71-3)。
	- 如果回答否,請繼[續問題 7](#page-72-1)。
- <span id="page-71-3"></span>5. 訊息傳送的目的地國家/地區,是否規定需要預先註冊寄件者 ID? 關於需要註冊寄件者 ID 的國家/地 區,請參閱 [支援 SMS 訊息的國家和地區](#page-100-0) 查看清單。
	- 如果回答是,請完成目的地國家/地區的寄件者 ID 程序。註冊程序完成後,您可以使用寄件者 ID 傳送訊息。

若要判斷適合其他國家/地區的起始身分,請返回[問題 1。](#page-70-2)否則停在此處。

• 如果回答否,可以在傳送訊息時指定寄件者 ID。

若要判斷適合其他國家/地區的起始身分,請返回[問題 1。](#page-70-2)否則停在此處。

- <span id="page-71-2"></span>6. 您是否要將訊息傳送給印度收件人?
	- 如果回答是,就可以立即開始傳送。但您傳送的訊息會依國際長途電信業者 (ILDO) 費率計費,費 用比使用已註冊寄件者 ID 傳送的訊息高出好幾倍。如果成本是重要因素,應考慮在印度註冊公司 和使用案例。完成此註冊程序,可以依較低廉的當地費率傳送訊息。

若要判斷適合其他國家/地區的起始身分,請返回[問題 1。](#page-70-2)否則停在此處。

• 如果回答否,沒有起始身分也可以開始傳送。您的訊息已使用與其他 Amazon Pinpoint 使用者 共用的起始身分傳送。目的地國家/地區行動網路的功能,決定了收件人收到您的訊息時看到的 身分。若國家/地區支援未註冊寄件者 ID,您的訊息會使用一般寄件者 ID (例如「NOTICE」) 傳 送。在不支援寄件者 ID 的國家/地區,訊息會以隨機長碼或短碼傳送。
若要判斷適合其他國家/地區的起始身分,請返回[問題 1。](#page-70-0)否則停在此處。

- 7. 訊息傳送的目的地國家/地區,是否提供專用短碼? 關於支援專用短碼的國家/地區,請參閱 [支援](#page-100-0)  [SMS 訊息的國家和地區](#page-100-0) 查看清單。
	- 如果回答是,應使用短碼。
	- 如果回答否,請繼[續問題 8](#page-72-0)。
- <span id="page-72-0"></span>8. 訊息傳送的目的地國家/地區,是否提供專用的長碼? 關於支援專用長碼的國家/地區,請參閱 [支援](#page-100-0)  [SMS 訊息的國家和地區](#page-100-0) 查看清單。
	- 如果回答是,可以使用專用的長碼。但如果該國家/地區有任何其他類型的專用身分 (例如寄件者 ID 或短碼),建議改用其他身分類型。如果也有其他起始身分類型可用,電信業者更有可能封鎖使 用長碼傳送的訊息。

如需申請專用 SMS 長碼的詳細資訊,請參閱 [要求傳訊專用長碼](#page-130-0)。

若要判斷適合其他國家/地區的起始身分,請返回[問題 1。](#page-70-0)否則停在此處。

• 如果回答否,沒有起始 ID 也可以開始傳送。您的訊息已使用與其他 Amazon Pinpoint 使用者共用 的起始身分傳送。目的地國家/地區行動網路的功能,決定了收件人收到您的訊息時看到的身分。 若國家/地區支援未註冊寄件者 ID,您的訊息會使用一般寄件者 ID (例如「NOTICE」) 傳送。在 不支援寄件者 ID 的國家/地區,訊息會以隨機長碼或短碼傳送。

若要判斷適合其他國家/地區的起始身分,請返回[問題 1。](#page-70-0)否則停在此處。

<span id="page-72-2"></span>為雙向傳訊使用案例選擇起始身分

雙向傳訊使用案例則不只能夠傳出 SMS 訊息給客戶,也能夠接收客戶傳入的 SMS 訊息。本節針對為 雙向傳訊使用案例選擇正確類型的起始身分,提供相關資訊。如果您的使用案例需要單向訊息 (也就是 只能傳送傳出訊息),請改為回答 [為單向訊息使用案例選擇起始身分](#page-70-1) 中的問題。

如果您要接收傳入的 SMS 訊息,必須要有專用的電話號碼。專用電話號碼有不同類型,視客戶所在國 家/地區而定。

請回答以下問題,以判斷符合自身需求的起始身分類型。如果您的收件人分佈在多個國家/地區,請針 對收件人的所在每個國家/地區回答問題。

- <span id="page-72-1"></span>1. 訊息傳送的目的地國家/地區,是否支援雙向傳訊? 如需一份完整清單,列出哪些國家/地區支援雙 向傳訊,請參閱 [支援 SMS 訊息的國家和地區](#page-100-0)。
	- 如果回答是,請繼[續問題 2](#page-73-0)。
- 如果回答否,表示您的雙向傳訊使用案例不受支援,但您仍然可以傳送單向訊息。若要尋找傳送 單向訊息的起始 ID,請參閱 [為單向訊息使用案例選擇起始身分](#page-70-1)。
- <span id="page-73-0"></span>2. 您是否要將訊息傳送給美國收件人?
	- 如果回答是,請繼[續問題 3](#page-73-1)。
	- 如果回答否,請繼[續問題 4](#page-73-1)。
- <span id="page-73-1"></span>3. 以下哪一種輸送量,最符合您的需求? 輸送量速率是您每秒可以傳送的訊息部分數。
	- 每秒 1-3 個訊息部分:使用免付費電話號碼。您也可以使用 10DLC 號碼或短碼。這些號碼類型提 供了充足的成長空間,但成本更高,取得時間也更長。

如需申請免付費電話號碼的詳細資訊,請參閱 [索取電話號碼。](#page-119-0)

若要判斷適合其他國家/地區的起始號碼,請返回[問題 1。](#page-72-1)否則停在此處。

• 每秒 10-75 個訊息部分:使用 10DLC 號碼。短碼也適用於您的使用案例,並提供額外的成長空 間,但花費也更多。

如需設定 10DLC 的詳細資訊,請參閱 [註冊流程。](#page-188-0)

若要判斷適合其他國家/地區的起始號碼,請返回[問題 1。](#page-72-1)否則停在此處。

• 每秒 100 個訊息部分或更多:使用短碼。在 AWS Support Center Console中建立請求時,請指 定您要短碼支援的輸送量速率。美國短碼每秒預設支援 100 個訊息部分,但每月額外支付一筆費 用,可提高輸送量速率。

如需請求短碼的詳細資訊,請參閱 [如何請求短代碼以進行消息傳遞。](#page-127-0)

若要判斷適合其他國家/地區的起始號碼,請返回[問題 1。](#page-72-1)否則停在此處。

- 4. 訊息傳送的目的地國家/地區,是否提供專用短碼? 關於提供短碼的國家/地區,請參閱 [支援 SMS](#page-100-0) [訊息的國家和地區](#page-100-0) 查看清單。
	- 如果回答是,請使用專用的短碼。如需請求短碼的詳細資訊,請參閱 [如何請求短代碼以進行消息](#page-127-0) [傳遞](#page-127-0)。

若要判斷適合其他國家/地區的起始號碼,請返回[問題 1。](#page-72-1)否則停在此處。

• 如果回答否,請使用專用的長碼。如需申請專用 SMS 長碼的詳細資訊,請參閱 [要求傳訊專用長](#page-130-0) [碼](#page-130-0)。

**a** Note

如果目的地國家/地區同時提供專用短碼和專用長碼,建議使用專用短碼。如果也有短碼可 用,行動電信業者更有可能封鎖或限制長碼傳送的訊息。

若要判斷適合其他國家/地區的起始號碼,請返回[問題 1。](#page-72-1)否則停在此處。

# 電話池

集區是電話號碼或寄件者 ID 的集合,這些設定與您可用來傳送訊息的相同設定。當您通過電話池發送 消息時,它會選擇適當的發起身份以發送消息。如果電話集區中的原始識別失敗,如果電話集區位於相 同的電話集區中,則電話集區將容錯移轉至另一個起始身分識別。

建立集區時,可以設定指定的起始身分。此身分包括關鍵字、訊息類型、選擇不接收清單、雙向組態和 自我管理選擇不接收組態。例如,透過使用集區,您可以將已選擇退出的目的地電話號碼清單與特定國 家/地區的電話號碼建立關聯。如此一來,您就可以避免將訊息傳送給已選擇不接收您訊息的使用者。

您新增至集區的每個電話號碼的組態,都必須符合您在建立集區時指定的第一個電話號碼的組態。假設 您建立的集區包含了已啟用雙向傳訊功能的電話號碼,那麼您也必須為加入集區的其他號碼啟用雙向傳 訊功能。

#### 主題

- [管理電話集區](#page-75-0)
- [將電話號碼或寄件者識別碼新增至電話集區](#page-79-0)
- [雙向簡訊](#page-80-0)
- [關鍵字](#page-88-0)
- [選擇不接收清單](#page-93-0)
- [如何開啟共用路線](#page-96-0)
- [刪除保護](#page-96-1)
- [標籤](#page-96-2)

## <span id="page-75-0"></span>管理電話集區

當您建立新的電話集區時,它會繼承所新增的第一個電話號碼或寄件者識別碼的所有設定。假設您建立 的集區包含了已啟用雙向傳訊功能的電話號碼,那麼您也必須為加入集區的其他號碼啟用雙向傳訊功 能。

刪除池之前,您需要關閉刪除保護,並從電話池中刪除除創建者之外的所有內容。如需如何停用刪 除保護的詳細資訊,請參閱[刪除保護](#page-96-1)。與集區相關聯的電話號碼和寄件者 ID 會保留在您的 Amazon Pinpoint 簡訊帳戶中。

**G** Note

當您將電話號碼或發件人 ID 添加到電話池並且需要進行更新時,請在電話池中進行更改。例 如,如果您想要將新的關鍵字新增至電話號碼,則應將「關鍵字」新增至電話集區,而不是電 話號碼。

Create a phone pool (Console)

若要使用 Amazon Pinpoint 簡訊主控台建立集區,請依照下列步驟執行:

#### 若要建立集區 (主控台)

- 1. 開啟位於<https://console.aws.amazon.com/sms-voice/>的 Amazon Pinpoint 主控台。
- 2. 在功能窗格的 [組態] 下,選擇 [電話集區]。
- 3. 在 [電話集區] 頁面上,選擇 [建立電話集區]。
- 4. 在 [池設定] 區段下,對於 [集區名稱],輸入池的名稱。
- 5. 請選擇下列其中一個選項:
	- 電話號碼 在 [可用於關聯的電話號碼] 區段中,選擇要與集區建立關聯的電話號碼。
		- 模擬器號碼 (選用) 如果您沒有任何電話號碼,且想要要求模擬器電話號碼,請選擇電話 號碼,然後在「可用於關聯的電話號碼」區段中,執行以下操作:
			- 選擇請求模擬器編號。
			- 在請求模擬器編號中,從下拉列表中選擇您的國家/地區。
			- 選擇「請求編號」。
			- 在可用於關聯的電話號碼中,選擇新的模擬器電話號碼。
- 寄件者識別碼 在 [可用於關聯的寄件者識別碼] 區段中,選擇要與集區建立關聯的寄件者 識別碼。
- 6. (選擇性) 展開「標籤」,然後選擇「新增標籤」。
	- a. 輸入新的空白鍵/值配對。
	- b. (選擇性) 選擇「新增標籤」以新增其他標籤。
- 7. 選擇 [建立電話集區]。

Create a phone pool (AWS CLI)

您可以使用「[創建池」命令來創建新池](https://docs.aws.amazon.com/cli/latest/reference/pinpoint-sms-voice-v2/create-pool.html)。

使用 RequestPhoneNumber API 購買電話號碼時,也可以將電話號碼加入集區。如需詳細資訊, 請參閱 [索取電話號碼](#page-119-0)。

若要使用建立池 AWS CLI

- 在命令列中輸入以下命令:
	- \$ aws pinpoint-sms-voice-v2 create-pool \
	- > --origination-identity *originationIdentity* \
	- > --iso-country-code *XX* \
	- > --message-type *TRANSACTIONAL*

在上述命令中,進行下列變更:

• 將 *originationIdentity* 替換成要新增到集區的電話號碼或寄件者 ID 的唯一 ID 或 Amazon Resource Name (ARN)。

**G** Tip

您可以使用該[describe-phone-numbers](https://docs.aws.amazon.com/cli/latest/reference/pinpoint-sms-voice-v2/describe-phone-numbers.html)操作找到電話號碼的 ID 和 ARN。您可以使 用[describe-sender-ids](https://docs.aws.amazon.com/cli/latest/reference/pinpoint-sms-voice-v2/describe-sender-ids.html)作業來尋找寄件者識別碼的識別碼和 ARN。

- *############/### ISO-3166 ## 2 ##### XX#*
- 如果您要使用集區傳送行銷或促銷訊息,請將 *TRANSACTIONAL* 替換成 PROMOTIONAL。否 則,請使用 TRANSACTIONAL。

List phone pools (AWS CLI)

您可以使用[描述集區 CLI 來檢視現有集區](https://docs.aws.amazon.com/cli/latest/reference/pinpoint-sms-voice-v2/describe-pools.html)的相關資訊。

此操作可以提供您 Amazon Pinpoint 帳戶中所有集區的完整清單、特定集區的相關資訊,或根據您 定義的條件篩選的集區的清單。

若要使用 AWS CLI

• 在命令列中輸入以下命令:

\$ aws pinpoint-sms-voice-v2 describe-pools

若要尋找特定集區的相關資訊,請使用 PoolId 參數。

#### 若要取得有關特定池的資訊 AWS CLI

• 在命令列中輸入以下命令:

```
$ aws pinpoint-sms-voice-v2 describe-pools \ 
> --pool-id poolId
```
在前面的命令中,用*## ID # Amazon #####ARN### PooL* id。

若要查看已篩選的集區清單,請使用 Filters 參數。您可以使用以下篩選條件值:

- status 集區目前的狀態,例如 ACTIVE。
- message-type 集區用於傳送的訊息類型。可能的值為 TRANSACTIONAL 或 PROMOTIONAL。
- two-way-enabled 布林值,顯示是否為集區中的號碼啟用了雙向簡訊。
- self-managed-opt-outs-enabled 布林值,顯示是否為集區中的號碼啟用了自我管理選擇 不接收 SMS。
- opt-out-list-name 與集區相關聯的選擇不接收清單的名稱。
- shared-routes-enabled 布林值,顯示是否為集區啟用共用路由。
- deletion-protection-enabled 布林值,顯示是否可以使用 DeletePhoneNumber 操作 刪除電話號碼。

假設您要檢視支援雙向傳訊的交易訊息集區清單,請在命令列中輸入以下命令:

- \$ aws pinpoint-sms-voice-v2 describe-pools \
- > --filters Name=message-type,Values=TRANSACTIONAL \
- > --filters Name=two-way-enabled,Values=true

Delete a phone pool (Console)

刪除池之前,您需要關閉刪除保護並從電話池中刪除所有創建者。若要使用 Amazon Pinpoint 簡訊 主控台刪除集區,請依照下列步驟執行:

刪除集區(控制台)

- 1. 開啟位於<https://console.aws.amazon.com/sms-voice/>的 Amazon Pinpoint 主控台。
- 2. 在功能窗格的 [組態] 下,選擇 [電話集區]。
- 3. 在 [電話集區] 頁面上,選擇要刪除的集區。
- 4. 選擇刪除。
- 5. 輸入,**release**然後輸入確認以刪除集區。

Delete a phone pool (AWS CLI)

```
刪除池之前,您需要關閉刪除保護並從電話池中刪除所有創建者。您可以使用刪除池 API 刪除池。
```
若要使用刪除集區 AWS CLI

• 若要刪除集區,請在命令列中輸入以下命令:

\$ aws pinpoint-sms-voice-v2 delete-pool \ > --pool-id *pool-78ec067f62f94d57bd3bab991example*

在上述命令中,將 *pool-78ec067f62f94d57bd3bab991example* 替換成集區的唯一 ID 或 Amazon Resource Name (ARN)。您可以使用[描述池](https://docs.aws.amazon.com/cli/latest/reference/pinpoint-sms-voice-v2/describe-pools.html)操作來查找這兩個值。

## <span id="page-79-0"></span>將電話號碼或寄件者識別碼新增至電話集區

#### **A** Important

您新增至集區的每個電話號碼或寄件者識別碼的設定都必須符合電話集區的設定。假設您建立 的集區包含了已啟用雙向傳訊功能的電話號碼,那麼您也必須為加入集區的其他號碼啟用雙向 傳訊功能。

Add a phone number or sender ID to a pool (Console)

若要使用 Amazon Pinpoint SMS 主控台將電話號碼或寄件者識別碼新增至集區,請依照下列步驟 執行:

新增電話號碼或寄件者識別碼 (主控台)

- 1. 開啟位於<https://console.aws.amazon.com/sms-voice/>的 Amazon Pinpoint 主控台。
- 2. 在功能窗格的 [組態] 下,選擇 [電話集區]。
- 3. 在 [電話集區] 頁面上,選擇要新增原始身分的電話集區。
- 4. 請在「相關的庫的創建者」標簽中選擇「添加創建者」。
- 5. 請選擇下列其中一個選項:
	- 電話號碼 如果您選擇此選項,請在 [可用於關聯的電話號碼] 區段下,執行下列動作: • 選擇要新增至電話集區的電話號碼。
	- 寄件者識別碼 如果您選擇此選項,請在 [可用於關聯的寄件者識別碼] 區段下,執行下列 動作:
		- 選擇要新增電話集區的寄件者識別碼。
- 6. 選擇「將創建者添加到集區」。

Add a phone number or sender ID to a pool (AWS CLI)

您可以使用 [associate-origination-identity](https://docs.aws.amazon.com/cli/latest/reference/pinpoint-sms-voice-v2/associate-origination-identity.html)CLI 將電話號碼或寄件者 ID 新增至現有集區。

您新增至集區的每個電話號碼或寄件者識別碼的組態,都必須符合您在建立集區時指定的第一個電 話號碼或寄件者識別碼的組態。假設您建立的集區包含了已啟用雙向傳訊功能的電話號碼,那麼您 也必須為加入集區的其他號碼啟用雙向傳訊功能。

使用將電話號碼或寄件者識別碼新增至集區 AWS CLI

• 在命令列中輸入以下命令:

```
$ aws pinpoint-sms-voice-v2 associate-origination-identity \setminus> --pool-id poolId \
> --origination-identity originationIdentity \
> --iso-country-code US
```
在上述命令中,進行下列變更:

- 將 *poolId* 替換成您要新增起始身分的集區的 ID 或 Amazon Resource Name (ARN)。
- 將 *originationIdentity* 替換成要新增到集區的電話號碼或寄件者 ID 的唯一 ID 或 Amazon Resource Name (ARN)。
- 將 *+12065550142* 替換成您要加入集區的起始身分。此值可以是短碼、電話號碼或寄件者 ID。
- 將 *US* 替換成起始身分所在國家/地區的 ISO-3166 兩位字母代碼。

List origination identities (AWS CLI)

您可以使用 [list-pool-origination-identities](https://docs.aws.amazon.com/cli/latest/reference/pinpoint-sms-voice-v2/list-pool-origination-identities.html)CLI 來檢視已新增至特定集區之所有起始身分識別的相關 資訊。

若要使用 AWS CLI

• 在命令列中輸入以下命令:

```
$ aws pinpoint-sms-voice-v2 list-pool-origination-identities \
```
> --pool-id *pool-78ec067f62f94d57bd3bab991example*

在前面的命令中,用*## ID # Amazon #####ARN### PooL* id。

## <span id="page-80-0"></span>雙向簡訊

Amazon Pinpoint 短信包括對雙向短信的支持。設定雙向 SMS,可以接收客戶傳入的訊息。您也可以 將雙向傳訊與其他 AWS 服務 (例如 Lambda 和 Amazon Lex) 搭配使用,建立互動式文字簡訊體驗。

當您的其中一位客戶傳送訊息到您的電話號碼時,訊息本文會傳送至 Amazon SNS 主題或 Amazon Connect 進行處理。

雙向簡訊僅適用於特定國家和區域。如需各國家或區域的雙向簡訊支援的詳細資訊,請參閱[SMS 和](#page-99-0) [MMS 國家/地區功能和限制。](#page-99-0)

寄件者識別碼不支援雙向簡訊。

#### **a** Note

雙向簡訊僅適用於特定國家和區域。如需各國家或區域的雙向簡訊支援的詳細資訊,請參 閱[SMS 和 MMS 國家/地區功能和限制](#page-99-0)。

無法使用雙向多媒體訊息。

適用於雙向簡訊的 Amazon Connect 可在 Amazon Connect 管理員指南中[的聊天簡訊:SMS](https://docs.aws.amazon.com/connect/latest/adminguide/regions.html#chatmessaging_region) [子類型](https://docs.aws.amazon.com/connect/latest/adminguide/regions.html#chatmessaging_region)中 AWS 區域 列出。

Two-way SMS messaging (Console)

若要使用 Amazon Pinpoint SMS 主控台啟用雙向簡訊,請依照下列步驟執行:

#### 啟用雙向簡訊

- 1. 開啟位於<https://console.aws.amazon.com/sms-voice/>的 Amazon Pinpoint 主控台。
- 2. 在功能窗格的 [組態] 下,選擇 [電話集區]。
- 3. 在 [電話集區] 頁面上,選擇電話集區。
- 4. 在「雙向 SMS」標籤上,選擇「編輯設定」。
- 5. 在 [編輯設定] 頁面上,開啟 [啟用雙向訊息]。
- 6. 對於目的地類型,請選擇 Amazon SNS 或 Amazon Connect。
	- 對於 Amazon SNS,請選擇 [新增 Amazon SNS 主題] 或 [現有的 Amazon SNS 主題],然後 針對雙向通道角色選擇 [選擇現有 IAM 角色] 或 [使用 Amazon SNS 主題政策]。
		- 新的 Amazon SNS 主題 如果您選擇此選項,Amazon Pinpoint 短信會在您的帳戶中創 建一個主題。系統將自動建立主題,並授予所有必要的許可。如需 Amazon SNS 主題的 詳細資訊,請參閱《Amazon SNS 開發人員指南》中[的設定 Amazon SNS。](https://docs.aws.amazon.com/sns/latest/dg/sns-configuring.html)
		- 現有的 Amazon SNS 主題 如果選擇此選項,則必須從內送訊息目的地下拉式清單中選 擇現有的 Amazon SNS 主題。
		- 對於雙向通道角色,請選擇以下任一項
- 選擇現有的 IAM 角色 選擇要套用至 Amazon SNS 主題的現有 IAM 政策。例 如,Amazon SNS 政策請參[閱Amazon SNS 主題的 IAM 政策。](#page-82-0)
- 使用 Amazon SNS 主題政策 Amazon SNS 主題需要適當的 Amazon SNS 主題政 策,才能授予對 Amazon Pinpoint 簡訊的存取權。如需 Amazon SNS 政策的範例,請 參閱[Amazon SNS 主題的 Amazon SNS 主題政策。](#page-84-0)
- 對於具有雙向通道角色的 Amazon Connect,請選擇選擇現有的 IAM 角色。
	- 在現有 IAM 角色 下拉式清單中,選擇現有的 IAM 角色作為訊息目的地。如需 IAM 政策範 例,請參閱[Amazon Connect 的 IAM 政策](#page-87-0)。
- 7. 選擇儲存變更。

Two-way SMS messaging (AWS CLI)

您可以使用[更新集區](https://docs.aws.amazon.com/cli/latest/reference/pinpoint-sms-voice-v2/update-pool.html)命令來啟用雙向 SMS。

在命令列中輸入以下命令:

```
$ aws pinpoint-sms-voice-v2 update-pool \
```

```
> --pool-id poolid \
```

```
> --two-way-channel-arn TwoWayARN \
```
> --two-way-channel-role *TwoChannelWayRole*

在上述命令中,進行下列變更:

- 用電話 PhonePool號碼的 ID 或 Amazon 資源名稱(ARN)替換 *poolid*。
- 用 Amazon 資源名稱(*TwoWayARN*)替換 ARN 以接收傳入的 SMS 消息。如需 Amazon SNS 政策的範例,請參閱[Amazon SNS 主題的 Amazon SNS 主題政策。](#page-84-0)要將 Amazon Connect 設置 為入站目的地,請connect.*region*.amazonaws.com將 *TwoWayARN* 設置為。使用託管 AWS 區域 的 Amazon Connect 實例替換*##*。
- 取代為要使*TwoChannelWayRole*用的 IAM 角色的 Amazon 資源名稱 (ARN)。如需 SNS 權限 政策範例,請參閱[Amazon SNS 主題的 IAM 政策](#page-82-0)和範例,例如 Amazon Connect 政策,請參 閱[Amazon Connect 的 IAM 政策](#page-87-0)。只有當您選擇使用 IAM 許可政策時,才需要此參數。

### <span id="page-82-0"></span>Amazon SNS 主題的 IAM 政策

如果您希望 Amazon Pinpoint SMS 使用現有的 IAM 角色,或者建立新角色,請將下列政策附加到該角 色,以便 Amazon Pinpoint 定位簡訊可以承擔。如需如何修改角色信任關係的詳細資訊,請參閱 [IAM](https://docs.aws.amazon.com/IAM/latest/UserGuide/introduction.html)  [使用者指南](https://docs.aws.amazon.com/IAM/latest/UserGuide/introduction.html)中的[修改角色](https://docs.aws.amazon.com/IAM/latest/UserGuide/id_roles_manage_modify.html)。

以下是 IAM 角色的信任政策,請進行以下更改:

• 將 *accountId* 取代為您 AWS 帳戶的專屬 ID。

```
{ 
   "Version": "2012-10-17", 
   "Statement": [ 
     { 
        "Sid": "SMSVoice", 
        "Effect": "Allow", 
        "Principal": { 
          "Service": "sms-voice.amazonaws.com" 
        }, 
        "Action": "sts:AssumeRole", 
        "Condition": { 
          "StringEquals": { 
             "aws:SourceAccount": "accountId" 
          } 
        } 
     } 
   ]
}
```
以下是 IAM 角色的權限政策。S SMSVoiceAllowSNSPublish id 是允許發佈至 Amazon SNS 主題 的權限政策,而 SMSVoiceAllowEncryptedSNSTopics Sid 則是加密 Amazon SNS 主題的一個選 項。

在下列 IAM 權限政策中,進行下列變更:

- 將*###*取代為您在中使用 Amazon Pinpoint SMS 的 AWS 分割區。
- 將*##*替換為您 AWS 區域 在中使用 Amazon Pinpoint 短信的區域。
- 將 *accountId* 取代為您 AWS 帳戶的專屬 ID。
- 取代*snsTopicArn*為將接收訊息的 Amazon SNS 主題。

```
{ 
     "Version": "2012-10-17", 
     "Statement": [ 
          { 
               "Sid": "SMSVoiceAllowSNSPublish",
```

```
 "Effect": "Allow", 
             "Action": "sns:Publish", 
             "Resource": "arn:partition:sns:region:accountId:snsTopicArn", 
             "Condition": { 
                 "StringEquals": { 
                     "aws:ResourceAccount": "accountId" 
 } 
 } 
         }, 
         { 
             "Sid": "SMSVoiceAllowEncryptedSNSTopics", 
             "Effect": "Allow", 
             "Action": [ 
                 "kms:Decrypt", 
                 "kms:GenerateDataKey*" 
             ], 
             "Resource": "*", 
             "Condition": { 
                 "StringEquals": { 
                     "kms:EncryptionContext:aws:sns:topicArn": 
  "arn:partition:sns:region:accountId:snsTopicArn", 
                     "aws:CalledViaLast": "sns.amazonaws.com" 
 } 
             } 
         } 
     ]
}
```
<span id="page-84-0"></span>Amazon SNS 主題的 Amazon SNS 主題政策

Amazon SNS 主題需要適當的主題政策來授予對 Amazon Pinpoint 簡訊的存取權 (如 果*TwoChannelWayRole*參數中未提供這些簡訊)。

```
{ 
   "Effect": "Allow", 
   "Principal": { 
     "Service": "sms-voice.amazonaws.com" 
   }, 
   "Action": "sns:Publish", 
   "Resource": "snsTopicArn" 
}
```
在上述範例中,進行下列變更:

• 取代*snsTopicArn*為將傳送和接收訊息的 Amazon SNS 主題。

**a** Note

不支援 Amazon SNS FIFO 主題。

雖然 Amazon Pinpoint 簡訊資料已加密,但是您可以使用使用 AWS KMS 金鑰加密的 Amazon SNS 主 題,以提高安全性等級。如果您的應用程式處理私有或敏感資料,多一層安全性將有幫助。

您需要執行額外的設定步驟,才能讓加密的 Amazon SNS 主題與雙向 SMS 一起使用。

下列範例陳述式使用可選但建議使用的SourceArn條件SourceAccount,以避免混淆的副問題,而 且只有 Amazon Pinpoint SMS 擁有者帳戶可以存取。如需有關混淆的副問題的詳細資訊,請參閱 [IAM](https://docs.aws.amazon.com/IAM/latest/UserGuide/introduction.html) [使用者指南](https://docs.aws.amazon.com/IAM/latest/UserGuide/introduction.html)中的[混淆副問題](https://docs.aws.amazon.com/IAM/latest/UserGuide/confused-deputy.html)。

首先您使用的金鑰必須對稱。加密的 Amazon SNS 主題不支援非對稱 AWS KMS 金鑰。

其次,必須修改金鑰政策,以允許 Amazon Pinpoint 簡訊使用金鑰。在現有金鑰政策中加入以下權 限:

```
{ 
     "Effect": "Allow", 
     "Principal": { 
          "Service": "sms-voice.amazonaws.com" 
     }, 
     "Action": [ 
          "kms:GenerateDataKey*", 
          "kms:Decrypt" 
     ], 
     "Resource": "*", 
     "Condition": { 
          "StringEquals": { 
            "aws:SourceAccount": "accountId" 
          }, 
          "ArnLike": { 
             "aws:SourceArn": "arn:aws:sms-voice:region:accountId:*" 
          } 
       }
}
```
如需編輯金鑰政策的詳細資訊,請參閱 AWS Key Management Service 開發人員指南中的[變更金鑰政](https://docs.aws.amazon.com/kms/latest/developerguide/key-policy-modifying.html) [策](https://docs.aws.amazon.com/kms/latest/developerguide/key-policy-modifying.html)。

如需使用 AWS KMS 金鑰加密 Amazon SNS 主題的詳細資訊,請參閱 Amazon 簡單通知服務開發人 員指南中的[啟用 AWS 服務的事件來源與加密主題之間的相容性。](https://docs.aws.amazon.com/sns/latest/dg/sns-key-management.html#compatibility-with-aws-services)

### 雙向簡訊承載的範例

當您的號碼收到簡訊時,Amazon Pinpoint 簡訊會將 JSON 承載傳送至您指定的 Amazon SNS 主 題。JSON 承載包含訊息和相關資料,如下列範例所示:

```
{ 
   "originationNumber":"+14255550182", 
   "destinationNumber":"+12125550101", 
   "messageKeyword":"JOIN", 
   "messageBody":"EXAMPLE", 
   "inboundMessageId":"cae173d2-66b9-564c-8309-21f858e9fb84", 
   "previousPublishedMessageId":"wJalrXUtnFEMI/K7MDENG/bPxRfiCYEXAMPLEKEY"
}
```
#### 傳入訊息承載包含以下資訊:

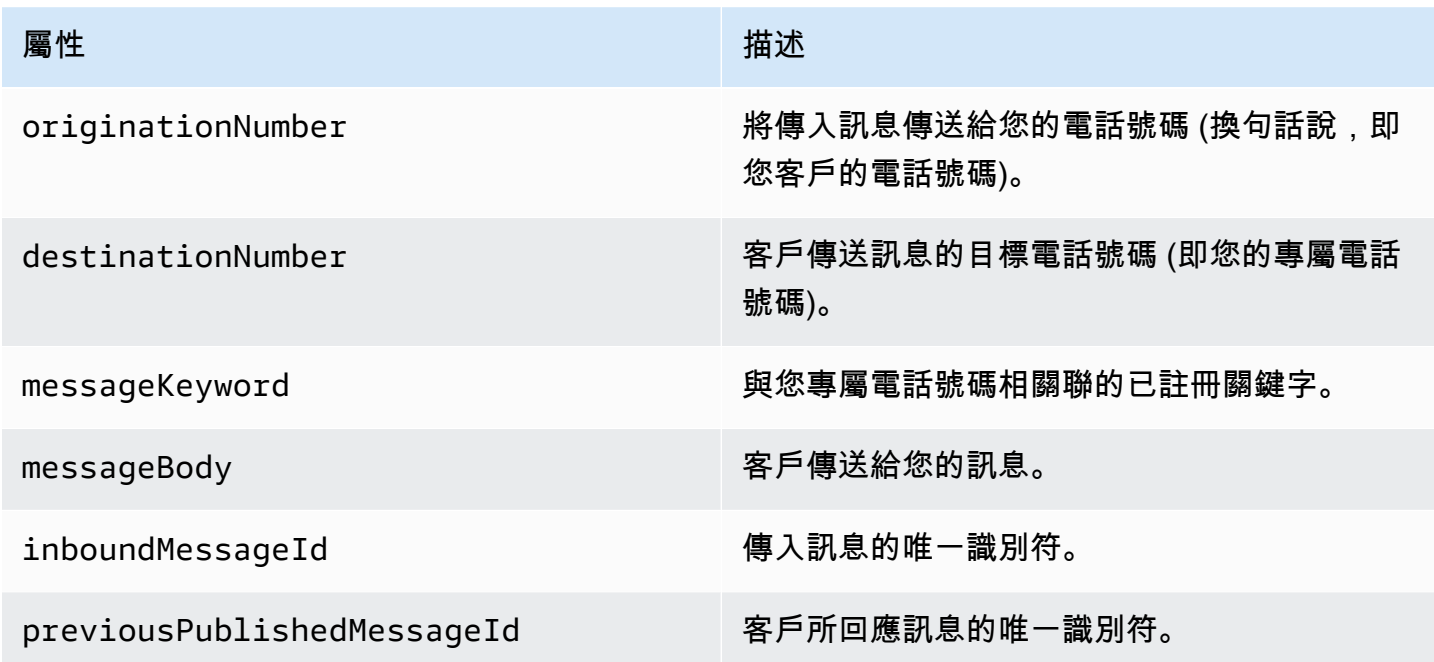

### <span id="page-87-0"></span>Amazon Connect 的 IAM 政策

如果您希望 Amazon Pinpoint SMS 使用現有的 IAM 角色,或者建立新角色,請將下列政策附加到該角 色,以便 Amazon Pinpoint 定位簡訊可以承擔。如需如何修改角色的取消信任關係的詳細資訊,請參 閱 [IAM 使用者指](https://docs.aws.amazon.com/IAM/latest/UserGuide/introduction.html)南中的[修改角色。](https://docs.aws.amazon.com/IAM/latest/UserGuide/id_roles_manage_modify.html)

若要建立新的 IAM 政策,請執行下列動作:

1. 依照 IAM 使用者指南中的[使用 JSON 編輯器建立政策中的](https://docs.aws.amazon.com/IAM/latest/UserGuide/access_policies_create-console.html#access_policies_create-json-editor)指示,建立新的權限政策。

- 在步驟 4 中,使用以下定義的權限原則。
- 2. 依照 IAM 使用者指南中的使用自訂信任政策[建立角色中的指示,建立新的信任政策。](https://docs.aws.amazon.com/IAM/latest/UserGuide/id_roles_create_for-custom.html)
	- a. 在步驟 4 中,使用下面定義的信任策略。
	- b. 在步驟 11 中,新增您在上一個步驟中建立的權限原則。

以下是 IAM 角色的許可政策。允許發佈到 Amazon Connect。

```
{ 
     "Version": "2012-10-17", 
     "Statement": [ 
        \{ "Effect": "Allow", 
             "Action": [ 
                 "connect:SendChatIntegrationEvent" 
             ], 
             "Resource": [ 
 "*" 
 ] 
         } 
     ]
}
```
以下是 IAM 角色的信任政策,請進行以下更改:

• 將 *accountId* 取代為您 AWS 帳戶的專屬 ID。

```
{ 
   "Version": "2012-10-17", 
   "Statement": [
```

```
 { 
        "Sid": "SMSVoice", 
        "Effect": "Allow", 
        "Principal": { 
          "Service": "sms-voice.amazonaws.com" 
        }, 
        "Action": "sts:AssumeRole", 
        "Condition": { 
          "StringEquals": { 
             "aws:SourceAccount": "accountId" 
          } 
        } 
     } 
   ]
}
```
## <span id="page-88-0"></span>關鍵字

關鍵字是客戶可以傳送至您的電話號碼的特定字詞或片語,以引發回應,例如資訊訊息、選擇接收更 多訊息、特別優惠,以及其他促銷和交易訊息。當您的電話號碼收到以關鍵字開頭的訊息時,Amazon Pinpoint 簡訊會以可自訂的訊息回應。

對於短代碼,控制台會顯示您在請求短代碼時最初定義的關鍵字和響應 AWS Support。 AWS Support 在配置您的短代碼時,向無線運營商註冊您的關鍵字和響應。

對於長碼,主控台會顯示預設的關鍵字和回應。

重要

您的關鍵字和回應訊息必須遵守無線電信業者無線產業團體所制訂的方針。否則,經過審查之 後,這些團體可能會對您的短碼或長碼採取行動。此動作包括拒絕列出您的號碼和封鎖您的訊 息。

關鍵字長度可以介於 1 到 30 個字元之間,且不能以空格開始或結束。關鍵字區分大小寫。

美國的無線電信業者要求短碼支援以下關鍵字。此外, AWS 期望所有長碼和短代碼都支持以下關鍵 字:

**HELP** 

用於取得客戶支援。回應訊息必須包含客戶支援聯絡資訊,如下列範例所示:

「如需帳戶方面的協助,請撥 (206) 555-0199。」

#### 停止

用於選擇不要從您的號碼接收訊息。除了 STOP,您的使用者還可以使用任何支援的選擇退出關鍵 字,例如 CANCEL 或 OPTOUT。如需支援的選擇退出關鍵字清單,請參閱[必要退出關鍵字。](#page-89-0)當您 的電話號碼收到包含退出關鍵字的簡訊後,Amazon Pinpoint SMS 就會停止從您的帳戶傳送簡訊給 選擇退出的使用者。

回應訊息必須確認訊息將停止傳送給已選擇退出的人,如下列範例所示:

「您現在已選擇退出,不會再收到訊息。」

#### **a** Note

如果收件者以這些關鍵字之一做為其訊息的第一個字回應,Amazon Pinpoint SMS 會回應該關 鍵字的回應。例如,如果收件者使用「協助我瞭解這意味著什麼」回應您的其中一則訊息,則 Amazon Pinpoint SMS 會以您為 HELP 關鍵字指定的回應進行回應。

#### 主題

- [必要退出關鍵字](#page-89-0)
- [關鍵字動作](#page-90-0)
- [管理關鍵字](#page-90-1)

### <span id="page-89-0"></span>必要退出關鍵字

在當地法律法規(例如美國和加拿大)要求的情況下,SMS 和 MMS 收件人可透過以下任何一種方式 回覆訊息,使用其裝置選擇退出:

#### **a** Note

您可以將自訂關鍵字新增至電話號碼和電話集區以選擇退出。

- ARRET
- 取消
- 結束
- 停止接收
- 停止接收
- 結束
- 移除
- 停止
- TD
- 取消訂閱

若要選擇退出,收件者必須回覆 Amazon Pinpoint 簡訊用來傳送訊息的相同電話號碼。選擇退出後, 收件人不會再從您的 AWS 帳戶接收 SMS 或 MMS 訊息。

#### **a** Note

若使用美國免付費電話號碼,選擇不接收事件是在電信業者層級管理。美國免付費電話號碼唯 一支援的選擇不接收關鍵字是 STOP。您不能新增其他選擇不接收關鍵字,或變更收件人選擇 不接收時收到的回應訊息。用戶可以通過使用 UNSTOP 或 START 作為關鍵字發送新消息到 免費電話重新訂閱。

要配置允許用戶重新訂閱將關鍵字 UNSTOP,START 或兩者添加到您的免費電話號碼,並將 關鍵字操作設置為。Opt-in如需新增關鍵字的詳細資訊,請參[閱管理關鍵字](#page-90-1)。

#### <span id="page-90-0"></span>關鍵字動作

關鍵字可以有三個與其相關聯的動作之一。當客戶使用關鍵字回應時,將執行動作。

- Opt-out— 收件者會新增至選擇退出清單,而且 future 將不會收到訊息。
- Opt-in— 收件者想要接收 future 的郵件。
- Automatic response— 訊息會傳送給收件者。

#### <span id="page-90-1"></span>管理關鍵字

使用 Amazon Pinpoint 簡訊主控台,或 AWS CLI 為您的電話號碼自訂關鍵字回應。

Add a keyword (Console)

使用 Amazon Pinpoint 簡訊主控台將關鍵字新增至您的集區。

#### 新增關鍵字

- 1. 開啟位於<https://console.aws.amazon.com/sms-voice/>的 Amazon Pinpoint 主控台。
- 2. 在功能窗格的 [組態] 下,選擇 [電話集區]。
- 3. 在 [電話集區] 頁面上,選擇要新增關鍵字的集區。
- 4. 在「關鍵字」標籤上,選擇「新增關鍵字」
- 5. 在「自訂關鍵字」窗格中執行下列動作:
	- 關鍵字 要新增的新關鍵字。
	- 回應訊息 要傳回給收件者的訊息。
	- Keyword action 收到關鍵字時要執行的動作。
- 6. 選擇新增關鍵字。

Edit a keyword (Console)

使用 Amazon Pinpoint 簡訊主控台編輯集區中的關鍵字。

#### 若要編輯關鍵字

- 1. 開啟位於<https://console.aws.amazon.com/sms-voice/>的 Amazon Pinpoint 主控台。
- 2. 在功能窗格的 [組態] 下,選擇 [電話集區]。
- 3. 在 [電話集區] 頁面上,選擇包含關鍵字的集區。
- 4. 在 [關鍵字] 索引標籤上,選擇要編輯的關鍵字,然後選擇編輯關鍵字
- 5. 在「自訂關鍵字」窗格中,修改下列任一項目:
	- 關鍵字 要編輯的關鍵字。
	- 回應訊息 要傳回給收件者的訊息。
	- Keyword action 收到關鍵字時要執行的動作。
- 6. 選擇儲存關鍵字。

Delete a keyword (Console)

使用 Amazon Pinpoint 簡訊主控台刪除集區中的關鍵字。

#### **a** Note

無法刪除必要的退出關鍵字。

#### 若要刪除關鍵字

- 1. 開啟位於<https://console.aws.amazon.com/sms-voice/>的 Amazon Pinpoint 主控台。
- 2. 在功能窗格的 [組態] 下,選擇 [電話集區]。
- 3. 在 [電話集區] 頁面上,選擇包含關鍵字的集區。
- 4. 在「關鍵字」標籤上,選擇關鍵字,然後選擇「移除關鍵字」

Add or edit a keyword (AWS CLI)

您可以使用 [put-keyword](https://docs.aws.amazon.com/cli/latest/reference/pinpoint-sms-voice-v2/put-keyword.html) 指令來建立新的關鍵字或編輯。如果關鍵字已經存在,那麼它將被寫入。

若要建立關鍵字,請在 AWS CLI中執行以下命令:

\$ aws pinpoint-sms-voice-v2 put-keyword \

- > --origination-identity *OriginationIdentity* \
- > --keyword *Keyword* \
- > --keyword-message *KeywordMessage* \
- > --keyword-action *KeywordAction*

在上述命令中,進行下列變更:

- 以您要新增關鍵字的集區的唯一 ID 或 Amazon 資源名稱 (ARN) 取*OriginationIdentity*代。
- 將 *Keyword* 替換成新關鍵字。
- 取代*KeywordMessage*為回應關鍵字時要使用的訊息。
- *KeywordAction*取代收到關鍵字時要執行的動作 (AUTOMATIC\_RESPONSEOPT\_OUT、、OPT\_IN)。

List keywords (AWS CLI)

您可以使用 [describe-keywords.html](https://docs.aws.amazon.com/cli/latest/reference/pinpoint-sms-voice-v2/describe-keywords.html) 命令來檢視與原始識別相關聯之關鍵字的資訊。

若要使用指令行中 AWS CLI 的檢視關鍵字清單,請輸入下列命令:

```
$ aws pinpoint-sms-voice-v2 describe-keywords \
> --origination-identity OriginationIdentity
```
在上述命令中,進行下列變更:

取代*OriginationIdentity*為您要取得關鍵字清單之電話號碼或寄件者識別碼的唯一 ID 或 Amazon 資源名稱 (ARN)。

Delete a keyword (AWS CLI)

您可以使用[刪除關鍵字](https://docs.aws.amazon.com/cli/latest/reference/pinpoint-sms-voice-v2/delete-keyword.html) CLI 刪除關鍵字。

在命令列中輸入以下命令:

```
$ aws pinpoint-sms-voice-v2 delete-keyword \
> --origination-identity OriginationIdentity \
```
> --keyword *Keyword*

在上述命令中,進行下列變更:

- 取代*OriginationIdentity*為您要從中移除關鍵字的電話號碼或寄件者識別碼的唯一 ID 或 Amazon 資源名稱 (ARN)。
- 將*###*替換成要刪除的關鍵字。

## <span id="page-93-0"></span>選擇不接收清單

選擇退出清單是目的地電話號碼清單,這些電話號碼不應傳送給他們的訊息。傳送 SMS 訊息時,如果 目的地身分使用關鍵字 STOP 回覆您的起始號碼 (除非您啟用自我管理選擇不接收選項),系統會將目 的地身分自動加入選擇不接收清單。如果您嘗試將訊息傳送至選擇退出清單上的目的地號碼,而選擇退 出清單與用於傳送訊息的集區相關聯,Amazon Pinpoint SMS 不會嘗試傳送訊息。

#### 主題

- [管理退出清單](#page-94-0)
- [自我管理選擇退出](#page-95-0)

#### <span id="page-94-0"></span>管理退出清單

根據預設,建立儲存池時,會將其指派給預設選擇退出清單。集區可共用相同的退出清單。當您變更集 區選擇退出清單時,先前選擇退出的任何收件者可能不會在新清單中,並開始接收訊息。如需在退出清 單中新增或移除目的地電話號碼的詳細資訊,請參閱[管理退出名單電話號碼](#page-236-0)。

Change opt-out list (Console)

若要使用 Amazon Pinpoint 簡訊主控台變更選擇退出清單,請依照下列步驟執行:

#### 變更退出清單

- 1. 開啟位於<https://console.aws.amazon.com/sms-voice/>的 Amazon Pinpoint 主控台。
- 2. 在功能窗格的 [組態] 下,選擇 [電話集區]。
- 3. 在 [電話集區] 頁面上,選擇集區。
- 4. 在選擇退出清單標籤上,選擇編輯設定。
	- 建立新的退出清單 建立新的空白選擇退出清單,並輸入易記的名稱。
	- 選擇現有的退出清單 從下拉式清單中選擇先前建立的退出清單。
- 5. (選用) 若要啟用自我管理的選擇退出,請選擇啟用自我管理的選擇退出。
- 6. 選擇儲存變更。

Change opt-out list (AWS CLI)

您可以使用[更新池命令來更改集](https://docs.aws.amazon.com/cli/latest/reference/pinpoint-sms-voice-v2/update-pool.html)區使用的退出列表。

在命令列中輸入以下命令:

\$ aws pinpoint-sms-voice-v2 update-pool --pool-id *poolid* --opt-out-listname *OptOutListName*

在上述命令中,進行下列變更:

- 用池的 *PooL* id 或 Amazon 資源名稱(ARN)替換 poolID。
- 替換*OptOutListName*為 Amazon 資源名稱(ARN)或退出列表名稱。

#### <span id="page-95-0"></span>自我管理選擇退出

根據預設,當客戶將以「說明」或「停止」開頭的訊息傳送到您的其中一個專用號碼時,Amazon Pinpoint SMS 會自動以可自訂訊息回覆。在傳入的 STOP 消息的情況下,Amazon Pinpoint 短信還選 擇了客戶退出接收 future 的 SMS 消息。如果您偏好使用 Amazon Pinpoint SMS 以外的服務來管理說 明和停止回應,您可以啟用自我管理的選擇退出。

啟用此功能時,Amazon Pinpoint SMS 處理客戶傳送之內送訊息的方式有三項變更。首先,對於傳入 的 HELP 和 STOP 訊息,它會停止傳送自動回應。其次,Amazon Pinpoint 簡訊會停止在您的客戶傳 送「停止」訊息時,自動選擇不接收 future 的簡訊和多媒體簡訊。最後它會將傳入的 HELP 和 STOP 訊息,路由到您用來接收雙向 SMS 訊息的 Amazon SNS 主題,而不是自動回應寄件者。

如果您啟用此功能,您要負責回應 HELP 和 STOP 請求。您也要負責追蹤和接受選擇退出請求。

#### **A** Important

對於傳送垃圾簡訊的情況,許多國家、區域和轄區會處以很嚴厲的處罰。如果您啟用此功能, 請確保您已備妥系統和程序來擷取並管理選擇退出請求。

#### **a** Note

若要啟用集區的自我管理選擇退出,您必須先啟用雙向 SMS 訊息。使用 Amazon Connect 進 行雙向簡訊時,不支援自我管理的選擇退出。如需將 Amazon Connect 與雙向簡訊搭配使用的 詳細資訊,請參閱 Amazon Connect 管理員指南中的[設定簡訊。](https://docs.aws.amazon.com/connect/latest/adminguide/setup-sms-messaging.html)

開啟自我管理的選擇退出 (主控台)

- 1. 開啟位於<https://console.aws.amazon.com/sms-voice/>的 Amazon Pinpoint 主控台。
- 2. 在功能窗格的 [組態] 下,選擇 [電話集區]。
- 3. 在 [電話集區] 頁面上,選擇集區。
- 4. 在選擇退出清單標籤上,選擇編輯設定。
- 5. 在退出管理頁面上,選擇啟用自我管理的退出,然後選擇儲存變更。

## <span id="page-96-0"></span>如何開啟共用路線

在某些國家/地區,Amazon Pinpoint 簡訊會維護一組共用的原始身分識別。當您啟用共用路由 時,Amazon Pinpoint 簡訊會努力使用其中一個共用身分傳遞訊息。原始身份可以是寄件人識別碼、長 碼或短碼,並且在每個國家/地區可能有所不同。當共用路由使用寄件者識別碼做為起始識別碼時,寄 件者識別碼將是一般寄件者識別碼,例如NOTICE。共用身分在某些國家/地區不可用,包括美國。

**a** Note

共用路由可能受到增加的下游篩選的影響,並且建議使用專用路由 (如果有的話)。

開啟共用路線 (AWS Management Console)

- 1. 開啟位於<https://console.aws.amazon.com/sms-voice/>的 Amazon Pinpoint 主控台。
- 2. 在功能窗格的 [組態] 下,選擇 [電話集區]。
- 3. 在 [電話集區] 頁面上,選擇將啟用共用路由的集區。
- 4. 在 [共用路由] 索引標籤上,選擇 [編輯設定] 按鈕。
- 5. 選擇啟用共用路由,然後選擇儲存變更。

## <span id="page-96-1"></span>刪除保護

當您開啟刪除保護時,除非停用刪除保護,否則您將無法刪除集區。依預設會停用刪除保護。

啟用刪除保護 (主控台)

- 1. 開啟位於<https://console.aws.amazon.com/sms-voice/>的 Amazon Pinpoint 主控台。
- 2. 在功能窗格的 [組態] 下,選擇 [電話集區]。
- 3. 在 [電話集區] 頁面上,選擇將啟用刪除的電話集區。
- 4. 在 [防刪除] 索引標籤上,選擇 [編輯設定]。
- 5. 選擇啟用刪除保護,然後選擇保存更改。

### <span id="page-96-2"></span>標籤

標籤是一對索引鍵和值,您可以選擇性地套用至資 AWS 源以控制存取或使用情況。通過編輯名稱鍵/ 值對的值來更改池的名稱。

Manage tags (Console)

使用 Amazon Pinpoint 簡訊主控台在集區中新增或編輯標籤。

管理標籤 (主控台)

- 1. 開啟位於<https://console.aws.amazon.com/sms-voice/>的 Amazon Pinpoint 主控台。
- 2. 在功能窗格的 [組態] 下,選擇 [電話集區]。
- 3. 在 [電話集區] 頁面上,選擇要新增標記的電話集區。
- 4. 在 Tags (標籤) 索引標籤上,選擇 Manage tags (管理標籤)。
	- 新增標籤 在管理標籤中,選擇新增標籤以建立新的空白金鑰/值配對。
	- 刪除標籤 在 [管理標籤] 中,選擇索引鍵/值配對旁邊的 [移除]。
	- 編輯標籤 在管理標籤中,選擇 [金鑰] 或 [值],然後編輯文字。
- 5. 選擇儲存變更。

Manage tags (AWS CLI)

使用 AWS CLI 來新增或編輯標籤。

```
$ aws pinpoint-sms-voice-v2 tag-resource \ 
   --resource-arn resource-arn \ 
   --tags tags={key1=value1,key2=value2}
```
在上述範例中,執行下列動作:

- 將資*# arn* 替換為要向其添加標籤的 Amazon 資源名稱(ARN)。
- 將 *key1* 和 *key2* 替換成您要加入資源的標籤的索引鍵。
- 將 *value1* 和 *value2* 替換成您要為各索引鍵加入的標籤的值。

使用 AWS CLI 刪除標籤。

```
$ aws pinpoint-sms-voice-v2 untag-resource \ 
   --resource-arn resource-arn \ 
   --tag-keys tags={key1=value1,key2=value2}
```
在上述範例中,執行下列動作:

- *########## Amazon #####ARN##### arn#*
- 將 *key1* 和 *key2* 取代為您要移除的標籤的金鑰。
- 將*# 1* 和*# 2* 取代為您要移除的標籤值。

## 電話號碼

電話號碼是當您傳送簡訊或 MMS 訊息時,收件者在其裝置上看到的識別碼。身分有幾種類型,包括長 碼(通常有 10 位或更多位數的標準電話號碼),10 位數長碼(10DLC),免費電話號碼(TFN)和 短代碼(包含 4 到 7 位數之間的電話號碼)。

電話號碼是每個號碼都獨有的資源 AWS 區域,因此無法共享它們 AWS 區域。您可以授予交叉 AWS 帳戶 和 AWS 區域 訪問電話號碼。專用電話號碼是國家/地區特定的。您無法要求某個國家/地區的專用 電話號碼,但之後將其用作另一個國家/地區的身份。

例如,如果您的使用案例要求您將郵件傳送至美國和加拿大,您應該為這兩個國家/地區提供原始身 份。您不需要提供該國家/地區當地 AWS 區域 的原始身份。您可以在美國西部 (奧勒岡) 佈建這兩個 起始身份。作為另一個範例,如果您的使用案例要求您將郵件傳送至美國和印度,您可能想要佈建 在 AWS 區域 地理位置上靠近其郵件目的地的原始身分識別,以減少延遲。如需詳細資訊,請參閱 [Amazon Pinpoint 彈性架構指南。](https://docs.aws.amazon.com/pinpoint/latest/archguide/welcome.html)

決定要使用哪類起始身分時,需要考量幾個準則:

- 寄件者 ID 是單向使用案例的絕佳選擇。但並非所有國家/地區都提供這些服務。
- 短碼是雙向使用案例的絕佳選擇。如果必須在短碼或長代碼之間抉擇,建議選擇短碼。
- 在某些國家 (例如印度和沙烏地阿拉伯),長碼可用於接收傳入訊息,但不能用於傳送傳出訊息。您可 以使用只限輸入的長碼,讓收件人使用寄件者 ID,選擇不接收您傳送的訊息。
- 在某些國家/地區,我們維持一系列共用路線。如果您向特定國家/地區的收件人傳送訊息,但您沒有 該國家/地區的專用起始身分,我們會盡力使用共享身分傳送您的訊息。在某些國家/地區 (包括美國 和中國) 無法使用共用身分。
- 行動產業日新月異。許多國家/地區已開始加強對商業 SMS 訊息的監管。運營商可以在很少或沒有警 告的情況下決定禁止從共享源代碼發送的消息。萬一發生這種情況,我們會盡早提出預先警告,提醒 您注意。但電信業者通常不會提前通知變化。因此建議使用專用起始身分,會比共用起始身分有保 障。

主題

• [SMS 和 MMS 國家/地區功能和限制](#page-99-0)

- [支援語音的國家和地區](#page-116-0)
- [索取電話號碼](#page-119-0)
- [從您的 Amazon Pinpoint 短信帳戶釋放電話號碼。](#page-132-0)
- [雙向簡訊](#page-133-0)
- [關鍵字](#page-141-0)
- [選擇不接收清單](#page-146-0)
- [刪除保護](#page-148-0)
- [標籤](#page-149-0)

### <span id="page-99-0"></span>SMS 和 MMS 國家/地區功能和限制

Amazon Pinpoint 簡訊目前無法傳送簡訊或多媒體訊息至少數國家/地區,包括古巴、伊朗、北韓、 敘利亞和蘇丹。如需可傳送 SMS 訊息的國家和地區的完整清單,請參閱[支援 SMS 訊息的國家和地](#page-100-0) [區](#page-100-0)和[支援 MMS 訊息的國家和地區。](#page-115-0)

大多數國家和區域對於您可以使用簡訊傳送的內容類型都有規定。這些規定各有不同,但大多數國家或 區域會禁止以下類型的內容:

- 色情內容
- 褻瀆或仇恨內容
- 描述或贊成暴力的內容
- 贊成吸毒的內容

在許多國家和區域,如果客戶收到禁止的內容並向行動電信業者或監管機構投訴,寄件者就可能被處以 罰款和處罰。有幾個國家和區域的政府會主動篩選所有傳入的訊息,以移除他們認為有攻擊性或不適當 的內容。務必熟悉有關針對客戶所在國家和地區傳送商業 SMS 或 MMS 訊息的法律法規。

使用簡訊或多媒體簡訊搭配 Amazon Pinpoint 位簡訊時,每個國家/地區也可能有其他功能和限制。這 些功能與限制在以下主題均有詳述。

**a** Note

雙向簡訊僅適用於特定國家和區域。如需各國家或區域的雙向簡訊支援的詳細資訊,請參閱[支](#page-100-0) [援 SMS 訊息的國家和地區。](#page-100-0)

#### • [支援 SMS 訊息的國家和地區](#page-100-0)

### <span id="page-100-0"></span>支援 SMS 訊息的國家和地區

您可以使用 Amazon Pinpoint 簡訊將簡訊傳送到下表所列的國家、地區和地區。此表亦列出支援寄件 者 ID 和雙向簡訊的國家/地區和區域。

如果您不確定哪個起始身份最適合您,請查看每種起源類型[選擇電話號碼或寄件者識別碼](#page-66-0)的優點和缺 點。根據您的使用案例,您也可以使用[選擇原始識別的一般考量](#page-69-0),[為單向訊息使用案例選擇起始身分](#page-70-1)並 協助[為雙向傳訊使用案例選擇起始身分](#page-72-2)為您的使用案例選擇正確的原始身份。

您必須先取得簡訊管道的專用短碼或專用長碼,才可以使用雙向簡訊來接收訊息。

#### **a** Note

您可以直接透過 Amazon Pinpoint 簡訊主控台為某些國家/地區購買長碼。您透過主控台購買的 長碼主要用於語音管道。不過,如果您購買的長碼是以美國 (包括波多黎各) 或加拿大為主,則 也可以用來傳送簡訊。

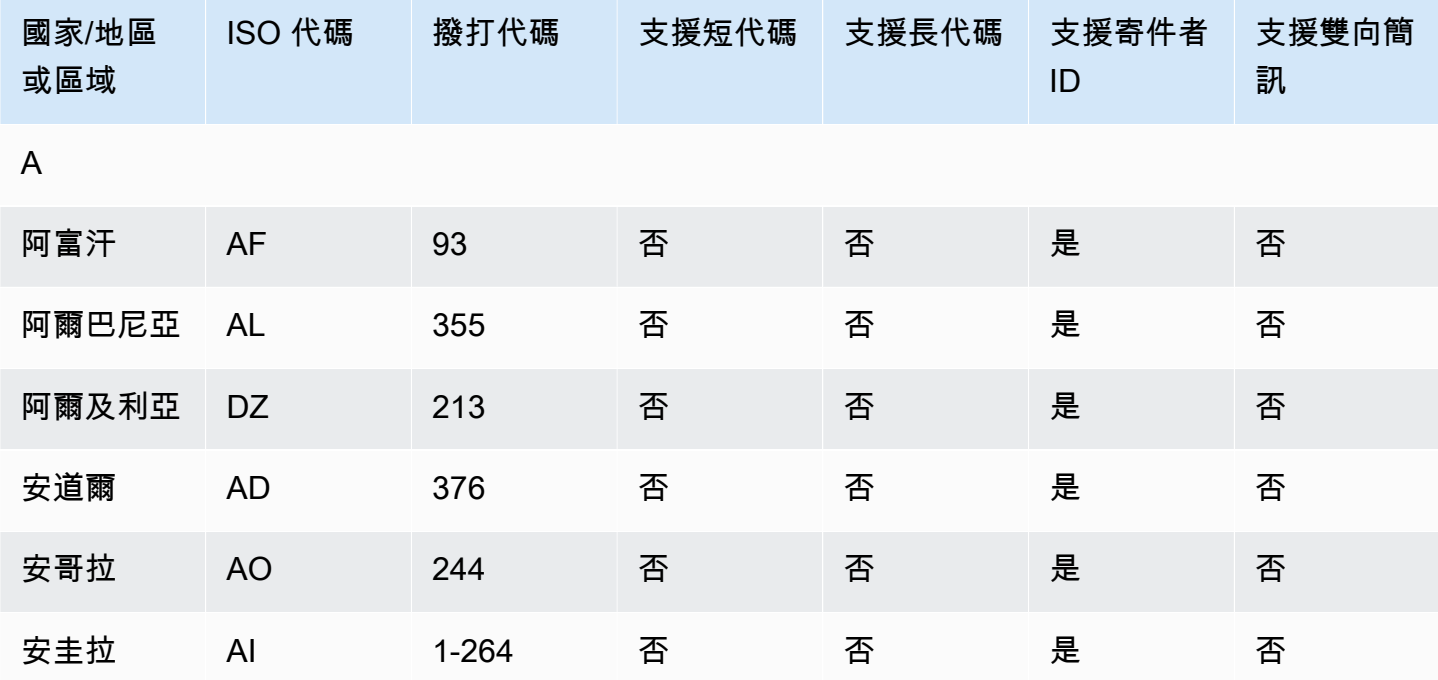

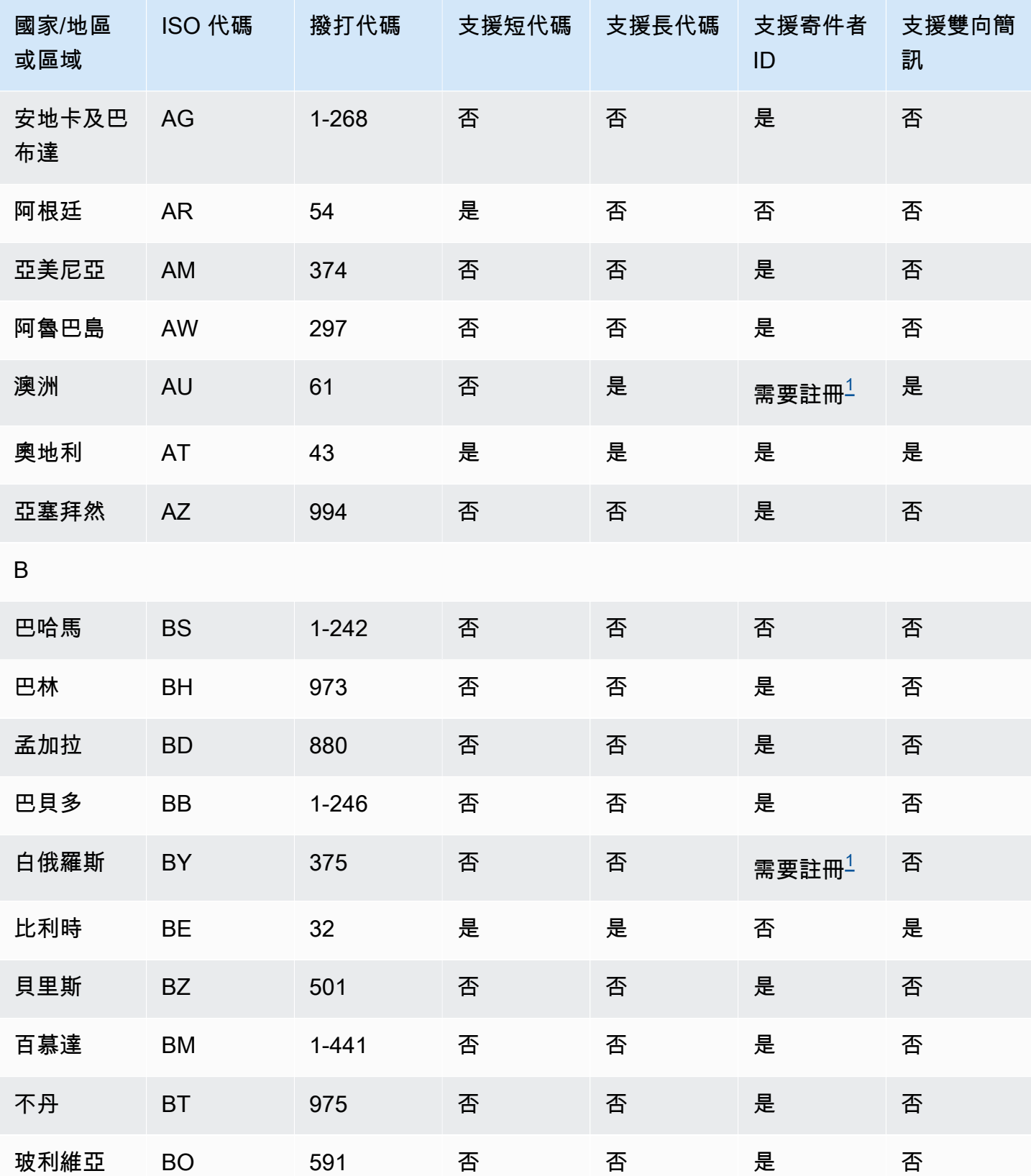

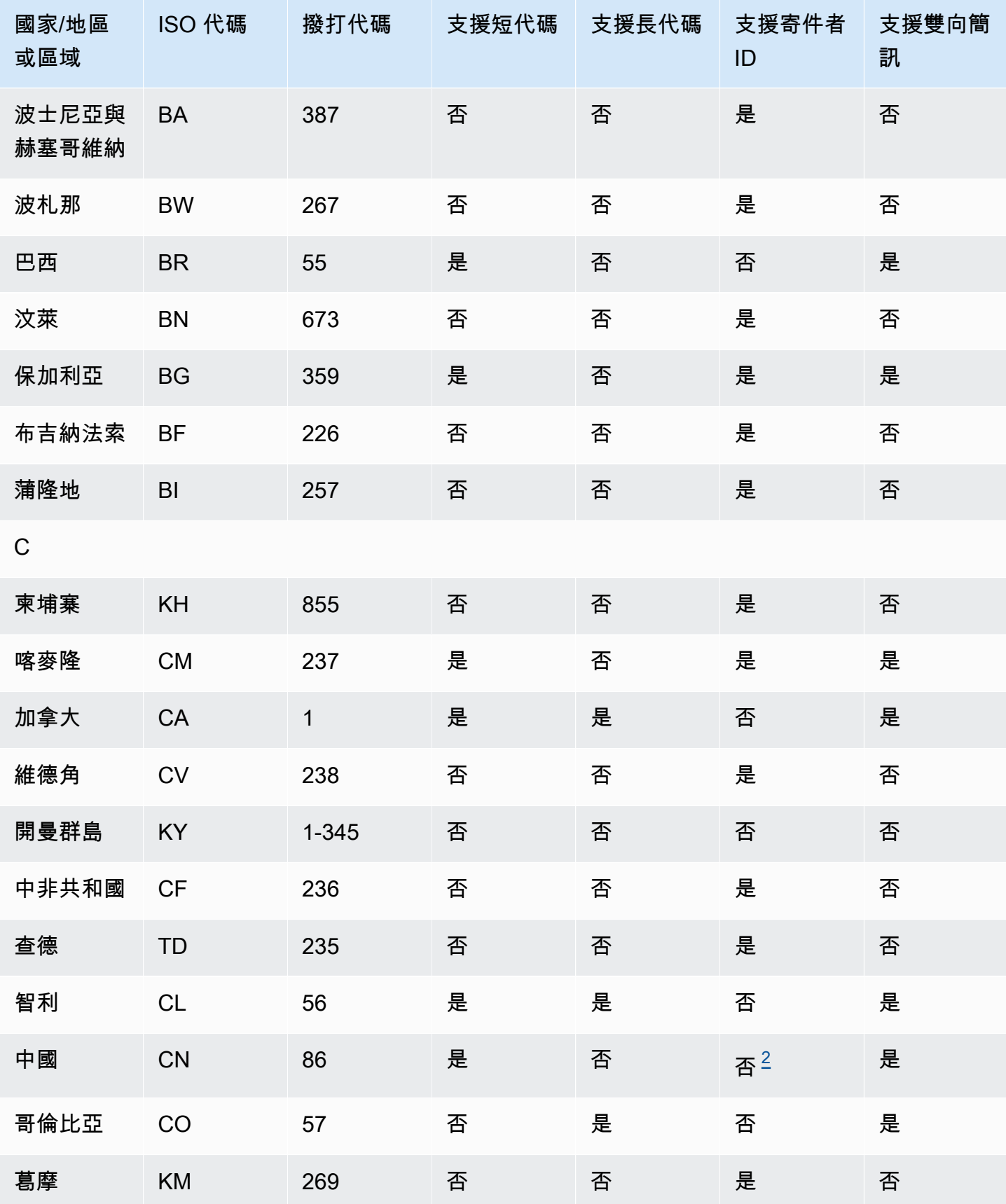

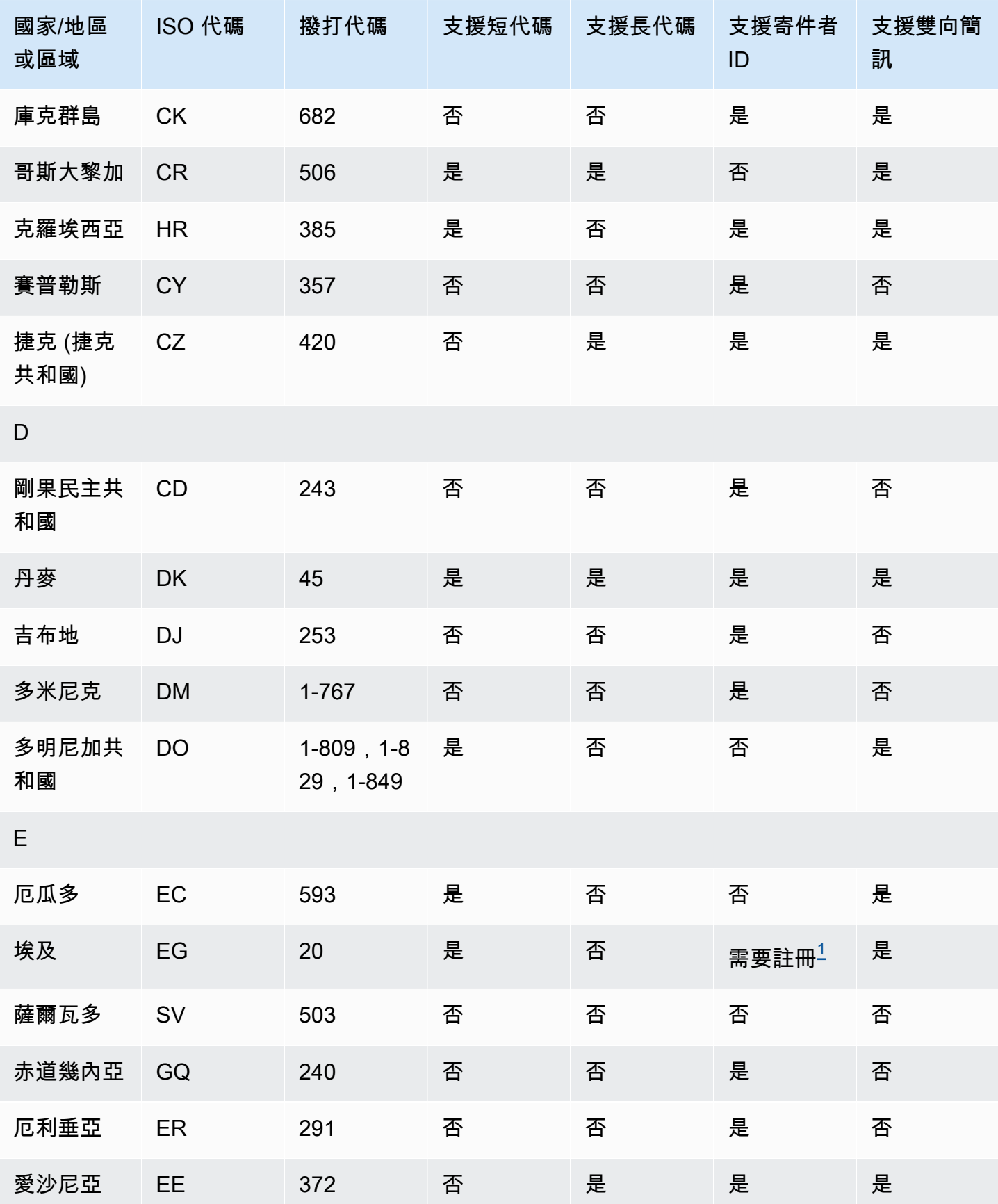

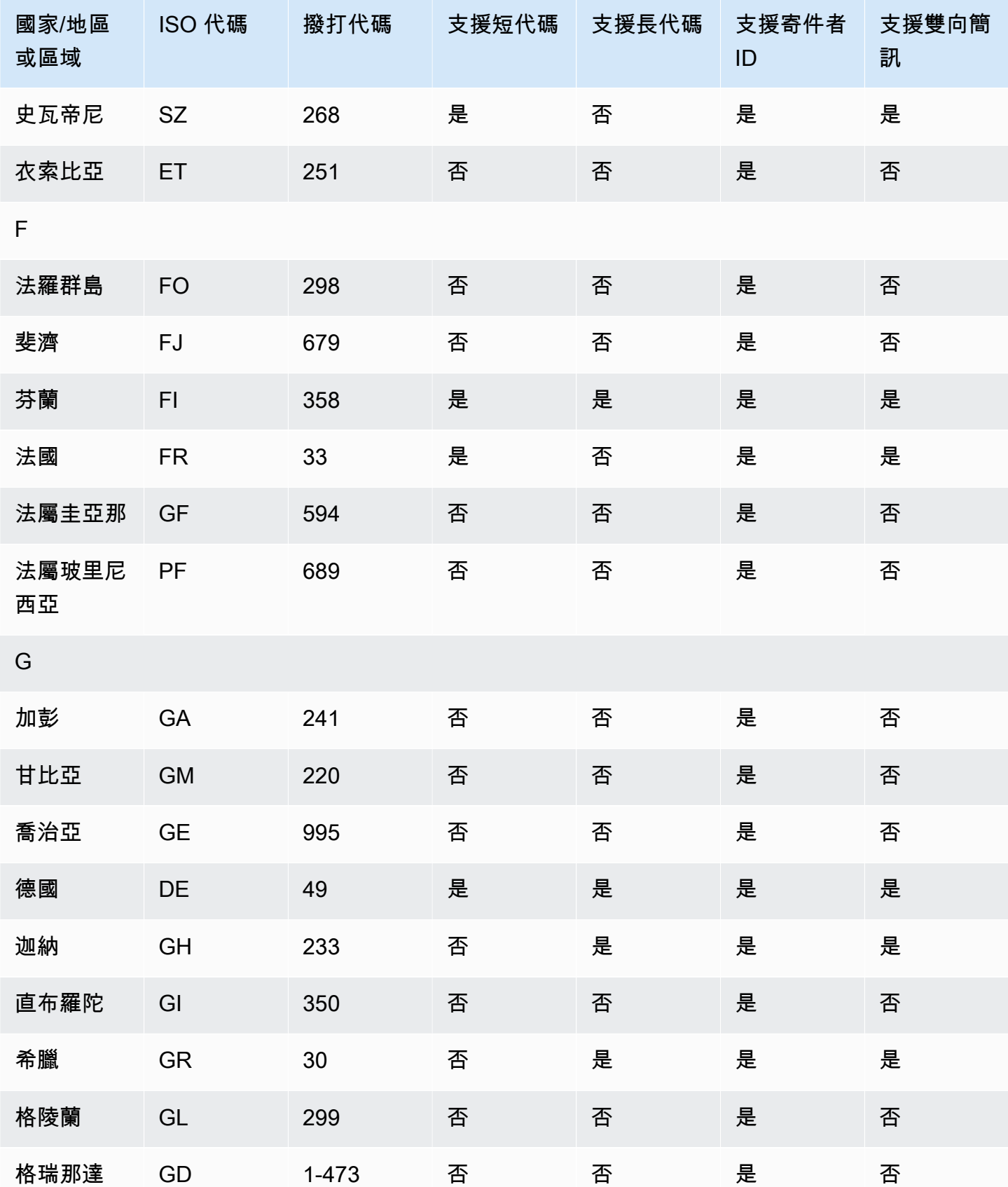

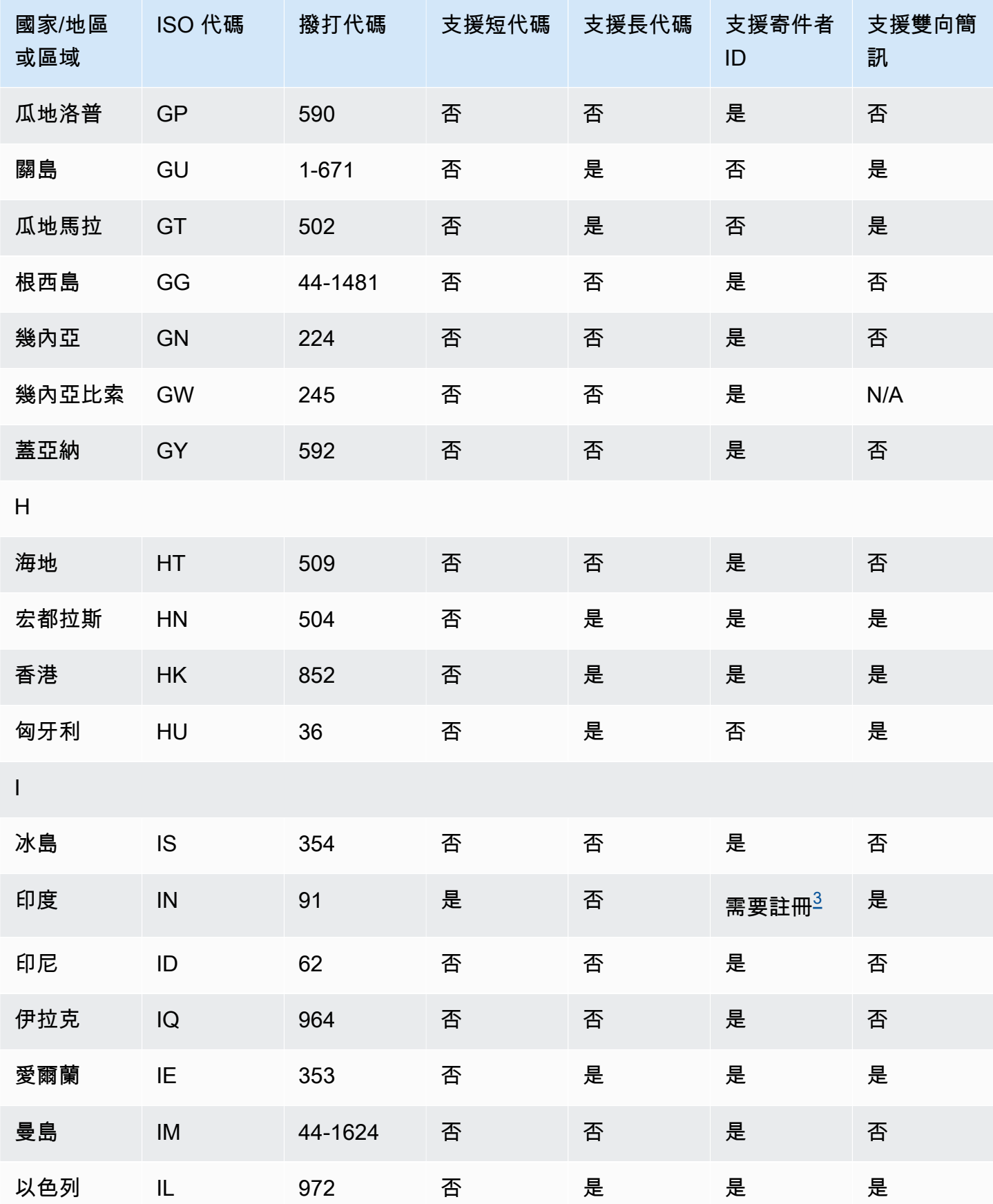

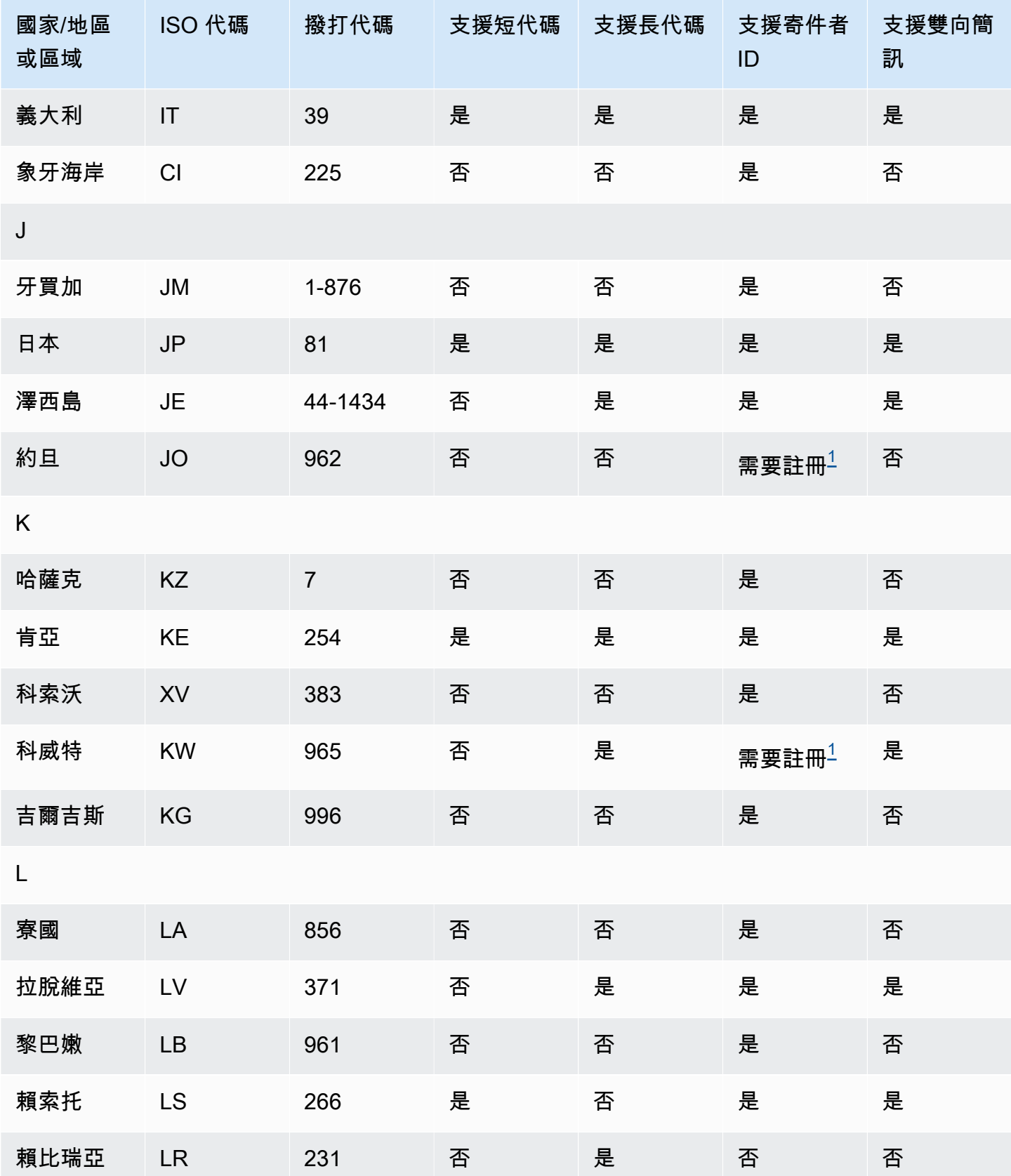

Amazon Pinpoint 短信<br>
<sub>●</sub>

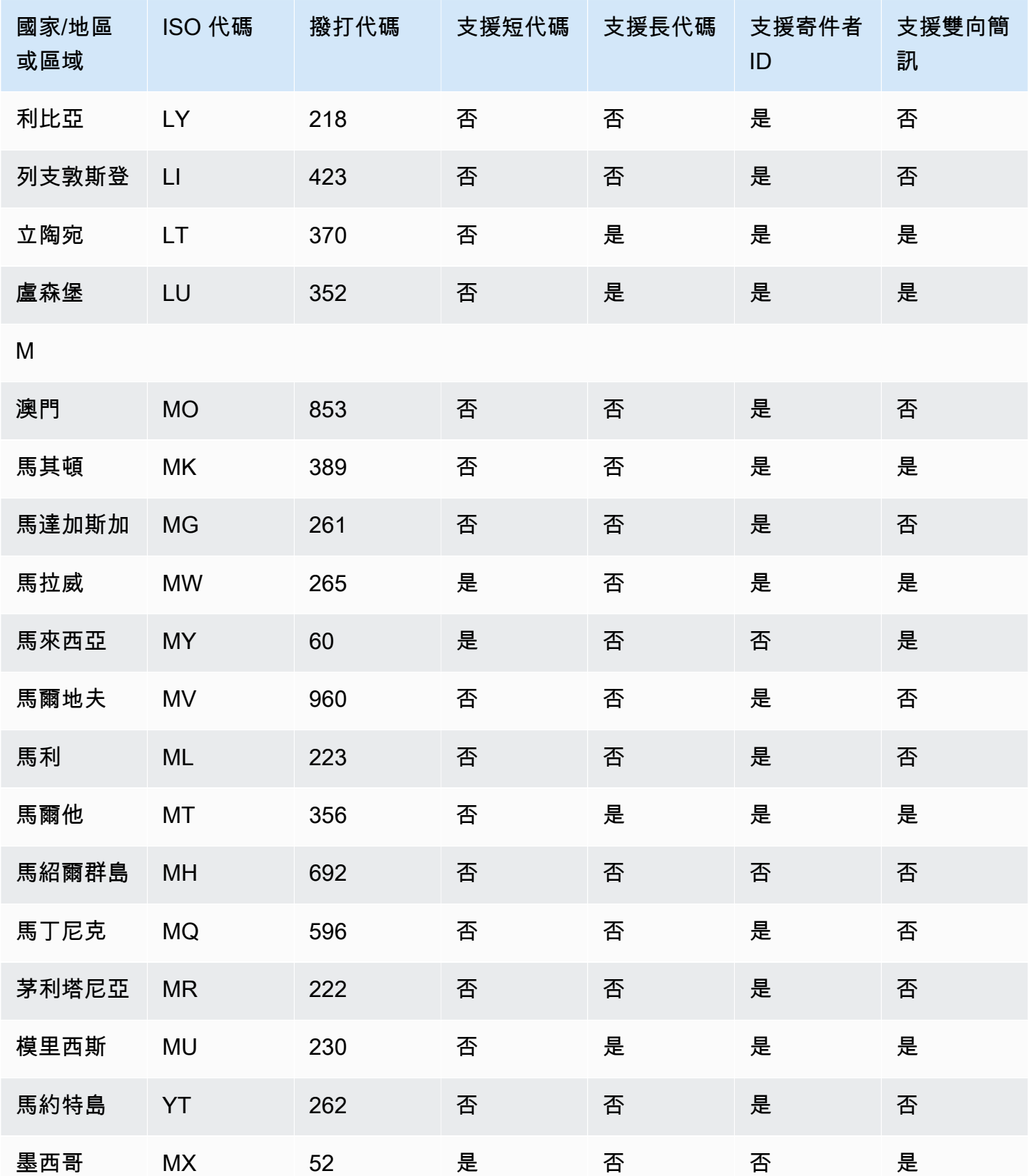
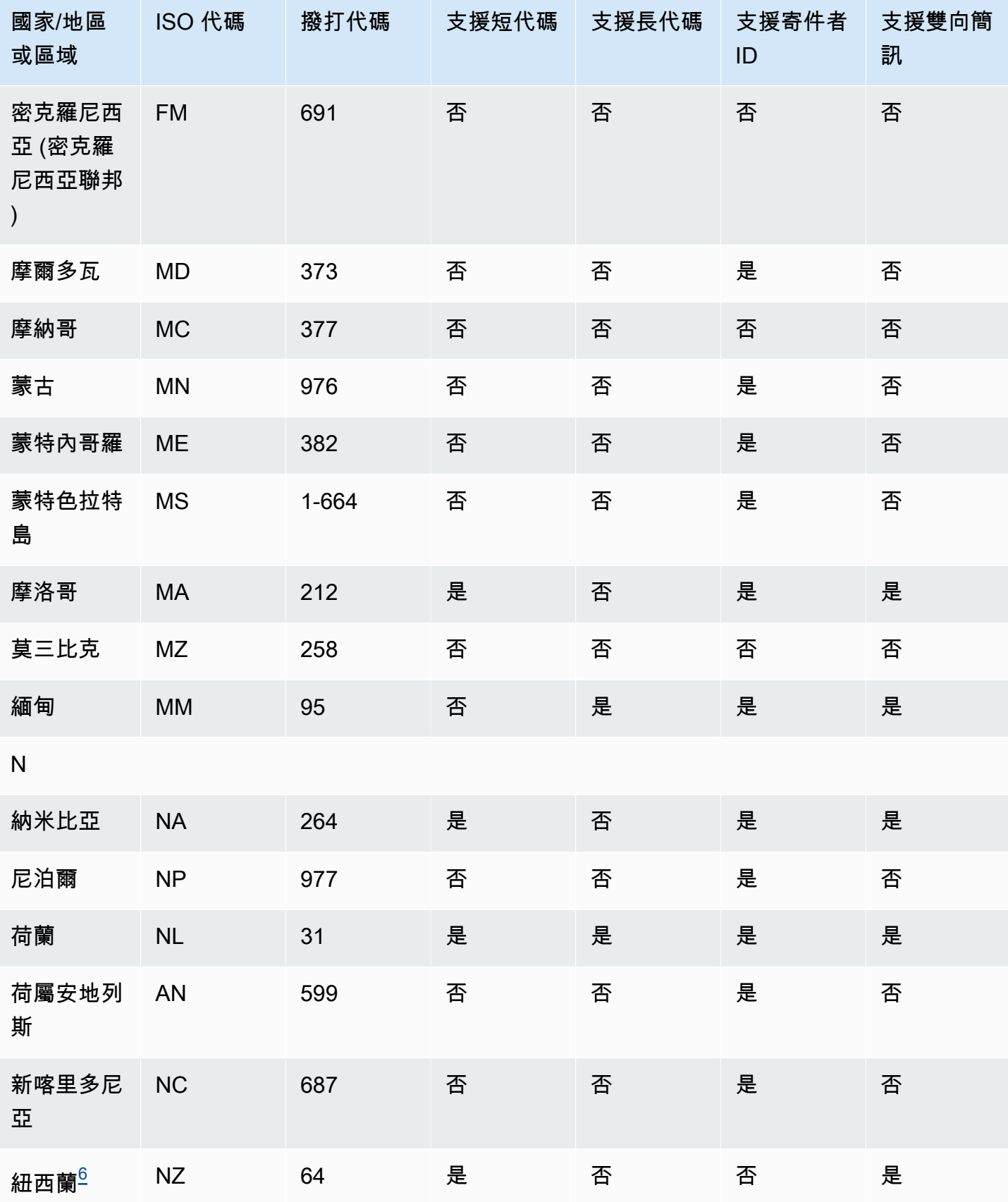

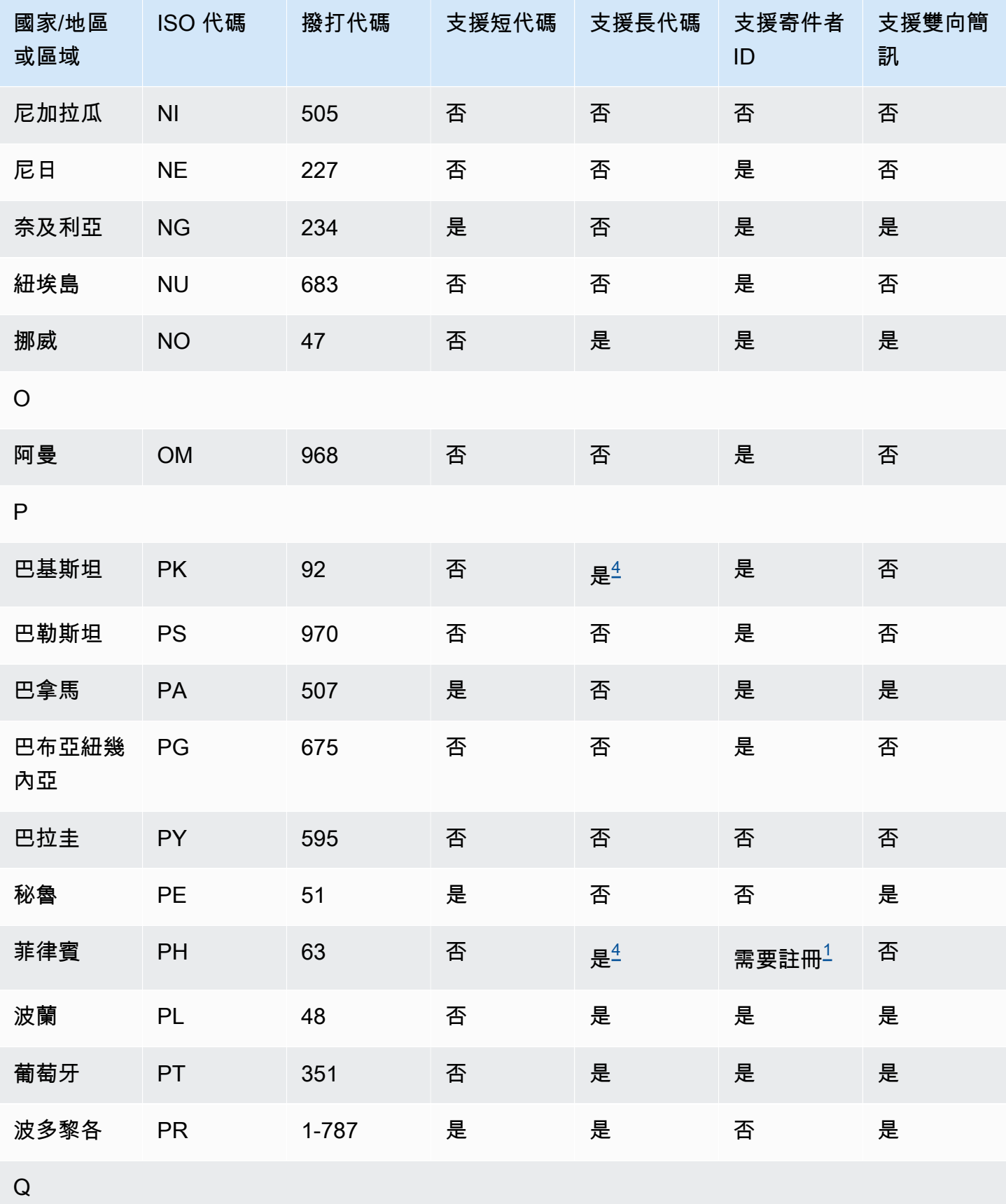

Amazon Pinpoint 短信<br>
<sub>●</sub>

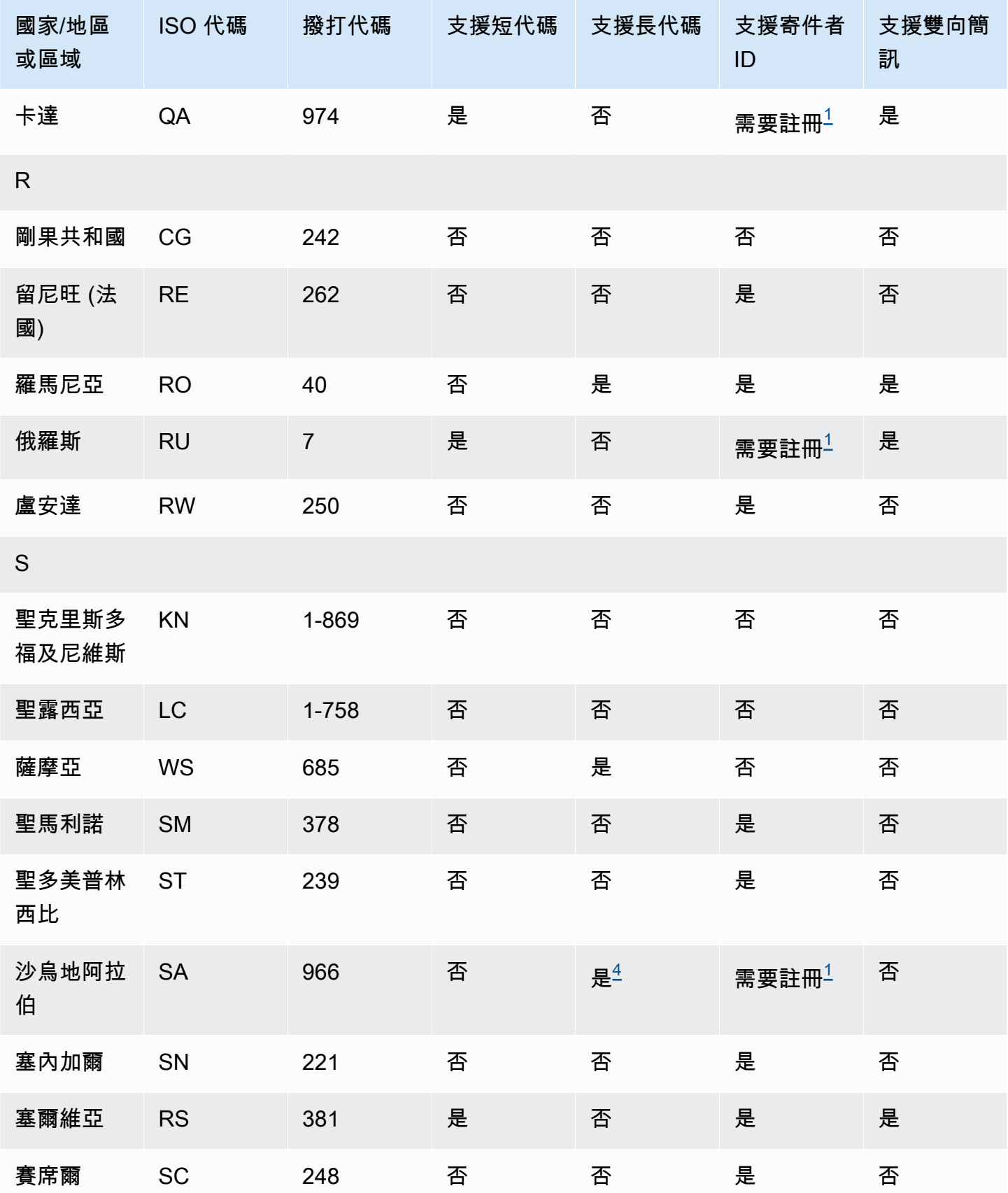

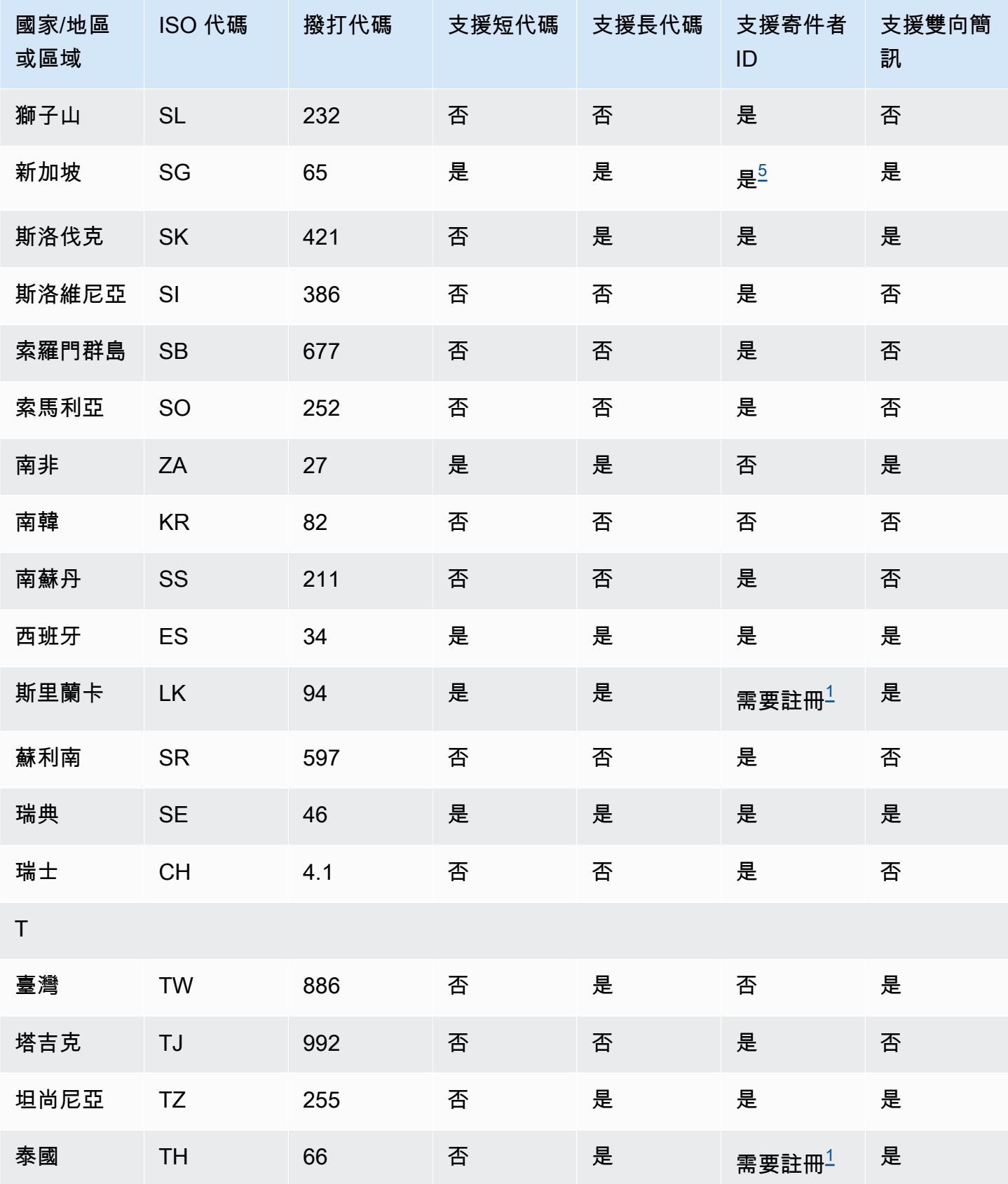

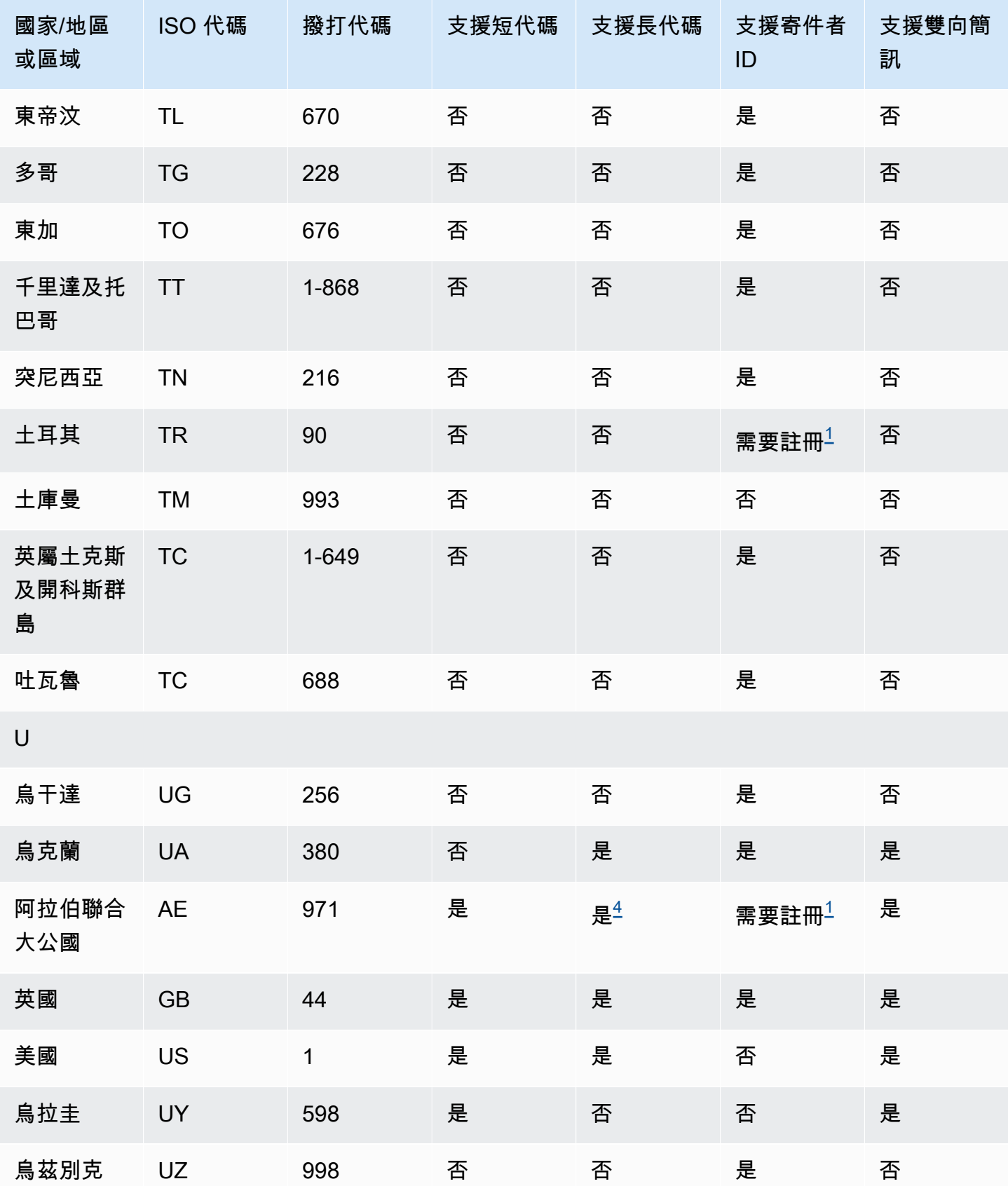

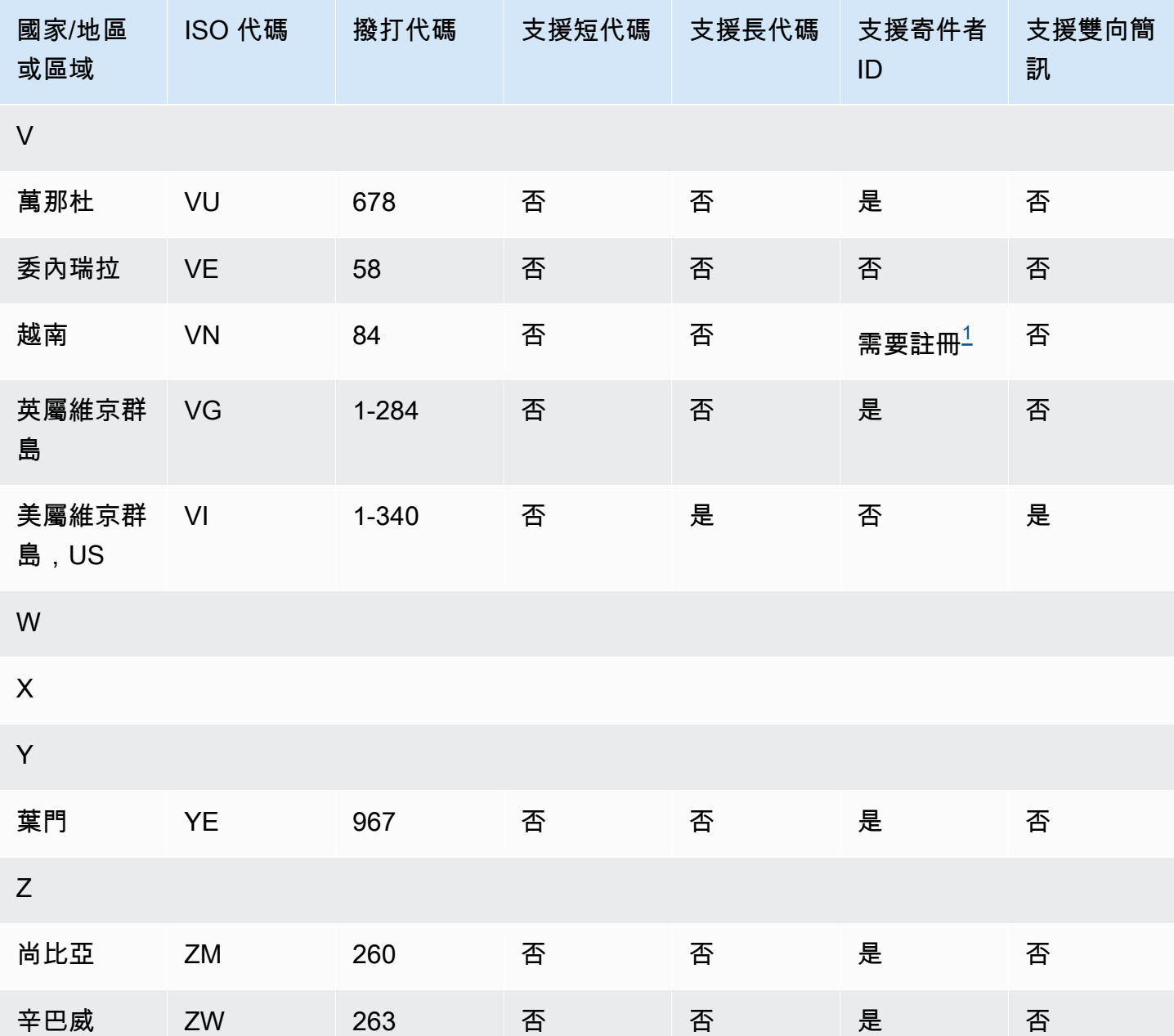

# 備註

<span id="page-113-0"></span>1.

寄件者必須使用已預先登錄的字母寄件者 ID。若要向 AWS Support、請求寄件者識別碼 [開啟](#page-154-0)  [Amazon Pinpoint 簡訊支援案例以請求寄件者識別碼](#page-154-0)。有些國家/地區要求寄件者符合特定要求或遵 守某些限制,才能獲得核准。在這些情況下, AWS Support 可能會在您提交寄件者識別碼要求後與 您聯絡以取得其他資訊。

2.

寄件者必須為計劃傳送的每種訊息類型使用預先註冊的範本。如果寄件者不符合此需求,他們的郵 件將會遭到封鎖。若要註冊範本,[請中國短信模板註冊流程](#page-182-0)。有些國家/地區要求寄件者符合特定要 求或遵守某些限制,才能獲得核准。在這些情況下, AWS Support 可能會要求您提供其他資訊。

### **a** Note

若要傳送訊息至中國,您必須先透過以下方式註冊您的範本以 AWS Support 供核准。

3.

寄件者必須使用已預先登錄的字母寄件者 ID。需額外註冊步驟。如需詳細資訊,請參閱 [印度寄件人](#page-176-0) [識別碼註冊程](#page-176-0)。

<span id="page-114-1"></span>4.

這些國家的長代碼僅支援傳入簡訊。換句話說,您無法使用這些長碼傳送訊息給收件人,但您可以 使用長碼接收從收件人傳送的訊息。如果您使用字母寄件者 ID 傳送訊息,這些長代碼可讓收件人選 擇停止接收,因為寄件者 ID 僅支援傳出簡訊。

<span id="page-114-2"></span>5.

Amazon Pinpoint SMS 可以使用已在新加坡 SMS 傳送者識別碼 (SSIR) 註冊的寄件者識別碼 (SSIR) (新加坡[資訊通訊媒體發展管理局 \(IM](https://www.imda.gov.sg/) DA) 建立的登錄檔,將 SMS 流量傳送至新加坡。如需 使用新加坡寄件者 ID 之需求的詳細資訊,請參閱 [新加坡註冊流程](#page-180-0)。您也可以使用替代的原始身份 類型(例如短碼或長碼)在新加坡發送 SMS 流量。

如果您沒有註冊寄件者識別使用寄件者識別碼傳送的任何訊息都會根據監管機構規則將其識 別碼變更為 LIKELY- SCASE。監管機構將自行決定過濾或阻止未註冊的流量。

<span id="page-114-0"></span>6.

如果沒有專用的短碼,Amazon Pinpoint SMS 仍會嘗試使用共用的短碼集區將訊息傳送給紐西蘭 收件者。由於當地電信業者對於共用號碼的限制,我們只能盡最大努力透過這些共用號碼傳遞。因 此,Amazon Pinpoint SMS 強烈建議您為傳送到紐西蘭的所有流量採購專用的短碼。包含 URL 的 訊息必須透過專用短碼程序加入允許清單。如需採購短碼的詳細資訊,請參閱 [如何請求短代碼以進](#page-127-0) [行消息傳遞](#page-127-0)。

寄件者 ID 支援

下表說明了您向支援寄件者 ID 的國家/地區傳送 SMS 訊息時,會顯示的 ID (與不支援寄件者 ID 的國 家/地區或區域對照比較)。

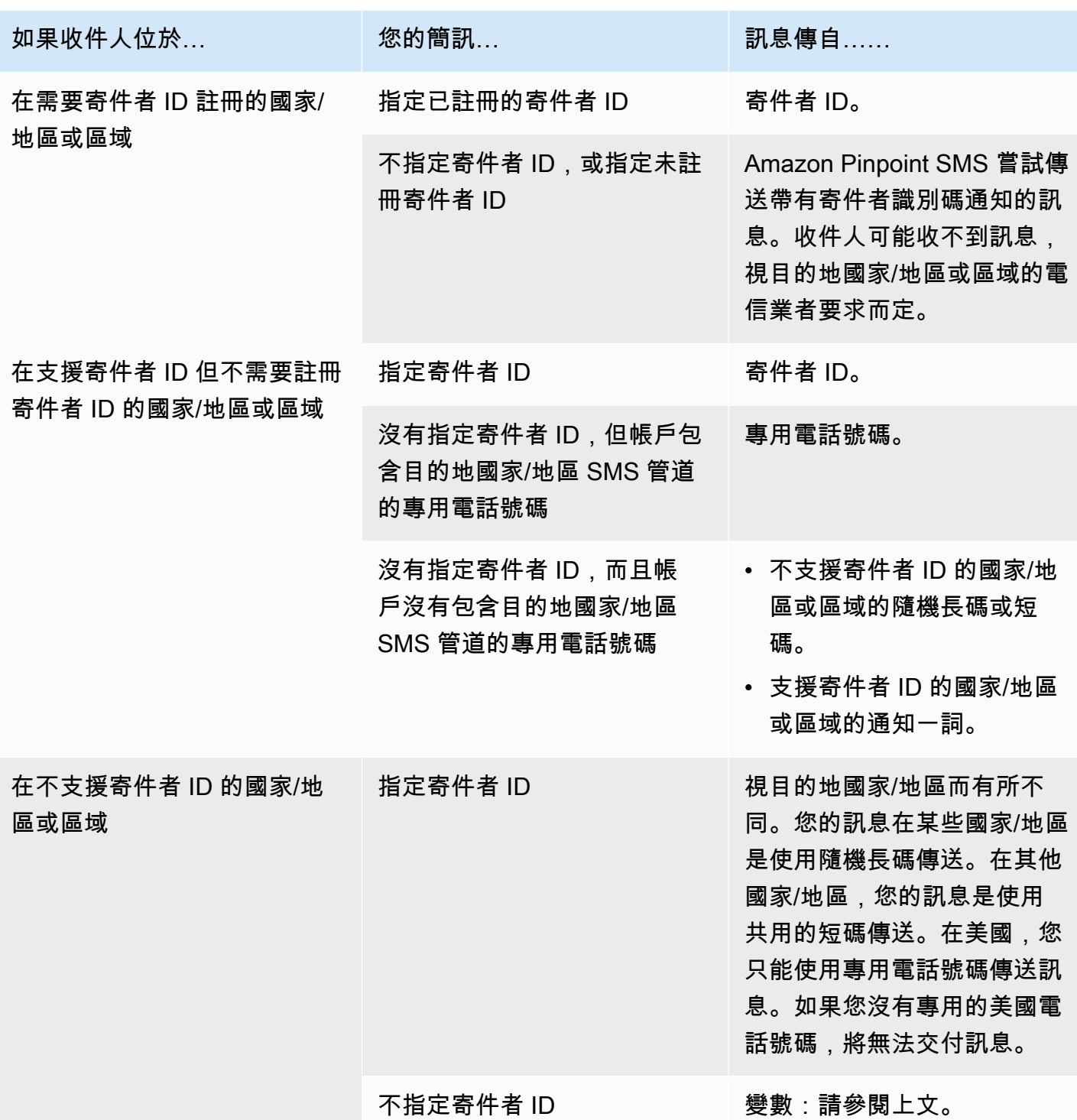

# <span id="page-115-0"></span>支援 MMS 訊息的國家和地區

您可以使用 Amazon Pinpoint 簡訊,將多媒體簡訊傳送至下表所列的國家、地區和地區。

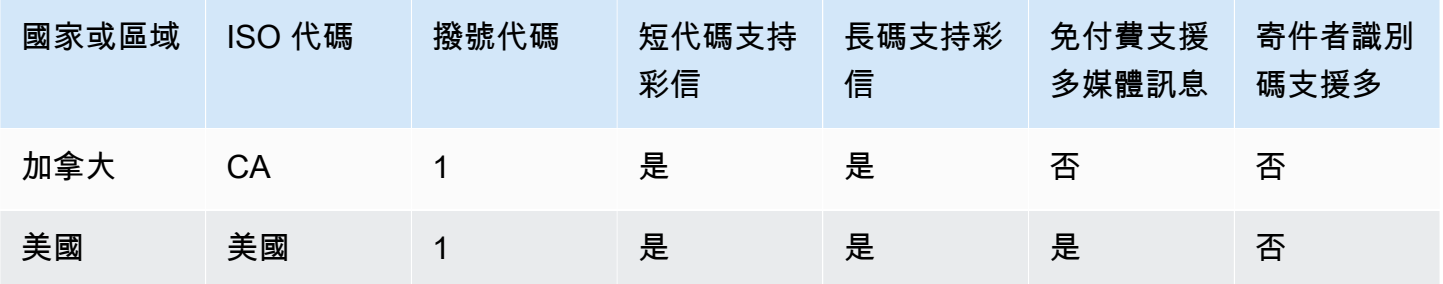

# 支援語音的國家和地區

您可以使用語音管道將語音訊息傳送給世界各地的收件人。不過,在某些國家和地區,您必須使用當地 電話號碼才能進行自動通話,例如您使用 Amazon Pinpoint SMS 語音通道撥打的電話。您可以直接從 AWS 多個國家和地區獲取當地電話號碼,也稱為長碼。

下表列出必須使用當地電話號碼,才能使用語音管道的國家/地區。如果某個國家或區域未列在此表格 中,您可能仍然能夠將語音訊息傳送給該國家或區域的收件人。

如果需要當地地址欄中的值為是,您必須在 AWS Support Center Console中建立案例,以請求長碼。 如需詳細資訊,請參閱 。如果 [需要本機地址] 欄中的值為 [否],您可以直接透過 Amazon Pinpoint SMS 主控台租用當地電話號碼。

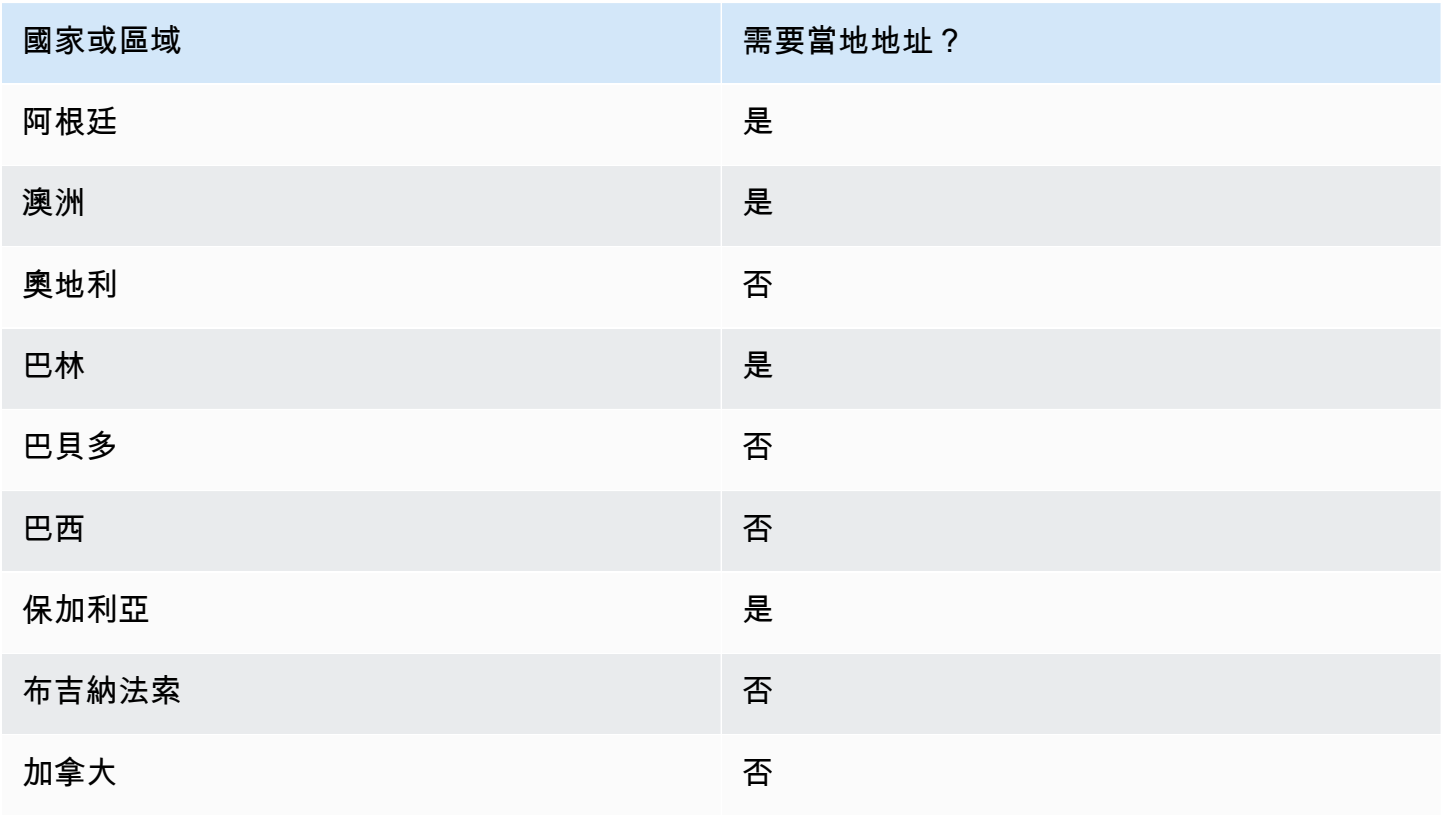

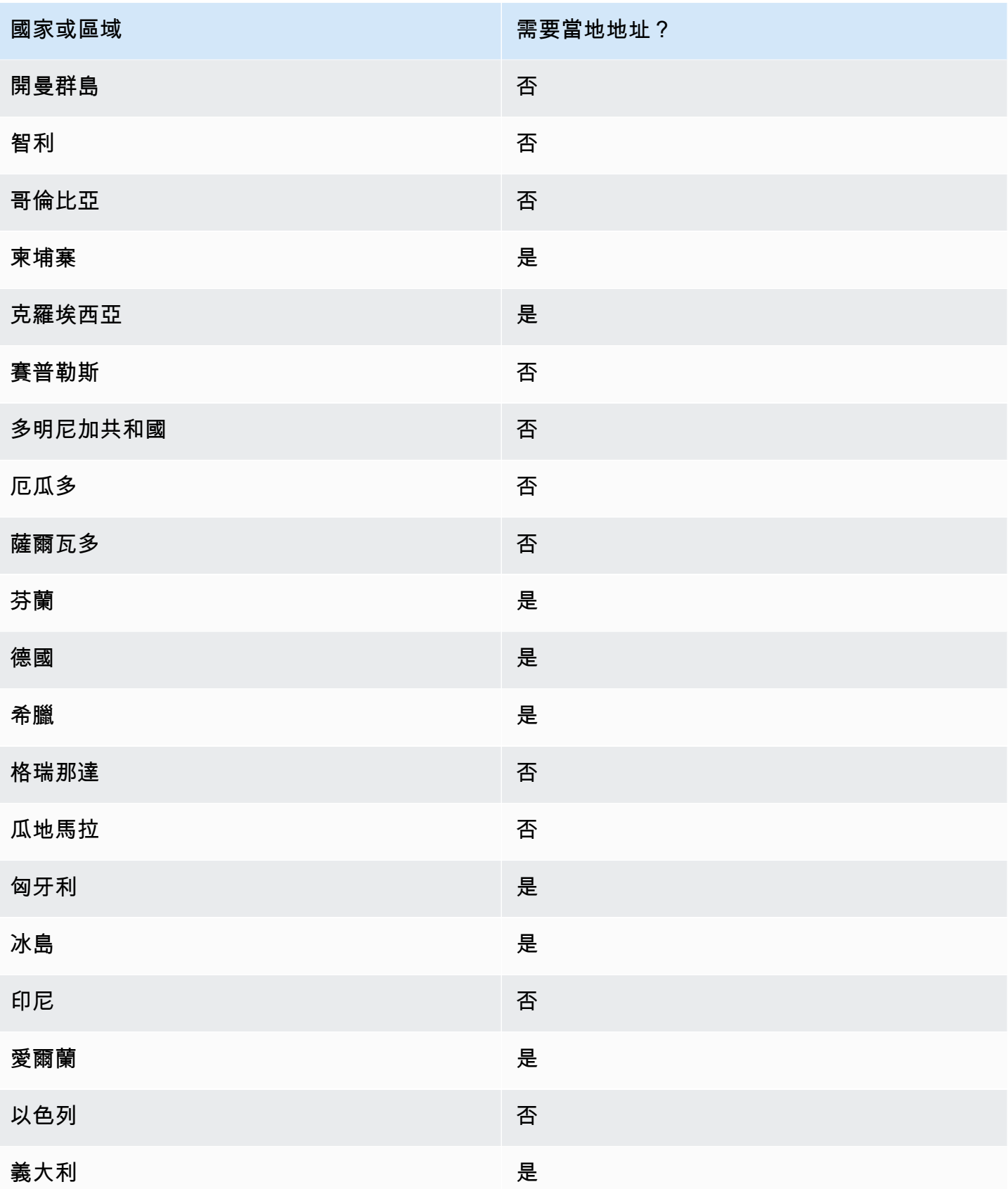

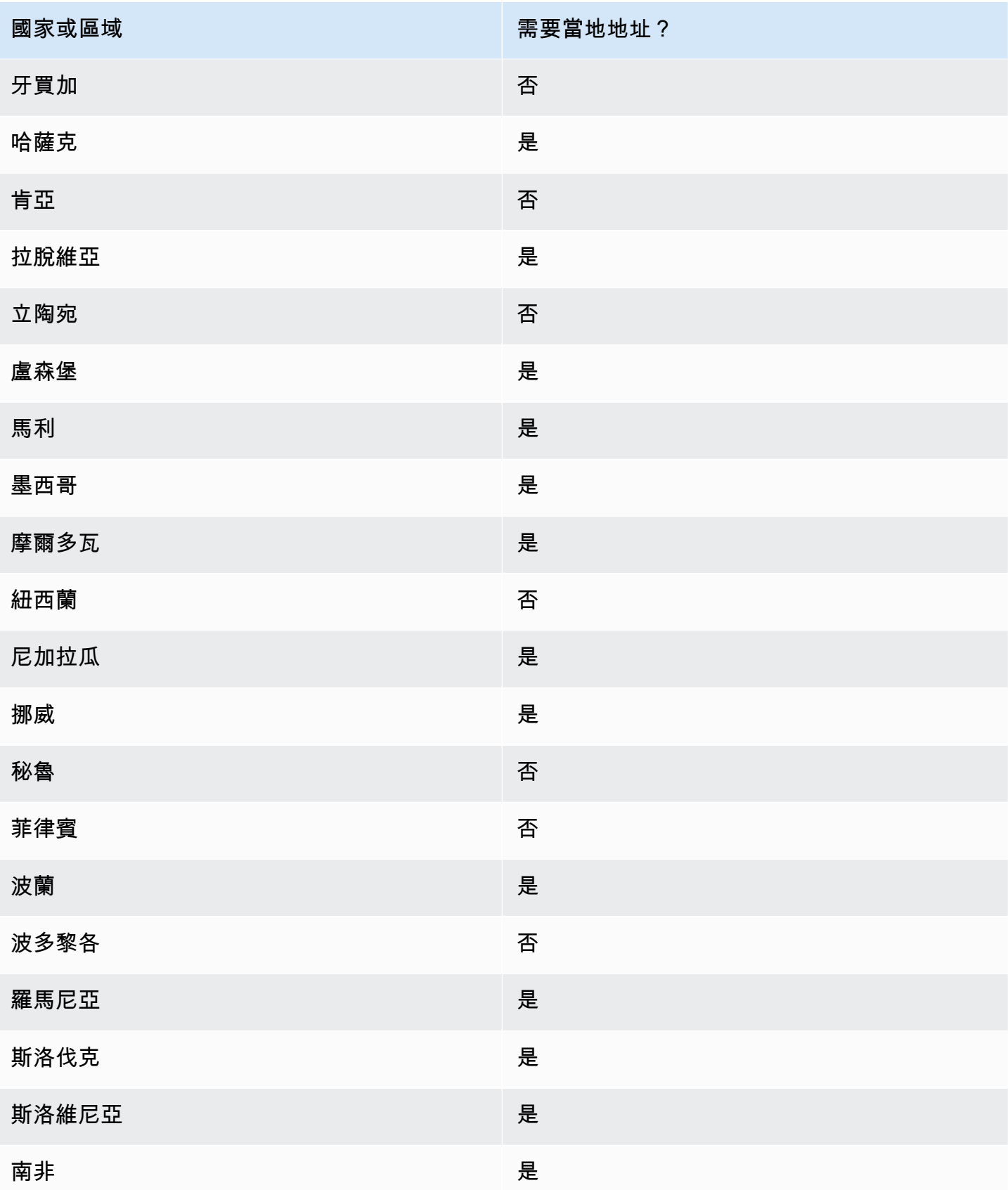

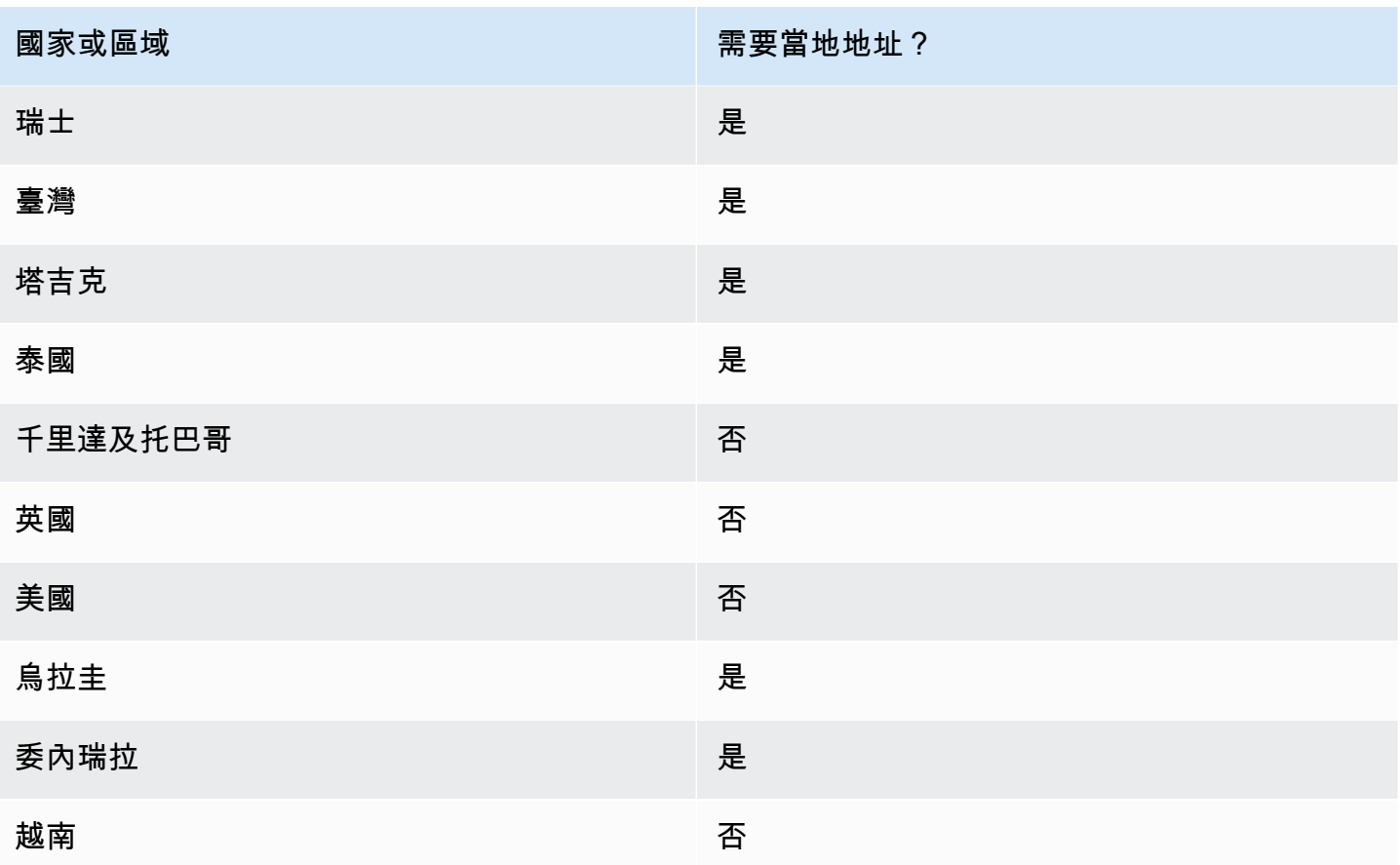

# 索取電話號碼

使用 Amazon Pinpoint 簡訊主控台,我們會根據您的使用案例,建議您使用下列其中一個原始身分識 別。建議是根據您的輸入條件,包括您是否需要 SMS、MMS 和/或語音功能、雙向號碼,以及估計每 月訊息。

**a** Note

您必須在 Support 中心主控台中要求下列電話號碼類型。

- 短代碼 [—如何請求短代碼以進行消息傳遞](#page-127-0).
- 長碼 [—要求傳訊專用長碼](#page-130-0).

您可以使用 Amazon Pinpoint 簡訊主控台,或 AWS CLI 要求新的電話號碼。

Request a phone number (Console)

使用 Amazon Pinpoint SMS 主控台請求電話號碼:

請求電話號碼 (主控台)

- 1. 開啟位於<https://console.aws.amazon.com/sms-voice/>的 Amazon Pinpoint 主控台。
- 2. 在導覽窗格的配置下,選擇電話號碼,然後選擇要求建立者。
- 3. 在 [選取國家/地區] 頁面上,您必須從下拉式清單中選擇訊息目的地國家/地區,訊息將傳送 至。選擇下一步。
- 4. 在訊息使用案例區段,請執行下列動作:
	- 在「編號」權能下,選擇任何可用功能的組合:

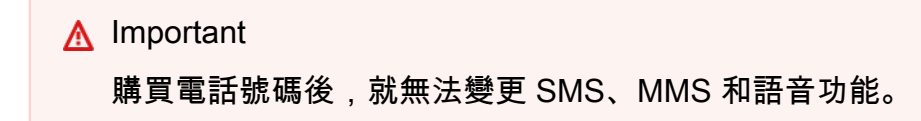

- 文字訊息 (SMS) 如果您需要 SMS 功能,請選擇此選項。
- 文字和媒體訊息 (SMS、MMS) 如果您需要簡訊和/或 MMS 功能,請選擇此選項。

### **a** Note

MMS 功能僅在特定國家/地區提供,並且僅支援特定來源類型。只有在訊息目的地 國家/地區支援 MMS 時,才會顯示文字和媒體訊息 (SMS、MMS)。如需詳細資 訊,請參閱 [支援 MMS 訊息的國家和地區](#page-115-0) 及 [選擇電話號碼或寄件者識別碼。](#page-66-0)

- 文字轉語音訊息 (語音) 如果您需要語音功能,請選擇此選項。
- 在「估計每月訊息量 選用」下方,選擇您每月要傳送的簡訊預估數量。
- 對於公司總部-選用,請選擇下列其中一項:
	- 本地 如果您公司的總部與將恢復 SMS 訊息的客戶位於同一個國家/地區,請選擇此選 項。例如,如果您的總部位於美國,而將接收訊息的使用者也位於美國,則可以選擇此選 項。
	- 國際 如果您公司的總部與將恢復 SMS 訊息的客戶不在同一個國家/地區,請選擇此選 項。
- 對於雙向傳訊,如果您需要雙向傳訊,請選擇 [是]。
- 5. 選擇下一步。
- 6. 在 [選取建立者類型] 下,選擇建議的電話號碼類型或其中一個可用的號碼類型。可用的選項需 視於您在先前步驟中填寫的使用案例資訊。
	- 如果您選擇 10DLC 且已註冊行銷活動,您可以從關聯至已註冊的行銷活動中選擇該行銷活 動,將 10DLC 電話號碼新增至 10DLC 戰役。
	- 如果您想要的號碼類型不可用,您可以選擇「上一步」返回並修改您的使用案例。另外,請 檢查,[支援 SMS 訊息的國家和地區以](#page-100-0)确保在目的地國家/地區支持所需的創建者類型。
	- 如果您想請求短代碼或長代碼,則需要使用 AWS Support. 如需詳細資訊,請參閱 [如何請求](#page-127-0) [短代碼以進行消息傳遞](#page-127-0) 及 [要求傳訊專用長碼。](#page-130-0)
- 7. 選擇下一步。
- 8. 在檢閱和請求中,您可以在提交請求之前驗證並編輯您的請求。選擇請求。
- 9. 根據您要求的電話號碼類型,可能會出現「需要註冊」視窗。您的電話號碼或傳送者 ID 已與 此註冊建立關聯,在您的註冊獲得核准之前無法傳送訊息。如需註冊需求的詳細資訊,請參 閱[註冊](#page-157-0)。
	- a. 對於註冊表格名稱,請輸入易記的名稱。
	- b. 選擇開始註冊以完成註冊電話號碼或稍後註冊。

#### **A** Important

在註冊通過核准之前,您的電話號碼或傳送者 ID 無法傳送訊息。 無論註冊狀態為何,您仍需每月支付電話號碼的週期性租賃費用。如需註冊需求的 詳細資訊,請參閱[註冊](#page-157-0)。

Request a phone number (AWS CLI)

您可以使用指[request-phone-number](https://docs.aws.amazon.com/cli/latest/reference/pinpoint-sms-voice-v2/request-phone-number.html)令將新的電話號碼新增至您的帳戶。電話號碼的可用性和支援 功能因國家/地區而異。

完成要求後,您可能需要註冊電話號碼或寄件者識別碼。無論註冊狀態為何,您仍需每月支 付電話號碼的週期性租賃費用。如需註冊需求的詳細資訊,請參閱[註冊](#page-157-0)。

**A** Important

MMS 功能僅在某些國家/地區提供。如需 SMS 和 MMS 支援國家/地區的詳細資訊,請參 閱[支援 SMS 訊息的國家和地區和](#page-100-0)[支援 MMS 訊息的國家和地區](#page-115-0)。

### 若要請求電話號碼

- 在命令列中輸入以下命令:
	- \$ aws pinpoint-sms-voice-v2 request-phone-number \ > --iso-country-code *XX* \ > --message-type *TRANSACTIONAL* \ > --number-capabilities *VOICE* \ > --number-type *LONG\_CODE* \ > --pool-id *poolId* \ > --deletion-protection-enabled \ > --opt-out-list-name *optOutListName* \ > --registration-id *CO123EX*

在上述命令中,進行下列變更:

- 將 *XX* 替換成電話號碼所在國家/地區的 ISO-3166 二位字母代碼 (例如加拿大的 CA)。
- 如果您要使用電話號碼傳送促銷或行銷相關內容,請將 *TRANSACTIONAL* 替換成 PROMOTIONAL。否則,請使用 TRANSACTIONAL。
- 若要請求用於傳送 SMS 訊息的電話號碼,請將 *VOICE* 替換成 SMS。您可以指定要求具有 SMS、MMS 和語音訊息功能的電話號碼SMS MMS VOICE。
- 將 *LONG\_CODE* 替換成您要請求的電話號碼類型。可接受的值是 LONG\_CODE、TOLL\_FREE 和 TEN\_DLC。
- 將 *poolId* 替換成您要新增電話號碼的集區的 ID 或 Amazon Resource Name (ARN)。此為 選用參數。如果不要將電話號碼加入集區,請省略此參數。
- 如果您要啟用此電話號碼的刪除保護,請新增--deletion-protection-enabled參數。 刪除保護預設是停用。如果啟用了刪除保護,則您無法使用 [ReleasePhoneNumberA](https://docs.aws.amazon.com/pinpoint/latest/apireference_smsvoicev2/API_ReleasePhoneNumber.html)PI 刪除 電話號碼,除非您更新電話號碼的配置以停用此功能。
- 將 *optOutListName* 取代為您要與電話號碼建立關聯的退出清單的名稱或 ARN。此為選用 參數。如果不要將電話號碼與選擇不接收清單建立關聯,請省略此參數。
- 如果您請求使用 10DLC 行銷活動的電話號碼,請將 *CO123EX* 替換成您要使用的 10DLC 行 銷活動的 ID。

**a** Note

若要使用 10DLC 電話號碼,必須先註冊公司和行銷活動。目前,完成這些註冊程序 的唯一方法是使用 Amazon Pinpoint SMS 主控台。如需 10DLC 註冊的詳細資訊, 請參閱[註冊流程](#page-188-0)。

如果號碼已成功加入您的帳戶,您會看到類似以下內容的輸出:

```
{ 
     "PhoneNumberArn": "arn:aws:sms-voice:us-east-1:111122223333:phone-number/
phone-615790209ea34aea8da9b729fexample", 
     "PhoneNumberId": "phone-615790209ea34aea8da9b729fexample", 
     "PhoneNumber": "+12045550123", 
     "Status": "PENDING", 
     "IsoCountryCode": "CA", 
     "MessageType": "TRANSACTIONAL", 
     "NumberCapabilities": [ 
         "SMS" 
     ], 
     "NumberType": "LONG_CODE", 
     "MonthlyLeasingPrice": "1.00", 
     "TwoWayEnabled": false, 
     "SelfManagedOptOutsEnabled": false, 
     "OptOutListName": "Default", 
     "DeletionProtectionEnabled": false, 
     "CreatedTimestamp": 1645568542.0
}
```
**a** Note

若是第一次購買電話號碼,Status 屬性的值是 PENDING。電話號碼可供使用時,Status 的值會變為 ACTIVE。

如果符合您指定參數的電話號碼不能使用,請求將失敗並發生錯誤。

Modify phone number capabilities (AWS CLI)

請求電話號碼後,您可以使用 [update-phone-number](https://docs.aws.amazon.com/cli/latest/reference/pinpoint-sms-voice-v2/update-phone-number.html)CLI 變更該電話號碼的設定,或啟用其他功 能。您可以變更多個電話號碼設定,包括與電話號碼相關聯的集區和選擇不接收清單,以及刪除保 護設定。

這個範例讓您知道,更新電話號碼可以啟用的其他功能。雙向傳訊的支援,會候訊息傳送的目的地 國家/地區而有所不同。如需支援的國家/地區清單,請參閱[支援 SMS 訊息的國家和地區](#page-100-0)。

```
$ aws pinpoint-sms-voice-v2 update-phone-number \
> --phone-number-id phone-d2b0f5dd4fd14ebdb2a3b9128example \
> --deletion-protection-enabled true \
> --opt-out-list-name optOutListName \ 
> --self-managed-opt-outs-enabled true \
> --two-way-enabled true \
```
> --two-way-channel-arn *arn:aws:sns:us-east-1:111122223333:MyTopic*

針對上述命令執行以下事項:

- 將*################### Amazon #### (ARN) ##*。 PhoneNumber您可以使用 DescribePhoneNumbers操作找到這兩個值。
- 將*optOutList##*取代為您要與此電話號碼建立關聯的退出清單名稱。
- 如果您要停用刪除保護功能,請將 DeletionProtectionEnabled 參數值改成 false。
- 如果您想要自我管理的 SMS 退出功能,請將參數值變更為。SelfManagedOptOutsEnabled false
- 如果您要停用此電話號碼的雙向簡訊,請將TwoWayEnabled參數值變更為false。
- 如果您為電話號碼啟用雙向傳訊功能,則必須指定 Amazon SNS 主題的 ARN。以您想要使用的 Amazon *SNS ### ARN ### ARN: AW: ####-1:111122223333*。MyTopic收到傳入訊息 時,會傳送到您指定的主題。

此命令只需要 PhoneNumberId 參數。如果不要變更對應的設定,您可以省略任何其他參數。 List phone numbers (AWS CLI)

您可以使用在您[describe-phone-numbers](https://docs.aws.amazon.com/cli/latest/reference/pinpoint-sms-voice-v2/describe-phone-numbers.html)的 Amazon Pinpoint 帳戶中取得有關原始電話號碼的詳細 資訊。

若要列出您帳戶中的所有電話號碼,請使用 AWS CLI

• 在命令列中輸入以下命令:

\$ aws pinpoint-sms-voice-v2 describe-phone-numbers

此命令的輸出包括您帳戶中所有電話號碼的詳細資訊。加入 PhoneNumberId 參數,也可以檢視特 定電話號碼的相關資訊。

若要檢視特定電話號碼的相關資訊 AWS CLI

• 在命令列中輸入以下命令:

\$ aws pinpoint-sms-voice-v2 describe-phone-numbers \ > --phone-number-id *phone-d2b0f5dd4fd14ebdb2a3b9128example*

在上述範例中,將*##-d2b0f5dd4fd14eb2a3b9128 ##############*訊之電話號碼的 PhoneNumber識別碼或 Amazon 資源名稱 (ARN)。

您也可以使用 filter 參數,根據您定義的條件篩選電話號碼清單。例如,您可以依電話號碼的國 家/地區或其功能進行篩選 (也就是說,它是否支援 SMS、MMS、語音訊息或全部)。

使用檢視篩選過的電話號碼清單 AWS CLI

• 在命令列中輸入以下命令:

\$ aws pinpoint-sms-voice-v2 describe-phone-numbers \

> --filters Name=number-capability,Values=SMS \

> --filters Name=iso-country-code,Values=CA

篩選條件 Name 可以是以下任一值:

- status 電話號碼目前的狀態,例如 ACTIVE。
- iso-country-code 電話號碼所在國家/地區的 ISO-3166 兩位字母代碼。
- message-type 電話號碼傳送的訊息類型。可能的值為 TRANSACTIONAL 或 PROMOTIONAL。
- number-capability 電話號碼支援的傳訊管道。可能值為 SMS、MMS 及 VOICE。
- number-type— 電話號碼的類型,例如LONG\_CODESHORT\_CODE、或TOLL\_FREE。
- two-way-enabled 布林值,顯示是否啟用了雙向簡訊。
- self-managed-opt-outs-enabled 布林值,顯示是否啟用了自我管理選擇不接收 SMS。
- opt-out-list-name 與電話號碼相關聯的選擇不接收清單的名稱。
- deletion-protection-enabled 布林值,顯示是否可以使用 DeletePhoneNumber 操作 刪除電話號碼。

### 主題

- [電話號碼狀態和功能](#page-126-0)
- [如何請求短代碼以進行消息傳遞](#page-127-0)
- [要求傳訊專用長碼](#page-130-0)

# <span id="page-126-0"></span>電話號碼狀態和功能

本節說明如何檢查電話號碼的狀態和功能。

### 電話號碼狀態

- 1. 開啟位於<https://console.aws.amazon.com/sms-voice/>的 Amazon Pinpoint 主控台。
- 2. 在導覽窗格中,在配置下,選擇電話號碼。
- 3. 下圖顯示了電話號碼狀態的各個部分。

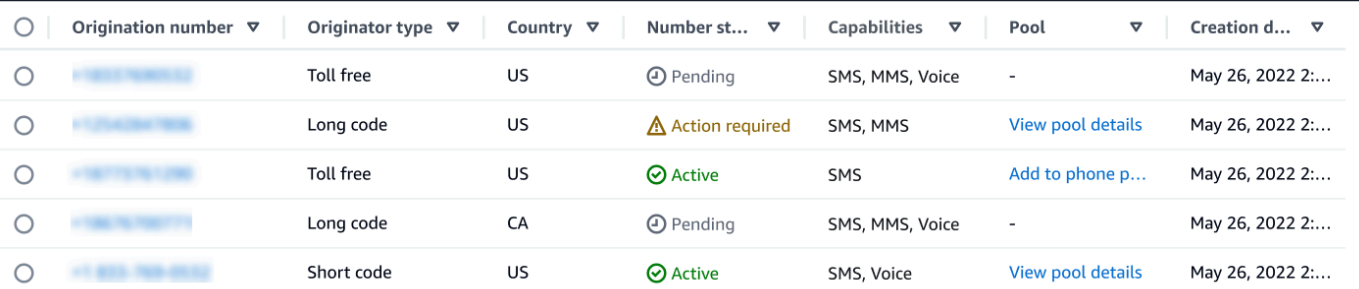

- 原始編號 客戶在其手機上看到的數字號碼。
- 「創建類型」— 創建號碼的類型。這可以是長碼,短代碼或免費電話。
- 國家/地區 提供來源編號的國家或地區。
- 「號碼」狀態 —「創建」號碼的狀態。這可以是Pending,Active或Action required。
- 「權能」—「創建」號碼的功能。這可以是SMS、MMS或的組合Voice。
- 「儲存池」— 与「創建」號碼相關的儲存池(如果有的話)。
- 「創建日期」— 請求「創建」號碼的時間。

當您第一次購買電話號碼時,電話號碼的號碼狀態為PENDING。電話號碼可供使用時,電話號 碼的狀態為ACTIVE。如果電話號碼需要註冊,則必須在電話號碼的號碼狀態變更為之前完成註 冊ACTIVE。

### <span id="page-127-0"></span>如何請求短代碼以進行消息傳遞

短碼是您可以用於傳送大量 SMS 和 MMS 訊息的數字。短代碼通常用於 application-to-person (A2P)消息,雙因素身份驗證(2FA)和營銷。短碼通常包含三至七位數,視所在國家/地區而定。

如果使用短碼,您只能將訊息傳送至短碼所在國家/地區的收件人。如果您的使用案例要求您在多個國 家/地區使用短碼,您必須為收件人所在的每個國家/地區要求個別的短碼。

如需有關短程式碼定價的資訊,請參閱 [Amazon Pinpoint 簡訊定價](https://aws.amazon.com/pinpoint/pricing/#Dedicated_Short_Codes)。

### 重要考量

請求短碼之前,請參考以下資訊:

- 若要使用短碼傳送含受保護健康資訊 (PHI) 的訊息,應在支援案例的案例說明欄位中說明此用途。
- Amazon Pinpoint 短信目前僅支持標準短代碼。不支援免費提供給使用者 (FTEU) 短碼。
- 如果您不熟悉使用 Amazon Pinpoint 簡訊的簡訊和多媒體簡訊,您應該要求每月簡訊和多媒體簡 訊支出門檻,以符合簡訊和多媒體訊息使用案例的預期需求。在預設情況下,您的每月花費閾值為 1.00 USD (美元)。您可以在包含請求短碼的相同支援案例中請求提高花費閾值。

步驟 1:開立支援案例

請求短碼的第一步,就是在支援中心主控台開立提高服務限制案例。

#### 若要請求短碼

- 1. 開啟支援中心主控台,[網址是 https://console.aws.amazon.com/support/home。](https://console.aws.amazon.com/support/home)
- 2. 在左側導覽中選擇 [您的支援案例]。
- 3. 選擇 [建立案例]。
- 4. 在尋找服務配額增加? 窗口選擇「創建案例」。

5.

**A** Important

此表單上的某些欄位標記為「選用」。但您必須提供上述所有資訊,才能開始短碼設定程 序。

- 對於「服務」,請選擇 Pinpoint SMS。
- 對於提供指向將發送 SMS 消息的站點或應用程序的鏈接-可選,提供有關將發送 SMS 消息的網 站,應用程序或服務的信息。
- 對於您計劃發送的消息類型-可選,請選擇您計劃使用短代碼發送的消息類型:
	- 一次性密碼 提供密碼給客戶以向網站或應用程式進行身分驗證的訊息。
	- Promotional (促銷) 提升您的業務或服務的非重要訊息,例如,特殊優惠或公告。
	- Transactional (交易) 支援客戶交易的重要資訊訊息,例如訂單確認或帳戶提醒。交易訊息不 得包含促銷或行銷內容。
- 對於您 AWS 區域 將從中發送消息-可選,選擇您 AWS 區域 將從中發送消息的消息。

**a** Note

一個短碼只能存在於一個 AWS 區域。如果您希望能夠在多個區域中使用短碼 AWS 區 域,則必須為每個區域請求單獨的短碼。

• 對於您打算向哪些國家/地區發送消息-可選,請輸入您要在其中購買短碼的國家/地區。

**a** Note

每個短碼只適用於一個國家/地區。例如,您無法使用以美國為基礎的短碼,將郵件傳送 給擁有加拿大電話號碼的收件者。

- 在您的客戶如何選擇接收您的訊息 (選用) 中,提供有關您選擇正在進行的詳細資訊。
- 在「請提供您計劃用於向客戶發送消息的消息模板-可選字段中,包括您將使用的模板。
- 6. 在請求 區段,執行下列動作:
	- 在「地區」中,選擇 AWS 區域 您計劃傳送訊息的來源。

### **a** Note

在要求區段中必須選擇區域。即使您在案例詳情區段中提供了此資訊,也必須在此處將 其納入。

- 對於資源類型,選擇 專用的簡訊短碼。
- 在配額中,選擇您計劃使用短碼傳送的郵件類型。
	- 一次性密碼/雙因素身份驗證 提供客戶用於在您的網站或應用程序進行身份驗證的密碼的消 息。
	- 促銷/行銷 宣傳您業務或服務的非關鍵訊息,例如特別優惠或公告。
	- Transactional (交易) 支援客戶交易的重要資訊訊息,例如訂單確認或帳戶提醒。交易訊息不 得包含促銷或行銷內容。
	- 交易/通知/OTP/2FA 所有消息類型。
- 針對新配額值,輸入您要針對目標國家/地區和使用案例購買的短碼數目。

**a** Note

若要申請不同國家/地區的短碼,或是同一個國家/地區的個別使用案例,請在支援中心 主控台中開立個別案例。通過創建單獨的案例,特定國家/地區或用例的所有通信僅限於 單個 AWS Support 案例,從而減少了溝通不當的可能性。

- 7. 在案例說明下,在使用案例說明中提供詳細資訊。
- 8. 在聯絡選項下,針對偏好的聯絡語言選擇您希望以英文或日文收到此案例的通訊。
- 9. 完成後,請選擇提交。

AWS Support 在收到後 24 小時內確認您的請求。如果我們能夠為您提供簡短代碼,我們會為您提供 簡短的代碼註冊表格,作為您個 AWS Support 案的附件。請填妥註冊表格。設定該行動電信業者的短 碼,需要此表格中的資訊。如需填寫此表單的詳細資訊,請參閱 AWS 傳訊和設定目標部落格上的[取得](https://aws.amazon.com/blogs/messaging-and-targeting/obtaining-a-short-code-for-sending-text-messages-to-us-recipients-part-1/) [將 SMS 傳送給美國收件人的短碼。](https://aws.amazon.com/blogs/messaging-and-targeting/obtaining-a-short-code-for-sending-text-messages-to-us-recipients-part-1/)這篇部落格文章說明了請求美國短碼的程序,但對於請求其他國家/ 地區的短碼,也很有用。

取得短碼所需的時間,沒有「服務等級協議」。所需時間視您的使用案例是否符合電信業者的規定。如 果電信業者認為您的使用案例不符規定,他們將拒絕您的請求,並告訴您拒絕原因。如果發生這種情 況,您將在您的 AWS Support 情況下找到此信息。您可以在您的 AWS Support 情況下解決應用程序 的問題。您將問題解決後,我們會將此更新資訊傳回給電信業者,請他們重新考慮您的請求。

一旦我方將您的短碼請求向電信業者提出,即會產生使用短碼的相關費用。無論短碼是否佈建完成,您 都必須支付這些費用。為了防止我們的系統被用於發送未經請求或惡意的內容,我們必須仔細考慮每個 請求。如果您的使用案例不符合我們的政策,我們可能無法批准您的請求。

步驟 2:在亞馬遜精確簡訊主控台中更新您的簡訊設定

在我們通知您已佈建您的短碼之後,請完成以下步驟。

**a** Note

在短代碼請求獲得批准並將短代碼添加到您的 AWS 帳戶之前,您無法完成此步驟。

- 1. 開啟位於<https://console.aws.amazon.com/sms-voice/>的 Amazon Pinpoint 主控台。
- 2. 在導覽窗格中,於配置下方選擇電話號碼。
- 3. 在電話號碼頁面上,選擇短代碼。
- 4. 在 [關鍵字] 索引標籤上,確認 H EL P 和 STOP 關鍵字的回應符合您在請求中指定的值。

### <span id="page-130-0"></span>要求傳訊專用長碼

長碼 (也稱為長虛擬碼或 LVN) 是一種標準電話號碼,依據所在國家/地區而定,最長可達 12 位數。長 碼通常用於低容量的 person-to-person 通訊。在某些國家/地區,您可以使用長碼傳送測試訊息,或向 客戶傳送少量訊息。在其他國家/地區 (包括美國),寄件者禁止使用長碼傳送應用程式對個人 (A2P) 訊 息,其中包括您從 Amazon Pinpoint SMS 傳送的訊息。

**a** Note

如果您不熟悉使用 Amazon Pinpoint 簡訊的簡訊,您也應該要求每月簡訊和多媒體訊息支出門 檻,以符合簡訊和多媒體訊息使用案例的預期需求。在預設情況下,您的每月花費閾值為 1.00 USD (美元)。如需詳細資訊,請參閱 [要求增加每月短訊、MMS 或語音消費額度](#page-250-0)。

請求長碼

您可以在 AWS Support 中心開啟個案來要求較長的代碼。

### **A** Important

若要傳送訊息給位於美國或美國波多黎各、美屬維京群島、關島和美屬薩摩亞領土的收件者, 您必須使用短碼、10DLC 電話號碼或免費電話號碼。如果您完成以下步驟,並申請美國或美國 海外領土波多黎各、美屬維京群島、關島和美屬薩摩亞的長碼,您的申請將被拒絕。

若要在 AWS Support 中心開立案例,請求長碼

- 1. 開啟支援中心主控台,[網址是 https://console.aws.amazon.com/support/home。](https://console.aws.amazon.com/support/home)
- 2. 在左側導覽中選擇 [您的支援案例]。
- 3. 選擇 [建立案例]。
- 4. 在尋找服務配額增加? 窗口選擇「創建案例」。
- 5. 對於「服務」,請選擇 Pinpoint SMS。
	- 對於提供指向將發送 SMS 消息的站點或應用程序的鏈接-可選,提供有關將發送 SMS 消息的網 站,應用程序或服務的信息。
	- 對於您計劃發送的消息類型-可選,請選擇您計劃使用長代碼發送的消息類型:
		- 一次性密碼 提供密碼給客戶以向網站或應用程式進行身分驗證的訊息。
		- Promotional (促銷) 提升您的業務或服務的非重要訊息,例如,特殊優惠或公告。
		- Transactional (交易) 支援客戶交易的重要資訊訊息,例如訂單確認或帳戶提醒。交易訊息不 得包含促銷或行銷內容。
	- 對於您 AWS 區域 將從哪個發送消息-可選,選擇您將從中發送消息的區域。
	- 針對您計劃傳送訊息至哪些國家/地區-選用,請輸入您要在其中購買短碼的國家或地區。
	- 在您的客戶如何選擇接收來自您的消息-可選,提供有關您選擇加入過程的詳細信息。
	- 在「請提供您計劃用於向客戶發送消息的消息模板-可選字段中,包括您將使用的模板。
- 6. 在請求下,填寫以下部分:
	- 對於「地區」,選擇您要 AWS 區域 從中發送消息的位置。

**a** Note

在要求區段中必須選擇區域。即使您在案例詳情區段中提供了此資訊,也必須在此處將 其納入。

- 對於資源類型,選擇專用的簡訊長碼。
- 在 [配額限制] 中,選擇您計劃使用長碼傳送的郵件類型。
- 對於 New quota value (新配額值),輸入您要購買的長碼數量。
- 7. 在案例說明下,在使用案例說明中提供詳細資訊。
- 8. (選用) 如果您要提交任何進一步的要求,請選擇新增其他要求。
- 9. 在聯絡選項下,針對偏好的聯絡語言選擇您希望以英文或日文收到此案例的通訊。

10. 完成後,請選擇 Submit (提交)。

我們收到您的請求後,會在 24 小時內提供初始回應。我們可能會與您聯絡以要求提供更多資訊。核准 後,您就可以在長碼中新增關鍵字和回應訊息。

如果我們能夠為您提供長碼,我們會寄送取得長碼的相關費用資訊給您。我們也提供佈建長碼所需的預 估時間。在許多國家/地區,我們可以在 24 小時內提供專用長碼。不過,在某些國家/地區,可能需要 幾週時間才能取得簡訊管道的專用長碼。

為了防止我們的系統被用於發送未經請求或惡意的內容,我們必須仔細考慮每個請求。如果您的使用案 例不符合我們的政策,我們可能無法批准您的請求。

# 從您的 Amazon Pinpoint 短信帳戶釋放電話號碼。

如果您不再需要先前透過 Amazon 精確定位簡訊要求的電話號碼,可以從您的 Amazon 精確定位簡訊 帳戶中釋出該電話號碼。當您釋出號碼時, AWS 會在下個日曆月停止在帳單中向您收取該號碼的費 用。

A Important

從您的 Amazon Pinpoint 簡訊帳戶釋放電話號碼是永久性的,無法復原。如果您釋出電話號 碼,將 future 將無法再次取得相同的號碼。

您必須先停用刪除保護功能,才能釋出電話號碼。如需刪除保護的詳細資訊,請參閱[刪除保](#page-148-0) [護](#page-148-0)。

Release a phone number from your Amazon Pinpoint SMS account (Console)

若要使用 Amazon 精確簡訊主控台從您的 Amazon Pinpoint 簡訊帳戶釋出電話號碼,請依照下列步 驟執行:

釋放電話號碼(控制台)

- 1. 開啟位於<https://console.aws.amazon.com/sms-voice/>的 Amazon Pinpoint 主控台。
- 2. 在導覽窗格中,在配置下,選擇電話號碼。
- 3. 選擇您要釋放的電話號碼,然後選擇 [釋放電話號碼]。
- 4. 在 [釋出電話號碼] 視窗中,輸入**release**並選擇 [釋出電話號碼]。

Release a phone number from your Amazon Pinpoint SMS account (AWS CLI)

您可以使用 [release-phone-numberC](https://docs.aws.amazon.com/cli/latest/reference/pinpoint-sms-voice-v2/release-phone-number.html)LI 從您的帳戶釋放電話號碼。

```
$ aws pinpoint-sms-voice-v2 release-phone-number \
```
> --phone-number-id *phoneNumberId*

在前面的命令中,*phoneNumberId*用電話號碼的唯一 ID 或 Amazon 資源名稱(ARN)替換。

# 雙向簡訊

Amazon Pinpoint 短信包括對雙向短信的支持。設定雙向 SMS,可以接收客戶傳入的訊息。您也可以 將雙向傳訊與其他 AWS 服務訊息 (例如 Lambda 和 Amazon Lex) 搭配使用,建立互動式文字簡訊體 驗。

當您的其中一位客戶傳送訊息到您的電話號碼時,訊息內文就會傳送至 Amazon SNS 主題或 Amazon Connect 執行個體進行處理。

**a** Note

- 雙向簡訊僅適用於特定國家和區域。如需各國家或區域的雙向簡訊支援的詳細資訊,請參 閱[SMS 和 MMS 國家/地區功能和限制](#page-99-0)。
- 適用於雙向簡訊的 Amazon Connect 可在 Amazon Connect 管理員指南中[的聊天簡訊:](https://docs.aws.amazon.com/connect/latest/adminguide/regions.html#chatmessaging_region) [SMS 子類型](https://docs.aws.amazon.com/connect/latest/adminguide/regions.html#chatmessaging_region)中 AWS 區域 列出。
- 系統不支援雙向 MMS,但您的電話號碼仍可接收傳入的 SMS 訊息以回應輸出的 MMS 訊 息。

Two-way SMS messaging (Console)

若要使用 Amazon Pinpoint SMS 主控台啟用雙向簡訊,請依照下列步驟執行:

啟用雙向簡訊

- 1. 開啟位於<https://console.aws.amazon.com/sms-voice/>的 Amazon Pinpoint 主控台。
- 2. 在導覽窗格中,在配置下,選擇電話號碼。
- 3. 在 [電話號碼] 頁面上,選擇電話號碼。
- 4. 在「雙向 SMS」標籤上,選擇「編輯設定」按鈕。
- 5. 在 [編輯設定] 頁面上,選擇 [啟用雙向訊息]。
- 6. 對於目的地類型,請選擇 Amazon SNS 或 Amazon Connect。
	- 對於 Amazon SNS,請選擇 [新增 Amazon SNS 主題] 或 [現有的 Amazon SNS 主題],然後 針對雙向通道角色選擇 [選擇現有 IAM 角色] 或 [使用 Amazon SNS 主題政策]。
		- 新的 Amazon SNS 主題 如果您選擇此選項,Amazon Pinpoint 短信會在您的帳戶中創 建一個主題。系統將自動建立主題,並授予所有必要的許可。如需 Amazon SNS 主題的 詳細資訊,請參[閱](https://docs.aws.amazon.com/sns/latest/dg/sns-configuring.html) [Amazon 簡單通知服務開發人員指南](https://docs.aws.amazon.com/sns/latest/dg/)[中的設定 Amazon SNS。](https://docs.aws.amazon.com/sns/latest/dg/sns-configuring.html)
		- 現有的 Amazon SNS 主題 如果選擇此選項,則必須從內送訊息目的地下拉式清單中選 擇現有的 Amazon SNS 主題。
		- 對於雙向通道角色,請選擇以下任一項
			- 選擇現有的 IAM 角色 選擇要套用至 Amazon SNS 主題的現有 IAM 政策。例 如,Amazon SNS 政策請參[閱Amazon SNS 主題的 IAM 政策。](#page-135-0)
			- 使用 Amazon SNS 主題政策 Amazon SNS 主題需要適當的 Amazon SNS 主題政 策,才能授與 Amazon Pinpoint 簡訊的存取權。如需 Amazon SNS 政策範例,請參 閱[Amazon SNS 主題的 Amazon SNS 主題政策。](#page-137-0)
	- 對於 Amazon Connect,在雙向通道角色中,選擇選擇現有的 IAM 角色。
		- 在現有 IAM 角色 下拉式清單中,選擇現有的 IAM 角色作為訊息目的地。如需 IAM 政策範 例,請參閱[Amazon Connect 的 IAM 政策](#page-139-0)。
- 7. 選擇儲存變更。
- 8. (選擇性) 如果您選擇 Amazon Connect 作為目的地類型,則在「將電話號碼匯入 Amazon Connect」視窗中:
	- a. 對於內送訊息目的地下拉式清單,選擇將接收傳入訊息的 Amazon Connect 執行個體。
	- b. 選擇匯入電話號碼。

Two-way SMS messaging (AWS CLI)

您可以使用命[update-phone-number令](https://docs.aws.amazon.com/cli/latest/reference/pinpoint-sms-voice-v2/update-phone-number.html)來啟用雙向 SMS。

在命令列中輸入以下命令:

- \$ aws pinpoint-sms-voice-v2 update-phone-number \
- > --phone-number-id *PhoneNumber* \
- > --two-way-enabled *True* \
- > --two-way-channel-arn *TwoWayARN* \
- > --two-way-channel-role *TwoChannelWayRole*

在上述命令中,進行下列變更:

- *PhoneNumber*替換為電話號碼的 PhoneNumber ID 或 Amazon 資源名稱(ARN)。
- 用 Amazon 資源名稱(*TwoWayARN*)替換 ARN 以接收傳入的 SMS 消息。如需 Amazon SNS 政策範例,請參閱[Amazon SNS 主題的 Amazon SNS 主題政策。](#page-137-0)要將 Amazon Connect 設置為 入站目的地,請connect.*region*.amazonaws.com將 *TwoWayARN* 設置為。使用託管 AWS 區域 的 Amazon Connect 實例替換*##*。
- 取代為要使*TwoChannelWayRole*用的 IAM 角色的 Amazon 資源名稱 (ARN)。如需 SNS 權限 政策範例,請參閱[Amazon SNS 主題的 IAM 政策](#page-135-0)和範例,例如 Amazon Connect 政策,請參 閱[Amazon Connect 的 IAM 政策](#page-139-0)。只有當您選擇使用 IAM 許可政策時,才需要此參數。

# <span id="page-135-0"></span>Amazon SNS 主題的 IAM 政策

如果您希望 Amazon Pinpoint SMS 使用現有的 IAM 角色,或者建立新角色,請將下列政策附加到該角 色,以便 Amazon Pinpoint 定位簡訊可以承擔。如需如何修改角色信任關係的詳細資訊,請參閱 [IAM](https://docs.aws.amazon.com/IAM/latest/UserGuide/introduction.html)  [使用者指南](https://docs.aws.amazon.com/IAM/latest/UserGuide/introduction.html)中的[修改角色](https://docs.aws.amazon.com/IAM/latest/UserGuide/id_roles_manage_modify.html)。

以下是 IAM 角色的信任政策。在下列 IAM 政策中,進行下列變更:

• 將 *accountId* 取代為您 AWS 帳戶的唯一 ID。

```
{ 
   "Version": "2012-10-17", 
   "Statement": [ 
     { 
        "Sid": "SMSVoice", 
        "Effect": "Allow",
```

```
 "Principal": { 
          "Service": "sms-voice.amazonaws.com" 
        }, 
        "Action": "sts:AssumeRole", 
        "Condition": { 
          "StringEquals": { 
             "aws:SourceAccount": "accountId" 
          } 
        } 
     } 
   ]
}
```
以下是 IAM 角色的權限政策。S SMSVoiceAllowSNSPublish id 是允許發佈至 Amazon SNS 主題 的權限政策,而 SMSVoiceAllowEncryptedSNSTopics Sid 則是加密 Amazon SNS 主題的一個選 項。

在下列 IAM 權限政策中,進行下列變更:

- 將*###*取代為您在中使用 Amazon Pinpoint SMS 的 AWS 分割區。
- 將*##*替換為您 AWS 區域 在中使用 Amazon Pinpoint 短信的區域。
- 將 *accountId* 取代為您 AWS 帳戶的專屬 ID。
- 取代*snsTopicArn*為將接收訊息的 Amazon SNS 主題。

```
{ 
     "Version": "2012-10-17", 
     "Statement": [ 
        \{ "Sid": "SMSVoiceAllowSNSPublish", 
             "Effect": "Allow", 
             "Action": "sns:Publish", 
             "Resource": "arn:partition:sns:region:accountId:snsTopicArn", 
             "Condition": { 
                 "StringEquals": { 
                     "aws:ResourceAccount": "accountId" 
 } 
 } 
         }, 
         { 
             "Sid": "SMSVoiceAllowEncryptedSNSTopics", 
             "Effect": "Allow",
```

```
 "Action": [ 
                 "kms:Decrypt", 
                 "kms:GenerateDataKey*" 
             ], 
             "Resource": "*", 
             "Condition": { 
                 "StringEquals": { 
                     "kms:EncryptionContext:aws:sns:topicArn": 
  "arn:partition:sns:region:accountId:snsTopicArn", 
                     "aws:CalledViaLast": "sns.amazonaws.com" 
 } 
 } 
         } 
     ]
}
```
<span id="page-137-0"></span>Amazon SNS 主題的 Amazon SNS 主題政策

Amazon SNS 主題需要適當的主題政策來授予對 Amazon Pinpoint 簡訊的存取權 (如 果*TwoChannelWayRole*參數中未提供)。

```
{ 
   "Effect": "Allow", 
   "Principal": { 
     "Service": "sms-voice.amazonaws.com" 
   }, 
   "Action": "sns:Publish", 
   "Resource": "snsTopicArn" 
}
```
在上述範例中,進行下列變更:

• 取代*snsTopicArn*為將傳送和接收訊息的 Amazon SNS 主題。

**a** Note

不支援 Amazon SNS FIFO 主題。

雖然 Amazon Pinpoint 簡訊資料已加密,但您可以使用使用 AWS KMS 金鑰加密的 Amazon SNS 主 題,以提高安全性等級。如果您的應用程式處理私有或敏感資料,多一層安全性將有幫助。

您需要執行額外的設定步驟,才能讓加密的 Amazon SNS 主題與雙向 SMS 一起使用。

下列範例陳述式使用可選但建議使用的SourceArn條件SourceAccount,以避免混淆的副問題,而 且只有 Amazon Pinpoint SMS 擁有者帳戶可以存取。如需有關混淆的副問題的詳細資訊,請參閱 [IAM](https://docs.aws.amazon.com/IAM/latest/UserGuide/introduction.html) [使用者指南](https://docs.aws.amazon.com/IAM/latest/UserGuide/introduction.html)中的[混淆副問題](https://docs.aws.amazon.com/IAM/latest/UserGuide/confused-deputy.html)。

首先您使用的金鑰必須對稱。加密的 Amazon SNS 主題不支援非對稱 AWS KMS 金鑰。

其次,必須修改金鑰政策,以允許 Amazon Pinpoint 簡訊使用金鑰。在現有金鑰政策中加入以下權 限:

```
{ 
     "Effect": "Allow", 
     "Principal": { 
          "Service": "sms-voice.amazonaws.com" 
     }, 
     "Action": [ 
          "kms:GenerateDataKey*", 
          "kms:Decrypt" 
     ], 
     "Resource": "*", 
     "Condition": { 
          "StringEquals": { 
            "aws:SourceAccount": "accountId" 
          }, 
          "ArnLike": { 
             "aws:SourceArn": "arn:aws:sms-voice:region:accountId:*" 
          } 
      }
}
```
如需編輯金鑰政策的詳細資訊,請參閱 AWS Key Management Service 開發人員指南中的[變更金鑰政](https://docs.aws.amazon.com/kms/latest/developerguide/key-policy-modifying.html) [策](https://docs.aws.amazon.com/kms/latest/developerguide/key-policy-modifying.html)。

如需使用 AWS KMS 金鑰加密 Amazon SNS 主題的詳細資訊,請參閱 Amazon 簡單通知服務開發人 員指南中的[啟用 AWS 服務的事件來源與加密主題之間的相容性。](https://docs.aws.amazon.com/sns/latest/dg/sns-key-management.html#compatibility-with-aws-services)

# Amazon SNS 主題的雙向 SMS 訊息承載範例

當您的號碼收到簡訊時,Amazon Pinpoint 簡訊會將 JSON 承載傳送至您指定的 Amazon SNS 主 題。JSON 承載包含訊息和相關資料,如下列範例所示:

```
{ 
   "originationNumber":"+14255550182", 
   "destinationNumber":"+12125550101", 
   "messageKeyword":"JOIN", 
   "messageBody":"EXAMPLE", 
   "inboundMessageId":"cae173d2-66b9-564c-8309-21f858e9fb84", 
   "previousPublishedMessageId":"wJalrXUtnFEMI/K7MDENG/bPxRfiCYEXAMPLEKEY"
}
```
## 傳入訊息承載包含以下資訊:

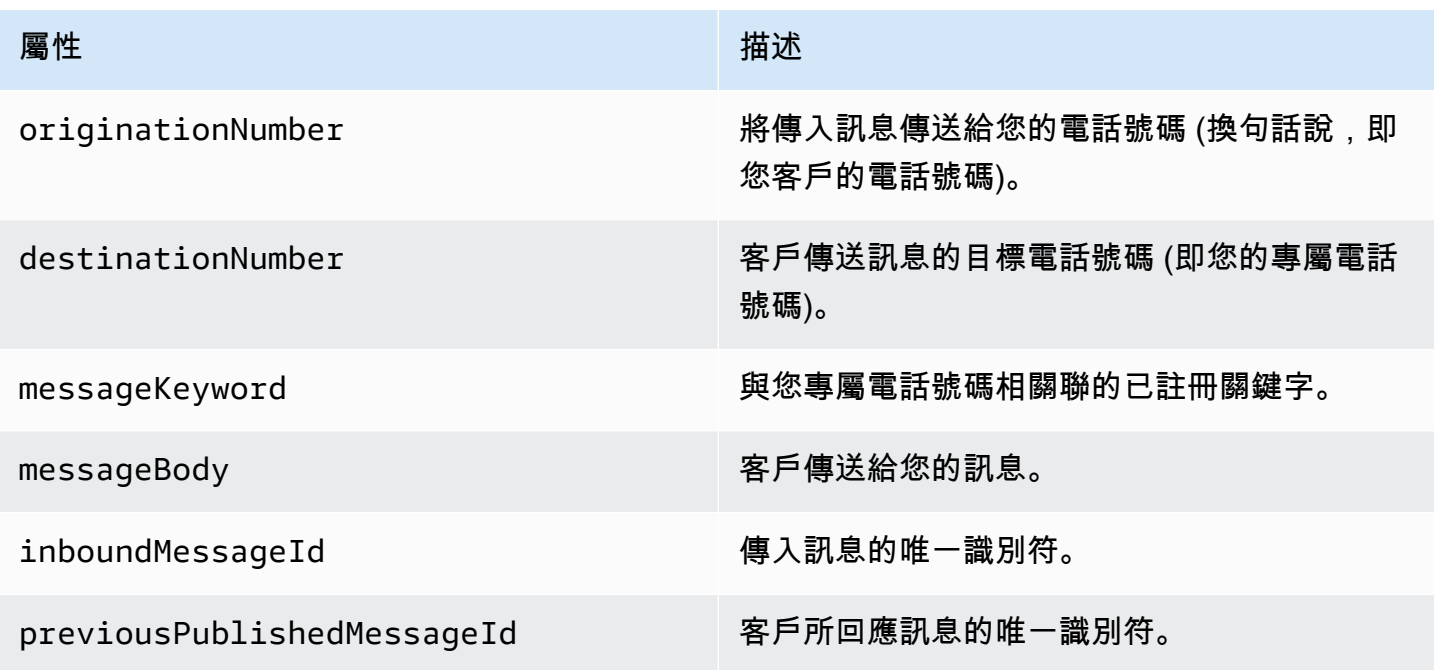

# <span id="page-139-0"></span>Amazon Connect 的 IAM 政策

如果您希望 Amazon Pinpoint SMS 使用現有的 IAM 角色,或者建立新角色,請將下列政策附加到該角 色,以便 Amazon Pinpoint 定位簡訊可以承擔。如需如何修改角色現有信任關係的詳細資訊,請參閱 [IAM 使用者指南中](https://docs.aws.amazon.com/IAM/latest/UserGuide/introduction.html)的[修改角色。](https://docs.aws.amazon.com/IAM/latest/UserGuide/id_roles_manage_modify.html)

若要建立新的 IAM 政策,請執行下列動作:

- 1. 按照 IAM 使用者指南中的[使用 JSON 編輯器建立政策中的](https://docs.aws.amazon.com/IAM/latest/UserGuide/access_policies_create-console.html#access_policies_create-json-editor)指示,建立新的權限政策。
	- 在步驟 4 中,使用以下定義的權限原則。
- 2. 依照 IAM 使用者指南中的使用自訂信任政策[建立角色中的指示,建立新的信任政策。](https://docs.aws.amazon.com/IAM/latest/UserGuide/id_roles_create_for-custom.html)
- a. 在步驟 4 中,使用下面定義的信任策略。
- b. 在步驟 11 中,新增您在上一個步驟中建立的權限原則。

以下是 IAM 角色的許可政策,以允許發佈到 Amazon Connect。

```
{ 
      "Version": "2012-10-17", 
      "Statement": [ 
           { 
                "Effect": "Allow", 
                "Action": [ 
                     "connect:SendChatIntegrationEvent" 
                ], 
                "Resource": [ 
\mathbf{u} \star \mathbf{u}\mathbf{I} } 
      ]
}
```
以下是 IAM 角色的信任政策,請進行以下更改:

• 將 *accountId* 取代為您 AWS 帳戶的專屬 ID。

```
{ 
   "Version": "2012-10-17", 
   "Statement": [ 
     { 
       "Sid": "SMSVoice", 
       "Effect": "Allow", 
       "Principal": { 
          "Service": "sms-voice.amazonaws.com" 
       }, 
       "Action": "sts:AssumeRole", 
       "Condition": { 
          "StringEquals": { 
            "aws:SourceAccount": "accountId" 
         } 
       } 
     }
```
}

# 關鍵字

 $\mathbf{I}$ 

關鍵字是客戶可以傳送至您的電話號碼的特定字詞或片語,以引發回應,例如資訊訊息、選擇接收更 多訊息、特別優惠,以及其他促銷和交易訊息。當您的電話號碼收到以關鍵字開頭的訊息時,Amazon Pinpoint 簡訊會以可自訂的訊息回應。

對於短代碼,控制台會顯示您在請求短代碼時最初定義的關鍵字和響應 AWS Support。 AWS Support 在配置您的短代碼時,向無線運營商註冊您的關鍵字和響應。

對於長碼,主控台會顯示預設的關鍵字和回應。

### 重要

您的關鍵字和回應訊息必須遵守無線電信業者無線產業團體所制訂的方針。否則,經過審查之 後,這些團體可能會對您的短碼或長碼採取行動。此動作包括拒絕列出您的號碼和封鎖您的訊 息。

關鍵字長度可以介於 1 到 30 個字元之間,且不能以空格開始或結束。關鍵字區分大小寫。

美國的無線電信業者要求短碼支援以下關鍵字。此外, AWS 期望所有長碼和短代碼都支持以下關鍵 字:

#### HELP

用於取得客戶支援。回應訊息必須包含客戶支援聯絡資訊,如下列範例所示:

「如需帳戶方面的協助,請撥 (206) 555-0199。」

### 停止

用於選擇不要從您的號碼接收訊息。除了 STOP,您的使用者還可以使用任何支援的選擇退出關鍵 字,例如 CANCEL 或 OPTOUT。如需支援的選擇退出關鍵字清單,請參閱[必要退出關鍵字。](#page-142-0)當您 的電話號碼收到包含退出關鍵字的簡訊後,Amazon Pinpoint SMS 就會停止從您的帳戶向選擇退出 的人傳送簡訊。

回應訊息必須確認訊息將停止傳送給已選擇退出的人,如下列範例所示:

# **a** Note

如果收件者以這些關鍵字之一做為其訊息的第一個字回應,Amazon Pinpoint SMS 會以該關鍵 字的回應進行回應。例如,如果收件者使用「協助我瞭解這意味著什麼」回應您的其中一則訊 息,則 Amazon Pinpoint SMS 會以您為 HELP 關鍵字指定的回應進行回應。

### 主題

- [必要退出關鍵字](#page-142-0)
- [關鍵字動作](#page-143-0)
- [管理關鍵字](#page-143-1)

# <span id="page-142-0"></span>必要退出關鍵字

在當地法律法規(例如美國和加拿大)要求的情況下,SMS 和 MMS 收件人可透過以下任何一種方式 回覆訊息,使用其裝置選擇退出:

## **a** Note

您可以將自訂關鍵字新增至電話號碼和電話集區以選擇退出。

- ARRET
- 取消
- 結束
- 停止接收
- 停止接收
- 結束
- 移除
- 停止
- TD

#### • 取消訂閱

若要選擇退出,收件者必須回覆 Amazon Pinpoint 簡訊用來傳送訊息的電話號碼相同。選擇退出後, 收件人不會再從您的 AWS 帳戶接收 SMS 或 MMS 訊息。

## **a** Note

若使用美國免付費電話號碼,選擇不接收事件是在電信業者層級管理。美國免付費電話號碼唯 一支援的選擇不接收關鍵字是 STOP。您不能新增其他選擇不接收關鍵字,或變更收件人選擇 不接收時收到的回應訊息。用戶可以通過使用 UNSTOP 或 START 作為關鍵字發送新消息到 免費電話重新訂閱。

要配置允許用戶重新訂閱將關鍵字 UNSTOP,START 或兩者添加到您的免費電話號碼,並將 關鍵字操作設置為。Opt-in如需新增關鍵字的詳細資訊,請參[閱管理關鍵字](#page-143-1)。

## <span id="page-143-0"></span>關鍵字動作

關鍵字可以有三個與其相關聯的動作之一。當客戶使用關鍵字回應時,將執行動作。

- Opt-out— 收件者會新增至選擇退出清單,而且 future 將不會收到訊息。
- Opt-in— 收件者想要接收 future 的郵件。
- Automatic response郵件會傳送給收件者。

## <span id="page-143-1"></span>管理關鍵字

使用 Amazon Pinpoint 簡訊主控台,或 AWS CLI 為您的電話號碼自訂關鍵字回應。

Add a keyword (Console)

使用 Amazon Pinpoint 簡訊主控台將關鍵字新增至您的電話號碼。

### 新增關鍵字

- 1. 開啟位於<https://console.aws.amazon.com/sms-voice/>的 Amazon Pinpoint 主控台。
- 2. 在導覽窗格中,於配置下方選擇電話號碼。
- 3. 在 [電話號碼] 頁面上,選擇要新增關鍵字的電話號碼。
- 4. 在「關鍵字」標籤上,選擇「新增關鍵字」按鈕。
- 5. 在「自訂關鍵字」窗格中新增下列項目:
	- 關鍵字 要新增的新關鍵字。
	- 回應訊息 要傳回給收件者的訊息。
	- Keyword action 收到關鍵字時要執行的動作。
- 6. 選擇新增關鍵字。

Edit a keyword (Console)

使用 Amazon Pinpoint 簡訊主控台編輯關鍵字。

#### 編輯關鍵字

- 1. 開啟位於<https://console.aws.amazon.com/sms-voice/>的 Amazon Pinpoint 主控台。
- 2. 在導覽窗格中,於配置下方選擇電話號碼。
- 3. 在 [電話號碼] 頁面上,選擇包含關鍵字的電話號碼。
- 4. 在「關鍵字」標籤上,選擇要編輯的關鍵字,然後選擇「編輯關鍵字」按鈕。
- 5. 在「自訂關鍵字」窗格中,修改下列任一項目:
	- 關鍵字 要變更的關鍵字。
	- 回應訊息 要傳回給收件者的訊息。
	- Keyword action 收到關鍵字時要執行的動作。
- 6. 選擇儲存關鍵字。

Delete a keyword (Console)

使用 Amazon Pinpoint 簡訊主控台刪除關鍵字。

# **a** Note

無法刪除必要的退出關鍵字。

#### 若要刪除關鍵字

1. 開啟位於<https://console.aws.amazon.com/sms-voice/>的 Amazon Pinpoint 主控台。

- 2. 在導覽窗格中,在配置下,選擇電話號碼。
- 3. 在 [電話號碼] 頁面上,選擇包含關鍵字的電話號碼。
- 4. 在 [關鍵字] 索引標籤上,選擇要刪除的關鍵字,然後選擇移除關鍵字

Add or edit a keyword (AWS CLI)

您可以使用 [put-keyword](https://docs.aws.amazon.com/cli/latest/reference/pinpoint-sms-voice-v2/put-keyword.html) 指令來建立新的關鍵字或編輯。如果關鍵字已經存在,那麼它將被寫入。

若要建立關鍵字,請在 AWS CLI中執行以下命令:

\$ aws pinpoint-sms-voice-v2 put-keyword \ > --origination-identity *OriginationIdentity* \ > --keyword *Keyword* \ > --keyword-message *KeywordMessage* \ > --keyword-action *KeywordAction*

在上述命令中,進行下列變更:

- 以您要新增關鍵字之電話號碼的唯一 ID 或 Amazon 資源名稱 (ARN) 取*OriginationIdentity*代。
- 將 *Keyword* 替換成新關鍵字。
- 取代*KeywordMessage*為回應關鍵字時要使用的訊息。
- *KeywordAction*取代收到關鍵字時要執行的動作 (AUTOMATIC\_RESPONSEOPT\_OUT、、OPT\_IN)。

List keywords (AWS CLI)

您可以使用 [describe-keywords.html](https://docs.aws.amazon.com/cli/latest/reference/pinpoint-sms-voice-v2/describe-keywords.html) 命令來檢視與原始識別相關聯之關鍵字的資訊。

若要使用指令行中 AWS CLI 的檢視關鍵字清單,請輸入下列命令:

\$ aws pinpoint-sms-voice-v2 describe-keywords \ > --origination-identity *OriginationIdentity*

在上述命令中,進行下列變更:

取代*OriginationIdentity*為您要取得關鍵字清單之電話號碼或寄件者識別碼的唯一 ID 或 Amazon 資源名稱 (ARN)。

Delete a keyword (AWS CLI)

您可以使用[刪除關鍵字](https://docs.aws.amazon.com/cli/latest/reference/pinpoint-sms-voice-v2/delete-keyword.html)命令刪除關鍵字。

在命令列中輸入以下命令:

```
$ aws pinpoint-sms-voice-v2 delete-keyword \
```
- > --origination-identity *OriginationIdentity* \
- > --keyword *Keyword*

在上述命令中,進行下列變更:

- 取代*OriginationIdentity*為您要從中移除關鍵字的電話號碼或寄件者識別碼的唯一 ID 或 Amazon 資源名稱 (ARN)。
- 將*###*替換成要刪除的關鍵字。

# 選擇不接收清單

選擇退出清單是目的地電話號碼清單,這些電話號碼不應傳送給他們的訊息。當您傳送 SMS 或 MMS 訊息時,如果目的地身分使用關鍵字 STOP 回覆您的來源號碼,則目的地身分會自動新增至選擇退出 清單 (除非您啟用自我管理的選擇退出選項)。如果您嘗試將訊息傳送至選擇退出清單上的目的地號碼, 而選擇退出清單與用於傳送訊息的電話號碼相關聯,Amazon Pinpoint SMS 不會嘗試傳送訊息。

#### 管理退出清單

根據預設,建立電話號碼時,會將其指派給預設選擇退出清單。如需在退出清單中新增或移除目的地電 話號碼的詳細資訊,請參閱[管理退出名單電話號碼](#page-236-0)。

Create or change opt-out list (Console)

若要使用 Amazon Pinpoint 簡訊主控台變更選擇退出清單,請依照下列步驟執行:

#### 建立或變更選擇退出清單

- 1. 開啟位於<https://console.aws.amazon.com/sms-voice/>的 Amazon Pinpoint 主控台。
- 2. 在導覽窗格中,在配置下,選擇電話號碼。
- 3. 在 [電話號碼] 頁面上,選擇電話號碼。
- 4. 在「選擇退出清單」標籤上,選擇「編輯設定」按鈕。
- 5. 若要選擇退出清單,請選擇:
- 建立新的退出清單 建立新的空白選擇退出清單。在清單名稱中輸入選擇退出清單的名 稱。
- 選擇現有的退出清單 從下拉式清單中選擇先前建立的退出清單。
- 6. 選擇儲存變更。

Create an opt-out list (AWS CLI)

您可以使用指[create-opt-out-list](https://docs.aws.amazon.com/cli/latest/reference/pinpoint-sms-voice-v2/create-opt-out-list.html)令來建立選擇退出清單。

在命令列中輸入以下命令:

\$ aws pinpoint-sms-voice-v2 create-opt-out-list --opt-out-list-name *OptOutListName*

在前面的命令中,*OptOutListName*用退出列表名稱替換。

Change an opt-out list (AWS CLI)

您可以使用指[update-phone-number令](https://docs.aws.amazon.com/cli/latest/reference/pinpoint-sms-voice-v2/update-phone-number.html)來變更電話號碼使用的退出清單。

在命令列中輸入以下命令:

\$ aws pinpoint-sms-voice-v2 update-phone-number --phone-number-id *PhoneNumberid* - opt-out-list-name *OptOutListName*

在上述命令中,進行下列變更:

- *PhoneNumberid*替換為電話號碼的 PhoneNumberId 或 Amazon 資源名稱(ARN)。
- 替換*OptOutListName*為 Amazon 資源名稱(ARN)或退出列表名稱。

### 自我管理選擇退出

根據預設,當客戶將以「說明」或「停止」開頭的訊息傳送到您的其中一個專用號碼時,Amazon Pinpoint SMS 會自動以可自訂訊息回覆。在傳入的 STOP 消息的情況下,Amazon Pinpoint 短信還選 擇了客戶退出接收 future 的 SMS 消息。如果您偏好使用 Amazon Pinpoint SMS 以外的服務來管理說 明和停止回應,可以啟用自我管理的選擇退出。

啟用此功能時,Amazon Pinpoint SMS 處理客戶傳送之內送訊息的方式有三項變更。首先,對於傳入 的 HELP 和 STOP 訊息,它會停止傳送自動回應。其次,Amazon Pinpoint 簡訊會停止在您的客戶傳 送 STOP 訊息時,自動選擇不接收 future 的簡訊。最後它會將傳入的 HELP 和 STOP 訊息,路由到您 用來接收雙向 SMS 訊息的 Amazon SNS 主題,而不是自動回應寄件者。

如果您啟用此功能,您要負責回應 HELP 和 STOP 請求。您也要負責追蹤和接受選擇退出請求。

#### **A** Important

對於傳送垃圾簡訊的情況,許多國家、區域和轄區會處以很嚴厲的處罰。如果您啟用此功能, 請確保您已備妥系統和程序來擷取並管理選擇退出請求。

#### **a** Note

若要啟用電話號碼的自我管理選擇退出,您必須先啟用雙向 SMS 訊息。使用 Amazon Connect 進行雙向簡訊時,不支援自我管理的選擇退出。如需將 Amazon Connect 與雙向簡訊 搭配使用的詳細資訊,請參閱 Amazon Connect 管理員指南中的[設定簡訊。](https://docs.aws.amazon.com/connect/latest/adminguide/setup-sms-messaging.html)

#### 開啟自我管理的選擇退出 (主控台)

- 1. 開啟位於<https://console.aws.amazon.com/sms-voice/>的 Amazon Pinpoint 主控台。
- 2. 在導覽窗格中,在配置下,選擇電話號碼。
- 3. 在「號碼」頁面上,選擇電話號碼。
- 4. 在「選擇退出清單」標籤上,選擇「編輯設定」按鈕。
- 5. 在退出管理頁面上,選擇啟用自我管理的退出,然後選擇儲存變更。

# 刪除保護

當您開啟刪除保護功能時,除非停用刪除保護,否則您將無法釋放電話號碼。依預設會關閉刪除保護。

Enable deletion protection (Console)

若要使用 Amazon Pinpoint 簡訊主控台變更刪除保護,請依照下列步驟執行:

啟用刪除保護 (主控台)

- 1. 開啟位於<https://console.aws.amazon.com/sms-voice/>的 Amazon Pinpoint 主控台。
- 2. 在導覽窗格中,在配置下,選擇電話號碼。
- 3. 在 [電話號碼] 頁面上,選擇要啟用刪除保護的電話號碼。
- 4. 在 [刪除防護] 索引標籤上,選擇 [編輯設定] 按鈕。
- 5. 選擇啟用刪除保護,然後選擇保存更改。

Enable deletion protection (AWS CLI)

您可以使用該[update-phone-number命](https://docs.aws.amazon.com/cli/latest/reference/pinpoint-sms-voice-v2/update-phone-number.html)令啟用刪除保護的電話號碼。

在命令列中輸入以下命令:

\$ aws pinpoint-sms-voice-v2 update-phone-number --phonenumber-id *PhoneNumberid* - deletion-protection-enabled

在上述命令中,進行下列變更:

• *PhoneNumberid*用電話號碼的 PhoneNumber ID 或 Amazon 資源名稱(ARN)替換。

# 標籤

標籤是一對索引鍵和值,您可以選擇性地套用至資 AWS 源以控制存取或使用情況。將標籤新增至資源 可協助您以不同的方式分類及管理資源,例如依用途、擁有者、環境或其他條件。您可以使用標籤輕鬆 尋找現有資源,或控制哪些使用者可以存取特定資源。

Manage tags (Console)

使用 Amazon Pinpoint 簡訊主控台新增、編輯或刪除標籤。

管理標籤 (主控台)

- 1. 開啟位於<https://console.aws.amazon.com/sms-voice/>的 Amazon Pinpoint 主控台。
- 2. 在導覽窗格中,在配置下,選擇電話號碼。
- 3. 在 [電話號碼] 頁面上,選擇要新增標籤的電話號碼。
- 4. 在 Tags (標籤) 索引標籤上,選擇 Manage tags (管理標籤)。
	- 新增標籤 在管理標籤中,選擇新增標籤以建立新的空白金鑰/值配對。
	- 刪除標籤 在 [管理標籤] 中,選擇索引鍵/值配對旁邊的 [移除]。
	- 編輯標籤 在管理標籤中,選擇 [金鑰] 或 [值],然後編輯文字。
- 5. 選擇儲存變更。

Manage tags (AWS CLI)

使用新 AWS CLI 增或編輯標籤。

```
$ aws pinpoint-sms-voice-v2 tag-resource \ 
--resource-arn resource-arn \ 
--tags tags={key1=value1,key2=value2}
```
在上述範例中,執行下列動作:

- 將資*# arn* 替換為要向其添加標籤的 Amazon 資源名稱(ARN)。
- 將 *key1* 和 *key2* 替換成您要加入資源的標籤的索引鍵。
- 將 *value1* 和 *value2* 替換成您要為各索引鍵加入的標籤的值。

使用 AWS CLI 刪除標籤。

```
$ aws pinpoint-sms-voice-v2 untag-resource \ 
--resource-arn resource-arn \ 
--tag-keys tags={key1=value1,key2=value2}
```
在上述範例中,執行下列動作:

- *########## Amazon #####ARN##### arn#*
- 將 *key1* 和 *key2* 取代為您要移除的標籤的金鑰。
- 將*# 1* 和*# 2* 取代為您要移除的標籤值。

# 寄件者 ID

寄件者識別碼是一個字母數字名稱,可識別 SMS 訊息的寄件者。若使用寄件者 ID 傳送 SMS 訊息, 且收件人位於支援寄件者 ID 驗證的區域,收件人裝置顯示的會是您的寄件者 ID,而不是電話號碼。寄 件者 ID 提供給簡訊收件人有關寄件者的資訊,比電話號碼或短碼提供的資訊更多。例如,虛構的公司 Example Corp 可以使用寄件者識別碼 EXAMPLECO

全球許多國家和地區都支援寄件者 ID。在某些地方,如果您是一家將簡訊傳送給個別客戶的公司,則 必須使用事先向監管機構或產業團體註冊的寄件者 ID。有關支援或需要寄件者 ID 的國家和區域的完整 清單,請參閱[SMS 和 MMS 國家/地區功能和限制](#page-99-0)。

#### 優點

寄件者 ID 提供有關訊息寄件者的較多資訊給收件人。使用寄件者 ID 來建立品牌身分,比使用短碼或 長碼更輕鬆。使用寄件者 ID 無需額外費用。

### 缺點

並非所有國家或區域都一致支援和要求寄件者 ID 身分驗證。有些主要市場 (包括加拿大、中國和美國) 不支援寄件者 ID。在某些區域,您的寄件者 ID 必須事先獲得監管機構核准,才能使用。

#### 主題

- [寄件者識別碼國家功能與限制](#page-151-0)
- [已註冊和動態寄件者 ID](#page-151-1)
- [寄件者 ID 注意事項](#page-151-2)
- [管理寄件者 ID](#page-152-0)
- [標籤](#page-156-0)

# <span id="page-151-0"></span>寄件者識別碼國家功能與限制

如需有關哪些國家/地區支援寄件者識別碼的詳細資訊,請參閱[中支援 SMS 訊息的國家和地區的](#page-100-0)支援寄 件者

# <span id="page-151-1"></span>已註冊和動態寄件者 ID

已註冊的寄件者識別碼 — 已註冊的寄件者識別碼已向監管機構或產業群組註冊。有關支援或需要寄件 者 ID 的國家和區域的完整清單,請參閱[支援 SMS 訊息的國家和地區](#page-100-0)。

動態寄件者識別碼 — 動態寄件者識別碼不必向監管機構或產業群組註冊。註冊需求可能會快速變更, 建議您完成動態寄件者 ID 的任何選擇性註冊。如需支援或選擇性具有寄件者識別碼註冊的國家和地區 的完整清單,請參閱[支援 SMS 訊息的國家和地區。](#page-100-0)

# <span id="page-151-2"></span>寄件者 ID 注意事項

建立寄件者 ID 時,應注意以下事項:

- 選擇符合貴公司品牌及 SMS 服務或使用案例的寄件者 ID
- 不支援只限數字的寄件者 ID
- Amazon Pinpoint 的 SMS 傳送者識別碼支援的字元 (某些國家/地區可能會覆寫這些字元
	- 除了破折號 (-) 以外沒有特殊字元
	- 沒有空格
- 有效字元:a-z、A-z、0-9
- 最多 3 個字元
- 最多 11 個字元。

• 如果您要發送的國家/地區需要註冊,則必須為計劃發送來源的每個 AWS 區域 國家/地區提交註冊

# <span id="page-152-0"></span>管理寄件者 ID

請求寄件者識別碼驗證其可用之前,請參閱[支援 SMS 訊息的國家和地區。](#page-100-0)

**a** Note

某些國家/地區會要求您註冊寄件者識別碼或開立支援案例,以要求寄件者識別碼。

- 印度寄件者識別碼註冊 註冊寄件者識別碼,以便在印度使用。如需完成註冊的詳細資 訊,請參閱[印度寄件人識別碼註冊程](#page-176-0)。
- 新加坡寄件者識別碼註冊 在新加坡註冊寄件者識別碼。如需完成註冊的詳細資訊,請參 閱[新加坡註冊表](#page-171-0)。
- 要求寄件者提供 AWS Support寄件者識別碼,才能使用預先註冊的字母寄件者識別碼。若要 向 AWS Support、請求寄件者識別碼 [開啟 Amazon Pinpoint 簡訊支援案例以請求寄件者識](#page-154-0) [別碼](#page-154-0)。有些國家/地區要求寄件者符合特定要求或遵守某些限制,才能獲得核准。在這些情況 下, AWS Support 可能會在您提交寄件者 ID 請求後聯絡您以取得其他資訊。如需需要支援 票證才能要求寄件者識別碼的國家/地區清單,請參閱中的支援寄件者識別碼[欄支援 SMS 訊](#page-100-0) [息的國家和地區](#page-100-0)。

Request a sender ID (Console)

若要使用 Amazon Pinpoint 簡訊主控台要求寄件者識別碼,請依照下列步驟執行:

#### 要求寄件者識別碼

- 1. 開啟位於<https://console.aws.amazon.com/sms-voice/>的 Amazon Pinpoint 主控台。
- 2. 在功能窗格的 [組態] 下,選擇 [寄件者識別碼],然後選取 [要求建立者]。
- 3. 在 [選擇國家/地區] 頁面上,您必須從下拉式清單中選擇要傳送訊息的國家/地區。

#### 選擇 [下一步] 繼續定義使用案例以及建議的電話號碼或寄件者識別碼類型。

4. 在訊息使用案例區段,請執行下列動作:

- 在數字功能下,根據您的需求選擇 SMS,語音或兩者。
	- SMS 選擇是否需要訊息功能。
	- 語音 (文字轉音訊) 選擇是否需要語音功能。
- 5. 在「估計每月 SMS 訊息量 選用」下方,選擇您每月將傳送的 SMS 訊息的估計數量。
- 6. 對於公司總部-選用,請選擇下列其中一項:
	- 本地 如果您的公司總部與將恢復 SMS 訊息的客戶位於同一個國家/地區,請選擇此選 項。例如,如果您的總部位於美國,而將接收訊息的使用者也位於美國,則可以選擇此選 項。
	- 國際 如果您的公司總部與將恢復 SMS 訊息的客戶不在同一個國家/地區,請選擇此選 項。
- 7. 選擇下一步。
- 8. 在 [建立者類型] 下,選擇 [寄件者識別碼

如果無法使用寄件者識別碼,請選擇 [上一步] 返回並修改您的使用案例。還要檢查[目支援](#page-100-0) [SMS 訊息的國家和地區](#page-100-0)的地國家/地區支持發件人 ID。

在寄件者識別碼欄位中,輸入寄件者識別碼。寄件者識別碼必須為 1-11 個英數字元,包括字 母 (A-Z)、數字 (0-9) 或連字號 (-)。寄件者識別碼必須以字母開頭。

- 9. 選擇下一步。
- 10. 在檢閱和請求中,您可以在提交請求之前驗證並編輯您的請求。選擇請求。
- 11. 視您要求的號碼類型而定,可能會出現「需要註冊」視窗。如需註冊需求的詳細資訊,請參 閱[註冊](#page-157-0)。
	- a. 對於註冊表單名稱,請輸入名稱。
	- b. 選擇 [完成註冊] 以完成寄件者識別碼註冊或稍後註冊。

**A** Important 無論註冊狀態如何,您仍需支付週期性每月租賃費用。

Release a sender ID (Console)

如果您不再需要寄件者識別碼,您可以將其從帳戶中移除。當您移除寄件者識別碼時,我們會停止 在下個月向您的帳單收取費用。

### 釋出寄件者識別碼

- 1. 開啟位於<https://console.aws.amazon.com/sms-voice/>的 Amazon Pinpoint 主控台。
- 2. 在功能窗格的 [組態] 下,選擇 [寄件者識別碼]。
- 3. 選擇您要釋放的寄件者識別碼,然後選擇 [刪除]。
- 4. 在 [釋放寄件者識別碼] 對話方塊中,輸入**release**並選擇 [釋放寄件

# <span id="page-154-0"></span>開啟 Amazon Pinpoint 簡訊支援案例以請求寄件者識別碼

如果您打算將郵件傳送給需要寄件者識別碼的國家/地區的收件者,您可以在 Sup AWS port 中心建立 新案例來要求寄件者識別碼。

#### **A** Important

- 若需要在印度註冊寄件者 ID,請先完成 [印度寄件人識別碼註冊程](#page-176-0) 中的程序,再到支援中心 開立案例。
- 若需要在新加坡註冊寄件者 ID,請完成 [新加坡註冊流程](#page-180-0) 中的程序。

#### 請求寄件者 ID

- 1. 開啟支援中心主控台,[網址是 https://console.aws.amazon.com/support/home。](https://console.aws.amazon.com/support/home)
- 2. 在您的支援案例窗格中,選擇建立案例。
- 3. 選擇尋找增加服務限制額度?連結,然後完成以下操作:
	- 對於「服務」,請選擇 Pinpoint SMS。
	- (選用) 對於提供將傳送簡訊的網站或應用程式連結,提供有關將傳送簡訊之網站、應用程式或服 務的資訊。
	- (選用) 對於您打算傳送的訊息類型,請選擇您計劃使用長碼傳送的訊息類型。
		- 一次性密碼 提供密碼給客戶以向網站或應用程式進行身分驗證的訊息。
		- Promotional (促銷) 提升您的業務或服務的非重要訊息,例如,特殊優惠或公告。
		- Transactional (交易) 支援客戶交易的重要資訊訊息,例如訂單確認或帳戶提醒。交易訊息不 得包含促銷或行銷內容。
	- (選擇性) 對於您 AWS 區域 要從哪個傳送訊息,請選擇您 AWS 區域 要從中傳送訊息的對象。
	- (選用) 對於您打算傳送訊息的國家/地區,輸入您要購買短碼的國家或區域。
- (選用) 在您的客戶如何選擇接收您發送的訊息中,提供有關您選擇加入程序的詳細資訊。
- (選用) 在請提供您計劃用來傳送訊息給客戶的訊息範本欄位中,包含您將使用的範本。
- 4. 在請求下,填寫以下部分:
	- 對於「地區」,選擇您要 AWS 區域 從中發送消息的位置。

#### **a** Note

在要求區段中必須選擇區域。即使您在案例詳情區段中提供了此資訊,也必須在此處將 其納入。

- 針對資源類型,選擇寄件者 ID 註冊。
- 在 [配額] 中,選擇您計劃傳送的郵件類型。
- 對於 New quota value (新配額值),輸入您要請求的寄件者 ID 數量。通常此值是 **1**。
- 5. 在 Case description (案例描述) 下,針對 Use case description (使用案例描述) 提供下列資訊:
	- 您要註冊的寄件者 ID。
	- 您計劃要用於簡訊的範本。
	- 您計劃每月傳送給每個收件人的訊息數量。
	- 您的客戶選擇如何接收您訊息的資訊。
	- 您公司或組織的名稱。
	- 與您公司或組織相關聯的地址。
	- 您公司或組織所在的國家/地區。
	- 您公司或組織的電話號碼。
	- 您公司或組織的網站 URL。
- 6. (選用) 如果您要提交任何進一步的要求,請選擇新增其他要求。
- 7. 在「聯絡選項」下,針對偏好的聯絡語言,選擇與 AWS Support 團隊通訊時偏好使用的語言。
- 8. 完成後,請選擇 Submit (提交)。

我們收到您的請求後,會在 24 小時內提供初始回應。我們可能會與您聯絡以要求提供更多資訊。

如果我們能夠提供寄件者 ID 給您,我們會傳送其佈建所需的估計時間給您。在許多國家/地區,我們可 以在 2 – 4 週內就提供寄件者 ID。不過,在某些國家,可能需要數週時間才能取得寄件者 ID。

為了避免使用我們的系統被用來傳送未經要求或惡意的內容,我們必須仔細考慮每個請求。如果您的使 用案例不符合我們的政策,我們可能無法批准您的請求。

# <span id="page-156-0"></span>標籤

標籤是一對索引鍵和值,您可以選擇性地套用至資 AWS 源以控制存取或使用情況。將標籤新增至資源 可協助您以不同的方式分類及管理資源,例如依用途、擁有者、環境或其他條件。您可以使用標籤輕鬆 尋找現有資源,或控制哪些使用者可以存取特定資源。

Manage tags (Console)

使用 Amazon Pinpoint 簡訊主控台新增、編輯或刪除標籤。

#### 管理標籤 (主控台)

- 1. 開啟位於<https://console.aws.amazon.com/sms-voice/>的 Amazon Pinpoint 主控台。
- 2. 在功能窗格的 [組態] 下,選擇 [寄件者識別碼]。
- 3. 在 [寄件者識別碼] 頁面上,選擇要新增標籤的寄件者識別碼。
- 4. 在 Tags (標籤) 索引標籤上,選擇 Manage tags (管理標籤)。
- 5. 新增標籤 在管理標籤中,選擇新增標籤以建立新的空白金鑰/值配對。
	- 刪除標籤 在 [管理標籤] 中,選擇索引鍵/值配對旁邊的 [移除]。
	- 編輯標籤 在管理標籤中,選擇 [金鑰] 或 [值],然後編輯文字。
- 6. 選擇儲存變更。

Manage tags (AWS CLI)

使用新 AWS CLI 增或編輯標籤。

```
$ aws pinpoint-sms-voice-v2 tag-resource \ 
--resource-arn resource-arn \ 
--tags tags={key1=value1,key2=value2}
```
在上述範例中,執行下列動作:

- 將資*# arn* 替換為要向其添加標籤的 Amazon 資源名稱(ARN)。
- 將 *key1* 和 *key2* 替換成您要加入資源的標籤的索引鍵。
- 將 *value1* 和 *value2* 替換成您要為各索引鍵加入的標籤的值。

使用 AWS CLI 刪除標籤。

```
$ aws pinpoint-sms-voice-v2 untag-resource \ 
--resource-arn resource-arn \ 
--tag-keys tags={key1=value1,key2=value2}
```
在上述範例中,執行下列動作:

- *########## Amazon #####ARN##### arn#*
- 將 *key1* 和 *key2* 取代為您要移除的標籤的金鑰。
- 將*# 1* 和*# 2* 取代為您要移除的標籤值。

# <span id="page-157-0"></span>註冊

某些國家/地區會要求您註冊公司的身分,才能購買電話號碼或寄件者 ID,並檢閱您傳送給其國家/地區 收件者的訊息。有關哪些國家/地區需要註冊的更多信息,請參[閱支援 SMS 訊息的國家和地區。](#page-100-0)

#### **a** Note

隨著我們更新的控制台體驗,您現在可以看到註冊的註冊名稱字段。此欄位設定為「—」,因 為我們不會手動回填您的任何服務值,以防止服務中斷,並讓您維持安全狀態。註冊名稱是選 用的易記名稱欄位,可使用註冊詳細資料頁面上的標籤進行更新。如需如何新增「名稱」標籤 的詳細資訊,請參閱[變更您的註冊名稱](#page-173-0)。

**1** Tip

我們建議您完成所有註冊,即使它是可選的,因為將 future 可能需要註冊。

您可以透過 Amazon Pinpoint 位簡訊主控台填寫並提交下列註冊表單。

• 美國免費電話號碼 —(僅限波多黎各、美屬維京群島、關島和美屬薩摩亞的美國領土)免費電話號 碼(TFN),以 888、877、866、855、844 或 833 開頭。免付費電話號碼的輸送量限制是每秒 3 個訊息部分。免付費電話號碼同時支援 SMS、MMS 和語音訊息。這些郵件不能用來傳送郵件給美 國或美國領土以外的地區 (包括波多黎各、美屬維京群島、關島和美屬薩摩亞) 的收件者。如需完成 註冊的詳細資訊,請參閱[美國免費電話號碼註冊表](#page-160-0)。

- 美國 10DLC 品牌註冊 註冊您的公司或品牌,以便能夠使用 10DLC 電話號碼和促銷活動。如需完 成註冊的詳細資訊,請參閱[品牌登記表](#page-163-0)。
- 美國 10DLC 品牌審核 您必須先註冊您的公司或品牌,才能申請 10DLC 電話號碼或 10DLC 廣告 系列。您只需要註冊您的公司一次。公司註冊由 Campaign Registry 產業組織管理。如需完成註冊 的詳細資訊,請參閱 [品牌審核](#page-165-0)
- 美國 10DLC 戰役註冊 需要註冊 10DLC 戰役才能使用。如需完成註冊的詳細資訊,請參閱[10 下](#page-166-0) [載內容活動登記表](#page-166-0)。
- 新加坡寄件者識別碼註冊 在新加坡註冊寄件者識別碼。如需完成註冊的詳細資訊,請參閱[新加坡](#page-171-0) [註冊表](#page-171-0)。

下列註冊需要您在 Support 中心主控台中開啟支援案例。

- 印度寄件者識別碼註冊 註冊寄件者識別碼,以便在印度使用。如需完成註冊的詳細資訊,請參 閱[印度寄件人識別碼註冊程](#page-176-0)。
- 中國短信模板註冊-註冊短信模板以在中國使用。如需完成註冊的詳細資訊,請參閱[中國短信模板註](#page-182-0) [冊流程](#page-182-0)。

#### 主題

- [創建一個新的註冊](#page-158-0)
- [變更您的註冊名稱](#page-173-0)
- [檢查您的註冊狀態](#page-174-0)
- [編輯您的註冊](#page-174-1)
- [印度寄件人識別碼註冊程](#page-176-0)
- [新加坡註冊流程](#page-180-0)
- [中國短信模板註冊流程](#page-182-0)
- [免費電話號碼註冊流程](#page-184-0)
- [註冊流程](#page-188-0)

# <span id="page-158-0"></span>創建一個新的註冊

您可以使用 Amazon Pinpoint 簡訊主控台來管理 Amazon Pinpoint 簡訊帳戶的註冊。如果您的註冊是 作為請求電話號碼或發件人 ID 的一部分而創建的,則您不需要創建新的註冊。您可以在 [關聯的資源] 索引標籤中檢視與註冊相關聯的資源,如需詳細資訊,請參閱[檢視您的註冊資源](#page-176-1)。

#### **A** Important

某些註冊有多個步驟,需要按照確切順序完成。

- 若要註冊美國 10DLC 號碼,您必須先註冊並完成美國 10DLC 品牌註冊,然後申請選擇性 的美國 10DLC 品牌審核,以增加每秒訊息數 (MPS),然後註冊美國 10DLC 活動註冊。如果 您需要從多個帳戶 AWS 區域 和單一帳戶傳送 10DLC 簡訊,則必須針對每個需要重新註冊 所有 10DLC 資源。 AWS 區域 如需此程序的詳細資訊,請參[閱註冊流程](#page-188-0)。
- 若要註冊新加坡寄件者識別碼,您必須先取得新加坡唯一實體編號 (UEN),建立並提交新加 坡寄件者識別碼註冊,一旦註冊獲得核准,然後向新加坡網路資訊中心 (SGNIC) 註冊寄件者 識別碼。如需此程序的詳細資訊,請參閱[新加坡註冊流程](#page-180-0)。
- 若要註冊印度寄件者識別碼,您必須先向 TRAPI 註冊您的公司和使用案例,建立並提交案 例,然後才能傳送訊息,您必須指定收到的 [實體 ID] 和 [範本 ID] 值。 AWS Support 如需此 程序的詳細資訊,請參閱[印度寄件人識別碼註冊程](#page-176-0)。

創建一個新的註冊

- 1. 開啟位於<https://console.aws.amazon.com/sms-voice/>的 Amazon Pinpoint 主控台。
- 2. 在功能窗格的 [註冊] 下,選擇 [建立註冊]。

### **a** Note

如果您在請求創建身份時已經創建了註冊,則應使用該註冊表單。

- 3. 對於註冊表格名稱,請輸入易記的名稱。
- 4. 對於註冊類型,從下拉式清單中選擇註冊表單。每種註冊類型都有不同的表格,具體取決於註冊表 格發送到的監管機構。
	- 美國免付費號碼註冊 在可用的免付費電話號碼中,選擇要註冊的免費電話號碼。

如果您沒有要註冊的免費電話號碼,您可以選擇要求號碼申請一個,然後按照中的步驟進行操 作。[索取電話號碼](#page-119-0)

- 美國 10DLC 品牌註冊 選擇註冊您的 10DLC 品牌。您只需要註冊一次您的品牌。
- 美國 10DLC 品牌審核 從可用的 10DLC 品牌清單中選擇一個 10DLC 品牌進行審核。
- US-10DLC 廣告活動註冊 在可用的品牌中選擇一個 10DLC 品牌。
- 新加坡寄件者識別碼註冊 選擇在新加坡註冊寄件者 ID。
- 5. (選擇性) 將「標籤」展開至:
	- 新增標籤 在 [管理標籤] 中選擇 [新增標籤] 以建立新的空白金鑰/值配對。
	- 刪除標籤 在 [管理標籤] 中,選擇索引鍵/值配對旁邊的 [移除]。
	- 編輯標籤 在 [管理標籤] 中選擇 [金鑰] 或 [值],然後編輯文字。
- 6. 選擇建立。
- 7. 您的註冊現已創建,您需要輸入所有必需的信息,然後提交。
	- 美國免付費號碼註冊 —. [美國免費電話號碼註冊表](#page-160-0)
	- 美國 10DLC 品牌審核 10DLC 品牌已經提交審核,您不需要填寫任何其他表格,請參閱[。品](#page-165-0) [牌審核](#page-165-0)
	- 美國 10DLC 品牌註冊 [—品牌登記表](#page-163-0).
	- US-10DLC 廣告活動註冊 —[10 下載內容活動登記表](#page-166-0).
	- 新加坡寄件人身份註冊 [—新加坡註冊表](#page-171-0).

# <span id="page-160-0"></span>美國免費電話號碼註冊表

**a** Note

隨著我們更新的控制台體驗,您現在可以看到註冊的註冊名稱字段。此欄位設定為「—」,因 為我們不會手動回填您的任何服務值,以防止服務中斷,並讓您維持安全狀態。註冊名稱是選 用的易記名稱欄位,可使用註冊詳細資料頁面上的標籤進行更新。如需如何新增 Name 標籤的 詳細資訊,請參閱[變更您的註冊名稱](#page-173-0)。

建立免費電話號碼註冊後,您需要填寫表格並提交以供核准。

#### 完成免費電話號碼註冊

- 1. 開啟位於<https://console.aws.amazon.com/sms-voice/>的 Amazon Pinpoint 主控台。
- 2. 在功能窗格的 [註冊] 底下,選擇要完成的免費電話號碼註冊。

**a** Note

如果您在要求免費電話號碼時已建立註冊,則可以使用該註冊表單。

3. 在「公司資訊」區段中,輸入下列資訊:

- 公司名稱,請輸入您的公司名稱。
- 對於公司網站,請輸入貴公司網站的 URL。
- 對於 Address 1 (地址 1),請輸入您的公司總部街道地址。
- 針對 Address 2 (地址 2) 選用,如果需要,請輸入公司總部的辦公室號碼。
- 針對 City (城市),請輸入您的公司總部所在城市。
- 對於州/省,請輸入公司總部的州。
- 如果是郵遞區號/郵遞區號,請輸入公司總部的郵遞區號。
- 針對 Country (國家),請輸入兩位數的 ISO 國家代碼。
- 選擇下一步。
- 4. 在「聯絡資訊」區段中,輸入下列資訊:
	- 對於名字,請輸入您公司聯絡人員的名字。
	- 對於 Last Name (姓氏),請輸入您公司聯絡人員的姓氏。
	- 對於 Support Email (支援電子郵件),請輸入您公司聯絡人員的電子郵件地址。
	- 對於支援電話號碼,請輸入您公司聯絡人員的電話號碼。電話號碼必須以「+」開頭,且不能包 含任何空格、連字號或括號。例如,+1 (206) 555-0142格式不正確,但+12065550142是 是。

選擇下一步。

- 5. 在訊息使用案例區段,請執行下列動作:
	- 在「每月簡訊數量」中,選擇每個月的 SMS 訊息數量。
	- 針對使用案例類別,選擇下列其中一種使用案例類型:
		- 雙重身分驗證 用於傳送雙重身分驗證代碼。
		- 一次性密碼 用於向使用者傳送一次性密碼。
		- Notifications (通知) 若您只打算向使用者傳送重要通知,請使用此選項。
		- Polling and surveys (輪詢和問卷) 使用此選項可根據使用者偏好輪詢使用者。
		- Info on demand (隨需資訊) 用於使用者傳送請求後傳送訊息。
		- Promotions and Marketing (促銷與行銷) 若您只打算向使用者傳送行銷訊息,請使用此選 項。

• 其他 – 其他如果您的使用案例不屬於任何其他類別,請使用此選項。請確保您已針對此選項 創建一個新的註冊填寫 Use Case Details (使用案例詳細資訊)。 <sup>155</sup>

- 完成使用案例詳細資訊,以提供所選使用案例類別的其他前後關聯。
- 在選擇加入工作流程說明中,描述使用者同意接收 SMS 訊息的方法。例如填寫您網站上的線上 表單即表示同意。
- 對於選擇加入工作流程影像,請上傳顯示使用者如何同意接收訊息的影像。支援的檔案類型為 PNG,檔案大小上限為 400KB。有關合規的選擇加入工作流程,可以在 [取得許可](#page-42-0) 中找到其他資 訊和範例。

#### **A** Important

選擇接收的圖樣或螢幕擷取畫面範例:

- 網站選擇接收:網路表單的圖樣或螢幕擷取畫面,顯示客戶加入了自己的號碼,並同 意接收訊息。
- 網站發布 (支援):該號碼的廣告位置,以及客戶可以在哪裡找到要輸入簡訊的號碼。
- 關鍵字或 QR 條碼選擇接收:客戶可以在這裡找到選擇接收訊息的關鍵字或 QR 條 碼。
- 2FA/OTP:選擇接收的圖樣或螢幕擷取畫面 (如果有的話),如果是口頭約定,請提供 口頭選擇接收的文字記錄圖樣或螢幕擷取畫面。
- 資訊性:提供口頭同意工作流程的圖樣或螢幕擷取畫面,並提供傳訊內容。
- 6. 選擇下一步。
- 7. 在訊息範例中,執行下列動作:
	- 對於 Message Sample 1 (訊息範例 1),請輸入要傳送給終端使用者的簡訊內文之範例訊息。
	- 如有需要,可在訊息範例 2 選用和訊息範例 3 選用中,針對要傳送的SMS 訊息內文,輸入 範例訊息。
- 8. 選擇下一步。
- 9. 在 [檢閱並提交] 頁面上,確認您要提交的資訊正確無誤。若要進行更新,請選擇區段旁邊的 [編 輯]。
- 10. 選擇 Submit registration (提交註冊)。

# <span id="page-163-0"></span>品牌登記表

### **a** Note

隨著我們更新的控制台體驗,您現在可以看到註冊的註冊名稱字段。此欄位設定為「—」,因 為我們不會手動回填您的任何服務值,以防止服務中斷,並讓您維持安全狀態。註冊名稱是選 用的易記名稱欄位,可使用註冊詳細資料頁面上的標籤進行更新。如需如何新增 Name 標籤的 詳細資訊,請參閱[變更您的註冊名稱](#page-173-0)。

您必須先註冊貴公司或品牌,才能請求 10DLC 電話號碼。品牌註冊由一個名為「活動登錄」的行業組 織管理。您需要為每個 AWS 帳戶註冊您的公司, AWS 區域 這將使用該公司。

建立 10DLC 品牌註冊後, 您需要填寫表單並提交以供核准。

如果您的 10DLC 品牌註冊成功,而您想要註冊更高的輸送量功能,則必須審核您的 10DLC 品牌註 冊。如需有關 10 個 DLC 品牌審核的詳細資訊,請參閱[品牌審核。](#page-165-0)

#### **a** Note

如需預期註冊時間的詳細資訊,請參閱[註冊流程](#page-188-0)。

## 完成一個 10DLC 品牌註冊

- 1. 開啟位於<https://console.aws.amazon.com/sms-voice/>的 Amazon Pinpoint 主控台。
- 2. 在功能窗格的「註冊」下,選擇要完成的 10DLC 品牌註冊。
- 3. 在「品牌註冊資訊」區段中,輸入下列資訊:
	- 在 Legal company name (法定公司名稱) 一欄輸入公司註冊的名稱。您輸入的名稱必須與您提 供的税務 ID 關聯公司名稱完全相同。

#### **A** Important

請務必使用貴公司的確切法定名稱,如您提交的資訊不正確或不完整,可能導致註冊程 序延遲或遭到拒絕。

• 對於稅務登記國家/地區,請輸入公司註冊國家/地區的兩個字母 ISO 國家/地區代碼。如需 ISO 國家/地區代碼的清單,請參[閱支援 SMS 訊息的國家和地區。](#page-100-0)

- 在稅務 ID 或企業登記號碼中,輸入貴公司的稅務 ID。您輸入的 ID 取決於貴公司進行註冊的國 家/地區。
	- 如果您想註冊的是具有 IRS 雇主身分識別碼 (EIN) 的美國或非美國企業,請輸入您的 9 位數 EIN。您輸入的法定公司名稱、EIN 和實體地址必須與您在 IRS 註冊的公司資訊完全相同。
	- 如果您要註冊的是加拿大企業,請輸入您的聯邦或省級公司編號,而非 CRA 提供的企業號碼 (BN)。您輸入的法定公司名稱、公司編號和實體地址必須與在您加拿大公司局 (Corporations Canada) 註冊的公司資訊完全相同。
	- 如果您要註冊的企業位於其他國家/地區,請輸入您所在國家/地區的主要税務 ID;在許多國 家/地區,這都是指您 VAT ID 的數字部分。
- 對於組織的法律形式,請選擇最能描述您公司的選項。

#### **a** Note

美國政府和 N 個ot-for-profit選項只能用於註冊位於美國的組織。如果您的組織位於美 國以外的國家/地區,那麼無論貴組織實際的法律形式為何,都必須註冊為 Private forprofit (私人營利) 組織。

• 對於股票代號-可選輸入您的公司股票代號。

對於證券交易所-可選,選擇您公司上市的證券交易所

**a** Note

如果您在上一步中選擇了公開獲利,則需要公司的股票代碼和證券交易所字段。

- 對於實際商業地址 地址/街道,請輸入與您公司相關的實際街道地址。
- 對於實際商業地址 城市,請輸入實際地址所在的城市。
- 對於實際公司地址 州或地區,請輸入地址所在的州或地區。
- 對於實際公司地址 郵遞區號/郵遞區號,請輸入地址的郵遞區號或郵遞區號。
- 對於實際公司地址 國家/地區,請輸入兩位數的 ISO 國家代碼。
- 4. 選擇下一步。
- 5. 在「其他公司和聯絡資訊」區段中,輸入下列資訊:
	- 在經營別稱 (DBA) 或品牌名稱一欄,輸入貴公司用於執行業務的任何其他名稱。
	- 在 Vertical (產業) 一欄選擇對您要註冊的公司而言最合適的類別。
- 在 Company website (公司網站) 一欄,輸入貴公司的完整網站 URL,地址開頭須包含 「http://」或「https://」。
- 對於 Support Email (支援電子郵件),請輸入您公司聯絡人員的電子郵件地址。
- 對於支援電話號碼,請輸入您公司聯絡人員的電話號碼。電話號碼必須以「+」開頭,且不能包 含任何空格、連字號或括號。例如,+1 (206) 555-0142格式不正確,但+12065550142是 是。

選擇下一步。

- 6. 在 [檢閱並提交] 頁面上,確認您要提交的資訊正確無誤。若要進行更新,請選擇區段旁邊的 [編 輯]。
- 7. 選擇 Submit registration (提交註冊)。

**a** Note

註冊通過核准後,您必須註冊選擇性的美國 10DLC 品牌審核或。[10 下載內容活動登記](#page-166-0) [表](#page-166-0)如需註冊 10DLC 的詳細資訊,請參閱[註冊流程。](#page-188-0)

## <span id="page-165-0"></span>品牌審核

如果您的公司註冊成功,並且想要註冊具有更高輸送量能力的 10DLC 廣告系列,則必須審核您的公司 註冊。

審核註冊資訊時,會由第三方組織會分析您提供的公司詳細資訊,然後傳回審核分數;假如審核獲得高 分,您的 10DLC 公司及其相關行銷活動便可使用較高的輸送率。不過,並非只要進行審核就一定能夠 提高輸送量。

審核分數不會溯及以往;換句話說,如果您在建立 10DLC 行銷活動後才將貴公司的註冊資訊送交審 核,您獲得的審核分數不會自動套用至現有的行銷活動。因此建立 10DLC 行銷活動之前,請務必先將 貴公司或品牌送交審核。

**a** Note

將公司或品牌送交審核需支付 40 USD,這筆費用不會退還。

### **a** Note

如需預期註冊時間的詳細資訊,請參閱[註冊流程](#page-188-0)。

如何將公司註冊資訊送交審核

- 1. 開啟位於<https://console.aws.amazon.com/sms-voice/>的 Amazon Pinpoint 主控台。
- 2. 在功能窗格的 [註冊] 下,選擇 [建立註冊]。
- 3. 對於註冊表格名稱,請輸入易記的名稱。
- 4. 對於註冊類型,請選擇美國 10DLC 品牌審核。
- 5. 對於可用的 10DLC 品牌,請選擇要審核的 10DLC 品牌。
- 6. 選擇建立。

<span id="page-166-0"></span>10 下載內容活動登記表

**a** Note

隨著我們更新的控制台體驗,您現在可以看到註冊的註冊名稱字段。此欄位設定為「—」,因 為我們不會手動回填您的任何服務值,以防止服務中斷,並讓您維持安全狀態。註冊名稱是選 用的易記名稱欄位,可使用註冊詳細資料頁面上的標籤進行更新。如需如何新增 Name 標籤的 詳細資訊,請參閱[變更您的註冊名稱](#page-173-0)。

Amazon Pinpoint SMS 的廠商會對 10DLC (10 位數長碼) 行銷活動執行手動審查程序,以解決美國電 信業者提出的垃圾郵件問題。當數字與 10DLC 促銷活動相關聯時,就會觸發評論。評論至少需要 4 到 6 週的時間來處理。

註冊 10DLC 行銷活動時,您必須提供使用案例描述以及您計劃使用的訊息範本,且貴公司必須先註 冊,才能建立和註冊 10DLC 行銷活動。如需進一步瞭解如何註冊公司,請參閱[品牌登記表。](#page-163-0)

**a** Note

如需預期註冊時間的詳細資訊,請參閱[註冊流程](#page-188-0)。 如需 10DLC 廣告活動註冊問題的詳細資訊,請參閱[10DLC 行銷活動註冊拒絕原因。](#page-192-0) 在本節中,您會提供有關 10DLC 廣告活動的其他詳細資訊。

如何註冊 10DLC 行銷活動

- 1. 開啟位於<https://console.aws.amazon.com/sms-voice/>的 Amazon Pinpoint 主控台。
- 2. 在功能窗格的 [註冊] 底下,選擇要完成的 10DLC 行銷活動註冊。
- 3. 在 10DLC 戰役註冊資訊頁面上,執行下列動作:
	- a. 在促銷活動說明中,輸入 10DLC 廣告活動的名稱和廣告活動用途的說明。
	- b. 在「垂直」中,選擇代表您公司的選項。
	- c. 在 Campaign 選擇加入工作流程中,輸入使用者如何同意接收 SMS 和 MMS 訊息的說明。說 明必須至少包含 40 個字元。例如填寫您網站上的線上表單即表示同意。如果您有多個選擇接 收方法,亦請列出。

選擇加入工作流程應包括以下內容:

- 程式或產品說明
- 在傳送給最終使用者的初始訊息中,找出您的組織和服務
- 針對您的最終使用者如何選擇接收您的 SMS 服務,以及任何相關費用或收費,提供清楚完 整的說明
- 包括條款和條件的鏈接(必須可公開訪問)。
- 包含隱私權政策的連結 (必須可公開存取)。
- 解釋選擇加入/呼籲採取行動需要服務登錄,尚未公開發布,是口頭選擇加入,或者是否出 現在傳單和 paper 質表格等印刷來源上。
- 行動呼籲/選擇接收位置必須包括以下內容:
	- 完整的條款與條件可能會在下方完整呈現 call-to-action,或者可從鄰近的連結存取這些條 款與條件 call-to-action。
	- 程式 (品牌) 名稱。
	- 訊息頻率揭露。
	- 產品描述。
	- 客戶服務聯絡資訊。
	- 選擇不接收資訊。
	- 「可能適用訊息和資料速率」揭露。
- <u>d. 對於選擇加入關鍵字 可選輸入客戶將發送給同意以選擇加入的關鍵字。 1999年 161</u>
- e. 對於選擇加入確認訊息 如果客戶將選擇加入關鍵字傳送至您的 10DLC 電話號碼,則可選 擇輸入該訊息。
- f. 如需「說明訊息」,請輸入客戶傳送關鍵字「HELP」至您的 10DLC 電話號碼時收到的訊 息。訊息必須至少包含 20 個字元。
- g. 針對「停止訊息」,請輸入客戶傳送關鍵字「STOP」至您的 10DLC 電話號碼時所收到的訊 息。訊息必須至少包含 20 個字元。

G Tip

您的客户可以用「HELP」一詞回覆您的訊息,藉此進一步瞭解您傳送給他們的訊 息。他們也可以回覆「STOP」,選擇不接收您的訊息。美國行動電信業者要求您對 這兩個關鍵字提供回應。

以下是符合美國行動電信業者要求的 HELP 回應示例:

**ExampleCorp Account Alerts: For help call 1-888-555-0142 or go to example.com. Msg&data rates may apply. Text STOP to cancel.** 以下是合規的 STOP 回應示例:

**You are unsubscribed from ExampleCorp Account Alerts. No more messages will be sent. Reply HELP for help or call 1-888-555-0142.**

您對這些關鍵字的回應最多不得超過 160 個字元。

4. 選擇下一步。

- 5. 針對 [訊息功能] 區段,執行下列動作:
	- a. 對於「編號」功能,請選擇:
		- 選擇「簡訊」以啟用 10DLC 廣告系列的文字訊息。
		- 選擇簡訊和多媒體訊息以啟用 10DLC 廣告系列的文字和多媒體訊息。
		- 選擇「簡訊和語音」以啟用 10DLC 廣告系列的文字和語音訊息。

**a** Note

當您選擇啟用語音訊息時,會延長審核註冊的時間。

• 選擇簡訊和多媒體訊息以及語音來啟用 10DLC 廣告系列的文字和多媒體訊息。

b. 針對 [訊息類型 — 選用],選擇 [交易] 或 [促銷] 訊息類型。

- 交易 如果您的使用案例適用於時間敏感的內容,例如警示和一次性密碼,請選擇此選 項。
- 促銷 如果您的使用案例適用於行銷相關內容,請選擇此選項。
- 6. 選擇下一步。
- 7. 在「促銷活動使用案例」區段中,執行下列動作:
	- a. 在使用案例,請從預設使用案例清單中選擇最接近廣告活動的使用案例。
		- 帳戶通知 為帳戶持有人提供的標準通知,通知與帳戶有關。
		- 慈善機構 來自非宗教註冊 [501\(c\)\(3\)慈善機構的](https://en.wikipedia.org/wiki/501(c)(3)_organization)通信,旨在為有需要的人提供幫助 和籌集資金。
		- 客戶服務 所有客戶互動,包括帳戶管理和客戶支援。
		- 交付通知 產品或服務交付狀態的相關資訊。
		- 詐騙提醒傳訊 有關帳戶潛在詐騙活動的訊息。
		- 高等教育 代表學院或大學建立的行銷活動。它也包括不屬於任何「免費傳給消費者」傳 訊模式的學區和教育機構。
		- 低容量 輸送量小,可與任何使用案例搭配。範例包括:測試、示範帳戶。
		- 行銷 與行銷和/或促銷內容的所有通訊。
		- 混合 為特定消費者服務產業保留的混合傳訊。
		- 公共服務公告 一種資訊性訊息,旨在提高受眾對重要議題的認識。
		- 輪詢和投票 非政治領域的調查和投票請求。
		- 安全提醒電子郵件 這個通知提醒最終使用者,系統 (不論是軟體或硬體) 的安全性已遭受 某種損害,最終使用者需要採取行動。
		- 雙因素身份驗證 任何身份驗證,驗證或一次性密碼。
	- b. 對於 Sub 使用案例 可選,最多可選擇五個子使用案例。
	- c. 訂閱者加入 訂閱者可以選擇加入以接收有關此活動的訊息。
	- d. 訂閱者退出 訂閱者可以選擇不要接收此行銷活動的訊息。
	- e. 訂閱者說明 訂閱者可以在傳送 HELP 關鍵字之後連絡郵件寄件者。
	- f. 直接貸款或貸款安排 活動包括有關直接貸款或其他貸款安排的資訊。
	- g. 內嵌連結 10DLC 廣告活動包含內嵌連結。不允許來自一般 URL 縮短程式 (例如 TinyUrl 或 bit.ly) 的連結。但您可以使用提供自訂網域的 URL 縮短程式。
- <sub>創建一個新的</sub>森||嵌電話號碼 廣告活動包含一個非客戶支援號碼的電話號碼。 1999年10月11日 1993年1999年1999年1999年1999年1999
- i. 年齡限制內容 10DLC 活動包括電信業者和行動電信和網際網路協會 (CTIA) 規範所定義的年 齡門禁內容。
- 8. 選擇下一步。
- 9. 在「訊息範例」區段中,執行下列動作:
	- 輸入至少一個訊息範例。這是您計劃傳送給客戶的範例文字訊息。每個範例訊息必須至少包 含 20 個字元。如果您計劃在這場 10DLC 行銷活動中使用多個訊息範本,請將所有範本都加 入。

A Important

請勿在訊息範例中使用預留位置文字,您提供的範例訊息應該反映您計劃盡可能準確 傳送的實際訊息,且不應包含任何訊息[禁止的訊息內容](#page-41-0)。

#### 10. 選擇下一步。

- 11. 在 MMS 檔案範例區段中,執行下列動作:
	- (選擇性) 只有在您打算傳送 MMS 訊息時,才需要 MMS 範例檔案。在 MMS 文件樣本中,至 少上傳一個示例圖像。對於所有其他媒體文件類型,單個彩信媒體文件的大小最多可以有 2 MB 的 GIF,JPEG,PNG 和 600 KB,請參閱[MMS 檔案類型、大小和字元限制](#page-61-0)。

### **A** Important

請勿在 MMS 影像範例中使用預留位置文字。您提供的 MMS 影像範例應該反映您計 劃盡可能準確傳送的實際 MMS 影像,且不應包含任何影像[禁止的訊息內容。](#page-41-0)

- 12. 選擇下一步。
- 13. 在「檢閱並提交」頁面上,確認您要提交的資訊正確無誤。若要進行更新,請選擇區段旁邊的 [編 輯]。
- 14. 選擇 Submit registration (提交註冊)。

**a** Note

在您的 10DLC 廣告活動註冊獲得批准後,您可以申請一個新的 10DLC 電話號碼,或使用 現有的 10DLC 電話號碼並將其與 10DLC 戰役相關聯。如需註冊 10DLC 的詳細資訊,請 參閱[要求傳訊專用長碼](#page-130-0)。

# <span id="page-171-0"></span>新加坡註冊表

### **a** Note

隨著我們更新的控制台體驗,您現在可以看到註冊的註冊名稱字段。此欄位設定為「—」,因 為我們不會手動回填您的任何服務值,以防止服務中斷,並讓您維持安全狀態。註冊名稱是選 用的易記名稱欄位,可使用註冊詳細資料頁面上的標籤進行更新。如需如何新增 Name 標籤的 詳細資訊,請參閱[變更您的註冊名稱](#page-173-0)。

Amazon Pinpoint SMS 客戶可以使用已透過新加坡簡訊寄件者識別碼登錄 (SSIR) 註冊的寄件者識別 碼,在新加坡傳送簡訊流量。2022 年 3 月,新加坡資訊通信媒體發展局 (IMDA) 旗下的新加坡網路資 訊中心 (SGNIC) 推出 SSIR,讓組織能夠註冊寄件者 ID,向新加坡的行動電話傳送 SMS。若要使用已 註冊的新加坡寄件者識別碼,您必須取得唯一實體編號 (UEN),然後向 Amazon Pinpoint SMS 提交要 求,以允許列出您的帳戶以使用寄件者識別碼,最後透過 SSIR 完成註冊程序。

### **a** Note

在您要求並註冊您的寄件人識別碼之前,您必須取得新加坡唯一實體編號 (UEN)。如需詳細資 訊,請參閱 [註冊新加坡唯一實體編號 \(UEN\)。](#page-180-1)

### 完成新加坡寄件人識別碼註冊

- 1. 開啟位於<https://console.aws.amazon.com/sms-voice/>的 Amazon Pinpoint 主控台。
- 2. 在功能窗格的 [註冊] 底下,選擇要完成的新加坡寄件者識別碼註冊。
- 3. 在「公司資訊」區段中,輸入下列資訊:
	- 公司名稱,請輸入您的公司名稱。
	- 針對「稅務 ID」,輸入您的新加坡唯一實體編號。
	- 對於公司網站,請輸入貴公司網站的 URL。
	- 對於 Address 1 (地址 1),請輸入您的公司總部街道地址。
	- 針對 Address 2 (地址 2) 選用,如果需要,請輸入公司總部的辦公室號碼。
	- 針對 City (城市),請輸入您的公司總部所在城市。
	- 對於州/省,請輸入公司總部的州。
	- 如果是郵遞區號/郵遞區號,請輸入公司總部的郵遞區號。
- 針對 Country (國家),請輸入兩位數的 ISO 國家代碼。
- 選擇下一步。
- 4. 在「聯絡資訊」區段中,輸入下列資訊:
	- 對於名字,請輸入您公司聯絡人員的名字。
	- 對於 Last Name (姓氏),請輸入您公司聯絡人員的姓氏。
	- 對於 Support Email (支援電子郵件),請輸入您公司聯絡人員的電子郵件地址。
	- 對於支援電話號碼,請輸入您公司聯絡人員的電話號碼。

選擇下一步。

- 5. 在「寄件者識別碼資訊」區段中,輸入下列內容:
	- 針對寄件者識別碼,輸入要請求的寄件者識別碼。如需寄件者識別碼格式規則的詳細資訊,請參 閱 [寄件者 ID 注意事項](#page-151-2)
	- For 您是否代表其他品牌/實體註冊? 如果是,則選擇真。如果您不是傳送訊息的最終使用者, 您將被視為其他品牌/實體的「代表」。
	- 針對 Letter of authorization image optional (授權書影像 選用),您是否選取此選項,表示代 表其他品牌/實體註冊?請上傳完整授權書 (LOA) 的影像。支援的檔案類型為 PNG,檔案大小上 限為 400KB。為了方便起見,您可[以下載](samples/Singapore_Sender_ID_Registration_LOA_Template.zip) LOA 範本。
	- 若為寄件者識別碼連線,您可以選擇新增更多有關要求寄件者識別碼與公司名稱之間連線的詳細 資訊。

選擇下一步。

- 6. 在訊息使用案例區段,請執行下列動作:
	- 在「每月簡訊數量」中,選擇每個月的 SMS 訊息數量。
	- 對於使用案例類別,請選擇下列其中一種使用案例類型:
		- 雙重身分驗證 用於傳送雙重身分驗證代碼。
		- 一次性密碼 用於向使用者傳送一次性密碼。
		- Notifications (通知) 若您只打算向使用者傳送重要通知,請使用此選項。
		- Polling and surveys (輪詢和問卷) 使用此選項可根據使用者偏好輪詢使用者。
		- Info on demand (隨需資訊) 用於使用者傳送請求後傳送訊息。
- Promotions and Marketing (促銷與行銷) 若您只打算向使用者傳送行銷訊息,請使用此選 項。
- 其他 其他如果您的使用案例不屬於任何其他類別,請使用此選項。請務必填寫此選項的使 用案例詳細資料。
- 完成使用案例詳細資訊,以提供所選使用案例類別的其他前後關聯。
- 7. 選擇下一步。
- 8. 在訊息範例中,執行下列動作:
	- 對於 Message Sample 1 (訊息範例 1),請輸入要傳送給終端使用者的簡訊內文之範例訊息。
	- 如有需要,可在訊息範例 2 選用和訊息範例 3 選用中,針對要傳送的SMS 訊息內文,輸入 範例訊息。
- 9. 選擇下一步。
- 10. 在 [檢閱並提交] 頁面上,確認您要提交的資訊正確無誤。若要進行更新,請選擇區段旁邊的 [編 輯]。
- 11. 選擇 Submit registration (提交註冊)。

#### **a** Note

註冊獲得批准後,您需要向新加坡網絡信息中心(SGNIC)註冊發送 ID。如需如何註冊的 詳細資訊,請參閱[向新加坡網路資訊中心 \(SGNIC\) 註冊寄件者 ID。](#page-180-2)

# <span id="page-173-0"></span>變更您的註冊名稱

為了幫助管理您的註冊,您應該給他們一個描述性的名稱。您可以隨時新增或編輯註冊名稱,而無需重 新提交。您需要新增一個標籤,其中「鍵」設定為,**Name**並將「值」設定為要使用的名稱。

- 1. 開啟位於<https://console.aws.amazon.com/sms-voice/>的 Amazon Pinpoint 主控台。
- 2. 在導覽窗格的「組態」下,選擇「註冊」。
- 3. 在「註冊」頁面上,選擇要新增標籤的註冊。
- 4. 在 Tags (標籤) 索引標籤上,選擇 Manage tags (管理標籤)。在「管理標籤」中選擇「新增標 籤」。
- 5. 針對金鑰輸入**Name**和值,請輸入註冊的易記名稱。
- 6. 選擇儲存變更。

# <span id="page-174-0"></span>檢查您的註冊狀態

您的註冊將處於以下其中一種不同狀態:

- 已關閉 您已刪除資源,並且還必須刪除號碼的註冊。
- 完成 您的註冊已核准,您可以開始使用資源。
- 已建立 已建立您的註冊,但尚未提交。
- 已刪除 您的註冊已刪除。
- 檢閱中 已接受您的註冊並進行檢閱中。
- 需要更新 您必須修改註冊並重新提交。如需詳細資訊,請參閱[編輯您的註冊。](#page-174-1)需要更新的欄位會顯 示警告圖示和問題的簡短說明。
- 已提交 您的註冊已提交,正在等待審核。

#### 檢查您的註冊狀態

- 1. 開啟位於<https://console.aws.amazon.com/sms-voice/>的 Amazon Pinpoint 主控台。
- 2. 在導覽窗格的「組態」下,選擇「註冊」。
- 3. 然後,您可以在「註冊」表格上檢視每個註冊的註冊狀態。

# <span id="page-174-1"></span>編輯您的註冊

提交註冊後,如果註冊有問題,註冊狀態將顯示為需要更新。在此狀態下,註冊表單是可編輯的。需要 更新的欄位會顯示警告圖示和問題的簡短說明。

您可以透過 Amazon Pinpoint 簡訊主控台編輯下列註冊表單。

- 美國免費電話號碼 有關完成註冊的更多信息,請參閱[美國免費電話號碼註冊表。](#page-160-0)
- US 10DLC 品牌註冊 如需完成註冊的詳細資訊,請參[閱品牌登記表](#page-163-0)。
- 美國 10DLC 品牌審核 如需完成註冊的詳細資訊,請參閱 [品牌審核](#page-165-0)
- 美國 10DLC 戰役註冊 如需完成註冊的詳細資訊,請參閱[10 下載內容活動登記表](#page-166-0)。
- 新加坡寄件者識別碼註冊 如需完成註冊的詳細資訊,請參閱[新加坡註冊表。](#page-171-0)

#### 若要編輯註冊

1. 開啟位於<https://console.aws.amazon.com/sms-voice/>的 Amazon Pinpoint 主控台。

- 2. 在導覽窗格的「組態」下,選擇「註冊」。
- 3. 在「註冊」表格中,選取您要編輯的註冊 ID。
- 4. 選擇更新註冊以編輯表單並更正具有警告圖示的欄位。

# **a** Note

如果您的註冊被拒絕且需要更新,則橫幅會列出拒絕註冊的原因以及需要更新的欄位。如 需註冊拒絕的詳細資訊,請參閱[免費電話號碼註冊拒絕原因](#page-184-1)和[10DLC 行銷活動註冊拒絕原](#page-192-0) [因](#page-192-0)。

5. 完成時,請選擇 提交註冊 以重新提交。

**A** Important 請重新檢查所有欄位,確認欄位是否正確。

# 放棄您的註冊

您可以放棄註冊的當前版本並進行任何必要的更新。如果您在提交的註冊中發現錯誤,您可以使用此功 能更正錯誤並重新提交,而不必等待註冊被拒絕,然後更正錯誤。如果註冊狀態為我們,您只能放棄註 冊Submitted。這將永久刪除當前版本的註冊。

#### 若要捨棄註冊

- 1. 開啟位於<https://console.aws.amazon.com/sms-voice/>的 Amazon Pinpoint 主控台。
- 2. 在導覽窗格的「組態」下,選擇「註冊」。
- 3. 在「註冊」表格中,選取您要的「註冊 ID」。
- 4. 選擇「放棄版本」,然後在窗口中輸入**discard**。
- 5. 選擇 [捨棄版本]。

### 刪除您的註冊

如果不再需要註冊,您可以刪除註冊。這將永久刪除註冊。

#### 若要刪除註冊

1. 開啟位於<https://console.aws.amazon.com/sms-voice/>的 Amazon Pinpoint 主控台。

- 2. 在導覽窗格的「組態」下,選擇「註冊」。
- 3. 在「註冊」表格中,選取您要的「註冊 ID」。
- 4. 選擇刪除註冊,然後在窗口中輸入**delete**。
- 5. 選擇 [刪除註冊]。

#### <span id="page-176-1"></span>檢視您的註冊資源

根據註冊類型,註冊可以有一對多的資源與它們相關聯。您可以在註冊的 [關聯資源] 索引標籤上檢視 與註冊相關聯的任何資源。

#### 助理註冊資源

- 1. 開啟位於<https://console.aws.amazon.com/sms-voice/>的 Amazon Pinpoint 主控台。
- 2. 在功能窗格的 [註冊] 下,從表格中選擇註冊。
- 3. 選擇「關聯的資源」頁標。選擇資源以檢視有關資源的詳細資訊。

# <span id="page-176-0"></span>印度寄件人識別碼註冊程

根據預設,當您傳送訊息給印度的收件者時,Amazon Pinpoint SMS 會使用國際長途運營商 (ILDO) 路 由傳輸這些訊息。收件人收到透過 ILDO 連線傳送的訊息時,會看到該訊息是從隨機數字 ID 傳送 (除 非您購買專用的短碼)。

在印度註冊的公司,也可以使用專用的寄件者 ID 傳送訊息。如果您偏好使用寄件者 ID,必須透過當地 路由傳送訊息,而不是透過 ILDO 路由傳送。

### **a** Note

使用 ILDO 路由傳送訊息的價格,遠高於透過當地路由傳送訊息的價格。使用 ILDO 和本地路 由傳送訊息的價格會顯示在 [Amazon 精確定位簡訊定價頁](https://aws.amazon.com/pinpoint/pricing/)面上。

若要使用當地路由傳送訊息,必須先透過分散式帳本 (DLT) 向印度電信管理局 (TRAI) 入口網站註冊您 的使用案例和訊息範本。當您透過 DLT 入口網站註冊使用案例時,您會收到一個實體 ID 和範本 ID, 您必須在透過 Amazon Pinpoint 定位 SMS 傳送訊息時指定這個 ID。這些註冊要求旨在減少印度消費 者收到的來路不明訊息數目,並保護消費者免受潛在有害訊息的威脅。

若要完成註冊程序,您必須提供以下資訊:

- 貴組織的永久帳戶號碼 (PAN)。
- 貴組織的扣稅帳戶編號 (TAN)。
- 貴組織的商品與服務稅務識別號碼 (GSTIN)。
- 貴組織的公司識別號碼 (CIN)。
- 授權書,授予您向 Vilpower 註冊您組織的權限。Vilpower 網站包含一個範本,您可以下載和修改以 符合您的需求。

若要傳送 SMS 訊息到印度,請依照以下步驟:

- [步驟 1:在 TRAI 註冊貴公司和使用案例](#page-177-0)
- [步驟 2:使用 AWS Support建立案例](#page-178-0)
- [步驟 3:傳送訊息時,指定實體 ID 和範本 ID 值](#page-179-0)
- [了解範本比對問題](#page-179-1)

### <span id="page-177-0"></span>步驟 1:在 TRAI 註冊貴公司和使用案例

第一步是在 TRAI 註冊貴公司和使用案例。本節教您使用 Vodafone Idea 的 Vilpower 入口網站,註冊 寄件者 ID。但還有其他幾個註冊入口網站。所有 DLT 註冊入口網站規定,務必提供相同的註冊詳細資 訊。從這些入口網站收到的實體 ID 和範本 ID 值是可互用的。也就是說,如果您使用 Vilpower 入口網 站以外的入口網站註冊使用案例,您仍然可以使用您的實體 ID 和範本 ID,透過 Amazon Pinpoint 簡訊 傳送訊息。

### **a** Note

Vilpower 會收取貴公司的註冊費用。目前費用顯示在 [Vilpower 網站上](https://www.vilpower.in/)。

#### 向 TRAI 註冊貴組織

- 1. 在網頁瀏覽器中,前往 Vilpower 網站:[https://www.vilpower.in。](https://www.vilpower.in)
- 2. 選擇 Signup (註冊) 建立另一個帳戶。在註冊過程中,執行下列動作:
	- 當系統要求您指定要註冊的實體類型時,請選擇以企業身分。
	- 在電話行銷人員名稱中,選擇 Infobip Private Limited ALL。出現提示時,開始輸入 **Infobip**,然後在下拉式列表中選擇資訊私人有限公司 - 全部。
	- 對於 Enter Telemarketer ID (輸入電話行銷人員識別碼),輸入 **110200001152**。
- 當系統提示您提供標頭 ID 時,請輸入您要註冊的寄件者 ID。
- 當系統提示您提供內容範本時,請輸入您打算傳送給收件人的訊息內容。包含您計劃傳送的每封 訊息範本。

**a** Note

Vilpower 網站不是由 Amazon Web Services 維護。Vilpower 網站上的步驟可能隨時更 改。

## <span id="page-178-0"></span>步驟 2:使用 AWS Support建立案例

在 TRAI 註冊公司和使用案例後,必須透過 AWS Support建立一個案例。 AWS Support 小組會使用您 在案例中提供的資訊,將您的「實體 ID」和「範本 ID」與您的「實體 ID」相關聯 AWS 帳戶。

**a** Note

印度規定,寄件者 ID 只能有六個字元。

若要開立 AWS Support 案例

- 完成 [開啟 Amazon Pinpoint 簡訊支援案例以請求寄件者識別碼](#page-154-0) 中的步驟。請在您的請求中提供下 列資訊:
	- 您與亞馬遜精確短信使用。 AWS 區域
	- 公司名稱。您提供的名稱,必須完全符合您在註冊程序中提供的名稱。
	- 註冊程序完成後,收到的主體實體 ID (PEID)。
	- 您計劃每月傳送訊息數量的估計值。
	- 您的使用案例的描述。
	- 收件人為了接收您的訊息而必須完成的步驟的相關資訊。
	- 確認您收集和管理選擇加入和選擇退出。

# <span id="page-179-0"></span>步驟 3:傳送訊息時,指定實體 ID 和範本 ID 值

若要使用當地路由成功交付訊息,必須指定您完成寄件者 ID 註冊程序後收到的實體 ID 和範本 ID 值。 您也必須選擇正確的實體類型,並確認郵件符合您註冊的範例範本。

完成的步驟,視傳送 SMS 訊息的方式而定。如果您使用 [SendTextMessageA](https://docs.aws.amazon.com/pinpoint/latest/apireference_smsvoicev2/API_SendTextMessage.html)PI 傳送訊息,您可以在 呼叫 API 時包含這些屬性。如果使用行銷活動或旅程來傳送訊息,可以在設定行銷活動或旅程時指定 正確的值。本節包含兩種案例的資訊。

使用 SendTextMessages API 透過印度本地路線傳送訊息

- 1. 呼叫 SendTextMessages API 時,會提供以下參數的值:
	- EntityId 完成寄件者 ID 註冊程序後,收到的實體 ID 或主體實體 (PE) ID。
	- TemplateId 您在完成寄件者 ID 註冊程序後,收到的範本 ID。

#### **A** Important

請確定您指定的範本 ID 完全符合您的訊息範本。如果您的訊息與您在註冊程序中提供 的範本不符,行動電信業者可能會拒絕您的訊息。

- 2. 針對 MessageType 參數,請為訊息指定適當的路由類型。您可以指定下列其中一個值:
	- Promotional 為促銷訊息指定此訊息類型。促銷寄件者 ID 只包含數字。
	- Transactional 為交易訊息指定此訊息類型。交易寄件者 ID 只包含字母,且區分大小寫。

**a** Note 您可以同時註冊促銷 (數字) 寄件者 ID 和交易 (字母) 寄件者識別碼。 AWS 帳戶 如需其他內容指南,請參閱 Vilpower 網站 [https://www.vilpower.in。](https://www.vilpower.in)

3. 在訊息中新增內容時,請徹底檢閱您的內容,以確認內容與 DLT 註冊範本中的內容完全相符。如 果 SMS 訊息內容包含額外的字元換行、空格、標點符號或句子大小寫不符,電信業者會封鎖訊 息。如需範本比對相關問題的詳細資訊,請參閱 [了解範本比對問題](#page-179-1)。

### <span id="page-179-1"></span>了解範本比對問題

如果您的訊息與您在註冊程序提交的範本不完全相符,印度電信業者將拒絕您的訊息。如果您遇到訊息 交付問題,請檢查訊息是否存在以下常見問題:
- 訊息內容與已註冊的範本不符 您傳送的所有訊息,都必須符合已註冊的範本。如果您傳送的訊息 與您提供的範本 ID 所關聯的範本不完全相符,行動電信業者將拒絕您的訊息。
- 變數值太長 如果變數值超過 30 個字元,行動電信業者將拒絕您的訊息。
- 大小寫不符 行動電信業者會將您的訊息與您註冊的範本對照比較。此比較過程區分大小寫。
- 權杖略有不同 如果您的訊息中包含的權杖看起來與您註冊的模板中的權杖類似,但實際上卻不 同,則可以拒絕您的訊息。假設您從 Microsoft Word 複製文字,文字可能包含彎引號字元 (" 和 "), 而不是直引號字元 (")。請確認訊息與您註冊的範本完全相符。

# 新加坡註冊流程

Amazon Pinpoint SMS 客戶可以使用已透過新加坡簡訊寄件者識別碼登錄 (SSIR) 註冊的寄件者識別 碼,在新加坡傳送簡訊流量。2022 年 3 月,新加坡資訊通信媒體發展局 (IMDA) 旗下的新加坡網路資 訊中心 (SGNIC) 推出 SSIR,讓組織能夠註冊寄件者 ID,向新加坡的行動電話傳送 SMS。若要使用已 註冊的新加坡寄件者識別碼,您必須取得唯一實體編號 (UEN),然後向 Amazon Pinpoint SMS 提交要 求,以允許列出您的帳戶以使用寄件者識別碼,最後透過 SSIR 完成註冊程序。

如果您沒有註冊寄件者識別使用寄件者識別碼傳送的任何訊息都會根據監管機構規則將其識別碼 變更為 LIKELY- SAFAM。監管機構將自行決定過濾或阻止未註冊的流量。

A Important

您的新加坡註冊必須按以下順序完成:

- 1. [註冊新加坡唯一實體編號 \(UEN\)](#page-180-0)
- 2. [創建一個新的註冊](#page-158-0)註冊類型設定為新加坡寄件者識別碼註冊。
- 3. [向新加坡網路資訊中心 \(SGNIC\) 註冊寄件者 ID](#page-180-1)

# <span id="page-180-0"></span>註冊新加坡唯一實體編號 (UEN)

若要在 SSIR 開始註冊,您必須先取得新加坡唯一實體編號 (UEN)。UEN 是您向會計與企業管制 局 (ACRA) 註冊公司時收到的唯一實體編號,如需更多詳細資訊,請參閱 Who Must Register with [ACRA?](https://www.acra.gov.sg/how-to-guides/before-you-start/who-must-register) (誰必須向 ACRA 申請註冊?)。程序時間可能因 ACRA 是否順利驗證您的請求而有所不同。

<span id="page-180-1"></span>向新加坡網路資訊中心 (SGNIC) 註冊寄件者 ID

若要向新加坡網路資訊中心 (SGNIC) 註冊寄件者識別碼,必須依照下列順序完成兩個步驟:

## 在新加坡網路資訊中心 (SGNIC) 註冊寄件者識別碼

- 1. 您必須首先使用 Amazon Pinpoint 短信為您的帳戶註冊您的新加坡(SG)發送者 ID。完成此步驟 後,您可以繼續進行下一步。
- 2. 使用 SGNIC 使用 SGNIC [SMS 寄件者識別碼登錄處的程序來註冊您的寄件者識別](https://smsregistry.sg/web/login)碼。
	- 當完成流程列表 AMCS SG 私人有限公司(Amazon 媒體通信服務)作為您的參與聚合。

#### **A** Warning

按順序執行這些步驟可能會導致您的寄件者識別碼遭到服務封鎖,或防止您的寄件者識別碼在 行動裝置上保留。

#### **a** Note

請注意,您必須向每個需要使用寄件者識別 AWS 帳戶 碼的個人提交寄件者識別碼註冊。

# 新加坡寄件人識別碼註冊常見問題

使用 Amazon Pinpoint 簡訊進行新加坡寄件者識別碼註冊程序的常見問題集。

我目前是否有新加坡寄件人識別碼

#### 檢查您是否擁有新加坡寄件者識別碼

- 1. 開啟位於<https://console.aws.amazon.com/sms-voice/>的 Amazon Pinpoint 主控台。
- 2. 在功能窗格的 [組態] 下,選擇 [寄件者識別碼]。
- 3. 在「寄件人識別碼」頁面上,您可以使用兩個字母的國家/地區代碼**SG**來搜尋,找出您是否有任何 新加坡寄件者 ID

完成註冊需要多久時間?

雖然典型的審查需要 1-3 週,但在某些情況下可能需要 5 週或更長時間才能向政府機構驗證您的信 息。

何謂唯一實體編號 (UEN)?該如何取得?

UEN 是由會計和公司監管局 (ACRA) 簽發的新加坡企業 ID。新加坡的本地企業可以向 ACRA 申請獲得 UEN。一旦您通過註冊和標準註冊程序,即可獲得 UEN。您可以透過 [Bizfile](https://www.bizfile.gov.sg/ngbbizfileinternet/faces/oracle/webcenter/portalapp/pages/BizfileHomepage.jspx) 向 ACRA 申請 UEN。

#### 我必須註冊新加坡寄件者 ID 嗎?

是。如果您尚未註冊您的新加坡寄件人識別碼,則使用寄件者識別碼傳送的訊息可能會變更為 LIKEL Y-SAFAM

如何使用 Amazon Pinpoint 短訊註冊我的新加坡寄件者識別碼?

依照 [創建一個新的註冊](#page-158-0) 的指示,註冊一個寄件者 ID。

我的寄件者 ID 註冊狀態為何?該狀態代表什麼?

按照 [檢查您的註冊狀態](#page-174-0) 指示檢查您的註冊和狀態。

我需要提供哪些資訊?

您需要提供貴公司的地址、公司聯絡人和使用案例。您可以在 [創建一個新的註冊](#page-158-0) 找到所需資訊。

如果我的新加坡寄件者 ID 註冊遭到拒絕怎麼辦?

如果您的註冊遭拒,註冊狀態會變成需要更新,您可以依照 [編輯您的註冊](#page-174-1) 的指示更新。

我需要哪些許可?

您用來造訪 Amazon Pinpoint SMS 主控台的 IAM 使用者/角色,必須在獲得許可的情況下啟 用。*"sms-voice:\*"*

新加坡寄件者識別碼的格式或允許的特殊字元是否有任何限制?

是。如需寄件者識別碼格式規則的詳細資訊,請參閱[寄件者 ID 注意事項。](#page-151-0)

中國短信模板註冊流程

若要註冊 SMS 範本,必須在支援中心主控台中開啟支援案例。

**a** Note

只有在中國要求您提供帳戶的 SMS 範本註冊時,才能傳送給他們。

#### 註冊 SMS 範本

- 1. 開啟支援中心主控台,網址是 [https://console.aws.amazon.com/support/home。](https://console.aws.amazon.com/support/home)
- 2. 在您的支援案例部分中,選擇建立案例。
- 3. 在建立案例頁面中,選擇希望提高服務限制?連結。
- 4. 在建立案例部分中,執行以下操作:
	- 針對限制類型,選擇 Pinpoint SMS。
	- 對於 Provide a link to the site or app which will be sending SMS messages (提供將傳送簡訊的 網站或應用程式連結),找出對象成員選擇接收簡訊的網站或應用程式。
	- 在您要傳送的訊息類型中,選擇您要使用寄件者 ID 傳送的訊息類型:
		- One Time Password (一次性密碼) 提供密碼給客戶以向網站或應用程式進行身分驗證的訊 息。
		- Promotional (促銷) 提升您的業務或服務的非重要訊息,例如,特殊優惠或公告。
		- Transactional (交易) 支援客戶交易的重要資訊訊息,例如訂單確認或帳戶提醒。交易訊息不 得包含促銷或行銷內容。
	- 對於您計劃向哪些國家/地區發送消息,請選擇您將從哪些國家/地區發送消息。 AWS 區域

#### **a** Note

只有在中國要求您提供帳戶的註冊範本時,才能傳送給他們。

- 5. 在請求 區段,執行下列動作:
	- 對於「地區」,請選擇 AWS 區域 您計劃向其發出 API 請求的地區。
	- 在資源類型中,選擇範本註冊。
	- 在限制中,選擇以下其中一個項目:
		- 一次性密碼 提供密碼給客戶以向網站或應用程式進行身分驗證的訊息。
		- Promotional (促銷) 提升您的業務或服務的非重要訊息,例如,特殊優惠或公告。
		- Transactional (交易) 支援客戶交易的重要資訊訊息,例如訂單確認或帳戶提醒。交易訊息不 得包含促銷或行銷內容。
- 6. 在案例說明下,在使用案例說明中說明您的使用案例和選擇接收工作流程。
- 7. 在聯絡選項下,針對偏好的聯絡語言選擇您希望以英文或日文收到此案例的通訊。

8. 中國短信模板註冊流程 完成後,請選擇 Submit (提交)。 <sup>177</sup>

我們收到您的請求後,會在 24 小時內提供初始回應。我們將傳送一份特定國家/地區的註冊表格給您, 請您填妥後交回,以利下游處理。

#### **A** Important

為了防止我們的系統被用於發送未經請求或惡意的內容,我們會仔細考慮每個請求。如果您的 使用案例不符合我們的政策,我們可能無法批准您的請求。

# 免費電話號碼註冊流程

#### **A** Important

提交註冊後,最長需要 15 個工作天才能處理完畢。

如果您使用 Amazon Pinpoint SMS 傳送訊息給位於美國或美國波多黎各、美屬維京群島、關島和美屬 薩摩亞領土的收件者,則可以使用免付費電話號碼 (TFN) 來傳送這些訊息。請求 TFN 後,可以使用 TFN 註冊貴公司。每個 TFN 都需要一個特定的使用案例。假設您註冊一個 TFN 來使用一次性密碼, 則該 TFN 只能用於傳送一次性密碼。如果 TFN 用於指定使用案例以外的項目,可能會遭撤銷。

#### 註冊免付費電話號碼

- 1. 您首先需要申請免費電話號碼。當您在「需要註冊」視窗中要求免費電話號碼時,請輸入註冊的易 記名稱。
- 2. 您可以通過選擇開始註冊開始註冊過程,或選擇稍後註冊以返回並填寫表格。

### 免付費電話號碼禁止使用案例

請注意 AWS ,我們在某些用例中發送任何消息或註冊 TFN 的能力受到限制。某些使用案例會完全封 鎖 (例如,與受控物質或網路釣魚相關的使用案例),而其他使用案例可能會受到高度篩選 (例如,高風 險財務訊息) 的影響。您可能無法註冊與中定義的受限內容使用案例相關聯的 TFN。[禁止的訊息內容](#page-41-0)

# 免費電話號碼註冊拒絕原因

如果您的免費電話號碼註冊遭到拒絕,請使用下表來確定拒絕的原因,以及如何修正您的免費電話號碼 註冊。確定拒絕註冊的原因後,您可以修改現有的註冊以解決該問題,然後重新提交。如需詳細資訊, 請參閱 [編輯您的註冊](#page-174-1)。

# 拒絕原因

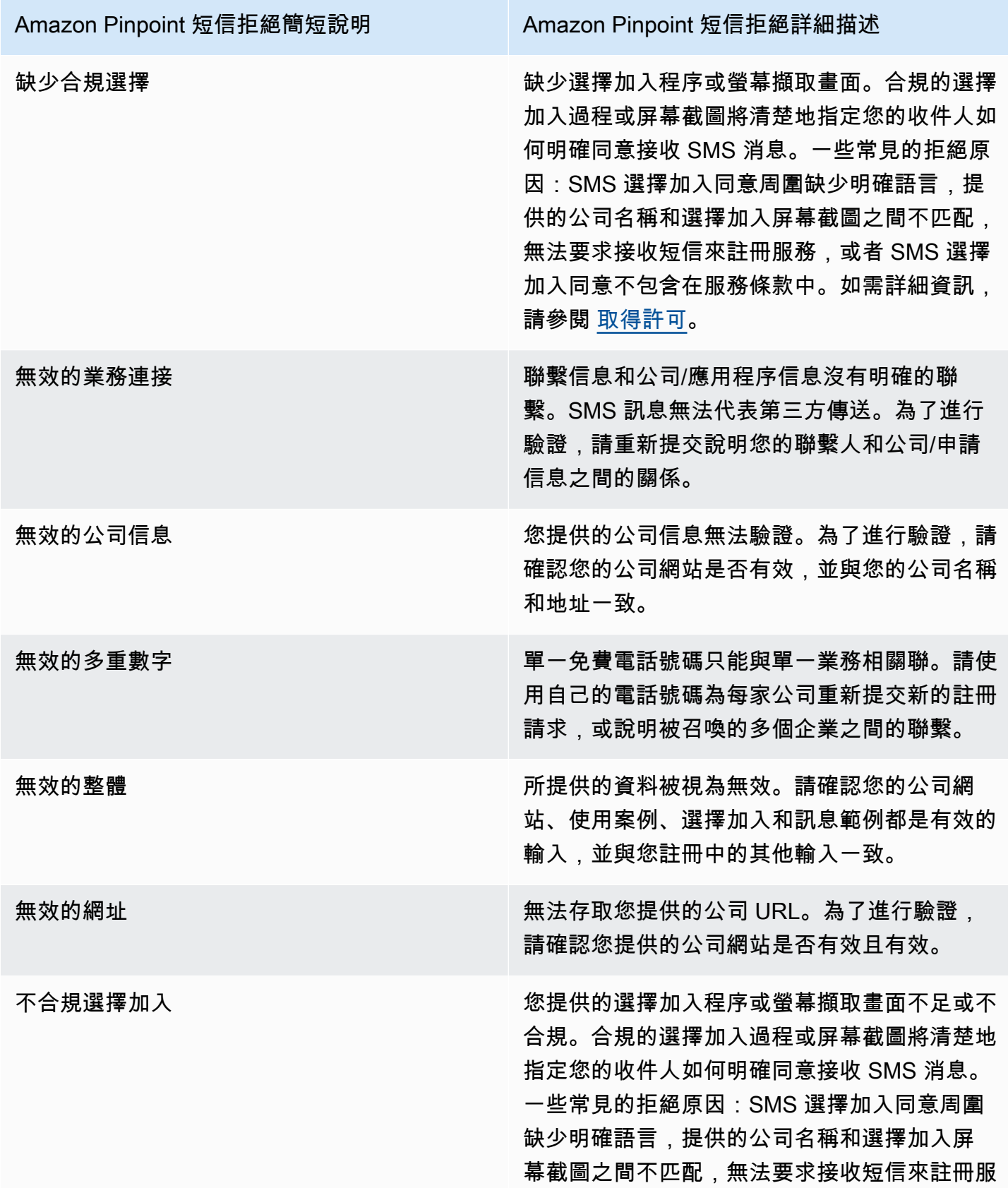

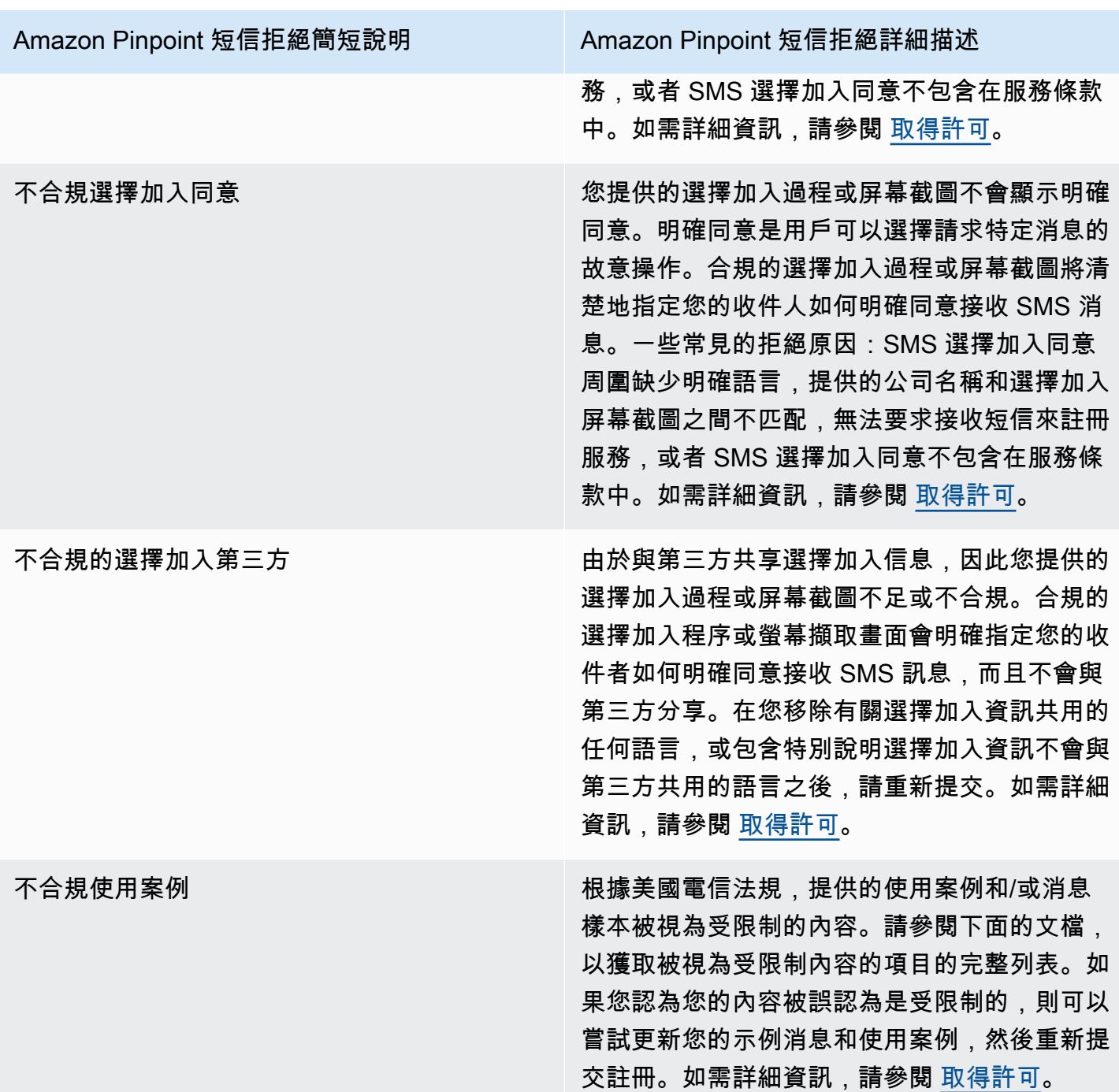

# 免付費電話號碼常見問答集

關於免付費電話號碼註冊流程的常見問答集。

我目前是否擁有免付費電話號碼?

#### 若要檢查您是否擁有免付費電話號碼

- 1. 開啟位於<https://console.aws.amazon.com/sms-voice/>的 Amazon Pinpoint 主控台。
- 2. 在導覽窗格中,於 SMS 和語音下方選擇電話號碼。
- 3. 免付費電話號碼的類型被列為免付費電話。

我必須註冊我的免付費電話號碼嗎?

是。如果您目前擁有免費電話號碼,則必須註冊才能使用它。

如何購買免付費電話號碼?

按照 [索取電話號碼](#page-119-0) 指示,購買免付費電話號碼。

如何註冊我的免付費電話號碼?

如果您已經購買了 TFN 並創建了註冊表,請按照以下說明完[美國免費電話號碼註冊表成](#page-160-0)表格。如果您 需要建立註冊,請遵循的指示註冊免費電話號碼。[創建一個新的註冊](#page-158-0)

我的免付費電話號碼註冊狀態為何?該狀態代表什麼?

按照 [檢查您的註冊狀態](#page-174-0) 指示檢查您的註冊和狀態。

我需要提供哪些資訊?

您需要提供貴公司的地址、公司聯絡人和使用案例。您可以在 [美國免費電話號碼註冊表](#page-160-0) 找到所需資 訊。

如果我的註冊遭到拒絕怎麼辦?

如果您的註冊遭拒,註冊狀態會變成需要更新,您可以依照 [編輯您的註冊](#page-174-1)的指示更新。

我需要哪些許可?

您用來造訪 Amazon Pinpoint 簡訊主控台的 IAM *"sms-voice:\*"*許可必須在具有權限的情況下啟 用。

# 註冊流程

## **A** Important

下表根據您的企業是位於美國或國際上,每個 10DLC 註冊步驟的預期時間。

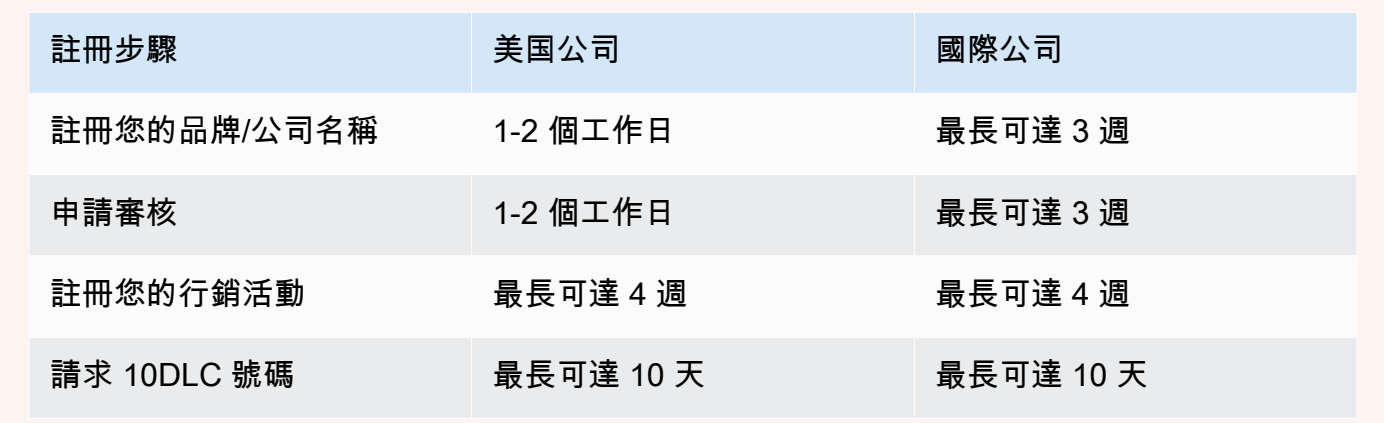

如果您使用 Amazon Pinpoint 簡訊傳送訊息給位於美國或美國波多黎各、美屬維京群島、關島和美 屬薩摩亞領土的收件者,則可以使用 10DLC 電話號碼傳送這些訊息。10DLC 縮寫代表「10 位數長 碼」。註冊 10DLC 電話號碼是為了供單一寄件人和單一使用案例使用。此註冊程序讓行動電信業者深 入了解,每個用於傳送訊息的電話號碼的核准使用案例。因此,10DLC 電話號碼可以提供高輸送量和 可交付率。

您從 10DLC 電話號碼傳送的訊息,會在收件人的裝置上顯示為 10 位數的電話號碼。您可以使用 10DLC 電話號碼傳送交易訊息和促銷訊息。如果您已用過短碼或免付費電話號碼傳送訊息,就不需要 設定 10DLC。

如要設定 10DLC,請先註冊貴公司或品牌。接著建立 10DLC 行銷活動,這是您使用案例的說明。此 資訊會與 Campaign Registry 共用;Campaign Registry 是個收集 10DLC 註冊資訊的產業組織。

**a** Note

如需深入了解 Campaign Registry 如何使用您的資訊,請參閱 [Campaign Registry 網站](https://www.campaignregistry.com/resources/)上的常 見問答集。

貴公司和 10DLC 行銷活動獲准後,您可以購買電話號碼,並與您的 10DLC 行銷活動建立關聯。將電 話號碼與 10DLC 行銷活動建立關聯,約需 14 天才能完成。您可以將多個電話號碼與單一行銷活動建 立關聯,但您不能在多個 10DLC 行銷活動中使用同一個電話號碼。每個您建立的 10DLC 行銷活動, 您至少都要有一組唯一的電話號碼。10DLC 電話號碼的輸送量,視您提供的公司和行銷活動註冊資訊 而定。將多個電話號碼與 10DLC 行銷活動建立關聯,並不會提供額外的輸送量。

如果您的 Amazon Pinpoint 簡訊帳戶中有現有未註冊的長碼,您可以要求將其轉換為 10DLC 號碼。若 要轉換現有的長碼,請完成註冊程序,然後在 Sup AWS port 中心建立案例。在某些情況下,不能將未 註冊的長碼轉換成 10DLC 電話號碼。在這種情況下,您必須透過 Amazon Pinpoint 簡訊主控台申請新 號碼,並將其與您的 10DLC 促銷活動建立關聯。如需將 10DLC 與現有長碼搭配使用的詳細資訊,請 參閱 [將長代碼與 10DLC 廣告活動建立關聯](#page-191-0)。

10DLC 功能

10DLC 電話號碼的輸送量取決於收件人使用的行動電信業者。AT&T 會根據每場行銷活動每分鐘可傳 送的訊息部分數目,設定輸送量上限。T-Mobile 對可傳送給每間公司的訊息數量設定了每日上限,但 並未限制每分鐘可傳送的訊息部分數量。Verizon 尚未公佈輸送量上限,但會使用 10DLC 篩選系統移 除垃圾郵件、來路不明的訊息和濫用內容,較少關注實際訊息輸送量。

與未經審核的公司相關聯的 10DLC 新行銷活動,可以每分鐘向使用 AT&T 的收件人傳送 75 個訊息部 分,每天向使用 T-Mobile 的收件人傳送 2,000 則訊息。公司上限由所有 10DLC 行銷活動共用。舉例 來說,如果您註冊了一間公司和兩場行銷活動,那麼這兩場活動每天總共可以向 T-Mobile 客户發送 2,000 則訊息;同樣,如果您在多個 AWS 帳戶中註冊同一家公司,則每日分配將在這些帳戶之間共 享。

如果您的輸送量需求超過這些上限,您可以申請公司註冊資訊審核。您將公司註冊資訊送交審核後,會 由第三方驗證供應商分析貴公司的詳細資訊。審核結束後,驗證供應商會提供審核分數,用於決定您的 10DLC 行銷活動輸送量。每次申請審核服務,皆須支付一筆一次性費用。如需詳細資訊,請參閱 [品牌](#page-165-0) [審核](#page-165-0)。

您的實際輸送率會因各種因素而有所不同,例如貴公司是否經過審核、您的行銷活動類型,以及您的審 核分數。下方的流程圖顯示了各種情況下的輸送率。

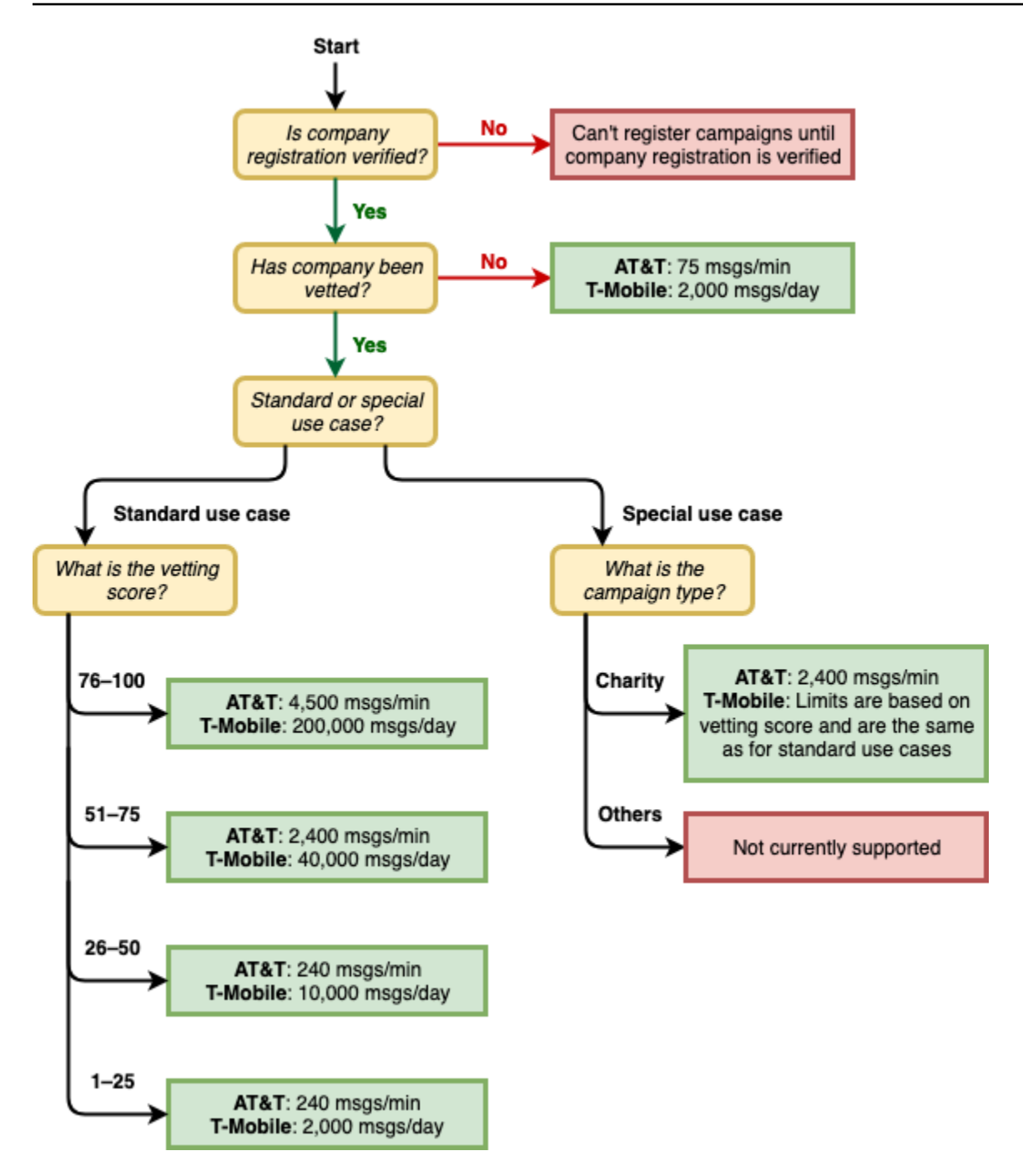

10DLC 的輸送率由美國行動電信業者與活動登記處共同決定,Amazon Pinpoint 簡訊和任何其他簡訊 傳送服務都無法將 10DLC 輸送量提高到這些速率之外。如果您需要所有美國電信業者的高輸送率和高 交付率,建議您使用簡短代碼。

# 註冊流程

您可以直接在亞馬遜精確的簡訊主控台中設定 10DLC。若要設定 10DLC,必須完成以下所有步驟。

1. 註冊您的品牌/公司名稱

設定 10DLC 的第一步,是註冊貴公司或品牌。如需公司註冊的相關資訊,請參閱 [品牌登記表。](#page-163-0)註 冊貴公司需要支付一次性註冊費。此費用顯示在註冊頁面上。

2. (非必要但建議採取的步驟) 申請審核

如果貴公司註冊成功,您就可以開始建立少量混合使用的 10DLC 行銷活動,這類行銷活動每分鐘 可以向使用 AT&T 的收件人發送 75 則訊息,您的註冊公司則可每天向使用 T-Mobile 的收件人發送 2,000 則訊息。如果您的使用案例需要的輸送率超過這些值,您可以申請公司註冊資訊審核。將公司 註冊資訊送交審核或許能提高公司和行銷活動的輸送率,但不保證一定可行。如需進一步瞭解如何 審核,請參[閱品牌審核](#page-165-0)。

3. 註冊您的行銷活動

如果 Campaign Registry 能夠驗證您提供的公司資訊,您就可以建立 10DLC 行銷活動。10DLC 行銷活動包含您使用案例的相關資訊。每個 10DLC 行銷活動可以與一家公司建立關聯。Amazon Pinpoint 簡訊會將此行銷活動資訊傳送至行銷活動登錄以供核准。在大多數情況下,10DLC 行銷活 動會即時核准。在某些情況下,行銷活動登錄可能需要其他資訊。如果您的 10DLC 廣告系列獲得核 准或需要修改,最多可能需要 4 週的時間才會收到回應。

我們會向您註冊的每個 10DLC 行銷活動收取月費。月費視您的使用案例而有所不同。行銷活動的定 期費用顯示在註冊頁面。

4. 請求 10DLC 號碼

您的 10DLC 行銷活動獲准後,您可以請求一個電話號碼,並與核准的 10DLC 行銷活動建立關聯。 每個電話號碼只能與一個 10DLC 行銷活動建立關聯。如需申請 10DLC 電話號碼的詳細資訊,請參 [閱索取電話號碼](#page-119-0)[和將長代碼與 10DLC 廣告活動建立關聯](#page-191-0)。租賃電話號碼需支付月費。此費用顯示在 購買頁面上。

**a** Note

無論狀態如何,您都需要支付 10DLC 號碼租賃月費。例如處於待處理狀態的10DLC 號碼, 仍有月費。如需有關定價的詳細資訊,請參閱 [Amazon Pinpoint 簡訊定價。](https://aws.amazon.com/pinpoint/pricing/)

# <span id="page-191-0"></span>將長代碼與 10DLC 廣告活動建立關聯

在您的 10DLC 促銷活動獲得核准之後,您已佈建新的長代碼或擁有現有的長代碼,然後可以將該長代 碼與核准的 10DLC 促銷活動建立關聯。與 10DLC 行銷活動建立關聯的長碼,只能與該行銷活動一起 使用,不能用於任何其他 10DLC 行銷活動。

- 1. 開啟位於<https://console.aws.amazon.com/sms-voice/>的 Amazon Pinpoint 主控台。
- 2. 在功能窗格的 [註冊] 下方,選擇要將長碼與之建立關聯的 10DLC 促銷活動 (US\_TEN\_DLC\_CTIONN\_ 註冊)。
- 3. 選擇「相關資源」頁標與「新增資源」。
- 4. 針對「支援的關聯」,請從下拉式清單中選擇 TEN\_DLC。
- 5. 在「可用資源」中,選擇要新增的 10DLC 電話號碼。
- 6. 選擇「關聯資源」。

您可以將多個長碼與 10DLC 戰役產生關聯。

## 10DLC 登錄及月費

有使用 10DLC 相關的註冊費和月費,例如登錄您的公司和 10DLC 廣告活動。這些與任何其他月度或 AWS 費用分開。如需 10DLC 費用的詳細資訊,請參閱 [Amazon Pinpoint 簡訊定價頁](https://aws.amazon.com/pinpoint/pricing/)面。

<span id="page-192-0"></span>10DLC 行銷活動註冊拒絕原因

如果您的 10DLC 行銷活動遭拒,請使用下表找出遭拒原因,以及您可以採取哪些措施,修正您 10DLC 行銷活動註冊的問題。找出行銷活動遭拒的原因之後,您可以修改現有的行銷活動解決該問 題,然後重新提交。如需詳細資訊,請參閱 [編輯您的註冊](#page-174-1)。

#### 拒絕原因

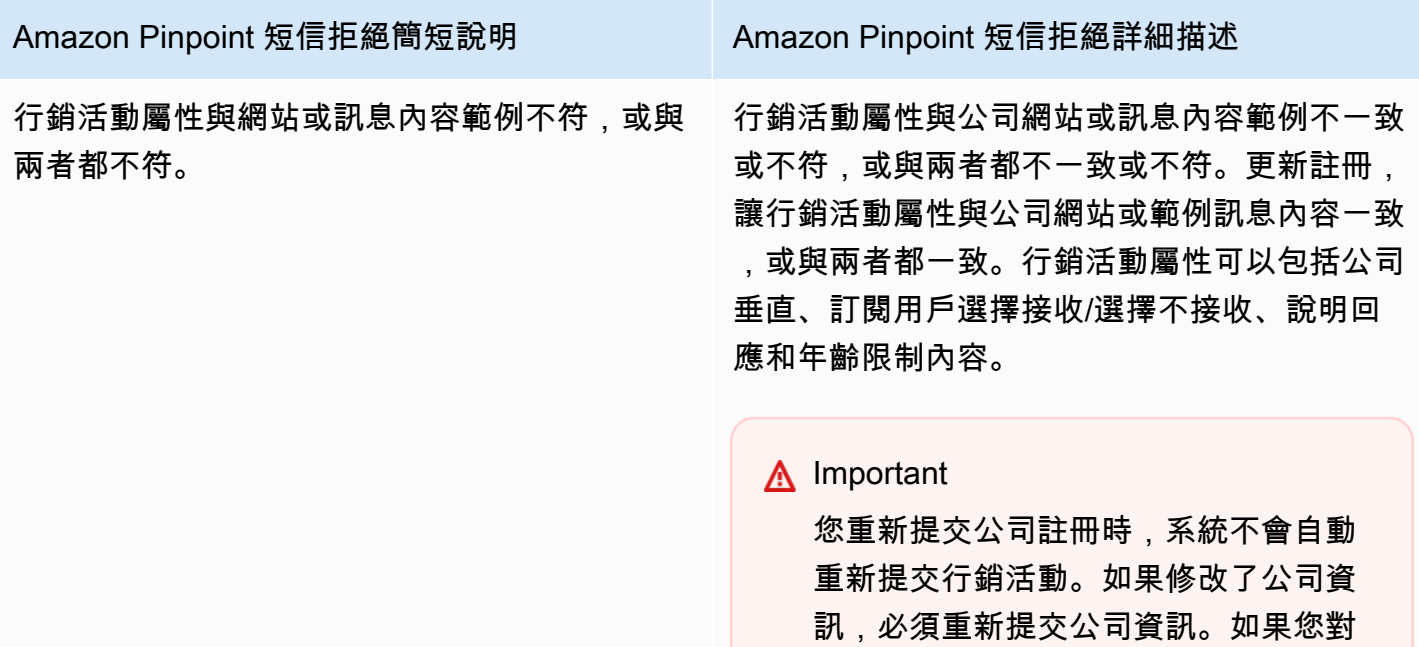

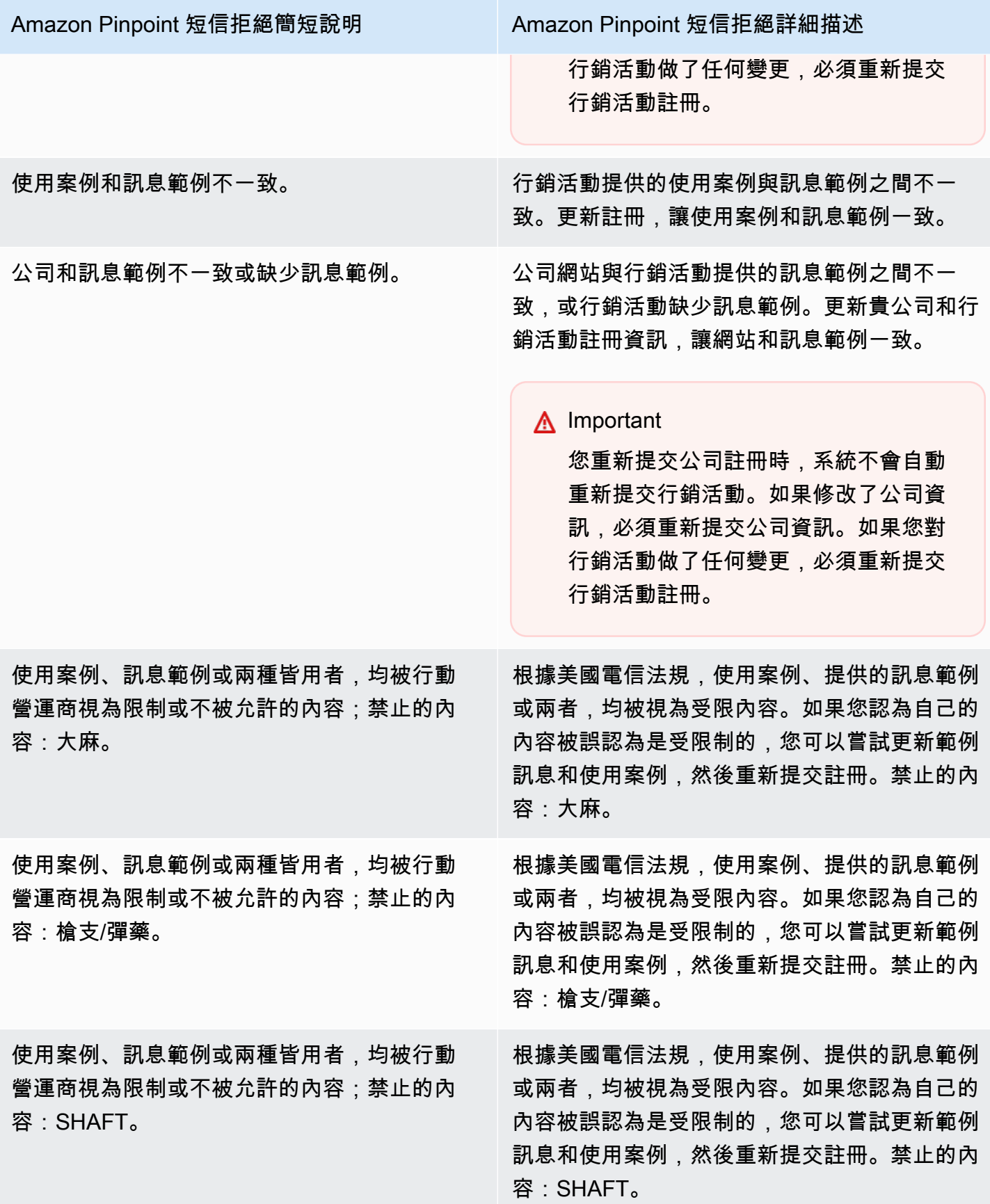

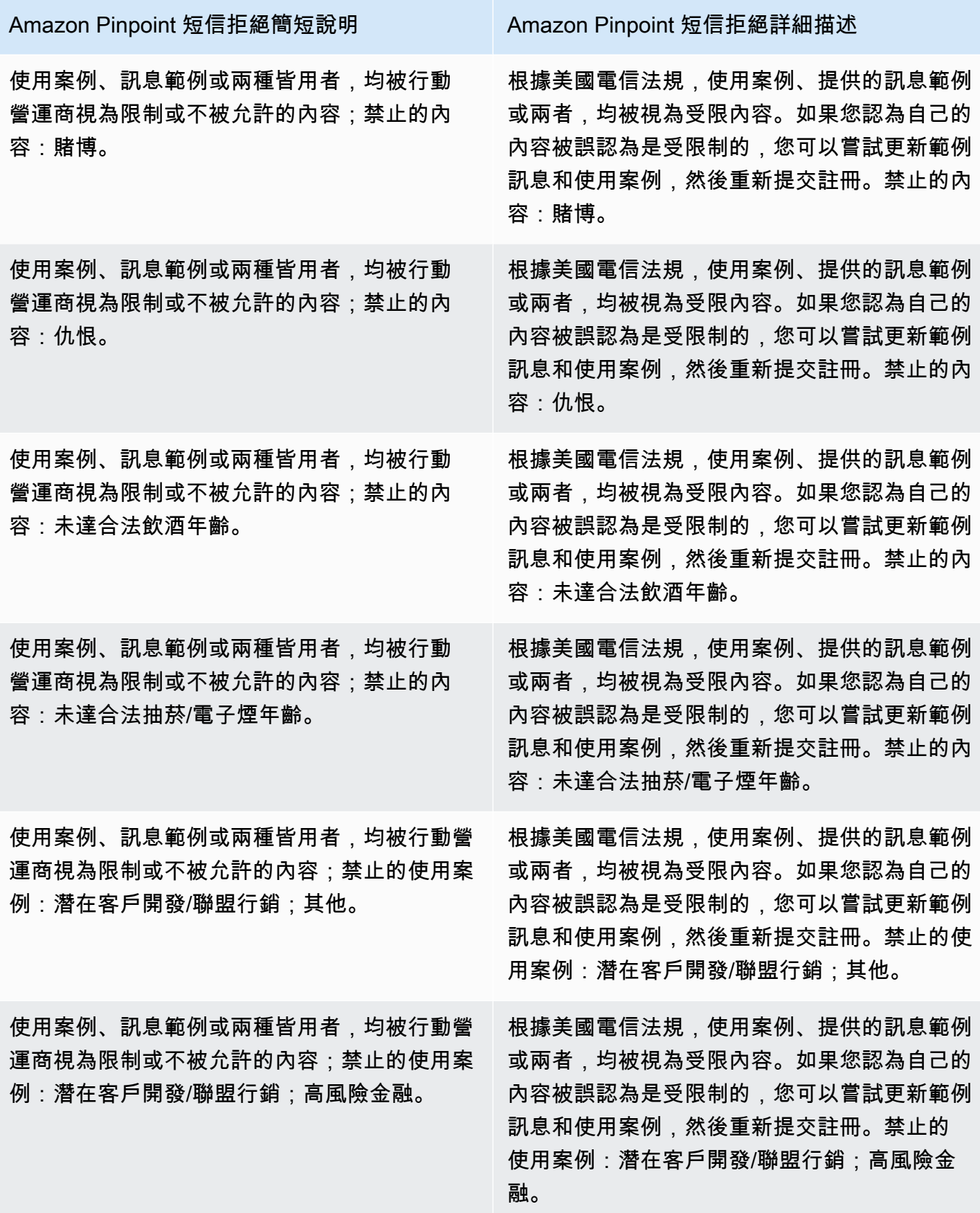

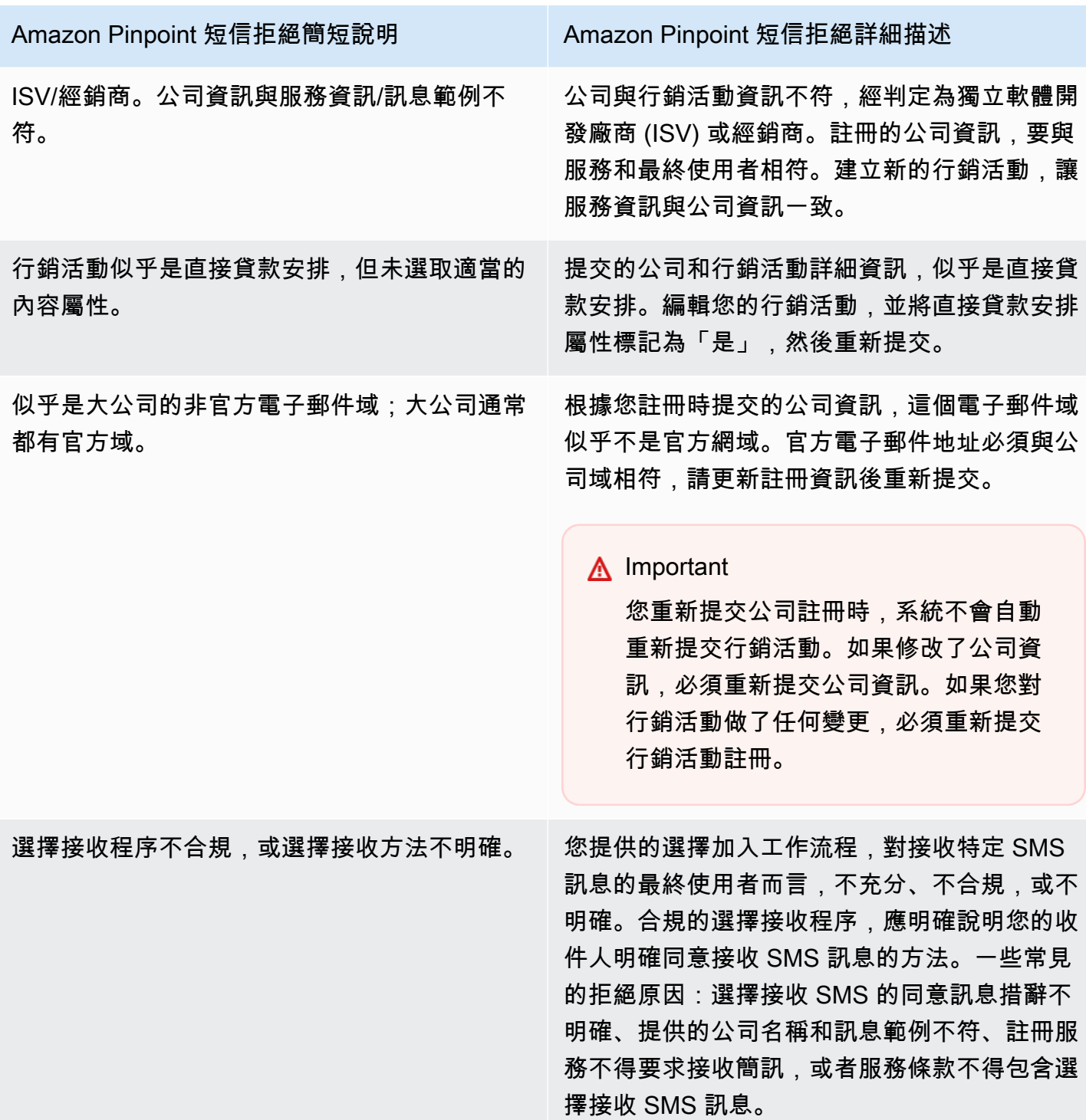

## Amazon Pinpoint 短信拒絕簡短說明 Amazon Pinpoint 短信拒絕詳細描述

網站未提供或不能運作。 公司資訊不包含網站,或網站不能存取。更新貴 公司的資訊,並附上一個可供存取的網站,然後 重新提交貴公司和行銷活動予以審核。

### **A** Important

您重新提交公司註冊時,系統不會自動 重新提交行銷活動。如果修改了公司資 訊,必須重新提交公司資訊。如果您對 行銷活動做了任何變更,必須重新提交 行銷活動註冊。

# 10DLC 品牌或廣告活動註冊問題

註冊 10DLC 行銷活動時,第三方下游審核者可能會發現註冊的問題,導致註冊遭拒,並顯示相關錯誤 訊息。如需註冊錯誤訊息和解決方案的詳細資訊,請參閱[10DLC 行銷活動註冊拒絕原因。](#page-192-0)您還應該查 看 [10DLC 註冊最佳實務,以便透過 Amazon Pinpoint 傳送簡訊](https://aws.amazon.com/blogs/messaging-and-targeting/10dlc-registration-best-practices-to-send-sms-with-amazon-pinpoint/),以[及如何使用 Amazon Pinpoint 建立](https://aws.amazon.com/blogs/messaging-and-targeting/how-to-build-a-compliant-sms-opt-in-process-with-amazon-pinpoint/) [合規的 SMS 選擇加入程序,這些文章對如何成功註冊 SMS 使](https://aws.amazon.com/blogs/messaging-and-targeting/how-to-build-a-compliant-sms-opt-in-process-with-amazon-pinpoint/)用案例有更深入的詳細資訊。

如果您仍然無法獲得 SMS 使用案例的批准,您可以聯繫以尋求其他幫助,以了解為什麼您的使用案例 被拒絕。 AWS Support 請注意,這需要下游參與,並且需要時間才能更好地了解拒絕原因。

# **a** Note

如果您不在美國居住,且您的 10DLC 品牌註冊失敗,您應該:

- 1. 申請[品牌審核](#page-165-0),因為這是對您的 10DLC 品牌的手動審查。
- 2. 如果審核失敗,請按照以下說明提交支持票證。

若要提交有關遭拒 10DLC 品牌或廣告活動資訊的要求

- 1. 開啟支援中心主控台,[網址是 https://console.aws.amazon.com/support/home。](https://console.aws.amazon.com/support/home)
- 2. 在您的支援案例窗格中,選擇建立案例。
- 3. 選擇希望提高服務限制? 連結。
- 4. 針對限制類型,選擇 Pinpoint SMS。
- 5. 在請求 區段,執行下列動作:
	- 在「地區」中,選擇 AWS 區域 您嘗試註冊行銷活動的地方。
	- 針對資源類型,選擇10DLC 註冊。
	- 在限制選擇拒絕公司或 10DLC 活動註冊。
- 6. 在使用案例說明一欄,輸入遭拒 10DLC 行銷活動的 ID。
- 7. 在「聯絡人選項」下,針對「偏好的聯絡語言」,選擇您在與 AWS Support 團隊溝通時偏好使用 的語言。
- 8. 對於聯繫方式,選擇與 AWS Support 團隊溝通的首選方式。
- 9. 選擇提交。

該 AWS Support 團隊將提供有關您的 10DLC 廣告系列註冊被拒絕的原因的信息。 AWS Support

## 10DLC 跨帳戶存取

每個 10DLC 電話號碼都與單一 AWS 區域中的單一帳戶相關聯。如想透過多個帳戶或在多個區域使用 同一組 10DLC 電話號碼,可採取下列兩種做法:

- 1. 您可以在每個 AWS 帳戶中,註冊相同的公司和行銷活動。每一項註冊都要分別管理及收費。如果 您在多個 AWS 帳戶中註冊同一家公司,則每個帳戶共享您每天可以發送給 T-Mobile 客戶的消息數 量。
- 2. 您可以一次完成 10DLC 註冊程序 AWS 帳戶,並使用 AWS Identity and Access Management (IAM) 授予其他帳戶透過您的 10DLC 號碼傳送的權限。

**a** Note

這項做法能允許您真正跨帳戶存取 10DLC 電話號碼,不過請注意,系統會將您次要帳戶發 送的訊息視為您主要帳戶發送的訊息,因此會根據主要帳戶計算配額和帳單金額,而非次要 帳戶。

使用 IAM 政策設定跨帳戶存取

您可以使用 IAM 角色將其他帳戶與您的主帳戶建立關聯,然後在主要帳戶中將 10DLC 號碼存取權授予 次要帳戶,亦即將主要帳戶的存取許可委派給次要帳戶。

如何在主要帳戶中授予 10DLC 號碼的存取權

- 1. 如果您尚未在主要帳戶中完成 10DLC 註冊流程,請先進行註冊,整個流程包含三個步驟:
	- 登錄您的公司。如需詳細資訊,請參閱 [品牌登記表](#page-163-0)。
	- 註冊您的 10DLC 行銷活動 (使用案例)。如需詳細資訊,請參閱 [10 下載內容活動登記表](#page-166-0)。
	- 將電話號碼與您的 10DLC 行銷活動建立關聯。如需詳細資訊,請參閱 [將長代碼與 10DLC 廣告](#page-191-0) [活動建立關聯](#page-191-0)。
- 2. 在主要帳戶中建立 IAM 角色,用於允許其他帳戶對您的 10DLC 電話號碼呼叫 SendTextMessage API 操作。如需進一步瞭解如何建立角色,請參閱 IAM 使用者指南中的[建立](https://docs.aws.amazon.com/IAM/latest/UserGuide/id_roles_create.html)  [IAM 角色。](https://docs.aws.amazon.com/IAM/latest/UserGuide/id_roles_create.html)
- 3. 從主要帳戶使用 IAM 角色對其他所有需要使用 10DLC 號碼的帳戶委派存取許可並進行測試,例 如從生產帳戶將存取許可委派給開發人員帳戶。如需委派和測試許可的詳細資訊,請參閱 [IAM 使](https://docs.aws.amazon.com/IAM/latest/UserGuide/tutorial_cross-account-with-roles.html) [用者指南中的 AWS 帳戶 使用 IAM 角色](https://docs.aws.amazon.com/IAM/latest/UserGuide/tutorial_cross-account-with-roles.html)委派存取權。
- 4. 使用新角色,利用次要帳戶的 10DLC 號碼傳送訊息。如需使用角色的詳細資訊,請參閱 IAM 使用 者指南中的[使用 IAM 角色。](https://docs.aws.amazon.com/IAM/latest/UserGuide/id_roles_use.html)

# <span id="page-198-1"></span>組態集

組態集是傳送訊息時,適用的一套規則。例如組態集可以為訊息相關的事件指定目的地。發生 SMS 事 件時 (例如交付或失敗事件),SMS 事件會被路由到與您傳送訊息時指定的組態集相關聯的目的地。傳 送訊息時不需要使用組態集,但建議您還是使用組態集。如果您未指定有事件目的地的組態集,API 不 會發出事件記錄。這些事件記錄可用於判斷您傳送的訊息數、每則訊息支付的費用,以及收件人是否已 收到訊息。

主題

- [管理組態集](#page-198-0)
- [管理事件目的地](#page-202-0)
- [編輯組態集保護組態關聯](#page-232-0)

# <span id="page-198-0"></span>管理組態集

本節包含使用 AWS CLI 和 Amazon Pinpoint 簡訊主控台管理組態集的相關資訊。本節程序假設您已設 定 AWS CLI。如需詳細資訊,請參閱 AWS Command Line Interface 使用者指南中的 [AWS CLI入門。](https://docs.aws.amazon.com/cli/latest/userguide/cli-chap-getting-started.html)

**a** Note

建立組態集之後,您至少需要新增一個事件目的地來記錄事件。如需詳細資訊,請參閱 [管理事](#page-202-0) [件目的地](#page-202-0)。

您可以選擇將組態集與保護組態產生關聯,以建立國家/地區規則的自訂清單,以允許或封鎖特 定目的地國家/地區的訊息。如需進一步了解,請參[閱編輯組態集保護組態關聯](#page-232-0)[和保護組態](#page-253-0)。

Creating a configuration set (Console)

若要使用 Amazon Pinpoint 簡訊主控台建立組態集,請依照下列步驟執行:

- 1. 開啟位於<https://console.aws.amazon.com/sms-voice/>的 Amazon Pinpoint 主控台。
- 2. 在導覽窗格的「組態」下,選擇「組態集」,然後選擇「建立組態集」。
- 3. 針對組態集名稱,輸入組態集的描述性名稱。
- 4. 選擇「建立組態集」。

Creating a configuration set (AWS CLI)

您可以使用[create-configuration-set](https://docs.aws.amazon.com/cli/latest/reference/pinpoint-sms-voice-v2/create-configuration-set.html)指令來建立新的規劃集。

```
$ aws pinpoint-sms-voice-v2 create-configuration-set \
```
> --configuration-set-name *configurationSet*

在上述命令中,將 *configurationSet* 替換成您要建立的組態集的名稱。

Deleting a configuration set (Console)

若要使用 Amazon Pinpoint 簡訊主控台刪除組態集,請依照下列步驟執行:

- 1. 開啟位於<https://console.aws.amazon.com/sms-voice/>的 Amazon Pinpoint 主控台。
- 2. 在導覽窗格的 [組態] 下,選擇 [組態集]。
- 3. 選取您要刪除的組態集,然後選擇刪除。

Deleting a configuration set (AWS CLI)

您可以使用[delete-configuration-set](https://docs.aws.amazon.com/cli/latest/reference/pinpoint-sms-voice-v2/delete-configuration-set.html)指令刪除規劃集。

- \$ aws pinpoint-sms-voice-v2 delete-configuration-set \
- > --configuration-set-name *configurationSet*

在上述命令中,將 *configurationSet* 替換成要刪除的組態集的名稱。

Edit configuration set settings (Console)

若要使用 Amazon Pinpoint 簡訊主控台編輯組態集,請依照下列步驟執行:

- 1. 開啟位於<https://console.aws.amazon.com/sms-voice/>的 Amazon Pinpoint 主控台。
- 2. 在導覽窗格的 [組態] 下,選擇 [組態集]。
- 3. 在 [組態集] 頁面上,選擇要編輯的組態集。
- 4. 選取 [設定] 索引標籤,然後選擇 [編輯設定]。
- 5. 在 「清單」設定中執行下列動作:
	- 訊息類型選擇 ·
		- 促銷 選擇此選項,可傳送行銷訊息或宣傳您業務或服務的訊息。
		- 交易 若要傳送有時效性的訊息,例如密碼重設或交易提醒,請選擇此選項。
	- 預設寄件者識別碼 選擇組態集的預設寄件者識別碼。
- 6. 選擇儲存變更。

List configuration sets (AWS CLI)

您可以使用此命[describe-configuration-sets](https://docs.aws.amazon.com/cli/latest/reference/pinpoint-sms-voice-v2/describe-configuration-sets.html)令來檢視 Amazon 精確定位 SMS 帳戶中組態集的相關 資訊。

若要檢視您帳戶中的組態集清單,請使用 AWS CLI

• 在命令列中輸入以下命令:

\$ aws pinpoint-sms-voice-v2 describe-configuration-sets

Describe a configuration set (AWS CLI)

您可以使用此命[describe-configuration-sets](https://docs.aws.amazon.com/cli/latest/reference/pinpoint-sms-voice-v2/describe-configuration-sets.html)令來檢視 Amazon 精確定位 SMS 帳戶中組態集的相關 資訊。

使用檢視有關特定組態集的資訊 AWS CLI

• 在命令列中輸入以下命令:

```
$ aws pinpoint-sms-voice-v2 describe-configuration-sets \
```
> --configuration-set-names *configurationSet*

在上述命令中,將 *configurationSet* 替換成您要尋找詳細資訊的組態集的名稱。使用空格分隔 每個組態集的名稱,也可以指定多個組態集。

Manage tags (Console)

使用 Amazon Pinpoint 簡訊主控台新增、編輯或刪除標籤。

新增標籤 (主控台)

- 1. 開啟位於<https://console.aws.amazon.com/sms-voice/>的 Amazon Pinpoint 主控台。
- 2. 在導覽窗格的 [組態] 下,選擇 [組態集]。
- 3. 在 [組態集] 頁面上,選擇要新增標記的組態集。
- 4. 在 Tags (標籤) 索引標籤上,選擇 Manage tags (管理標籤)。
- 5. 新增標籤 在管理標籤中,選擇新增標籤以建立新的空白金鑰/值配對。
	- 刪除標籤 在 [管理標籤] 中,選擇索引鍵/值配對旁邊的 [移除]。
	- 編輯標籤 在管理標籤中,選擇 [金鑰] 或 [值],然後編輯文字。
- 6. 選擇儲存變更。

Manage tags (AWS CLI)

使用新 AWS CLI 增或編輯標籤。

```
$ aws pinpoint-sms-voice-v2 tag-resource \ 
   --resource-arn resource-arn \ 
   --tags tags={key1=value1,key2=value2}
```
在上述範例中,執行下列動作:

- 將資*# arn* 替換為要添加標籤的 Amazon 資源名稱(ARN)。
- 將 *key1* 和 *key2* 替換成您要加入資源的標籤的索引鍵。
- 將 *value1* 和 *value2* 替換成您要為各索引鍵加入的標籤的值。

使用 AWS CLI 刪除標籤。

```
$ aws pinpoint-sms-voice-v2 untag-resource \ 
   --resource-arn resource-arn \ 
   --tag-keys tags={key1=value1,key2=value2}
```
在上述範例中,執行下列動作:

- *########## Amazon #####ARN##### arn#*
- 將 *key1* 和 *key2* 取代為您要移除的標籤的金鑰。
- 將*# 1* 和*# 2* 取代為您要移除的標籤值。

# <span id="page-202-0"></span>管理事件目的地

事件目的地是傳送簡訊和語音事件的位置 (例如 CloudWatch 群組、Amazon 資料 Firehose 串流或 Amazon SNS 主題)。若要使用事件目的地,請先建立目的地,然後將其[與組態集](#page-198-1). 您最多可以將五個 事件目的地與單一組態集建立關聯。傳送訊息時,對 API 的呼叫包括對組態集的參考。

## 先決條件

您必須已建立組態集,以便將事件目的地與之關聯,請參閱[組態集](#page-198-1)。

## 主題

- [簡訊、MMS 和語音的事件類型](#page-202-1)
- [事件資料範例](#page-206-0)
- [Amazon CloudWatch 活動目的](#page-215-0)
- [Amazon 資料 Firehose 活動目的地](#page-221-0)
- [Amazon SNS 事件目的地](#page-227-0)

# <span id="page-202-1"></span>簡訊、MMS 和語音的事件類型

使用事件目的地最簡單的方法是將所有 SMS,MMS 和語音事件發送到單個目的地。但您可以設定事 件目的地,將特定事件類型傳送到不同的目的地。例如,您可以將所有交付相關事件傳送至 Firehose 進行儲存,並將所有失敗事件傳送至 Amazon SNS 主題,以便在發生時收到通知。您也可以將 SMS 事件和語音事件傳送到不同位置。

您可以設定事件目的地,以傳送以下類型的事件:

#### 簡訊、MMS 和語音事件

• 全部 — 將所有 SMS、MMS 和語音事件傳送至指定的目的地。

## 簡訊事件

- TEXT\_ALL 將所有 SMS 事件傳送到指定的目的地。
- 文字傳遞 (已傳送) 將所有 SMS 傳遞事件傳送至指定的目的地。
- TEXT\_SUCCESS (成功) 將所有 SMS 成功事件傳送至指定的目的地。成功事件,是指收件人的 電信業者接受訊息的情況。
- TEXT\_QUEED (已佇列) 將所有 SMS 佇列的事件傳送至指定的目的地。佇列事件,是指訊息排入 佇列等待交付,但尚未交付的情況。
- 文字 \_ 擱置中 (擱置中) 將所有 SMS 擱置事件傳送至指定的目的地。待定事件,是指正在交付訊 息,但尚未交付 (或無法交付) 的情況。
- 文字封鎖 (已封鎖) 將所有 SMS 封鎖的事件傳送至指定的目的地。封鎖事件,是指收件人的裝置 或電信業者封鎖了傳送給該收件人的訊息的情況。
- 文字 \_TTL\_過期 (TTL 已過期) 將所有「SMS TTL 過期」事件傳送至指定的目的地。TTL 過期事 件,是指交付訊息所需時間,超過您傳送訊息時指定的 TTL 值的情況。
- TEXT CARRIER 無法連線 (無法連線的電信業者) 將 SMS 訊息的所有電信業者無法連線事件傳 送至指定的目的地。電信業者無法連線事件,是指當訊息收件人的電信業者網路發生暫時性錯誤的情 況。
- 文字 \_ 無效 (SMS 無效) 將所有 SMS 無效事件傳送至指定的目的地。無效事件,是指目的地電話 號碼無效的情況。
- TEXT INVALID MESSAGE (無效訊息) 將 SMS 訊息的所有無效訊息事件傳送至指定的目的地。 無效訊息事件,是指 SMS 訊息內文無效且無法交付的情況。
- TEXT CARRIER BLOCK ( 運營商被阻止 ) 將 SMS 消息的所有運營商阻止事件發送到指定的目 的地。業者封鎖事件,是指收件人的電信業者封鎖訊息交付的情況。電信業者判定訊息是惡意訊息 (例如訊息內含與網路釣魚詐騙相關的資訊) 或濫用 (例如訊息疑似來路不明或含禁止的內容) 時,通 常會發生這種情況。
- TEXT\_UNDARE (無法存取) 將 SMS 訊息的所有無法存取的事件傳送至指定的目的地。無法連線 事件,是指收件人的裝置無法使用的情況。如果裝置未連線至行動網路或已關閉電源,則可能發生這 種情況。
- TEXT\_SPAM (垃圾郵件) 將 SMS 訊息的所有垃圾郵件事件傳送至指定的目的地。垃圾郵件事 件,是指收件人的電信業者,判定訊息包含來路不明的商業內容且封鎖訊息傳送的情況。

• 文字 \_ 未知(未知)— 將所有未知的 SMS 事件發送到指定的目的地。不明事件,是指訊息因一個 或其他事件類型無法處理的原因而無法交付的情況。未知錯誤可能是暫時性,也可能是永久性。

語音事件

- VOICE ALL 將所有語音事件傳送到指定的目的地。
- VOICE COMPLETED (已完成) 將語音訊息的所有已完成事件傳送至指定的目的地。收件人播放 音訊訊息,即為已完成事件。此狀態不一定表示訊息已交付給人類收件人。例如它可能表示訊息已交 付到語音信箱系統。
- VOICE\_SEED(已回答)— 將語音訊息的所有已回答事件傳送至指定的目的地。收件人接聽電話, 即為已回答事件。
- VOICE\_ENGED (已啟動) 每次啟動語音訊息時,都會將事件傳送至指定的目的地。
- 聲音 \_TTL\_已過期 (TTL 已過期) 將所有語音 TTL 過期事件傳送至指定的目的地。TTL 過期事件, 是指交付訊息所需時間,超過您傳送訊息時指定的 TTL 值的情況。
- VOICE\_BUSY (忙碌) 將語音訊息的所有忙碌事件傳送至指定的目的地。收件人的電話線路忙碌, 即為忙碌事件。
- VOICE\_NO\_ANSWER(無答案)— 將語音訊息的所有答案事件傳送至指定的目的地。撥出通話 後,未發生接聽事件,但收件人 (或其語音信箱系統) 從未接聽。
- VOICE\_鈴聲 (鈴聲) 將語音訊息的所有響鈴事件傳送至指定的目的地。響鈴事件發生在撥出通話 後、接聽人接聽之前。
- VOICE\_FAILED (失敗) 將所有語音訊息失敗事件傳送至指定的目的地。無法交付訊息的情況,即 為失敗事件。

#### 多媒體訊息

- MEDIA ALL 將所有 MMS 事件傳送至指定的目的地。
- MEDIA\_PENDING (擱置中) 將所有 MMS 擱置事件傳送至指定的目的地。待定事件,是指正在交 付訊息,但尚未交付 (或無法交付) 的情況。
- MEDIA\_QUEUE (佇列) 將所有 MMS 佇列事件傳送至指定的目的地。佇列事件,是指訊息排入佇 列等待交付,但尚未交付的情況。
- MEDIA\_SUCCESS (成功) 將所有 MMS 成功事件傳送至指定的目的地。成功事件,是指收件人的 電信業者接受訊息的情況。
- MEDIA\_DELIVED (已傳送) 將所有 MMS 傳送事件傳送至指定的目的地。
- MEDIA\_無效 (MMS 無效) 將所有 MMS 無效事件傳送至指定的目的地。無效事件,是指目的地電 話號碼無效的情況。
- MEDIA\_INVALID\_MESSAGE (無效的訊息) 將 MMS 訊息的所有無效訊息事件傳送至指定的目的 地。當 MMS 訊息的內文無效且無法傳遞時,就會發生無效的訊息事件。
- MEDIA\_UNTRADE (無法存取) 將 MMS 訊息的所有無法存取的事件傳送至指定的目的地。無法連 線事件,是指收件人的裝置無法使用的情況。如果裝置未連線至行動網路或已關閉電源,則可能發生 這種情況。
- MEDIA CARRIER UNUND ( 無法訪問運營商 ) 將 MMS 消息的所有運營商無法訪問的事件發送 到指定的目的地。電信業者無法連線事件,是指當訊息收件人的電信業者網路發生暫時性錯誤的情 況。
- MEDIA\_Block (已封鎖) 將所有 MMS 封鎖的事件傳送至指定的目的地。封鎖事件,是指收件人的 裝置或電信業者封鎖了傳送給該收件人的訊息的情況。
- MEDIA CARRIER BLOCK(運營商被阻止)— 將 MMS 消息的所有運營商阻止事件發送到指定的 目的地。業者封鎖事件,是指收件人的電信業者封鎖訊息交付的情況。電信業者判定訊息是惡意訊息 (例如訊息內含與網路釣魚詐騙相關的資訊) 或濫用 (例如訊息疑似來路不明或含禁止的內容) 時,通 常會發生這種情況。
- MEDIA\_SPAM(垃圾郵件)— 將 MMS 消息的所有垃圾郵件事件發送到指定的目的地。垃圾郵件事 件,是指收件人的電信業者,判定訊息包含來路不明的商業內容且封鎖訊息傳送的情況。
- MEDIA\_UNKNOWN(未知)— 將所有未知的 MMS 事件發送到指定的目的地。不明事件,是指訊 息因一個或其他事件類型無法處理的原因而無法交付的情況。未知錯誤可能是暫性,也可能是永久 性。
- MEDIA\_TTL\_ITED (TTL 已過期) 將所有 MMS TTL 過期事件傳送至指定的目的地。TTL 過期事 件,是指交付訊息所需時間,超過您傳送訊息時指定的 TTL 值的情況。
- MEDIA\_FILE\_TYPE\_ 不支援 (檔案類型不支援) 將所有檔案類型不支援的 MMS 事件傳送至指定 的目的地。當媒體檔案不是支援的格式時,會發生檔案類型不支援的事件。如需支援的檔案類型清 單,請參閱 [MMS 檔案類型、大小和字元限制](#page-61-0)
- MEDIA\_FILE\_SIZE\_超出 (檔案大小) 將所有檔案大小的 MMS 事件傳送至指定的目的地。當媒體 檔案大小超過 600 KB 時,就會發生檔案大小超過事件。
- MEDIA FILE 無法訪問(文件無法訪問)-將所有文件無法訪問的 MMS 事件發送到指定的目的地。 當 Amazon Pinpoint 簡訊沒有存取檔案的權限時,就會發生檔案無法存取的事件。

# <span id="page-206-0"></span>事件資料範例

Amazon Pinpoint 簡訊可以串流有關簡訊、多媒體簡訊和語音訊息交付的事件資料。電信業者所 產生的事件最多可能需要 72 小時才能接收,而且不應該用來判斷輸出郵件傳遞是否有延遲。72 小時後,如果 Amazon Pinpoint SMS 尚未收到來自運營商的最終事件,該服務將自動返回未 知,messageStatus因為我們不知道該消息發生了什麼事。

# 短信示例日誌

簡訊事件的 JSON 物件包含以下範例所示的資料。

```
{ 
     "eventType": "TEXT_SUCCESSFUL", 
     "eventVersion": "1.0", 
     "eventTimestamp": 1686975103470, 
     "isFinal": true, 
     "originationPhoneNumber": "+12065550152", 
     "destinationPhoneNumber": "+14255550156", 
     "isoCountryCode": "US", 
     "messageId": "862a8790-60c0-4430-9b2b-658bdexample", 
     "messageRequestTimestamp": 1686975103170, 
     "messageEncoding": "GSM", 
     "messageType": "PROMOTIONAL", 
     "messageStatus": "SUCCESSFUL", 
     "messageStatusDescription": "Message has been accepted by phone carrier", 
     "context": { 
         "account": "bar" 
     }, 
     "totalMessageParts": 1, 
     "totalMessagePrice": 0.09582, 
     "totalCarrierFee": 0.0
}
```
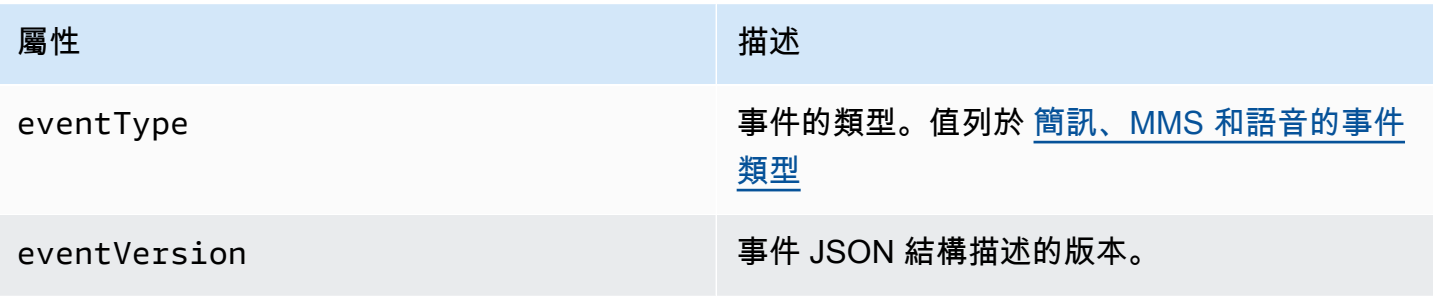

Amazon Pinpoint 短信<br>
<sub>●</sub>

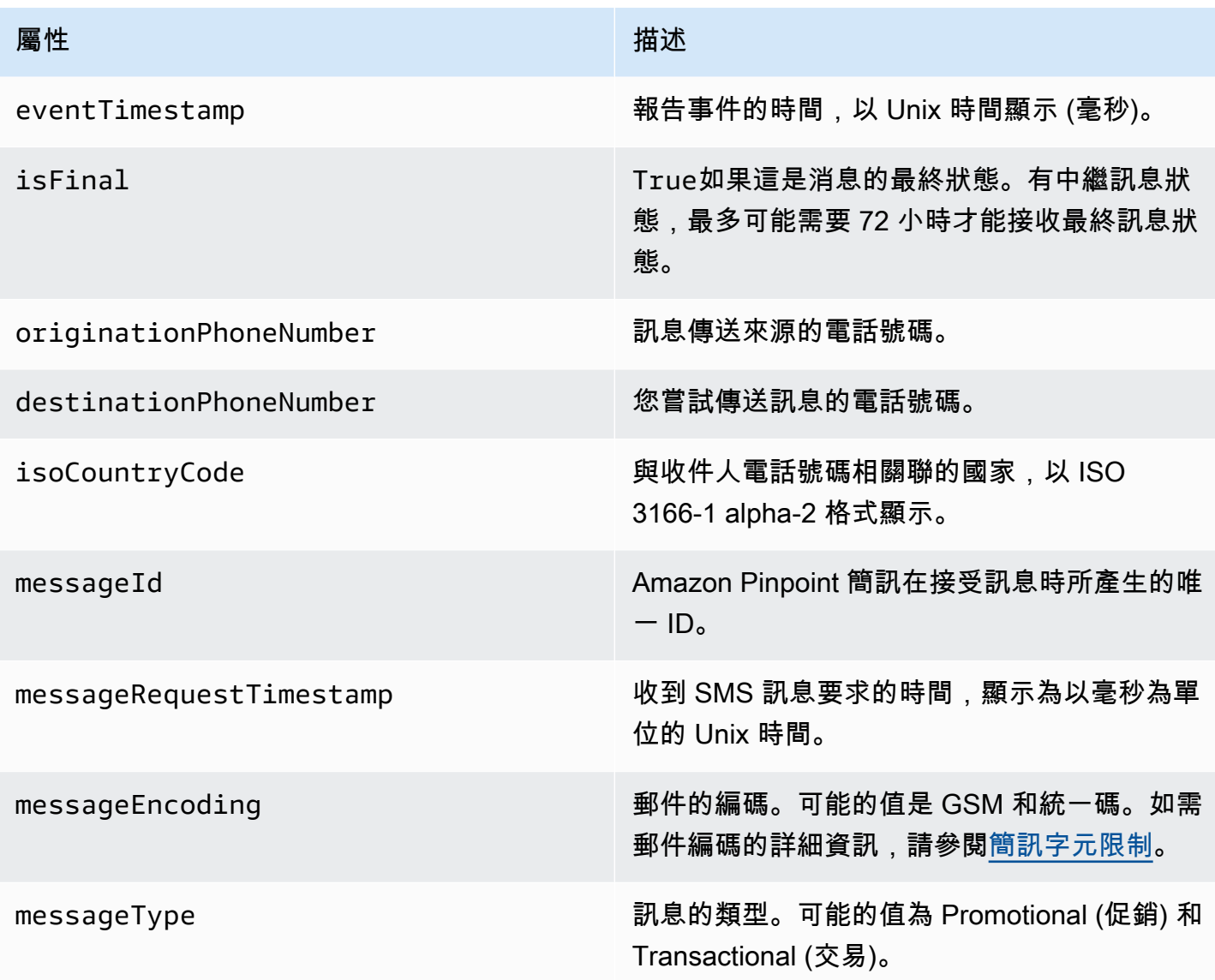

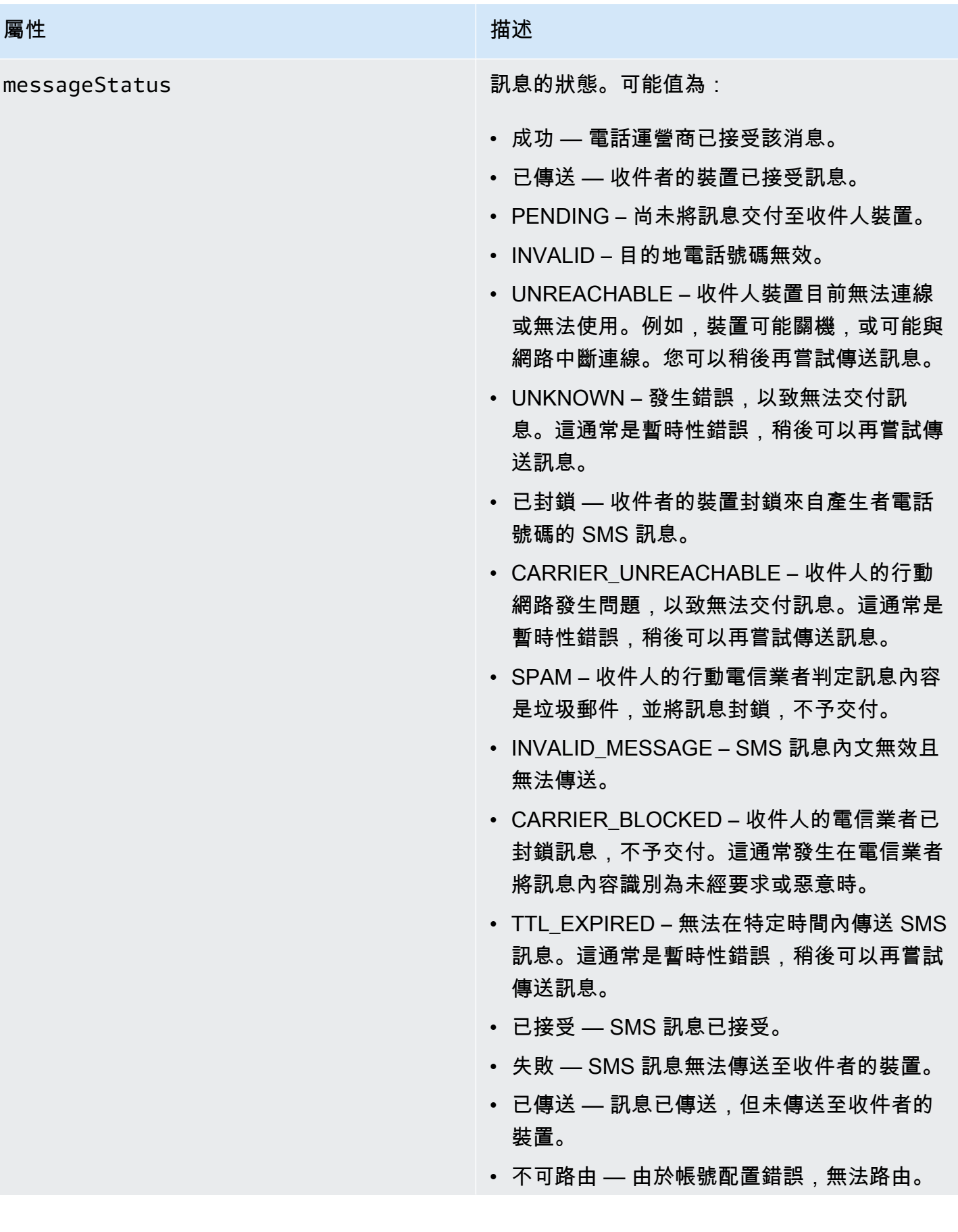

Amazon Pinpoint 短信 使用者指南

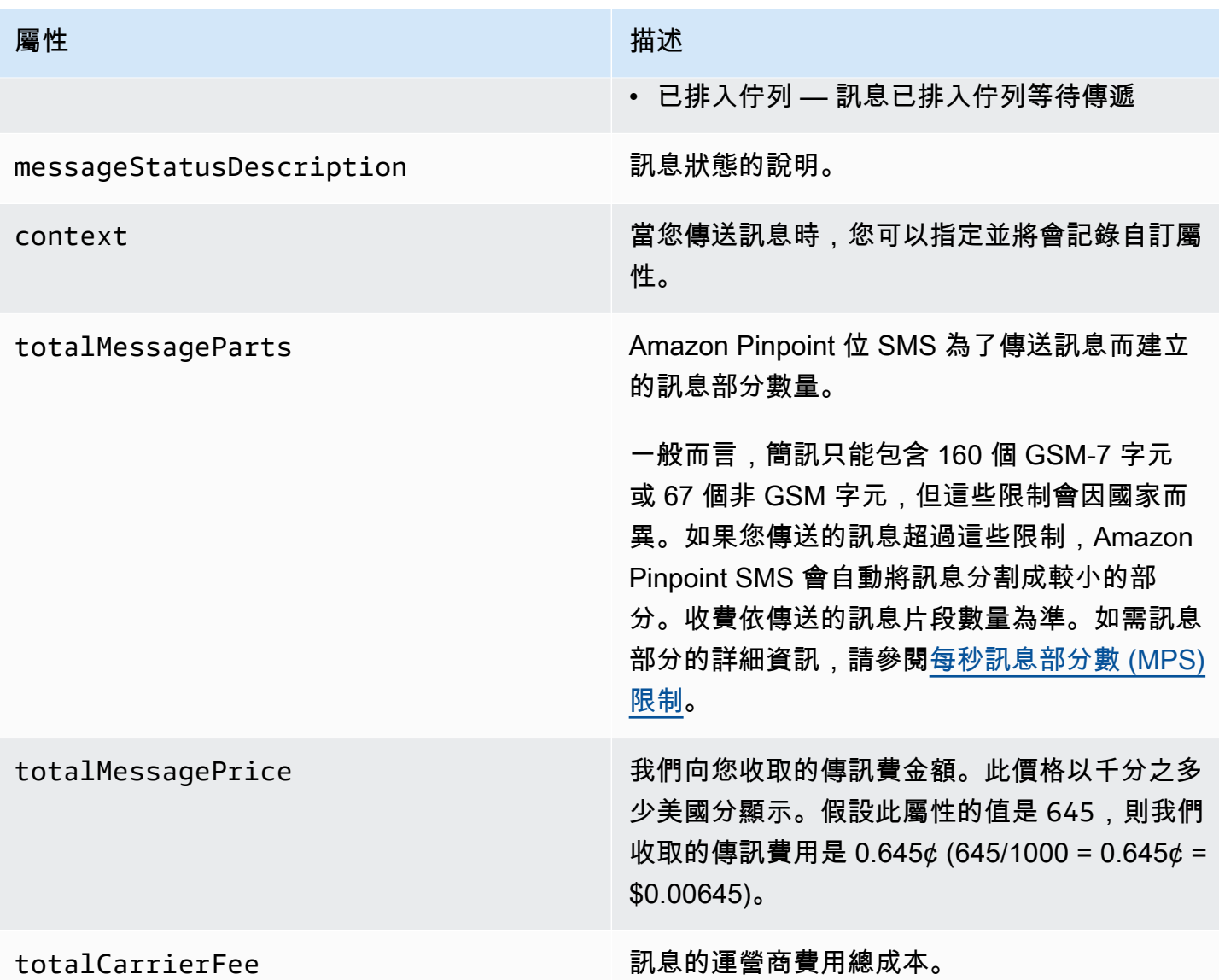

# 語音範例事件記錄

Voice 事件的 JSON 物件包含下列範例中顯示的資料。

```
{ 
     "eventType": "VOICE_COMPLETED", 
     "eventVersion": "1.0", 
     "eventTimestamp": 1697835373500, 
     "isFinal": true, 
     "originationPhoneNumber": "+12065550153", 
     "destinationPhoneNumber": "+14255550159", 
     "isoCountryCode": "US",
```

```
 "messageId": "567f6c11-6e8b-4352-9749-a42a0example", 
     "messageRequestTimestamp": 1697835372720, 
     "messageStatus": "COMPLETED", 
     "callDurationInSeconds": 60, 
     "totalDurationInMinutes": 1, 
     "totalMessagePrice": 0.013, 
     "context": { 
         "account": "bar" 
     }
}
```
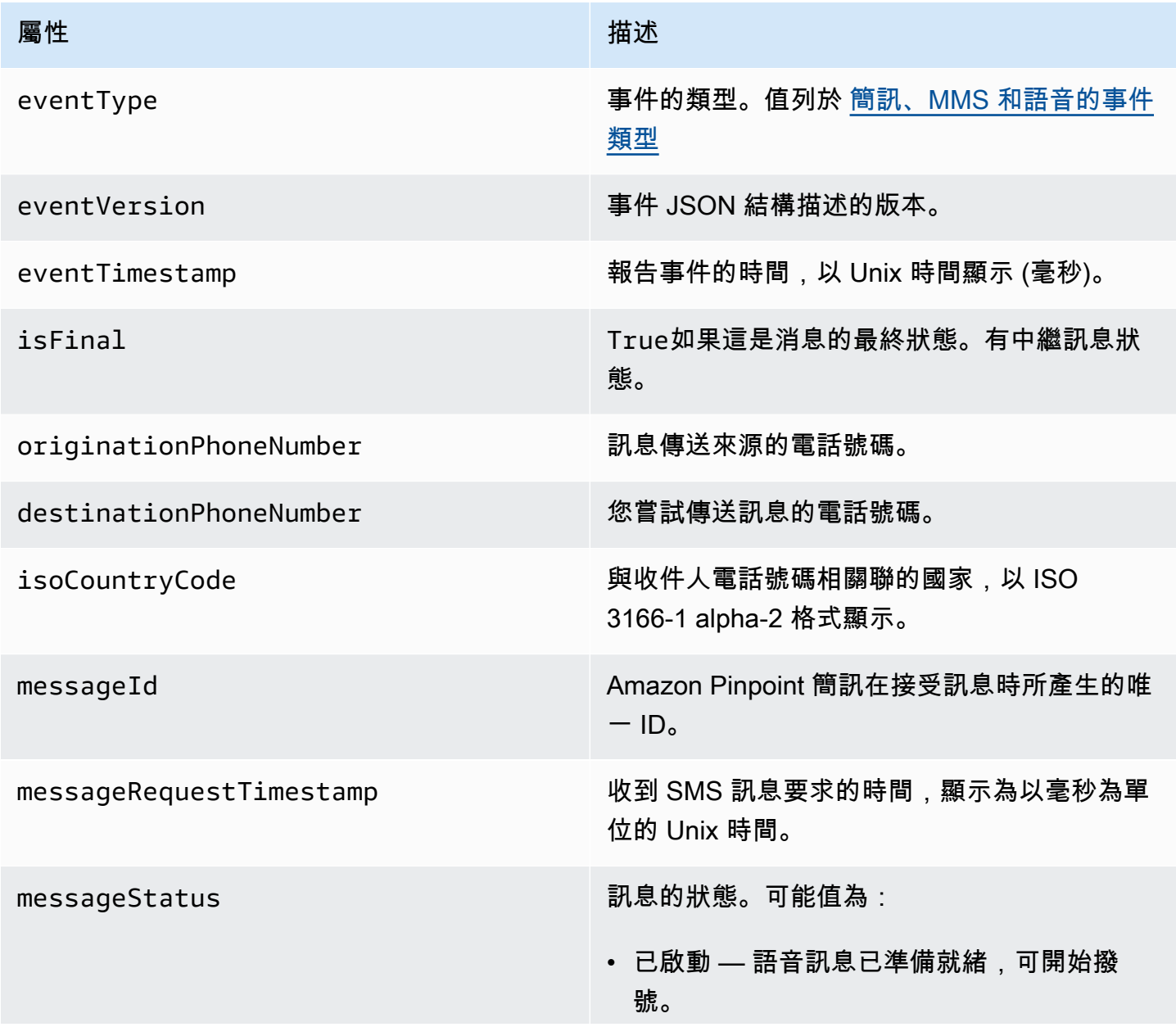

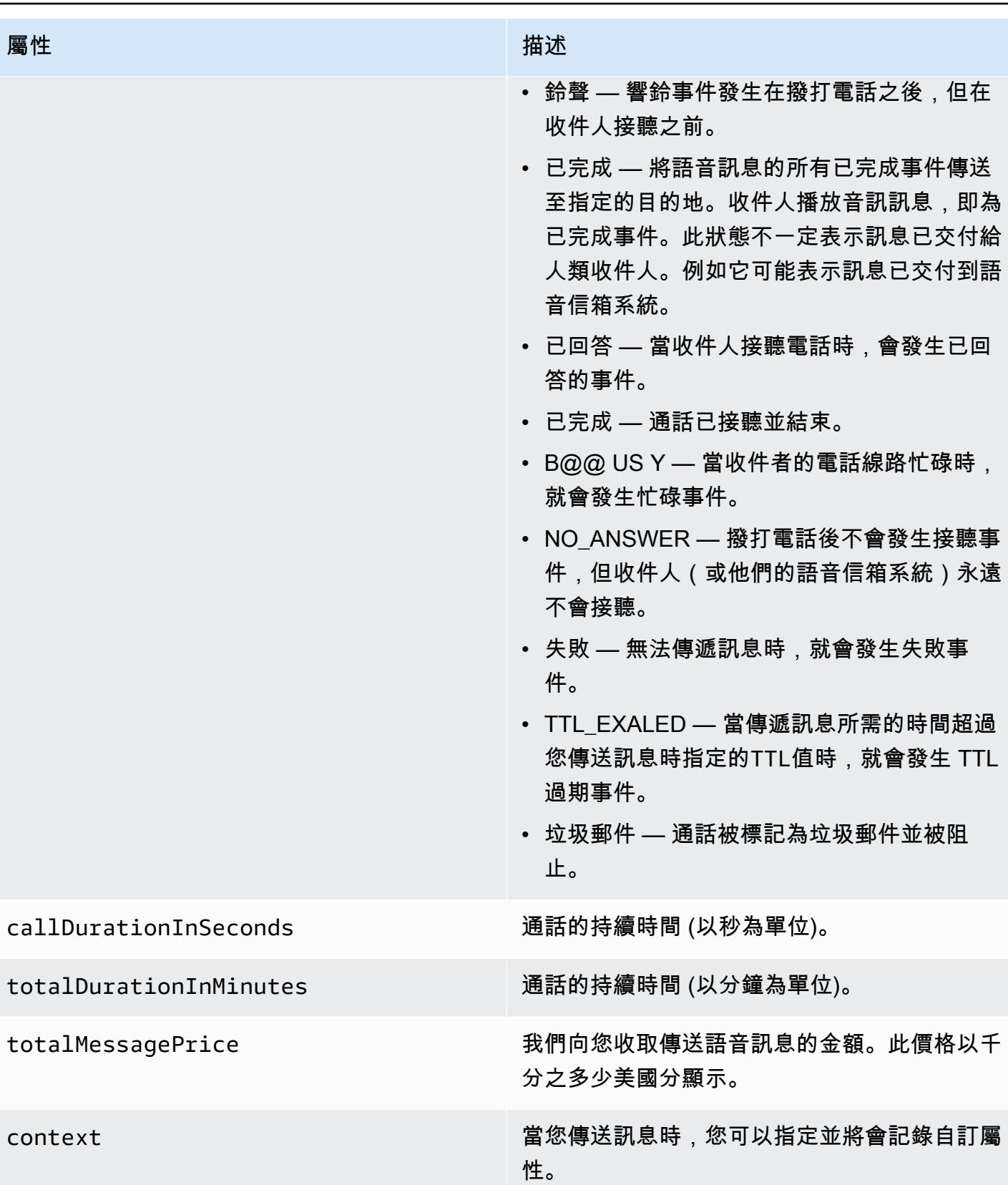

## 彩訊範例記錄

MMS 事件的 JSON 物件包含下列範例中顯示的資料。

```
{ 
     "contentType":"MMS", 
     "eventType": "MEDIA_DELIVERED", 
     "eventVersion": "1.0", 
     "eventTimestamp": 1635197695208, 
     "isFinal": true, 
     "originationPhoneNumber": "+12065550153", 
     "destinationPhoneNumber": "+14255550159", 
     "isoCountryCode": "US", 
     "messageId": "b4a3196d-5b61-4884-a0d9-745acf1f6235example", 
     "messageRequestTimestamp": 1635197693241, 
     "messageType": "TRANSACTIONAL", 
     "messageStatus": "DELIVERED", 
     "messageStatusDescription": "Message has been accepted by phone", 
     "context": {"foo":"bar"}, 
     "totalMessageParts": 1, 
     "totalMessagePrice": 0.0195, 
     "totalCarrierFee": 0.00266
}
```
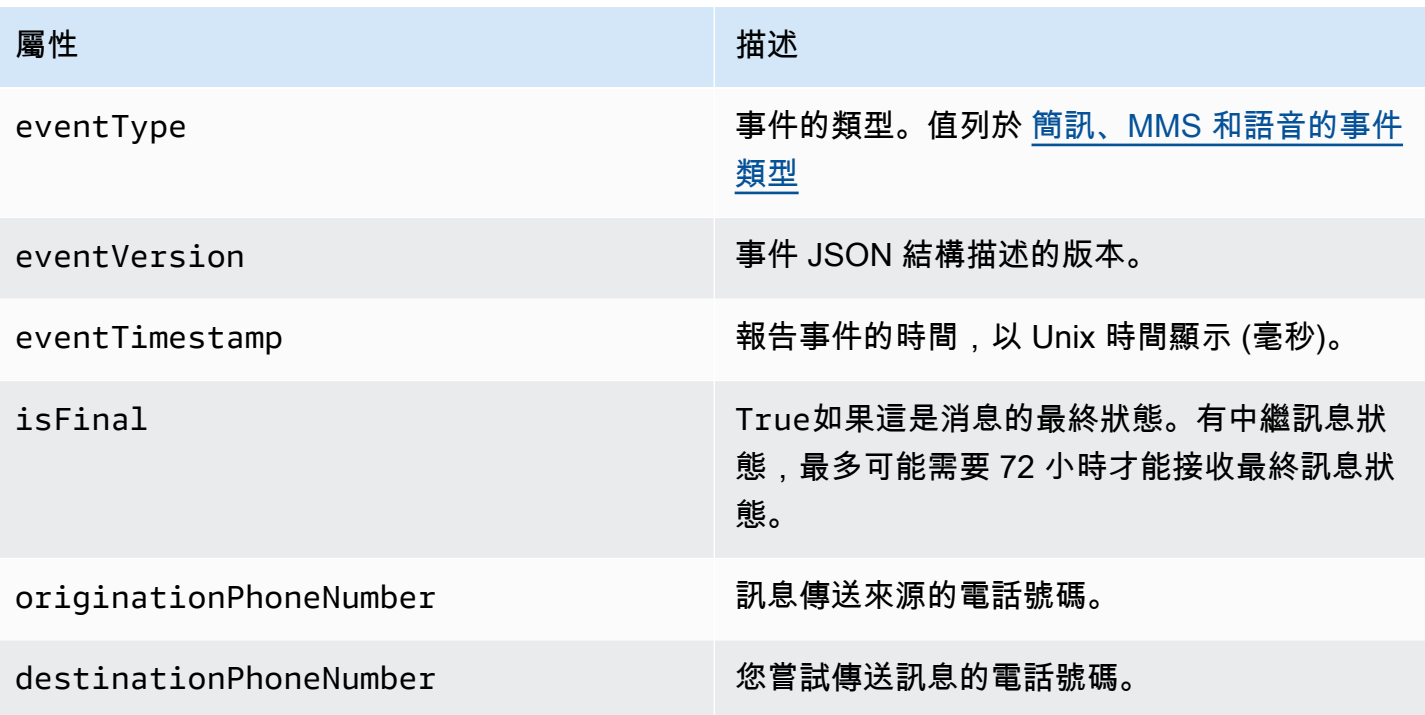

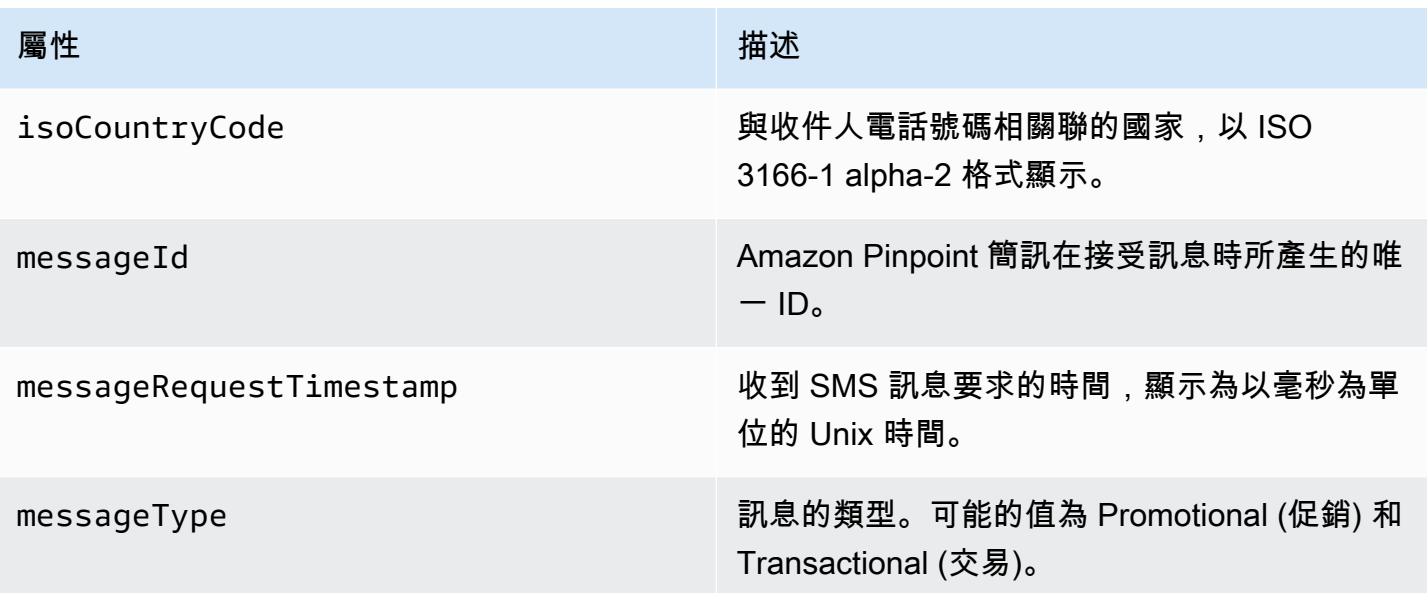

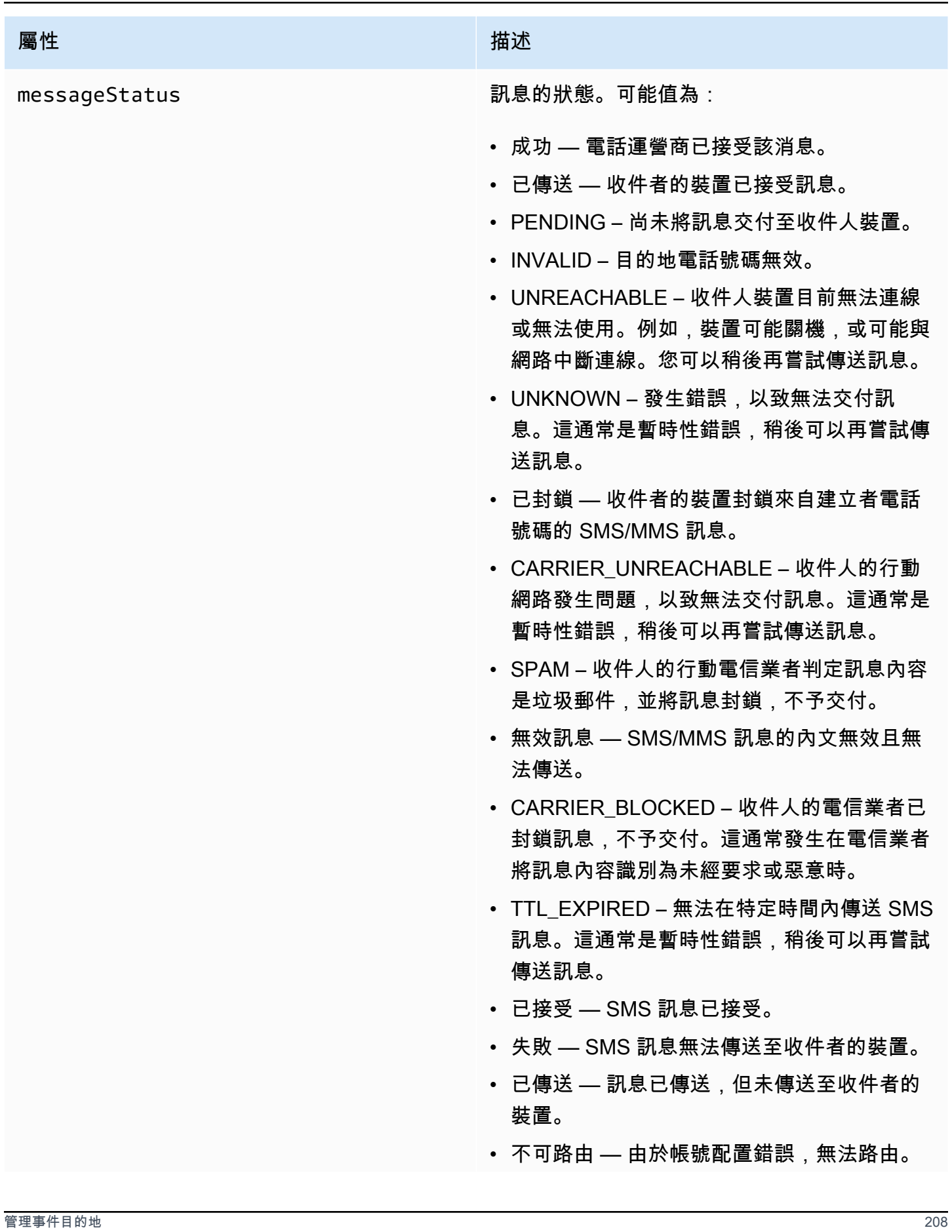

Amazon Pinpoint 短信 使用者指南

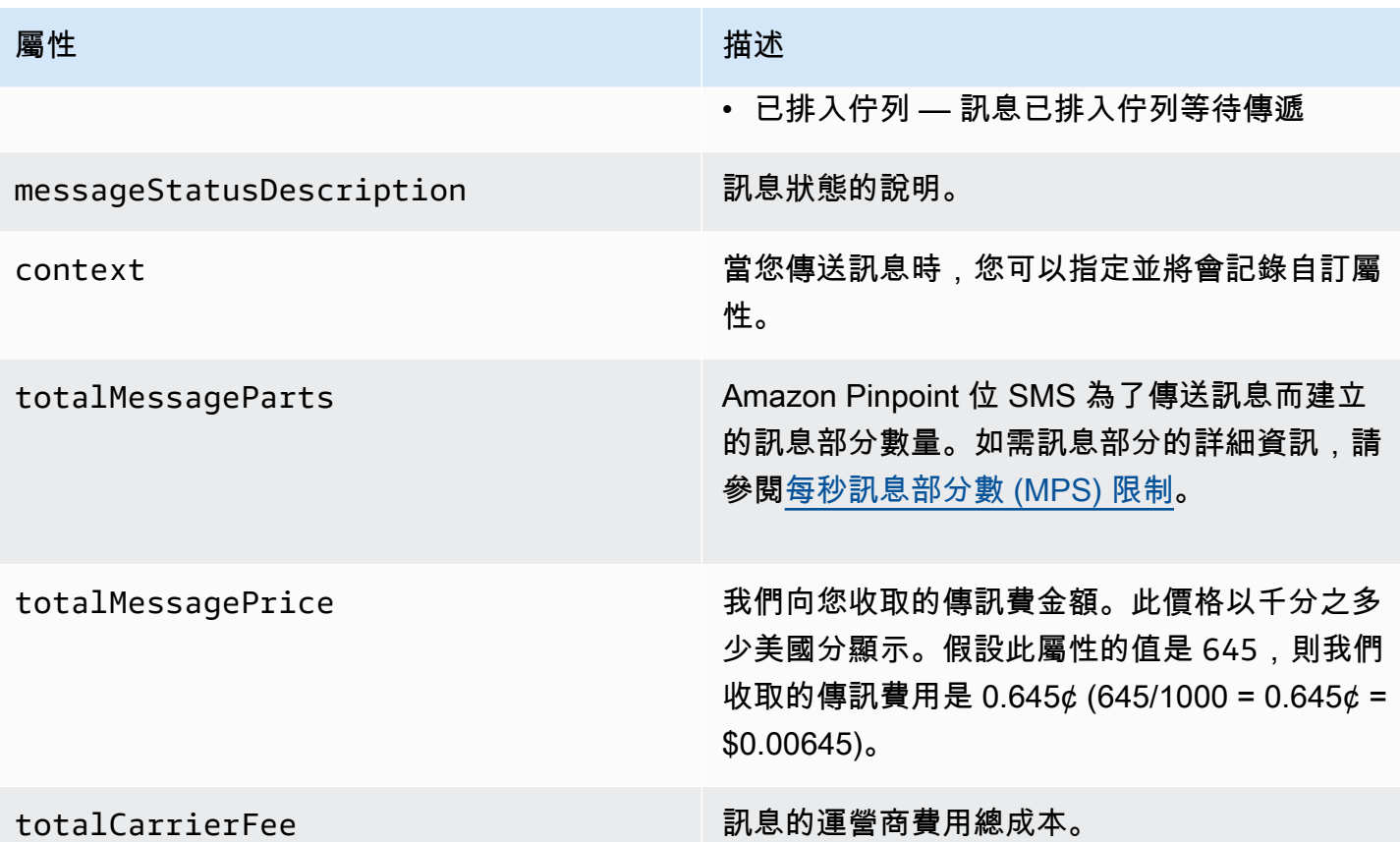

# <span id="page-215-0"></span>Amazon CloudWatch 活動目的

Amazon CloudWatch 日誌是一項 AWS 服務,可用來監控、存放和存取日誌檔。當您建立 CloudWatch 事件目的地時,Amazon Pinpoint SMS 會將您在事件目標中指定的事件類型傳送給 CloudWatch 群組。若要進一步了解 CloudWatch,請參閱 [Amazon CloudWatch 日誌使用者指南。](https://docs.aws.amazon.com/AmazonCloudWatch/latest/logs/)

# 先決條件

1. 您必須先建立 CloudWatch群組,才能建立 CloudWatch 事件目的地。如需[有關建立日誌群組的詳](https://docs.aws.amazon.com/AmazonCloudWatch/latest/logs/Working-with-log-groups-and-streams.html) [細資訊,請參閱 Amazon CloudWatch 日誌使用者指南中的使用日誌群組和日誌串流](https://docs.aws.amazon.com/AmazonCloudWatch/latest/logs/Working-with-log-groups-and-streams.html)。

# **A** Important

您需要 CloudWatch 群組的 Amazon 資源名稱 (ARN) 來建立事件目的地。

2. 您必須建立 IAM 角色,以允許 Amazon Pinpoint 簡訊寫入日誌群組。下節包含的資訊,包括對此 角色的要求。
**A** Important

您需要 IAM 角色的 Amazon 資源名稱 (ARN),才能建立事件目的地。

3. 您還可以設置一個配置集來將事件目的地與之關聯,請參閱[管理組態集](#page-198-0)。

<span id="page-216-0"></span>Amazon 的 IAM 政策 CloudWatch

使用下列範例建立將事件傳送至 CloudWatch群組的原則。

```
{ 
     "Version": "2012-10-17", 
     "Statement": [ 
\overline{\mathcal{L}} "Effect": "Allow", 
               "Action": [ 
                   "logs:CreateLogStream", 
                   "logs:DescribeLogStreams", 
                   "logs:PutLogEvents" 
               ], 
               "Resource": [ 
                   "arn:aws:logs:us-east-1:111122223333:log-group:log-group-name:*" 
 ] 
          } 
    \mathbf{I}}
```
如需 IAM 政策的詳細資訊,請參閱 IAM 使用者指南中的 [IAM 中的政策和許可。](https://docs.aws.amazon.com/IAM/latest/UserGuide/access_policies.html)

下列範例陳述式使用選用但建議使用的SourceArn條件SourceAccount和條件來檢查只有 Amazon Pinpoint SMS 擁有者帳戶可以存取組態集。在此範例中,將 *accountId* 取代為您的 AWS 帳戶 ID、*# #* AWS 區域 名稱和*ConfigSetName*組態集的名稱。

建立政策之後,再建立新的 IAM 角色並連接政策。建立角色時,亦請將以下信任政策加入角色:

```
{ 
     "Version": "2012-10-17", 
     "Statement": { 
          "Effect": "Allow", 
          "Principal": {
```

```
 "Service": "sms-voice.amazonaws.com" 
         }, 
         "Action": "sts:AssumeRole", 
         "Condition": { 
              "StringEquals": { 
                 "aws:SourceAccount": "accountId" 
              }, 
               "ArnLike": { 
                 "aws:SourceArn": "arn:aws:sms-voice:region:accountId:configuration-
set/ConfigSetName" 
 } 
          } 
     }
}
```
如需建立 IAM 角色的詳細資訊,請參閱 IAM 使用者指南中的[建立 IAM 角色。](https://docs.aws.amazon.com/IAM/latest/UserGuide/id_roles_create.html)

管理 Amazon CloudWatch 活動目標

建立 IAM 角色和 CloudWatch 群組後,您可以建立事件目的地。

Create event destination (Console)

若要使用 Amazon Pinpoint 簡訊主控台建立事件目的地,請依照下列步驟執行:

- 1. 開啟位於<https://console.aws.amazon.com/sms-voice/>的 Amazon Pinpoint 主控台。
- 2. 在導覽窗格的 [組態] 下,選擇 [組態集]。
- 3. 在 [組態集] 頁面上,選擇要新增事件目的地的組態集。
- 4. 在 [組態集詳細資料] 頁面上,選擇新增目的地事件。
- 5. 在「事件詳細資料」區段下,輸入易記的「事件目的地名稱」。
- 6. 從目的地類型下拉列表中選擇 Amazon CloudWatch。
- 7. 對於 IAM 角色 arn,請輸入 IAM 角色的 ARN。如需 IAM 角色 arn 的詳細資訊,請參 閱[Amazon 的 IAM 政策 CloudWatch。](#page-216-0)
- 8. 對於日誌群組 arn,輸入要將事件傳遞到的 Amazon CloudWatch 日誌群組的 ARN。
- 9. 開啟事件發佈。
- 10. 在事件類型下,選擇:
	- 所有簡訊事件 (建議使用) 選擇此選項可將中列出的所有簡訊事件傳送[簡訊、MMS 和語音](#page-202-0) [的事件類型](#page-202-0)至 Amazon CloudWatch。
- 自定義短信事件-選擇要發送到的特定 SMS 事件 CloudWatch。若要編輯事件清單, 請選擇編輯 SMS 事件選項。在編輯短信事件選擇只檢查你想發送到 Amazon 的事件 CloudWatch。選擇儲存選取範圍。
- 所有語音事件 (建議) 選擇此選項可將中列出的所有語音事件傳送[簡訊、MMS 和語音的事](#page-202-0) [件類型](#page-202-0)至 Amazon CloudWatch。
- 自訂語音事件 選擇要傳送的特定語音事件 CloudWatch。若要編輯事件清單,請選擇 [編輯語音事件選取項目]。在編輯語音事件選擇上,只檢查您要發送到 Amazon 的事件 CloudWatch。選擇儲存選取範圍。
- 所有 MMS 事件 (建議使用) 選擇此選項可將中列出的所有 MMS 事件傳[送簡訊、MMS 和](#page-202-0) [語音的事件類型](#page-202-0)至 Amazon CloudWatch。
- 自訂 MMS 事件 選擇要傳送至的特定 MMS 事件 CloudWatch。若要編輯事件清單, 請選擇 [編輯 MMS 事件選擇]。在編輯彩信事件選擇只檢查你想發送到 Amazon 的事件 CloudWatch。選擇儲存選取範圍。
- 11. 選擇 建立事件 。

Create event destination (AWS CLI)

您可以使用[create-event-destination指](https://docs.aws.amazon.com/cli/latest/reference/pinpoint-sms-voice-v2/create-event-destination.html)令建立事件目的地。

在命令列中執行以下命令:

```
$ aws pinpoint-sms-voice-v2 create-event-destination \
> --event-destination-name eventDestinationName \
> --configuration-set-name configurationSet \
> --matching-event-types eventTypes \
> --cloud-watch-logs-destination 
  IamRoleArn=arn:aws:iam::111122223333:role/CWLSMSRole,LogGroupArn=arn:aws:logs:us-
east-1:111122223333:log-group:MyCWLLogGroup
```
在上述命令中,進行下列變更:

- *eventDestinationName*以描述事件目的地的名稱取代。
- 將 *configurationSet* 替換成您要與事件目的地建立關聯的組態集的名稱。
- 以中列出的一或多個*####*取代事件類型。[簡訊、MMS 和語音的事件類型](#page-202-0)
- 將 IamRoleArn 的值替換成 IAM 角色的 Amazon Resource Name (ARN) (該 ARN 具有 [Amazon 的 IAM 政策 CloudWatch](#page-216-0) 中描述的政策)。
- 將的LogGroupArn值取代為您要傳送事件的目標 CloudWatch 群組的 ARN。

Update event destination (Console)

若要使用 Amazon Pinpoint 簡訊主控台更新事件目的地,請依照下列步驟執行:

- 1. 開啟位於<https://console.aws.amazon.com/sms-voice/>的 Amazon Pinpoint 主控台。
- 2. 在導覽窗格的 [組態] 下,選擇 [組態集]。
- 3. 在 [組態集] 頁面上,選擇要編輯的組態集。
- 4. 在事件設定索引標籤上,選擇 Amazon CloudWatch 活動目的地,然後選擇編輯。
- 5. 對於 IAM 角色 arn,請輸入 IAM 角色的 ARN。如需 IAM 角色 arn 的詳細資訊,請參 閱[Amazon 的 IAM 政策 CloudWatch。](#page-216-0)
- 6. 對於日誌群組 arn,輸入要將事件傳遞到的 Amazon CloudWatch 日誌群組的 ARN。
- 7. 在事件類型下,選擇:
	- 所有簡訊事件 (建議使用) 選擇此選項可將中列出的所有簡訊事件傳送[簡訊、MMS 和語音](#page-202-0) [的事件類型](#page-202-0)至 Amazon CloudWatch。
	- 自訂 SMS 事件 選擇此選項,選擇要傳送的特定 SMS 事件 CloudWatch。若要編輯事件 清單,請選擇編輯 SMS 事件選項。在編輯短信事件選擇只檢查你想發送到 Amazon 的事件 CloudWatch。選擇儲存選取範圍。
	- 所有語音事件 (建議) 選擇此選項可將中列出的所有語音事件傳送[簡訊、MMS 和語音的事](#page-202-0) [件類型](#page-202-0)至 Amazon CloudWatch。
	- 自訂語音事件 選擇此選項,選擇要傳送的特定語音事件 CloudWatch。若要編輯事件清 單,請選擇 [編輯語音事件選取項目]。在編輯語音事件選擇上,只檢查您要發送到 Amazon 的事件 CloudWatch。選擇儲存選取範圍。
	- 所有 MMS 事件 (建議使用) 選擇此選項可將中列出的所有 MMS 事件傳[送簡訊、MMS 和](#page-202-0) [語音的事件類型](#page-202-0)至 Amazon CloudWatch。
	- 自訂 MMS 事件 選擇此選項,選擇要傳送的特定 MMS 事件 CloudWatch。若要編輯事件 清單,請選擇 [編輯 MMS 事件選擇]。在編輯彩信事件選擇只檢查你想發送到 Amazon 的事 件 CloudWatch。選擇儲存選取範圍。
- 8. 選擇 [編輯事件]。

Update event destination AWS CLI)

您可以使用指[update-event-destination](https://docs.aws.amazon.com/cli/latest/reference/pinpoint-sms-voice-v2/update-event-destination.html)令來更新事件目的地。

更新 CloudWatch 事件目的地的程序與建立事件目的地的程序類似。在命令列中執行以下命令:

\$ aws pinpoint-sms-voice-v2 update-event-destination \ > --event-destination-name *eventDestinationName* \ > --configuration-set-name *configurationSet* \ > --matching-event types *eventTypes* \ > --cloud-watch-logs-destination IamRoleArn=arn:aws:iam::*111122223333*:role/*CWLSMSRole*,LogGroupArn=arn:aws:logs:*useast-1*:*111122223333*:log-group:*MyCWLLogGroup*

在上述命令中,進行下列變更:

- 以您要修改的事件目的地名稱取*eventDestinationName*代。
- 將 *configurationSet* 替換成您要與事件目的地建立關聯的組態集的名稱。您現在可以將事件 目的地與不同組態集建立關聯。
- 將 *eventTypes* 替換成其中一個 [簡訊、MMS 和語音的事件類型](#page-202-0) 列出的事件類型。
- 將 IamRoleArn 的值替換成 IAM 角色的 Amazon Resource Name (ARN) (該 ARN 具有 [簡](#page-202-0) [訊、MMS 和語音的事件類型](#page-202-0) 中描述的政策)。
- 將的LogGroupArn值取代為您要傳送事件的目標 CloudWatch 群組的 ARN。

Delete an CloudWatch event destination (Console)

不論您要刪除的事件目的地是什麼類型,刪除事件目的地的程序都相同。

在主控台中刪除 CloudWatch 事件目的地

- 1. 開啟位於<https://console.aws.amazon.com/sms-voice/>的 Amazon Pinpoint 主控台。
- 2. 在導覽窗格的 [組態] 下,選擇 [組態集]。
- 3. 在 [組態集] 頁面上,選擇要從中移除事件目的地的組態集。
- 4. 在 [所有目的地] 區段中,選擇事件目的地,然後選擇 [刪除]。

Delete an CloudWatch event destination (AWS CLI)

您可以使用[delete-event-destination](https://docs.aws.amazon.com/cli/latest/reference/pinpoint-sms-voice-v2/delete-event-destination.html)命令刪除事件目的地。

不論您要刪除的事件目的地是什麼類型,刪除事件目的地的程序都相同。

若要刪除中的 CloudWatch 事件目的地 AWS CLI

• 在命令列中執行以下命令:

\$ aws pinpoint-sms-voice-v2 delete-event-destination \

- > --event-destination-name *eventDestinationName* \
- > --configuration-set-name *configurationSetName*

在上述命令中,進行下列變更:

- 以您要刪除之事件目的地的名稱或 Amazon 資源名稱 (ARN) 取*eventDestinationName*代。
- 以事件目*configurationSetName*的地所關聯之組態集的名稱或 ARN 取代。

### Amazon 資料 Firehose 活動目的地

Amazon Data Firehose 是一項全受管服務,可將即時串流資料傳送到多種類型的目的地。Amazon 資料 Firehose 是 Kinesis 串流資料平台的一部分。若要進一步了解 Amazon 資料 Firehose,請參閱 [Amazon 資料 Firehose 開發人員指](https://docs.aws.amazon.com/firehose/latest/dev/)南。

本節中的一些範例假設您已經安裝並設定了 AWS Command Line Interface. 若要取得有關設定的更多 資訊 AWS CLI,請參閱[《AWS Command Line Interface 使用者指南》。](https://docs.aws.amazon.com/cli/latest/userguide/)

### 先決條件

1. 您必須先建立 Amazon 資料 Firehose 交付串流,才能建立 Amazon 資料 Firehose 事件目的地。 如需有關建立串流的詳細資訊,請參閱 [Amazon 資料 Firehose 開發人員指南中的建立](https://docs.aws.amazon.com/firehose/latest/dev/basic-create.html) Amazon 資 料 Firehose 交付串流。

#### **A** Important

您需要 Amazon 資料 Firehose 交付串流的 Amazon 資源名稱 (ARN) 來建立事件目的地。

2. 您必須建立 IAM 角色, 以允許 Amazon Pinpoint 簡訊寫入交付串流,請參閱Amazon 數據 [Firehose 的 IAM 政策。](#page-222-0)

#### **A** Important

您需要 IAM 角色的 Amazon 資源名稱 (ARN),才能建立事件目的地。

3. 您還可以設置一個配置集來將事件目的地與之關聯,請參閱[管理組態集](#page-198-0)。

#### 本節主題:

- [建立 Amazon 資料 Firehose 事件目的地](#page-222-1)
- [管理 Amazon 數據 Firehose 事件目的地](#page-223-0)

<span id="page-222-1"></span>建立 Amazon 資料 Firehose 事件目的地

您必須先建立 Amazon 資料 Firehose 串流,才能建立 Amazon 資料 Firehose 事件目的地。如需有關 建立日誌群組的詳細資訊,請參閱 [Amazon 資料 Firehose 開發人員指南中的建立 Amazon 資料 Fire](https://docs.aws.amazon.com/firehose/latest/dev/basic-create.html) [hose 交付串](https://docs.aws.amazon.com/firehose/latest/dev/basic-create.html)流。

您必須建立 IAM 角色,以允許 Amazon Pinpoint 簡訊和語音 v2 API 將資料傳送至串流。下節包含的資 訊,包括對此角色的要求。

您也已經設定了一個組態集,並與事件目的地建立關聯,詳情請參閱 [組態集](#page-198-1)。

<span id="page-222-0"></span>Amazon 數據 Firehose 的 IAM 政策

使用下列範例建立將事件傳送至 Amazon 資料 Firehose 串流的政策。

```
{ 
     "Version": "2012-10-17", 
     "Statement": [ 
          { 
              "Effect": "Allow", 
              "Action": "firehose:PutRecord", 
              "Resource": "arn:aws:firehose:us-
east-1:111122223333:deliverystream/DeliveryStreamName" 
          } 
     ]
}
```
如需 IAM 政策的詳細資訊,請參閱 IAM 使用者指南中的 [IAM 中的政策和許可。](https://docs.aws.amazon.com/IAM/latest/UserGuide/access_policies.html)

下列範例陳述式使用選用但建議使用的SourceArn條件SourceAccount和條件來檢查只有 Amazon Pinpoint SMS 擁有者帳戶可以存取組態集。在此範例中,將 *accountId* 取代為您的 AWS 帳戶 ID、*# #* AWS 區域 名稱和*ConfigSetName*組態集的名稱。

建立政策之後,再建立新的 IAM 角色並連接政策。建立角色時,亦請將以下信任政策加入角色:

```
 "Version": "2012-10-17", 
     "Statement": { 
         "Effect": "Allow", 
         "Principal": { 
              "Service": "sms-voice.amazonaws.com" 
         }, 
         "Action": "sts:AssumeRole", 
         "Condition": { 
              "StringEquals": { 
                 "aws:SourceAccount": "accountId" 
               }, 
               "ArnLike": { 
                 "aws:SourceArn": "arn:aws:sms-voice:region:accountId:configuration-
set/ConfigSetName" 
 } 
         } 
     }
}
```
如需建立 IAM 角色的詳細資訊,請參閱 IAM 使用者指南中的[建立 IAM 角色。](https://docs.aws.amazon.com/IAM/latest/UserGuide/id_roles_create.html)

<span id="page-223-0"></span>管理 Amazon 數據 Firehose 事件目的地

Create Amazon Data Firehose event destination (Console)

若要使用 Amazon 精確簡訊主控台建立 Amazon 資料 Firehose 事件目的地,請依照下列步驟執 行:

- 1. 開啟位於<https://console.aws.amazon.com/sms-voice/>的 Amazon Pinpoint 主控台。
- 2. 在導覽窗格的 [組態] 下,選擇 [組態集]。
- 3. 在 [組態集] 頁面上,選擇要新增事件目的地的組態集。
- 4. 在 [組態集詳細資料] 頁面上,選擇新增目的地事件。
- 5. 在「事件詳細資料」區段下,輸入易記的「事件目的地名稱」。
- 6. 從目標類型下拉菜單中選擇 Amazon 數據 Firehose。
- 7. 對於 IAM 角色 arn,請輸入 IAM 角色的 ARN。如需 IAM 角色 arn 的詳細資訊,請參 閱[Amazon 數據 Firehose 的 IAM 政策。](#page-222-0)
- 8. 對於交付串流 arn,請輸入要將事件傳遞至的 Amazon 資料 Firehose 日誌群組的 ARN。
- 9. 開啟事件發佈。
- 10. 在事件類型下,選擇:
- 所有簡訊事件 (建議使用) 選擇此選項可將中列出的所有簡訊事件傳送[簡訊、MMS 和語音](#page-202-0) [的事件類型](#page-202-0)至 Amazon 資料 Firehose 體。
- 自訂簡訊事件 選擇要傳送至 Amazon 資料 Firehose 的特定簡訊事件。若要編輯事件清 單,請選擇編輯 SMS 事件選項。在編輯短信事件選擇上,只檢查您要發送到 Amazon 數據 Firehose 的事件。選擇儲存選取範圍。
- 所有語音事件 (建議使用) 選擇此選項可將中列出的所有語音事件傳送[簡訊、MMS 和語音](#page-202-0) [的事件類型](#page-202-0)至 Amazon Data Firehose。
- 自訂語音事件 選擇要傳送至 Amazon 資料 Firehose 的特定語音事件。若要編輯事件清 單,請選擇 [編輯語音事件選取項目]。在編輯語音事件選擇上,只檢查您要傳送到 Amazon 資料 Firehose 的事件。選擇儲存選取範圍。
- 所有多媒體簡訊事件 (建議使用) 選擇此選項可將中列出的所有多媒體簡訊事件傳送[簡](#page-202-0) [訊、MMS 和語音的事件類型](#page-202-0)至 Amazon 資料 Firehose。
- 自訂多媒體簡訊事件 選擇要傳送至 Amazon 資料 Firehose 的特定多媒體簡訊事件。若要 編輯事件清單,請選擇 [編輯 MMS 事件選擇]。在編輯多媒體訊息事件選擇上,只檢查您要 傳送至 Amazon 資料 Firehose 的事件。選擇儲存選取範圍。
- 11. 選擇 建立事件 。

Create Amazon Data Firehose event destination (AWS CLI)

建立 IAM 角色和 Amazon 資料 Firehose 交付串流後,您可以建立事件目的地。

您可以使用[create-event-destination指](https://docs.aws.amazon.com/cli/latest/reference/pinpoint-sms-voice-v2/create-event-destination.html)令建立事件目的地。

```
$ aws pinpoint-sms-voice-v2 create-event-destination \
> --event-destination-name eventDestinationName \
> --configuration-set-name configurationSet \
> --matching-event-types eventTypes \
> --kinesis-firehose-destination 
  IamRoleArn=arn:aws:iam::111122223333:role/
AKFSMSRole,DeliveryStreamArn=arn:aws:firehose:us-
east-1:111122223333:deliverystream/MyDeliveryStream
```
### 在上述命令中,進行下列變更:

- *eventDestinationName*以描述事件目的地的名稱取代。
- 將 *configurationSet* 替換成您要與事件目的地建立關聯的組態集的名稱。
- 以中列出的一或多個*####*取代事件類型。[簡訊、MMS 和語音的事件類型](#page-202-0)
- 將 IamRoleArn 的值替換成 IAM 角色的 Amazon Resource Name (ARN) (該 ARN 具有 [Amazon 數據 Firehose 的 IAM 政策](#page-222-0) 中描述的政策)。
- 將的DeliveryStreamArn值取代為您要傳送事件的 Amazon 資料 Firehose 串流的 ARN。

Update Amazon Data Firehose event destination (Console)

若要使用 Amazon 精確點簡訊主控台更新 Amazon 資料 Firehose 事件目的地,請依照下列步驟執 行:

- 1. 開啟位於<https://console.aws.amazon.com/sms-voice/>的 Amazon Pinpoint 主控台。
- 2. 在導覽窗格的 [組態] 下,選擇 [組態集]。
- 3. 在 [組態集] 頁面上,選擇要新增事件目的地的組態集。
- 4. 在 [組態集] 頁面上,選擇要編輯的組態集。
- 5. 在組態集詳細資料頁面上,選擇 Amazon Data Firehose 事件目的地,然後選擇編輯。
- 6. 對於 IAM 角色 arn,請輸入 IAM 角色的 ARN。如需 IAM 角色 arn 的詳細資訊,請參 閱[Amazon 數據 Firehose 的 IAM 政策。](#page-222-0)
- 7. 對於交付串流 arn,請輸入要將事件傳遞至的 Amazon 資料 Firehose 日誌群組的 ARN。
- 8. 在事件類型下,選擇:
	- 所有簡訊事件 (建議使用) 選擇此選項可將中列出的所有簡訊事件傳送[簡訊、MMS 和語音](#page-202-0) [的事件類型](#page-202-0)至 Amazon 資料 Firehose 體。
	- 自訂 SMS 事件 選擇此選項,選擇要傳送的特定 SMS 事件 CloudWatch。若要編輯事件 清單,請選擇編輯 SMS 事件選項。在編輯短信事件選擇上,只檢查您要發送到 Amazon 數 據 Firehose 的事件。選擇儲存選取範圍。
	- 所有語音事件 (建議使用) 選擇此選項可將中列出的所有語音事件傳送[簡訊、MMS 和語音](#page-202-0) [的事件類型](#page-202-0)至 Amazon Data Firehose。
	- 自訂語音事件 選擇此選項,選擇要傳送至 Amazon 資料 Firehose 的特定語音事件。若要 編輯事件清單,請選擇 [編輯語音事件選取項目]。在編輯語音事件選擇上,只檢查您要傳送 到 Amazon 資料 Firehose 的事件。選擇儲存選取範圍。
	- 所有多媒體簡訊事件 (建議使用) 選擇此選項可將中列出的所有多媒體簡訊事件傳送[簡](#page-202-0) [訊、MMS 和語音的事件類型](#page-202-0)至 Amazon 資料 Firehose。
	- 自訂 MMS 事件 選擇此選項,選擇要傳送的特定 MMS 事件 CloudWatch。若要編輯事 件清單,請選擇 [編輯 MMS 事件選擇]。在編輯多媒體訊息事件選擇上,只檢查您要傳送至 Amazon 資料 Firehose 的事件。選擇儲存選取範圍。

9. 選擇 [編輯事件]。

Update Amazon Data Firehose event destination (AWS CLI)

您可以使用指[update-event-destination](https://docs.aws.amazon.com/cli/latest/reference/pinpoint-sms-voice-v2/update-event-destination.html)令來更新事件目的地。

更新 Amazon 資料 Firehose 事件目的地的程序與建立事件目的地的程序類似。

```
$ aws pinpoint-sms-voice-v2 create-event-destination \
> --event-destination-name eventDestinationName \
> --configuration-set-name configurationSet \
> --matching-event-types eventTypes \
> --kinesis-firehose-destination 
  IamRoleArn=arn:aws:iam::111122223333:role/
AKFSMSRole,DeliveryStreamArn=arn:aws:firehose:us-
east-1:111122223333:deliverystream/MyDeliveryStream
```
在上述命令中,進行下列變更:

- 以您要修改的事件目的地名稱取*eventDestinationName*代。
- 將 *configurationSet* 替換成您要與事件目的地建立關聯的組態集的名稱。您現在可以將事件 目的地與不同組態集建立關聯。
- 將 *eventTypes* 替換成其中一個 [簡訊、MMS 和語音的事件類型](#page-202-0) 列出的事件類型。
- 將 IamRoleArn 的值替換成 IAM 角色的 Amazon Resource Name (ARN) (該 ARN 具有 [Amazon 數據 Firehose 的 IAM 政策](#page-222-0) 中描述的政策)。
- 將的DeliveryStreamArn值取代為您要傳送事件的 Amazon 資料 Firehose 串流的 ARN。

Delete an Amazon Data Firehose event destination (Console)

不論您要刪除的事件目的地是什麼類型,刪除事件目的地的程序都相同。

在主控台中刪除 Amazon 資料 Firehose 事件目的地

- 1. 開啟位於<https://console.aws.amazon.com/sms-voice/>的 Amazon Pinpoint 主控台。
- 2. 在導覽窗格的 [組態] 下,選擇 [組態集]。
- 3. 在 [組態集] 頁面上,選擇要從中移除事件目的地的組態集。
- 4. 在 [所有目的地] 區段中,選擇事件目的地,然後選擇 [刪除]。

Delete an Amazon Data Firehose event destination (AWS CLI)

您可以使用[delete-event-destination](https://docs.aws.amazon.com/cli/latest/reference/pinpoint-sms-voice-v2/delete-event-destination.html)命令刪除事件目的地。

不論您要刪除的事件目的地是什麼類型,刪除事件目的地的程序都相同。

若要刪除 Amazon 資料 Firehose 事件目的地 AWS CLI

• 在命令列中執行以下命令:

\$ aws pinpoint-sms-voice-v2 delete-event-destination \

- > --event-destination-name *eventDestinationName* \
- > --configuration-set-name *configurationSetName*

在上述命令中,進行下列變更:

- 以您要刪除之事件目的地的名稱或 Amazon 資源名稱 (ARN) 取*eventDestinationName*代。
- 以事件目*configurationSetName*的地所關聯之組態集的名稱或 ARN 取代。

### Amazon SNS 事件目的地

Amazon Simple Notification Service (Amazon SNS) 是一種 Web 服務,可讓應用程式、最終使用者 和裝置即時傳送和接收通知。若要進一步了解 Amazon SNS,請參閱 [Amazon Simple Notification](https://docs.aws.amazon.com/sns/latest/dg/) [Service 開發人員指南](https://docs.aws.amazon.com/sns/latest/dg/)。

本節中的一些範例假設您已經安裝並設定了 AWS Command Line Interface. 若要取得有關設定的更多 資訊 AWS CLI,請參閱[《AWS Command Line Interface 使用者指南》。](https://docs.aws.amazon.com/cli/latest/userguide/)

#### 本節主題:

- [建立 Amazon SNS 事件目的地](#page-227-0)
- [管理 Amazon SNS 事件目的地](#page-228-0)

<span id="page-227-0"></span>建立 Amazon SNS 事件目的地

您必須先建立 Amazon SNS 主題,才能建立 Amazon SNS 事件目的地。如需有關建立 Amazon SNS 主題的詳細資訊,請參閱 Amazon 簡單通知服務開發人員指南中的[建立主題。](https://docs.aws.amazon.com/sns/latest/dg/sns-create-topic.html)

您也必須已設定組態集,以將事件目的地與之關聯,請參閱[組態集](#page-198-1)。

### Amazon SNS 存取政策

Amazon SNS 主題的存取由附加到 Amazon SNS 主題的資源政策控制,這也稱為存取政策。如需 Amazon SNS 存取原則的詳細資訊,請參閱 Amazon SNS 開發人員指南中的[身分識別和存取管理。](https://docs.aws.amazon.com/sns/latest/dg/security-iam.html)使 用下列陳述式更新存取政策,以允許 Amazon Pinpoint 簡訊發佈到 Amazon SNS 主題。

- 將 *111122223333* 取代為您帳戶的唯一識別碼。 AWS
- 取*TopicName*代為 Amazon SNS 主題的名稱。
- 將*##*取代為包 AWS 區域 含 Amazon SNS 主題和組態集的區域。
- *ConfigSetName*以組態集的名稱取代。

```
{ 
   "Version": "2012-10-17", 
   "Statement": [ 
     { 
       "Effect": "Allow", 
       "Principal": { 
          "Service": "sms-voice.amazonaws.com" 
       }, 
       "Action": "sns:Publish", 
       "Resource": "arn:aws:sns:Region:111122223333:TopicName", 
       "Condition": { 
          "StringEquals": { 
            "aws:SourceAccount": "accountId" 
         }, 
          "ArnLike": { 
            "aws:SourceArn": "arn:aws:sms-voice:Region:111122223333:configuration-
set/ConfigSetName" 
 } 
       } 
     } 
   ]
}
```
### <span id="page-228-0"></span>管理 Amazon SNS 事件目的地

Create an Amazon SNS event destination (Console)

若要使用 Amazon 精確簡訊主控台建立 Amazon SNS 事件目的地,請依照下列步驟執行:

1. 開啟位於<https://console.aws.amazon.com/sms-voice/>的 Amazon Pinpoint 主控台。

- 2. 在導覽窗格的 [組態] 下,選擇 [組態集]。
- 3. 在 [組態集] 頁面上,選擇要新增事件目的地的組態集。
- 4. 在 [組態集詳細資料] 頁面上,選擇新增目的地事件。
- 5. 在「活動詳細資料」區段下,輸入名稱。
- 6. 從「目的地類型」下拉式清單中選擇 Amazon SNS。
	- a. 新的 Amazon SNS 主題 選擇此選項,若要使用 Amazon Pinpoint 簡訊,即可在您的帳 戶中建立主題。系統將自動建立主題,並授予所有必要的許可。如需 Amazon SNS 主題 的詳細資訊,請參[閱](https://docs.aws.amazon.com/sns/latest/dg/sns-configuring.html) [Amazon 簡單通知服務開發人員指南](https://docs.aws.amazon.com/sns/latest/dg/)[中的設定 Amazon SNS。](https://docs.aws.amazon.com/sns/latest/dg/sns-configuring.html)
	- b. 現有的 Amazon SNS 主題 如果主題 arn 下拉式清單中有現有的 Amazon SNS 主題, 請選擇此選項。
- 7. 在事件類型下,選擇:
	- 所有簡訊事件 (建議使用) 選擇此選項可將中列出的所有簡訊事件傳送[簡訊、MMS 和語音](#page-202-0) [的事件類型](#page-202-0)至 Amazon SNS。
	- 自訂簡訊事件 選擇要傳送至 Amazon SNS 的特定簡訊事件。若要編輯事件清單,請選 擇編輯 SMS 事件選項。在編輯簡訊事件選擇上,只勾選您要傳送至 Amazon SNS 的事件。 選擇儲存選取範圍。
	- 所有語音事件 (建議) 選擇此選項可將中列出的所有語音事件傳送[簡訊、MMS 和語音的事](#page-202-0) [件類型](#page-202-0)至 Amazon SNS。
	- 自訂語音事件 選擇要傳送至 Amazon SNS 的特定語音事件。若要編輯事件清單,請選 擇 [編輯語音事件選取項目]。在編輯語音事件選擇上,只檢查您要傳送到 Amazon SNS 的事 件。選擇儲存選取範圍。
	- 所有多媒體簡訊事件 (建議) 選擇此選項可將中列出的所有多媒體簡訊事件傳送[簡](#page-202-0) [訊、MMS 和語音的事件類型](#page-202-0)至 Amazon SNS。
	- 自訂多媒體簡訊事件 選擇要傳送至 Amazon SNS 的特定多媒體簡訊事件。若要編輯事 件清單,請選擇 [編輯 MMS 事件選擇]。在編輯多媒體訊息事件選擇上,只勾選您要傳送至 Amazon SNS 的事件。選擇儲存選取範圍。
- 8. 選擇 建立事件 。

Create an Amazon SNS event destination (AWS CLI)

您可以使用指[create-event-destination令](https://docs.aws.amazon.com/cli/latest/reference/pinpoint-sms-voice-v2/create-event-destination.html)來建立事件目的地。

\$ aws pinpoint-sms-voice-v2 create-event-destination \

- > --event-destination-name *eventDestinationName* \
- > --configuration-set-name *configurationSet* \
- > --matching-event-types *eventTypes* \
- > --sns-destination TopicArn=arn:aws:sns:*us-east-1*:*111122223333*:*snsTopic*

在上述命令中,進行下列變更:

- *eventDestinationName*以事件目的地的描述性名稱取代。
- 將 *configurationSet* 替換成您要與事件目的地建立關聯的組態集的名稱。
- 將 *eventTypes* 替換成其中一個 [簡訊、MMS 和語音的事件類型](#page-202-0) 列出的事件類型。
- 將 TopicArn 的值替換成您要接收事件的 Amazon SNS 主題的 Amazon Resource Name (ARN)。

Update an Amazon SNS event destination (Console)

若要使用 Amazon Pinpoint 簡訊主控台更新 Amazon Pinpoint 簡訊事件目的地,請依照下列步驟執 行:

- 1. 開啟位於<https://console.aws.amazon.com/sms-voice/>的 Amazon Pinpoint 主控台。
- 2. 在導覽窗格的 [組態] 下,選擇 [組態集]。
- 3. 在 [組態集] 頁面上,選擇要新增事件目的地的組態集。
- 4. 在 [組態集] 頁面上,選擇要編輯的組態集。
- 5. 在組態集詳細資料頁面上,選擇 Amazon SNS 事件目的地,然後選擇編輯。
- 6. 從「目的地類型」下拉式清單中選擇 Amazon SNS。
	- a. 新的 Amazon SNS 主題 選擇此選項,Amazon Pinpoint 短信會在您的帳戶中創建一個 主題。系統將自動建立主題,並授予所有必要的許可。如需 Amazon SNS 主題的詳細資 訊,請參[閱](https://docs.aws.amazon.com/sns/latest/dg/sns-configuring.html) [Amazon 簡單通知服務開發人員指南](https://docs.aws.amazon.com/sns/latest/dg/)[中的設定 Amazon SNS。](https://docs.aws.amazon.com/sns/latest/dg/sns-configuring.html)
	- b. 現有的 Amazon SNS 主題 如果主題 arn 下拉式清單中有現有的 Amazon SNS 主題, 請選擇此選項。
- 7. 在事件類型下,選擇:
	- 所有簡訊事件 (建議使用) 選擇此選項可將中列出的所有簡訊事件傳送[簡訊、MMS 和語音](#page-202-0) [的事件類型](#page-202-0)至 Amazon SNS。
- 自訂簡訊事件 選擇此選項,選擇要傳送至 Amazon SNS 的特定簡訊事件。若要編輯事 件清單,請選擇編輯 SMS 事件選項。在編輯簡訊事件選擇上,只勾選您要傳送至 Amazon SNS 的事件。選擇儲存選取範圍。
- 所有語音事件 (建議) 選擇此選項可將中列出的所有語音事件傳送[簡訊、MMS 和語音的事](#page-202-0) [件類型](#page-202-0)至 Amazon SNS。
- 自訂語音事件 選擇此選項,選擇要傳送至 Amazon SNS 的特定語音事件。若要編輯 事件清單,請選擇 [編輯語音事件選取項目]。在編輯語音事件選擇上,只檢查您要傳送到 Amazon SNS 的事件。選擇儲存選取範圍。
- 所有多媒體簡訊事件 (建議) 選擇此選項可將中列出的所有多媒體簡訊事件傳送[簡](#page-202-0) [訊、MMS 和語音的事件類型](#page-202-0)至 Amazon SNS。
- 自訂多媒體簡訊事件 選擇此選項,選擇要傳送至 Amazon SNS 的特定多媒體簡訊事件。 若要編輯事件清單,請選擇 [編輯 MMS 事件選擇]。在編輯多媒體訊息事件選擇上,只勾 選您要傳送至 Amazon SNS 的事件。選擇儲存選取範圍。
- 8. 選擇 [編輯事件]。

Update an Amazon SNS event destination (AWS CLI)

您可以使用指[update-event-destination](https://docs.aws.amazon.com/cli/latest/reference/pinpoint-sms-voice-v2/update-event-destination.html)令來更新事件目的地。

更新 Amazon SNS 事件目的地的程序,與建立事件目的地的程序類似。

若要更新 Amazon SNS 事件目的地 AWS CLI

- 在命令列中執行以下命令:
	- \$ aws pinpoint-sms-voice-v2 update-event-destination \
	- > --event-destination-name *eventDestinationName* \
	- > --configuration-set-name *configurationSet* \
	- > --matching-event types *eventTypes* \
	- > --sns-destination TopicArn=arn:aws:sns:*us-east-1*:*111122223333*:*snsTopic*

在上述命令中,進行下列變更:

- 以您要修改的事件目的地名稱取*eventDestinationName*代。
- 將 *configurationSet* 替換成您要與事件目的地建立關聯的組態集的名稱。您現在可以將 事件目的地與不同組態集建立關聯。
- 以中列出的一或多個*####*取代事件類型。[簡訊、MMS 和語音的事件類型](#page-202-0)

• 將 TopicArn 的值替換成您要接收事件的 Amazon SNS 主題的 Amazon Resource Name (ARN)。

Delete an Amazon SNS event destination (Console)

不論您要刪除的事件目的地是什麼類型,刪除事件目的地的程序都相同。

在主控台中刪除 Amazon SNS 事件目的地

- 1. 開啟位於<https://console.aws.amazon.com/sms-voice/>的 Amazon Pinpoint 主控台。
- 2. 在導覽窗格的 [組態] 下,選擇 [組態集]。
- 3. 在 [組態集] 頁面上,選擇要從中移除事件目的地的組態集。
- 4. 在 [所有目的地] 區段中,選擇事件目的地,然後選擇 [刪除]。

Delete an Amazon SNS event destination (AWS CLI)

您可以使用[delete-event-destination](https://docs.aws.amazon.com/cli/latest/reference/pinpoint-sms-voice-v2/delete-event-destination.html)命令刪除事件目的地。

不論您要刪除的事件目的地是什麼類型,刪除事件目的地的程序都相同。

若要刪除 Amazon SNS 事件目的地 AWS CLI

• 在命令列中執行以下命令:

```
$ aws pinpoint-sms-voice-v2 delete-event-destination \
```
> --event-destination-name *eventDestinationName* \

> --configuration-set-name *configurationSetName*

在上述命令中,進行下列變更:

- 以您要刪除之事件目的地的名稱或 Amazon 資源名稱 (ARN) 取*eventDestinationName*代。
- 以事件目*configurationSetName*的地所關聯之組態集的名稱或 ARN 取代。

### 編輯組態集保護組態關聯

若要變更組態集的關聯保護組態,您可以使用 Amazon Pinpoint 簡訊主控台、Amazon Pinpoint 定 位 SMS 和語音 v2 API 中的AssociaterotectConfiguration動作, 或使用. aws sms-voice associate-protect-configuration AWS CLI本節說明如何使用 Amazon Pinpoint 簡訊主控台 和. AWS CLI

### 若要深入瞭解保護組態,請參閱[保護組態](#page-253-0)。

Edit a configuration set's protect configuration association (Console)

- 1. 開啟位於<https://console.aws.amazon.com/sms-voice/>的 Amazon Pinpoint 主控台。
- 2. 在導覽窗格的 [組態] 下,選擇 [組態集]。
- 3. 在 [組態集] 頁面上,選擇組態集。
- 4. 在組態集詳細資料頁面上,選擇保護組態索引標籤,然後選擇編輯設定。
- 5. 在「保護」組態的「保護組態管理」下,選擇要與組態集產生關聯的保護組態。這會取代目前 的保護組態關聯。選擇無關聯,取消組態集與保護組態的關聯。
- 6. 選擇 Save changes (儲存變更)

Edit a configuration set's protect configuration association (AWS CLI)

若要變更組態集的保護組態關聯, AWS CLI 請遵循編輯保護組態關聯 (AWS CLI) 索引標籤中[變更](#page-258-0) [保護組態關聯](#page-258-0)的指示。

## 退出清單

選擇退出清單是目的地電話號碼清單,這些電話號碼不應傳送給他們的訊息。當您傳送 SMS 訊息時, 如果目的地身分使用關鍵字 STOP 回覆您的建立者電話號碼,則目的地身分會自動新增至選擇退出清 單 (除非您啟用自我管理的選擇退出選項)。如果您嘗試將訊息傳送至選擇退出清單上的目的地號碼,而 選擇退出清單與用於傳送訊息的電話號碼相關聯,Amazon Pinpoint SMS 不會嘗試傳送訊息。

#### 主題

- [退出清單關鍵字](#page-234-0)
- [管理選擇不接收清單](#page-234-1)
- [管理退出名單電話號碼](#page-236-0)
- [標籤](#page-239-0)

### <span id="page-234-0"></span>退出清單關鍵字

在當地法律法規(例如美國和加拿大)要求的情況下,SMS 和 MMS 收件人可透過以下任何一種方式 回覆訊息,使用其裝置選擇退出:

- ARRET
- 取消
- 結束
- 停止接收
- 停止接收
- 結束
- 移除
- 停止
- TD
- 取消訂閱

若要選擇退出,收件者必須回覆 Amazon Pinpoint SMS 用來傳送訊息的相同長碼或短碼。選擇退出 後,收件人不會再從您的 AWS 帳戶接收 SMS 或 MMS 訊息。

**a** Note

若使用美國免付費電話號碼,選擇不接收事件是在電信業者層級管理。美國免付費電話號碼唯 一支援的選擇不接收關鍵字是 STOP。您不能新增其他選擇不接收關鍵字,或變更收件人選擇 不接收時收到的回應訊息。

### <span id="page-234-1"></span>管理選擇不接收清單

使用 Amazon Pinpoint 簡訊主控台或 AWS CLI 管理您的退出清單。

Create opt-out list (Console)

若要使用 Amazon Pinpoint 簡訊主控台建立退出清單,請依照下列步驟執行:

1. 開啟位於<https://console.aws.amazon.com/sms-voice/>的 Amazon Pinpoint 主控台。

- 2. 在功能窗格的 [組態] 下,選擇 [退出清單]。
- 3. 在「退出清單」頁面上,選擇退出清單,然後選擇 「編輯」。
- 4. 在「清單詳細資訊」頁面上輸入「清單」名稱。
- 5. 選擇 [建立清單]。

Create opt-out list (AWS CLI)

在命令列中輸入以下命令:

```
$ aws pinpoint-sms-voice-v2 create-opt-out-list \
> --opt-out-list-name optOutListName
```
在上述範例中,將 *optOutListName* 取代為可讓選擇退出清單易於識別的名稱。

Describe opt-out lists (AWS CLI)

您可以使用此命[describe-opt-out-lists](https://docs.aws.amazon.com/cli/latest/reference/pinpoint-sms-voice-v2/describe-opt-out-lists.html)令來檢視 Amazon Pinpoint 位 SMS 帳戶中選擇退出清單的相 關資訊。

若要檢視所有退出清單的相關資訊,請使用 AWS CLI

• 在命令列中輸入以下命令:

\$ aws pinpoint-sms-voice-v2 describe-opt-out-lists

您也可以使用 OptOutListNames 參數,檢視特定選擇不接收清單的相關資訊。

若要檢視特定選擇退出清單的資訊,請使用 AWS CLI

• 在命令列中輸入以下命令:

```
$ aws pinpoint-sms-voice-v2 describe-opt-out-lists \
```
> --opt-out-list-names *optOutListName*

在上述命令中,將 *optOutListName* 取代為您要尋找其他相關資訊的退出清單的名稱或 Amazon 資源名稱 (ARN)。您也可以使用空格,分隔每個清單名稱,以指定多個選擇不接收清 單。

會 AWS CLI 傳回有關您帳戶中所有退出清單的下列資訊。

Delete opt-out list (Console)

若要使用 Amazon Pinpoint 簡訊主控台刪除退出清單,請依照下列步驟執行:

- 1. 開啟位於<https://console.aws.amazon.com/sms-voice/>的 Amazon Pinpoint 主控台。
- 2. 在功能窗格的 [組態] 下,選擇 [退出清單]。
- 3. 在「退出清單」頁面上,選擇退出清單,然後選擇「刪除」。

Delete opt-out list (AWS CLI)

您可以使用該[delete-opt-out-list命](https://docs.aws.amazon.com/cli/latest/reference/pinpoint-sms-voice-v2/delete-opt-out-list.html)令刪除退出列表

在命令列中輸入以下命令:

```
$ aws pinpoint-sms-voice-v2 delete-opt-out-list \
```

```
> --opt-out-list-name optOutListName
```
在上述範例中,將 *optOutListName* 取代為可讓選擇退出清單易於識別的名稱。

View linked originators (Console)

您可以使用 Amazon Pinpoint SMS 主控台檢視連結至選擇退出清單的所有起始身分,請依照下列 步驟執行:

- 1. 開啟位於<https://console.aws.amazon.com/sms-voice/>的 Amazon Pinpoint 主控台。
- 2. 在功能窗格的 [組態] 下,選擇 [退出清單]。
- 3. 在「退出清單」頁面上,選擇退出清單。
- 4. 選擇 [連結的來源編號] 以檢視所有來源識別。

### <span id="page-236-0"></span>管理退出名單電話號碼

使用 Amazon Pinpoint SMS 主控台,或 AWS CLI 從您的退出清單中新增或移除目的地電話號碼,或 檢視與選擇退出清單相關聯的起始身分。

Add a destination number (Console)

當您將電話號碼新增至選擇退出清單時,該電話號碼將不再接收來自連結至退出清單的原始身分傳 送的訊息。

- 1. 開啟位於<https://console.aws.amazon.com/sms-voice/>的 Amazon Pinpoint 主控台。
- 2. 在功能窗格的 [組態] 下,選擇 [退出清單]。
- 3. 在「退出清單」頁面上,選擇退出清單。
- 4. 在 [已選擇退出號碼] 索引標籤上,選擇 [新增號碼]。
- 5. 在「新增退出號碼」頁面上,針對目的地號碼,輸入要新增至退出清單的電話號碼。電話號碼 必須是 .164 格式,例如:
- 6. 選擇添加號碼

Search for an opted-out destination number (Console)

您可以搜尋選擇退出清單,查看選擇退出清單是否包含目的地號碼。

- 1. 開啟位於<https://console.aws.amazon.com/sms-voice/>的 Amazon Pinpoint 主控台。
- 2. 在功能窗格的 [組態] 下,選擇 [退出清單]。
- 3. 在「退出清單」頁面上,選擇退出清單。
- 4. 在「選擇退出號碼」標籤上,在搜尋欄位中輸入電話號碼。例如,電話號碼必須是 E.164 格 式**+12065550149**。
- 5. 選擇 Search (搜尋)。

View originators (Console)

多個起始身分識別可以使用相同的選擇退出清單。您可以在 [連結的來源編號] 索引標籤中,檢視與 選擇退出清單相關聯的原始身分識別清單。

- 1. 開啟位於<https://console.aws.amazon.com/sms-voice/>的 Amazon Pinpoint 主控台。
- 2. 在功能窗格的 [組態] 下,選擇 [退出清單]。
- 3. 在「退出清單」頁面上,選擇退出清單。
- 4. 在 [連結的來源編號] 索引標籤上,您可以檢視與選擇退出清單相關聯的所有起始身分識別。

Add a destination number (AWS CLI)

當您將電話號碼新增至選擇退出清單時,該電話號碼將不再接收來自連結至退出清單的原始身分傳 送的訊息。

您可以使用命[put-opted-out-number](https://docs.aws.amazon.com/cli/latest/reference/pinpoint-sms-voice-v2/put-opted-out-number.html)令將電話號碼添加到退出列表中。

在命令列中輸入以下命令:

```
$ aws pinpoint-sms-voice-v2 put-opted-out-number \
> --opt-out-list-name optOutListName \
```
> --opted-out-number *+12065550123*

在上述範例中,進行下列變更:

- 將*optOutList##*取代為您要新增目的地身分之退出清單的名稱或 Amazon 資源名稱 (ARN)。
- 將 *+12065550123* 替換成您要加入選擇不接收清單的電話號碼。電話號碼必須依 E.164 格式顯 示。

Remove a destination number (Console)

當您將電話號碼移除至選擇退出清單時,該電話號碼會接收來自連結至退出清單的原始身分傳送的 訊息。

- 1. 開啟位於<https://console.aws.amazon.com/sms-voice/>的 Amazon Pinpoint 主控台。
- 2. 在功能窗格的 [組態] 下,選擇 [退出清單]。
- 3. 在「退出清單」頁面上,選擇退出清單。
- 4. 在 [選擇退出的號碼] 索引標籤上輸入要移除的電話號碼,然後輸入 [搜尋]。
- 5. 如果找到電話號碼,可以使用「刪除號碼」將其從退出列表中刪除。
- 6. 在「刪除已選擇退出的號碼」窗口中輸入,**release**然後輸入「刪除號碼」

Remove a destination number (AWS CLI)

當您將電話號碼移除至選擇退出清單時,該電話號碼會接收來自連結至退出清單的原始身分傳送的 訊息。

您可以使用該[delete-opted-out-number](https://docs.aws.amazon.com/cli/latest/reference/pinpoint-sms-voice-v2/delete-opted-out-number.html)命令將電話號碼刪除到退出列表中。

在命令列中輸入以下命令:

\$ aws pinpoint-sms-voice-v2 delete-opted-out-number \

- > --opt-out-list-name *optOutListName* \
- > --opted-out-number *+12065550123*

在上述範例中,進行下列變更:

- 將*optOutList##*取代為您要新增目的地身分之退出清單的名稱或 Amazon 資源名稱 (ARN)。
- 將 *+12065550123* 替換成您要加入選擇不接收清單的電話號碼。電話號碼必須依 E.164 格式顯 示。

### <span id="page-239-0"></span>標籤

標籤是一對索引鍵和值,您可以選擇性地套用至資 AWS 源以控制存取或使用情況。

Manage tags (Console)

使用 Amazon Pinpoint 簡訊主控台在集區中新增或編輯標籤。

管理標籤 (主控台)

- 1. 開啟位於<https://console.aws.amazon.com/sms-voice/>的 Amazon Pinpoint 主控台。
- 2. 在功能窗格的 [組態] 下,選擇 [退出清單]。
- 3. 在「退出清單」頁面上,選擇要新增標籤的選擇退出清單。
- 4. 在 Tags (標籤) 索引標籤上,選擇 Manage tags (管理標籤)。
	- 新增標籤 在管理標籤中,選擇新增標籤以建立新的空白金鑰/值配對。
	- 刪除標籤 在 [管理標籤] 中,選擇索引鍵/值配對旁邊的 [移除]。
	- 編輯標籤 在管理標籤中,選擇 [金鑰] 或 [值],然後編輯文字。
- 5. 選擇儲存變更。

Manage tags (AWS CLI)

使用新 AWS CLI 增或編輯標籤。

```
$ aws pinpoint-sms-voice-v2 tag-resource \ 
   --resource-arn resource-arn \ 
   --tags tags={key1=value1,key2=value2}
```
在上述範例中,執行下列動作:

- 將資*# arn* 替換為要向其添加標籤的 Amazon 資源名稱(ARN)。
- 將 *key1* 和 *key2* 替換成您要加入資源的標籤的索引鍵。
- 將 *value1* 和 *value2* 替換成您要為各索引鍵加入的標籤的值。

使用 AWS CLI 刪除標籤。

```
$ aws pinpoint-sms-voice-v2 untag-resource \ 
   --resource-arn resource-arn \ 
   --tag-keys tags={key1=value1,key2=value2}
```
在上述範例中,執行下列動作:

- *########## Amazon #####ARN##### arn#*
- 將 *key1* 和 *key2* 取代為您要移除的標籤的金鑰。
- 將*# 1* 和*# 2* 取代為您要移除的標籤值。

# 發送短信或語音消息示例

您可以使用 Amazon Pinpoint 簡訊 API 直接從您的應用程式傳送訊息。交易式訊息是您傳送給特定收 件者的訊息。

本節包含傳送 [SMS 訊息和](#page-240-0)[語音訊息的](#page-242-0)程式碼範例。

本節主題:

- [傳送簡訊](#page-240-0)
- [傳送語音訊息](#page-242-0)

### <span id="page-240-0"></span>傳送簡訊

您可以利用以下程式碼範例,使用 AWS SDK for Python (Boto3)傳送 SMS 訊息。

```
import boto3
from botocore.exceptions import ClientError
def send_sms_message(sms_voice_v2_client, configuration_set, context_keys, 
                       country_parameters, destination_number, dry_run, keyword, 
                       max_price, message_body, message_type, origination_number, 
                       ttl): 
     try: 
         response = sms_voice_v2_client.send_text_message( 
             ConfigurationSetName=configuration_set, 
             Context=context_keys,
```

```
 DestinationCountryParameters=country_parameters, 
            DestinationPhoneNumber=destination_number,
             DryRun=dry_run, 
             Keyword=keyword, 
             MaxPrice=max_price, 
            MessageBody=message_body,
             MessageType=message_type, 
             OriginationIdentity=origination_number, 
             TimeToLive=ttl 
        \lambda except ClientError as e: 
         print(e.response) 
     else: 
         return response['MessageId']
def main(): 
     configuration_set = "MyConfigurationSet" 
     context_keys = {"key1": "value1"} 
     country_parameters = { 
         "IN_TEMPLATE_ID": "TEMPLATE01234", 
         "IN_ENTITY_ID": "ENTITY98765" 
     } 
    destination number = "+14255550168" dry_run = False 
     keyword = "MyKeyword" 
    max price = "2.00"
     message_body = ("This is a test message sent from Amazon Pinpoint SMS " 
                      "using the AWS SDK for Python (Boto3). ") 
    message type = "TRANSACTIONAL"
     origination_number = "+12065550183" 
    ttl = 120 print( 
         f"Sending text message to {destination_number}.") 
     message_id = send_sms_message( 
         boto3.client('pinpoint-sms-voice-v2'), configuration_set, context_keys, 
         country_parameters, destination_number, dry_run, keyword, max_price, 
         message_body, message_type, origination_number, ttl) 
     print(f"Message sent!\nMessage ID: {message_id}")
```

```
if __name__ == '__main__': main()
```
在上述程式碼範例中,對 main() 函數進行以下變更:

- 將 configuration\_set 的值,改成您要用於傳送此訊息的組態集的名稱或 Amazon Resource Name (ARN)。
- 將 context\_keys 的值,改成您在傳送此訊息時,要使用的金鑰和值。這些金鑰出現在與此訊息相 關聯的事件記錄中。
- 如果您使用已註冊寄件者 ID 向印度客戶傳送訊息,請將 country\_parameters 值改成您在註冊寄 件者 ID 時收到的註冊實體 ID 和範本 ID。

#### **A** Important

如果您不會將已註冊寄件者 ID 用於傳送訊息給印度客戶,請完全省略此參數。如果要省略 此參數,也必須移除 send\_sms\_message 函數中對應此參數的那一行。

- 將 destination\_number 的值,改成訊息目的地的電話號碼。
- 若要執行此操作而不傳送任何訊息,請將 dry\_run 的值改成 True。
- 將 max\_price 的值改成,您為了傳送此訊息的每個訊息部分,願意支出的金額上限 (以美元為單 位)。一個訊息部分最多包含 140 位元組的資訊。如需詳細資訊,請參閱 [簡訊字元限制。](#page-58-0)
- 變更 message\_body 的值,加入您要傳送的訊息。訊息的長度上限,視訊息包含的字元而定。如需 簡訊字元編碼的詳細資訊,請參閱 [簡訊字元限制](#page-58-0)。
- 變更 message\_type 的值,以代表適當的訊息類別。有效值包括 TRANSACTIONAL (適用於關鍵 或有時效性的訊息) 和 PROMOTIONAL (適用於非關鍵或沒有時效性的訊息)。
- 將 origination\_number 的值,改成您要用於傳送訊息的電話號碼。電話號碼必須為 E.164 格 式。
- ttl將的值變更為 Amazon Pinpoint 簡訊應嘗試傳遞訊息的時間長度 (以秒為單位)。您可以將 TTL 值設為最多 259200 秒 (72 小時)。

### <span id="page-242-0"></span>傳送語音訊息

您可以利用以下程式碼範例,使用 AWS SDK for Python (Boto3)傳送語音訊息。

#### import boto3

```
from botocore.exceptions import ClientError
def send_voice_message(sms_voice_v2_client, configuration_set, context_keys, 
                         destination_number, dry_run, max_price, message_body, 
                         message_type, origination_number, ttl, voice_id): 
     try: 
         response = sms_voice_v2_client.send_voice_message( 
              ConfigurationSetName=configuration_set, 
             Context=context_keys, 
             DestinationPhoneNumber=destination_number, 
             DryRun=dry_run, 
             MaxPricePerMinute=max_price, 
             MessageBody=message_body, 
             MessageBodyTextType=message_type, 
             OriginationIdentity=origination_number, 
             TimeToLive=ttl, 
             VoiceId=voice_id 
         ) 
     except ClientError as e: 
         print(e.response) 
     else: 
         return response['MessageId']
def main(): 
     configuration_set = "MyConfigurationSet" 
     context_keys = {"key1":"value1"} 
     destination_number = "+12065550123" 
    div run = False
    max price = "2.00"
     message_body = ( 
         "<speak>" 
         "This is a test message sent from <emphasis>Amazon Pinpoint SMS</emphasis>" 
        "using the <break strength='weak'/> AWS SDK for Python (Boto3). "
         "<amazon:effect phonation='soft'>Thank you for listening." 
         "</amazon:effect>" 
         "</speak>") 
     message_type = "SSML" 
    original number = "+18445550142"ttl = 120 voice_id = "MATTHEW"
```

```
 print( 
         f"Sending voice message with Amazon Pinpoint SMS from {origination_number} to 
  {destination_number}.") 
     message_id = send_voice_message( 
         boto3.client('pinpoint-sms-voice-v2'), configuration_set, context_keys, 
         destination_number, dry_run, max_price, message_body, message_type, 
         origination_number, ttl, voice_id) 
     print(f"Message sent!\nMessage ID: {message_id}")
if __name__ == '__main__': main()
```
在上述程式碼範例中,對 main() 函數進行以下變更:

- 將 configuration\_set 的值,改成您要用於傳送此訊息的組態集的名稱或 Amazon Resource Name (ARN)。
- 將 context\_keys 的值,改成您在傳送此訊息時,要使用的金鑰和值。這些金鑰出現在與此訊息相 關聯的事件記錄中。
- 將 destination\_number 的值,改成訊息目的地的電話號碼。
- 將 max\_price 的值改成,您為了傳送此訊息,每分鐘願意支出的金額上限。
- 變更 message\_body 的值,加入您要傳送的訊息。訊息最多可包含 6,000 個字元。
- 若要使用純文字指令碼 (而不是 SSML 格式的命令碼),請將 message\_type 的值改成 TEXT。
- 將 origination\_number 的值,改成您要用於傳送訊息的電話號碼。電話號碼必須為 E.164 格 式。
- 若要執行此操作而不傳送任何訊息,請將 dry\_run 的值改成 True。
- ttl將的值變更為 Amazon Pinpoint 簡訊應嘗試傳遞訊息的時間長度 (以秒為單位)。您可以將 TTL 值設為最多 259200 秒 (72 小時)。
- 將 MATTHEW 替換成您要用於傳送訊息的 Amazon Polly 語音的名稱。如需支援語音的完整清單, 請參閱 [SendVoiceMessage](https://docs.aws.amazon.com/pinpoint/latest/apireference_smsvoicev2/API_SendVoiceMessage.html#pinpoint-SendVoiceMessage-request-VoiceId)SMS 和語音,第 2 版 API 參考資料。如果您未指定語音,則會使用 "MATTHEW" 語音傳送訊息。

# 傳送多媒體訊息

您可以使用 AWS CLI 或 Amazon Pinpoint 簡訊和語音 v2 API 來傳送多媒體簡訊訊息給客戶。

使用[send-media-message](https://docs.aws.amazon.com/cli/latest/reference/pinpoint-sms-voice-v2/send-media-message.html) AWS CLI 指令傳送 MMS 訊息。有關設定的詳細資訊 AWS CLI,請參 閱[AWS Command Line Interface 使用者指南](https://docs.aws.amazon.com/cli/latest/userguide/)中[的設定 AWS CLI。](https://docs.aws.amazon.com/cli/latest/userguide/cli-chap-configure.html)

### **A** Important

MMS 功能僅在某些國家/地區提供。如需 SMS 和 MMS 支援國家/地區的詳細資訊,請參[閱支](#page-100-0) [援 SMS 訊息的國家和地區和](#page-100-0)[支援 MMS 訊息的國家和地區](#page-115-0)。 若要檢查您的原始身份是否支援 MMS 功能,請參閱[電話號碼狀態和功能。](#page-126-0) 在傳送 MMS 訊息之前,您需要將媒體檔案上傳到 Amazon S3 儲存貯體,該儲存貯體與具有 MMS 功能的創始身分相同 AWS 區域 ,請參閱[在 S3 中為 MMS 文件設置存儲桶。](#page-246-0) 用於呼叫的身分send-media-message必須具有對包含媒體檔案之 Amazon S3 儲存貯體 的讀取權限。如需有關設定讀取存取權限的詳細資訊,請參閱 Amazon S3 [使用者指](https://docs.aws.amazon.com/AmazonS3/latest/userguide/)南中[的](https://docs.aws.amazon.com/AmazonS3/latest/userguide/example-policies-s3.html)  [Amazon S3 以身分識別為基礎的政策範例](https://docs.aws.amazon.com/AmazonS3/latest/userguide/example-policies-s3.html)。

傳送 MMS 訊息

• 在命令列中輸入以下命令:

```
aws pinpoint-sms-voice-v2 --region 'us-east-1' send-media-message --destination-
phone-number +12065550150 --origination-identity +14255550120 --message-body 'text 
  body' --media-urls 's3://s3-bucket/media_file.jpg'
```
在上述命令中,進行下列變更:

- 將 *us-east-1* 替換為您的原始身份 AWS 區域 存儲在的位置。
- 使用目的地電話號碼取代 *+12065550150*。
- 將 *+14255550120* 取代為您的起始身份。起始身份必須是ACTIVE並且能夠發送目的地電話號 碼。
- 用*#*信替換文本正文。
- 將 *s3://s3-bucket/media\_file.jpg* 取代為媒體檔案的 S3 URI。中列出了支援的媒體檔 案格式[MMS 檔案類型、大小和字元限制](#page-61-0)。如需有關建立 S3 儲存貯體和管理物件的詳細資訊, 請參閱 [Amazon S3 使用者指南中](https://docs.aws.amazon.com/AmazonS3/latest/userguide/)的[在 S3 中為 MMS 文件設置存儲桶或](#page-246-0)[建立儲](https://docs.aws.amazon.com/AmazonS3/latest/userguide/create-bucket-overview.html)存貯體和[上傳物](https://docs.aws.amazon.com/AmazonS3/latest/userguide/upload-objects.html) [件](https://docs.aws.amazon.com/AmazonS3/latest/userguide/upload-objects.html)。

如果 Amazon Pinpoint 短信接受命令,您將收到MessageID. 這僅意味著命令已成功接收,而不是目 標設備已收到消息。如需錯誤碼清單,請參閱[SendMediaMessage 錯誤。](https://docs.aws.amazon.com/pinpoint/latest/apireference_smsvoicev2/API_SendMediaMessage.html#API_SendMediaMessage_Errors)

```
{ 
    "MessageId": "string"
}
```
<span id="page-246-0"></span>在 S3 中為 MMS 文件設置存儲桶

您的多媒體簡訊檔案必須存放在 Amazon S3 儲存貯體中。Amazon S3 儲存貯體必須 AWS 帳戶 與具 備多媒體訊息功 AWS 區域 能的原始身分相同。這些指示說明如何建立 Amazon S3 儲存貯體、上傳檔 案,以及如何將 URI 建置到檔案。如需 Amazon S3 命令的詳細資訊,請參閱[搭配 AWS CLI 使用高階](https://docs.aws.amazon.com/cli/latest/userguide/cli-services-s3-commands.html)  [\(s3\) 命令。](https://docs.aws.amazon.com/cli/latest/userguide/cli-services-s3-commands.html)有關設定的詳細資訊 AWS CLI,請參閱[AWS Command Line Interface 使用者指南中](https://docs.aws.amazon.com/cli/latest/userguide/)的[設](https://docs.aws.amazon.com/cli/latest/userguide/cli-chap-configure.html) [定 AWS CLI。](https://docs.aws.amazon.com/cli/latest/userguide/cli-chap-configure.html)

若要建立 Amazon S3 儲存貯體,請使用建[立儲存貯體命](https://awscli.amazonaws.com/v2/documentation/api/latest/reference/s3api/create-bucket.html) AWS CLI 令。在命令列中輸入以下命令:

aws s3api create-bucket --region '*us-east-1*' --bucket *BucketName*

在上述命令中:

- 將 *us-east-1* 替換為具有彩信功能 AWS 區域 的發起身份所在。
- *BucketName*以新值區的名稱取代。

若要將檔案複製到 Amazon S3 儲存貯體,請使用 [cp](https://docs.aws.amazon.com/cli/latest/userguide/cli-services-s3-commands.html#using-s3-commands-managing-objects-copy) AWS CLI 命令。在命令列中輸入以下命令:

aws s3 cp *SourceFilePathAndName* s3://*BucketName*/*FileName*

在上述命令中:

- 以要複*SourceFilePathAndName*製的檔案路徑和檔案名稱取代。
- *BucketName*以值區的名稱取代。
- 以用於檔案的名稱取*FileName*代。

發送時使用的 URI 是:

s3://*BucketName*/*FileName*

# 了解 SMS 帳單和使用情況報告

AWS Amazon Pinpoint 簡訊通道會產生一種用量類型,其中包含下列格式的五個欄位:*Region code*–*MessagingType*–*ISO*–*RouteType*–*OriginationID*–*MessageCount/Fee*例如,從亞太區 域 (東京) 區域傳送至日本電話號碼的 SMS 訊息會顯示為 APN1- 輸出 SMS — 日圓 — 標準 — 寄件者 ID —。MessageCount

下表顯示用量類型各欄位的可能值與說明。如需有關 SMS 定價的詳細資訊,請參閱 [Amazon Pinpoint](https://aws.amazon.com/pinpoint/pricing/)  [簡訊定價](https://aws.amazon.com/pinpoint/pricing/)。

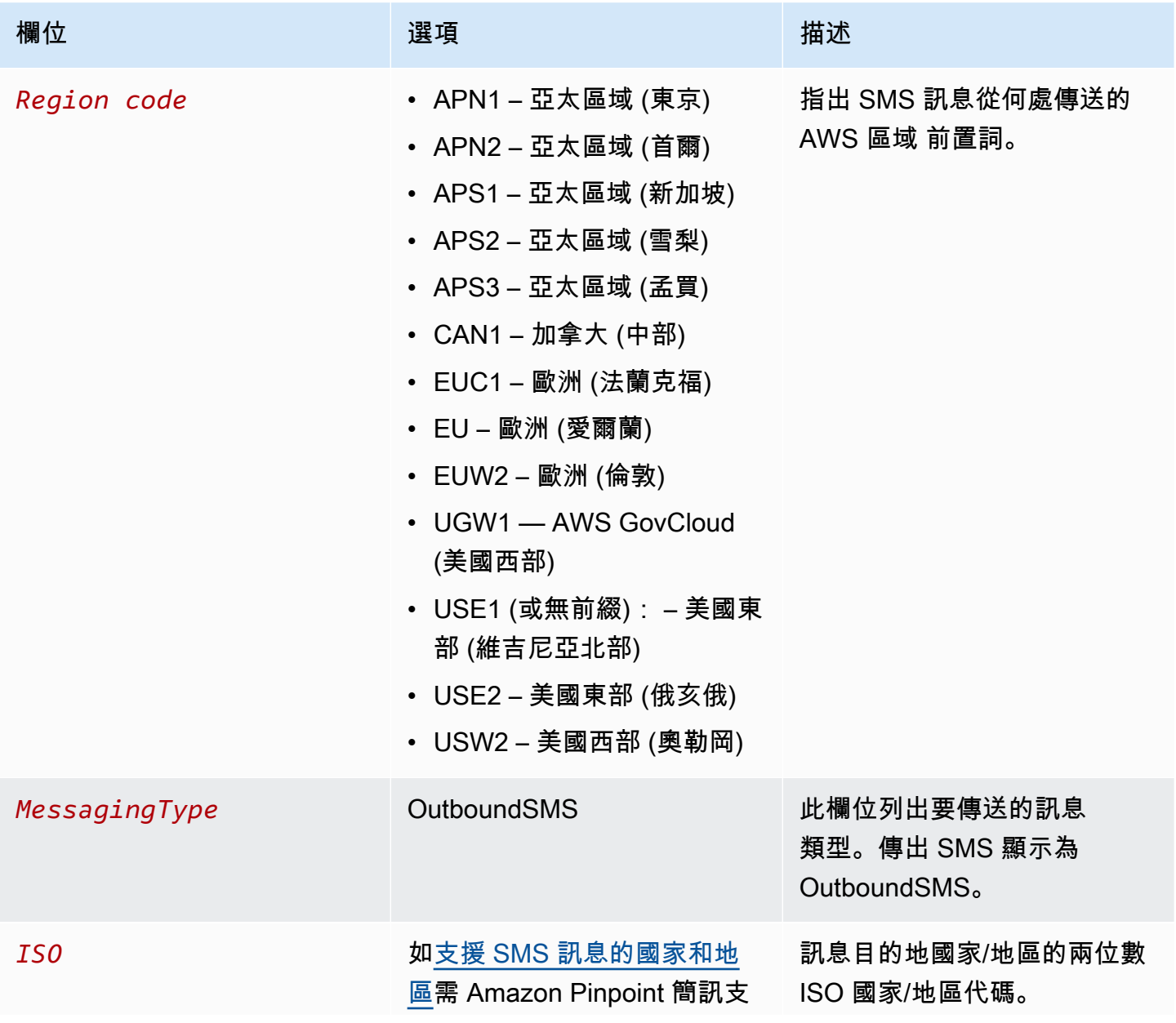

Amazon Pinpoint 短信 使用者指南

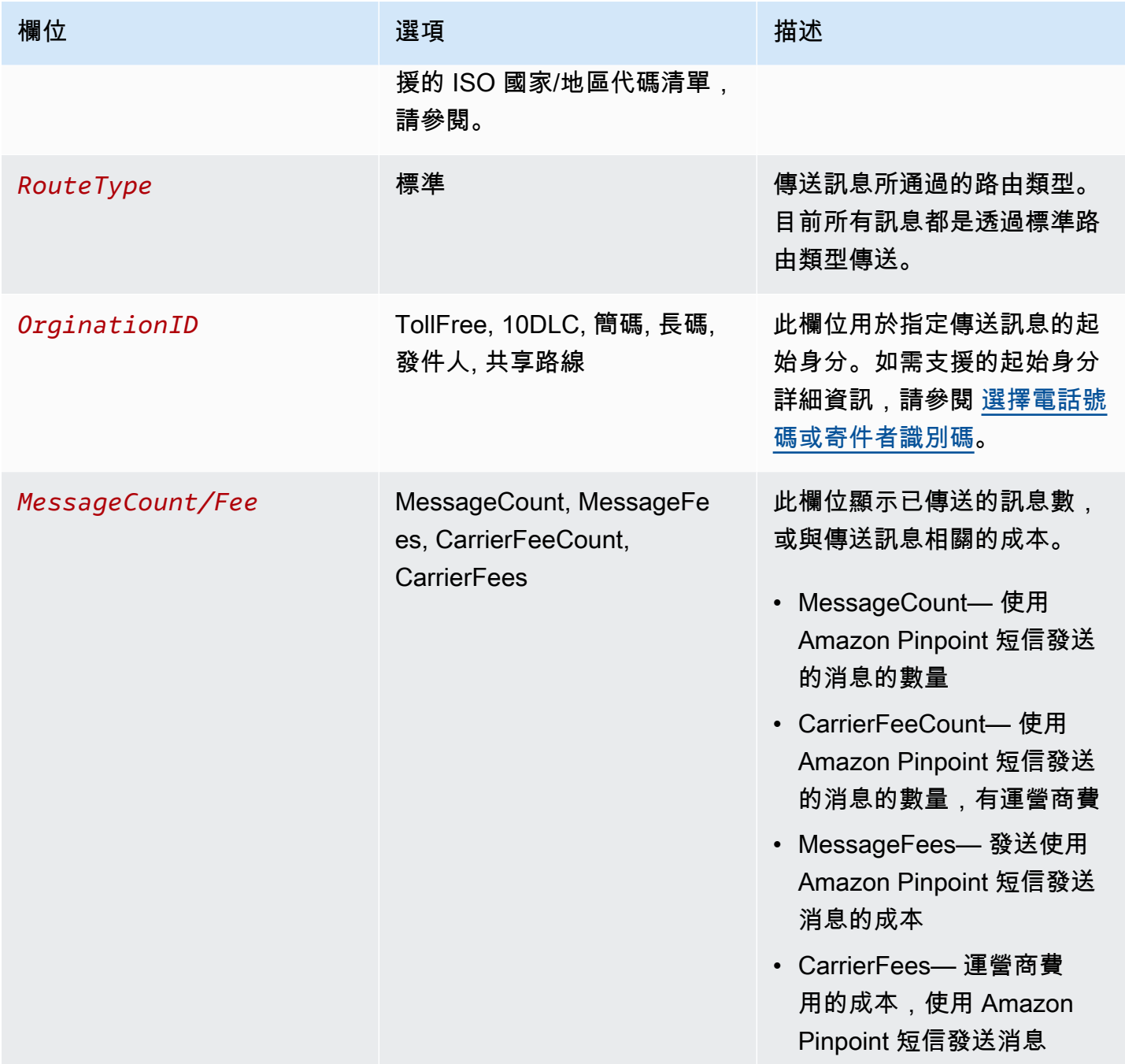

透過 Amazon Pinpoint 對外傳送簡訊傳送的訊息,每個 ISO 國家/地區和起始身分的組合會產生 2 — 4 個使用類型。請查看以下範例,進一步了解帳單所列的用量類型。

# 範例 1:傳送訊息到英國

假設您使用 USE1 的短碼向英國 (ISO 代碼 GB) 傳送了 10 則訊息。帳單可能會列出以下兩種用量類 型:

- 1. USE1-OutboundSMS-GB-Standard-Shortcode-MessageCount
- 2. USE1-OutboundSMS-GB-Standard-Shortcode-MessageFee

### 範例 2:傳送訊息到國

假設您使用 CAN1 的 10DLC 號碼傳送了 10 則訊息到美國 (ISO 代碼 US)。帳單可能會列出以下四種 用量類型:

- 1. CAN1-OutboundSMS-US-Standard-10DLC-MessageCount
- 2. CAN1-OutboundSMS-US-Standard-10DLC-MessageFee
- 3. CAN1-OutboundSMS-US-Standard-10DLC-CarrierFeeCount
- 4. CAN1-OutboundSMS-US-Standard-10DLC-CarrierFees

# 要求支援簡訊、MMS 和語音訊息

Amazon Pinpoint 定位簡訊中的某些簡訊選項只能透過在[AWS Support 中心建](https://console.aws.amazon.com/support/home#/)立案例來設定。開立案 例可提出以下任一請求 ·

• 增加您每月的短訊、多媒體簡訊或語音消費門檻

在預設情況下,每月花費閾值為 1.00 USD (美元)。您的支出閾值決定了您可以使用 Amazon Pinpoint 確定位 SMS 傳送的訊息數量。要求符合 SMS、MMS 或語音使用案例預期每月訊息量的消 費門檻。若要變更您的消費門檻,請參閱[更改消費門檻](#page-250-0)。

• 從沙箱移至生產環境

新的 Amazon Pinpoint 簡訊帳戶會放置在簡訊或語音沙箱中。沙箱可保護 AWS 客戶和收件人免受欺 詐和濫用。沙盒也為測試、開發和 QA 帳戶建立了一個安全的環境。若要將您的帳戶移出沙箱並進入 生產環境,請參閱[短信/彩信沙盒](#page-27-0)[和語音沙盒](#page-29-0)。

當您在 Sup AWS port 中心建立案例時,請包含您提交的要求類型所需的所有資訊。如果不這樣做,在 繼續之前, AWS Support 將與您聯繫以獲取此信息。透過提交詳細案例,您可以確保您的要求能夠快 速完成。如需特定類型 SMS 請求所需的詳細資訊,請參閱本節的主題。

#### 主題

#### • [要求增加每月短訊、MMS 或語音消費額度](#page-250-1)

# <span id="page-250-1"></span>要求增加每月短訊、MMS 或語音消費額度

您的支出額度決定了您每個月可以透過 Amazon Pinpoint 確定位簡訊傳送簡訊、多媒體簡訊或語音訊 息的費用。當 Amazon Pinpoint 簡訊判斷傳送簡訊、多媒體簡訊或語音訊息會產生超出您當月的支出 配額的費用時,它會在幾分鐘內停止發佈簡訊、多媒體簡訊或語音訊息。

### **A** Important

由於 Amazon Pinpoint 簡訊是分散式系統,因此它會在超出支出配額的幾分鐘內停止傳送簡 訊、多媒體簡訊或語音訊息。在此期間,如果您繼續傳送 SMS、MMS 或語音訊息,可能會產 生超出配額的費用。

我們將沙盒中所有帳戶的最高消費額度設定為每月 \$1.00 美元。此配額旨在讓您測試 Amazon Pinpoint 位簡訊的訊息傳送功能。這個配額還可以降低在您準備好將 Amazon Pinpoint SMS 用於生產工作負載 之前傳送大量訊息的風險,並且是防止惡意使用者濫用 Amazon Pinpoint SMS 的必要條件。

您可以在 Support AWS 援中心開立配額增加案例,要求提高帳戶的 SMS、MMS 或語音消費配額。消 費限制因地區而異。因此,您必須指定需 AWS 區域 要增加的位置。

### <span id="page-250-0"></span>更改消費門檻

您可以在 Support 中心開啟配額增加案例,要求提高每月最 AWS 高消費額度。更改短訊消費上限也適 用於您的 MMS 消費上限。

**a** Note

申請表中的某些欄位標示為「選用」。不過, AWS Support 需要以下步驟中提及的所有資 訊,以便處理您的要求。如果您未提供所有必要資訊,您可能會在處理要求時遇到延遲的情 況。

請求提高花費配額

- 1. 開啟支援中心主控台,[網址是 https://console.aws.amazon.com/support/home。](https://console.aws.amazon.com/support/home)
- 2. 在左側導覽列中選擇 [您的支援案例]。
- 3. 選擇建立案例。
- 4. 選擇「尋找增加的服務配額?」 鏈接。
- 5. 在尋找服務配額增加? 窗口選擇「創建案例」。
- 6. 對於「服務」,請選擇 Pinpoint SMS。
	- (選用) 對於提供將傳送簡訊的網站或應用程式連結,提供有關將傳送簡訊之網站、應用程式或服 務的資訊。
	- (選擇性) 針對您計劃傳送的訊息類型,請選擇您計劃傳送的訊息類型:
		- 一次性密碼 提供密碼給客戶以向網站或應用程式進行身分驗證的訊息。
		- Promotional (促銷) 提升您的業務或服務的非重要訊息,例如,特殊優惠或公告。
		- Transactional (交易) 支援客戶交易的重要資訊訊息,例如訂單確認或帳戶提醒。交易訊息不 得包含促銷或行銷內容。
	- (選擇性) 對於 AWS 區域 您要從哪個傳送訊息,請選擇要從哪個區域傳送訊息。
	- (選擇性) 針對您計劃傳送訊息至哪些國家/地區,請輸入您要提高消費上限的國家或地區。
	- (選擇性) 對於您的客戶如何選擇接收您的訊息,請提供有關您選擇加入程序的詳細資訊。
	- (可選)對於「請提供您計劃用於向客戶發送消息的消息模板」字段,請包括您將使用的模板。
- 7. 在請求下,填寫以下部分:
	- 對於「地區」,選擇您要從中發送消息的地區。

#### a Note

在要求區段中必須選擇區域。即使您在案例詳情區段中提供了此資訊,也必須在此處將 其納入。

- 針對資源類型,選擇一般限制。
- 對於 Quota (配額),選擇 Account Spend Threshold Increase (提高帳戶花費閾值)。
- 8. 在新配額值中,輸入每個日曆月可用於 SMS 的最高金額(以美元為單位)。
- 9. 在案例說明 下,針對使用案例說明提供下列詳細資訊:
	- 傳送簡訊的公司或服務的網站或應用程式。
	- 您的網站或應用程式所提供的服務,以及您的簡訊如何協助該服務。
	- 使用者如何選擇在您的網站、應用程式或其他位置接收 SMS 訊息。

如果您請求的花費配額 (對新配額值指定的值) 超過 10,000 USD (美元),則需針對您要傳送訊息的 \_\_\_\_<mark>每個國家/地區,提供以下的其他詳細資訊:</mark><br><sub>請求提高花費</sub>額
- 無論您使用的是寄件者識別碼、短碼,或兩者皆使用。如果您使用寄件者 ID,請提供:
	- 寄件者 ID。
	- 該寄件者 ID 是否已向國家/地區中的無線電信業者註冊。
- 訊息的預期上限 transactions-per-second (TPS)。
- 平均訊息大小。
- 您傳送至該國家/地區的訊息範本。
- (選用) 字元編碼需求 (如果有)。
- 10. (選用) 如果您要提交任何進一步的要求,請選擇新增其他要求。如果您包含多個請求,請提供每個 請求所需的資訊。如需所需的資訊,請參閱 [要求支援簡訊、MMS 和語音訊息中](#page-249-0)的其他小節。
- 11. 在聯絡選項下,針對偏好的聯絡語言選擇您希望以英文或日文收到此案例的通訊。
- 12. 完成後,請選擇提交。

Sup AWS port 團隊會在 24 小時內對您的要求提供初步回應。

為了避免使用我們的系統被用來傳送未經要求或惡意的內容,我們必須仔細考慮每個請求。如果我們能 夠這麼做,我們在此 24 小時的期間內准許您的請求。不過,如果我們需要向您取得其他資訊,則可能 需要更長的時間來解決您的請求。

如果您的使用案例不符合我們的政策,我們可能無法批准您的請求。

# 保護

Protect 是一組功能,可讓您僅將訊息傳送至客戶所在國家/地區。

使用 Amazon Pinpoint 簡訊保護組態來建立允許或封鎖傳送訊息到每個目的地國家/地區的國家/地區規 則清單。每個國家/地區規則清單都可套用至從您傳送的簡訊、MMS 和語音訊息 AWS 帳戶。

主題

• [保護組態](#page-253-0)

# <span id="page-253-0"></span>保護組態

使用保護組態來控制 Amazon Pinpoint SMS 可以將訊息傳送到哪些目的地國家/地區。通過控制您允許 將消息發送到哪些國家/地區,您可以避免發送到消息價格高的國家或不運營的國家/地區。每個保護設 定都包含 SMS、MMS 和語音的個別允許和封鎖國家/地區規則。

您可以使用保護組態作為帳戶預設值、組態集,或在SendMediaMessageSendTextMessage、 或SendVoiceMessage指令的ProtectConfigurationId參數中使用。當設定為帳戶預設值時,保護組態 也會影響透過 Amazon SNS、Amazon Cognito 和SendMessages.

傳送要求的有效保護組態的選取程序如下:

- 1. ProtectConfigurationId— 如果在 API 請求參數中指定了保護配置,則將使用該配置。
- 2. ConfigurationSetName— 如果 API 要求參數中未指定任何保護組態,但已指定組態集且具有相關聯 的保護組態,則會使用與此組態集相關聯的保護組態。
- 3. 帳戶預設 如果未指定或未從 1 或 2 指定保護組態,則會使用帳戶預設保護組態。
- 4. 無 如果未設定任何帳戶預設值,則不會套用任何保護組態。

一個保護組態可以關聯到多個組態集,而一個組態集只能與一個保護組態產生關聯。任何時候只能有一 個帳戶預設保護設定。

下列範例SendMediaMessage具有在命令中指定的組態集和保護組態。無論組態集是否具有關聯的保 護組態,或是否有帳戶預設保護組態,都會使用ProtectConfigurationId參數中指定的保護組態。

```
aws pinpoint-sms-voice-v2 --region 'us-east-1' send-media-message --destination-phone-
number +12065550150 --origination-identity +14255550120 --message-body 'text body' --
```
media-urls '*s3://s3-bucket/media\_file.jpg*' --configuration-set-name *ConfigSetName* - protect-configuration-id *ProtectConfigId*

根據您的使用案例,我們建議您執行以下操作:

- 如果您只需要一組適用於所有 SMS、MMS 和語音的國家/地區規則,您應該建立一個保護設定,並 將其關聯為您的帳戶帳戶預設值。
	- 1. 依照中的指示建立保護組態,[建立保護組態](#page-255-0)並將關聯設定為帳戶預設值。
	- 2. 依照中的指示,編輯 SMS、MMS 和語音的「允許」和「封鎖國家/地區」規則[變更保護組態國](#page-256-0) [家/地區規則](#page-256-0)。
	- 3. 您的帳戶預設保護設定現在會用於您傳送的任何訊息,除非使用ConfigurationSetName或覆 寫ProtectConfigurationId。
- 如果您的使用案例需要更精細的控制項和事件記錄,您可以將保護組態與組態集建立關聯。
	- 1. 如果您尚未建立組態集,請遵循的指示,我們也建議您設定事件目的地以記錄 SMS、MMS 和 語音事件。[管理組態集](#page-198-0)
	- 2. 依照中的指示建立保護組態,[建立保護組態](#page-255-0)並將關聯設定為組態集,然後選擇一或多個組態集。
	- 3. 依照中的指示,編輯 SMS、MMS 和語音的「允許」和「封鎖國家/地區」規則[變更保護組態國](#page-256-0) [家/地區規則](#page-256-0)。
	- 4. 若要使用保護組態,您需要 傳ConfigurationSetName入SendMediaMessageSendTextMessage、 或SendVoiceMessage命令的中。
- 如果您的使用案例需要更精細的控制項,您可以建立保護設定,並在 ProtectConfigurationIdAPI 參 數中使用保護設定。
	- 1. 依照中的指示建立保護組態,[建立保護組態](#page-255-0)並將關聯設定為「無關聯」。
	- 2. 依照中的指示,編輯 SMS、MMS 和語音的「允許」和「封鎖國家/地區」規則[變更保護組態國](#page-256-0) [家/地區規則](#page-256-0)。
	- 3. 若要使用保護組態,您需要 傳ProtectConfigurationId入SendMediaMessageSendTextMessage、 或SendVoiceMessage命令的中。

#### 主題

- [建立保護組態](#page-255-0)
- [變更保護組態國家/地區規則](#page-256-0)
- [變更保護組態關聯](#page-258-0)
- [刪除保護組態](#page-260-0)
- [管理刪除保護](#page-261-0)
- [變更保護組態的名稱](#page-262-0)
- [標籤](#page-263-0)

## <span id="page-255-0"></span>建立保護組態

若要建立新的保護組態,您可以使用 Amazon Pinpoint 簡訊主控台、Amazon Pinpoint 定位簡訊和語音 v2 API 中的CreateProtectConfiguration動作,或使用. aws sms-voice create-protectconfiguration AWS CLI本節說明如何使用 Amazon Pinpoint 簡訊主控台和. AWS CLI

根據預設,您最多可以在 AWS 帳戶.

建立保護組態時,SMS、MMS 和語音的所有國家/地區規則都會設定為ALLOW。建議您在使用保護組 態之前先編輯國家/地區規則。若要深入瞭解如何編輯國家/地區規則,請參閱[變更保護組態國家/地區規](#page-256-0) [則](#page-256-0)。

#### **a** Note

保護組態的名稱會儲存為標籤鍵/值組。如果您沒有指定「名稱」標籤,則保護組態的名稱會顯 示為 —。

Create a protect configuration (Console)

若要使用 Amazon Pinpoint 簡訊主控台建立保護組態,請依照下列步驟執行:

- 1. 開啟位於<https://console.aws.amazon.com/sms-voice/>的 Amazon Pinpoint 主控台。
- 2. 在功能窗格的 [保護] 下,選擇 [保護組態],然後選取 [建立組態]。
- 3. 針對保護組態名稱,輸入保護組態的描述性名稱。
- 4. 根據預設,您可以傳送訊息到所有國家/地區。對於 SMS 國家/地區規則,請選擇要封鎖傳送訊 息的國家/地區,然後選擇 [封鎖]。您可以根據國家/地區,地區和規則對國家/地區列表進行排 序和過濾。
- 5. 在保護關聯類型的組態關聯中,選擇:
- 帳戶預設 使用保護配置作為您的帳戶預設值。如果您已經有帳戶預設保護設定,則會取 代它。
- 組態集 將保護組態與現有組態集產生關聯。對於可用於關聯的組態集,請選擇一或多個 要與保護組態產生關聯的組態集。這會取代現有的保護組態關聯。
- 無關聯 保護組態未與您的帳戶預設值或組態集相關聯。
- 6. 選擇建立組態。

現在,您已經創建了保護配置,您應該編輯彩信和語音的國家/地區規則列表。若要深入瞭解如何編 輯國家/地區規則,請參[閱變更保護組態國家/地區規則。](#page-256-0)

Create a protect configuration (AWS CLI)

您可以使用命 create-protect-configuration 令來建立新的保護組態。

#### 建立保護組態

• 在命令列中輸入以下命令:

\$ aws pinpoint-sms-voice-v2 create-protect-configuration --tags Key=**Name**,Value=*ProtectConfigName*

在上述命令中,進行下列變更:

• *ProtectConfigName*以易記的名稱取代您的保護組態。

現在,您已經創建了保護配置,您需要編輯 SMS,MMS 和語音的國家/地區規則列表。若要深入瞭 解如何編輯國家/地區規則,請參[閱變更保護組態國家/地區規則。](#page-256-0)或者,您可以將保護組態與帳戶 預設保護組態或組態集產生關聯。

## <span id="page-256-0"></span>變更保護組態國家/地區規則

保護組態國家/地區規則允許或封鎖每個目的地國家/地區的訊息。若要更新保護組態國家/地區規則,您 可以使用 Amazon Pinpoint SMS 主控台或. aws sms-voice update-protect-configurationcountry-rule-set AWS CLI本節說明如何使用 Amazon Pinpoint SMS 主控台和更新保護組態國家/ 地區規則。 AWS CLI

### **a** Note

您只能透過 Amazon Pinpoint 位簡訊和語音 v2 API 或 AWS CLI更改您的多媒體簡訊國家/地區 規則清單。

Edit a protect configuration (Console)

若要使用 Amazon Pinpoint 簡訊主控台編輯保護組態,請依照下列步驟執行:

- 1. 開啟位於<https://console.aws.amazon.com/sms-voice/>的 Amazon Pinpoint 主控台。
- 2. 在功能窗格的 [保護] 下,選擇 [保護組態]。
- 3. 在 [保護組態] 頁面上,選擇保護組態,然後選擇 [編輯]。
- 4. 在保護組態詳細資料表格中,選擇 SMS 規則或語音規則索引標籤。
- 5. 在短訊/語音國家/地區規則標籤中,檢查要變更規則的國家/地區,然後選擇封鎖或允許。您可 以根據國家/地區,地區和規則對國家/地區列表進行排序和過濾。
- 6. 在「狀態變更確認」視窗中,複查您的變更,然後選擇「確認」以套用變更。

新的國家/地區規則集現在用於保護組態。

Edit a protect configuration (AWS CLI)

您可以使用 update-protect-configuration-country-set 命令來變更保護組態的國家/地區規則。您一 次最多可以變更 300 個國家/地區規則。

#### 編輯保護組態

• 若要在命令列中編輯兩個國家/地區規則,請輸入下列命令:

```
aws pinpoint-sms-voice-v2 update-protect-configuration-country-rule-set 
  --protect-configuration-id ProtectConfigId --number-capability Capability
  --country-rule-set-updates '{"CountryISO1":{"ProtectStatus": "Rule1"}, 
  "CountryISO2": {"ProtectStatus":"Rule2"}}'
```
在上述命令中,進行下列變更:

- *ProtectConfigId*以保護組態的唯一識別碼取代。
- 以SMS、MMS或取代*##*VOICE。
- 以兩個字母的 ISO 國家代碼取代國家*/## 1*。如需 ISO 國家/地區代碼的清單,請參閱[支援](#page-100-0)  [SMS 訊息的國家和地區](#page-100-0)。
- 將*## 1* 取代為或。ALLOW BLOCK
- 以兩個字母的 ISO 國家代碼取代國家*/## 2*。如需 ISO 國家/地區代碼的清單,請參閱[支援](#page-100-0)  [SMS 訊息的國家和地區](#page-100-0)。
- 將*## 2* 取代為或。ALLOW BLOCK

## <span id="page-258-0"></span>變更保護組態關聯

若要使用保護組態中包含的國家/地區規則,您必須將保護組態關聯為帳戶預設值、組態集, 或直接與訊息傳送搭配使用。如果您只有一個訊息傳送使用案例,使用帳戶預設值是最簡單的 選項。如果您有多個使用案例,可以使用組態集來控制 Amazon Pinpoint SMS 傳送到哪些國 家/地區,而對於大部分控制,您可以在訊息傳送中直接關聯保護組態。若要變更保護組態的關 聯,您可以使用 Amazon Pinpoint 簡訊主控台、Amazon Pinpoint 定位簡訊和語音 v2 API 中 的AssociateProtectConfiguration或SetAccountDefaultProtectConfiguration動 作,aws sms-voice associate-protect-configuration或aws sms-voice setaccount-default-protect-configuration在. AWS CLI本節說明如何使用 Amazon Pinpoint 簡 訊主控台和. AWS CLI

傳送要求的有效保護組態的選取程序如下:

- 1. ProtectConfigurationId— 如果在 API 請求參數中指定了保護配置,則將使用該配置。
- 2. ConfigurationSetName— 如果 API 要求參數中未指定任何保護組態,但已指定組態集且具有相關聯 的保護組態,則會使用與此組態集相關聯的保護組態。
- 3. 帳戶預設 如果未指定或未從 1 或 2 指定保護組態,則會使用帳戶預設保護組態。
- 4. 無 如果未設定任何帳戶預設值,則不會套用任何保護組態。

一個保護組態可以關聯到多個組態集,而一個組態集只能與一個保護組態產生關聯。只能有一個帳戶預 設保護組態。

Edit a protect configuration association (Console)

若要使用 Amazon Pinpoint 簡訊主控台編輯保護組態,請依照下列步驟執行:

- 1. 開啟位於<https://console.aws.amazon.com/sms-voice/>的 Amazon Pinpoint 主控台。
- 2. 在功能窗格的 [保護] 下,選擇 [保護組態]。
- 3. 在 [保護組態] 頁面上,選擇保護組態。
- 4. 選擇 Associations (關聯) 標籤。
- 5. 選擇編輯設定。
- 6. 在 [編輯設定] 頁面上,選擇下列其中一個選項:
	- 帳戶預設 使用保護配置作為您的帳戶預設保護配置。這會取代目前帳戶的預設保護組 態。
	- 組態集 將保護組態與一或多個組態集產生關聯。
		- 在可用於關聯的組態集中,檢查一或多個尚未具有保護組態關聯的組態集。
	- 無關聯 保護組態未與帳戶預設值或組態集相關聯。
- 7. 選擇儲存變更。

Edit a protect configuration association (AWS CLI)

您可以使用指 associate-protect-configuration 令將保護組態與組態集產生關聯。若要變更帳戶預 設保護組態,請使用 set-account-defult-protect-configuration 指令。

若要在指令行中將組態集關聯變更為保護組態,請輸入下列命令:

```
$ aws pinpoint-sms-voice-v2 associate-protect-configuration --configuration-set-
name ConfigurationSetName --protect-configuration-id ProtectConfigurationID
```
在上述命令中,進行下列變更:

- *ConfigurationSetName*以組態集的名稱取代。
- 將 *ProtectConfigurationID* 取代為保護組態的唯一識別碼。

若要在命令列中變更帳戶預設保護組態,請輸入下列命令:

\$ aws pinpoint-sms-voice-v2 set-account-default-protect-configuration --protectconfiguration-id *ProtectConfigurationID*

在上述命令中,進行下列變更:

• 將 *ProtectConfigurationID* 取代為保護組態的唯一識別碼。

Disassociate a protect configuration (AWS CLI)

您可以使用指 disassociate-protect-configuration 令取消保護組態與組態集的關聯。若要移除帳戶預 設保護組態,請使用 delete-account-defult-protect-configuration 命令。

若要在指令行中移除組態集與保護組態的關聯,請輸入下列命令:

```
$ aws pinpoint-sms-voice-v2 disassociate-protect-configuration --configuration-set-
name ConfigurationSetName --protect-configuration-id ProtectConfigurationID
```
在上述命令中,進行下列變更:

- *ConfigurationSetName*以組態集的名稱取代。
- 將 *ProtectConfigurationID* 取代為保護組態的唯一識別碼。

若要在命令列中移除帳戶預設保護組態,請輸入下列命令:

\$ aws pinpoint-sms-voice-v2 delete-account-default-protect-configuration

## <span id="page-260-0"></span>刪除保護組態

若要刪除保護組態,您可以使用 Amazon Pinpoint 簡訊主控台、Amazon Pinpoint 定位簡訊和語音 v2 API 中的DeleteProtectConfiguration動作,或使用. aws sms-voice delete-protectconfiguration AWS CLI本節說明如何使用 Amazon Pinpoint 簡訊主控台和. AWS CLI

```
A Important
 您必須先停用刪除保護,才能刪除保護組態。
 保護組態必須先取消與任何組態集或帳戶預設保護組態的關聯,然後才能刪除它。
```
Delete a protect configuration (Console)

若要使用 Amazon Pinpoint 簡訊主控台刪除保護組態,請依照下列步驟執行:

- 1. 開啟位於<https://console.aws.amazon.com/sms-voice/>的 Amazon Pinpoint 主控台。
- 2. 在功能窗格的 [保護] 下,選擇 [保護組態]。
- 3. 選擇要刪除的保護組態,然後選擇 [刪除]。

## 4. 在刪除保護配置上輸入**confirm**並選擇刪除。

## **a** Note

如果您的保護組態仍與組態集相關聯,或作為帳戶預設值,請選擇「移除關聯」,然後 輸入**confirm**並選擇「刪除」。

## 保護組態現在已從您的帳戶中移除。

Delete a protect configuration (AWS CLI)

您可以使用 delete-protect-configuration 命令刪除保護組態。

## 刪除保護組態

• 在命令列中輸入以下命令:

\$ aws pinpoint-sms-voice-v2 delete-protect-configuration --protectconfiguration-id *ProtectConfigId*

在上述命令中,進行下列變更:

• *ProtectConfigId*以保護組態的唯一識別碼取代。

# <span id="page-261-0"></span>管理刪除保護

當您開啟保護組態的刪除保護時,除非停用刪除保護,且保護組態不再與組態集或帳戶預設保護組態相 關聯,否則您將無法刪除保護組態。根據預設,刪除保護是停用的。

若要啟用保護組態的刪除保護,您可以使用 Amazon Pinpoint 簡訊主控台、Amazon Pinpoint 定位簡 訊和語音 v2 API 中的DeleteProtectConfiguration動作,或使用. aws sms-voice deleteprotect-configuration AWS CLI本節說明如何使用 Amazon Pinpoint 簡訊主控台和. AWS CLI

Enable deletion protection (Console)

### 啟用刪除保護

- 1. 開啟位於<https://console.aws.amazon.com/sms-voice/>的 Amazon Pinpoint 主控台。
- 2. 在功能窗格的 [保護] 下,選擇 [保護組態]。
- 3. 在 [保護組態] 頁面上,選擇將啟用刪除保護的保護組態。
- 4. 在 [防刪除] 索引標籤上,選擇 [編輯設定]。
- 5. 勾選啟用刪除保護,然後選取儲存變更。

Enable or disable deletion protection (AWS CLI)

您可以使用命 update-protect-configuration 令啟用刪除保護。

### 啟用刪除保護

• 在命令列中輸入以下命令:

\$ update-protect-configuration --protect-configuration-id *ProtectConfigurationId* --deletion-protection-enabled *Status*

在上述命令中,進行下列變更:

- *ProtectConfigId*以保護組態的唯一識別碼取代。
- 將*##*取代為 true 以啟用,或 False 以停用刪除保護。

Disable deletion protection (Console)

### 停用刪除保護

- 1. 開啟位於<https://console.aws.amazon.com/sms-voice/>的 Amazon Pinpoint 主控台。
- 2. 在功能窗格的 [保護] 下,選擇 [保護組態]。
- 3. 在 [保護組態] 頁面上,選擇將停用刪除保護的保護組態。
- 4. 在 [防刪除] 索引標籤上,選擇 [編輯設定]。
- 5. 取消選中啟用刪除保護,然後保存更改。

## <span id="page-262-0"></span>變更保護組態的名稱

若要協助管理您的保護組態,您應該提供描述性名稱。您可以隨時新增或編輯保護組態的名稱。您需要 新增一個標籤,其中「鍵」設定為,**Name**並將「值」設定為要使用的名稱。

- 1. 開啟位於<https://console.aws.amazon.com/sms-voice/>的 Amazon Pinpoint 主控台。
- 2. 在功能窗格的 [保護] 下,選擇 [保護組態]。
- 3. 在 [保護組態] 頁面上,選擇要新增標記的保護組態。
- 4. 在 Tags (標籤) 索引標籤上,選擇 Manage tags (管理標籤)。在「管理標籤」中,選擇「新增標 籤」。
- 5. 對於「金鑰」,請輸入**Name**和「值」,輸入易記名稱。
- 6. 選擇儲存變更。

## <span id="page-263-0"></span>標籤

標籤是一對索引鍵和值,您可以選擇性地套用至資 AWS 源以控制存取或使用情況。將標籤新增至資源 可協助您以不同的方式分類及管理資源,例如依用途、擁有者、環境或其他條件。您可以使用標籤輕鬆 尋找現有資源,或控制哪些使用者可以存取特定資源。

若要管理保護組態的標籤,您可以使用 Amazon Pinpoint 簡訊主控台、Amazon Pinpoint 簡訊和語 音 v2 API 中的aws sms-voice tag-resource和UnTagResourceaws sms-voice untagresource動作,或者. TagResource AWS CLI本節說明如何使用 Amazon Pinpoint SMS 主控台和. AWS CLI

Manage tags (Console)

使用 Amazon Pinpoint 簡訊主控台新增、編輯或刪除標籤。

#### 管理標籤 (主控台)

- 1. 開啟位於<https://console.aws.amazon.com/sms-voice/>的 Amazon Pinpoint 主控台。
- 2. 在功能窗格的 [保護] 下,選擇 [保護組態]。
- 3. 在 [保護組態] 頁面上,選擇要新增標記的保護組態。
- 4. 在 Tags (標籤) 索引標籤上,選擇 Manage tags (管理標籤)。
	- 新增標籤 在管理標籤中,選擇新增標籤以建立新的空白金鑰/值配對。
	- 刪除標籤 在 [管理標籤] 中,選擇索引鍵/值配對旁邊的 [移除]。
	- 編輯標籤 在管理標籤中,選擇 [金鑰] 或 [值],然後編輯文字。
- 5. 選擇儲存變更。

Manage tags (AWS CLI)

使用新 AWS CLI 增或編輯標籤。

```
$ aws pinpoint-sms-voice-v2 tag-resource \ 
   --resource-arn resource-arn \ 
   --tags tags={key1=value1,key2=value2}
```
在上述範例中,執行下列動作:

- 將資*# arn* 替換為要向其添加標籤的 Amazon 資源名稱(ARN)。
- 將 *key1* 和 *key2* 替換成您要加入資源的標籤的索引鍵。
- 將 *value1* 和 *value2* 替換成您要為各索引鍵加入的標籤的值。

## 使用 AWS CLI 刪除標籤。

```
$ aws pinpoint-sms-voice-v2 untag-resource \ 
   --resource-arn resource-arn \ 
   --tag-keys tags={key1=value1,key2=value2}
```
在上述範例中,執行下列動作:

- *########## Amazon #####ARN##### arn#*
- 將 *key1* 和 *key2* 取代為您要移除的標籤的金鑰。
- 將*# 1* 和*# 2* 取代為您要移除的標籤值。

# Amazon Pinpoint 位短信中的安全

雲安全 AWS 是最高的優先級。身為 AWS 客戶,您可以從資料中心和網路架構中獲益,這些架構是為 了滿足對安全性最敏感的組織的需求而建置的。

安全是 AWS 與您之間共同承擔的責任。[共同責任模型將](https://aws.amazon.com/compliance/shared-responsibility-model/)其描述為雲端的安全性和雲端中的安全性:

- 雲端安全性 AWS 負責保護中執行 AWS 服務的基礎架構 AWS 雲端。 AWS 還為您提供可以安全 使用的服務。若要了解適用於 Amazon Pinpoint SMS 的合規計劃,請參閱[合規計劃合規計劃AWS](https://aws.amazon.com/compliance/services-in-scope/)  [服務範圍](https://aws.amazon.com/compliance/services-in-scope/)內的服務。
- 雲端中的安全性 您的責任取決於您使用的 AWS 服務。您也必須對其他因素負責,包括資料的機 密性、您公司的要求和適用法律和法規。

本文件可協助您了解如何在使用 Amazon Pinpoint 位簡訊時套用共同的責任模型。下列主題說明如何 設定 Amazon Pinpoint 簡訊,以符合您的安全性和合規目標。您也會學到如何使用其他可 AWS 協助您 監控和保護 Amazon Pinpoint SMS 資源的服務。

#### 主題

- [Amazon Pinpoint 位短信中的數據保護](#page-265-0)
- [Amazon Pinpoint 短信的身份和訪問管理](#page-269-0)
- [Amazon Pinpoint 簡訊的合規驗證](#page-300-0)
- [Amazon Pinpoint 位短信中的彈性](#page-301-0)
- [Amazon 中的基礎設施安全性精確定位 SMS](#page-301-1)
- [Amazon Pinpoint 定位簡訊中的組態和漏洞分析](#page-302-0)
- [預防跨服務混淆代理人](#page-302-1)
- [安全最佳實務](#page-303-0)

# <span id="page-265-0"></span>Amazon Pinpoint 位短信中的數據保護

AWS [共同責任模型適](https://aws.amazon.com/compliance/shared-responsibility-model/)用於 Amazon Pinpoint SMS 中的資料保護。如此模型中所述, AWS 負責保護執 行所有 AWS 雲端. 您負責維護在此基礎設施上託管內容的控制權。您也同時負責所使用 AWS 服務 的 安全組態和管理任務。如需資料隱私權的詳細資訊,請參閱[資料隱私權常見問答集](https://aws.amazon.com/compliance/data-privacy-faq)。如需有關歐洲資料 保護的相關資訊,請參閱 AWS 安全性部落格上的 [AWS 共同的責任模型和 GDPR](https://aws.amazon.com/blogs/security/the-aws-shared-responsibility-model-and-gdpr/) 部落格文章。

基於資料保護目的,我們建議您使用 AWS IAM Identity Center 或 AWS Identity and Access Management (IAM) 保護 AWS 帳戶 登入資料並設定個別使用者。如此一來,每個使用者都只會獲得授 與完成其任務所必須的許可。我們也建議您採用下列方式保護資料:

- 每個帳戶均要使用多重要素驗證 (MFA)。
- 使用 SSL/TLS 與 AWS 資源進行通訊。我們需要 TLS 1.2 並建議使用 TLS 1.3。
- 使用設定 API 和使用者活動記錄 AWS CloudTrail。
- 使用 AWS 加密解決方案,以及其中的所有默認安全控制 AWS 服務。
- 使用進階的受管安全服務 (例如 Amazon Macie),協助探索和保護儲存在 Amazon S3 的敏感資料。
- 如果您在透過命令列介面或 API 存取時需要經 AWS 過 FIPS 140-2 驗證的加密模組,請使用 FIPS 端點。如需有關 FIPS 和 FIPS 端點的更多相關資訊,請參閱[聯邦資訊處理標準 \(FIPS\) 140-2 概觀。](https://aws.amazon.com/compliance/fips/)

我們強烈建議您絕對不要將客戶的電子郵件地址等機密或敏感資訊,放在標籤或自由格式的文字欄位 中,例如名稱欄位。這包括當您使用主控台、API 或 AWS 開發套件 AWS 服務 使用 Amazon Pinpoint 位簡訊或其他工作時。 AWS CLI您在標籤或自由格式文字欄位中輸入的任何資料都可能用於計費或診 斷日誌。如果您提供外部伺服器的 URL,我們強烈建議請勿在驗證您對該伺服器請求的 URL 中包含憑 證資訊。

## 資料加密

Amazon Pinpoint 簡訊資料在傳輸過程中和靜態時都經過加密。當您將資料提交到 Amazon Pinpoint 簡 訊時,它會在接收和存放資料時對資料進行加密。當您從 Amazon Pinpoint 簡訊擷取資料時,會使用 目前的安全協定將資料傳輸給您。

### 靜態加密

Amazon Pinpoint 的簡訊會加密其為您存放的所有資料。這包括設定資料、註冊資料,以及您新增至 Amazon Pinpoint SMS 的任何資料。為了加密您的資料,Amazon Pinpoint SMS 會使用服務代表您擁 有和維護的內部 AWS Key Management Service (AWS KMS) 金鑰。我們會定期輪換這些金鑰。如需 相關資訊 AWS KMS,請參閱開[AWS Key Management Service 發人員指南](https://docs.aws.amazon.com/kms/latest/developerguide/)。

## 傳輸中加密

Amazon Pinpoint 簡訊使用 HTTPS 和傳輸層安全性 (TLS) 1.2 與您的用戶端和應用程式進行通訊。 為了與其他 AWS 服務進行通信,Amazon Pinpoint 位短信使用 HTTPS 和 TLS 1.2。此外,當您使 用主控台、軟體 AWS 開發套件或建立和管理 Amazon Pinpoint 簡訊資源時 AWS Command Line Interface,所有通訊都會使用 HTTPS 和 TLS 1.2 來保護。

# 金鑰管理

為了加密您的 Amazon 精確點簡訊資料,Amazon Pinpoint 簡訊會使用服務代表您擁有和維護的內部 AWS KMS 金鑰。我們會定期輪換這些金鑰。您無法佈建和使用自己的金鑰 AWS KMS 或其他金鑰來 加密存放在 Amazon Pinpoint 簡訊中的資料。

## 網際網路流量隱私權

網路間流量隱私權是指保護 Amazon Pinpoint SMS 與您的現場部署用戶端和應用程式之間,以及 Amazon Pinpoint SMS 和其他 AWS 資源之間的連線和流量的安全。 AWS 區域 下列功能和實務可協 助您保護 Amazon Pinpoint 確定位簡訊的網路間流量隱私權。

Amazon Pinpoint SMS 與現場部署用戶端和應用程式之間的流

若要在 Amazon Pinpoint SMS 與現場部署網路上的用戶端和應用程式之間建立私人連線,您可以使用 AWS Direct Connect。這可讓您使用標準光纖乙太網路纜線將網路連結至某個 AWS Direct Connect 位 置。纜線的一端連接到路由器。另一端連接到 AWS Direct Connect 路由器。如需詳細資訊,請參閱 《 AWS Direct Connect使用者指南》中[的什麼是AWS Direct Connect ?。](https://docs.aws.amazon.com/directconnect/latest/UserGuide/Welcome.html)

為了協助透過已發佈的 API 安全存取 Amazon Pinpoint 確簡訊,我們建議您遵守 Amazon Pinpoint API 呼叫的簡訊要求。Amazon Pinpoint 簡訊要求用戶端使用傳輸層安全性 (TLS) 1.2 或更新版本。用戶端 也必須支援具備完整轉寄密碼 (PFS) 的密碼套件,例如暫時性 Diffie-Hellman (DHE) 或橢圓曲線 Diffie-Hellman Ephemeral (ECDHE)。現代系統(如 Java 7 和更新版本)大多會支援這些模式。

此外,請求必須使用存取金鑰 ID 和與您 AWS 帳戶 AWS Identity and Access Management (IAM) 主體 相關聯的秘密存取金鑰來簽署。或者,您可以使用 [AWS Security Token Service](https://docs.aws.amazon.com/STS/latest/APIReference/Welcome.html) (AWS STS) 來產生暫 時安全登入資料來簽署請求。

## Amazon Pinpoint SMS 和其他 AWS 資源之間的流量

為了保護 Amazon Pinpoint 簡訊與相同 AWS 區域中其他 AWS 資源之間的通訊安全,Amazon Pinpoint 簡訊預設使用 HTTPS 和 TLS 1.2。

## 為亞馬遜精確定位簡訊建立介面 VPC 端點

您可以建立介面 VPC 端點,在虛擬私有雲 (VPC) 和 Amazon Pinpoint SMS 中的端點之間建立私有連 線。

界面端點採用這種技術 [AWS PrivateLink](https://aws.amazon.com/privatelink/),可讓您在沒有網際網路閘道、NAT 裝置、VPN 連線或 AWS Direct Connect的情況下私有存取 Amazon 精確定位 SMS API。VPC 中的執行個體不需要公有 IP 地址 即可與整合的 Amazon Pinpoint SMS API 進行通訊。 AWS PrivateLink

如需詳細資訊,請參閱 [AWS PrivateLink 指南。](https://docs.aws.amazon.com/vpc/latest/privatelink/what-is-privatelink.html)

### 建立介面 VPC 端點

您可以使用 Amazon VPC 主控台或 AWS Command Line Interface (AWS CLI),建立介面端點。如需 詳細資訊,請參閱 AWS PrivateLink 指南中的[建立介面端點。](https://docs.aws.amazon.com/vpc/latest/privatelink/create-interface-endpoint.html)

Amazon Pinpoint 短信支持以下服務名稱:

• com.amazonaws.*region*.sms-voice

如果您為介面端點開啟私有 DNS,則可以使用預設 DNS 名稱 (例如 AWS 區域,) 向 Amazon 精確定 位簡訊發出 API 請求。com.amazonaws.*us-east-1*.sms-voice詳情請參閱《AWS PrivateLink 指 南》中的 [DNS 主機名稱。](https://docs.aws.amazon.com/vpc/latest/privatelink/privatelink-access-aws-services.html#interface-endpoint-dns-hostnames)

## 建立 VPC 端點政策

您可以將端點政策連接到控制存取權的 VPC 端點。此政策會指定下列資訊:

- 可執行動作的主體。
- 可執行的動作。
- 可供執行動作的資源。

如需詳細資訊,請參閱《AWS PrivateLink 指南》中[的使用端點政策控制對服務的存取](https://docs.aws.amazon.com/vpc/latest/privatelink/vpc-endpoints-access.html)。

範例:VPC 端點政策

下列 VPC 端點政策授予所有資源上所有主體列出之 Amazon 精確簡訊動作的存取權。

```
{
"Statement": [ 
      { 
        "Principal": "*", 
        "Action": [ 
           "sms-voice:*" 
        ],
```

```
 "Effect": "Allow", 
        "Resource": "*" 
      } 
   ]
}
```
# <span id="page-269-0"></span>Amazon Pinpoint 短信的身份和訪問管理

AWS Identity and Access Management (IAM) 可協助系統管理員安全地控制 AWS 資源存取權。 AWS 服務 IAM 管理員控制哪些人可以通過身份驗證 (登入) 和授權 (具有許可) 來使用 Amazon Pinpoint SMS 資源。IAM 是您可以使用的 AWS 服務 ,無需額外付費。

主題

- [物件](#page-269-1)
- [使用身分驗證](#page-270-0)
- [使用政策管理存取權](#page-272-0)
- [亞馬遜精確定位短信如何與 IAM 一起工作](#page-274-0)
- [Amazon Pinpoint 簡訊的身分型政策範例](#page-281-0)
- [疑難排解 Amazon Pinpoint SMS 身分和存取](#page-286-0)
- [Amazon Pinpoint IAM 政策的 SMS 操作](#page-287-0)

## <span id="page-269-1"></span>物件

您的使用方式 AWS Identity and Access Management (IAM) 會有所不同,具體取決於您在 Amazon 精 確定位 SMS 中執行的工作。

服務使用者 — 如果您使用 Amazon Pinpoint SMS 服務執行工作,則管理員會為您提供所需的登入資 料和許可。當您使用更多 Amazon Pinpoint 簡訊功能來完成工作時,您可能需要額外的許可。了解存 取許可的管理方式可協助您向管理員請求正確的許可。如果您無法存取 Amazon 精確定位簡訊中的功 能,請參閱[疑難排解 Amazon Pinpoint SMS 身分和存取。](#page-286-0)

服務管理員 — 如果您負責公司的 Amazon Pinpoint SMS 資源,您可能可以完全訪問 Amazon Pinpoint 短信。您的任務是判斷服務使用者應存取哪些 Amazon Pinpoint 確定位 SMS 功能和資源。接著,您必 須將請求提交給您的 IAM 管理員,來變更您服務使用者的許可。檢閱此頁面上的資訊,了解 IAM 的基 本概念。若要進一步了解貴公司如何將 IAM 與 Amazon Pinpoint 簡訊搭配使用,請參[閱亞馬遜精確定](#page-274-0) [位短信如何與 IAM 一起工作。](#page-274-0)

IAM 管理員 — 如果您是 IAM 管理員,您可能想要了解如何撰寫政策來管理 Amazon Pinpoint 簡訊存 取權的詳細資訊。若要檢視您可以在 IAM 中使用的 Amazon Pinpoint 位 SMS 以身分識別為基礎的政 策範例,請參閱。[Amazon Pinpoint 簡訊的身分型政策範例](#page-281-0)

## <span id="page-270-0"></span>使用身分驗證

驗證是您 AWS 使用身分認證登入的方式。您必須以 IAM 使用者身分或假設 IAM 角色進行驗證 (登入 AWS)。 AWS 帳戶根使用者

您可以使用透過 AWS 身分識別來源提供的認證,以聯合身分識別身分登入。 AWS IAM Identity Center (IAM 身分中心) 使用者、貴公司的單一登入身分驗證,以及您的 Google 或 Facebook 登入資料 都是聯合身分識別的範例。您以聯合身分登入時,您的管理員先前已設定使用 IAM 角色的聯合身分。 當您使 AWS 用同盟存取時,您會間接擔任角色。

根據您的使用者類型,您可以登入 AWS Management Console 或 AWS 存取入口網站。如需登入的詳 細資訊 AWS,請參閱AWS 登入 使用者指南[中的如何登入您 AWS 帳戶的](https://docs.aws.amazon.com/signin/latest/userguide/how-to-sign-in.html)。

如果您 AWS 以程式設計方式存取,請 AWS 提供軟體開發套件 (SDK) 和命令列介面 (CLI),以使用您 的認證以加密方式簽署您的要求。如果您不使用 AWS 工具,則必須自行簽署要求。如需使用建議的方 法自行簽署請求的詳細資訊,請參閱 IAM 使用者指南中的[簽署 AWS API 請求。](https://docs.aws.amazon.com/IAM/latest/UserGuide/reference_aws-signing.html)

無論您使用何種身分驗證方法,您可能都需要提供額外的安全性資訊。例如, AWS 建議您使用多重要 素驗證 (MFA) 來增加帳戶的安全性。如需更多資訊,請參閱 AWS IAM Identity Center 使用者指南中 的[多重要素驗證](https://docs.aws.amazon.com/singlesignon/latest/userguide/enable-mfa.html)和 IAM 使用者指南中的[在 AWS中使用多重要素驗證 \(MFA\)](https://docs.aws.amazon.com/IAM/latest/UserGuide/id_credentials_mfa.html)。

#### AWS 帳戶 根使用者

建立時 AWS 帳戶,您會從一個登入身分開始,該身分可完整存取該帳戶中的所有資源 AWS 服務 和資 源。此身分稱為 AWS 帳戶 root 使用者,可透過使用您用來建立帳戶的電子郵件地址和密碼登入來存 取。強烈建議您不要以根使用者處理日常任務。保護您的根使用者憑證,並將其用來執行只能由根使用 者執行的任務。如需這些任務的完整清單,了解需以根使用者登入的任務,請參閱 IAM 使用者指南中 的[需要根使用者憑證的任務](https://docs.aws.amazon.com/IAM/latest/UserGuide/root-user-tasks.html)。

#### 聯合身分

最佳作法是要求人類使用者 (包括需要系統管理員存取權的使用者) 使用與身分識別提供者的同盟,才 能使用臨時登入資料進行存取 AWS 服務 。

聯合身分識別是來自企業使用者目錄的使用者、Web 身分識別提供者、Identi ty Center 目錄,或使用 透過身分識別來源提供的認證進行存取 AWS 服務 的任何使用者。 AWS Directory Service同盟身分存 取時 AWS 帳戶,他們會假設角色,而角色則提供臨時認證。

對於集中式存取權管理,我們建議您使用 AWS IAM Identity Center。您可以在 IAM Identity Center 中 建立使用者和群組,也可以連線並同步到自己身分識別來源中的一組使用者和群組,以便在所有應用 程式 AWS 帳戶 和應用程式中使用。如需 IAM Identity Center 的相關資訊,請參閱 AWS IAM Identity Center 使用者指南中[的什麼是 IAM Identity Center?](https://docs.aws.amazon.com/singlesignon/latest/userguide/what-is.html)。

### IAM 使用者和群組

[IAM 使用者是](https://docs.aws.amazon.com/IAM/latest/UserGuide/id_users.html)您內部的身分,具 AWS 帳戶 有單一人員或應用程式的特定許可。建議您盡可能依賴暫 時憑證,而不是擁有建立長期憑證 (例如密碼和存取金鑰) 的 IAM 使用者。但是如果特定使用案例需要 擁有長期憑證的 IAM 使用者,建議您輪換存取金鑰。如需更多資訊,請參閱 [IAM 使用者指南中](https://docs.aws.amazon.com/IAM/latest/UserGuide/best-practices.html#rotate-credentials)的為需 要長期憑證的使用案例定期輪換存取金鑰。

[IAM 群組是](https://docs.aws.amazon.com/IAM/latest/UserGuide/id_groups.html)一種指定 IAM 使用者集合的身分。您無法以群組身分簽署。您可以使用群組來一次為多 名使用者指定許可。群組可讓管理大量使用者許可的程序變得更為容易。例如,您可以擁有一個名為 IAMAdmins 的群組,並給予該群組管理 IAM 資源的許可。

使用者與角色不同。使用者只會與單一人員或應用程式建立關聯,但角色的目的是在由任何需要它的人 員取得。使用者擁有永久的長期憑證,但角色僅提供暫時憑證。如需進一步了解,請參閱 IAM 使用者 指南中的[建立 IAM 使用者 \(而非角色\) 的時機。](https://docs.aws.amazon.com/IAM/latest/UserGuide/id.html#id_which-to-choose)

#### IAM 角色

[IAM 角色是](https://docs.aws.amazon.com/IAM/latest/UserGuide/id_roles.html)您 AWS 帳戶 內部具有特定許可的身分。它類似 IAM 使用者,但不與特定的人員相關聯。 您可以[切換角色,在中暫時擔任 IAM 角色。](https://docs.aws.amazon.com/IAM/latest/UserGuide/id_roles_use_switch-role-console.html) AWS Management Console 您可以透過呼叫 AWS CLI 或 AWS API 作業或使用自訂 URL 來擔任角色。如需使用角色的方法更多相關資訊,請參閱 IAM 使用者 指南中的[使用 IAM 角色。](https://docs.aws.amazon.com/IAM/latest/UserGuide/id_roles_use.html)

使用暫時憑證的 IAM 角色在下列情況中非常有用:

- 聯合身分使用者存取 若要向聯合身分指派許可,請建立角色,並為角色定義許可。當聯合身分進 行身分驗證時,該身分會與角色建立關聯,並獲授予由角色定義的許可。如需有關聯合角色的相關資 訊,請參閱 [IAM 使用者指南中](https://docs.aws.amazon.com/IAM/latest/UserGuide/id_roles_create_for-idp.html)的為第三方身分提供者建立角色。如果您使用 IAM Identity Center, 則需要設定許可集。為控制身分驗證後可以存取的內容,IAM Identity Center 將許可集與 IAM 中的 角色相關聯。如需有關許可集的資訊,請參閱 AWS IAM Identity Center 使用者指南中的[許可集。](https://docs.aws.amazon.com/singlesignon/latest/userguide/permissionsetsconcept.html)
- 暫時 IAM 使用者許可 IAM 使用者或角色可以擔任 IAM 角色來暫時針對特定任務採用不同的許可。
- 跨帳戶存取權 您可以使用 IAM 角色,允許不同帳戶中的某人 (信任的委託人) 存取您帳戶中的資 源。角色是授予跨帳戶存取權的主要方式。但是,對於某些策略 AWS 服務,您可以將策略直接附加 到資源(而不是使用角色作為代理)。若要了解跨帳戶存取權角色和資源型政策間的差異,請參閱 IAM 使用者指南中的 [IAM 角色與資源類型政策的差異。](https://docs.aws.amazon.com/IAM/latest/UserGuide/id_roles_compare-resource-policies.html)
- 跨服務訪問 有些 AWS 服務 使用其他 AWS 服務功能。例如,當您在服務中進行呼叫時,該服務 通常會在 Amazon EC2 中執行應用程式或將物件儲存在 Amazon Simple Storage Service (Amazon S3) 中。服務可能會使用呼叫主體的許可、使用服務角色或使用服務連結角色來執行此作業。
	- 轉寄存取工作階段 (FAS) 當您使用 IAM 使用者或角色在中執行動作時 AWS,您會被視為主 體。使用某些服務時,您可能會執行某個動作,進而在不同服務中啟動另一個動作。FAS 會使用 主體呼叫的權限 AWS 服務,並結合要求 AWS 服務 向下游服務發出要求。只有當服務收到需要與 其 AWS 服務 他資源互動才能完成的請求時,才會發出 FAS 請求。在此情況下,您必須具有執行 這兩個動作的許可。如需提出 FAS 請求時的政策詳細資訊,請參閱[《轉發存取工作階段》。](https://docs.aws.amazon.com/IAM/latest/UserGuide/access_forward_access_sessions.html)
	- 服務角色 服務角色是服務擔任的 [IAM 角色,](https://docs.aws.amazon.com/IAM/latest/UserGuide/id_roles.html)可代表您執行動作。IAM 管理員可以從 IAM 內建 立、修改和刪除服務角色。如需更多資訊,請參閱 IAM 使用者指南中的[建立角色以委派許可給](https://docs.aws.amazon.com/IAM/latest/UserGuide/id_roles_create_for-service.html)  [AWS 服務。](https://docs.aws.amazon.com/IAM/latest/UserGuide/id_roles_create_for-service.html)
	- 服務連結角色 服務連結角色是連結至. AWS 服務服務可以擔任代表您執行動作的角色。服務連 結角色會顯示在您的中, AWS 帳戶 且屬於服務所有。IAM 管理員可以檢視,但不能編輯服務連 結角色的許可。
- 在 Amazon EC2 上執行的應用程式 您可以使用 IAM 角色來管理在 EC2 執行個體上執行的應用程 式以及發出 AWS CLI 或 AWS API 請求的臨時登入資料。這是在 EC2 執行個體內儲存存取金鑰的較 好方式。若要將 AWS 角色指派給 EC2 執行個體並提供給其所有應用程式,請建立連接至執行個體 的執行個體設定檔。執行個體設定檔包含該角色,並且可讓 EC2 執行個體上執行的程式取得暫時憑 證。如需更多資訊,請參閱 IAM 使用者指南中的[利用 IAM 角色來授予許可給 Amazon EC2 執行個](https://docs.aws.amazon.com/IAM/latest/UserGuide/id_roles_use_switch-role-ec2.html) [體上執行的應用程式](https://docs.aws.amazon.com/IAM/latest/UserGuide/id_roles_use_switch-role-ec2.html)。

若要了解是否要使用 IAM 角色或 IAM 使用者,請參閱 IAM 使用者指南中的[建立 IAM 角色 \(而非使用](https://docs.aws.amazon.com/IAM/latest/UserGuide/id.html#id_which-to-choose_role) [者\) 的時機](https://docs.aws.amazon.com/IAM/latest/UserGuide/id.html#id_which-to-choose_role)。

## <span id="page-272-0"></span>使用政策管理存取權

您可以透 AWS 過建立原則並將其附加至 AWS 身分識別或資源來控制中的存取。原則是一個物件 AWS ,當與身分識別或資源相關聯時,會定義其權限。 AWS 當主參與者 (使用者、root 使用者或角色 工作階段) 提出要求時,評估這些原則。政策中的許可決定是否允許或拒絕請求。大多數原則會 AWS 以 JSON 文件的形式儲存在中。如需 JSON 政策文件結構和內容的更多相關資訊,請參閱 IAM 使用者 指南中的 [JSON 政策概觀。](https://docs.aws.amazon.com/IAM/latest/UserGuide/access_policies.html#access_policies-json)

管理員可以使用 AWS JSON 政策來指定誰可以存取哪些內容。也就是說,哪個主體在什麼條件下可以 對什麼資源執行哪些動作。

預設情況下,使用者和角色沒有許可。若要授予使用者對其所需資源執行動作的許可,IAM 管理員可 以建立 IAM 政策。然後,管理員可以將 IAM 政策新增至角色,使用者便能擔任這些角色。

IAM 政策定義該動作的許可,無論您使用何種方法來執行操作。例如,假設您有一個允許 iam:GetRole 動作的政策。具有該原則的使用者可以從 AWS Management Console AWS CLI、或 AWS API 取得角色資訊。

### 身分型政策

身分型政策是可以附加到身分 (例如 IAM 使用者、使用者群組或角色) 的 JSON 許可政策文件。這些 政策可控制身分在何種條件下能對哪些資源執行哪些動作。若要了解如何建立身分類型政策,請參閱 IAM 使用者指南中的[建立 IAM 政策。](https://docs.aws.amazon.com/IAM/latest/UserGuide/access_policies_create.html)

身分型政策可進一步分類成內嵌政策或受管政策。內嵌政策會直接內嵌到單一使用者、群組或角色。受 管理的策略是獨立策略,您可以將其附加到您的 AWS 帳戶. 受管政策包括 AWS 受管政策和客戶管理 的策略。若要了解如何在受管政策及內嵌政策間選擇,請參閱 IAM 使用者指南中的[在受管政策和內嵌](https://docs.aws.amazon.com/IAM/latest/UserGuide/access_policies_managed-vs-inline.html#choosing-managed-or-inline) [政策間選擇](https://docs.aws.amazon.com/IAM/latest/UserGuide/access_policies_managed-vs-inline.html#choosing-managed-or-inline)。

#### 資源型政策

資源型政策是連接到資源的 JSON 政策文件。資源型政策的最常見範例是 IAM 角色信任政策和 Amazon S3 儲存貯體政策。在支援資源型政策的服務中,服務管理員可以使用它們來控制對特定資源 的存取權限。對於附加政策的資源,政策會定義指定的主體可以對該資源執行的動作以及在何種條件 下執行的動作。您必須在資源型政策中[指定主體](https://docs.aws.amazon.com/IAM/latest/UserGuide/reference_policies_elements_principal.html)。主參與者可以包括帳戶、使用者、角色、同盟使用者 或。 AWS 服務

資源型政策是位於該服務中的內嵌政策。您無法在以資源為基礎的政策中使用 IAM 的 AWS 受管政 策。

存取控制清單 (ACL)

存取控制清單 (ACL) 可控制哪些委託人 (帳戶成員、使用者或角色) 擁有存取某資源的許可。ACL 類似 於資源型政策,但它們不使用 JSON 政策文件格式。

Amazon S3 和 Amazon VPC 是支援 ACL 的服務範例。 AWS WAF若要進一步了解 ACL,請參閱 Amazon Simple Storage Service 開發人員指南中的[存取控制清單 \(ACL\) 概觀。](https://docs.aws.amazon.com/AmazonS3/latest/dev/acl-overview.html)

#### 其他政策類型

AWS 支援其他較不常見的原則類型。這些政策類型可設定較常見政策類型授予您的最大許可。

• 許可界限 – 許可範圍是一種進階功能,可供您設定身分型政策能授予 IAM 實體 (IAM 使用者或角色) 的最大許可。您可以為實體設定許可界限。所產生的許可會是實體的身分型政策和其許可界限的交 集。會在 Principal 欄位中指定使用者或角色的資源型政策則不會受到許可界限限制。所有這類政 策中的明確拒絕都會覆寫該允許。如需許可範圍的更多相關資訊,請參閱 IAM 使用者指南中的 [IAM](https://docs.aws.amazon.com/IAM/latest/UserGuide/access_policies_boundaries.html)  [實體許可範圍](https://docs.aws.amazon.com/IAM/latest/UserGuide/access_policies_boundaries.html)。

- 服務控制策略(SCP)— SCP 是 JSON 策略,用於指定中組織或組織單位(OU)的最大權限。 AWS Organizations AWS Organizations 是一種用於分組和集中管理您企業擁 AWS 帳戶 有的多個 服務。若您啟用組織中的所有功能,您可以將服務控制政策 (SCP) 套用到任何或所有帳戶。SCP 限 制成員帳戶中實體的權限,包括每個 AWS 帳戶根使用者帳戶。如需組織和 SCP 的更多相關資訊, 請參閱 AWS Organizations 使用者指南中的 [SCP 運作方式。](https://docs.aws.amazon.com/organizations/latest/userguide/orgs_manage_policies_about-scps.html)
- 工作階段政策 工作階段政策是一種進階政策,您可以在透過編寫程式的方式建立角色或聯合使用 者的暫時工作階段時,作為參數傳遞。所產生工作階段的許可會是使用者或角色的身分型政策和工作 階段政策的交集。許可也可以來自資源型政策。所有這類政策中的明確拒絕都會覆寫該允許。如需更 多資訊,請參閱 IAM 使用者指南中的[工作階段政策。](https://docs.aws.amazon.com/IAM/latest/UserGuide/access_policies.html#policies_session)

## 多種政策類型

將多種政策類型套用到請求時,其結果形成的許可會更為複雜、更加難以理解。要了解如何在涉及多個 政策類型時 AWS 確定是否允許請求,請參閱《IAM 使用者指南》中的[政策評估邏輯。](https://docs.aws.amazon.com/IAM/latest/UserGuide/reference_policies_evaluation-logic.html)

## <span id="page-274-0"></span>亞馬遜精確定位短信如何與 IAM 一起工作

在您使用 IAM 管理 Amazon Pinpoint 簡訊的存取權限之前,請先了解哪些 IAM 功能可搭配 Amazon Pinpoint 簡訊使用。

您可以與 Amazon Pinpoint 短信一起使用的 IAM 功能

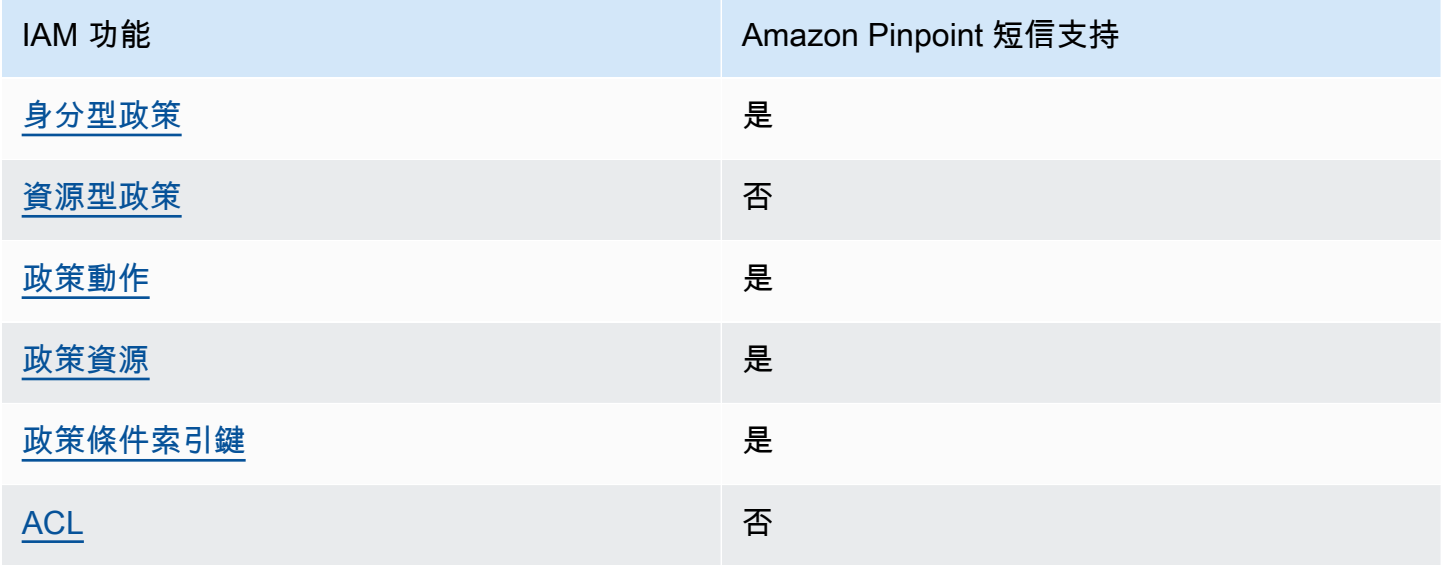

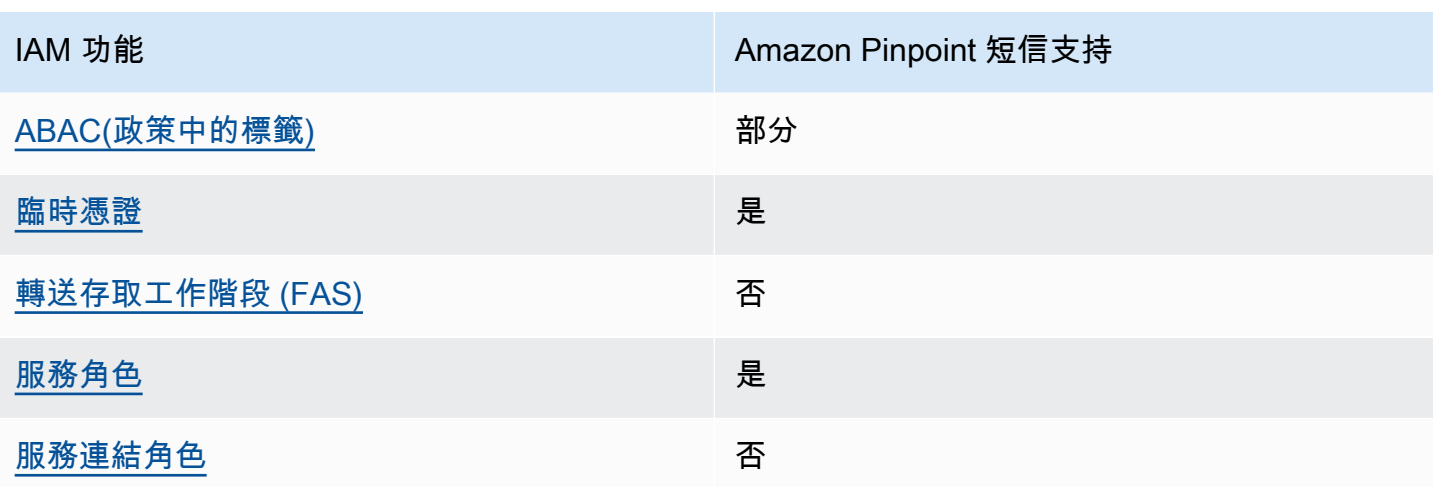

若要深入瞭解 Amazon Pinpoint SMS 和其他 AWS 服務如何搭配大多數 IAM 功能搭配使用,請參閱 IAM 使用者指南中的可與 IAM 搭配使用[的AWS 服務](https://docs.aws.amazon.com/IAM/latest/UserGuide/reference_aws-services-that-work-with-iam.html)。

<span id="page-275-0"></span>Amazon Pinpoint 簡訊的身分識別政策

支援身分型政策 しょうしょう しゅうしょう かいしょう 是

身分型政策是可以連接到身分 (例如 IAM 使用者、使用者群組或角色) 的 JSON 許可政策文件。這些 政策可控制身分在何種條件下能對哪些資源執行哪些動作。若要了解如何建立身分類型政策,請參閱 《IAM 使用者指南》中的[建立 IAM 政策。](https://docs.aws.amazon.com/IAM/latest/UserGuide/access_policies_create.html)

使用 IAM 身分型政策,您可以指定允許或拒絕的動作和資源,以及在何種條件下允許或拒絕動作。您 無法在身分型政策中指定主體,因為這會套用至連接的使用者或角色。如要了解您在 JSON 政策中使 用的所有元素,請參閱《IAM 使用者指南》中的 [IAM JSON 政策元素參考。](https://docs.aws.amazon.com/IAM/latest/UserGuide/reference_policies_elements.html)

Amazon Pinpoint 簡訊的身分型政策範例

若要檢視 Amazon Pinpoint SMS 身分型政策的範例,請參閱。[Amazon Pinpoint 簡訊的身分型政策範](#page-281-0) [例](#page-281-0)

<span id="page-275-1"></span>亞馬遜精確定位 SMS 中的基於資源的政策

支援以資源基礎的政策 否

資源型政策是附加到資源的 JSON 政策文件。資源型政策的最常見範例是 IAM 角色信任政策和 Amazon S3 儲存貯體政策。在支援資源型政策的服務中,服務管理員可以使用它們來控制對特定資源 的存取權限。對於附加政策的資源,政策會定義指定的主體可以對該資源執行的動作以及在何種條件 下執行的動作。您必須在資源型政策中[指定主體](https://docs.aws.amazon.com/IAM/latest/UserGuide/reference_policies_elements_principal.html)。主參與者可以包括帳戶、使用者、角色、同盟使用者 或。 AWS 服務

若要啟用跨帳戶存取,您可以指定在其他帳戶內的所有帳戶或 IAM 實體,作為資源型政策的主體。新 增跨帳戶主體至資源型政策,只是建立信任關係的一半。當主體和資源位於不同時 AWS 帳戶,受信任 帳戶中的 IAM 管理員也必須授與主體實體 (使用者或角色) 權限,才能存取資源。其透過將身分型政策 連接到實體來授與許可。不過,如果資源型政策會為相同帳戶中的主體授予存取,這時就不需要額外的 身分型政策。如需詳細資訊,請參閱《IAM 使用者指南》中的 [IAM 角色與資源型政策有何差異。](https://docs.aws.amazon.com/IAM/latest/UserGuide/id_roles_compare-resource-policies.html)

<span id="page-276-0"></span>Amazon Pinpoint 短信的政策行動

さ 接政策動作 いっきょう しょうかん こうしょう しゅうしょう 是たい はんしょう しょうかん

管理員可以使用 AWS JSON 政策來指定誰可以存取哪些內容。也就是說,哪個主體在什麼条件下可以 對什麼資源執行哪些動作。

JSON 政策的 Action 元素描述您可以用來允許或拒絕政策中存取的動作。原則動作通常與關聯的 AWS API 作業具有相同的名稱。有一些例外狀況,例如沒有相符的 API 操作的僅限許可動作。也有一 些作業需要政策中的多個動作。這些額外的動作稱為相依動作。

政策會使用動作來授予執行相關聯動作的許可。

若要查看 Amazon Pinpoint SMS 動作清單,請參閱服務授權參考中[的 Amazon Pinpoint SMS 定義的](https://docs.aws.amazon.com/IAM/latest/UserGuide/list_amazonpinpointsmsvoicev2.html#amazonpinpointsmsvoicev2-actions-as-permissions) [動](https://docs.aws.amazon.com/IAM/latest/UserGuide/list_amazonpinpointsmsvoicev2.html#amazonpinpointsmsvoicev2-actions-as-permissions)作。

Amazon 精確定位簡訊中的政策動作會在動作前使用下列前置詞:

sms-voice

如需在單一陳述式中指定多個動作,請用逗號分隔。

```
"Action": [ 
       "sms-voice:action1", 
       "sms-voice:action2" 
 ]
```
您也可以使用萬用字元 (\*) 來指定多個動作。例如,若要指定開頭是 Describe 文字的所有動作,請包 含以下動作:

"Action": "sms-voice:Describe\*"

若要查看 Amazon Pinpoint 簡訊動作清單,請參閱 [IAM 使用者指南中的 Amazon Pinpoint 定位簡訊定](https://docs.aws.amazon.com/IAM/latest/UserGuide/list_amazonpinpointsmsvoicev2.html#amazonpinpointsmsvoicev2-actions-as-permissions) [義](https://docs.aws.amazon.com/IAM/latest/UserGuide/list_amazonpinpointsmsvoicev2.html#amazonpinpointsmsvoicev2-actions-as-permissions)的動作。

但是,根據最佳實務,您應該定義遵循「最低權限」原則的政策。換句話說,您應建立其中只包含執行 特定動作所需許可的政策。

如需可在 IAM 政策中使用的 Amazon Pinpoint 位簡訊動作清單,請參[閱Amazon Pinpoint IAM 政策的](#page-287-0)  [SMS 操作](#page-287-0)。

若要檢視 Amazon Pinpoint SMS 身分型政策的範例,請參閱。[Amazon Pinpoint 簡訊的身分型政策範](#page-281-0) [例](#page-281-0)

<span id="page-277-0"></span>Amazon Pinpoint 短信的政策資源

支援政策資源 しょうしゃ しょうしゃ かいしん しゅうしょう 是

管理員可以使用 AWS JSON 政策來指定誰可以存取哪些內容。也就是說,哪個主體在什麼條件下可以 對什麼資源執行哪些動作。

Resource JSON 政策元素可指定要套用動作的物件。陳述式必須包含 Resource 或 NotResource 元素。最佳實務是使用其 [Amazon Resource Name \(ARN\)](https://docs.aws.amazon.com/general/latest/gr/aws-arns-and-namespaces.html) 來指定資源。您可以針對支援特定資源類型 的動作 (稱為資源層級許可) 來這麼做。

對於不支援資源層級許可的動作 (例如列出操作),請使用萬用字元 (\*) 來表示陳述式適用於所有資源。

"Resource": "\*"

若要查看 Amazon Pinpoint SMS 資源類型及其 ARN 的清單,請參閱服務授權參考[資料中的 Amazon](https://docs.aws.amazon.com/IAM/latest/UserGuide/list_amazonpinpointsmsvoicev2.html#amazonpinpointsmsvoicev2-resources-for-iam-policies)  [Pinpoint SMS 定義的](https://docs.aws.amazon.com/IAM/latest/UserGuide/list_amazonpinpointsmsvoicev2.html#amazonpinpointsmsvoicev2-resources-for-iam-policies)資源。若要了解可以使用哪些動作指定每個資源的 ARN,請參閱 [Amazon 精確定](https://docs.aws.amazon.com/IAM/latest/UserGuide/list_amazonpinpointsmsvoicev2.html#amazonpinpointsmsvoicev2-actions-as-permissions) [位 SMS 定義的動作。](https://docs.aws.amazon.com/IAM/latest/UserGuide/list_amazonpinpointsmsvoicev2.html#amazonpinpointsmsvoicev2-actions-as-permissions)

若要檢視 Amazon Pinpoint SMS 身分型政策的範例,請參閱。[Amazon Pinpoint 簡訊的身分型政策範](#page-281-0) [例](#page-281-0)

某些 Amazon Pinpoint 簡訊動作 (例如建立資源的某些動作) 無法在特定資源上執行。在那些情況下, 您必須使用萬用字元 (\*):

"Resource": "\*"

在 IAM 政策中,您也可以為下列類型的 SMS 和語音資源指定 ARN:

- 組態集合
- 選擇退出清單
- 電話號碼
- 集區
- 註冊
- 註冊附件
- 寄件者 Id
- 驗證目的地電話號碼

例如要為有電話號碼 ID 為 phone-12345678901234567890123456789012 的電話號碼建立政策陳 述式,請使用以下 ARN:

"Resource": "arn:aws:sms-voice:us-east-1:123456789012:phone-number/ phone-12345678901234567890123456789012"

若要指定屬於特定帳戶的所有電話號碼,請使用萬用字元 (\*) 代替電話號碼 ID:

"Resource": "arn:aws:sms-voice:us-east-1:123456789012:phone-number/\*"

有些 Amazon Pinpoint SMS 和語音動作,不能在特定資源上執行,例如用於管理帳戶層級設定 (例如 支出限制) 的資源。在那些情況下,您必須使用萬用字元 (\*):

"Resource": "\*"

<span id="page-278-0"></span>Amazon Pinpoint 短信的政策條件密鑰

支援服務特定政策條件金鑰 しんじょう いっこう いいえん しゅうしょう

管理員可以使用 AWS JSON 政策來指定誰可以存取哪些內容。也就是說,哪個主體在什麼條件下可以 對什麼資源執行哪些動作。

Condition 元素 (或 Condition 區塊) 可讓您指定使陳述式生效的條件。Condition 元素是選用項 目。您可以建立使用[條件運算子](https://docs.aws.amazon.com/IAM/latest/UserGuide/reference_policies_elements_condition_operators.html)的條件運算式 (例如等於或小於),來比對政策中的條件和請求中的值。

若您在陳述式中指定多個 Condition 元素,或是在單一 Condition 元素中指定多個索引鍵, AWS 會使用邏輯 AND 操作評估他們。如果您為單一條件索引鍵指定多個值,請使用邏輯OR運算來 AWS 評 估條件。必須符合所有條件,才會授與陳述式的許可。

您也可以在指定條件時使用預留位置變數。例如,您可以只在使用者使用其 IAM 使用者名稱標記時, 將存取資源的許可授予該 IAM 使用者。如需更多資訊,請參閱 IAM 使用者指南中的 [IAM 政策元素:變](https://docs.aws.amazon.com/IAM/latest/UserGuide/reference_policies_variables.html) [數和標籤](https://docs.aws.amazon.com/IAM/latest/UserGuide/reference_policies_variables.html)。

AWS 支援全域條件金鑰和服務特定條件金鑰。若要查看所有 AWS 全域條件金鑰,請參閱《IAM 使用 者指南》中的[AWS 全域條件內容金鑰。](https://docs.aws.amazon.com/IAM/latest/UserGuide/reference_policies_condition-keys.html)

若要查看 Amazon Pinpoint SMS 條件金鑰清單,請參閱服務授權參考中[的 Amazon Pinpoint 簡訊的條](https://docs.aws.amazon.com/IAM/latest/UserGuide/list_amazonpinpointsmsvoicev2.html#amazonpinpointsmsvoicev2-policy-keys) [件金鑰](https://docs.aws.amazon.com/IAM/latest/UserGuide/list_amazonpinpointsmsvoicev2.html#amazonpinpointsmsvoicev2-policy-keys)。若要了解可以使用條件金鑰的動作和資源,請參閱 [Amazon 精確定位 SMS 定義的動作](https://docs.aws.amazon.com/IAM/latest/UserGuide/list_amazonpinpointsmsvoicev2.html#amazonpinpointsmsvoicev2-actions-as-permissions)。

若要檢視 Amazon Pinpoint SMS 身分型政策的範例,請參閱。[Amazon Pinpoint 簡訊的身分型政策範](#page-281-0) [例](#page-281-0)

Amazon Pinpoint 簡訊會定義自己的一組條件金鑰,並支援一些全域條件金鑰。若要查看所有 AWS 全域條件金鑰的清單,請參閱《IAM 使用者指南》中的[AWS 全域條件內容金鑰](https://docs.aws.amazon.com/IAM/latest/UserGuide/reference_policies_condition-keys.html)。若要查看 Amazon Pinpoint SMS 條件金鑰清單,請參閱 IAM 使用者指南中[的 Amazon Pinpoint 簡訊條件金鑰](https://docs.aws.amazon.com/IAM/latest/UserGuide/list_amazonpinpointsmsvoicev2.html#amazonpinpointsmsvoicev2-policy-keys)。若要了解 可搭配使用條件金鑰的動作和資源,請參閱 [IAM 使用者指南中的 Amazon Pinpoint 定位 SMS 定義的](https://docs.aws.amazon.com/IAM/latest/UserGuide/list_amazonpinpointsmsvoicev2.html#amazonpinpointsmsvoicev2-actions-as-permissions) 動作。

<span id="page-279-0"></span>亞馬遜中的 ACL 精確定位短信

支援 ACL 否

存取控制清單 (ACL) 可控制哪些主體 (帳戶成員、使用者或角色) 擁有存取某資源的許可。ACL 類似於 資源型政策,但它們不使用 JSON 政策文件格式。

<span id="page-279-1"></span>ABAC 與 Amazon Pinpoint 短信

支援 ABAC (政策中的標籤) 部分

屬性型存取控制 (ABAC) 是一種授權策略,可根據屬性來定義許可。在中 AWS,這些屬性稱為標籤。 您可以將標籤附加到 IAM 實體 (使用者或角色) 和許多 AWS 資源。為實體和資源加上標籤是 ABAC 的 第一步。您接著要設計 ABAC 政策,允許在主體的標籤與其嘗試存取的資源標籤相符時操作。

ABAC 在成長快速的環境中相當有幫助,並能在政策管理變得繁瑣時提供協助。

若要根據標籤控制存取,請使用 aws:ResourceTag/*key-name*、aws:RequestTag/*key-name* 或 aws:TagKeys 條件金鑰,在政策的[條件元素中](https://docs.aws.amazon.com/IAM/latest/UserGuide/reference_policies_elements_condition.html),提供標籤資訊。

如果服務支援每個資源類型的全部三個條件金鑰,則對該服務而言,值為 Yes。如果服務僅支援某些資 源類型的全部三個條件金鑰,則值為 Partial。

如需 ABAC 的詳細資訊,請參閱《IAM 使用者指南》中的[什麼是 ABAC?。](https://docs.aws.amazon.com/IAM/latest/UserGuide/introduction_attribute-based-access-control.html)如要查看含有設定 ABAC 步驟的教學課程,請參閱《IAM 使用者指南》中的[使用屬性型存取控制 \(ABAC\)。](https://docs.aws.amazon.com/IAM/latest/UserGuide/tutorial_attribute-based-access-control.html)

<span id="page-280-0"></span>使用臨時登入資料搭配 Amazon Pinpoint 簡訊

#### さ援臨時憑證 しょうしょう しょうしょう えいしょう 是たい かいしょく

當您使用臨時憑據登錄時,某些 AWS 服務 不起作用。如需其他資訊,包括哪些 AWS 服務 與臨時登 入資料[搭配AWS 服務 使用,請參閱 IAM](https://docs.aws.amazon.com/IAM/latest/UserGuide/reference_aws-services-that-work-with-iam.html) 使用者指南中的 IAM。

如果您使用除了使用者名稱和密碼以外的任何方法登入,則您正在 AWS Management Console 使用臨 時認證。例如,當您 AWS 使用公司的單一登入 (SSO) 連結存取時,該程序會自動建立暫時認證。當 您以使用者身分登入主控台,然後切換角色時,也會自動建立臨時憑證。如需切換角色的詳細資訊,請 參閱《IAM 使用者指南》中的[切換至角色 \(主控台\)。](https://docs.aws.amazon.com/IAM/latest/UserGuide/id_roles_use_switch-role-console.html)

您可以使用 AWS CLI 或 AWS API 手動建立臨時登入資料。然後,您可以使用這些臨時登入資料來存 取 AWS。 AWS 建議您動態產生臨時登入資料,而不是使用長期存取金鑰。如需詳細資訊,請參閱 [IAM 中的暫時性安全憑證。](https://docs.aws.amazon.com/IAM/latest/UserGuide/id_credentials_temp.html)

<span id="page-280-1"></span>Amazon Pinpoint 短信的轉發訪問會話

支援轉寄存取工作階段 (FAS) 否

當您使用 IAM 使用者或角色在中執行動作時 AWS,您會被視為主體。使用某些服務時,您可能會執行 某個動作,進而在不同服務中啟動另一個動作。FAS 會使用主體呼叫的權限 AWS 服務,並結合要求

AWS 服務 向下游服務發出要求。只有當服務收到需要與其 AWS 服務 他資源互動才能完成的請求時, 才會發出 FAS 請求。在此情況下,您必須具有執行這兩個動作的許可。如需提出 FAS 請求時的政策詳 細資訊,請參閱[《轉發存取工作階段》](https://docs.aws.amazon.com/IAM/latest/UserGuide/access_forward_access_sessions.html)。

<span id="page-281-1"></span>Amazon Pinpoint 短信的服務角色

さ 援 服 務 角 色 しゅうしょう しょうかん こうしょう かいしょう 最もの 最もの にっぽん かいしょく

服務角色是服務擔任的 [IAM 角色,](https://docs.aws.amazon.com/IAM/latest/UserGuide/id_roles.html)可代您執行動作。IAM 管理員可以從 IAM 內建立、修改和刪除服務 角色。如需更多資訊,請參閱 IAM 使用者指南中的[建立角色以委派許可給 AWS 服務。](https://docs.aws.amazon.com/IAM/latest/UserGuide/id_roles_create_for-service.html)

### **A** Warning

變更服務角色的許可可可可可能會中斷 Amazon Pinpoint 簡訊功能。只有在 Amazon Pinpoint 簡訊提供指導時,才能編輯服務角色。

<span id="page-281-2"></span>Amazon Pinpoint 簡訊的服務連結角色

さ援服務連結角色。 いっこう しゅうしょう 否める

服務連結角色是一種連結至. AWS 服務服務可以擔任代表您執行動作的角色。服務連結角色會顯示在 您的中, AWS 帳戶 且屬於服務所有。IAM 管理員可以檢視,但不能編輯服務連結角色的許可。

如需建立或管理服務連結角色的詳細資訊,請參閱[可搭配 IAM 運作的AWS 服務。](https://docs.aws.amazon.com/IAM/latest/UserGuide/reference_aws-services-that-work-with-iam.html)在表格中尋找服務, 其中包含服務連結角色欄中的 Yes。選擇是連結,以檢視該服務的服務連結角色文件。

## <span id="page-281-0"></span>Amazon Pinpoint 簡訊的身分型政策範例

依預設,使用者和角色沒有建立或修改 Amazon Pinpoint SMS 資源的權限。他們也無法使用 AWS Management Console、 AWS Command Line Interface (AWS CLI) 或 AWS API 來執行工作。若要授 予使用者對其所需資源執行動作的許可,IAM 管理員可以建立 IAM 政策。然後,管理員可以將 IAM 政 策新增至角色,使用者便能擔任這些角色。

若要了解如何使用這些範例 JSON 政策文件建立 IAM 身分型政策,請參閱《IAM 使用者指南》中[的建](https://docs.aws.amazon.com/IAM/latest/UserGuide/access_policies_create-console.html) [立 IAM 政策。](https://docs.aws.amazon.com/IAM/latest/UserGuide/access_policies_create-console.html)

如需 Amazon Pinpoint SMS 定義的動作和資源類型的詳細資訊,包括每種資源類型的 ARN 格式,請 參閱服務授權參考中的 [Amazon Pinpoint SMS 的動作、資源和條件金鑰。](https://docs.aws.amazon.com/IAM/latest/UserGuide/list_amazonpinpointsmsvoicev2.html)

主題

- [政策最佳實務](#page-282-0)
- [使用 Amazon Pinpoint 簡訊主控台](#page-283-0)
- [允許使用者檢視他們自己的許可](#page-283-1)
- [範例:提供對 Amazon Pinpoint 簡訊和語音 v2 API 動作的存取](#page-284-0)
- [將事件串流到 Kinesis 的 IAM 角色](#page-285-0)

## <span id="page-282-0"></span>政策最佳實務

以身分識別為基礎的政策決定某人是否可以在您的帳戶中建立、存取或刪除 Amazon Pinpoint SMS 資 源。這些動作可能會讓您的 AWS 帳戶產生費用。當您建立或編輯身分型政策時,請遵循下列準則及建 議事項:

- 開始使用 AWS 受管原則並邁向最低權限權限 若要開始將權限授與使用者和工作負載,請使用可 授與許多常見使用案例權限的AWS 受管理原則。它們可用在您的 AWS 帳戶. 建議您透過定義特定 於您使用案例的 AWS 客戶管理政策,進一步降低使用權限。如需更多資訊,請參閱 IAM 使用者指 南中的 [AWS 受管政策或](https://docs.aws.amazon.com/IAM/latest/UserGuide/access_policies_managed-vs-inline.html#aws-managed-policies)[任務職能的AWS 受管政策。](https://docs.aws.amazon.com/IAM/latest/UserGuide/access_policies_job-functions.html)
- 套用最低許可許可 設定 IAM 政策的許可時,請僅授予執行任務所需的權限。為實現此目的,您可 以定義在特定條件下可以對特定資源採取的動作,這也稱為最低權限許可。如需使用 IAM 套用許可 的更多相關資訊,請參閱 IAM 使用者指南中的 [IAM 中的政策和許可。](https://docs.aws.amazon.com/IAM/latest/UserGuide/access_policies.html)
- 使用 IAM 政策中的條件進一步限制存取權 您可以將條件新增至政策,以限制動作和資源的存取。 例如,您可以撰寫政策條件,指定必須使用 SSL 傳送所有請求。您也可以使用條件來授與對服務動 作的存取權 (如透過特定 AWS 服務) 使用 AWS CloudFormation。如需更多資訊,請參閱 IAM 使用 者指南中的 [IAM JSON 政策元素:條件](https://docs.aws.amazon.com/IAM/latest/UserGuide/reference_policies_elements_condition.html)。
- 使用 IAM Access Analyzer 驗證 IAM 政策,確保許可安全且可正常運作 IAM Access Analyzer 驗 證新政策和現有政策,確保這些政策遵從 IAM 政策語言 (JSON) 和 IAM 最佳實務。IAM Access Analyzer 提供 100 多項政策檢查及切實可行的建議,可協助您編寫安全且實用的政策。如需更多資 訊,請參閱 IAM 使用者指南中的 [IAM Access Analyzer 政策驗證。](https://docs.aws.amazon.com/IAM/latest/UserGuide/access-analyzer-policy-validation.html)
- 需要多因素身份驗證 (MFA) 如果您的案例需要 IAM 使用者或根使用者 AWS 帳戶,請開啟 MFA 以獲得額外的安全性。若要在呼叫 API 作業時請求 MFA,請將 MFA 條件新增至您的政策。如需更 多資訊,請參閱 [IAM 使用者指南中](https://docs.aws.amazon.com/IAM/latest/UserGuide/id_credentials_mfa_configure-api-require.html)的設定 MFA 保護的 API 存取。

如需 IAM 中最佳實務的相關資訊,請參閱 IAM 使用者指南中的 [IAM 安全最佳實務。](https://docs.aws.amazon.com/IAM/latest/UserGuide/best-practices.html)

<span id="page-283-0"></span>使用 Amazon Pinpoint 簡訊主控台

若要存取 Amazon Pinpoint 簡訊主控台,您必須擁有最少的一組許可。這些許可必須允許您列出和檢 視有關 Amazon 精確定位 SMS 資源的詳細資 AWS 帳戶訊。如果您建立比最基本必要許可更嚴格的身 分型政策,則對於具有該政策的實體 (使用者或角色) 而言,主控台就無法如預期運作。

您不需要為僅對 AWS CLI 或 AWS API 進行呼叫的使用者允許最低主控台權限。反之,只需允許存取 符合他們嘗試執行之 API 操作的動作就可以了。

為了確保使用者和角色仍然可以使用 Amazon Pinpoint 確定位 SMS 主控台,請同時將 Amazon Pinpoint 簡訊*ConsoleAccess*或*ReadOnly* AWS 受管政策附加到實體。如需詳細資訊,請參 閱《IAM 使用者指南》中的[新增許可到使用者。](https://docs.aws.amazon.com/IAM/latest/UserGuide/id_users_change-permissions.html#users_change_permissions-add-console)

### <span id="page-283-1"></span>允許使用者檢視他們自己的許可

此範例會示範如何建立政策,允許 IAM 使用者檢視附加到他們使用者身分的內嵌及受管政策。此原則 包含在主控台上或以程式設計方式使用 AWS CLI 或 AWS API 完成此動作的權限。

```
{ 
     "Version": "2012-10-17", 
     "Statement": [ 
          { 
              "Sid": "ViewOwnUserInfo", 
              "Effect": "Allow", 
              "Action": [ 
                   "iam:GetUserPolicy", 
                   "iam:ListGroupsForUser", 
                   "iam:ListAttachedUserPolicies", 
                   "iam:ListUserPolicies", 
                   "iam:GetUser" 
              ], 
              "Resource": ["arn:aws:iam::*:user/${aws:username}"] 
          }, 
          { 
              "Sid": "NavigateInConsole", 
              "Effect": "Allow", 
              "Action": [ 
                   "iam:GetGroupPolicy", 
                   "iam:GetPolicyVersion", 
                   "iam:GetPolicy", 
                   "iam:ListAttachedGroupPolicies",
```

```
 "iam:ListGroupPolicies", 
                    "iam:ListPolicyVersions", 
                    "iam:ListPolicies", 
                    "iam:ListUsers" 
               ], 
               "Resource": "*" 
          } 
     ]
}
```
## <span id="page-284-0"></span>範例:提供對 Amazon Pinpoint 簡訊和語音 v2 API 動作的存取

本節提供範例政策,可讓您存取 Amazon Pinpoint 簡訊和語音 v2 API 提供的功能。這是一個補充 API,提供使用和管理 Amazon Pinpoint 簡訊中的簡訊和語音通道的進階選項。若要進一步了解此 API,請參閱 [Amazon Pinpoint 簡訊和語音 v2 API](https://docs.aws.amazon.com/pinpoint/latest/apireference_smsvoicev2/Welcome.html)。

#### 唯讀存取

下列範例政策允許對 AWS 帳戶中所有 Amazon Pinpoint 簡訊和語音 v2 API 動作和資源進行唯讀存 取:

```
{ 
     "Version": "2012-10-17", 
     "Statement": [ 
         { 
              "Sid": "SMSVoiceReadOnly", 
              "Effect": "Allow", 
              "Action": [ 
                  "sms-voice:List*", 
                  "sms-voice:DescribeAccountAttributes", 
                  "sms-voice:DescribeAccountLimits", 
                  "sms-voice:DescribeConfigurationSets", 
                  "sms-voice:DescribeKeywords", 
                  "sms-voice:DescribeOptedOutNumbers", 
                  "sms-voice:DescribeOptOutLists", 
                  "sms-voice:DescribePhoneNumbers", 
                  "sms-voice:DescribePools", 
                  "sms-voice:DescribeRegistrationAttachments", 
                  "sms-voice:DescribeRegistrationFieldDefinitions", 
                  "sms-voice:DescribeRegistrations", 
                  "sms-voice:DescribeRegistrationSectionDefinitions", 
                  "sms-voice:DescribeRegistrationTypeDefinitions", 
                  "sms-voice:DescribeRegistrationVersions",
```
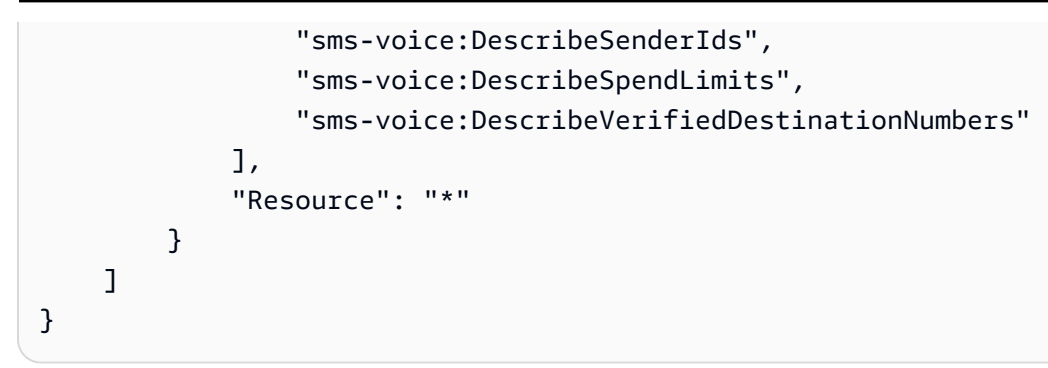

## 管理員存取

下列範例政策允許完整存取您 AWS 帳戶中的所有 Amazon 精確簡訊和語音 v2 API 動作和資源:

```
{ 
     "Version": "2012-10-17", 
     "Statement": [ 
         { 
              "Sid": "SMSVoiceFullAccess", 
              "Effect": "Allow", 
              "Action": [ 
                  "sms-voice:*" 
             ], 
              "Resource": "*", 
              "Condition": { 
                  "StringEquals": { 
                      "aws:SourceAccount": "accountId" 
                  }, 
                  "ArnLike": { 
                      "aws:SourceArn": "arn:aws:sms-voice:region:accountId:*" 
 } 
 } 
         } 
     ]
}
```
<span id="page-285-0"></span>將事件串流到 Kinesis 的 IAM 角色

Amazon Pinpoint 簡訊可以自動將應用程式使用情況資料或事件資料從您的應用程式傳送到您帳戶中的 Amazon Kinesis 資料串流或 Amazon 資料 Firehose 交付串流。 AWS Amazon Pinpoint 簡訊開始串流 事件資料之前,您必須將必要的許可委派給 Amazon Pinpoint 簡訊。

如果您使用主控台設定事件串流,Amazon Pinpoint SMS 會自動建立具有所需許可的 AWS Identity and Access Management (IAM) 角色。

如果您要手動建立角色,請將以下政策連接到角色:

- 允許 Amazon Pinpoint 簡訊將事件資料傳送至您的串流的許可政策。
- 允許 Amazon Pinpoint 簡訊擔任該角色的信任政策。

建立角色後,您可以設定 Amazon Pinpoint 簡訊,以自動將事件傳送到串流。如需詳細資訊,請參閱 本指南中的 [Amazon 資料 Firehose 活動目的地。](#page-221-0)

## <span id="page-286-0"></span>疑難排解 Amazon Pinpoint SMS 身分和存取

使用下列資訊可協助您診斷和修正使用 Amazon Pinpoint 簡訊和 IAM 時可能遇到的常見問題。

主題

- [我沒有授權在 Amazon Pinpoint 短信中執行操作](#page-286-1)
- [我沒有授權執行 iam:PassRole](#page-286-2)
- [我想允許我以外的人訪問我 AWS 帳戶 的 Amazon Pinpoint 短信資源](#page-287-1)

<span id="page-286-1"></span>我沒有授權在 Amazon Pinpoint 短信中執行操作

如果您收到錯誤,告知您未獲授權執行動作,您的政策必須更新,允許您執行動作。

下列範例錯誤會在mateojackson IAM 使用者嘗試使用主控台檢視一個虛構 *my-example-widget* 資源的詳細資訊,但卻無虛構 sms-voice:*GetWidget* 許可時發生。

User: arn:aws:iam::123456789012:user/mateojackson is not authorized to perform: smsvoice:*GetWidget* on resource: *my-example-widget*

在此情況下,必須更新 mateojackson 使用者的政策,允許使用 sms-voice:*GetWidget* 動作存取 *my-example-widget* 資源。

如果您需要協助,請聯絡您的 AWS 系統管理員。您的管理員提供您的簽署憑證。

<span id="page-286-2"></span>我沒有授權執行 iam:PassRole

如果您收到未獲授權執行iam:PassRole動作的錯誤訊息,則必須更新您的政策,以允許您將角色傳 遞給 Amazon Pinpoint 簡訊。

有些 AWS 服務 允許您將現有角色傳遞給該服務,而不是建立新的服務角色或服務連結角色。如需執 行此作業,您必須擁有將角色傳遞至該服務的許可。

當名為的 IAM 使用者maryma jor嘗試使用主控台在 Amazon Pinpoint SMS 中執行動作時,會發生下 列範例錯誤。但是,動作請求服務具備服務角色授予的許可。Mary 沒有將角色傳遞至該服務的許可。

User: arn:aws:iam::123456789012:user/marymajor is not authorized to perform: iam:PassRole

在這種情況下,Mary 的政策必須更新,允許她執行 iam:PassRole 動作。

如果您需要協助,請聯絡您的 AWS 系統管理員。您的管理員提供您的簽署憑證。

<span id="page-287-1"></span>我想允許我以外的人訪問我 AWS 帳戶 的 Amazon Pinpoint 短信資源

您可以建立一個角色,讓其他帳戶中的使用者或您組織外部的人員存取您的資源。您可以指定要允許哪 些信任物件取得該角色。針對支援基於資源的政策或存取控制清單 (ACL) 的服務,您可以使用那些政 策來授予人員存取您的資源的許可。

如需進一步了解,請參閱以下內容:

- 若要了解 Amazon Pinpoint 簡訊是否支援這些功能,請參[閱亞馬遜精確定位短信如何與 IAM 一起工](#page-274-0) [作](#page-274-0)。
- 若要了解如何提供對您所擁有資源 AWS 帳戶 的[存取權,請參閱《IAM 使用者指南》中您擁有的另](https://docs.aws.amazon.com/IAM/latest/UserGuide/id_roles_common-scenarios_aws-accounts.html) [一 AWS 帳戶 個 IAM 使用者提](https://docs.aws.amazon.com/IAM/latest/UserGuide/id_roles_common-scenarios_aws-accounts.html)供存取權限。
- 若要了解如何向第三方提供對資源的存[取權 AWS 帳戶,請參閱 IAM 使用者指南中的提供第三方](https://docs.aws.amazon.com/IAM/latest/UserGuide/id_roles_common-scenarios_third-party.html)  [AWS 帳戶 擁有的](https://docs.aws.amazon.com/IAM/latest/UserGuide/id_roles_common-scenarios_third-party.html)存取權。
- 若要了解如何透過聯合身分提供存取權,請參閱 IAM 使用者指南中的[將存取權提供給在外部進行身](https://docs.aws.amazon.com/IAM/latest/UserGuide/id_roles_common-scenarios_federated-users.html) [分驗證的使用者 \(聯合身分\)](https://docs.aws.amazon.com/IAM/latest/UserGuide/id_roles_common-scenarios_federated-users.html)。
- 若要了解使用角色和資源型政策進行跨帳戶存取之間的差異,請參閱 IAM 使用者指南中的 [IAM 角色](https://docs.aws.amazon.com/IAM/latest/UserGuide/id_roles_compare-resource-policies.html) [與資源型政策的差異](https://docs.aws.amazon.com/IAM/latest/UserGuide/id_roles_compare-resource-policies.html)。

## <span id="page-287-0"></span>Amazon Pinpoint IAM 政策的 SMS 操作

若要管理 AWS 帳戶中 Amazon Pinpoint 簡訊資源的存取權,您可以將 Amazon Pinpoint 簡訊動作新 增至 AWS Identity and Access Management (IAM) 政策。透過使用政策中的動作,您可以控制使用者 可以在 Amazon Pinpoint SMS 主控台上執行的動作。您也可以直接使用 AWS SDK、 AWS Command
Line Interface (AWS CLI) 或 Amazon Pinpoint 位 SMS API,控制使用者可以透過程式設計方式執行的 動作。

本主題說明您可以為 AWS 帳戶新增至 IAM 政策的 Amazon 精確定位簡訊動作。若要查看示範如何使 用政策中的動作來管理 Amazon Pinpoint SMS 資源存取權的範例,請參閱[Amazon Pinpoint 簡訊的身](#page-281-0) [分型政策範例](#page-281-0)。

### 主題

• [Amazon Pinpoint 短信和語音 v2 API 操作](#page-288-0)

# <span id="page-288-0"></span>Amazon Pinpoint 短信和語音 v2 API 操作

本節識別可從 Amazon Pinpoint 位簡訊和語音 v2 API 取得之功能的動作。Amazon Pinpoint 簡訊和語 音 v2 API 是一個 API,可提供使用和管理簡訊和語音通道的進階選項。如需第 2 版可用動作的完整清 單,請參閱 [Amazon Pinpoint SMS 和語音 API 第 2 版 API 參考。](https://docs.aws.amazon.com/pinpoint/latest/apireference_smsvoicev2/Welcome.html)

# **sms-voice:AssociateOriginationIdentity**

將指定的起始身分與集區建立關聯。

- 資源 ARN arn:aws:sms-voice:*region*:*accountId*:pool/*poolId*
- 資源 ARN arn:aws:sms-voice:*region*:*accountId*:phone-number/*phoneNumberId*
- 資源 ARN arn:aws:sms-voice:*region*:*accountId*:sender-id/ senderId/*isoCountyCode*

# **sms-voice:AssociateProtectConfiguration**

將指定的保護組態與組態集產生關聯。

- 資源 ARN arn:aws:sms-voice:*region*:*accountId*:configurationset/*configurationSetName*
- 資源 ARN arn:aws:sms-voice:*region*:*accountId*:protectconfiguration/*ProtectConfigurationId*
- **sms-voice:CreateConfigurationSet**

#### 建立新的組態集。

• 資源 ARN – arn:aws:sms-voice:*region*:*accountId*:configurationset/*configurationSetName*

# **sms-voice:CreateEventDestination**

### 建立組態集的新事件目的地。

• 資源 ARN – arn:aws:sms-voice:*region*:*accountId*:configurationset/*configurationSetName*

#### **sms-voice:CreateOptOutList**

#### 建立新的選擇不接收清單。

• 資源 ARN – arn:aws:sms-voice:*region*:*accountId*:opt-outlist/*optOutListName*

#### **sms-voice:CreatePool**

# 建立一個新集區,並將指定的起始身分關聯到該集區。

- 資源 ARN arn:aws:sms-voice:*region*:*accountId*:pool/*poolId*
- 資源 ARN arn:aws:sms-voice:*region*:*accountId*:phone-number/*phoneNumberId*
- 資源 ARN arn:aws:sms-voice:*region*:*accountId*:sender-id/ senderId/*isoCountyCode*

#### **sms-voice:CreateProtectConfiguration**

#### 建立新的保護組態。

• 資源 ARN – arn:aws:sms-voice:*region*:*accountId*:protectconfiguration/*ProtectConfigurationId*

#### **sms-voice:CreateRegistration**

#### 創建一個註冊。

• 資源庫 — arn:aws:sms-voice:*region*:*accountId*:registration/*registrationId*

#### **sms-voice:CreateRegistrationAssociation**

#### 將擔保與產生識別建立關聯。

- 資源庫 arn:aws:sms-voice:*region*:*accountId*:registration/*registrationId*
- 資源 ARN arn:aws:sms-voice:*region*:*accountId*:phone-number/*phoneNumberId*

#### **sms-voice:CreateRegistrationAttachment**

#### 建立註冊的附件。

• 資源庫 — arn:aws:sms-voice:*region*:*accountId*:registrationattachment/*registrationAttachmentId*

# **sms-voice:CreateRegistrationVersion**

創建註冊的新版本。

• 資源庫 — arn:aws:sms-voice:*region*:*accountId*:registration/*registrationId*

### **sms-voice:CreateVerifiedDestinationNumber**

建立新的已驗證目的地電話號碼。

• 資源 ARN – arn:aws:sms-voice:*region*:*accountId*:verified-destinationnumber/*verifiedDestinationNumberId*

# **sms-voice:DeleteAccountDefaultProtectConfiguration**

#### 取消帳戶預設保護組態的關聯。

• 資源 ARN – 不能使用。請使用 \*。

#### **sms-voice:DeleteConfigurationSet**

刪除現有的組態集。

• 資源 ARN – arn:aws:sms-voice:*region*:*accountId*:configurationset/*configurationSetName*

### **sms-voice:DeleteDefaultMessageType**

刪除組態集上現有的預設訊息類型。

• 資源 ARN – arn:aws:sms-voice:*region*:*accountId*:configurationset/*configurationSetName*

# **sms-voice:DeleteDefaultSenderId**

刪除組態集上現有的預設寄件者 ID。

• 資源 ARN – arn:aws:sms-voice:*region*:*accountId*:sender-id/*configurationset/configurationSetName*

# **sms-voice:DeleteEventDestination**

刪除現有的事件目的地。

• 資源 ARN – arn:aws:sms-voice:*region*:*accountId*:configurationset/*configurationSetName*

#### **sms-voice:DeleteKeyword**

從起始電話號碼或集區刪除現有的關鍵字。

- 資源 ARN arn:aws:sms-voice:*region*:*accountId*:pool/*poolId*
- 資源 ARN arn:aws:sms-voice:*region*:*accountId*:phone-number/*phoneNumberId*

#### **sms-voice:DeleteMediaMessageSpendLimitOverride**

刪除用於傳送 MMS 訊息的帳戶層級每月消費限制覆寫。

• 資源 ARN – 不能使用。請使用 \*。

#### **sms-voice:DeleteOptedOutNumber**

從指定的選擇不接收清單,刪除現有的選擇不接收目的地電話號碼。

• 資源 ARN – arn:aws:sms-voice:*region*:*accountId*:opt-outlist/*optOutListName*

#### **sms-voice:DeleteOptOutList**

刪除現有的選擇不接收清單。已在選擇不接收清單中,刪除所有選擇不接收的電話號碼。

• 資源 ARN – arn:aws:sms-voice:*region*:*accountId*:opt-outlist/*optOutListName*

#### **sms-voice:DeletePool**

#### 刪除現有的集區。

• 資源 ARN – arn:aws:sms-voice:*region*:*accountId*:pool/*poolId*

#### **sms-voice:DeleteProtectConfiguration**

#### 刪除保護組態。

• 資源 ARN – arn:aws:sms-voice:*region*:*accountId*:protectconfiguration/*ProtectConfigurationId*

#### **sms-voice:DeleteRegistration**

### 刪除註冊的新版本。

• 資源 ARN – arn:aws:smsvoice:*region*:*accountId*:registration/*registrationId*

#### **sms-voice:DeleteRegistrationAttachment**

#### 刪除註冊附件。

• 資源 ARN – arn:aws:sms-voice:*region*:*accountId*:registrationattachment/*registrationAttachmentId*

#### **sms-voice:DeleteRegistrationFieldValue**

從註冊欄位中刪除值。

• 資源 ARN – arn:aws:smsvoice:*region*:*accountId*:registration/*registrationId*

**sms-voice:DeleteTextMessageSpendLimitOverride**

刪除用於傳送文字訊息的帳戶層級每月支出限制覆寫。

• 資源 ARN – 不能使用。請使用 \*。

# **sms-voice:DeleteVerifiedDestinationNumber**

#### 刪除已驗證的目的地電話號碼。

• 資源 ARN – arn:aws:sms-voice:*region*:*accountId*:verified-destinationnumber/*verifiedDestinationNumberId*

#### **sms-voice:DeleteVoiceMessageSpendLimitOverride**

刪除用於傳送語音訊息的帳戶層級每月支出限制。

• 資源 ARN – 不能使用。請使用 \*。

#### **sms-voice:DescribeAccountAttributes**

描述您 AWS 帳戶的屬性。

• 資源 ARN – 不能使用。請使用 \*。

# **sms-voice:DescribeAccountLimits**

說明帳戶目前的 Amazon Pinpoint SMS 語音 V2 資源配額。

• 資源 ARN – 不能使用。請使用 \*。

#### **sms-voice:DescribeConfigurationSets**

說明指定的組態集或帳戶中所有的組態集。

• 資源 ARN – arn:aws:sms-voice:*region*:*accountId*:configurationset/*configurationSetName*

#### **sms-voice:DescribeKeywords**

描述您起始電話號碼或集區中的指定關鍵字或所有關鍵字。

- 資源 ARN arn:aws:sms-voice:*region*:*accountId*:pool/*poolId*
- 資源 ARN arn:aws:sms-voice:*region*:*accountId*:phone-number/*phoneNumberId*

#### **sms-voice:DescribeOptedOutNumbers**

請描述選擇不接收清單中,指定的選擇不接收目的地號碼,或所有選擇不接收目的地號碼。

• 資源 ARN – arn:aws:sms-voice:*region*:*accountId*:opt-outlist/*optOutListName*

#### **sms-voice:DescribeOptOutLists**

請描述帳戶中,指定的選擇不接收清單,或所有選擇不接收清單。

• 資源 ARN – arn:aws:sms-voice:*region*:*accountId*:opt-outlist/*optOutListName*

#### **sms-voice:DescribePhoneNumbers**

描述指定的起始電話號碼,或您帳戶中的所有電話號碼。

• 資源 ARN – arn:aws:sms-voice:*region*:*accountId*:phone-number/*phoneNumberId*

#### **sms-voice:DescribePools**

擷取指定的集區或,與您 AWS 帳戶相關聯的所有集區。

• 資源 ARN – arn:aws:sms-voice:*region*:*accountId*:pool/*poolId*

#### **sms-voice:DescribeProtectConfiguration**

擷取指定的保護組態。

• 資源 ARN – arn:aws:sms-voice:*region*:*accountId*:protectconfiguration/*ProtectConfigurationId*

#### **sms-voice:DescribeRegistrationAttachments**

列出所有註冊附件。

• 資源 ARN – arn:aws:sms-voice:*region*:*accountId*:registrationattachment/*registrationAttachmentId*

# **sms-voice:DescribeRegistrationFieldDefinitions**

列出註冊的欄位定義。

• 資源 ARN – 不能使用。請使用 \*。

# **sms-voice:DescribeRegistrationFieldValues**

列出註冊的欄位值。

• 資源 ARN – arn:aws:smsvoice:*region*:*accountId*:registration/*registrationId*

# **sms-voice:DescribeRegistrations**

列出您帳戶中的註冊。

• 資源 ARN – arn:aws:smsvoice:*region*:*accountId*:registration/*registrationId*

# **sms-voice:DescribeRegistrationSectionDefinitions**

列出註冊的區段定義。

• 資源 ARN – 不能使用。請使用 \*。

# **sms-voice:DescribeRegistrationTypeDefinitions**

#### 列出註冊的類型定義。

• 資源 ARN – 不能使用。請使用 \*。

#### **sms-voice:DescribeRegistrationVersions**

列出用於註冊的版本。

• 資源 ARN – arn:aws:smsvoice:*region*:*accountId*:registration/*registrationId*

#### **sms-voice:DescribeSenderIds**

說明與您的 AWS 帳戶 SenderIds 相關聯的指定 SenderIds 或所有內容。

• 資源 ARN – arn:aws:sms-voice:*region*:*accountId*:sender-id/*senderId/ isoCountryCode*

#### **sms-voice:DescribeSpendLimits**

說明目前 Amazon Pinpoint 對傳送語音和文字訊息的每月支出限制。

• 資源 ARN – 不能使用。請使用 \*。

# **sms-voice:DescribeVerifiedDestinationNumbers**

列出帳戶中已驗證的目的地電話號碼。

• 資源 ARN – arn:aws:sms-voice:*region*:*accountId*:verified-destinationnumber/*verifiedDestinationNumberId*

#### **sms-voice:DisassociateOriginationIdentity**

從現有集區移除指定的起始身分。

• 資源 ARN – arn:aws:sms-voice:*region*:*accountId*:pool/*poolId*

- 資源 ARN arn:aws:sms-voice:*region*:*accountId*:phone-number/*phoneNumberId*
- 資源 ARN arn:aws:sms-voice:*region*:*accountId*:sender-id/*senderId/ isoCountryCode*

### **sms-voice:DisassociateProtectConfiguration**

#### 取消組態集與保護組態的關聯。

- 資源 ARN arn:aws:sms-voice:*region*:*accountId*:protectconfiguration/*ProtectConfigurationId*
- 資源 ARN arn:aws:sms-voice:*region*:*accountId*:configurationset/*configurationSetName*

#### **sms-voice:DiscardRegistrationVersion**

# 丟棄註冊的當前版本。

• 資源 ARN – arn:aws:smsvoice:*region*:*accountId*:registration/*registrationId*

# **sms-voice:GetProtectConfigurationCountryRuleSet**

取得保護組態的國家/地區規則集。

• 資源 ARN – arn:aws:sms-voice:*region*:*accountId*:protectconfiguration/*ProtectConfigurationId*

# **sms-voice:ListPoolOriginationIdentities**

顯示集區中的起始電話號碼。

• 資源 ARN – arn:aws:sms-voice:*region*:*accountId*:pool/*poolId*

# **sms-voice:ListRegistrationAssociations**

列出與註冊相關聯的所有資源。

• 資源 ARN – arn:aws:smsvoice:*region*:*accountId*:registration/*registrationId*

#### **sms-voice:ListTagsForResource**

# 列出與資源相關聯的標籤。

- 資源 ARN arn:aws:sms-voice:*region*:*accountId*:configurationset/*configurationSetName*
- 資源 ARN arn:aws:sms-voice:*region*:*accountId*:opt-outlist/*optOutListName*
- 資源 ARN arn:aws:sms-voice:*region*:*accountId*:phone-number/*phoneNumberId*
- 資源 ARN arn:aws:sms-voice:*region*:*accountId*:pool/*poolId*
- 資源 ARN arn:aws:sms-voice:*region*:*accountId*:sender-id/*senderId/ isoCountryCode*

#### **sms-voice:ProtectConfiguration**

保護組態控制郵件可以傳送到哪些目的地國家/地區。

• 資源 ARN – arn:aws:sms-voice:*region*:*accountId*:protectconfiguration/*ProtectConfigurationId*

#### **sms-voice:PutKeyword**

新增或更新起始電話號碼或集區的關鍵字。

- 資源 ARN arn:aws:sms-voice:*region*:*accountId*:phone-number/*phoneNumberId*
- 資源 ARN arn:aws:sms-voice:*region*:*accountId*:pool/*poolId*

#### **sms-voice:PutOptedOutNumber**

將目的地電話號碼加入選擇不接收清單。

• 資源 ARN – arn:aws:sms-voice:*region*:*accountId*:opt-outlist/*optOutListName*

# **sms-voice:PutRegistrationFieldValue**

更新註冊中的欄位值。

• 資源 ARN – arn:aws:sms-

voice:*region*:*accountId*:registration/*registrationId*

#### **sms-voice:ReleasePhoneNumber**

從您的 Amazon Pinpoint 簡訊帳戶中移除原始電話號碼。

• 資源 ARN – arn:aws:sms-voice:*region*:*accountId*:phone-number/*phoneNumberId*

#### **sms-voice:ReleaseSenderId**

從您的 Amazon Pinpoint 簡訊帳戶中移除寄件者識別碼。

• 資源 ARN – arn:aws:sms-voice:*region*:*accountId*:sender-id/*senderId/ isoCountryCode*

#### **sms-voice:RequestPhoneNumber**

請求將起始電話號碼新增到您的帳戶。

- 資源 ARN arn:aws:sms-voice:*region*:*accountId*:phone-number/*phoneNumberId*
- 資源 ARN arn:aws:sms-voice:*region*:*accountId*:pool/*poolId*

#### **sms-voice:RequestSenderId**

### 要求新的寄件者識別碼。

• 資源 ARN – arn:aws:sms-voice:*region*:*accountId*:sender-id/*senderId/ isoCountryCode*

### **sms-voice:SendDestinationNumberVerificationCode**

#### 將包含驗證碼的簡訊或語音訊息傳送至您的電話號碼。

- 資源 ARN arn:aws:sms-voice:*region*:*accountId*:phone-number/*phoneNumberId*
- 資源 ARN arn:aws:sms-voice:*region*:*accountId*:pool/*poolId*
- 資源 ARN arn:aws:sms-voice:*region*:*accountId*:sender-id/*senderId/ isoCountryCode*

#### **sms-voice:SendMediaMessage**

#### 傳送 MMS 訊息。

- 資源 ARN arn:aws:sms-voice:*region*:*accountId*:phone-number/*phoneNumberId*
- 資源 ARN arn:aws:sms-voice:*region*:*accountId*:pool/*poolId*
- 資源 ARN arn:aws:sms-voice:*region*:*accountId*:sender-id/*senderId/ isoCountryCode*

#### **sms-voice:SendTextMessage**

傳送一則 SMS 訊息。

- 資源 ARN arn:aws:sms-voice:*region*:*accountId*:phone-number/*phoneNumberId*
- 資源 ARN arn:aws:sms-voice:*region*:*accountId*:pool/*poolId*
- 資源 ARN arn:aws:sms-voice:*region*:*accountId*:sender-id/*senderId/ isoCountryCode*

#### **sms-voice:SendVoiceMessage**

#### 傳送語音訊息。

- 資源 ARN arn:aws:sms-voice:*region*:*accountId*:phone-number/*phoneNumberId*
- 資源 ARN arn:aws:sms-voice:*region*:*accountId*:pool/*poolId*

# **sms-voice:SetAccountDefaultProtectConfiguration**

# 設定帳戶保護組態。

• 資源 ARN – arn:aws:sms-voice:*region*:*accountId*:protectconfiguration/*ProtectConfigurationId*

#### **sms-voice:SetDefaultMessageType**

#### 設定 SMS 訊息的預設訊息類型。

• 資源 ARN – arn:aws:sms-voice:*region*:*accountId*:configurationset/*configurationSetName*

#### **sms-voice:SetDefaultSenderId**

#### 設定語音訊息的預設寄件者 ID 值。

• 資源 ARN – arn:aws:sms-voice:*region*:*accountId*:configurationset/*configurationSetName*

#### **sms-voice:SetMediaMessageSpendLimitOverride**

設定多媒體訊息的每月消費限制。

• 資源 ARN – 不能使用。請使用 \*。

#### **sms-voice:SetTextMessageSpendLimitOverride**

設定 SMS 訊息的每月支出限制。

• 資源 ARN – 不能使用。請使用 \*。

#### **sms-voice:SetVoiceMessageSpendLimitOverride**

#### 設定語音訊息的每月支出限制。

• 資源 ARN – 不能使用。請使用 \*。

#### **sms-voice:SubmitRegistrationVersion**

#### 提交最新版本的註冊。

• 資源 ARN – arn:aws:sms-

voice:*region*:*accountId*:registration/*registrationId*

# **sms-voice:TagResource**

#### 將標籤加入資源。

• 資源 ARN – arn:aws:sms-voice:*region*:*accountId*:configurationset/*configurationSetName*

- 資源 ARN arn:aws:sms-voice:*region*:*accountId*:opt-outlist/*optOutListName*
- 資源 ARN arn:aws:sms-voice:*region*:*accountId*:phone-number/*phoneNumberId*
- 資源 ARN arn:aws:sms-voice:*region*:*accountId*:pool/*poolId*
- 資源 ARN arn:aws:sms-voice:*region*:*accountId*:sender-id/*senderId/ isoCountryCode*

#### **sms-voice:UntagResource**

#### 從資源移除標籤。

- 資源 ARN arn:aws:sms-voice:*region*:*accountId*:configurationset/*configurationSetName*
- 資源 ARN arn:aws:sms-voice:*region*:*accountId*:opt-outlist/*optOutListName*
- 資源 ARN arn:aws:sms-voice:*region*:*accountId*:phone-number/*phoneNumberId*
- 資源 ARN arn:aws:sms-voice:*region*:*accountId*:pool/*poolId*
- 資源 ARN arn:aws:sms-voice:*region*:*accountId*:sender-id/*senderId/ isoCountryCode*

#### **sms-voice:UpdateEventDestination**

# 更新現有的事件目的地。

• 資源 ARN – arn:aws:sms-voice:*region*:*accountId*:configurationset/*configurationSetName*

# **sms-voice:UpdatePhoneNumber**

# 更新起始電話號碼的組態。

• 資源 ARN – arn:aws:sms-voice:*region*:*accountId*:phone-number/*phoneNumberId*

# **sms-voice:UpdateProtectConfiguration**

#### 更新保護組態。

• 資源 ARN – arn:aws:sms-voice:*region*:*accountId*:protectconfiguration/*ProtectConfigurationId*

# **sms-voice:UpdateProtectConfigurationCountryRuleSet**

更新保護組態的國家/地區規則集。

- 資源 ARN arn:aws:sms-voice:*region*:*accountId*:protectconfiguration/*ProtectConfigurationId*
- **sms-voice:UpdatePool**

更新現有的電話號碼集區。

- 資源 ARN arn:aws:sms-voice:*region*:*accountId*:pool/*poolId*
- **sms-voice:UpdateSenderId**

更新寄件者識別碼。

- 資源 ARN arn:aws:sms-voice:*region*:*accountId*:sender-id/*senderId/ isoCountryCode*
- **sms-voice:VerifyDestinationNumber**

驗證目的地電話號碼。

• 資源 ARN – arn:aws:sms-voice:*region*:*accountId*:verified-destinationnumber/*verifiedDestinationNumberId*

# Amazon Pinpoint 簡訊的合規驗證

若要瞭解 AWS 服務 是否屬於特定規範遵循方案的範圍內,請參[閱AWS 服務 遵循規範計劃](https://aws.amazon.com/compliance/services-in-scope/)方案中的, 並選擇您感興趣的合規方案。如需一般資訊,請參閱[AWS 規範計劃AWS。](https://aws.amazon.com/compliance/programs/)

您可以使用下載第三方稽核報告 AWS Artifact。如需詳細資訊,請參[閱下載中的報告中](https://docs.aws.amazon.com/artifact/latest/ug/downloading-documents.html)的 AWS Artifact。

您在使用時的合規責任取決 AWS 服務 於資料的敏感性、公司的合規目標以及適用的法律和法規。 AWS 提供下列資源以協助遵循法規:

- [安全性與合規性快速入門指南](https://aws.amazon.com/quickstart/?awsf.filter-tech-category=tech-category%23security-identity-compliance) 這些部署指南討論架構考量,並提供部署以安全性和合規性 AWS 為重點的基準環境的步驟。
- [在 Amazon Web Services 上架構 HIPAA 安全性與合規性](https://docs.aws.amazon.com/whitepapers/latest/architecting-hipaa-security-and-compliance-on-aws/welcome.html) 本白皮書說明公司如何使用建立符合 HIPAA 資格的應 AWS 用程式。

**a** Note

並非所有人 AWS 服務 都符合 HIPAA 資格。如需詳細資訊,請參閱 [HIPAA 資格服務參照](https://aws.amazon.com/compliance/hipaa-eligible-services-reference/)。

- [AWS 合規資源AWS](https://aws.amazon.com/compliance/resources/)  此工作簿和指南集合可能適用於您的產業和所在地。
- [AWS 客戶合規指南](https://d1.awsstatic.com/whitepapers/compliance/AWS_Customer_Compliance_Guides.pdf)  透過合規的角度瞭解共同的責任模式。這份指南總結了在多個架構 (包括美 國國家標準技術研究所 (NIST)、支付卡產業安全標準委員會 (PCI) 和國際標準化組織 (ISO)) 中, 保 AWS 服務 護指引並對應至安全控制的最佳實務。
- [使用AWS Config 開發人員指南中的規則評估資源](https://docs.aws.amazon.com/config/latest/developerguide/evaluate-config.html)  此 AWS Config 服務會評估您的資源組態符合 內部實務、產業準則和法規的程度。
- [AWS Security Hub](https://docs.aws.amazon.com/securityhub/latest/userguide/what-is-securityhub.html) 這 AWS 服務 提供了內部安全狀態的全面視圖 AWS。Security Hub 使用安全 控制,可評估您的 AWS 資源並檢查您的法規遵循是否符合安全業界標準和最佳實務。如需支援的服 務和控制清單,請參閱 [Security Hub controls reference](https://docs.aws.amazon.com/securityhub/latest/userguide/securityhub-controls-reference.html)。
- [Amazon GuardDuty](https://docs.aws.amazon.com/guardduty/latest/ug/what-is-guardduty.html) 透過監控環境中的 AWS 帳戶可疑和惡意活動,藉此 AWS 服務 偵測您的工 作負載、容器和資料的潛在威脅。 GuardDuty 可協助您因應各種合規性需求,例如 PCI DSS,滿足 特定合規性架構所規定的入侵偵測需求。
- [AWS Audit Manager—](https://docs.aws.amazon.com/audit-manager/latest/userguide/what-is.html) 這 AWS 服務 有助於您持續稽核您的 AWS 使用情況,以簡化您管理風險的 方式,以及遵守法規和業界標準的方式。

# Amazon Pinpoint 位短信中的彈性

AWS 全球基礎架構是圍繞 AWS 區域 和可用區域建立的。 AWS 區域 提供多個實體分離和隔離的可用 區域,這些區域與低延遲、高輸送量和高冗餘網路相連。透過可用區域,您可以設計與操作的應用程式 和資料庫,在可用區域之間自動容錯移轉而不會發生中斷。可用區域的可用性、容錯能力和擴展能力, 均較單一或多個資料中心的傳統基礎設施還高。

如需 AWS 區域 和可用區域的詳細資訊,請參[閱AWS 全域基礎結構。](https://aws.amazon.com/about-aws/global-infrastructure/)

除了 AWS 全球基礎設施之外,Amazon Pinpoint SMS 還提供多種功能,以協助支援您的資料彈性和 備份需求。

# Amazon 中的基礎設施安全性精確定位 SMS

作為受管服務,Amazon Pinpoint SMS 受到 [Amazon 網路服務:安 AWS 全流程概觀白皮書中所述的](https://d0.awsstatic.com/whitepapers/Security/AWS_Security_Whitepaper.pdf) [全球網路安全程序的](https://d0.awsstatic.com/whitepapers/Security/AWS_Security_Whitepaper.pdf)保護。

您可以使用 AWS 已發佈的 API 呼叫,透過網路存取 Amazon Pinpoint 的簡訊。用戶端必須支援 Transport Layer Security (TLS) 1.0 或更新版本。我們建議使用 TLS 1.2 版。用戶端也必須支援具 備完美轉送私密 (PFS) 的密碼套件,例如臨時 Diffie-Hellman (DHE) 或橢圓曲線臨時 Diffie-Hellman (ECDHE)。現代系統(如 Java 7 和更新版本)大多會支援這些模式。

此外,請求必須使用存取金鑰 ID 和與 IAM 主體相關聯的私密存取金鑰來簽署。或者,您可以透過 [AWS Security Token Service](https://docs.aws.amazon.com/STS/latest/APIReference/Welcome.html) (AWS STS) 來產生暫時安全憑證來簽署請求。

# Amazon Pinpoint 定位簡訊中的組態和漏洞分析

作為一項受管服務,Amazon Pinpoint 簡訊受到 AWS 全球網路安全的保護。有關 AWS 安全服務以及 如何 AWS 保護基礎結構的詳細資訊,請參閱[AWS 雲端安全](https://aws.amazon.com/security/) 若要使用基礎架構安全性的最佳做法來設 計您的 AWS 環境,請參閱安全性支柱架構良 AWS 好的架構中的基礎結構保[護。](https://docs.aws.amazon.com/wellarchitected/latest/security-pillar/infrastructure-protection.html)

您可以使用 AWS 已發佈的 API 呼叫,透過網路存取 Amazon Pinpoint 的簡訊。使用者端必須支援下 列專案:

- Transport Layer Security (TLS)。我們需要 TLS 1.2 並建議使用 TLS 1.3。
- 具備完美轉送私密(PFS)的密碼套件,例如 DHE (Ephemeral Diffie-Hellman)或 ECDHE (Elliptic Curve Ephemeral Diffie-Hellman)。現代系統(如 Java 7 和更新版本)大多會支援這些模式。

此外,請求必須使用存取金鑰 ID 和與 IAM 主體相關聯的私密存取金鑰來簽署。或者,您可以使用 [AWS Security Token Service](https://docs.aws.amazon.com/STS/latest/APIReference/Welcome.html) (AWS STS) 產生臨時安全憑證來簽署請求。

# 預防跨服務混淆代理人

混淆代理人問題屬於安全性問題,其中沒有執行動作許可的實體可以強制具有更多許可的實體執行該動 作。在中 AWS,跨服務模擬可能會導致混淆的副問題。在某個服務 (呼叫服務) 呼叫另一個服務 (被呼 叫服務) 時,可能會發生跨服務模擬。可以操縱呼叫服務來使用其許可,以其不應有存取許可的方式對 其他客戶的資源採取動作。為了預防這種情況, AWS 提供的工具可協助您保護所有服務的資料,而這 些服務主體已獲得您帳戶中資源的存取權。

我們建議在資源政策中使用[aws:SourceArn](https://docs.aws.amazon.com/IAM/latest/UserGuide/reference_policies_condition-keys.html#condition-keys-sourcearn)和[aws:SourceAccount](https://docs.aws.amazon.com/IAM/latest/UserGuide/reference_policies_condition-keys.html#condition-keys-sourceaccount)全域條件內容金鑰,以限制 Amazon Pinpoint SMS 為資源提供其他服務的許可。如果您想要僅允許一個資源與跨服務存取相關 聯,則請使用 aws:SourceArn。如果您想要允許該帳戶中的任何資源與跨服務使用相關聯,請使用 aws:SourceAccount。

防範混淆代理人問題的最有效方法是使用 aws:SourceArn 全域條件內容索引鍵,以及 資源的完整 ARN。如果不知道資源的完整 ARN,或者如果您指定了多個資源,請使用 aws:SourceArn 全域內容條件索引鍵搭配萬用字元 (\*) 來表示 ARN 的未知部分。例如 arn:aws:*servicename*:\*:*123456789012*:\*。

如果 aws:SourceArn 值不包含帳戶 ID (例如 Amazon S3 儲存貯體 ARN),您必須使用這兩個全域條 件內容索引鍵來限制許可。

的值aws:SourceArn必須是電話號碼的 ARN。

下列範例顯示如何在 Amazon Pinpoint SMS 中使用aws:SourceArn和aws:SourceAccount全域條 件內容金鑰,以防止混淆的副問題。

```
{ 
   "Version": "2012-10-17", 
   "Statement": { 
        "Sid": "ConfusedDeputyPreventionExamplePolicy", 
        "Effect": "Allow", 
        "Principal": { 
               "Service": "sms-voice.amazonaws.com" 
         }, 
          "Action": "sns:Publish", 
          "Resource": "*", 
          "Condition": { 
               "StringEquals": { 
                  "aws:SourceAccount": "accountId" 
                }, 
                "ArnLike": { 
                      "aws:SourceArn": "arn:aws:sms-voice:region:PhoneNumberARN:*" 
 } 
           } 
     }
}
```
# 安全最佳實務

Amazon Pinpoint 簡訊提供許多安全功能,可在您開發和實作自己的安全政策時考慮。以下最佳實務為 一般準則,並不代表完整的安全解決方案。這些最佳實務可能不適用或無法滿足您的環境需求,因此請 將其視為實用建議就好,而不要當作是指示。

- 為管理 Amazon Pinpoint 位 SMS 資源的每個人 (包括您自己) 建立個別使用者。請勿使用 AWS 根登 入資料來管理 Amazon Pinpoint 資源。
- 授予每個使用者執行其職責所需最低程度的許可。
- 使用 IAM 群組來有效管理多個使用者的許可。
- 定期輪替您的 IAM 登入資料。

# 監控 Amazon Pinpoint 短信

監控是維護 Amazon Pinpoint SMS 和其他 AWS 解決方案的可靠性、可用性和效能的重要組成部分。 AWS 提供下列監控工具來觀看 Amazon Pinpoint 簡訊、在發生錯誤時報告,並在適當時採取自動動 作:

- Amazon 會即時 CloudWatch監控您的 AWS 資源和執行 AWS 的應用程式。您可以收集和追蹤指 標、建立自訂儀板表,以及設定警示,在特定指標達到您指定的閾值時通知您或採取動作。例如,您 可以 CloudWatch 追蹤 Amazon EC2 執行個體的 CPU 使用率或其他指標,並在需要時自動啟動新 執行個體。如需詳細資訊,請參閱 [Amazon CloudWatch 使用者指南](https://docs.aws.amazon.com/AmazonCloudWatch/latest/monitoring/)。
- Amazon CloudWatch 日誌可讓您從 Amazon EC2 執行個體和其他來源監控 CloudTrail、存放和存取 日誌檔。 CloudWatch 可以監視記錄檔中的資訊,並在符合特定臨界值時通知您。您也可以將日誌資 料存檔在高耐用性的儲存空間。如需詳細資訊,請參閱 [Amazon CloudWatch 日誌使用者指南](https://docs.aws.amazon.com/AmazonCloudWatch/latest/logs/)。
- AWS CloudTrail擷取您帳戶或代表您 AWS 帳戶發出的 API 呼叫和相關事件,並將日誌檔傳送到您 指定的 Amazon S3 儲存貯體。您可以識別呼叫的使用者和帳戶 AWS、進行呼叫的來源 IP 位址,以 及呼叫發生的時間。如需詳細資訊,請參閱 [AWS CloudTrail 使用者指南。](https://docs.aws.amazon.com/awscloudtrail/latest/userguide/)
- AWS Health 儀表板,可以檢查和監控您的 Amazon Pinpoint SMS 環境的狀態。若要檢查整體 Amazon Pinpoint SMS 服務的狀態,請使用服 Ser AWS vice Health Dashboard。若要檢查、監視 和檢視有關可能更具體地影響您 AWS 環境之任何事件或問題的歷史資料,請使用「Pers AWS onal Health Dashboard」。若要進一步了解這些儀表板,請參閱[AWS Health 使用者指南](https://docs.aws.amazon.com/health/latest/ug/)。
- AWS Trusted Advisor 檢查您的 AWS 環境,並提供有關解決安全漏洞、改善系統可用性和效能以及 節省成本的機會的建議。所有 AWS 客戶都可以訪問一組核心 Trusted Advisor 支票。擁有商業或企 業支援方案的客戶可以存取額外的 Trusted Advisor 檢查。

這些檢查中有許多可協助您評估 Amazon Pinpoint 位 SMS 資源的安全狀態,做為整體 AWS 帳戶的 一部分。例如,核心 Trusted Advisor 檢查組包括下列項目:

- 為您的 AWS 帳戶記錄配置,每個支持的 AWS 區域 。
- Amazon Simple Storage Service (Amazon S3) 貯體的存取許可,其中可能包含您匯入 Amazon Pinpoint 簡訊以建立區段的檔案。
- 使用使用 AWS Identity and Access Management 者、群組和角色來控制對 Amazon Pinpoint SMS 資源的存取。
- IAM 組態和政策設定可能會危及您的 AWS 環境和 Amazon Pinpoint SMS 資源的安全性。

如需詳細資訊,請參閱《AWS Support 使用者指南》中的 [AWS Trusted Advisor。](https://docs.aws.amazon.com/awssupport/latest/user/getting-started.html#trusted-advisor)

# 主題

- [監控 Amazon Pinpoint 短信與 Amazon CloudWatch](#page-305-0)
- [使用 Amazon Pinpoint 的短信監控短信,彩信和語音支出活動](#page-306-0)
- [使用日誌記錄 Amazon Pinpoint 短信和語音 v2 API 調用 AWS CloudTrail](#page-308-0)

# <span id="page-305-0"></span>監控 Amazon Pinpoint 短信與 Amazon CloudWatch

您可以使用監控 Amazon Pinpoint SMS CloudWatch,這些簡訊會收集原始資料,並將其處理為可讀且 近乎即時的指標。這些統計資料會保留 15 個月,以便您存取歷史資訊,並更清楚 Web 應用程式或服 務的執行效能。您也可以設定留意特定閾值的警示,當滿足這些閾值時傳送通知或採取動作。如需詳細 資訊,請參閱 [Amazon CloudWatch 使用者指南](https://docs.aws.amazon.com/AmazonCloudWatch/latest/monitoring/)。

對於 Amazon Pinpoint 簡訊,您可能想要留意

TextMessageMonthlySpend,MediaMessageMonthlySpendVoiceMessageMonthlySpend並在大於、 大於或等於閾值時觸發警示。該命名空間是 Amazon Pinpoint 短信是AWS/SMSVoice.

下表列出 Amazon Pinpoint 簡訊的指標和維度。

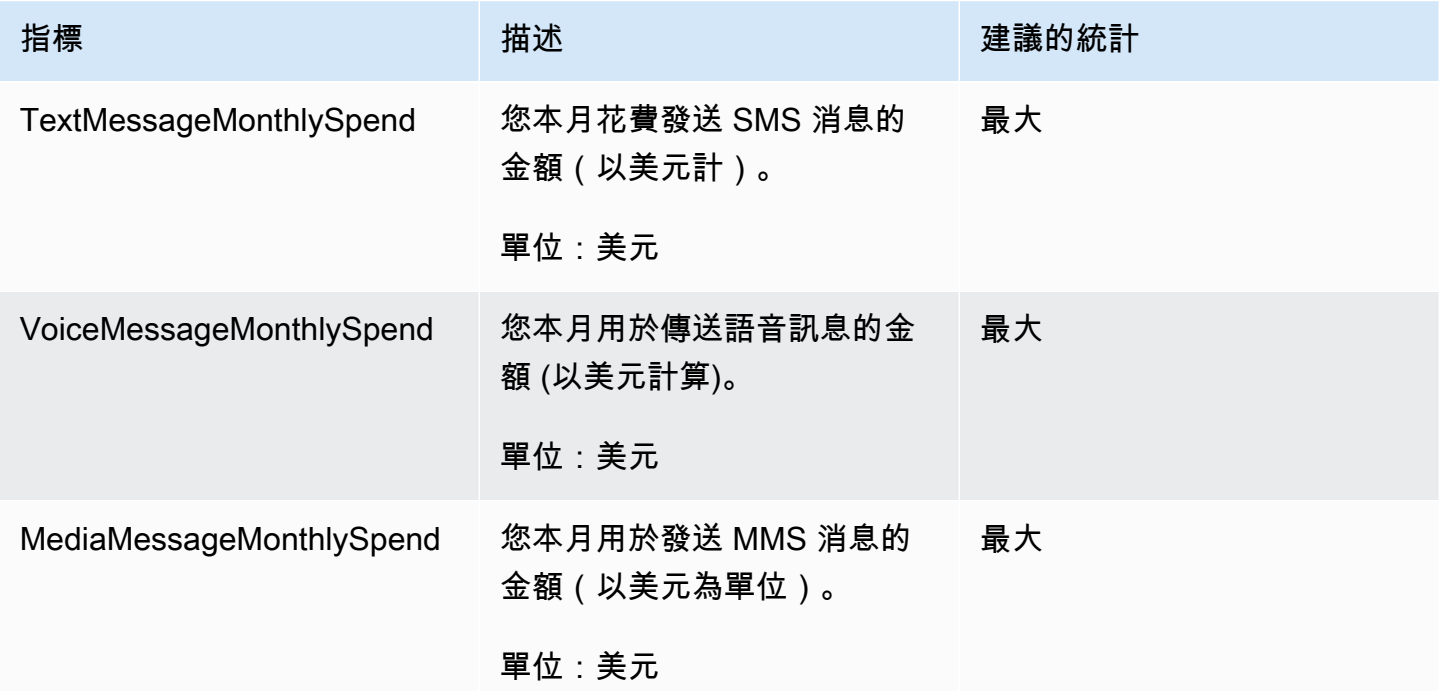

# <span id="page-306-0"></span>使用 Amazon Pinpoint 的短信監控短信,彩信和語音支出活動

本主題提供有關在 Amazon 中檢視 SMS、MMS 和語音支出指標的資訊 CloudWatch。它還說明了如何 設置 CloudWatch 警報,當您的每月 SMS,MMS 或語音支出超過一定金額時向您發送通知。

如果您只想檢視使用 Amazon Pinpoint 簡訊的每月費用,包括花費的金額,則應使用 AWS Billing and Cost Management 主控台。帳單與成本管理主控台會提供當月帳單的估算值,以及前幾個月的最終費 用。詳情請參閱 AWS Billing 使用者指南中[的檢視您的每月費用](https://docs.aws.amazon.com/awsaccountbilling/latest/aboutv2/getting-viewing-bill.html)。

# 使用以下方式查看您每月的短信,MMS 和語音消費 CloudWatch

若要快速判斷您在目前月份傳送 SMS、MMS 和語音訊息花費了多少錢,您可以使用 CloudWatch 主 控台的「指標」區段。 CloudWatch保留指標資料 15 個月,因此您可以檢視即時資料並分析歷史趨 勢。

如需有關在中檢視指標的詳細資訊 CloudWatch,請參閱 [Amazon 使用 CloudWatch 者指南中的使用](https://docs.aws.amazon.com/AmazonCloudWatch/latest/monitoring/working_with_metrics.html) [Amazon 指 CloudWatch 標](https://docs.aws.amazon.com/AmazonCloudWatch/latest/monitoring/working_with_metrics.html)。

若要檢視簡訊、MMS 和語音支出量度 CloudWatch

- 1. [請在以下位置開啟 CloudWatch 主控台。](https://console.aws.amazon.com/cloudwatch/) https://console.aws.amazon.com/cloudwatch/
- 2. 在導覽窗格中,選擇 指標。
- 3. 在所有指標索引標籤中,選擇 SMSVoice。
- 4. 選擇帳戶指標。
- 5. 從選項TextMessageMonthlySpend、和MediaMessageMonthlySpend中選 取VoiceMessageMonthlySpend。根據您的選擇,圖形會更新,以顯示當月使用 Amazon Pinpoint 簡訊所花費的金額。

#### **a** Note

在TextMessageMonthlySpend您使用 Amazon Pinpoint 簡訊傳送至少一則訊息之前 MediaMessageMonthlySpend,、和VoiceMessageMonthlySpend指標才會顯示。

# 通過使用創建短信,MMS 或語音消費警報 CloudWatch

除了查看每月 SMS,MMS 和語音支出指標外,您還可以創建 CloudWatch 警報,以在 SMS,MMS 或語音支出超過特定金額時通知您。您可以設定 CloudWatch 將這些通知傳送至 Amazon SNS 主題, 將這些通知傳送給您。

如需在中建立警示的詳細資訊 CloudWatch,請參閱 [Amazon 使用 CloudWatch 者指南中的使用](https://docs.aws.amazon.com/AmazonCloudWatch/latest/monitoring/AlarmThatSendsEmail.html) [Amazon CloudWatch 警示](https://docs.aws.amazon.com/AmazonCloudWatch/latest/monitoring/AlarmThatSendsEmail.html)。

若要在中建立簡訊或語音支出鬧鐘 CloudWatch

1. 如果您尚未執行此操作,請建立 Amazon SNS 主題,並為其訂閱一個端點。訂閱該主題的端點應 該是您希望收到花費通知的位置。假設您要透過電子郵件接收支出通知,請輸入您的電子郵件地 址,訂閱 Amazon SNS 主題。如果您想要透過簡訊接收花費通知,請以簡訊端點訂閱該主題。

如需建立和訂閱主題的資訊,請參閱 Amazon Simple Notification Service 開發人員指南中的 [Amazon SNS 入門](https://docs.aws.amazon.com/sns/latest/dg/sns-getting-started.html)。

- 2. [請在以下位置開啟 CloudWatch 主控台。](https://console.aws.amazon.com/cloudwatch/) https://console.aws.amazon.com/cloudwatch/
- 3.

**A** Important

建立帳單警示之前,您必須先設定 AWS 區域 為美國東部 (維吉尼亞北部)。帳單指標資料 會儲存在此資料中 AWS 區域 ,代表全球費用。此外,您還須為帳戶或在管理/付款人帳戶 中啟用帳單提醒 (若您使用的是合併帳單)。詳情請參[閱啟用帳單提醒](https://docs.aws.amazon.com/AmazonCloudWatch/latest/monitoring/monitor_estimated_charges_with_cloudwatch.html#turning_on_billing_metrics)。

在導覽窗格的警示 下,選擇帳單。

- 4. 選擇帳單警示 旁邊的建立警示。
- 5. 選擇選取指標。
- 6. 在所有指標索引標籤上,選擇 SMSVoice,然後選擇帳戶指標。
- 7. 選取TextMessageMonthlySpendMediaMessageMonthlySpend、 或VoiceMessageMonthlySpend。

#### **a** Note

直到TextMessageMonthlySpend您透過 Amazon Pinpoint 簡訊傳送至少一則訊息之前 MediaMessageMonthlySpend,、和VoiceMessageMonthlySpend指標才會顯示。

- 8. 選擇圖表化指標標籤,然後完成下列步驟:
	- 在統計資料下,選擇要監控的統計資料或預先定義百分位數,或指定自訂百分位數,例如 p99 或 p45。
	- 在期間下,選擇警示的評估期間。評估警示時,每個期間都會彙整為一個資料點。
- 9. 選擇選取指標。指定指標和條件頁面隨即出現,顯示警示指標和統計資料的圖形及其他資訊。
- 10. 在條件底下,完成下列步驟:
	- 對於閾值類型,選擇靜態。
	- 針對「無論何時 (TextMessageMonthlySpendMediaMessageMonthlySpend、或 VoiceMessageMonthlySpend) 為」,指定是否要量度大於、大於或等於臨界值以觸發警示。然 後,在於底下輸入閾值,這是您想要觸發警示的金額 (美元)。
- 11. 在其他組態底下,完成下列步驟:
	- 針對要警示的資料點,輸入花費金額必須超過閾值才會觸發警示的評估期間 (資料點) 數量。
	- 對於遺失資料處理,選擇將遺失資料視為忽略 (維持警示狀態)。
- 12. 選擇下一步。
- 13. 在通知底下,完成下列步驟:
	- 對於每當此警示狀態是,選擇警示。
	- 在選擇一個 SNS 主題中,針對您要傳送的警示通知,選擇Amazon SNS 主題。
- 14. 選擇下一步。
- 15. 輸入名稱,選擇性地輸入警示描述,然後選擇下一步。
- 16. 在預覽及建立底下,檢閱及確認您想要的警示設定,然後選擇建立警示。

# <span id="page-308-0"></span>使用日誌記錄 Amazon Pinpoint 短信和語音 v2 API 調用 AWS **CloudTrail**

Amazon Pinpoint 簡訊與這項服務整合在一起 AWS CloudTrail,可提供使用者、角色或服務在 Amazon 精確定位簡訊中所採取的動作記錄的 AWS 服務。 CloudTrail 將 Amazon Pinpoint 簡訊的所 有 API 呼叫擷取為事件。擷取的呼叫包括來自 Amazon Pinpoint 簡訊主控台的呼叫,以及對 Amazon Pinpoint 簡訊和語音 v2 API 作業的程式碼呼叫。如果您建立追蹤,您可以啟用將 CloudTrail 事件持續 傳遞到 Amazon S3 儲存貯體,包括 Amazon Pinpoint 簡訊的事件。如果您未設定追蹤,您仍然可以 在 [事件歷程記錄] 中檢視 CloudTrail 主控台中最近的事件。使用收集的資訊 CloudTrail,您可以判斷

向 Amazon Pinpoint SMS 發出的請求、提出請求的來源 IP 地址、提出請求的 IAM 身分類型使用者、 提出請求的時間以及其他詳細資訊。

若要進一步了解 CloudTrail,請參閱使[AWS CloudTrail 用者指南。](https://docs.aws.amazon.com/awscloudtrail/latest/userguide/cloudtrail-user-guide.html)

# Amazon Pinpoint 位短信信息 CloudTrail

CloudTrail 在您創建帳戶 AWS 帳戶 時啟用。當 Amazon Pinpoint 簡訊中發生活動時,該活動會與事 件歷史記錄中的其他 AWS 服務 CloudTrail 事件一起記錄在事件中。您可以查看,搜索和下載最近的事 件 AWS 帳戶。如需詳細資訊,請參閱[使用 CloudTrail 事件歷程記錄檢視事件](https://docs.aws.amazon.com/awscloudtrail/latest/userguide/view-cloudtrail-events.html)。

若要持續記錄您 AWS 帳戶的事件 (包括 Amazon Pinpoint SMS 的事件),請建立追蹤。追蹤可 CloudTrail 將日誌檔交付到 Amazon S3 儲存貯體。依預設,當您在主控台中建立追蹤時,該追蹤會 套用至所有的 AWS 區域。追蹤記錄來自 AWS 分區中所有區域的事件,並將日誌檔傳送到您指定的 Amazon S3 儲存貯體。此外,您還可以設定其他 AWS 服務,以進一步分析 CloudTrail 記錄中收集的 事件資料並採取行動。如需詳細資訊,請參閱下列內容:

- [建立追蹤的概觀](https://docs.aws.amazon.com/awscloudtrail/latest/userguide/cloudtrail-create-and-update-a-trail.html)
- [CloudTrail 支援的服務與整合](https://docs.aws.amazon.com/awscloudtrail/latest/userguide/cloudtrail-aws-service-specific-topics.html)
- [設定 Amazon SNS 通知 CloudTrail](https://docs.aws.amazon.com/awscloudtrail/latest/userguide/configure-sns-notifications-for-cloudtrail.html)
- [從多個區域接收 CloudTrail 日誌文件並從多個](https://docs.aws.amazon.com/awscloudtrail/latest/userguide/receive-cloudtrail-log-files-from-multiple-regions.html)[帳戶接收 CloudTrail 日誌文件](https://docs.aws.amazon.com/awscloudtrail/latest/userguide/cloudtrail-receive-logs-from-multiple-accounts.html)

所有 Amazon Pinpoint 簡訊動作都會記錄下來, CloudTrail 並記錄在 [Amazon Pinpoint 簡訊和語音 v2](https://docs.aws.amazon.com/pinpoint/latest/apireference_smsvoicev2/Welcome.html) API 中。例如,呼叫UpdatePhoneNumber和DescribePools動作會CreatePool在 CloudTrail 記錄 檔中產生項目。

每個事件或記錄項目都包含產生請求的 IAM 身分類型使用者的相關資訊。身分資訊可協助您判斷下列 事項:

- 要求是使用根使用者登入資料還是 AWS Identity and Access Management (IAM) 使用者登入資料提 出。
- 提出該請求時,是否使用了特定角色或聯合身分使用者的暫時安全憑證。
- 請求是否由其他 AWS 服務提出。

如需詳細資訊,請參閱[CloudTrail 使 userIdentity 元素。](https://docs.aws.amazon.com/awscloudtrail/latest/userguide/cloudtrail-event-reference-user-identity.html)

您可以建立追蹤記錄,並將日誌檔案存放在 Amazon S3 儲存貯體,存放時間無限制。您也可以定義 Amazon S3 生命週期規則,自動封存或刪除日誌檔案。您的日誌檔案預設使用 Amazon S3 伺服器端 加密 (SSE) 加密。

若要收到日誌檔交付的通知, CloudTrail 請設定為在交付新的日誌檔時發佈 Amazon SNS 通知。如需 詳細資訊,請參閱[設定的 Amazon SNS 通知 CloudTrail。](https://docs.aws.amazon.com/awscloudtrail/latest/userguide/getting_notifications_top_level.html)

您也可以將來自多個帳戶 AWS 區域 和多個 AWS 帳戶的 Amazon Pinpoint 位簡訊日誌檔彙總到單一 Amazon S3 儲存貯體中。如需詳細資訊,請參[閱從多個區域接 CloudTrail](https://docs.aws.amazon.com/awscloudtrail/latest/userguide/receive-cloudtrail-log-files-from-multiple-regions.html)[收 CloudTrail 記錄檔和從多](https://docs.aws.amazon.com/awscloudtrail/latest/userguide/cloudtrail-receive-logs-from-multiple-accounts.html) [個帳戶](https://docs.aws.amazon.com/awscloudtrail/latest/userguide/cloudtrail-receive-logs-from-multiple-accounts.html)接收記錄檔。

# Amazon Pinpoint 短信和語音 v2 API 操作,可以通過以下方式記錄 **CloudTrail**

Amazon Pinpoint 簡訊和語音 v2 API 支援將下列動作記錄為記 CloudTrail 錄檔中的事件:

- [AssociateOriginationIdentity](https://docs.aws.amazon.com/pinpoint/latest/apireference_smsvoicev2/API_AssociateOriginationIdentity.html)
- [AssociateProtectConfiguraiton](https://docs.aws.amazon.com/pinpoint/latest/apireference_smsvoicev2/API_AssociateProtectConfiguration.html)
- [CreateConfigurationSet](https://docs.aws.amazon.com/pinpoint/latest/apireference_smsvoicev2/API_CreateConfigurationSet.html)
- [CreateEventDestination](https://docs.aws.amazon.com/pinpoint/latest/apireference_smsvoicev2/API_CreateEventDestination.html)
- [CreateOptOutList](https://docs.aws.amazon.com/pinpoint/latest/apireference_smsvoicev2/API_CreateOptOutList.html)
- **[CreatePool](https://docs.aws.amazon.com/pinpoint/latest/apireference_smsvoicev2/API_CreatePool.html)**
- **[CreateProtectConfiguration](https://docs.aws.amazon.com/pinpoint/latest/apireference_smsvoicev2/API_CreateProtectConfiguration.html)**
- [CreateRegistration](https://docs.aws.amazon.com/pinpoint/latest/apireference_smsvoicev2/API_CreateRegistration.html)
- **[CreateRegistrationAssociation](https://docs.aws.amazon.com/pinpoint/latest/apireference_smsvoicev2/API_CreateRegistrationAssociation.html)**
- [CreateRegistrationAttachment](https://docs.aws.amazon.com/pinpoint/latest/apireference_smsvoicev2/API_CreateRegistrationAttachment.html)
- [CreateRegistrationVersion](https://docs.aws.amazon.com/pinpoint/latest/apireference_smsvoicev2/API_CreateRegistrationVersion.html)
- [CreateVerifiedDestinationNumber](https://docs.aws.amazon.com/pinpoint/latest/apireference_smsvoicev2/API_CreateVerifiedDestinationNumber.html)
- [DeleteAccountDefaultProtectConfiguration](https://docs.aws.amazon.com/pinpoint/latest/apireference_smsvoicev2/API_DeleteAccountDefaultProtectConfiguration.html)
- [DeleteConfigurationSet](https://docs.aws.amazon.com/pinpoint/latest/apireference_smsvoicev2/API_DeleteConfigurationSet.html)
- [DeleteDefaultMessageType](https://docs.aws.amazon.com/pinpoint/latest/apireference_smsvoicev2/API_DeleteDefaultMessageType.html)
- [DeleteDefaultSenderId](https://docs.aws.amazon.com/pinpoint/latest/apireference_smsvoicev2/API_DeleteDefaultSenderId.html)
- [DeleteEventDestination](https://docs.aws.amazon.com/pinpoint/latest/apireference_smsvoicev2/API_DeleteEventDestination.html)
- **[DeleteKeyword](https://docs.aws.amazon.com/pinpoint/latest/apireference_smsvoicev2/API_DeleteKeyword.html)**
- [DeleteMediaMessageSpendLimitOverride](https://docs.aws.amazon.com/pinpoint/latest/apireference_smsvoicev2/API_DeleteMediaMessageSpendLimitOverride.html)
- [DeleteOptedOutNumber](https://docs.aws.amazon.com/pinpoint/latest/apireference_smsvoicev2/API_DeleteOptedOutNumber.html)
- [DeleteOptOutList](https://docs.aws.amazon.com/pinpoint/latest/apireference_smsvoicev2/API_DeleteOptOutList.html)
- **[DeletePool](https://docs.aws.amazon.com/pinpoint/latest/apireference_smsvoicev2/API_DeletePool.html)**
- [DeleteProtectConfiguration](https://docs.aws.amazon.com/pinpoint/latest/apireference_smsvoicev2/API_DeleteProtectConfiguration.html)
- **[DeleteRegistration](https://docs.aws.amazon.com/pinpoint/latest/apireference_smsvoicev2/API_DeleteRegistration.html)**
- **[DeleteRegistrationAttachment](https://docs.aws.amazon.com/pinpoint/latest/apireference_smsvoicev2/API_DeleteRegistrationAttachment.html)**
- **[DeleteRegistrationFieldValue](https://docs.aws.amazon.com/pinpoint/latest/apireference_smsvoicev2/API_DeleteRegistrationFieldValue.html)**
- [DeleteTextMessageSpendLimitOverride](https://docs.aws.amazon.com/pinpoint/latest/apireference_smsvoicev2/API_DeleteTextMessageSpendLimitOverride.html)
- [DeleteVerifiedDestinationNumber](https://docs.aws.amazon.com/pinpoint/latest/apireference_smsvoicev2/API_DeleteVerifiedDestinationNumber.html)
- [DeleteVoiceMessageSpendLimitOverride](https://docs.aws.amazon.com/pinpoint/latest/apireference_smsvoicev2/API_DeleteVoiceMessageSpendLimitOverride.html)
- **[DescribeAccountAttributes](https://docs.aws.amazon.com/pinpoint/latest/apireference_smsvoicev2/API_DescribeAccountAttributes.html)**
- [DescribeAccountLimits](https://docs.aws.amazon.com/pinpoint/latest/apireference_smsvoicev2/API_DescribeAccountLimits.html)
- **[DescribeConfigurationSets](https://docs.aws.amazon.com/pinpoint/latest/apireference_smsvoicev2/API_DescribeConfigurationSets.html)**
- **[DescribeKeywords](https://docs.aws.amazon.com/pinpoint/latest/apireference_smsvoicev2/API_DescribeKeywords.html)**
- [DescribeOptedOutNumbers](https://docs.aws.amazon.com/pinpoint/latest/apireference_smsvoicev2/API_DescribeOptedOutNumbers.html)
- [DescribeOptOutLists](https://docs.aws.amazon.com/pinpoint/latest/apireference_smsvoicev2/API_DescribeOptOutLists.html)
- [DescribePhoneNumbers](https://docs.aws.amazon.com/pinpoint/latest/apireference_smsvoicev2/API_DescribePhoneNumbers.html)
- **[DescribePools](https://docs.aws.amazon.com/pinpoint/latest/apireference_smsvoicev2/API_DescribePools.html)**
- **[DescribeProtectConfigurations](https://docs.aws.amazon.com/pinpoint/latest/apireference_smsvoicev2/API_DescribeProtectConfigurations.html)**
- **[DescribeRegistrationAttachments](https://docs.aws.amazon.com/pinpoint/latest/apireference_smsvoicev2/API_DescribeRegistrationAttachments.html)**
- [DescribeRegistrationFieldDefinitions](https://docs.aws.amazon.com/pinpoint/latest/apireference_smsvoicev2/API_DescribeRegistrationFieldDefinitions.html)
- **[DescribeRegistrationFieldValues](https://docs.aws.amazon.com/pinpoint/latest/apireference_smsvoicev2/API_DescribeRegistrationFieldValues.html)**
- **[DescribeRegistrations](https://docs.aws.amazon.com/pinpoint/latest/apireference_smsvoicev2/API_DescribeRegistrations.html)**
- [DescribeRegistrationSectionDefinitions](https://docs.aws.amazon.com/pinpoint/latest/apireference_smsvoicev2/API_DescribeRegistrationSectionDefinitions.html)
- [DescribeRegistrationTypeDefinitions](https://docs.aws.amazon.com/pinpoint/latest/apireference_smsvoicev2/API_DescribeRegistrationTypeDefinitions.html)
- [DescribeRegistrationVersions](https://docs.aws.amazon.com/pinpoint/latest/apireference_smsvoicev2/API_DescribeRegistrationVersions.html)
- [DescribeSenderIds](https://docs.aws.amazon.com/pinpoint/latest/apireference_smsvoicev2/API_DescribeSenderIds.html)
- [DescribeSpendLimits](https://docs.aws.amazon.com/pinpoint/latest/apireference_smsvoicev2/API_DescribeSpendLimits.html)
- [DescribeVerifiedDestinationNumbers](https://docs.aws.amazon.com/pinpoint/latest/apireference_smsvoicev2/API_DescribeVerifiedDestinationNumbers.html)
- [DisassociateOriginationIdentity](https://docs.aws.amazon.com/pinpoint/latest/apireference_smsvoicev2/API_DisassociateOriginationIdentity.html)
- [DisassociateProtectConfiguration](https://docs.aws.amazon.com/pinpoint/latest/apireference_smsvoicev2/API_DisassociateProtectConfiguration.html)
- [DiscardRegistrationVersion](https://docs.aws.amazon.com/pinpoint/latest/apireference_smsvoicev2/API_DiscardRegistrationVersion.html)
- [GetProtectConfigurationCountryRuleSet](https://docs.aws.amazon.com/pinpoint/latest/apireference_smsvoicev2/API_GetProtectConfigurationCountryRuleSet.html)
- [ListPoolOriginationIdentities](https://docs.aws.amazon.com/pinpoint/latest/apireference_smsvoicev2/API_ListPoolOriginationIdentities.html)
- **[ListRegistrationAssociations](https://docs.aws.amazon.com/pinpoint/latest/apireference_smsvoicev2/API_ListRegistrationAssociations.html)**
- [ListTagsForResource](https://docs.aws.amazon.com/pinpoint/latest/apireference_smsvoicev2/API_ListTagsForResource.html)
- **[PutKeyword](https://docs.aws.amazon.com/pinpoint/latest/apireference_smsvoicev2/API_PutKeyword.html)**
- [PutOptedOutNumber](https://docs.aws.amazon.com/pinpoint/latest/apireference_smsvoicev2/API_PutOptedOutNumber.html)
- [PutRegistrationFieldValue](https://docs.aws.amazon.com/pinpoint/latest/apireference_smsvoicev2/API_PutRegistrationFieldValue.html)
- [ReleasePhoneNumber](https://docs.aws.amazon.com/pinpoint/latest/apireference_smsvoicev2/API_ReleasePhoneNumber.html)
- [ReleaseSenderId](https://docs.aws.amazon.com/pinpoint/latest/apireference_smsvoicev2/API_ReleaseSenderId.html)
- [RequestPhoneNumber](https://docs.aws.amazon.com/pinpoint/latest/apireference_smsvoicev2/API_RequestPhoneNumber.html)
- [RequestSenderId](https://docs.aws.amazon.com/pinpoint/latest/apireference_smsvoicev2/API_RequestSenderId.html)
- [SendDestinationNumberVerificationCode](https://docs.aws.amazon.com/pinpoint/latest/apireference_smsvoicev2/API_SendDestinationNumberVerificationCode.html)
- [SetAccountDefaultProtectConfiguration](https://docs.aws.amazon.com/pinpoint/latest/apireference_smsvoicev2/API_SetAccountDefaultProtectConfiguration.html)
- [SetDefaultMessageType](https://docs.aws.amazon.com/pinpoint/latest/apireference_smsvoicev2/API_SetDefaultMessageType.html)
- [SetDefaultSenderId](https://docs.aws.amazon.com/pinpoint/latest/apireference_smsvoicev2/API_SetDefaultSenderId.html)
- [SetMediaMessageSpendLimitOverride](https://docs.aws.amazon.com/pinpoint/latest/apireference_smsvoicev2/API_SetMediaMessageSpendLimitOverride.html)
- [SetTextMessageSpendLimitOverride](https://docs.aws.amazon.com/pinpoint/latest/apireference_smsvoicev2/API_SetTextMessageSpendLimitOverride.html)
- [SetVoiceMessageSpendLimitOverride](https://docs.aws.amazon.com/pinpoint/latest/apireference_smsvoicev2/API_SetVoiceMessageSpendLimitOverride.html)
- [SubmitRegistrationVersion](https://docs.aws.amazon.com/pinpoint/latest/apireference_smsvoicev2/API_SubmitRegistrationVersion.html)
- **[TagResource](https://docs.aws.amazon.com/pinpoint/latest/apireference_smsvoicev2/API_TagResource.html)**
- **[UntagResource](https://docs.aws.amazon.com/pinpoint/latest/apireference_smsvoicev2/API_UntagResource.html)**
- [UpdateEventDestination](https://docs.aws.amazon.com/pinpoint/latest/apireference_smsvoicev2/API_UpdateEventDestination.html)
- [UpdatePhoneNumber](https://docs.aws.amazon.com/pinpoint/latest/apireference_smsvoicev2/API_UpdatePhoneNumber.html)
- [UpdatePool](https://docs.aws.amazon.com/pinpoint/latest/apireference_smsvoicev2/API_UpdatePool.html)
- [UpdateProtectConfiguration](https://docs.aws.amazon.com/pinpoint/latest/apireference_smsvoicev2/API_UpdateProtectConfiguration.html)
- [UpdateProtectConfigurationCountryRuleSet](https://docs.aws.amazon.com/pinpoint/latest/apireference_smsvoicev2/API_UpdateProtectConfigurationCountryRuleSet.html)
- [UpdateSenderId](https://docs.aws.amazon.com/pinpoint/latest/apireference_smsvoicev2/API_UpdateSenderId.html)

• [VerifyDestinationNumber](https://docs.aws.amazon.com/pinpoint/latest/apireference_smsvoicev2/API_VerifyDestinationNumber.html)

下列 Amazon Pinpoint 簡訊和語音第 2 版 API 動作未登入 CloudTrail:

- [SendTextMessage](https://docs.aws.amazon.com/pinpoint/latest/apireference_smsvoicev2/API_SendTextMessage.html)
- [SendVoiceMessage](https://docs.aws.amazon.com/pinpoint/latest/apireference_smsvoicev2/API_SendTextMessage.html)
- [SendMediaMessage](https://docs.aws.amazon.com/pinpoint/latest/apireference_smsvoicev2/API_SendMediaMessage.html)

# 了解 Amazon Pinpoint SMS 日誌文件項目

追蹤是一種組態,可讓事件以日誌檔的形式傳遞到您指定的 Amazon S3 儲存貯體。 CloudTrail 記錄檔 包含一或多個記錄項目。事件代表來自任何來源的單一請求,包括有關請求的操作,動作的日期和時 間,請求參數等信息。 CloudTrail 日誌文件不是公共 API 調用的有序堆棧跟踪,因此它們不會以任何 特定順序顯示。

下列範例顯示示範CreateConfigurationSet和CreateEventDestination動作的 CloudTrail 記 錄項目。

```
 { 
 "Records": [ 
   { 
     "eventVersion":"1.05", 
     "userIdentity":{ 
       "type":"IAMUser", 
       "principalId":"AIDAIHTHRCDA62EXAMPLE", 
       "arn":"arn:aws:iam::111122223333:user/SampleUser", 
       "accountId":"111122223333", 
       "accessKeyId":"AKIAIOSFODNN7EXAMPLE", 
       "userName":"SampleUser" 
     }, 
     "eventTime":"2018-11-06T21:45:55Z", 
     "eventSource":"sms-voice.amazonaws.com", 
     "eventName":"CreateConfigurationSet", 
     "awsRegion":"us-east-1", 
     "sourceIPAddress":"192.0.0.1", 
     "userAgent":"PostmanRuntime/7.3.0", 
     "requestParameters":{ 
       "ConfigurationSetName":"MyConfigurationSet" 
     },
```

```
 "responseElements":null, 
       "requestID":"56dcc091-e20d-11e8-87d2-9994aexample", 
       "eventID":"725843fc-8846-41f4-871a-7c52dexample", 
       "readOnly":false, 
       "eventType":"AwsApiCall", 
       "recipientAccountId":"123456789012" 
     }, 
     { 
       "eventVersion":"1.05", 
       "userIdentity":{ 
         "type":"IAMUser", 
         "principalId":"AIDAIHTHRCDA62EXAMPLE", 
         "arn":"arn:aws:iam::111122223333:user/SampleUser", 
         "accountId":"111122223333", 
         "accessKeyId":"AKIAIOSFODNN7EXAMPLE", 
         "userName":"SampleUser" 
       }, 
       "eventTime":"2018-11-06T21:47:08Z", 
       "eventSource":"sms-voice.amazonaws.com", 
       "eventName":"CreateEventDestination", 
       "awsRegion":"us-east-1", 
       "sourceIPAddress":"192.0.0.1", 
       "userAgent":"PostmanRuntime/7.3.0", 
       "requestParameters":{ 
         "EventDestinationName":"CloudWatchEventDestination", 
         "ConfigurationSetName":"MyConfigurationSet", 
         "EventDestination":{ 
            "Enabled":true, 
            "MatchingEventTypes":[ 
              "INITIATED_CALL", 
              "INITIATED_CALL" 
           ], 
            "CloudWatchLogsDestination":{ 
              "IamRoleArn":"arn:aws:iam::111122223333:role/iamrole-01", 
              "LogGroupArn":"arn:aws:logs:us-east-1:111122223333:log-
group:clientloggroup-01" 
 } 
         } 
       }, 
       "responseElements":null, 
       "requestID":"81de1e73-e20d-11e8-b158-d5536example", 
       "eventID":"fcafc21f-7c93-4a3f-9e72-fca2dexample", 
       "readOnly":false, 
       "eventType":"AwsApiCall",
```

```
 "recipientAccountId":"111122223333" 
     } 
   ]
}
```
# 使用界面端點存取 Amazon 精確點簡訊 ()AWS PrivateLink

您可以使 AWS PrivateLink 用在 VPC 和 Amazon Pinpoint 位簡訊之間建立私人連線。您可以像在 VPC 中一樣存取 Amazon Pinpoint 簡訊,而無需使用網際網路閘道、NAT 裝置、VPN 連線或 AWS Direct Connect 連線。VPC 中的執行個體不需要公有 IP 地址即可存取 Amazon Pinpoint 簡訊。

您可以建立由 AWS PrivateLink提供支援的介面端點來建立此私有連線。我們會在您為介面端點啟用的 每個子網中建立端點網路介面。這些是由請求者管理的網路界面,可做為傳送 Amazon Pinpoint SMS 之流量的進入點。

如需詳細資訊,請參[閱AWS PrivateLink 指南 AWS PrivateLink中的 AWS 服務 透過存取。](https://docs.aws.amazon.com/vpc/latest/privatelink/privatelink-access-aws-services.html)

# Amazon Pinpoint 短信的考量

在設定 Amazon 精確點簡訊的介面端點之前,請先檢閱AWS PrivateLink 指南中的[考量事項。](https://docs.aws.amazon.com/vpc/latest/privatelink/create-interface-endpoint.html#considerations-interface-endpoints)

Amazon Pinpoint 簡訊支援透過介面端點對其所有 API 動作進行呼叫。

Amazon 精確定位簡訊不支援 VPC 端點政策。依預設,允許透過介面端點完整存取 Amazon 精準點簡 訊。或者,您可以將安全群組與端點網路界面建立關聯,以控制透過介面端點傳送至 Amazon Pinpoint SMS 的流量。

# 為 Amazon 精確定位簡訊建立介面端點

您可以使用 Amazon VPC 主控台或 AWS Command Line Interface (AWS CLI) 建立 Amazon 精確點簡 訊的介面端點。如需詳細資訊,請參閱《AWS PrivateLink 指南》中[的建立介面端點](https://docs.aws.amazon.com/vpc/latest/privatelink/create-interface-endpoint.html#create-interface-endpoint-aws)。

使用下列服務名稱為 Amazon Pinpoint 簡訊建立介面端點:

com.amazonaws.*region*.pinpoint-sms-voice-v2

如果您為界面端點啟用私有 DNS,則可以使用其預設區域 DNS 名稱 Amazon Pinpoint 位簡訊發出 API 請求。例如 sms-voice.us-east-1.amazonaws.com。

# 為您的介面端點建立端點政策

端點政策為 IAM 資源,您可將其連接至介面端點。預設端點政策允許透過界面端點完整存取 Amazon 精準點簡訊。若要控制允許從 VPC 存取 Amazon Pinpoint 簡訊的權限,請將自訂端點政策附加到介面 端點。

端點政策會指定以下資訊:

- 可執行動作 (AWS 帳戶、IAM 使用者和 IAM 角色) 的主體。
- 可執行的動作。
- 可供執行動作的資源。

如需詳細資訊,請參閱《AWS PrivateLink 指南》中[的使用端點政策控制對服務的存取](https://docs.aws.amazon.com/vpc/latest/privatelink/vpc-endpoints-access.html)。

範例:Amazon 精確定位簡訊動作的 VPC 端點政策

以下是自訂端點政策的範例。將此政策附加到界面端點時,它會授予對所有資源上所有主體列出的 Amazon Pinpoint SMS 動作的存取權。

```
{ 
    "Statement": [ 
        { 
            "Principal": "*", 
            "Effect": "Allow", 
            "Action": [ 
               "sms-voice:SendTextMessage", 
               "sms-voice:RequestPhoneNumber", 
               "sms-voice:DeletePool" 
           ], 
            "Resource":"*" 
        } 
    ]
}
```
# Amazon Pinpoint 短信的配額

您的每個配額都 AWS 帳戶 有預設配額 (先前稱為限制) AWS 服務。除非另有說明,否則每個配額都是 區域特定規定。您可以請求提高某些配額,而其他配額無法提高。

若要要求增加配額,請參閱 [請求提高配額](#page-326-0)。

您 AWS 帳戶 有下列與 Amazon Pinpoint 簡訊相關的配額。

下表列出 Amazon Pinpoint 位簡訊和語音 v2 API 之每個資源的每秒請求數 (RPS) 配額。所有資源都有 資格依照[請求增加配額](#page-326-0)中的說明增加配額。

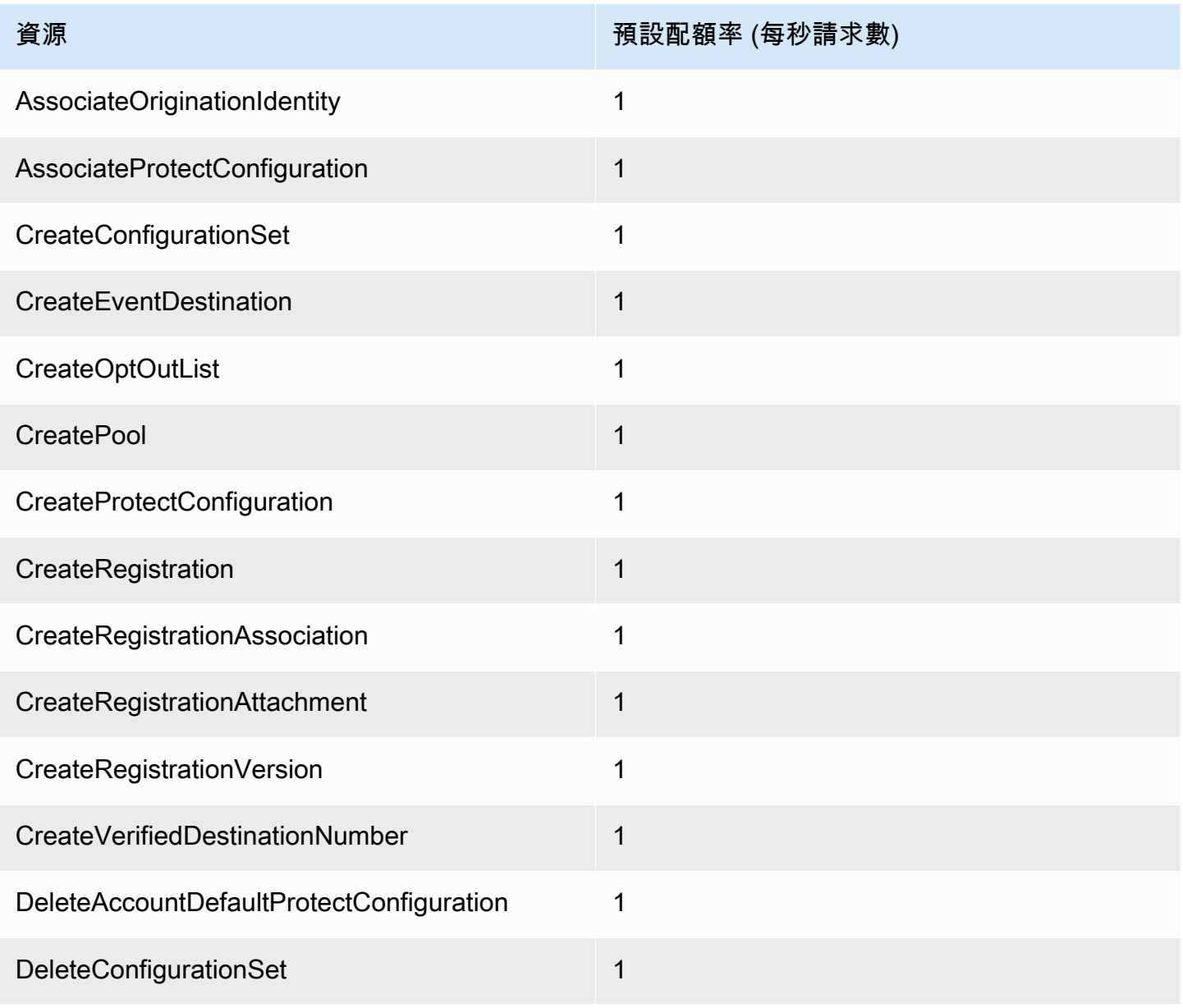

Amazon Pinpoint 短信<br>
<sub>●</sub>

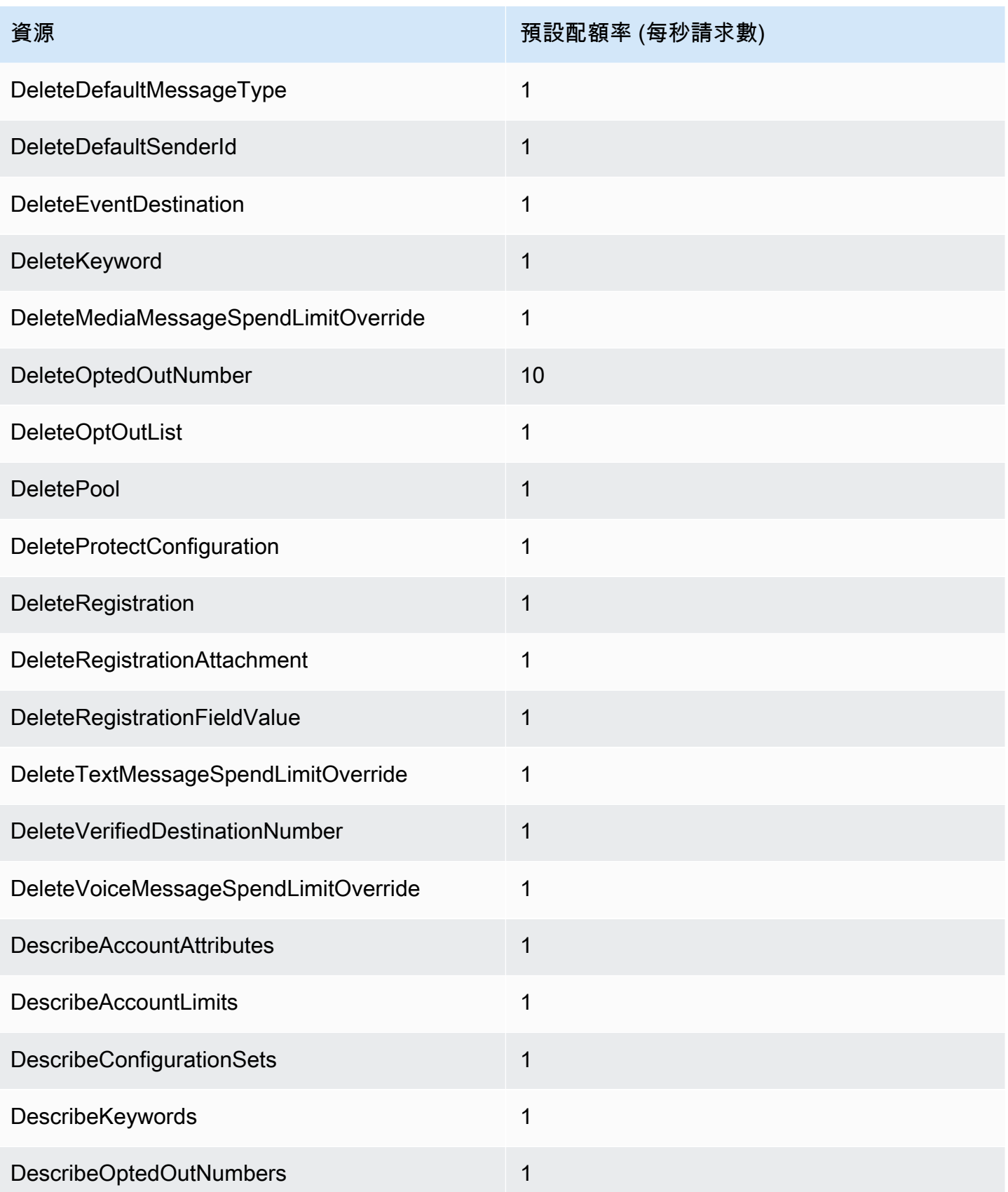

Amazon Pinpoint 短信<br>
<sub>●</sub>

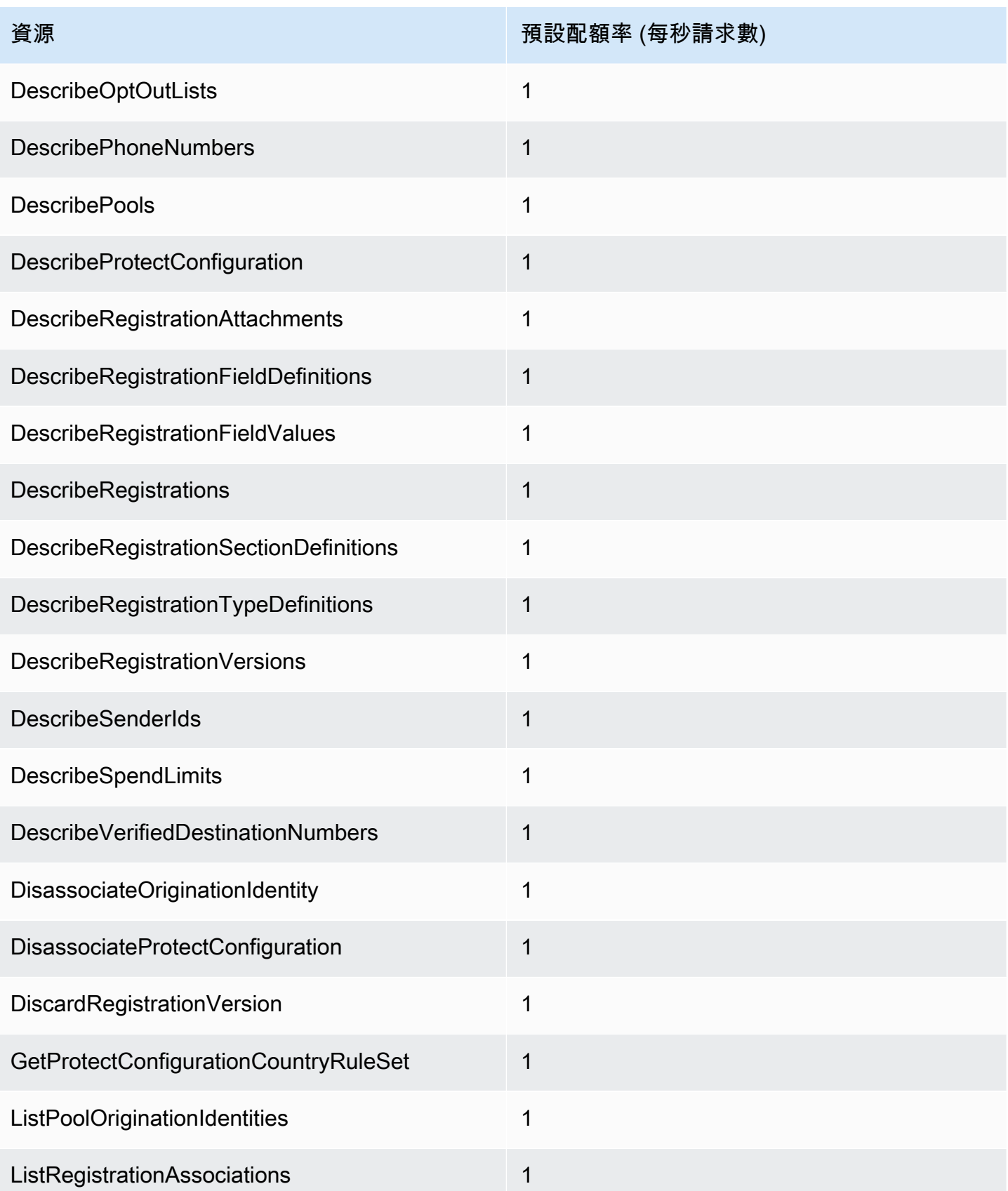

Amazon Pinpoint 短信<br>
<sub>●</sub>

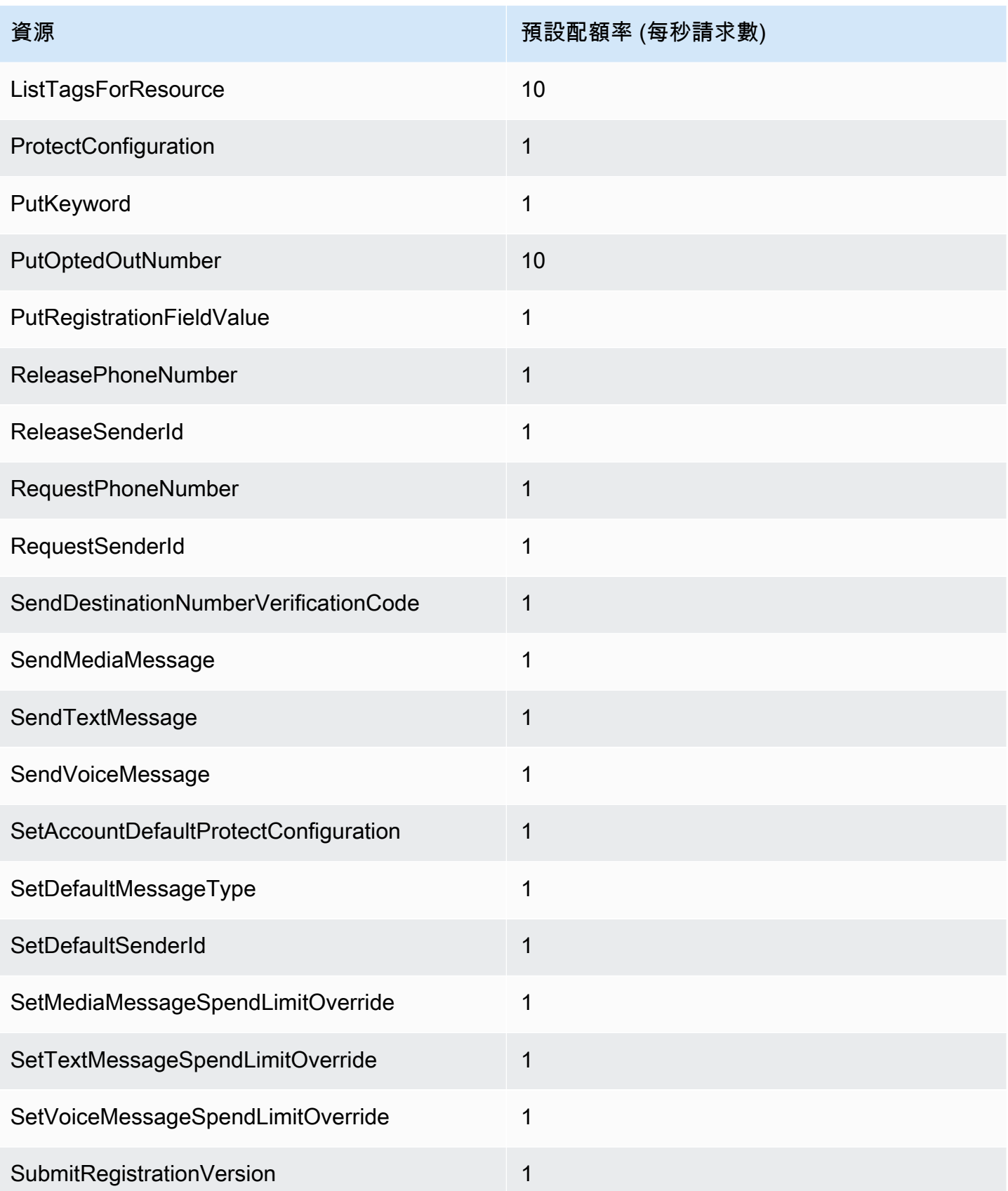

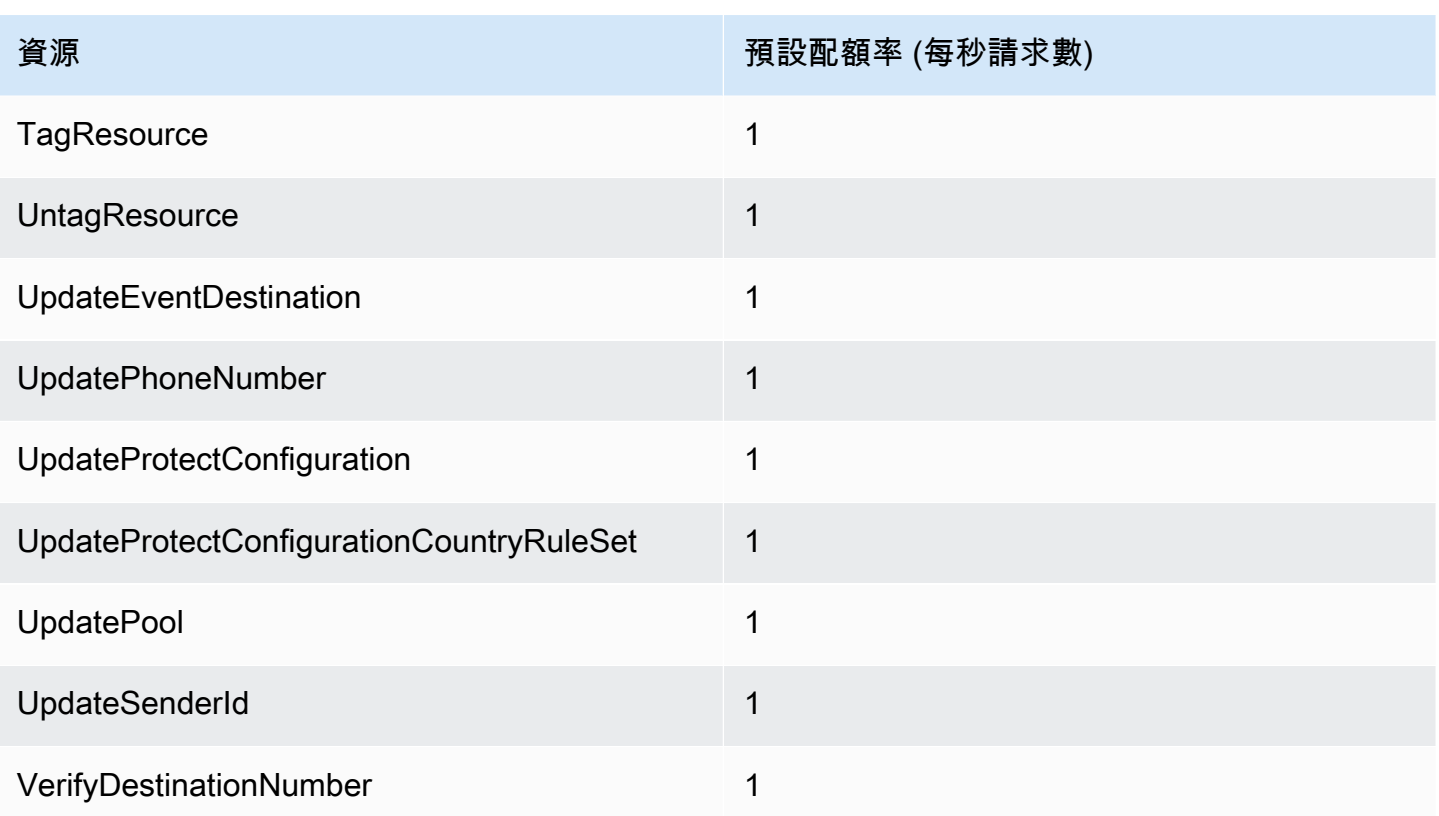

# 短訊及彩訊配額

以下配額適用於短訊和 MMS 頻道。

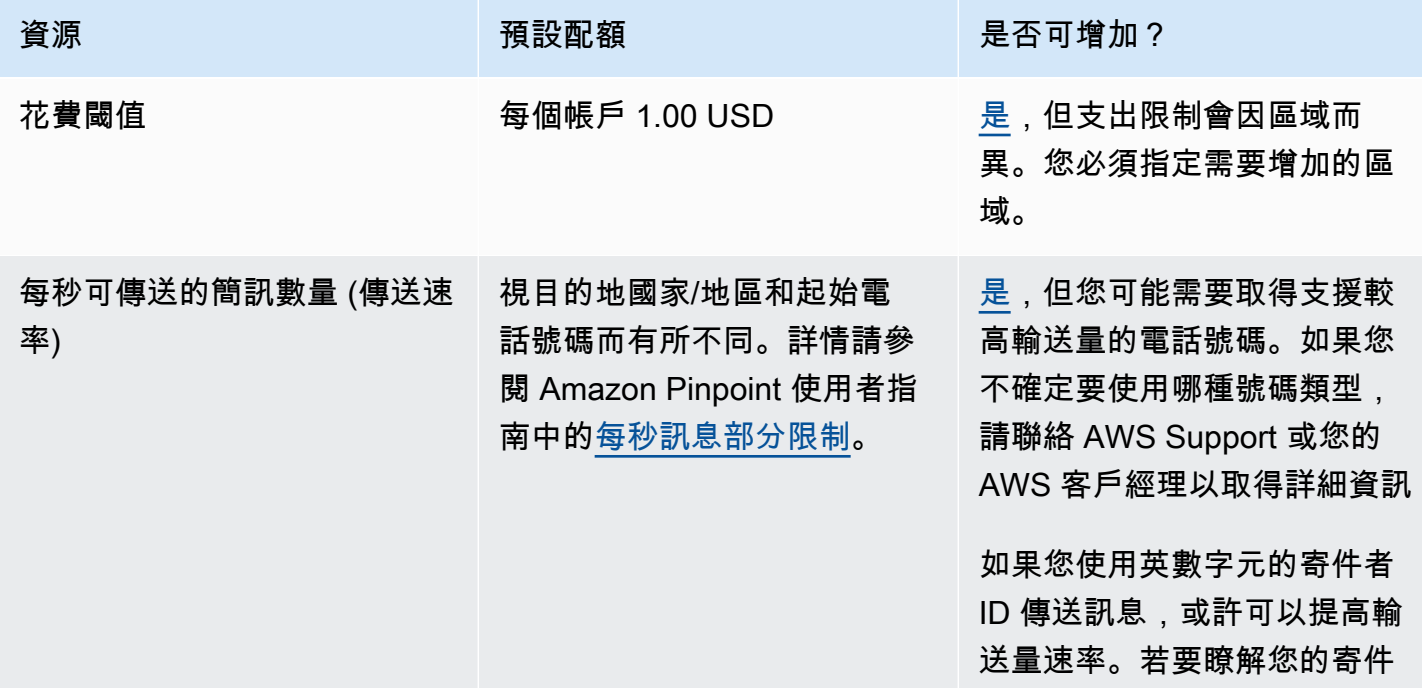

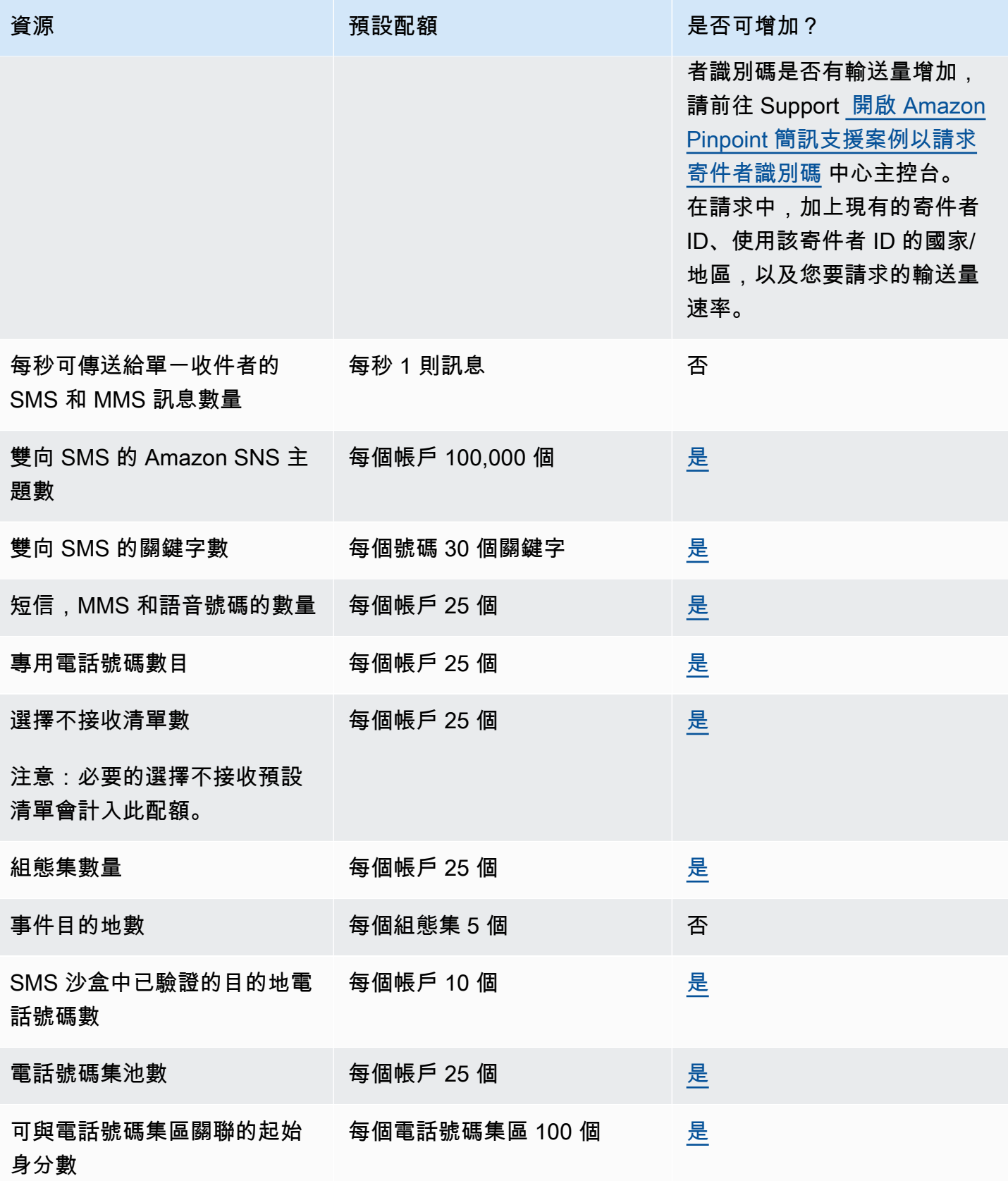
## 10DLC 配額

以下配額適用於使用 10DLC 電話號碼傳送的 SMS 訊息。10DLC 號碼只能用來傳送訊息給美國收件 人。

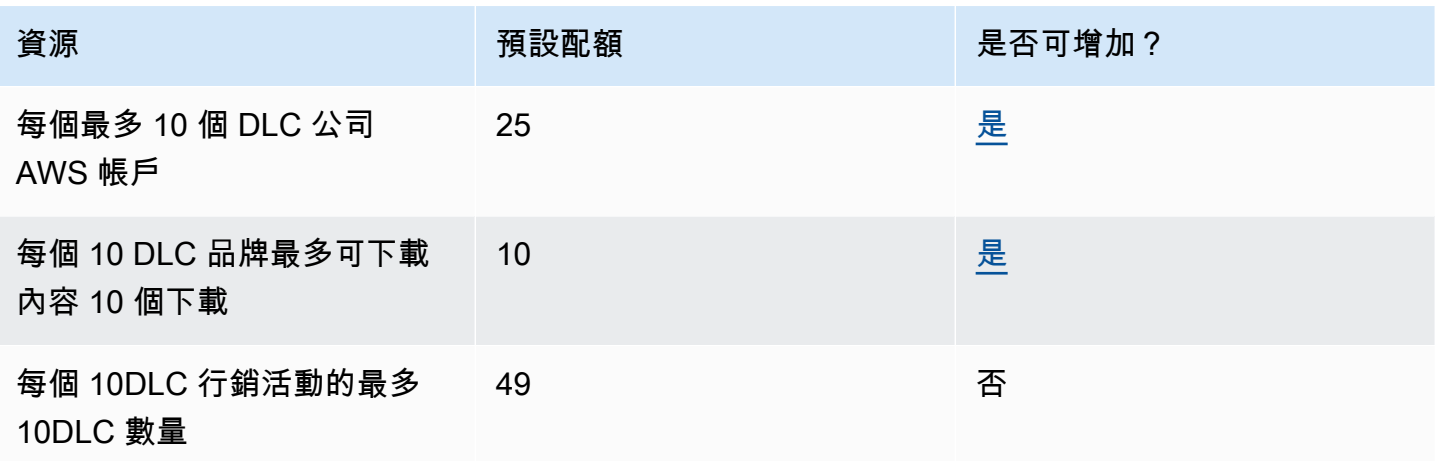

## 保護組態配額

下列配額適用於保護組態。

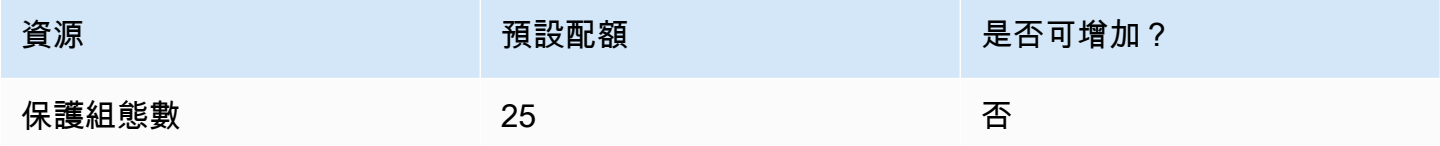

## 語音配額

下列配額適用於語音管道。

#### **a** Note

當您的帳戶從沙盒中移除時,您會自動享有下表所示的最大配額。

Amazon Pinpoint 短信<br>
<sub>●</sub>

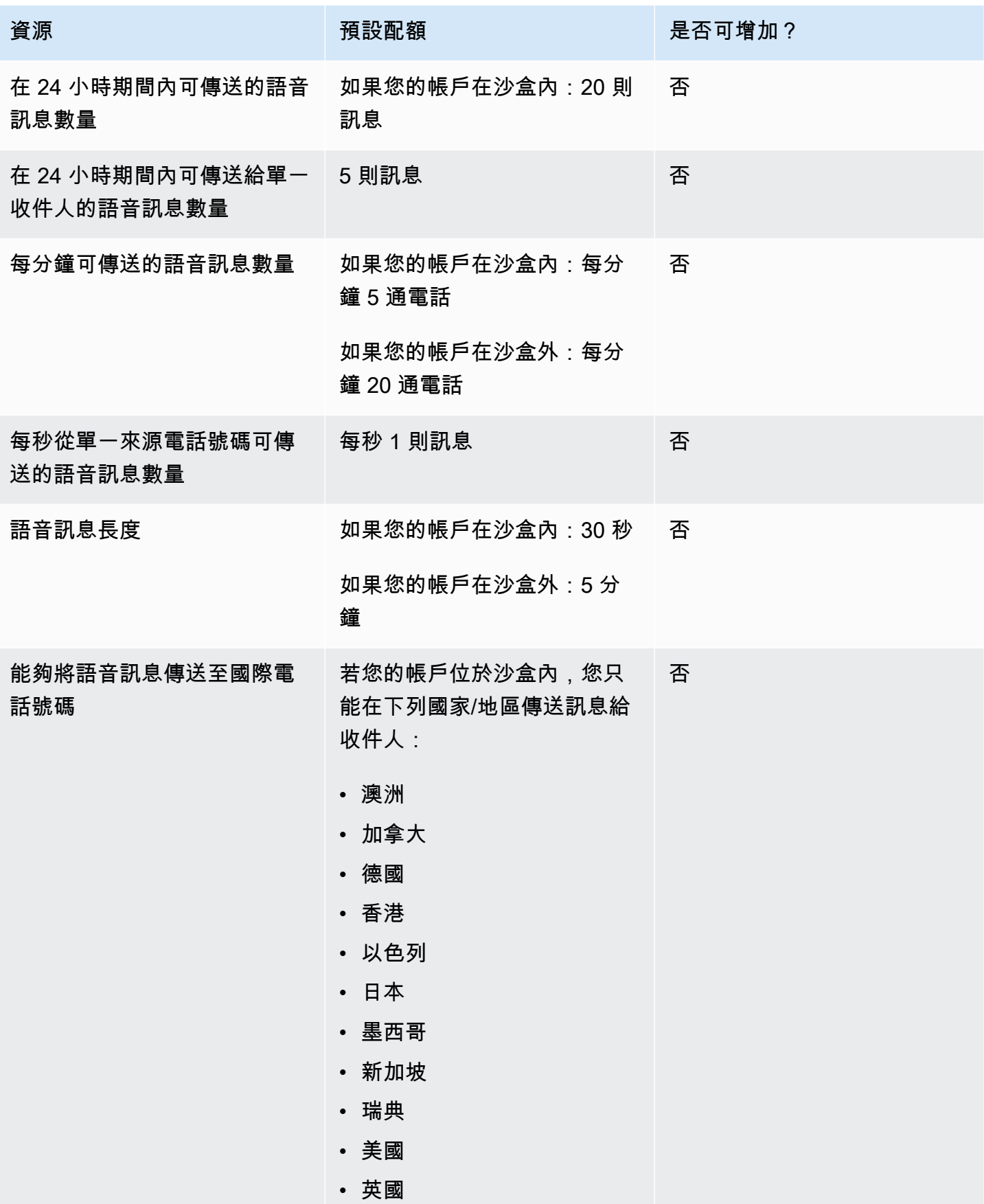

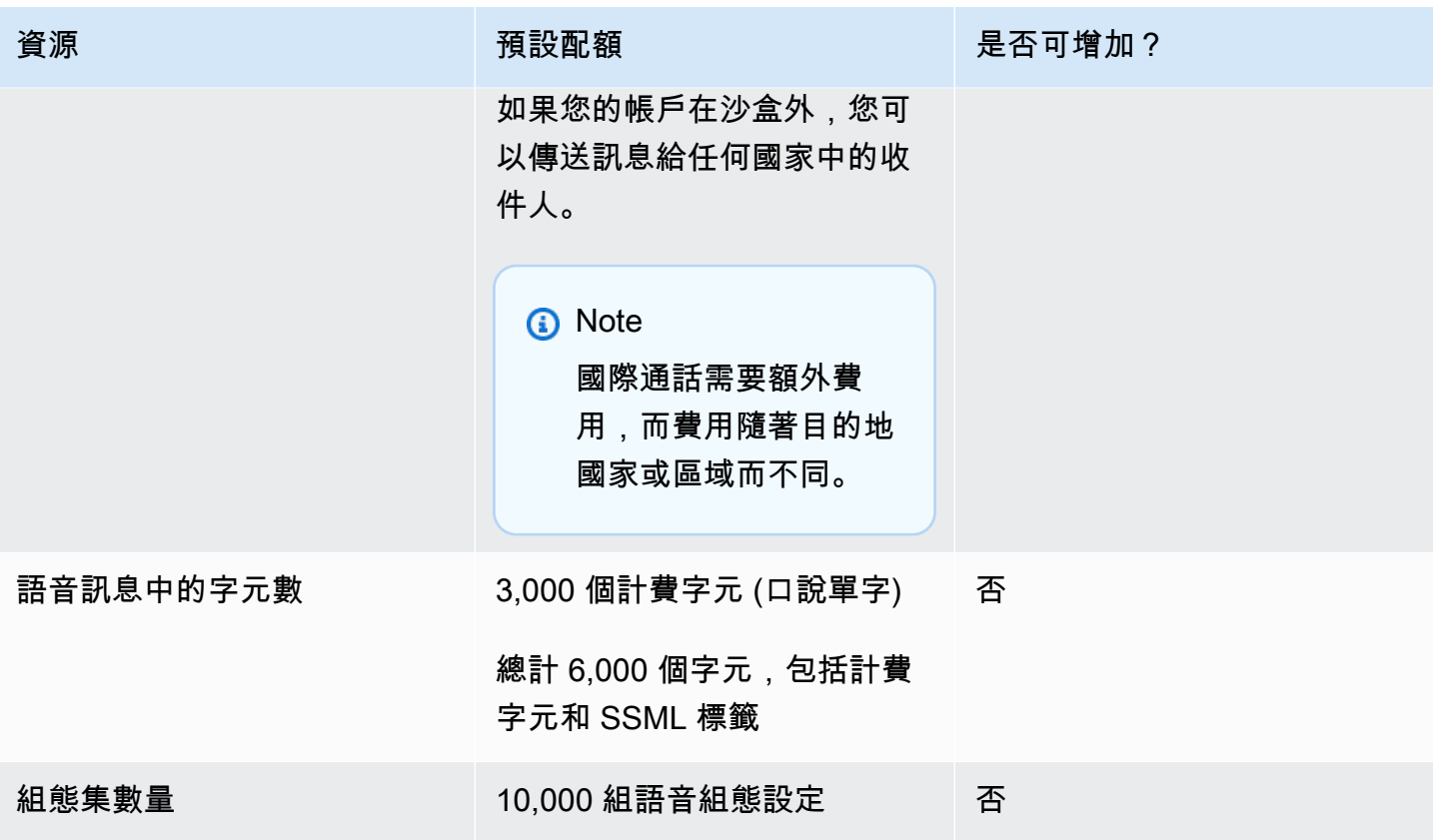

### <span id="page-326-0"></span>請求提高配額

若上述任何表格中是否可以增加 欄內的值為是,您便可以請求提高該配額。

#### 請求提高配額

- 1. 開啟支援中心主控台,[網址是 https://console.aws.amazon.com/support/home。](https://console.aws.amazon.com/support/home)
- 2. 在左側導覽列中選擇 [您的支援案例]。
- 3. 選擇建立案例。
- 4. 選擇「尋找增加的服務配額?」 鏈接。
- 5. 在尋找服務配額增加? 窗口選擇「創建案例」。
- 6. 在服務配額增加下,執行下列作業:
	- 對於「服務」,請選擇 Pinpoint SMS。
	- (選用) 對於提供將傳送簡訊的網站或應用程式連結,提供有關將傳送簡訊之網站、應用程式或服 務的資訊。
	- (選用) 對於您打算傳送的訊息類型,請選擇您計劃使用長碼傳送的訊息類型。
- 一次性密碼 提供密碼給客戶以向網站或應用程式進行身分驗證的訊息。
- Promotional (促銷) 提升您的業務或服務的非重要訊息,例如,特殊優惠或公告。
- Transactional (交易) 支援客戶交易的重要資訊訊息,例如訂單確認或帳戶提醒。交易訊息不 得包含促銷或行銷內容。
- (選擇性) 對於您 AWS 區域 要從哪個傳送訊息,請選擇您 AWS 區域 要從中傳送訊息的對象。
- (選用) 對於您打算傳送訊息的國家/地區,輸入您要購買短碼的國家或區域。
- (選用) 在您的客戶如何選擇接收您發送的訊息中,提供有關您選擇加入程序的詳細資訊。
- (選用) 在請提供您計劃用來傳送訊息給客戶的訊息範本欄位中,包含您將使用的範本。
- 7. 在請求下,執行下列其中一項動作:
	- 在「地區」中,選擇您的 AWS 區域.
	- 針對資源類型,選擇一般限制。
	- 在「配額」中,選擇要變更的配額。
	- 針對新配額值,輸入配額的新值。
	- 若要要求增加相同配額 AWS 區域,請選擇 [新增其他要求],然後選擇其他要求 AWS 區域 並填 寫新的要求。
- 8. 在案例說明 下,針對使用案例說明,說明您請求提高配額的原因。
- 9. 在「聯絡選項」下,針對「偏好的聯絡語言」,選擇您在與 Sup AWS port 團隊溝通時偏好使用的 語言。
- 10. 對於「聯絡方式」,請選擇您偏好的與 Sup AWS port 團隊溝通的方式。
- 11. 選擇提交。

Sup AWS port 團隊會在 24 小時內對您的要求提供初步回應。

為了避免使用我們的系統被用來傳送未經要求或惡意的內容,我們必須仔細考慮每個請求。如果我們能 夠這麼做,我們在此 24 小時的期間內准許您的請求。不過,如果我們需要向您取得其他資訊,則可能 需要更長的時間來解決您的請求。

如果您的使用案例不符合我們的政策,我們可能無法批准您的請求。

# <span id="page-328-0"></span>Amazon Pinpoint 短信用戶指南的文檔歷史

下表說明 Amazon Pinpoint 簡訊的文件發行版本。

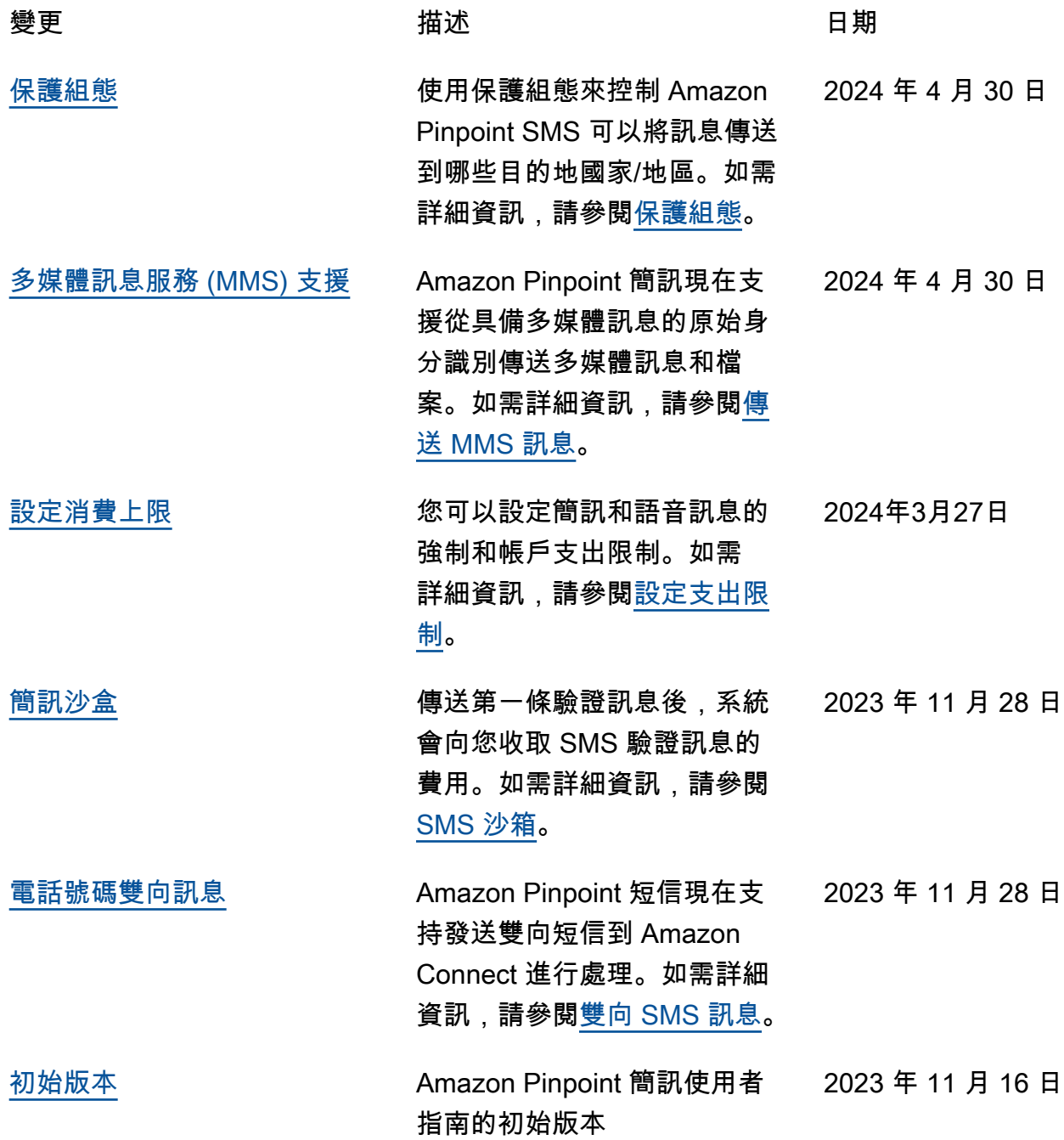

本文為英文版的機器翻譯版本,如內容有任何歧義或不一致之處,概以英文版為準。